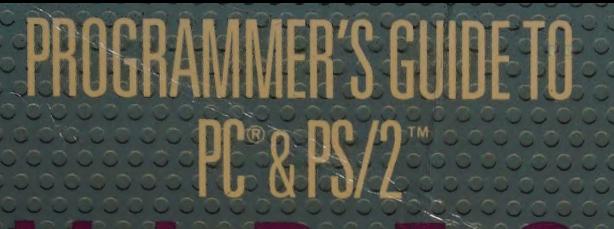

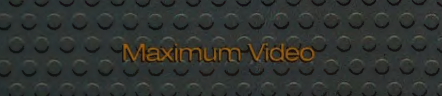

Performance from th

EGA<sup>W</sup> VGA

HGC, and MCGA

#### **ICHARD WILTO**

**Microsoft** 

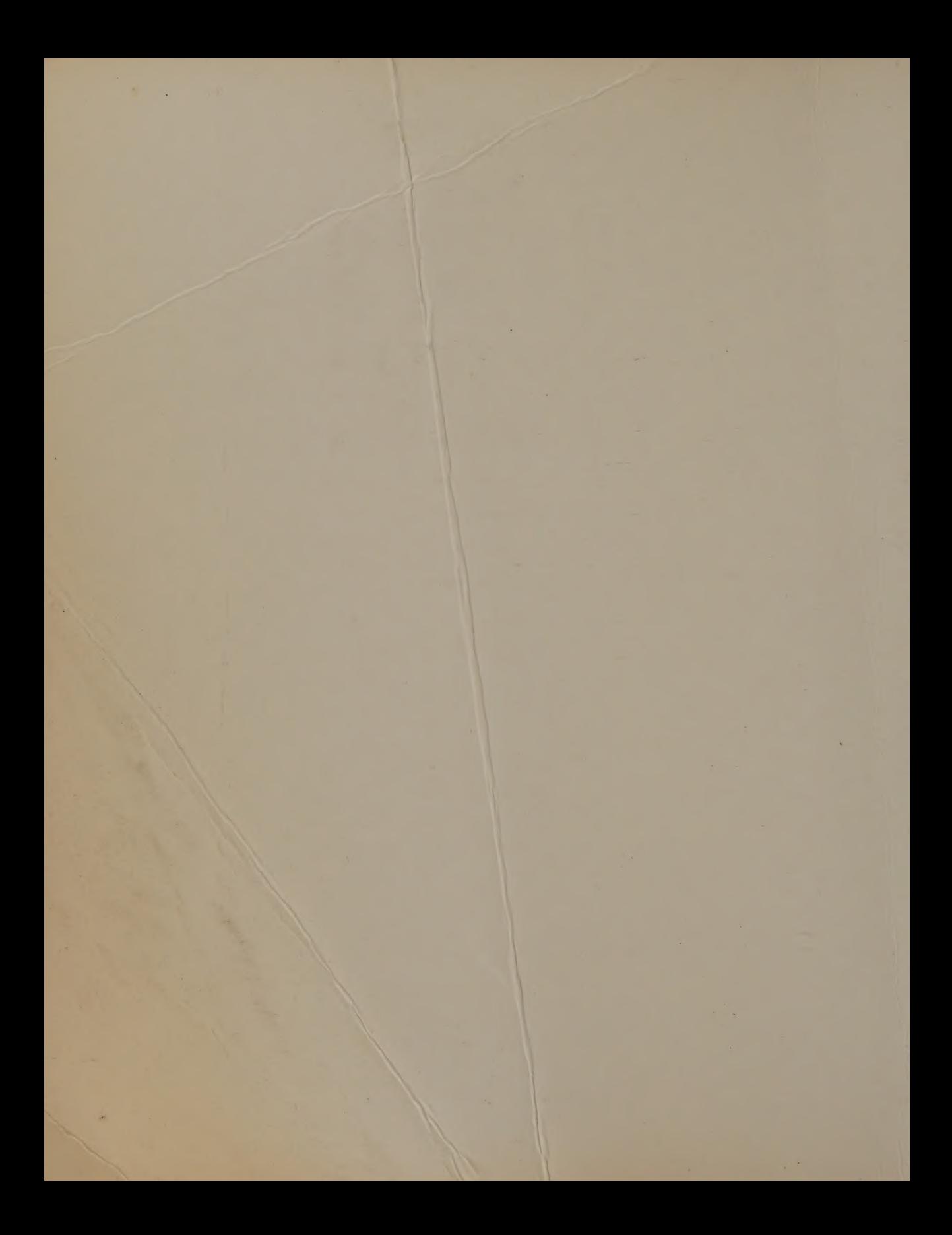

## PROGRAMMER'S GUIDE TO **PC & PS/2" / | D E O** SYSTEMS

Maximum Video

Performance from the

EGA<sup>™</sup>, VGA,

HGC, and MCGA.

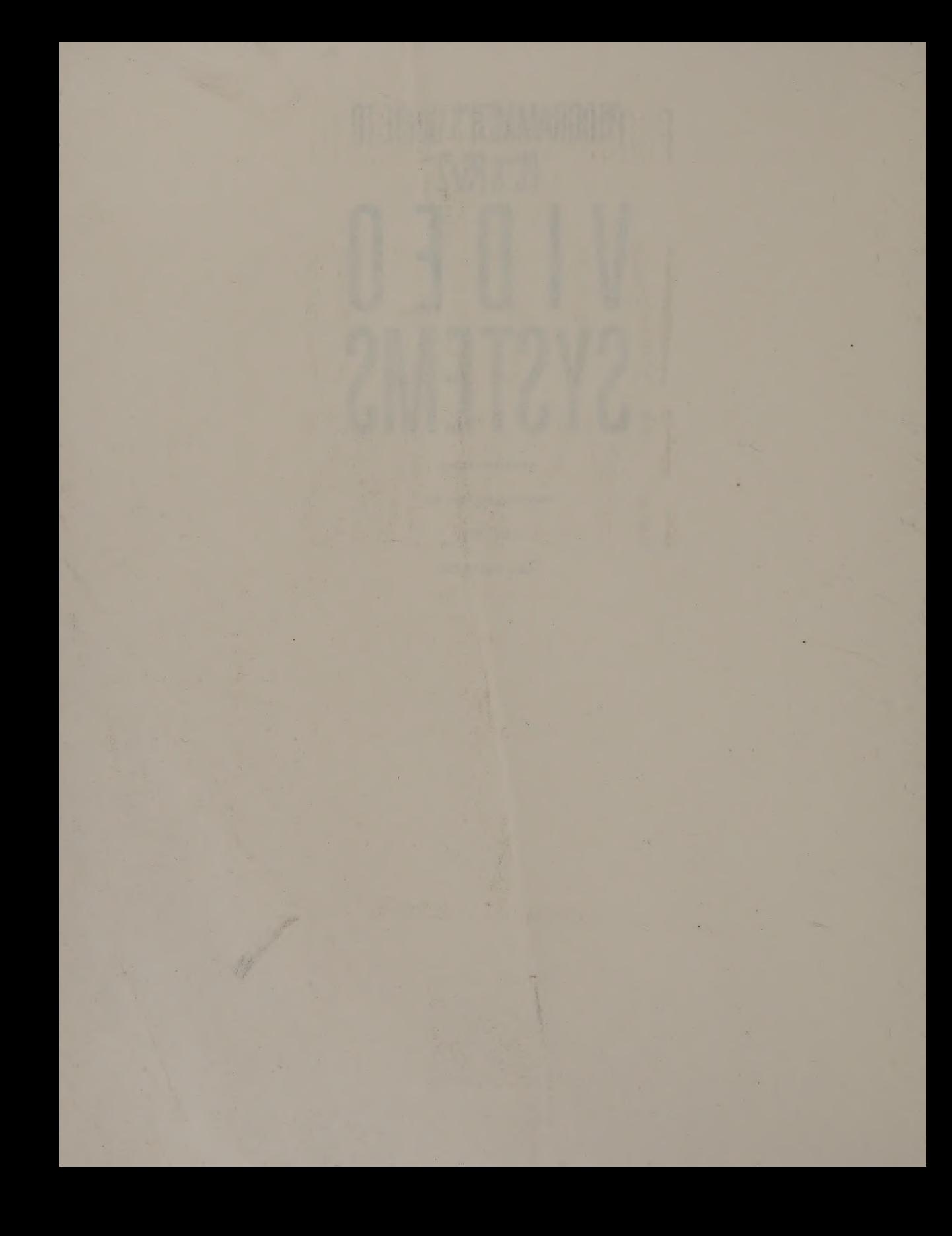

# PROGRAMMER'S GUIDE TO PC®& PS/2™ YSTEN IS

Maximum Video

Performance from the

EGA<sup>™</sup>, VGA,

HGC, and MCGA.

#### **RICHARD WILTON**

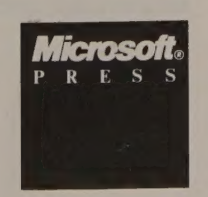

PUBLISHED BY Microsoft Press A Division of Microsoft Corporation 16011 NE 36th Way, Box 97017, Redmond, Washington 98073-9717

Copyright© 1987 by Richard Wilton Allrights reserved. No part of the contents of this book may be reproduced or transmitted in any form or by any means without the written permission of the publisher.

Library of Congress Cataloging in Publication Data Wilton, Richard, 1953— The programmer's guide to PC and PS/2 video systems. Includes index. 1. IBM Personal Computer—Programming. 2.Expansion boards (Microcomputers). 3. Computer graphics. I. Title. QA76.8.12594W55 1987 005.265 87-20264 ISBN 1-55615-103-9

Printed and bound in the United States of America.

3456789 FGFG 89098

Distributed to the book trade in the United States by Harper & Row.

Distributed to the book trade in Canada by General Publishing Company, Ltd.

Distributed to the book trade outside the United States and Canada by Penguin Books Ltd.

Penguin Books Ltd., Harmondsworth, Middlesex, England Penguin Books Australia Ltd., Ringwood, Victoria, Australia Penguin Books N.Z. Ltd., 182-190 Wairau Road, Auckland 10, New Zealand

British Cataloging in Publication Data available

Acquisitions Editor: Claudette Moore Technical Editor: Jeff Hinsch

IBM® is a registered trademark and PC/AT™, PC-DOS™, PC/KT™, and PS/2™ are trademarks of International Business Machines Corporation. Microsoft® and MS-DOS® are registered trademarks of Microsoft Corporation.

### **Contents**

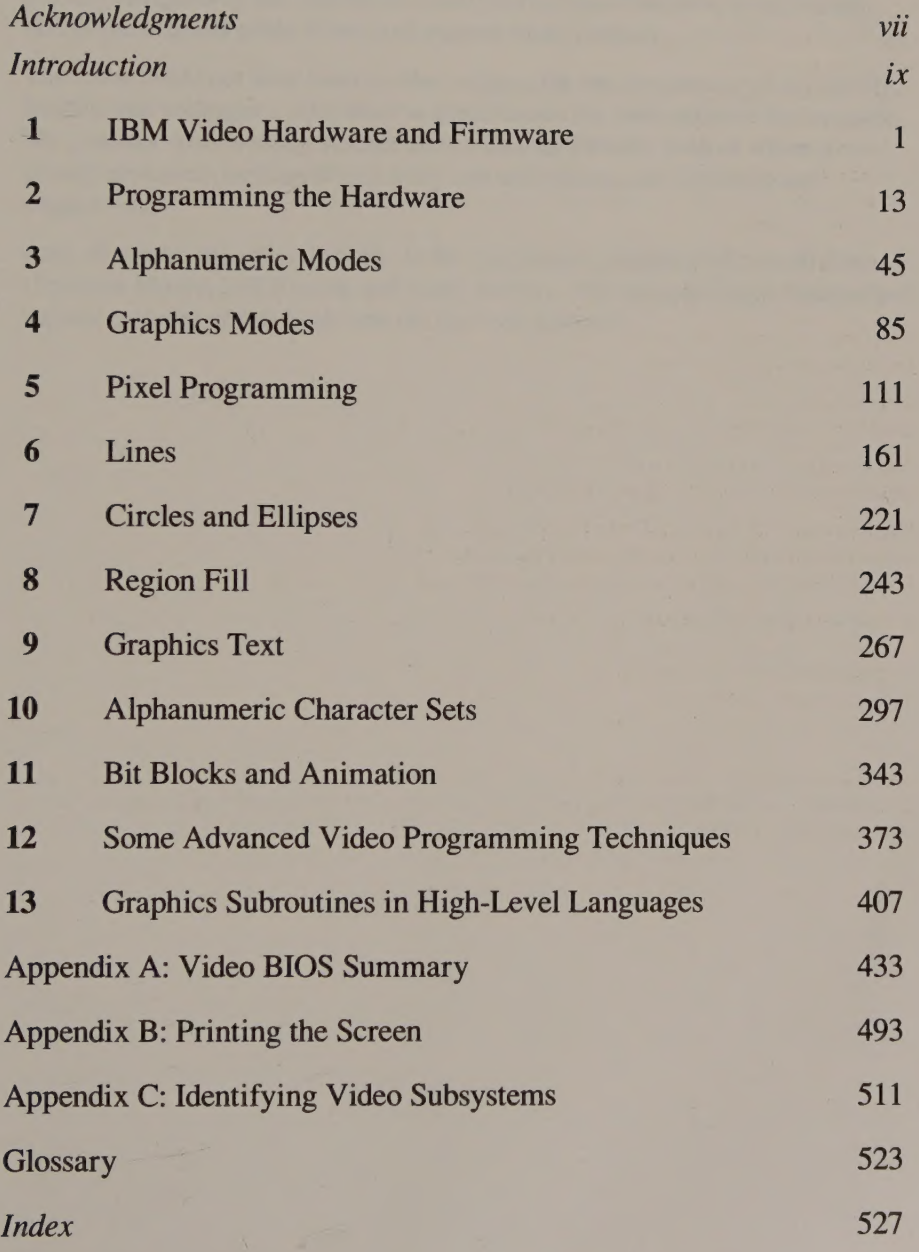

 $\mathbf{r}$ 

the same that the community of the community of the community of the community of the community of the community of the community of the community of the community of the community of the community of the community of the the company's company's property of the company's company's company's

and the second property to the community

the contract of the contract of the contract of

noone' so assam't a sitness! <

#### Acknowledgments

The material in Chapters 6, 7, and 8 owes a great deal to the original efforts of several respected workers in the field of computer graphics. In each of these chapters I have included references to some of their best-known publications. If you are intrigued by the algorithms described in these chapters, by all means obtain the original publications and explore them yourself.

This book could not have been written without the encouragement of my family, friends, and colleagues, who deserve great thanks for their patience and support. My gratitude also to Andy Fischer and to Charles Petzold, both of whom graciously reviewed portions of this book and offered accurate criticism and suggestions.

And, of course, my special thanks to the enthusiastic people at Microsoft Press— Claudette Moore, Jeff Hinsch, and many others—who painstakingly transformed the raw material of this book into the finished product.

 $\mathcal{L} = \left[ \mathbf{0}, \ldots, \mathbf{0}, \mathbf{0}, \mathbf{0}, \mathbf{0}, \mathbf{0}, \mathbf{0}, \ldots, \mathbf{0}, \mathbf{0}, \mathbf{0}, \mathbf{0}, \mathbf{0}, \ldots, \mathbf{0}, \mathbf{0}, \mathbf{0}, \mathbf{0}, \ldots, \mathbf{0}, \mathbf{0}, \mathbf{0}, \mathbf{0}, \ldots, \mathbf{0}, \mathbf{0}, \mathbf{0}, \mathbf{0}, \ldots, \mathbf{0}, \mathbf{0}, \mathbf{0}, \mathbf{0}, \ldots, \mathbf{0}, \mathbf{0}, \math$ 

#### **Introduction**

I clearly remember the day I first plugged a new IBM Enhanced Graphics Adapter (EGA) into an IBM PC. It was good to have IBM's new "enhanced" video hardware, with its better resolution and control over colors, as well as f

Or so I thought. The problem was, I couldn't figure out how to program the con-<br>traption. I had no technical documentation at all. (It arrived in the mail six<br>months and \$125 later.) I tried disassembling the EGA's ROM BIO stop working.

What I lacked was the details—conceptual descriptions of the hardware design, tables describing the programming interface, and, above all, source code examples for some typical programming techniques. A few well-chosen source code examples would have saved many hours of experimentation and frustration when I was trying to understand how to program that video adapter.

This book was inspired by the painful memory of that experience. It is filled with source code examples. Its text describes the source code, and vice versa. This book also has many tables and summary descriptions of the hardware programming interface. In short, this book is what I wish I'd had when I started to program PC video hardware.

#### What This Book Is About

The first chapter of this book is a general overview of the video display environment. It describes the commonly used PC and PS/2 video hardware the rest of the book deals with. It also introduces you (if you aren't already on speaking terms) to the well-known ROM BIOS video support routines.

The next 10 chapters contain the nuts and bolts of IBM video programming. The earlier chapters cover the fundamentals, including hardware architecture, video display modes, and the nature of the interface between your programs and the hardware. The later chapters build upon the fundamentals to demonstrate a number of techniques for producing text and graphics output.

The last two chapters of this book take you to the low and high levels of video graphics programming. Chapter 12 is the hardware tinkerer's chapter—if you want to work with vertical interrupts or play with bit planes, this one's for you. Finally, Chapter 13 tells how to link your video hardware drivers to high-level programs and introduces you to several commercial video output packages.

#### What You Need to Use This Book

This book is not really meant for beginners. That's not to say that a programmer who is just learning how to write working code will not benefit from this material. On the contrary, the many working examples of useful source code should be valuable to anyone who plans to do serious programming for PCs or PS/2s. Nevertheless, the broader your programming background, the more tools you will have for solving the diverse and exacting problems involved in video programming.

#### Languages

I use assembly language and C for most of the programming examples in this book, although I intentionally avoid some of C's more cryptic syntactic constructs. If you are comfortable with assembly language and with a high-level language such as C, Pascal, FORTRAN, PL/1, or structured BASIC, you should have no problem reading the source code examples.

Moreover, Chapter 13 discusses interfaces for several high-level languages using different memory models and subroutine-calling protocols. You can follow the guidelines there to convert any of the C-callable source code examples to the subroutine-calling protocol used by your favorite language translator.

You might want to use some other programming tools if you plan to experiment with the source code examples that follow. For example, a good assemblylanguage debugger can be extremely helpful. You will probably need an object linker if you plan to call the assembly-language routines in this book from highlevel-language programs. Also, as source files and object modules proliferate, you might find a UNIX-like make utility quite useful in keeping things straight.

#### Operating System

Everything in this book is intended to run under MS-DOS, or PC-DOS, version 2.0 or later. However, there is nothing in any of the source code that verifies which operating system is in use, so be careful if you transport the code to earlier versions of MS-DOS or to another operating system.

#### **Hardware**

Having a PC or PS/2 with a video display attached is essential. Video programming is like swimming: It's one thing to read about it, but it's quite another experience to try it yourself. In fact, if you plan to do a great

Here is a list of the various computers and video adapters  $\overline{I}$  used to develop the techniques discussed in this book:

#### **Computers**

IBM PC/XT IBM PC/AT IBM PS/2 Model 30 IBM PS/2 Model 60

#### Adapters

IBM Monochrome Display Adapter IBM Color Graphics Adapter IBM Enhanced Graphics Adapter IBM PS/2 Display Adapter Hercules Graphics Card Hercules Graphics Card Plus Hercules Color Card Hercules InColor Card

If you are using one of these computers or adapters, or a hardware-compatible clone, then you should be able to run the source code examples.

#### Manuals

To program IBM PC video hardware effectively, you need to know what the hardware is designed to do and how software and the system BIOS are expected to interact with it. This basic information is found in IBM's Technical Reference manuals for the PC, PC/XT, PC/AT, and PS/2s and in its Options and Adapters Technical Reference manuals. Most second-source manufacturers of IBM PC video equipment also provide detailed technical information on their hardware.

The material in this book is intended to complement the discussions in the manufacturers' technical documentation. I tried to follow the manufacturers' terminology and hardware descriptions wherever possible. However, the manufacturers' documentation goes somewhat awry at times. If you find a discrepancy between the official documentation and this book, you can (I hope) rely on this book to contain the right information.

Still, in a book this size, I have certainly made some mistakes. I welcome your comments, criticisms, and suggestions.

I have found that writing good video software is challenging, but the rewards are particularly satisfying. I hope to share some of the challenges—and some of the satisfaction— with you in this book.

#### Special Offer

Companion Disk to Programmer's Guide to PC & PS/2 Video Systems

Microsoft Press has created a valuable companion disk for PRO-GRAMMER'S GUIDE TO PC & PS/2 VIDEO SYSTEMS. The disk contains all 69 assembly-language programs and 25 C programs from the book — close to 6000 lines of code in all. The disk also contains a helpful demonstration program that uses several routines from the book. Save time, avoid those inevitable typing errors, and start using the source code in your programs right away.

If you have any questions about the files on the disk, you can send your written queries or comments to author Richard Wilton, c/o Microsoft Press, 16011 NE 36th Way, Box 97017, Redmond, WA 98073-9717.

The Companion Disk to PROGRAMMER'S GUIDE TO PC & PS/2 VIDEO SYSTEMS is available only from Microsoft Press. To order, use the special reply card bound in the back of the book. If the card has already been used, send \$21.95, plus sales tax if applicable (CA residents 5% plus local option tax, CT 7.5%, FL 6%, MA 5%, MN 6%, MO 4.225%, NY 4% plus local option tax, WA State 7.8%) and \$2.50 per disk for domestic postage and handling, \$6.00 per disk for foreign orders, to: Microsoft Press, Attn: Companion Disk Offer, 21919 20th Ave S.E., Box 3011, Bothell, WA 98041-3011. Please specify 5.25-inch or 3.5-inch format. Payment must be in U.S. funds. You may pay by check or money order (payable to Microsoft Press) or by American Express, VISA, or MasterCard; please include both your credit card number and the expiration date. All orders are shipped 2nd day air upon receipt of order by Microsoft.

If this disk proves defective, please send the defective disk along with your packing slip to: Microsoft Press, Consumer Sales, 16011 NE 36th Way, Box 97017, Redmond, WA 98073-9717.

## **IBM Video Hardware** and Firmware

#### IBM PC and PS/2 Video Hardware

IBM Monochrome Display Adapter and Color Graphics Adapter Hercules Graphics Card . Hercules Graphics Card Plus IBM Enhanced Graphics Adapter . Hercules InColor Card Multi-Color Graphics Array • Video Graphics Array

© Introduction to the ROM BIOS Interface Interrupt 10H  $\bullet$  Video Display Data Area Accessing the Video BIOS from a High-Level Language Microcomputer video systems keep getting better. Since the introduction of the IBM PC in 1981, engineering technology has improved, and the market for more powerful video hardware has widened. Both IBM and its competitors have responded by developing increasingly sophisticated video adapters and displays, as well as the software to accompany them.

This chapter provides an overview of the evolution of IBM PC and PS/2 video hardware. This overview is by no means comprehensive, but it covers the most widely used video equipment that IBM and Hercules offer. The chapter concludes with an introduction to IBM's video BIOS, a set of drivers built into ROM in all IBM PCs and PS/2s, which provides a basic programming interface for video applications.

#### IBM PC and PS/2 Video Hardware

A "'plain vanilla'' IBM PC/XT or PC/AT contains no built-in video hardware, so you must select and install the video hardware yourself. In a typical configuration, a video display (monitor) is attached with a 9-wire cable to a video adapter installed inside the PC. A typical video adapter is a printed circuit board with a 9-pin connector that attaches to the monitor's cable and a 2-by-31-connection card-edge tab that inserts into one of the slots on the PC's motherboard. Figure 1-1 shows these connectors, as well as some of the integrated circuits common to many IBM video adapters. The circuitry in the video adapter generates the signals that control what is displayed on the monitor's screen.

When you purchase an IBM PC, you must decide which video adapter and monitor to use. The most widely used video adapters with the most software written for them are IBM's Monochrome Display Adapter, Color Graphics Adapter, and Enhanced Graphics Adapter, and the monochrome Graphics Card made by Hercules.

In contrast, all IBM PS/2 series computers are equipped with a built-in video subsystem, so purchasing a separate video adapter is unnecessary. The video subsystem in the PS/2 Models 25 and 30 is called the Multi-Color Graphics Array. In Models 50, 60, and 80, the integrated video subsystem is commonly known as the Video Graphics Array. The Video Graphics Array subsystem also is available as an adapter for the PC/XT, PC/AT, and PS/2 Model 30. This adapter has essentially the same hardware features as the integrated PS/2 subsystem.

#### IBM Monochrome Display Adapter and Color Graphics Adapter

When the PC was introduced in 1981, IBM offered two video adapters: the Monochrome Display Adapter (MDA) and the Color Graphics Adapter (CGA). The MDA is designed for use with a monochrome monitor (the IBM Monochrome Display) that displays 80 columns and 25 rows of alphanumeric text. The CGA supports either an RGB display (a monitor with separate input signals for red, green, and blue) or a home television set (which uses a composite v

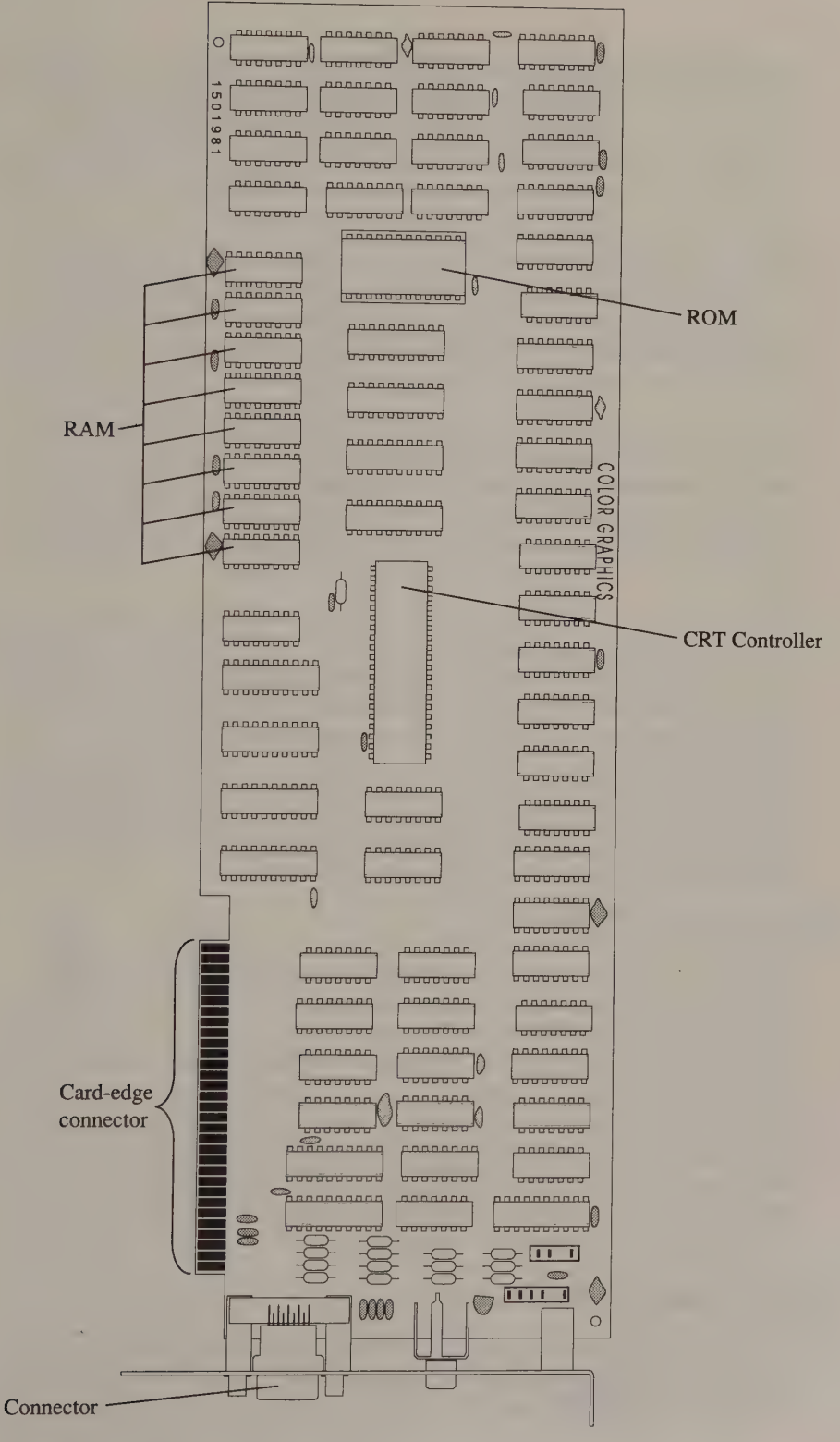

Figure 1-1. A typical IBM PC video adapter.

Even though both the MDA and the CGA can display 25 rows of 80-column text, most people find the MDA's green monochrome display easier on the eyes. This is because the monochrome display used with an MDA has significantly higher resolution than that of any monitor you can use with the CGA. Its resolution is 720 dots wide and 350 dots high; the maximum resolution of a CGA-driven display is 640 dots wide and 200 dots high.

Both adapters display characters in a rectangular matrix of dots. A simple calculation shows that each character is 9 dots wide and 14 dots high on a Monochrome Display but only 8-by-8 dots on a CGA display. The MDA's higher resolution produces more crisply defined characters that are easier to read. For this reason, most PC users who need to read text prefer an MDA to a CGA.

On the other hand, many computer users need to display charts, diagrams, and other graphics information in addition to alphanumeric text. Also, displaying colors on the screen is essential to many computer applications. Because the MDA can display only monochrome text, PC users who need graphics output can compromise by using the CGA, with its dot-by-dot color graphics capability but lessreadable text.

Why not just attach the higher-resolution monochrome display to a Color Graphics Adapter and get the best of both worlds? Unfortunately, the video signals generated by an MDA are incompatible with those required to drive a CGA monitor, and vice versa. Mismatching the monitor and the adapter leads to a malfunctioning monitor instead of a higher-resolution display.

If you need sharp, readable text as well as color graphics, and you can afford the extra equipment, you can install both an MDA and a CGA in the same PC. You can then use the monochrome display (attached to the MDA) for text processing and an RGB color display (driven by the CGA) for color graphics.

#### Hercules Graphics Card

Hercules' solution to the problem of displaying readable text and dot-by-dot graphics on the same monitor was to add graphics capability to a monochrome display adapter. The monochrome Hercules Graphics Card (HGC), introduced in 1982, can display graphics and alphanumeric text on the same green monochrome display that is used with an IBM MDA. (In addition to its graphics capabilities, the HGC exactly duplicates the function of IBM's original MDA.) The ability to display a combination of readable text and monochrome graphics Because it has received support from major software vendors, the HGC has become firmly established in the marketplace.

#### Hercules Graphics Card Plus

The HGC+ was released in June 1986. The big difference in this upgrade of the original HGC is that it can display customized, RAM-based alphanumeric character sets, whereas the MDA and HGC can display only one, predefined,

alphanumeric character set. Because alphanumeric characters can be displayed much more rapidly than dot-by-dot graphics characters, using the HGC+ can double or triple the speed of some text-oriented applications.

#### IBM Enhanced Graphics Adapter

A different response to the demand for better text and graphics resolution is IBM's Enhanced Graphics Adapter (EGA), released in early 1985. The EGA can be configured to emulate either an MDA or a CGA; what makes the EGA "enhanced" is that it can also do things its predecessors cannot. Unlike the MDA, the EGA can produce dot-by-dot graphics on a monochrome display. Furthermore, the EGA improves on the CGA with the ability to generate 16-color alphanumeric or graphics images with 640-by-350 resolution.

Although the resolution and color capabilities of the EGA are not that much greater than those of the CGA, both text and graphics appear much sharper on the EGA than on the CGA. The availability of low-priced EGA clones and of highquality software applications that exploit the adapter's capabilities have made the EGA a de facto hardware standard in the marketplace.

#### Hercules InColor Card

The Hercules InColor Card, introduced in April 1987, is essentially a 16-color version of the HGC+. The InColor hardware fully emulates the HGC+, so programs that run properly on the HGC+ can run without change on the InColor Card. The InColor Card's resolution is the same as that of the HGC and HGC+: 720 horizontal by 348 vertical pixels. The adapter's color capabilities equal those of the EGA. It can display 16 colors at once from a palette of 64 colors. The adapter must be used with an EGA-compatible color display that has 350-line vertical resolution.

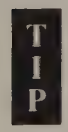

Don't confuse the InColor Card with the Hercules Color Card, an augmented CGA clone designed for use in the same computer with an HGC or HGC+.

#### Multi-Color Graphics Array

The Multi-Color Graphics Array (MCGA) is the video subsystem integrated into the PS/2 Models 25 and 30. From a programmer's perspective, the MCGA resembles the CGA in many ways, yet the MCGA has much better resolution (a maximum of 640 horizontal by 480 vertical dots) and improved color-display capabilities.

A significant difference between the MCGA and the above video adapters is that the MCGA generates analog RGB video signals, whereas the others produce digital RGB signals. The difference between digital and analog RGB is something like the difference between an on-off wall switch and a dimmer switch. With digital RGB signals, the video display must recognize only whether the signal for a particular color (red, green, or blue) is on or off. On the other hand, a video display that

uses analog RGB signals translates the voltage of each signal into a wide range of corresponding color intensities. Only an analog video display can be used with the MCGA.

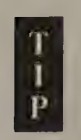

Some video monitors can be configured for either analog or digital video signals. If you use the right cable, these monitors can be connected to an MCGA if they are configured for analog video.

The justification for using analog video is that it can display a wider range of colors. The MCGA has a video Digital to Analog Converter (DAC) that enables the subsystem to display as many as 256 different colors at once from a palette of 262,144 (256 K or 2!8) colors. In addition to an analog color display, IBM supplies an analog monochrome display for use with the MCGA. With a monochrome monitor, the MCGA can display as many as 64 shades of gray.

#### Video Graphics Array

The term Video Graphics Array (VGA) refers specifically to part of the circuitry of the video subsystem in PS/2 Models 50, 60, and 80. The VGA is actually a single chip that integrates the same set of functions performed by several chips on the EGA. Nevertheless, people generally use the abbreviation VGA to describe the entire video subsystem.

The VGA's programming interface is similar to the EGA's, so many programs written for the EGA will run unchanged on the VGA. The VGA is capable of somewhat higher display resolution (as much as 720-by-400 in text modes, or 640 by-480 in graphics modes). Like the MCGA, however, the VGA contains a video DAC that can generate 256 colors at a time from a possible 262,144. Because the VGA generates the same analog RGB signals as the MCGA, it must be used with the same analog monochrome or color monitors.

#### Introduction to the ROM BIOS Interface

A set of BIOS (Basic Input/Output System) routines in ROM is built into every IBM PC and PS/2. The ROM BIOS routines provide an interface to standard hardware features, including the time-of-day clock, the keyboard, floppy and hard disks, and of course the video subsystem. The video BIOS routines comprise a set of simple tools for performing basic video programming tasks such as writing strings of characters to the screen, erasing the screen, changing colors, and so on.

Although the ROM BIOS video routines are sometimes slow and relatively un- sophisticated, programs that use them are portable among different video subsystems in IBM PCs and PS/2s. Furthermore, most manufacturers of IBM PC clones have duplicated the functions of IBM's BIOS in their machines. Thus, a program that uses BIOS routines to access the video hardware is likely to be more portable than one that does not.

#### Interrupt 10H

The BIOS routines are written in assembly language, so accessing them is easiest when you program in assembly language. All BIOS video routines are accessed by executing 80x86 software interrupt 10H. (The term 80x86 refers to the microprocessors in the Intel 8086 family: 8086, 8088, 80286, and 80386.) For this reason, the ROM BIOS video interface is widely known as the INT 10H interface. The ROM BIOS supports a number of video input/output functions, each accessed by executing interrupt 10H. The functions are numbered; before executing interrupt 10H, you place the number of the desired function in 80x86 register AH.

At the time the interrupt is executed, the remaining 80x86 registers usually contain parameters to be passed to the BIOS routines. If the INT 10H function returns data to your program, it does so by leaving the data in one or more of the 80x86 registers. This register-based parameter-passing protocol is intended for use in assembly-language programs.

To see how the INT 10H interface is typically used, examine the assemblylanguage routine Set Vmode () in Listing 1-1. This routine can be linked with a program written in Microsoft C. (The underscore preceding the procedure name, the near keyword in the PROC declaration, and the use of the stack to pass parameters all follow Microsoft C conventions.) The heart of the routine is its call to the ROM BIOS to configure the video hardware for a particular video mode. (The details of this operation are discussed in Chapter 2 and in Appendix A.)

```
TITLE 'Listing 1-1'
                name Set Vmode<br>PAGE 55,132
\mathbf{r}; Name: Set Vmode 
; Function: Call IBM ROM BIOS to set a video display mode. 
; 
; Caller: Microsoft C:
                       void SetVmode (n) ; 
\ddot{\cdot}÷
                       int n; \frac{1}{x} /* video mode */
\ddot{\tilde{r}}\ddot{\phantom{a}}ARGn FQU byte ptr [bp+4] ; stack frame addressing
EQUIP_FLAG EQU byte ptr ds: [10h]
CGAbits EQU 00100000b ; bits for EQUIP_FLAG
MDAbits EQU 00110000b 
TEXT SEGMENT byte public 'CODE'
               ASSUME cs: TEXT
               PUBLIC _SetVmode 
SetVmode PROC near
```
Listing 1-1. SetVmode(). (continued)

#### Listing 1-1. Continued.

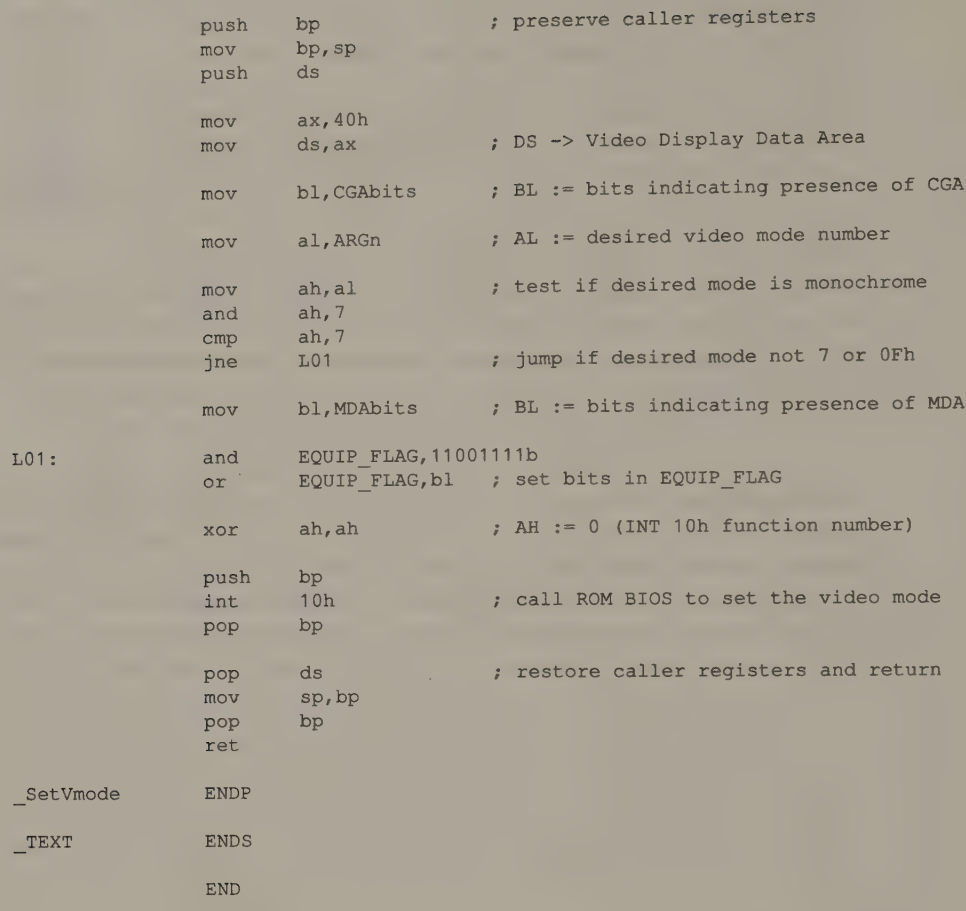

The actual call to the video BIOS is simple. First, the desired function number is placed into register AH (XOR AH, AH). Then, after preserving the contents of register BP on the stack (PUSH BP), the routine invokes the ROM BIOS function by executing interrupt 10H (INT 10H).

In Listing 1-2, a complementary routine called Get Vmode () interrogates the BIOS for the number of the current video mode. The routine obtains this number by executing interrupt 10H function OFH. The ROM BIOS function leaves the mode number in register AL. Get Vmode () then returns the number to the calling program.

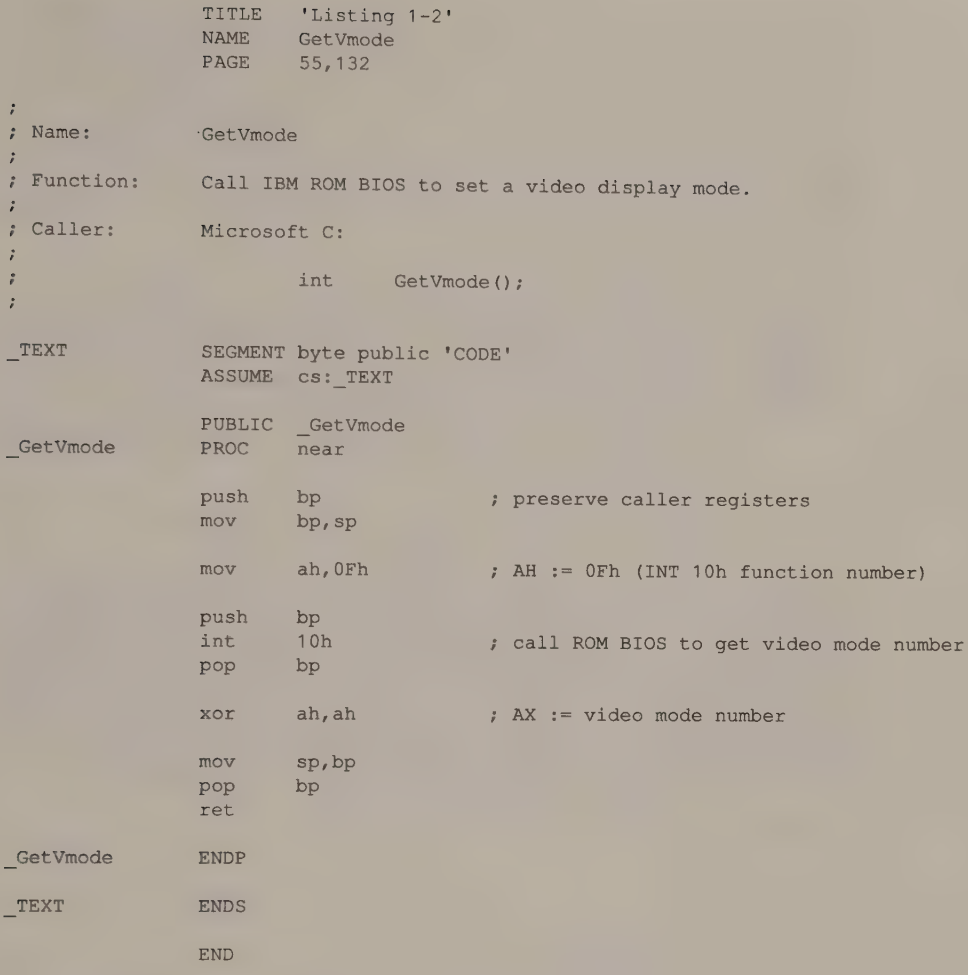

Listing 1-2. GetVmode().

#### Video Display Data Area

The code that precedes the actual call to the ROM BIOS in Listing 1-1 modifies one of several global variables that reflect the status of the PC's video subsystem. These variables are updated and referenced by all ROM BIOS video routines. They are collected in a block of RAM called, in IBM's technical documentation, the Video Display Data Area (or Video Control Data Area). The Video Display Data Area consists of two blocks of RAM. The first block is found between memory locations 0040:0049 and 0040:0066, the second between 0040:0084 and 0040:008A.

Some video BIOS routines also reference a 2-bit field in a global variable at 0040:0010 (called EQUIP\_FLAG in IBM's technical documentation). Bits 4 and 5 of this variable indicate a default video mode to be used when the computer is first booted. The code in Set Vmode () updates this bit field to conform with the video mode being selected. For example, if a Monochrome Display Adapter (MDA) is required for the desired video mode, the bit field in EQUIP\_FLAG is updated accordingly. (Again, details on ROM BIOS video modes are found in Chapter 2 and in Appendix A.)

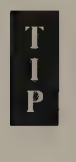

Throughout this book are references to the INT 10H interface, the BIOS's Video Display Data Area, and the symbolic names of specific locations in the Video Display Data Area that are of particular interest. If you aren't already familiar with the available INT 10H functions and the contents of the Video Display Data Area, a perusal of Appendix A might be very helpful.

#### Accessing the Video BIOS from a High-Level Language

You can make ROM BIOS routines accessible in high-level language programs with an assembly-language routine such as Set Vmode () or Get Vmode (). Listings 1-3 and 1-4 are short C programs that can be executed as MS-DOS commands. The program in Listing 1-3 calls Set Vmode () to select a video mode. This program may be executed interactively or from a batch file. The program in Listing 1-4 calls Get Vmode () and returns the video mode number in a way that can be used in a batch file (that is, with IF ERRORLEVEL  $==$  commands).

```
/* Listing 1-3 */ 
main( argc, argv ) 
int argc;
char **argv; 
{ 
      int ModeNumber; 
       void SetVmode () ; 
       if (argc != 2) /* verify command line syntax */
       { 
        printf( "\nSyntax: SETVMODE n\n" );
        exit(1);
       } 
       sscanf( argv[1], "%x", &ModeNumber ); /* get desired mode number */
       SetVmode ( ModeNumber ); /* call ROM BIOS via INT 10h */
}
```
Listing 1-3. A C program based on SetVmode().

```
/* Listing 1-4 */ 
main () 
{ 
        int GetVmode();
        return( GetVmode() ); 
}
```
Listing 1-4. A C program based on GetVmode().

The overall process of generating an executable file for one of these programs consists of compiling the C code to produce an object module, assembling the assembly-language code to produce another object module, and linking the object modules to create the executable file. If the C source code in Listing 1-3 is contained in a file named SM.C and the assembly code in Listing 1-1 is saved in SETVMODE ASM, you can build the executable file SM.EXE as follows:

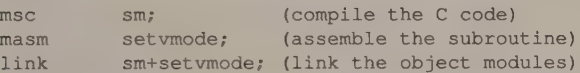

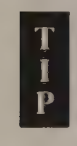

Some high-level language compilers can generate appropriate object code for loading the 80x86 registers, executing interrupt 10H, and copying the results from the registers to the calling program. If your compiler has this capability, you might prefer to access the INT 10H interface directly, instead of linking an assembly-language subroutine to your high-level program. For example, Listing 1-5 uses Microsoft C's int 86() function to implement Get Vmode().

```
/* Listing 1-5 */ 
#include "dos.n"™ 
main () 
\left\{ \right.struct BYTEREGS regs; /* BYTEREGS defined in dos.h */ 
       regs.ah = 0x0F; /* AH=0x0F (ROM BIOS function number) */
        int86(0x10, \text{~&regs,~&regs); /* perform interrupt 10h */
        return( (int) regs.al ); 
}
```

```
Listing 1-5. Microsoft C's int86() function.
```
Many other INT 10H functions are available in the ROM BIOS. Your application program accesses them by loading the appropriate registers and executing interrupt 10H. Although the INT 10H support for video input/output admittedly is less than perfect, it is widely used in operating-system software (including MS-DOS) as well as in countless applications. If you want to write effective video and graphics programs, become familiar with the capabilities and the limitations of the INT 10H interface.

 $\frac{1}{2}$ 

## Programming the **Hardware**

Functional Components of IBM PC and PS/2 Video Subsystems Monitor  $\bullet$  Video Buffer Color and Character Display Hardware CRT Controller

> The Display Refresh Cycle Horizontal Timing @ Vertical Timing

Programming the CRT Controller MDA  $\bullet$  CGA  $\bullet$  Hercules Adapters  $\bullet$  EGA  $\bullet$  MCGA  $\bullet$  VGA

**Basic CRTC Computations** Dot Clock . Horizontal Timing . Vertical Timing

**The CRT Status Register** 

| Video Modes Resolution @ Colors ® Video Buffer Organization

Hardware Video Mode Control MDA @ CGA and MCGA @ HGC HGC+ and InColor Card © EGA and VGA Video BIOS Support

Combinations of Video Subsystems MDA . Hercules . CGA . EGA . MCGA . VGA This chapter describes IBM PC and PS/2 video hardware from a programmer's point of view. It covers the basics: which parts of the computer's video subsystem can be programmed, how a program interacts with the hardware, and how calculations for changing the video display format are performed. Many of the programming techniques in later chapters are based on the fundamental information discussed here.

The purpose of this chapter is to demystify the hardware programming interface. Because most programmers rely on the video BIOS to perform most, if not all, hardware-level programming in their applications, an aura of mystery surrounds the way software interacts with video hardware. Of course, after you learn about it, you may wish it had remained a mystery— but the more you know, the more your programs will be able to do with the video hardware.

#### Functional Components of IBM PC and PS/2 Video **Subsystems**

As you write programs that interact with IBM video hardware, it helps to visualize the relationships among the programmable components of IBM video subsystems (see Figure 2-1). You do not need a circuit designer's understanding of the hardware to write a good video interface. You do need to know where and how your program can interact with the hardware to produce video output efficiently.

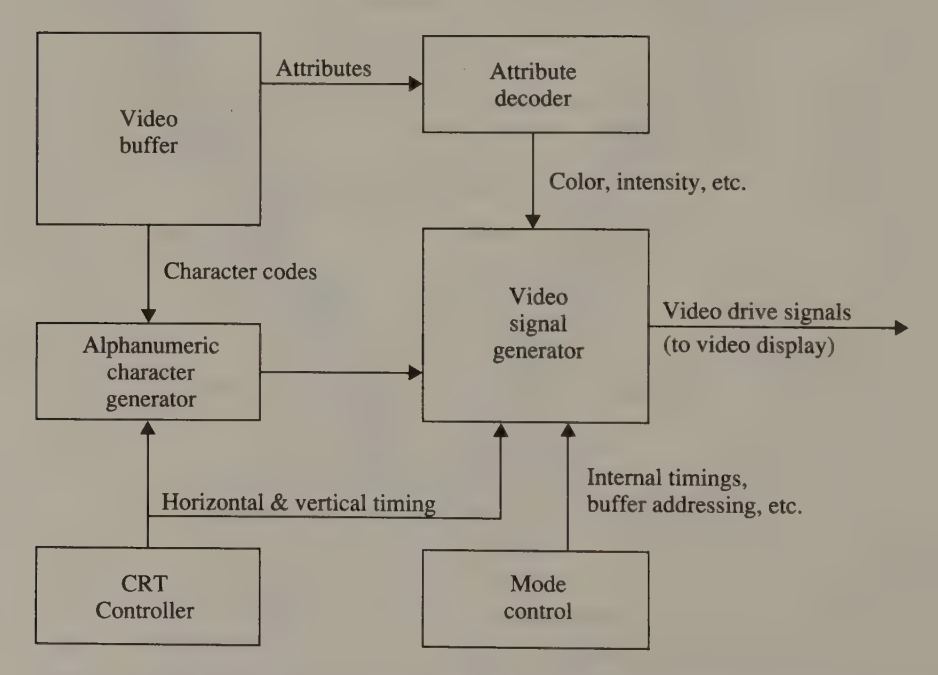

Figure 2-1. Programmable components (video buffer, attribute controller, and so on) of the IBM PC and PS/2 video subsystems. Some or all of these components are under software control in each of the video subsystems descri

#### **Monitor**

The most tangible part of a computer's video hardware is the monitor, or video display. However, there's nothing you can directly program in the monitor's hardware. It is the computer's video subsystem that contains programmable hardware. The signals generated by the video subsystem control what appears on the screen.

The monitor differs from a home television receiver in that a group of separate timing and color signals drives it. In contrast, a home TV decodes a single ''composite'' signal that contains timing, color, and audio information. Although some IBM PC video adapters can generate such composite video output signals, as well as the direct drive signals that computer monitors use, most people avoid using a home television with their computers. Both text and colors appear sharper on a computer monitor than they do on a composite television screen.

All the video monitors discussed in this book are raster-scan devices. The image on the screen of a monitor is made up of a group of closely spaced horizontal lines called the raster. An electron beam scans each successive line from left to right, starting at the upper left corner of the display. As the beam sweeps each line, the color and brightness of each of several hundred points (pixels) in the line are varied, and the entire raster appears as a coherent image.

Conceptually, you can regard the electron beam as having "'color'' and ''intensity,'' but in color video monitors the beam actually comprises three separate electron beams. Each beam controls the display of one of the three primary video colors (red, green, and blue) on the screen. Each pixel on a color display is physically represented by a small, closely spaced triad of red, green, and blue luminescent dots or stripes of phosphor. The three electron beams are masked in such a way that each illuminates dots of only one primary color. Thus, the relative intensity of the beams as they sweep over each triad determines the color and brightness of the pixels. Of course, unless you use a magnifying glass or look closely at the display, you do not perceive the red, green, and blue dots individually, but rather as blended colors.

#### Video Buffer

The video buffer is a block of RAM in the video subsystem where displayable data is stored. This RAM lies within the address space of the computer's CPU, so a program may read from and write to the video buffer in the same way it accesses any other portion of RAM.

The video subsystem's display circuitry updates, or refreshes, the screen by continually and repeatedly reading the data in the video buffer. Each bit or group of bits in the video buffer specifies the color and brightness of a particular location on the screen. The screen is refreshed between 50 and 70 times a second, depending on which video subsystem is in use. Obviously, when a program changes the displayed contents of the video buffer, the screen changes almost immediately.

The actual amount of RAM available as a video buffer varies with the video subsystem. Most IBM video subsystems incorporate video buffers large enough to hold more than one screen of displayable data, so only part of the buffer is visible on the screen at any time. (Chapter 3 discusses how to make full use of available video RAM.)

#### Color and Character Display Hardware

All IBM video subsystems incorporate hardware that reads and decodes the data in the video buffer. For example, an alphanumeric character generator translates ASCII codes from the video buffer into the dot patterns that make up characters on the screen. An attribute decoder translates other data in the video buffer into the signals that produce colors, underlining, and so forth. Software can control these and other specialized components of the video subsystem; later chapters describe such programming in detail.

#### CRT Controller

The CRT Controller (or CRTC for short) generates horizontal and vertical timing signals. It also increments a video buffer address counter at a rate that is synchronized with the timing signals. The video display circuitry reads data from the video buffer using the CRTC's address value, decodes the data, and sends the resulting color and brightness signals to the monitor along with the CRTC's timing signals. In this way the CRTC synchronizes the display of data from the video buffer with the timing signals that drive the video display.

The CRTC performs several other miscellaneous functions. Among them are determining the size and displayed position of the hardware cursor, selecting the portion of the video buffer to be displayed, locating the hardware underline, and detecting light pen signals. (Chapter 3 contains examples of CRTC programming for some of these functions.)

On the MDA, CGA, and Hercules cards, the CRTC is a single chip, the Motorola 6845. On the EGA, the CRTC is a custom LSI (large-scale integration) chip designed by IBM. On the MCGA, the CRTC is part of its Memory Controller Gate Array. The VGA's CRTC is one component of the single-chip Video Graphics Array. Regardless of the hardware implementation, the CRTC can be programmed to generate a variety of timing parameters in all these subsystems. Before delving into the techniques of CRTC programming, however, it is worthwhile to review how the CRTC's timing signals control the monitor's display of a raster-scan video image.

#### The Display Refresh Cycle

The video image is refreshed in a cyclic manner between 50 and 70 times a second, depending on the configuration of the video subsystem. During each refresh cycle, the electron beam sweeps across the screen in a zigzag fashion, starting at the left side of the topmost horizontal line in the raster (see Figure 2-2). After scanning a line from left to right, the beam is deflected down to the start of the next line until the entire raster is scanned. Then the beam returns to the upper left corner of the display, and the cycle repeats.

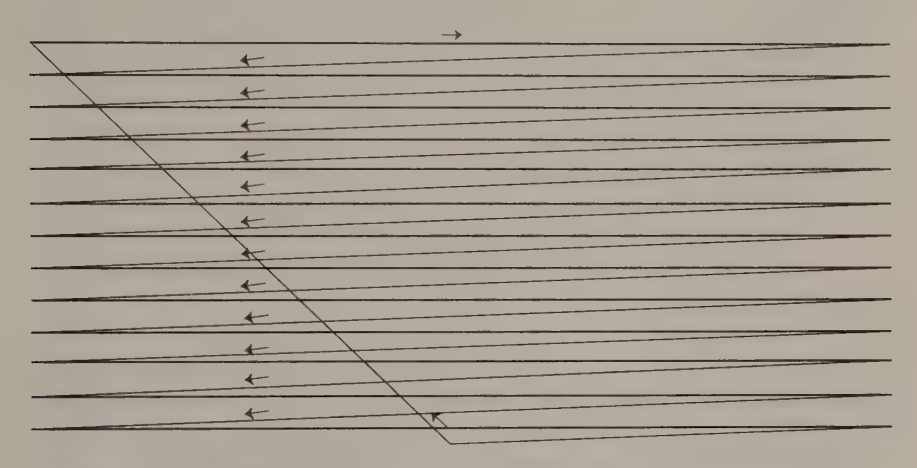

Figure 2-2. The path followed by the electron beam in a raster scan.

#### Horizontal Timing

A number of carefully timed events occur as the beam moves across the display. At the beginning of each line, the electron beam is turned on in response to a Display Enable signal that the CRTC generates. As the beam sweeps left to right across the line, the video display circuitry uses the CRTC's address counter to read a sequence of bytes from the video buffer. The data is decoded and used to control the color and brightness signals sent to the monitor. As the beam sweeps across the screen, its color and brightness vary in response to these signals.

Near the screen's right edge, the CRTC turns off the Display Enable signal and no further data is displayed from the video buffer. The CRTC then generates a horizontal sync signal, which causes the monitor to deflect the electron beam leftward and downward to the start of the next horizontal line in the raster. Then the CRTC turns the Display Enable signal back on to display the next line of data.

The short period of time between the end of one line of video data and the beginning of the next is called the horizontal blanking interval. Because the horizontal retrace interval (the amount of time required to deflect the beam to the start of the next line) is shorter than the horizontal blanking interval, a certain amount of horizontal overscan is generated on both ends of each line (see Figure 2-3).

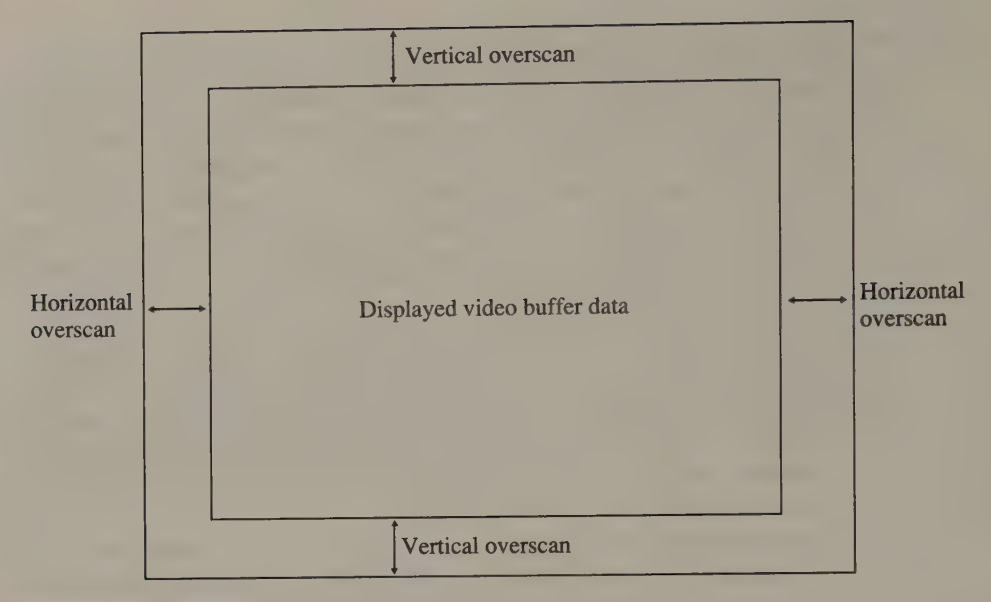

Figure 2-3. Overscan.

During periods of horizontal overscan, the electron beam can be left on, displaying an overscan, or border, color. However, the primary reason horizontal overscan is designed into a video subsystem is to provide a margin of error in centering the raster, so that no data is lost at the edges of the screen.

#### Vertical Timing

Once the electron beam has scanned all horizontal lines in the raster, the Display Enable signal is turned off. The CRTC then generates a vertical sync signal, which tells the monitor to deflect the electron beam from the bottom of the screen back to the upper left corner. The vertical retrace interval (during which the beam travels from the bottom to the top of the screen) is shorter than the vertical blanking interval (during which no data from the video buffer is displayed), so there are areas of vertical overscan at the top and bottom of the raster (see Figure 2-3). Like horizontal overscan, vertical overscan provides a border as well as a safety margin so that the raster can be centered on the screen.

#### Programming the CRT Controller

The CRTC programming interface is well defined and easy to use. The same general programming approach applies to all IBM PC and PS/2 video subsystems.

#### **MDA**

The Monochrome Display Adapter's CRTC, the Motorola 6845, has nineteen 8-bit internal data registers. The contents of each register control various characteristics of the timing signals generated by the 6845 (see Figure 2-4). One of these

registers is an address register; its contents indicate which of the other 18 can be accessed. Most of the registers are write-only, but registers OEH and OFH, which control the position of the hardware cursor, may be read as well as written. On the MDA, the 6845's Address register is mapped to an I/O port at 3B4H, and the remaining 18 registers are all mapped to the next I/O port at 3B5H.

To access the 6845's data registers, you first write the register number to the 6845's Address register (I/O port 3B4H). Then you access the specified data register with an I/O write or read at port 3B5H. For example, Listing 2-1 shows how to determine the current cursor location by reading the contents of registers OEH and OFH on the 6845. These two registers (Cursor Location High and Cursor Location Low) contain the high-order and low-order bytes of the cursor location relative to the start of the video buffer.

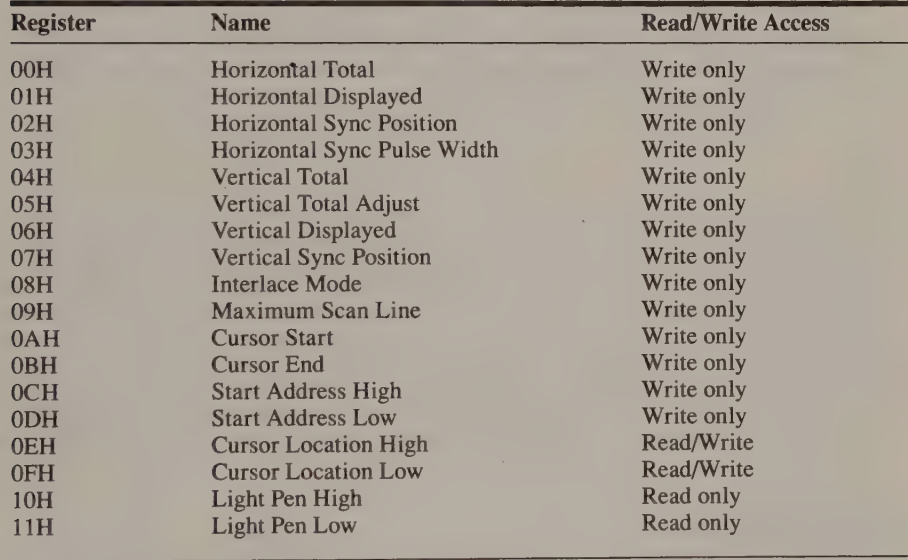

Figure 2-4. Motorola 6845 CRTC data registers (for the MDA, CGA, and Hercules video adapters).

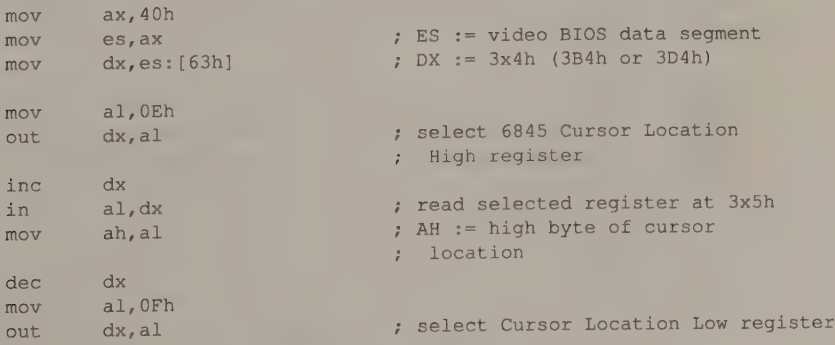

Listing 2-1. Reading the 6845 Cursor Location registers. (continued)

#### Listing 2-1. Continued.

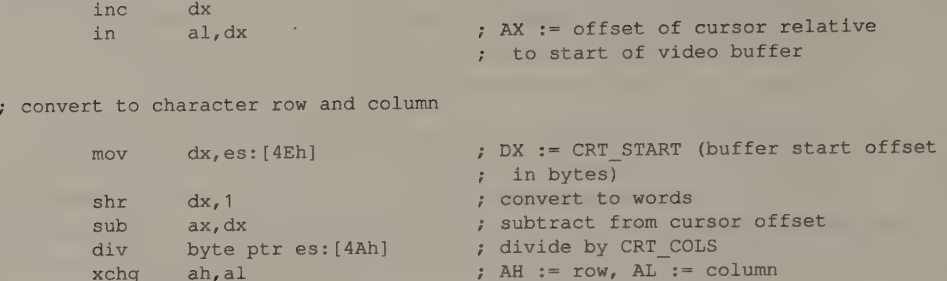

With the MDA, there is rarely any reason to change the values in any of the 6845 registers except OAH and OBH (Cursor Start and Cursor End) and 0EH and 0FH (Cursor Location High and Low). Registers 00H through 09H control the horizontal and vertical timing signals, which should not be changed. Registers 0CH and ODH (Start Address High and Start Address Low), which indicate what part of the MDA's video buffer is displayed, should always be set to 0.

#### **CGA**

The Color Graphics Adapter's CRTC is a Motorola 6845, as is the MDA's. The same programming technique used to access the CRTC on the MDA also works on the CGA. On the CGA, however, the CRTC Address register is mapped to I/O port 3D4H and the data registers are accessed at 3D5H. If you write a program that can run on either an MDA or a CGA, you can take advantage of the fact that the video BIOS routines in both the PC and PS/2 families maintain the value of the CRTC's Address register I/O port in a variable. Many of the programming examples in this book reference this variable, ADDR\_6845, which is located at 0040:0063 in the BIOS Video Display Data Area.

#### Hercules Adapters

Like the MDA and CGA, the Hercules Graphics Card, Graphics Card Plus, and In-Color Card all use a Motorola 6845 as a CRTC. The CRTC registers are mapped at I/O ports 3B4H and 3B5H on all Hercules adapters. Although it is a color adapter, the InColor Card uses the MDA's I/O port and video buffer addresses in order to preserve compatibility with the MDA and with Hercules monochrome adapters.

 $\mathbf I$ 

On all Hercules video adapters (as well as the EGA, MCGA, and VGA), you can set both the address and data registers of the CRTC with one 16-bit port write (OUT DX, AX) instead of two 8-bit port writes (OUT DX, AL). For example, the two sequences of code that follow do the same thing to the CRTC.

```
dx, 3B4h 
m \cap V; CRTC address register 
mov
         al,0OCh 
                          ; CRTC register number 
cli; disable interrupts 
         dx, al
out
                         7 select this register
inc
         dx
                            ; DX := 3B5h (CRTC data register)
mov
         al,8 
                          ; data
out
         dx, al
                          : store data in register
st i: restore interrupts
decdx 
and
Mov 
         dx, 3B4h 
         dx,3B4h               ; CRTC address register<br>ax,080Ch            ; AL := reg_number._AH
mov 
                            ; AL 
                                  := reg number, AH := data
out 
        dx, ax; store data in register
```
#### **EGA**

The Enhanced Graphics Adapter's CRTC is a proprietary LSI chip with a set of registers different from those in the 6845 (see Figure 2-5). The programming interface is similar to the 6845's, but the register assignments and formats are different enough that programs that write directly to CRTC registers on the MDA or CGA will probably crash on an EGA.

The EGA's CRTC supports a wider set of control functions than does the 6845. For example, the CRTC can cause a hardware interrupt at the start of a vertical blanking interval. The CRTC also supports the simultaneous display of two noncontiguous portions of the video buffer. (Chapter 12 describes these CRTC capabilities.)

A curious feature of the EGA's CRTC is its Overflow register (07H). Because the EGA can display a raster of more than 256 lines, the CRTC registers that contain a number of scan lines must be 9 bits wide instead of 8. The high-order bit in each of these registers is stored in the Overflow register.

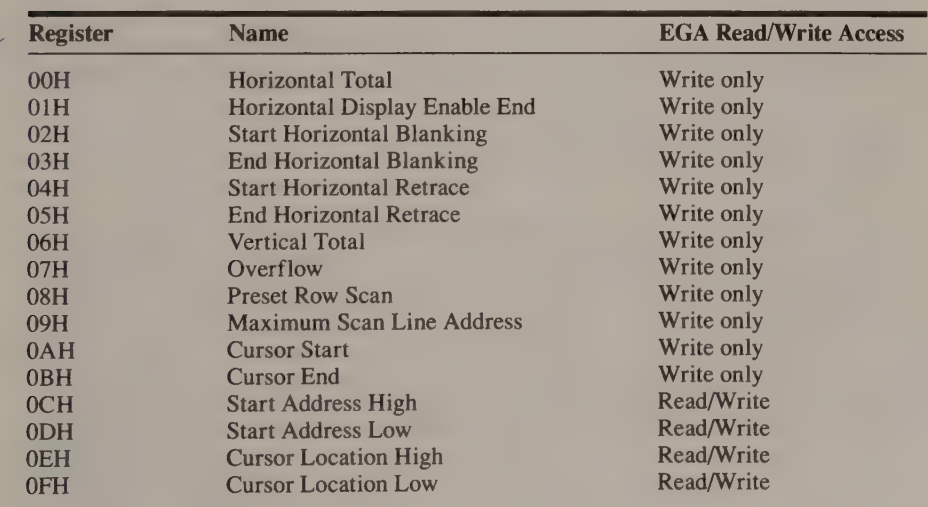

Figure 2-5. EGA and VGA CRT Controller data registers.

(continued)

Figure 2-5. Continued.

| <b>Register</b> | <b>Name</b>                    | <b>EGA Read/Write Access</b> |
|-----------------|--------------------------------|------------------------------|
| 10H             | <b>Vertical Retrace Start</b>  | Write only                   |
| 10H             | Light Pen High                 | Read only                    |
| 11H             | <b>Vertical Retrace End</b>    | Write only                   |
| 11H             | Light Pen Low                  | Read only                    |
| 12H             | Vertical Display Enable End    | Write only                   |
| 13H             | Offset (Logical Line Width)    | Write only                   |
| 14H             | <b>Underline Location</b>      | Write only                   |
| 15H             | <b>Start Vertical Blanking</b> | Write only                   |
| 16H             | <b>End Vertical Blanking</b>   | Write only                   |
| 17H             | <b>Mode Control</b>            | Write only                   |
| 18H             | Line Compare                   | Write only                   |

#### **MCGA**

In the MCGA, the functions of a CRTC are integrated into a circuit component called the Memory Controller Gate Array. The first 16 Memory Controller registers are analogous to those in the 6845 (see Figure 2-6). As on the CGA, all MCGA Memory Controller registers, including the CRTC registers, are indexed through an address register at I/O port 3D4H. The data registers themselves may be accessed at port 3DSH.

Several features of the MCGA's CRTC distinguish it from the CGA's 6845. All of the Memory Controller registers can be read as well as written. Moreover, registers OOH through 07H may be designated read-only so that horizontal and vertical timing parameters are not inadvertently disrupted. Setting bit 7 of the Memory Controller Mode Control register (10H) to 1 protects registers 00H through 07H.

Another feature of the MCGA CRTC is that the hardware can compute the horizontal timing parameters for each of the available video modes. When bit 3 of the Mode Control register is set to 1, and when the values in registers 00H through 03H represent appropriate horizontal timing values for 40-by-25 alphanumeric mode (video BIOS mode 0), the Memory Controller generates proper horizontal timing signals in all available video modes.

If you compare the MCGA CRTC and the Motorola 6845 register by register, you will note several discrepancies in the interpretation of the values stored in some CRTC registers. In particular, the values expected in registers 09H, OAH, and 0BH are specified in units of two scan lines on the MCGA, instead of one scan line on the 6845. Because the default alphanumeric character matrix on the MCGA is 16 scan lines high, this feature provides a certain amount of low-level compatibility, letting you use the same values for these registers as you would on a CGA.
| <b>Register</b> | <b>Name</b>                               | <b>Read/Write Access</b> |
|-----------------|-------------------------------------------|--------------------------|
| 00H             | <b>Horizontal Total</b>                   | Read/Write               |
| 01H             | <b>Horizontal Displayed</b>               | <b>Read/Write</b>        |
| 02H             | <b>Start Horizontal Sync</b>              | Read/Write               |
| 03H             | <b>Sync Pulse Width</b>                   | Read/Write               |
| 04H             | <b>Vertical Total</b>                     | Read/Write               |
| 05H             | Vertical Total Adjust                     | Read/Write               |
| 06H             | <b>Vertical Displayed</b>                 | Read/Write               |
| 07H             | <b>Start Vertical Sync</b>                |                          |
| 08H             | (reserved)                                | Read/Write               |
| 09H             | Scan Lines per Character                  |                          |
| 0AH             | <b>Cursor Start</b>                       | Read/Write               |
| 0 <sub>BH</sub> | <b>Cursor End</b>                         | Read/Write               |
| OCH             | <b>Start Address High</b>                 | Read/Write               |
| 0 <sub>DH</sub> | <b>Start Address Low</b>                  | Read/Write               |
| 0EH             |                                           | Read/Write               |
| 0FH             | <b>Cursor Location High</b>               | Read/Write               |
|                 | <b>Cursor Location Low</b>                | Read/Write               |
| 10H             | Mode Control                              | Read/Write               |
| 11H             | <b>Interrupt Control</b>                  | Read/Write               |
| 12H             | <b>Character Generator, Sync Polarity</b> | Read/Write               |
| 13H             | <b>Character Generator Pointer</b>        | Read/Write               |
| 14H             | <b>Character Generator Count</b>          | Read/Write               |
| $20-3FH$        | (reserved)                                |                          |

Figure 2-6. MCGA Memory Controller data registers. Registers OOH through OFH are comparable to those in the CGA's CRT Controller.

# VGA

Functionally, the VGA's CRTC registers (see Figure 2-5) comprise a superset of those in the EGA's CRTC. The VGA's CRTC register set is addressable at the same I/O ports as the EGA's. A few more bit fields have been added to the register set, primarily so that the CRTC can handle 400-line and 480-line rasters. However, unlike the EGA's CRTC, the VGA's CRTC does not support the use of a light pen.

More important, however, all the EGA's CRTC register specifications have been carried over to the VGA. Thus, programs that write to the EGA's CRTC registers can be run unchanged on VGA-based hardware.

As on the MCGA, the VGA's CRTC data registers can all be read as well as written. Also, the VGA horizontal and vertical timing registers (CRTC registers 00H through 07H) can be write-protected by setting bit 7 of the Vertical Retrace End register (11H) to 1.

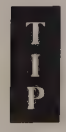

As on Hercules adapters, you can program the CRTC on the EGA, MCGA, and VGA using a 16-bit port write (OUT DX, AX). Moreover, you will find by experimenting that 16-bit port writes work on many non-IBM video adapters. But stay away from this technique on MDAs, CGAs, and clones if portability is important.

# Basic CRTC Computations

To use the CRTC effectively, you must be able to perform the basic computations necessary to specify the CRTC's timings correctly. These computations are based on three constraints: the bandwidth of the video signal sent to the monitor and the monitor's horizontal and vertical synchronization rates.

# Dot Clock

IBM PC video subsystems display pixels at a rate determined by the hardware. This rate is variously known as the video bandwidth, the dot rate, or the pixel rate; the oscillator that generates this rate is called the dot clock. The MDA, CGA, and Hercules adapter use only one dot clock; on the EGA and VGA, more than one dot clock is available (see Figure 2-7). The higher the dot clock frequency, the better the displayed pixel resolution.

Given the dot rate, the CRTC must be programmed so that the horizontal and vertical scan frequencies sent to the video display are limited to frequencies the display can handle. Older displays, such as the IBM Monochrome Display, are designed to handle only one horizontal and one vertical scan rate. Newer displays, such as the NEC MultiSync, can synchronize with a range of horizontal and/or vertical scan rates.

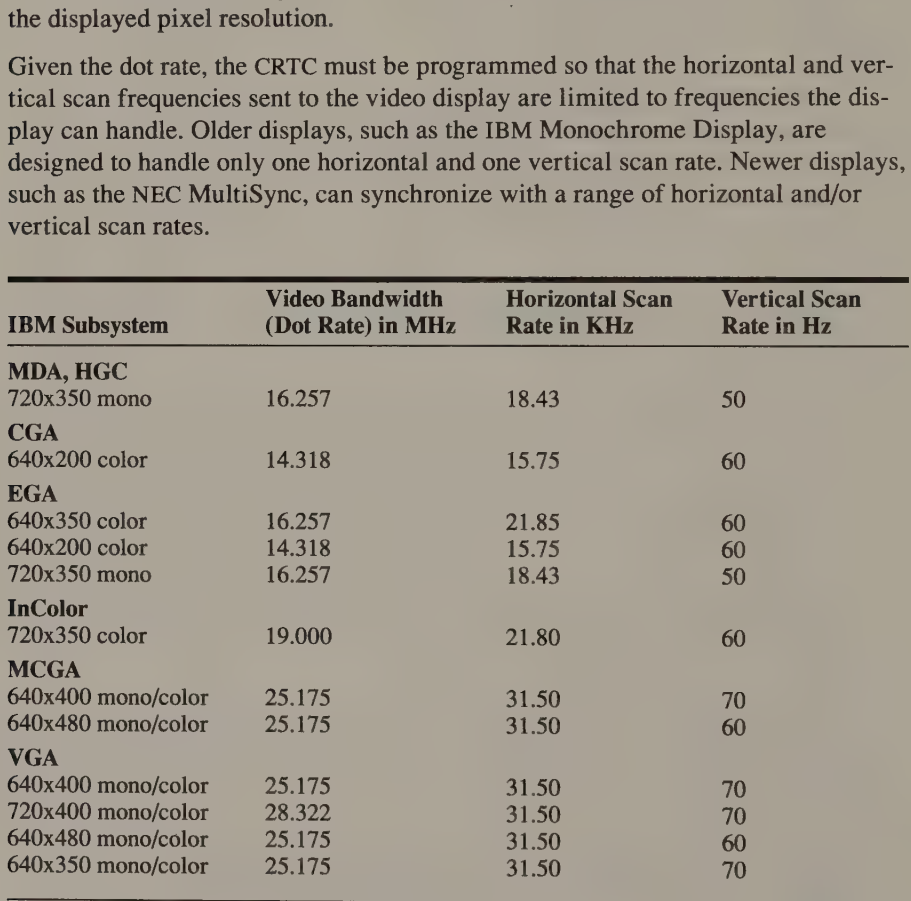

Figure 2-7. Basic timings for IBM video subsystems.

# Horizontal Timing

Consider how you would calculate the typical CRTC register values shown in Figure 2-8 for an MDA with an IBM Monochrome Display. The MDA's video bandwidth (dot rate) is 16.257 MHz; that is, 16,257,000 dots per second. The monochrome display's horizontal scan rate is 18.432 KHz (18,432 lines per second). Dividing the dot rate by the horizontal scan rate gives 882 dots per line. Each character displayed by the MDA is 9 dots wide, so the total number of characters in each line is  $882 \div 9$ , or 98.

This value is used to program the CRTC's Horizontal Total register. For the MDA's CRTC, a Motorola 6845, the value you store in the Horizontal Total register must be 1 less than the computed total, or 97 (61H).

| <b>Register</b> | <b>Name</b>                     | <b>Parameter</b> | <b>Description</b>                                              |
|-----------------|---------------------------------|------------------|-----------------------------------------------------------------|
| 00H             | <b>Horizontal Total</b>         | 97(61H)          | (total characters per scan line) $-1$                           |
| 01H             | <b>Horizontal Displayed</b>     | 80 (50H)         | Characters displayed in each<br>scan line                       |
| 02H             | <b>Horizontal Sync Position</b> | 82 (52H)         | Position in scan line where<br>horizontal retrace starts        |
| 03H             | Horizontal Sync Width           | 15 (0FH)         | Duration of horizontal retrace in-<br>terval (character clocks) |
| 04H             | <b>Vertical Total</b>           | 25(19H)          | Total character rows in one frame                               |
| 05H             | <b>Vertical Total Adjust</b>    | $\mathfrak{D}$   | Remaining scan lines in one frame                               |
| 06H             | <b>Vertical Displayed</b>       | 25(19H)          | Character rows displayed in<br>each frame                       |
| 07H             | <b>Vertical Sync Position</b>   | 25(19H)          | Position in frame where vertical<br>retrace starts              |
| 08H             | Interlace Mode                  | $\mathbf{2}$     | Always set to 2                                                 |
| 09H             | Maximum Scan Line               | 13 (0DH)         | (height of one character in<br>scan lines) $-1$                 |

Figure 2-8. Typical CRTC parameters for the Monochrome Display Adapter.

In terms of CRTC timings, the Horizontal Total value describes the amount of time, in ''character clocks,'' required to complete one horizontal scan. During this period, 80 characters are actually displayed. (This is the value used for the Horizontal Displayed register.) The other 18 character clocks are spent in horizontal overscan and in horizontal retrace.

The duration of the horizontal retrace interval is about 10 to 15 percent of the Horizontal Total value. The exact value depends on the video subsystem. On the MDA, the horizontal retrace interval is set at 15 character clocks by storing this value in the CRTC Horizontal Sync Width register. This leaves 3 character clocks of horizontal overscan. The horizontal retrace signal is programmed to start 2 character clocks after the rightmost displayed character by storing the value 82 (52H) in the CRTC Horizontal Sync Position register. Thus, there are 2 character clocks of right horizontal overscan and 1 character clock of left overscan.

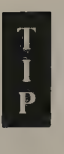

Changing the value in the Horizontal Sync Position register changes the size of the right and left overscan areas and thus the horizontal position of the displayed raster. For example, to shift the displayed raster to the left, increase the size of the right overscan interval by increasing the value in the CRTC Horizontal Sync Position register.

#### Vertical Timing

Similar considerations apply in programming the CRTC to generate appropriate vertical timings. The nominal horizontal scan rate in the MDA's monochrome display is 18.432 KHz (18,432 lines per second) with a vertical scan rate of 50 Hz (50 frames per second), so the number of lines in one frame is  $18,432 \div 50$ , or 368. Since each character displayed is 14 lines high, 25 rows of characters account for 350 lines. The MDA's CRTC always uses 16 lines for vertical retrace; this leaves  $368 - (350 + 16)$ , or 2 lines of vertical overscan.

The CRTC programming follows these calculations. The height of each displayed character is specified by the value in the CRTC Maximum Scan Line register. Since characters are 14 scan lines high, the maximum scan line value is 13 (ODH). Taken together, the values for Vertical Total (25 character rows) and Vertical Total Adjust (2 scan lines) indicate the total number of scan lines in one frame. The number of character rows displayed (25) is indicated in the Vertical Displayed register. The position in the frame where vertical retrace starts (25) is specified by the value in the Vertical Sync Position register.

The CRTCs on the MCGA, EGA, and VGA are more complex than the Motorola 6845 CRTC on the MDA and CGA. Nevertheless, the registers that control horizontal and vertical timings in the newer video subsystems are similar in nomenclature and functionality to the 6845's registers. The computations for the MCGA, EGA, and VGA CRTCs are derived from the dot rate, the character size, and the horizontal and vertical capabilities of the video display, just as they are for the MDA and CGA.

# The CRT Status Register

All IBM video subsystems have a read-only CRT Status register. This register is located at I/O port 3BAH on the MDA and Hercules adapters and at 3DAH on the CGA and MCGA; on the EGA and VGA, this register is at 3BAH in monochrome configurations and at 3DAH in color configurations. Generally, two of the eight<br>bits in this register reflect the current status of the horizontal and vertical timing<br>signals generated by the CRTC. These status bits can be

Unfortunately, the exact interpretation of the status bits in the CRT Status register<br>varies among the different IBM video subsystems (see Figure 2-9). Therefore, pro-<br>grams should be designed to determine which hardware t

Listing 2-2 shows how the status bits in the CRTC Status register are used to synchronize program operation with the video refresh cycle. This subroutine can be used on the CGA to time the horizontal blanking interval. The subroutine uses bit 3 of the CRT Status register, which indicates when the CRTC's vertical sync signal is active, to synchronize with the start of a refresh cycle. The loops at LO1 and L02 show how this is done.

The loops at  $L_0$ 3 and  $L_0$ 4 then synchronize with the Display Enable signal, using bit 0 of the CRT Status value. When the Display Enable signal goes off, the loop at LO<sub>5</sub> decrements the value in CX during the horizontal blanking interval, that is, while the Display Enable signal is off. The number of iterations counted in CX can then be used as a timeout value to determine when the last horizontal line in the frame has been scanned. (See Chapter 3.)

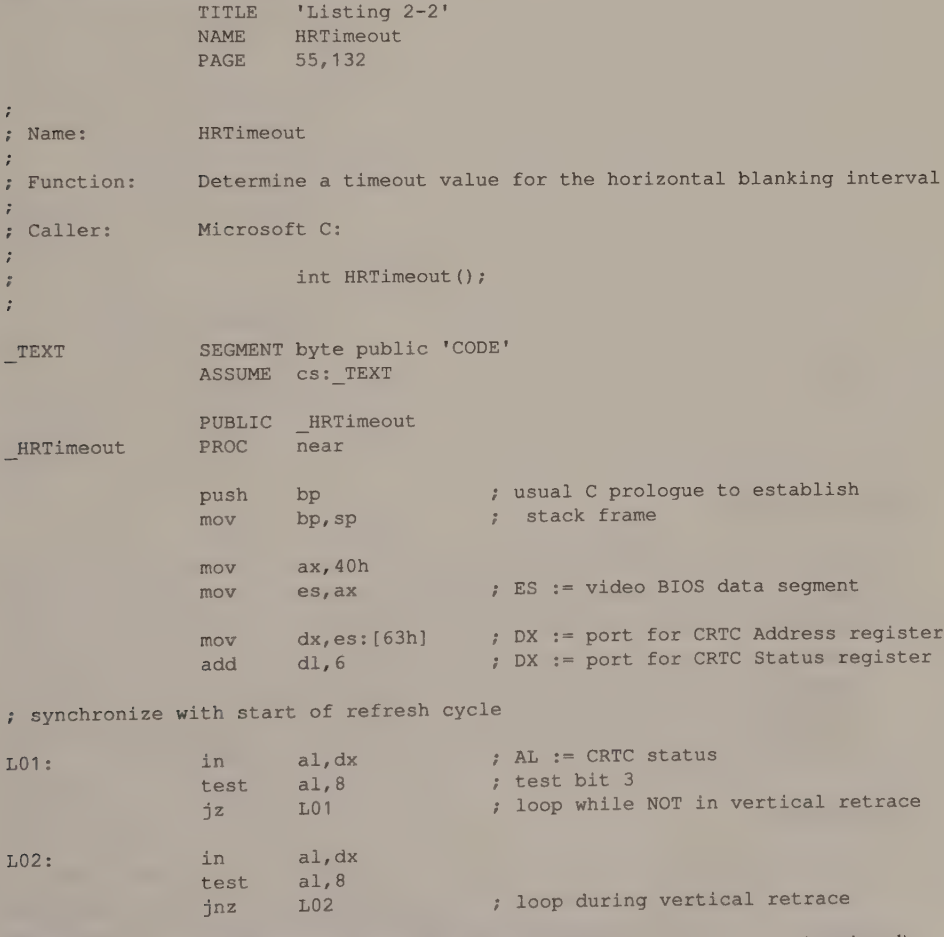

Listing 2-2. Timing the horizontal blanking interval on the CGA. (continued)

#### Listing 2-2. Continued.

: synchronize with a horizontal scan and time the horizontal blanking interval

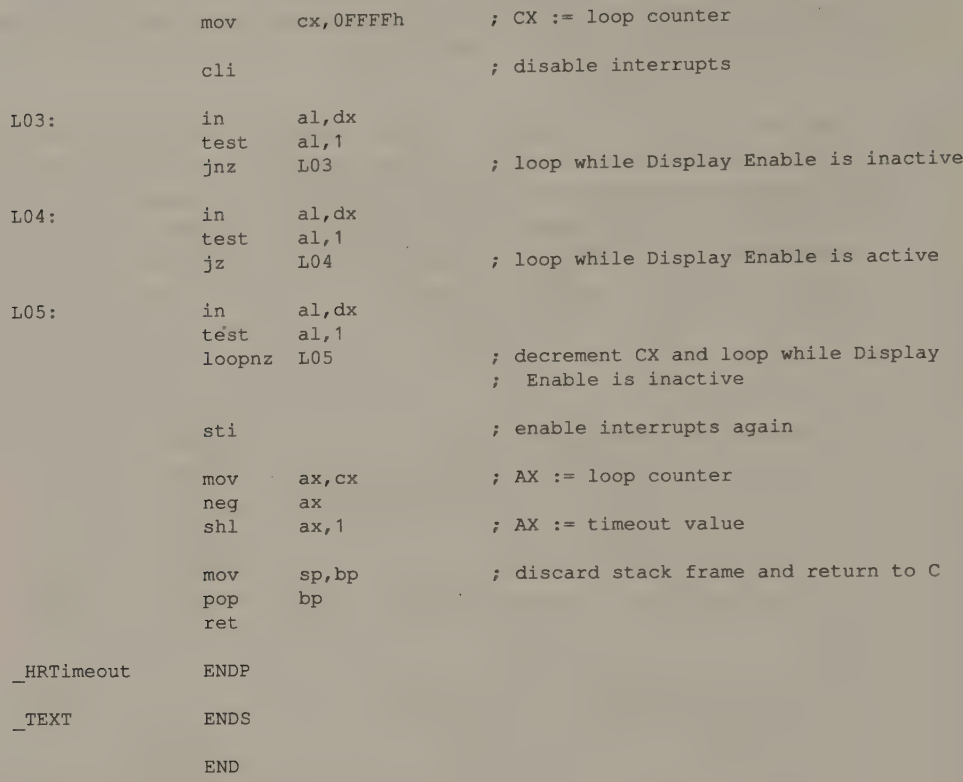

# Video Modes

Despite the timing constraints imposed by the dot clock and the rated horizontal and vertical scan rates of available monitors, all IBM video subsystems except the MDA can be programmed with a variety of different CRTC parameters. This makes a number of video modes available. Each video mode is characterized by its resolution (the number of characters or pixels displayed horizontally and vertically), by the number of different colors that can be displayed simultaneously, and by the format of the displayable data in the video buffer.

#### Resolution

The horizontal and vertical resolution in a video mode is a function of the dot rate as well as the monitor's horizontal and vertical scan rates. The number of pixels displayed in each frame corresponds to the dot rate divided by the vertical scan rate. The actual horizontal and vertical resolution then depends on the horizontal scan rate.

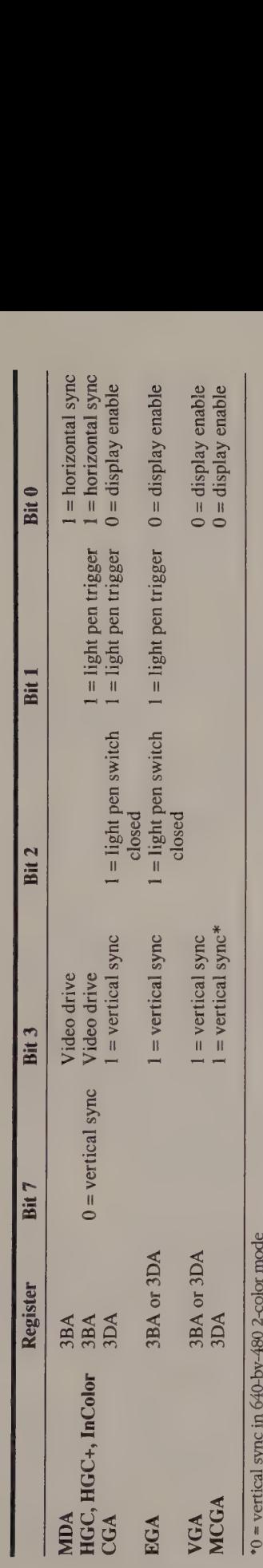

11 42]81894 SNIDIS d.  $2-9.$  CR

### **Colors**

The number and variety of colors that can be displayed in a video mode depend on the design of the video subsystem's attribute decoding and video signal generator components. The attribute decoder uses data stored in the video buffer to control the color and brightness signals produced by the video signal generator. Establishing a particular video mode always involves programming a video subsystem's attribute decoder in addition to updating its CRTC parameters.

# Video Buffer Organization

The format of the data in video RAM also characterizes a video mode. In all PC and PS/2 subsystems, video modes can be classified as alphanumeric or graphics modes, depending on the video buffer data format. In alphanumeric modes, the data in the video buffer is formatted as a sequence of ASCII code and attribute byte pairs; the alphanumeric character generator translates the ASCII codes into displayed characters while the attribute bytes specify the colors used to display them (see Chapter 3). In graphics modes, the video buffer is organized as a sequence of bit fields; the bits in each field designate the color of a particular pixel on the screen.

# Hardware Video Mode Control

Establishing a video mode on an IBM PC or PS/2 video subsystem generally requires specific mode control programming apart from specifying CRTC parameters. For example, the alphanumeric character generator must be enabled in alphanumeric modes and disabled in graphics modes. Also, the subsystem's internal character clock, which determines the number of pixels generated for each alphanumeric character code read from the video buffer, may run at different rates in different video modes. These and other internal functions are controlled by loading one or more specialized mode control registers with values appropriate for each video mode.

#### **MDA**

The MDA's Mode Control register is a write-only register mapped to port 3B8H (see Figure 2-10). Only three of the eight bits in this register have meaning. Bit 0 is set to 1 at powerup and must always remain set to 1. Bit 3, when set to 1, enables video refresh; clearing this bit blanks the screen. Bit 5 is the Enable Blink bit; it controls whether characters can blink. On the MDA, most programs leave bit 3 set at all times. Chapter 3 explains how to use bit 5 (the

| <b>Bit</b>                     | <b>Settings</b>                                                  |  |
|--------------------------------|------------------------------------------------------------------|--|
|                                |                                                                  |  |
| $\bf{0}$                       | $1 =$ adapter enabled (should always = 1)                        |  |
| $\mathbf{1}$<br>$\overline{c}$ | (unused, should always $= 0$ )                                   |  |
| $\overline{3}$                 | (unused, should always $= 0$ )<br>$1 =$ video enabled            |  |
|                                | $0 =$ video disabled (screen blank)                              |  |
| 4                              | (unused, should always $= 0$ )                                   |  |
| 5                              | $1 = \text{blinking attribute enabled}$                          |  |
|                                | $0 = \text{blinking attribute}$                                  |  |
| 6<br>$\overline{7}$            | (unused, should always $= 0$ )<br>(unused, should always $= 0$ ) |  |

Figure 2-10. Bit settings for the MDA Mode Control register (3B8H).

# CGA and MCGA

The Mode Control register on the CGA and MCGA is found at 3D8H (see Figure 2-11a). The five low-order bits control internal timings appropriate for the video modes they select, while bit 5 is an Enable Blink bit just as it is on the MDA. The useful bit patterns for the CGA's Mode Control register are listed in Figure 2-11b. These values correspond to the available BIOS video modes on the CGA.

The Mode Control registers on the CGA and the MCGA have two differences. One is that the MCGA Mode Control register may be read as well as written; the CGA register is write-only. The other difference relates to the function of bit 2. On the CGA, setting bit 2 to 1 disables the color burst component of the composite video output signal. This can improve the quality of the display if you are using a composite green or amber monitor with a CGA. On the MCGA, which does not support

| <b>Bit</b>     | <b>Settings</b>                                                                 |
|----------------|---------------------------------------------------------------------------------|
| $\bf{0}$       | $1 = 80$ -character alphanumeric modes                                          |
|                | $0 = 40$ -character alphanumeric modes                                          |
|                | $1 = 320$ -wide graphics mode                                                   |
|                | $0 = (all other modes)$                                                         |
|                | $1 =$ color burst disabled (CGA only)                                           |
|                | $1 =$ foreground color from video DAC register 7 (MCGA only)                    |
|                | $0 =$ color burst enabled (CGA only)                                            |
|                | $0 =$ foreground color from the video DAC register specified in bits $0 - 3$ of |
|                | the Palette register (3D9H) (MCGA only)                                         |
| 3              | $1 =$ video enabled                                                             |
|                | $0 =$ video disabled (screen blank)                                             |
| $\overline{4}$ | $1 = 640$ -wide graphics modes                                                  |
|                | $0 =$ (all other modes)                                                         |
| 5              | $1 = 1$ blinking attribute enabled                                              |
|                | $0 =$ blinking attribute disabled                                               |
| 6              | (unused, should always $= 0$ )                                                  |
|                | (unused, should always $= 0$ )                                                  |

Figure 2-11a. Bit settings for the CGA and MCGA Mode Control register (3D8H).

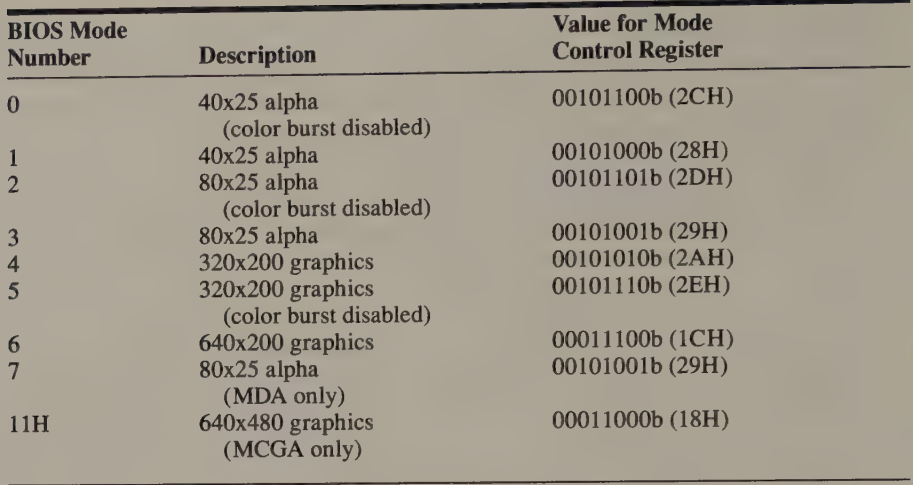

Figure 2-11b. MDA, CGA, and MCGA Mode Control register options.

a composite monitor, the function of bit 2 of the Mode Control register is to select between two sources for the foreground color in 2-color graphics modes.

The MCGA has two additional mode control registers, which are not implemented on the CGA. The MCGA Memory Controller Mode Control register (10H) at port 3D4H/3DS5H selects 640-by-480 2-color and 320-by-200 256-color graphics modes (see Figure 2-12). An Extended Mode Control register is mapped to I/O port 3DDH. This register is used only during machine coldstart; it has no practical use in applications programs.

| <b>Bit</b>     | <b>Settings</b>                                                       |  |
|----------------|-----------------------------------------------------------------------|--|
| $\Omega$       | $1 =$ select 320x200 256-color mode                                   |  |
|                | $0 = (all other modes)$                                               |  |
|                | $1 =$ select 640x480 2-color mode                                     |  |
|                | $0 = (all other modes)$                                               |  |
| $\overline{2}$ | (reserved)                                                            |  |
| $\overline{3}$ | $1 =$ horizontal timing parameters computed for video mode            |  |
|                | $0 =$ horizontal timing parameters as specified in registers $00-03H$ |  |
| $\overline{4}$ | $1 =$ enable dot clock (should always be 1)                           |  |
| 5              | (reserved)                                                            |  |
| 6              | Inverse of bit 8 of Vertical Displayed register (06H)                 |  |
|                | $1 =$ write-protect registers $00-07H$                                |  |
|                | $0 =$ allow updating of registers $00-07H$                            |  |

Figure 2-12. Bit settings for the MCGA Memory Controller Mode Control register.

# **HGC**

The Hercules Graphics Card has two control registers whose contents affect the video mode configuration. The Mode Control register at 3B8H is functionally compatible with the MDA's Mode Control register, but it maps additi

The Configuration Switch register (3BFH) determines the function of the Mode<br>Control register at 3B8H (see Figure 2-14). When bit 0 of the Configuration Switch<br>register is 0, the HGC cannot be placed in its graphics mode, compatible (see below).

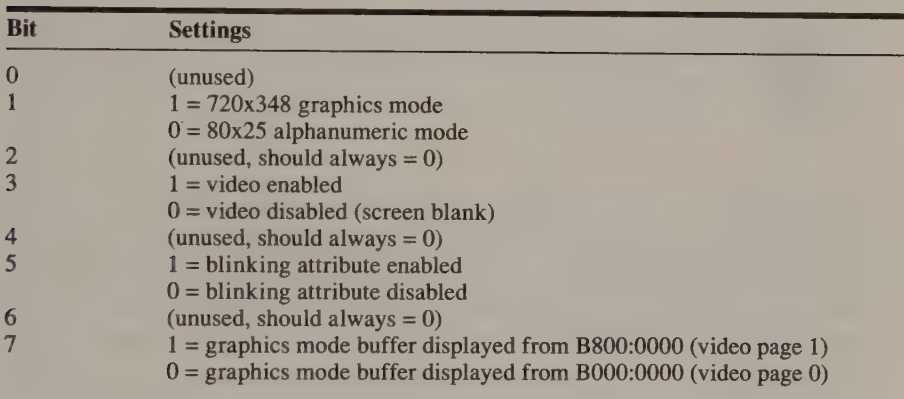

Figure 2-13. Bit settings for the Hercules Mode Control register (3B8H). This register is the same on the HGC, HGC+, and InColor Card.

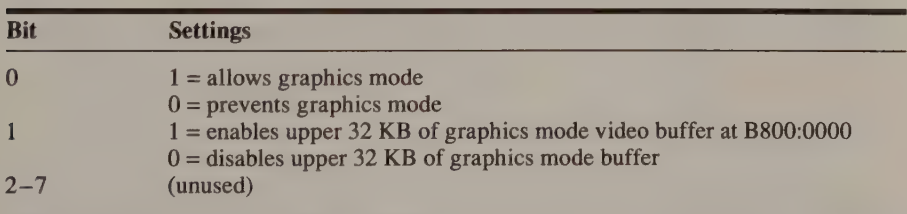

Figure 2-14. Bit settings for the Hercules Configuration Switch register (3BFH). This register is the same on the HGC, HGC+, and InColor Card.

# HGC+ and InColor Card

The HGC+ and InColor Card implement an extended mode control register (called the xMode register) in addition to the Mode Control and Configuration Switch registers found on the HGC. The xMode register is a write-only register addressable as register 14H at port 3B4H/3B5H. (The register is addressed exactly as if it were a CRTC register.) The xMode register controls the alphanumeric character generator; Chapter 10 explains this in detail.

#### EGA and VGA

When you establish a video mode on the EGA and the VGA, you can control the internal timing and addressing of several different components of the video subsystem. These include the Sequencer, the Graphics Controller, and the Attribute Controller, each of which has several control registers. There is also a Miscellaneous Output register, which controls I/O port and video buffer addressing and selects the dot clock frequency.

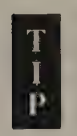

All Sequencer, Graphics Controller, and Attribute Controller registers on the EGA are write-only registers, but on the VGA they can be read as well as written.

#### **Sequencer**

The Sequencer generates internal timings for video RAM addressing. It has five programmable data registers (see Figure 2-15) mapped to ports 3C4H and 3CSH in a manner analogous to CRTC register mapping. The Sequencer's Address register is located at 3C4H; its five data registers are selected by storing an index value between 0 and 4 in the Address register and then accessing the corresponding data register at 3C5H.

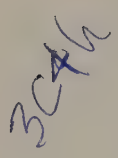

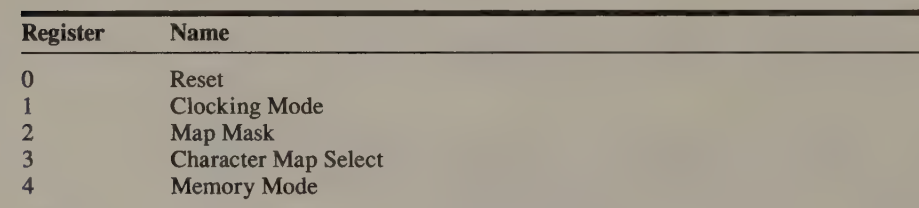

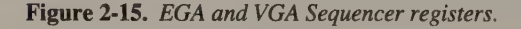

#### Graphics Controller

The Graphics Controller mediates data flow between the video buffer and the CPU, as well as from the video buffer to the Attribute Controller. The Graphics Controller has nine data registers, plus an Address register (see Figure 2-16). The Address register maps to port 3CEH, and the data registers map to port 3CFH.

| <b>Name</b>                 |                      |     |
|-----------------------------|----------------------|-----|
| Set/Reset                   |                      |     |
| <b>Enable Set/Reset</b>     |                      |     |
|                             |                      |     |
| Data Rotate/Function Select |                      |     |
| <b>Read Map Select</b>      | $\overline{a}$       |     |
| <b>Graphics Mode</b>        |                      | 2CH |
| <b>Miscellaneous</b>        |                      |     |
| <b>Color Don't Care</b>     |                      |     |
| <b>Bit Mask</b>             |                      |     |
|                             | <b>Color Compare</b> |     |

Figure 2-16. EGA and VGA Graphics Controller registers.

#### Attribute Controller

The Attribute Controller supports a 16-color palette on the EGA and VGA. It also controls the color displayed during overscan intervals. The Attribute Controller's Address register and 21 data registers all map to I/O port 3COH (see Figure 2-17). A value written to port 3COH will be stored in either the Address register or a data register, depending on the state of a flip-flop internal to the Attribute Controller.

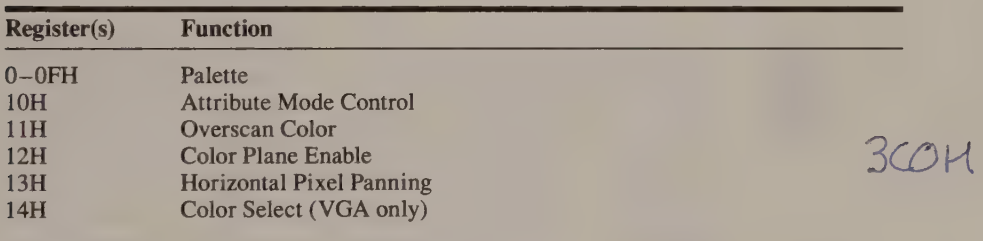

Figure 2-17. EGA and VGA Attribute Controller registers.

To set the flip-flop, perform an I/O read (IN AL, DX) of the CRT Status register (port 3BAH in monochrome modes, 3DAH in color modes). Listing 2-3 illustrates how this is done in updating an Attribute Controller register. On the VGA, Attribute Controller data registers may be read as well as written. Do this by writing the register number to port 3COH and then reading the value from port 3C1H.

; program the Attribute Controller directly

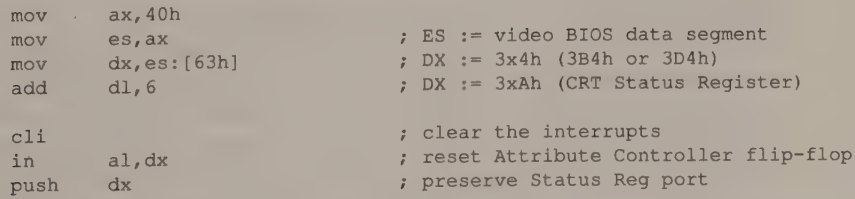

Listing 2-3. Updating the EGA or VGA Attribute Controller register. (continued)

#### Listing 2-3. Continued.

```
mov dl,0COh j DX := 3COh
         mov al,RegNumber 
         out dx, al ; write to Address Register
          imp $+2 ; waste a few cycles so that Attribute
                                         ; Controller can respond 
         mov al,DataValue 
         out dx, al ; write to data register
         pop dx ; DX := 3xAh 
         in al, dx ; reset that flip-flop
mov dl, 0COh ; restore palette ? policit?
j out dx, al \begin{array}{ccc} 1 & 0 & 0 \\ 0 & -1 & 0 \\ 0 & 0 & 0 \end{array}. sti interrupts interrupts interrupts be easily percent of the PKA and the PKA and the PKA and the PKA and the PKAA and the PKA and the PKA and the PKA and the PKA and the PKA and the PKA and the PKA and the PKA and the P
  ; using the video BIOS 
         mov ax, 1000h ; AH := 10h (INT 10h function number)
                                         ; AL := 0 (Set individual Attribute 
                                         ; Controller register) 
         mov bl, RegNumber 
         mov bh, DataValue 
          int 10h
```
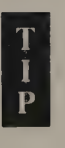

You can use 16-bit port writes (OUT DX, AX) to store data in EGA and VGA Sequencer and Graphics Controller registers. On the EGA, you can use the same technique to program the Attribute Controller, which recognizes I/O port writes at 3C1H as well as 3COH. However, the VGA Attribute Controller does not emulate the EGA in this regard, so this technique should be used carefully when VGA compatibility is important.

#### Video BIOS Support

The video BIOS supports a number of different video modes on IBM PC and PS/2 video subsystems (see Figure 2-18). The video BIOS routines, which can be called with INT 10H, let you establish a video mode simply by specifying its number.

Not all of the BIOS video modes are available on all IBM PC video subsystems. Furthermore, the video BIOS does not support video mode configurations on non-IBM hardware unless it exactly emulates the corresponding IBM hardware.

For example, all Hercules video adapters emulate IBM's MDA exactly. Thus, the video BIOS can be used to select the monochrome alphanumeric mode (BIOS mode 7) on all Hercules products. However, the Hercules hardware also supports a 720-by-348 graphics mode which is not recognized by IBM's video BIOS. Consequently, to set up the Hercules graphics mode, a program must configure the hardware directly (see Listing 2-4).

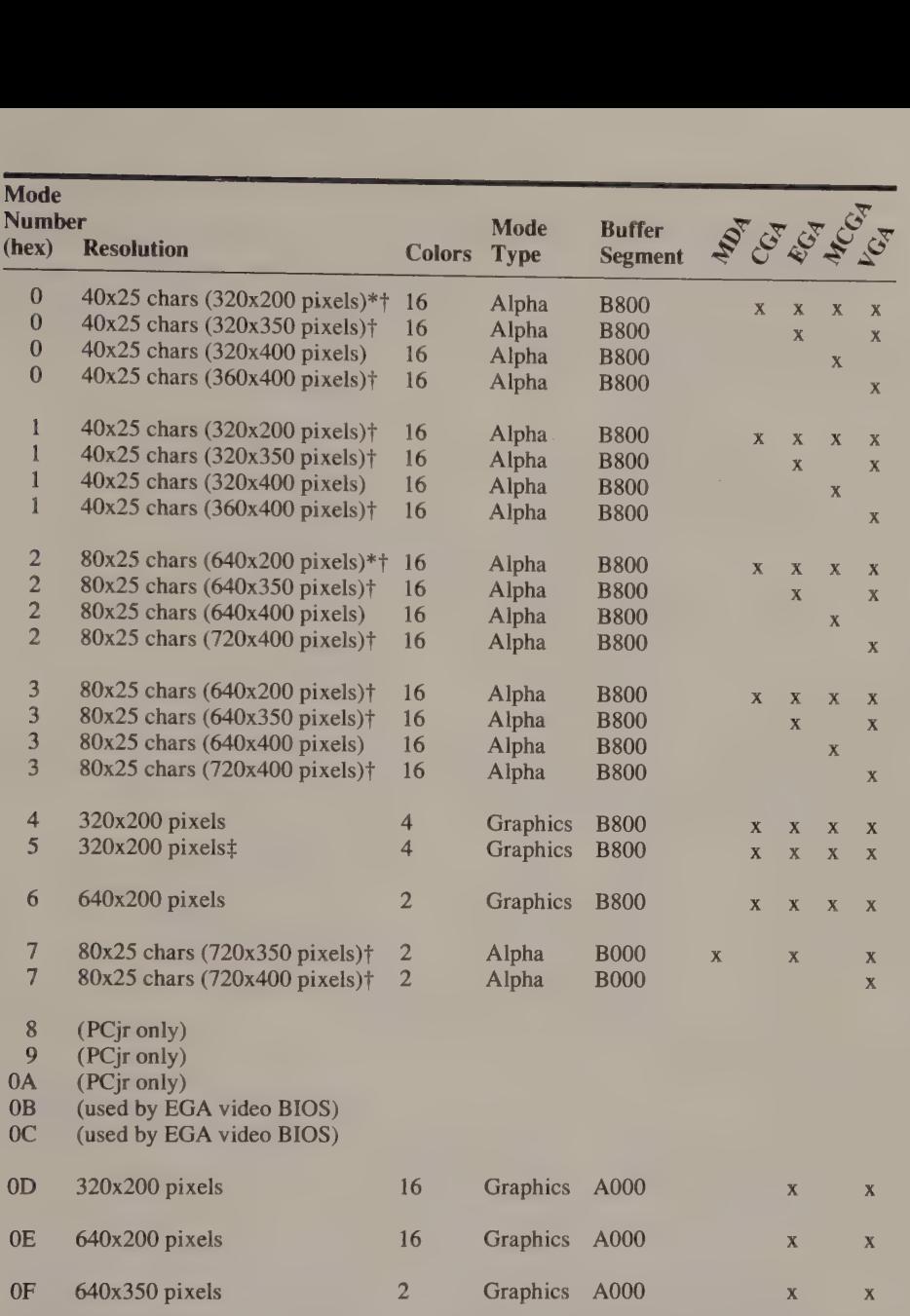

\*On the CGA, the color burst component of the composite video signal is disabled. This improves the appearance of a monochromatic green or amber display. On the EGA, MCGA, and VGA, mode 0 is the same as mode 1, and mode 2 is the same as mode 3.

tOn the VGA, the vertical pixel resolution in this mode is selected using INT 10H function 12H (see Appendix A).

+On the CGA, color burst is disabled and the four-color palette contains black, cyan, red, and white (for details, see Chapter 4). On the EGA, MCGA, and VGA, mode 5 is the same as mode 4.

§Only four colors can be displayed on an EGA with only 64 KB of video RAM.

Figure 2-18. ROM BIOS video modes. (continued)

Figure 2-18. Continued.

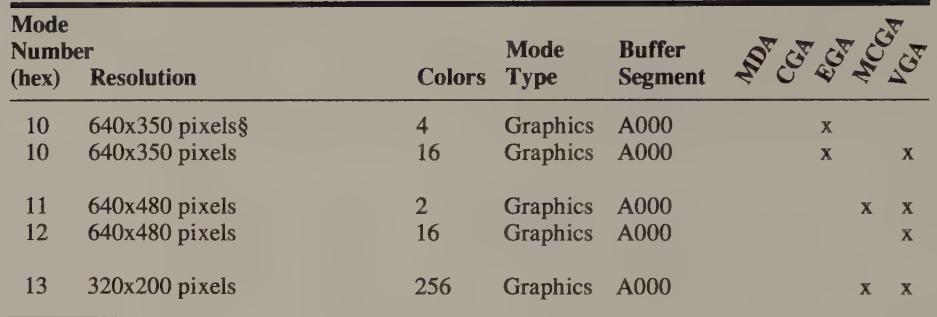

TITLE 'Listing 2-4' NAME HercGraphMode PAGE 55,132

 $\ddot{r}$ ; Name: HercGraphMode ; Function: Establish Hercules 720x348 graphics mode on HGC, HGC+, InColor  $\ddot{i}$ ; Caller: Microsoft C:  $\ddot{r}$ : void HercGraphMode () ;  $\ddot{r}$ DGROUP GROUP DATA TEXT SEGMENT byte public 'CODE' ASSUME cs: TEXT, ds:DGROUP PUBLIC \_HercGraphMode HercGraphMode PROC near push bp<br>mov bp,sp ; preserve caller registers push Si push di 7 Update Video BIOS Data Area with reasonable values mov ax, 40h mov es,ax mov di,49h ; ES:DI := 0040:0049 (BIOS data area) mov si,offset DGROUP:BIOSData mov cx, BIOSDataLen rep movsb , update BIOS data area ; Set Configuration Switch mov dx, 3BFh ; DX := Configuration Switch port mov al, 1 := 0 (exclude 2nd 32K of **7** *video buffer*)

Listing 2-4. Configuring a Hercules adapter for 720-by-348 graphics mode. (continued)

# 38 PROGRAMMER'S GUIDE TO PC & PS/2 VIDEO SYSTEMS

# Listing 2-4. Continued.

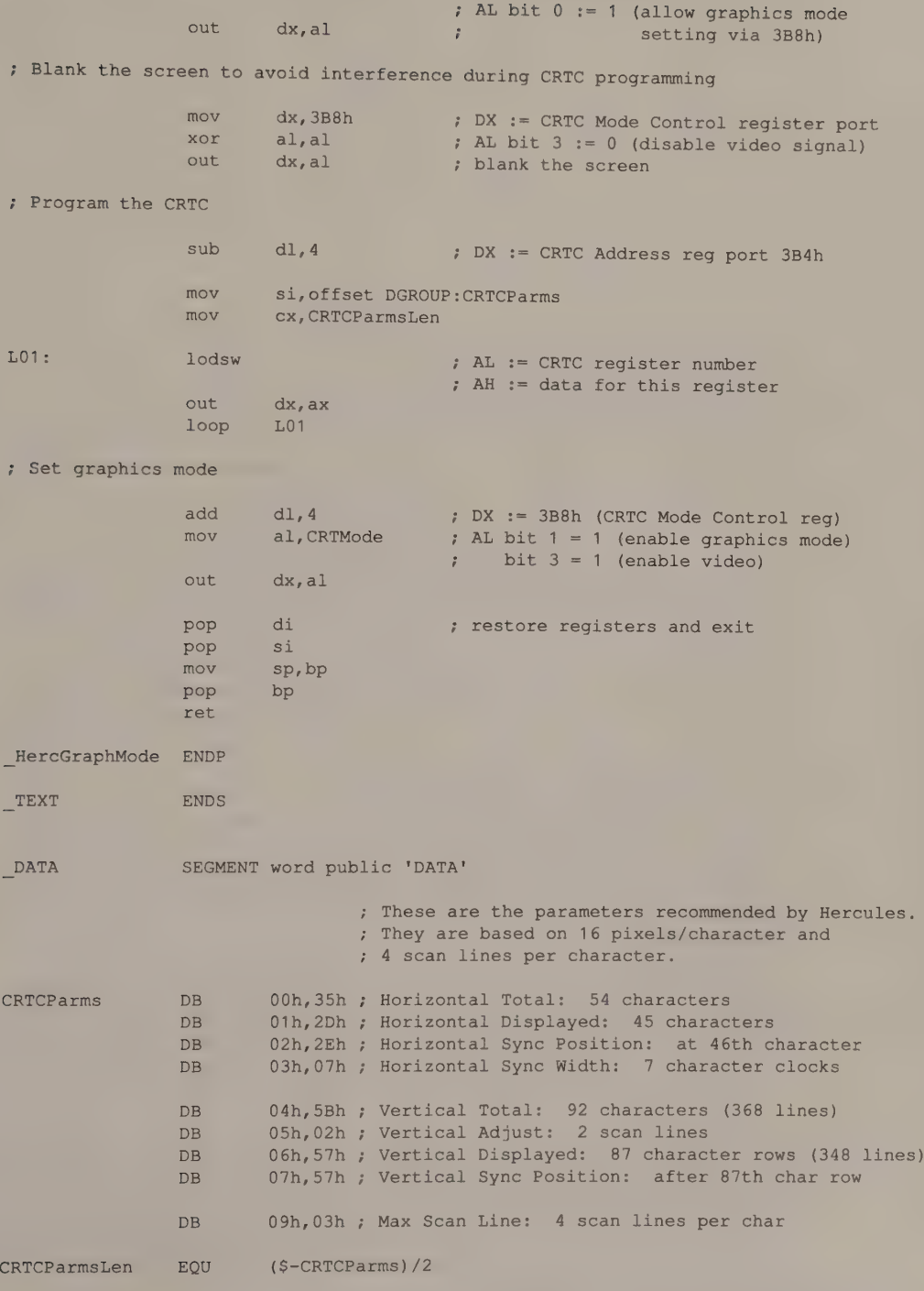

(continued)

Chapter 2: Programming the Hardware 39

Listing 2-4. Continued.

| <b>BIOSData</b>     | <b>DB</b><br>DW<br>DW<br>DW<br>DW<br>DW<br>DB | 80<br>8000h<br>$\Omega$<br>$8 \text{ dup}(0)$<br>$\Omega$<br>$\mathbf 0$ | ; CRT MODE<br>CRT COLS<br>; CRT LEN<br>CRT START<br>; CURSOR POSN<br><b>CURSOR MODE</b><br><b>ACTIVE PAGE</b> |
|---------------------|-----------------------------------------------|--------------------------------------------------------------------------|----------------------------------------------------------------------------------------------------|
| CRTCAddr<br>CRTMode | DW<br><b>DB</b><br><b>DB</b>                  | 3B4h<br>$0$ Ah<br>$\Omega$                                               | <b>ADDR 6845</b><br>; CRT MODE SET (value for port 3B8h)<br>CRT PALETTE (unused)                              |
| BIOSDataLen         | <b>EOU</b>                                    | \$-BIOSData                                                              |                                                                                                    |
| <b>DATA</b>         | <b>ENDS</b>                                   |                                                                          |                                                                                                    |
|                     | <b>END</b>                                    |                                                                          |                                                                                                    |

# Combinations of Video Subsystems

IBM designed the original MDA and CGA such that both adapters can be used in the same PC. This is possible because the CRTC registers and other control and status registers are assigned to a different range of I/O ports on the MDA than on the CGA. The MDA's port addresses range from 3B0H through 3BFH, while the CGA's range from 3D0H through 3DFH. Also, the video buffers on the MDA and the CGA occupy different portions of the 80x86 address space: The MDA's 4 KB video buffer is at BO00:0000, while the CGA's 16 KB buffer starts at B800:0000.

This separation was carried forward in the design of the EGA. The EGA's I/O port and video buffer addressing are programmable. When the EGA is attached to a monochrome monitor, the MDA-compatible addresses are used. When the EGA is used with a color monitor, the CGA-compatible addresses are used. Thus, an EGA can coexist with either an MDA or a CGA.

Figure 2-19 shows which PC and PS/2 video subsystems can coexist in the same computer. The table reflects the dichotomy between MDA-compatible and CGAcompatible I/O port and video buffer addressing. As a rule of thumb, you can usually combine one MDA-compatible adapter and one CGA-compatible adapter in the same system.

NOTE: The Hercules InColor Card should be regarded as an MDA-compatible adapter, even though it is ostensibly a color card. In fact, if you use the InColor Card in a PS/2 Model 30 with a monochrome monitor attached to the Model 30's MCGA, you end up with the strange combination of an MDA-compatible color sub- system and a CGA-compatible monochrome subsystem in the same computer.

The BIOS video mode routines generally support dual-display configurations. The video BIOS routines use bits 4 and 5 of the variable EQUIP\_FLAG at 0040:0010 in<br>the BIOS video data area to choose between two video subsystems. If there are ad-<br>dressing conflicts between two subsystems, the BIOS in the M

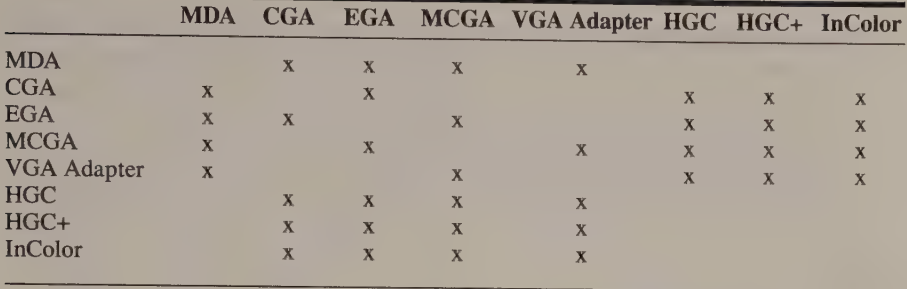

Figure 2-19. Allowable combinations of IBM PC and PS/2 video subsystems.

With some combinations of video adapters, the address space the two subsystems'<br>video buffers occupy may overlap even if their I/O port address assignments do<br>not. In this situation you must selectively exclude part or all video buffer from the CPU memory map so that the CPU can access the other subsystem's buffer without addressing conflicts. The technique for doing this varies with the hardware.

#### **MDA**

The MDA's video buffer is mapped to the addresses between B000:0000 and B000:FFFF. The same buffer is also mapped to the 4 KB blocks of RAM starting at segments B100H, B200H, and so on through B700H, although there is no real reason for software to use these alternate address maps. The MDA's video buffer address mapping cannot be disabled.

### **Hercules**

On the HGC, the HGC+, and the InColor Card, the video buffer occupies the 64 KB of RAM starting at B000:0000. The second 32 KB of the video buffer overlaps the address space of a CGA's video buffer (starting at B800:0000). For this reason these Hercules adapters are designed so that the second 32 KB can be selectively excluded from the CPU memory map. The extent of the video buffer address space depends upon the value you store in the Configuration Switch register (3BFH). When bit 1 of this register is 0 (the power-on default), video RAM occupies addresses from B000:0000 through B000:7FFF, which excludes the second 32 KB portion from the CPU memory map and allows the card to be used with a CGA. To make the second half of the video buffer addressable, set bit 1 to 1.

### **CGA**

The CGA's video buffer maps to the addresses between B800:0000 and B800:3FFF. The same buffer is also mapped between BC00:0000 and BC00:3FFF, although few programs use this alternate address map. As with the MDA, the CGA's video buffer mapping cannot be altered.

This is not the case, however, for all CGA clones. The Hercules Color Card (not to be confused with the InColor Card) is a CGA work-alike whose video buffer can be excluded from the CPU's address space. This is achieved by setting bit 1 of the card's Configuration Switch register (3BFH) to 1. This register maps to the same /O port as the equivalent register on an HGC, HGC+, or InColor Card, but the polarity of the control bit is opposite that on the other Hercules cards. Thus, by toggling this bit, software can address the video buffers on both a Hercules Color Card and another Hercules adapter without addressing conflicts.

#### **EGA**

The EGA's video buffer can be mapped to any of four locations, depending on the values of bits 2 and 3 in the Graphics Controller Miscellaneous register (see Figure 2-20). The default values for these bits depend on the video mode. When the video BIOS sets up a video mode, it sets these bits to appropriate values.

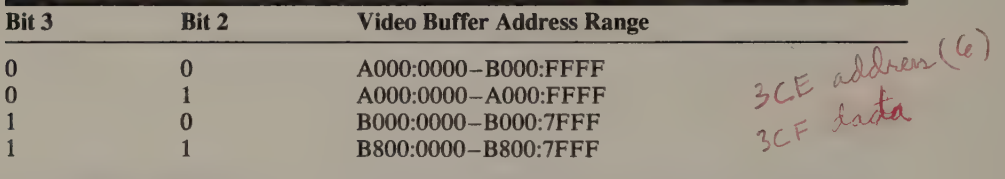

Figure 2-20. Control of EGA and VGA video buffer addressing with the Graphics Controller Miscellaneous register.

The EGA also provides another level of control over the video buffer address map. When set to 0, bit 1 of the EGA's Miscellaneous Output register (3C2H) excludes the entire video buffer from the CPU memory address space.

#### **MCGA**

The MCGA's 64 KB video buffer occupies the addresses between A000:0000 and A000:FFFF, but the second 32 KB of the buffer, starting at A000:8000 (A800:0000), also maps to the CGA video buffer address range (B800:0000 through B800:7FFF). CPU addressing of the MCGA's video buffer and I/O ports can be disabled by setting bit 2 of the system board control port at 65H to 0. Listing 2-5 shows how INT 10H function 12H can be called to set or reset this bit.

| mov<br>mov | ah, 12h<br>a1, 1           | ; AH := 12h (INT 10h function number)<br>; AL $:= 1$ (disable addressing)<br>; (use $AL = 0$ to enable addressing) |
|------------|----------------------------|----------------------------------------------------------------------------------------------------|
| mov<br>int | bl, 32h<br>10 <sub>h</sub> | ; INT 10H subfunction number                                                                                       |
| cmp<br>ine | al, 12h<br>ErrorExit       | ; jump if BIOS does not support this<br>function                                                                   |

Listing 2-5. Enable or disable video I/O port and buffer addressing on an MCGA or VGA.

# VGA

Control over the VGA's video buffer address map is the same as on the EGA. However, there are two different methods of disabling CPU addressing of the video subsystem, depending on whether you are using an integrated VGA (ina PS/2 Model 50, 60, or 80) or the VGA Adapter. In the integrated subsystem, the Video Subsystem Enable Register (3C3H) controls both video buffer addressing and I/O port addressing; setting bit 0 of this register to 0 disables addressing, and setting bit 0 to 1 enables addressing.

On the VGA Adapter, the Video Subsystem Enable register does not exist. Instead, bit 3 of the control register at I/O port 46E8H enables and disables addressing: Writing a default value of 0EH to this port enables addressing; writing a value of 6 disables addressing.

In all VGA subsystems, however, INT 10H function 12H provides the same interface as it does on the MCGA (see Listing 2-5). Because of the hardware differences between the MCGA, the integrated VGA and the VGA Adapter, it is easier to use INT 10H function 12H to enable or disable addressing in the PS/2 video subsystems (see Listing 2-5).

ee ot robe

Tense age tig aed be-  $\mathcal{A} = \mathcal{A} \cup \mathcal{A}$  ,  $\mathcal{A} = \mathcal{A} \cup \mathcal{A}$  ,  $\mathcal{A} = \mathcal{A} \cup \mathcal{A}$  , and is a set of  $\mathcal{N}$  . We are  $\mathcal{N}$  , and  $\mathcal{N}$  and  $\mathcal{N}$ 

nt - st - 3 ot F -  $\mathcal{F}_\mathrm{c}$  is the set of the set of the set of the set of the set of the set of the set of the set of the set of the set of the set of the set of the set of the set of the set of the set of the set of the set of the se -, L  $\sim$  is the interaction of  $\sim$ 

 $\mathcal{L}(\mathcal{A}) = \mathcal{L}(\mathcal{A})$ 

# Alphanumeric Modes

Using Alphanumeric Modes BIOS and Operating-System Support Speed  $\bullet$  Compatibility

Representation of Alphanumeric Data

**Attributes** MDA @ HGC @ CGA @ EGA InColor Card @ MCGA @ VGA

Gray-Scale Summing

Border Color CGA @ EGA and VGA

. Avoiding CGA Snow Blanking the Display Using the Vertical Blanking Interval Using the Horizontal Blanking Interval

Using All the Video Buffer CGA Video Pages EGA, MCGA, and VGA Video Pages

Cursor Control Cursor Size on the MDA and CGA Cursor Location on the MDA and CGA MCGA Cursor Control © EGA and VGA Cursor Control ROM BIOS Cursor Emulation An Invisible Cursor

All IBM PC and PS/2 video subsystems except the MDA can be programmed to display characters in either alphanumeric or graphics modes. This chapter discusses what you need to know to use alphanumeric modes— the advantages and disadvantages of programming in alphanumeric modes; the basics of colors, blinking, and other character display attributes; and special techniques that exploit the capabilities of the hardware to improve the on-screen appearance and performance of your programs.

# Using Alphanumeric Modes

The video BIOS on all IBM PCs and PS/2s always selects an alphanumeric video display mode when you boot the computer. In the IBM PC family, switches on the motherboard, the video adapter, or both determine whether a 40-column or 80 column mode is selected and whether a color or monochrome display is used. In the PS/2 series, the initial video mode is always an 80-column alphanumeric mode. Furthermore, the video mode set by the ROM BIOS is the one the operating system initially uses. Until you run a program that changes the video mode, all video output appears in the default mode—which is alphanumeric.

For this reason, the simplest way to write a program is to assume that it runs in an alphanumeric mode and to program the video interface accordingly. This assumption minimizes the coding required to send output to the screen. Not only are alphanumeric video output routines simpler than equivalent routines for graphics modes, but in most cases the ROM BIOS or the operating system provides character output routines that can be used in any alphanumeric mode.

# BIOS and Operating-System Support

In the IBM PC, operating-system output routines are usually based on the set of primitive routines in the ROM BIOS that are called with software interrupt 10H. You can send characters to the video display either by using operating-system calls or by calling the INT 10H routines directly. In either case, use of these routines obviates the need for writing your own character output routines.

An additional advantage to using BIOS or operating-system character output functions is that programs using only such functions are more likely to run on different video hardware. For example, a program using only MS-DOS function calls for video output will run in almost any MS-DOS environment, regardless of the video hardware, including (but not limited to) the entire IBM PC and PS/2 family.

Of course, routing video output through an operating system is relatively slow compared with writing directly to the hardware. The use of operating-system character output routines introduces a certain amount of unavoidable overhead, particularly when such features as input/output redirection and multiprocessing are supported. Nevertheless, this overhead may be acceptable in many applications. You should always consider whether the extra programming and decreased portability required to improve video output performance are worthwhile in your application.

# **Speed**

This is not to say that alphanumeric video output is inherently slow. When compared with character output in graphics modes, alphanumeric output is significantly faster, simply because much less data must be stored in the video buffer to display characters. In alphanumeric modes, each character is represented by a single 16-bit word; the video hardware takes care of displaying the pixels that make up the character. In graphics modes, every pixel in every character is represented explicitly in a bit field in the video buffer. For this reason, graphics-mode output is much more costly than equivalent character output in alphanumeric modes, both in terms of display memory used and processing required.

For example, in a 16-color graphics mode, each character drawn on the screen in an 8-by-8 dot matrix is represented by 32 bytes of data in the video buffer ( $8 \times 8 \times$ 4 bits per pixel). The memory overhead increases rapidly, in direct relationship to increasing resolution and the addition of more colors, as does the amount of time the CPU spends in manipulating data in the video buffer. On newer video adapters, dedicated graphics coprocessors such as the Intel 82786 or the TI 34010 may assume much of the computational burden of graphics-mode text display, thereby improving the speed of graphics-mode text output. Without a coprocessor, however, output in graphics modes is much slower than in alphanumeric modes.

# **Compatibility**

Writing a program that is compatible with different IBM video subsystems is easier if you use only alphanumeric video display modes. The reason is simple: All commonly used IBM video subsystems support an 80-column by 25-row alphanumeric mode with the same video buffer format. If you design your video interface with an 80-by-25 alphanumeric display in mind, your program will run on a majority of PCs and compatibles with little or no modification.

Unfortunately, high compatibility is generally achieved only by sacrificing speed. Fast video output routines usually take advantage of hardware idiosyncrasies, so they are less likely to be portable to different video hardware than routines that rely on slower but more universal BIOS or operating-system calls. This trade-off will be implicit in almost every video output routine you write.

# Representation of Alphanumeric Data

All IBM PC and PS/2 video subsystems use the same format for storing alphanumeric data in the video buffer. Each character is represented by a simple 2-byte data structure (see Figure 3-1). Characters are stored in the buffer in a linear sequence that maps across and down the screen (see Figure 3-2).

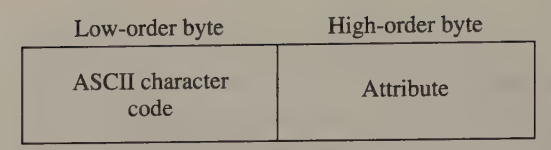

Figure 3-1. Alphanumeric character and attribute mapping in a 16-bit word.

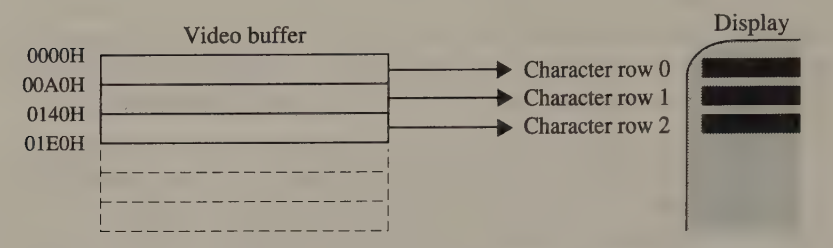

Figure 3-2. Video buffer map in 80-by-25 alphanumeric modes.

A hardware character generator converts each character code into the proper dot pattern on the display. At the same time, attribute decoder circuitry generates the appropriate attribute—color, intensity (brightness), blinking, and so on—for each character. Since each character code in the video buffer is accompanied by an attribute byte, you can independently control the displayed attributes of each character on the screen.

The hardware character generator displays each alphanumeric character within a rectangular matrix of pixels. Within this character matrix, the character itself is composed of a set of foreground pixels. The colors of the character's foreground and background pixels are specified by the low and high nibbles of the corresponding attribute byte.

To display a character, you store its ASCII code and attribute in the proper location in the video buffer. Because of the linear mapping scheme, you can easily calculate the buffer address of a particular screen location. The general formula is

```
offset = ((row \times width) + column) \times 2
```
In this formula, width is the number of characters in each row. The factor of 2 is included because each character requires 2 bytes (one 16-bit word) of storage in the video buffer. The values for row and column are zero-based, starting in the upper left corner of the screen. (The character in the upper left corner is located at row 0, column 0.)

If you examine the contents of the video buffer, you can see how this data corresponds to characters on the screen (see Figure 3-3). Note how each character code is followed by its attribute byte. (All of the attribute by

|                  | $\Omega$       |          | $\mathfrak{D}$ | $\mathcal{B}$ | $\overline{4}$  | 5  | 6              | 7             | 8              | 9  | $\overline{A}$ | B        |                 | D        | E.             | F  | 0123456789ABCDEF       |
|------------------|----------------|----------|----------------|---------------|-----------------|----|----------------|---------------|----------------|----|----------------|----------|-----------------|----------|----------------|----|------------------------|
| B000:0000        | 43             | 07       | 68             | 07            | 61              | 07 | 72             | 7<br>$\Omega$ | 61             | 07 | 63             | 07       | 74              | O        | 65             | 07 |                        |
| B000:0010        | 72             | $\Omega$ | 20             | 07            | 72              | 07 | 6F             | 07            | 77             | 07 | 20             | 07       | 30              | 07       | 30             | 07 | C.h.a.r.a.c.t.e.       |
| B000:0020        | 0 <sup>0</sup> | $\Omega$ | 0 <sub>0</sub> | 07            | 00              | 07 | 0 <sup>0</sup> | 07            | 0 <sub>0</sub> |    |                |          |                 |          |                |    | $r. r. \circ. w. 0.0.$ |
| B000:0030        | 0 <sup>0</sup> | 07       | 0 <sub>0</sub> | 07            | 0 <sup>0</sup>  |    |                |               |                | 07 | 0 <sup>0</sup> | 07       | 00              | 07       | 0 <sub>0</sub> | 07 | . <i>.</i>             |
|                  |                |          |                |               |                 | 07 | 00             | 7<br>$\Omega$ | 0 <sup>0</sup> | 07 | 00             | 07       | 00              | $\Omega$ | 0 <sub>0</sub> | 07 | .                      |
| B000:0040        | 0 <sup>0</sup> | 07       | 0 <sup>0</sup> | 07            | 00              | 07 | 0 <sup>0</sup> | $\Omega$<br>7 | 0 <sub>0</sub> | 07 | 0 <sup>0</sup> | 07       | 0 <sup>0</sup>  | 07       | 0 <sup>0</sup> | 07 | .                      |
| B000:0050        | 00             | $\Omega$ | 0 <sup>0</sup> | 07            | 0 <sup>0</sup>  | 07 | 00             | 07            | 0 <sup>0</sup> | 07 | 0 <sup>0</sup> | 07       | 00 <sup>o</sup> | 07       | 0 <sub>0</sub> | 07 | . <i>.</i> .           |
| B000:0060        | 0 <sup>0</sup> | 07       | 0 <sub>0</sub> | 07            | 00              | 07 | 0 <sup>0</sup> | 07            | 0 <sub>0</sub> | 07 | 00             | 07       | 0 <sup>0</sup>  | 07       | 0 <sub>0</sub> | 07 | .                      |
| B000:0070        | 0 <sub>0</sub> | 07       | 0 <sub>0</sub> | 07            | 0 <sup>0</sup>  | 07 | 0 <sup>0</sup> | 07            | 0 <sub>0</sub> | 07 | 00             | 07       | 00              | 07       | 00             | 07 | . <i>.</i>             |
| B000:0080        | 00             | 07       | 0 <sub>0</sub> | 07            | 0 <sup>0</sup>  | 07 | 0 <sup>0</sup> | $\Omega$<br>7 | 0 <sub>0</sub> | 07 | 00             | 07       | 00              | $\Omega$ | 0 <sub>0</sub> | 07 | .                      |
| B000:0090        | 0 <sup>0</sup> | $\Omega$ | 0 <sup>0</sup> | 07            | 0 <sup>0</sup>  | 07 | 00             | 07            | 0 <sup>0</sup> | 07 | 0 <sup>0</sup> | 07       | 0 <sup>0</sup>  | 07       | 0 <sub>0</sub> | 07 | .                      |
| B000:00A0        | 43             | 07       | 68             | 07            | 61              | 07 | 72             | 07            | 61             | 07 | 63             | 07       | 74              | 07       | 65             | 07 | C.h.a.r.a.c.t.e.       |
| <b>B000:00B0</b> | 72             | 07       | 20             | 07            | 72              | 07 | <b>6F</b>      | 07            | 77             | 07 | 20             | 07       | 30              | 07       | 31             | 07 | r. r. o.w. . 0.1.      |
| B000:00C0        | 0 <sup>0</sup> | 07       | 0 <sub>0</sub> | 07            | 0 <sup>0</sup>  | 07 | 0 <sup>0</sup> | 07            | 0 <sub>0</sub> | 07 | 0 <sub>0</sub> | $\Omega$ | 0 <sup>0</sup>  | $\Omega$ | 0 <sub>0</sub> | 07 | .                      |
| B000:00D0        | 0 <sub>0</sub> | 07       | 0 <sub>0</sub> | 07            | 0 <sup>0</sup>  | 07 | 0 <sup>0</sup> | 07            | 00             | 07 | 0 <sup>0</sup> | 07       | 0 <sup>0</sup>  | 07       | 0 <sub>0</sub> | 07 | .                      |
| B000:00E0        | 0 <sup>0</sup> | 07       | 0 <sub>0</sub> | 07            | 00 <sup>o</sup> | 07 | 0 <sup>0</sup> | 07            | 00             | 07 | 0 <sup>0</sup> | 07       | 00 <sup>o</sup> | 07       | 0 <sub>0</sub> | 07 | .                      |
| B000:00F0        | 0 <sub>0</sub> | $\Omega$ | 0 <sub>0</sub> | 07            | 0 <sup>0</sup>  | 07 | 0 <sup>0</sup> | 7<br>0        | 0 <sup>0</sup> | 07 | 0 <sup>0</sup> | 07       | 0 <sup>0</sup>  | 07       | 0 <sup>0</sup> | 07 | .                      |
| B000:0100        | 0 <sub>0</sub> | 07       | 0 <sub>0</sub> | 07            | 00              | 07 | 0 <sup>0</sup> | 07            | 0 <sup>0</sup> | 07 | 0 <sub>0</sub> | $\Omega$ | 00              | $\Omega$ | 0 <sub>0</sub> | 07 | .                      |
| B000:0110        | 0 <sup>0</sup> | 07       | 0 <sub>0</sub> | 07            | 00              | 07 | 0 <sup>0</sup> | 07            | 0 <sup>0</sup> | 07 | 0 <sup>0</sup> | 07       | 00              | $\Omega$ | 0 <sub>0</sub> | 07 | .                      |
| B000:0120        | 0 <sub>0</sub> | 07       | 0 <sub>0</sub> | 07            | 00              | 07 | 00             | 07            | 0 <sup>0</sup> | 07 | 0 <sup>0</sup> | 07       | 0 <sup>0</sup>  | $\Omega$ | 0 <sub>0</sub> | 07 | .                      |
| B000:0130        | 0 <sub>0</sub> | $\Omega$ | 00             | 07            | 0 <sup>0</sup>  | 07 | 0 <sup>0</sup> | 07            | 0 <sup>0</sup> | 07 | 0 <sub>0</sub> | 07       | 0 <sup>0</sup>  | $\Omega$ | 0 <sub>0</sub> | 07 | .                      |

Figure 3-3. Hexadecimal dump of an alphanumeric video buffer.

# **Attributes**

Although all IBM PC and PS/2 video subsystems use the same pattern of alternating character codes and attribute bytes to represent alphanumeric data, the way the attribute byte is interpreted varies. In general, the attribute byte is formatted as two 4-bit nibbles. The low-order nibble (bits 0 through 3) determines the character's foreground attribute; that is, the color and intensity of the character itself. The high-order nibble (bits 4 through 7) indicates the character's background attribute, although bit 7 may also control blinking in some situations.

The 4-bit foreground and background attributes are ultimately decoded into a set of signals that drive the video monitor. In the simplest case, on the CGA, the four bits correspond directly to the three color signals and the intensity signal. The decoding scheme on other video subsystems can be complex, as on the EGA, MCGA, VGA, and InColor Card, or comparatively simple, as on the MDA.

# **MDA**

Although you may specify any of 16 (24) attributes for both foreground and background attributes, the MDA only recognizes certain combinations (see Figure 3-4). Nevertheless, you can generate a useful variety of character attributes by creatively combining intensity, blinking, and underlining. You can also exchange the usual foreground and background attributes to obtain "reverse video"—black characters on a normal-intensity background.

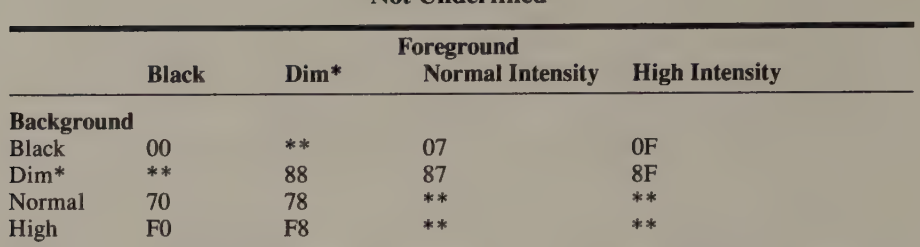

#### Not Underlined

 $* = not$  displayed by all monitors

 $*** = not available$ 

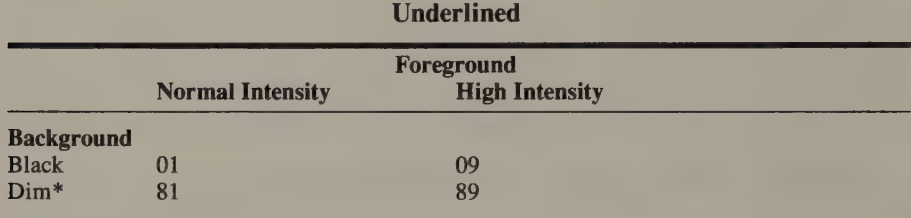

\* = not displayed by all monitors

Figure 3-4. MDA foreground-background attribute combinations (values in hex). Attribute values not in this table always map to one of the combinations shown.

On the MDA, as well as on all other IBM video hardware, bit 7 of each character's attribute byte can serve two purposes. By default, this bit controls whether a character blinks when displayed; setting the bit to 1 causes the associated character to blink. Bit 7 controls blinking because bit 5 (the Enable Blink bit) of the MDA's CRT Mode Control register (3B8H) is set to 1 by the video BIOS when the computer is powered up.

If the Enable Blink bit is 0, however, bit 7 of the attribute byte no longer controls blinking (see Listing 3-1). Instead, bit 7 is interpreted as an intensity bit for the background attribute. When bit 7 is set in a character's attribute byte, the character's background attribute is intensified; that is, normal green becomes intense<br>green and black becomes dim green. Thus, to obtain all possible combinations of<br>monochrome attributes listed in Figure 3-4, you must zero the

```
mov ax, 40h 
mov es, ax \qquad ; ES := video BIOS data segment
mov dx,es: [63h] ; DX := 3B4h (MDA) or
; 3D4h (CGA) from ADDR_6845 add d1,4 * DX := 3x8h (CRT Mode Control reg) mov al,es: [65h] 7 AL := current value of reg (CRT_MODE_ SET) and al,11011111b ;, Zero (bake. 5 
out dx,al ; update the register<br>mov es: [65h],al ; update the BIOS data area
```
Listing 3-1. Resetting the Enable Blink bit on the MDA or CGA.

The value of the Mode Control register's Enable Blink bit affects the interpretation of bit 7 of all attribute bytes, so you can't display both blinking characters and characters with intensified background at the same time. You must decide which attribute is more useful in your program and set the Enable Blink bit accordingly.

All IBM PC and PS/2 video subsystems, including the MDA, blink alphanumeric characters by substituting the background attribute for the foreground attribute about twice a second. The effect is that each blinking character alternates with a blank character.

If you fill the display with blinking characters, the overall effect can be disconcerting, because the screen is blanked and restored twice each second. But if your purpose is to attract attention to the display, using the blink attribute can be very effective.

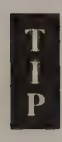

If you use the underline attribute (foreground attribute 1 or 9) on a Compaq portable, you won't see underlined characters. This is because the Compaq portable decodes attribute values into 16 progressively brighter shades of green; the underline attribute values of 1 and 9 therefore appear as shades of green.

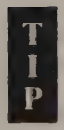

Surprisingly, a few IBM MDAs generate color as well as monochrome output. Of course, the MDA's green monochrome display uses only two signals to control attributes (video on/off and intensity on/off); it ignores any color video signals. However, a color display that can use the MDA's 16.257 MHz horizontal sync and 50 Hz vertical sync signals will display eight colors (with and without intensity) when attached to some (but not all) MDAs. Unfortunately, you can never be certain which MDA will turn out to be a color adapter in disguise.

# **HGC**

The HGC and HGC+ exactly emulate the MDA's monochrome alphanumeric mode. Programs written for the MDA run unchanged on either of these adapters.

# **CGA**

The CGA uses the same foreground-background attribute scheme as does the MDA. However, the CGA's attribute decoder circuitry recognizes all 16 possible combinations of the four bits in each nibble of the attribute byte. For each character on the screen, you can independently specify any of 16 colors for foreground and background.

The available colors are simple combinations of the primary colors red, green, and blue. Each bit in each nibble of the attribute byte corresponds to a signal that the CGA supplies to the video monitor (see Figure 3-5). The low-order three bits

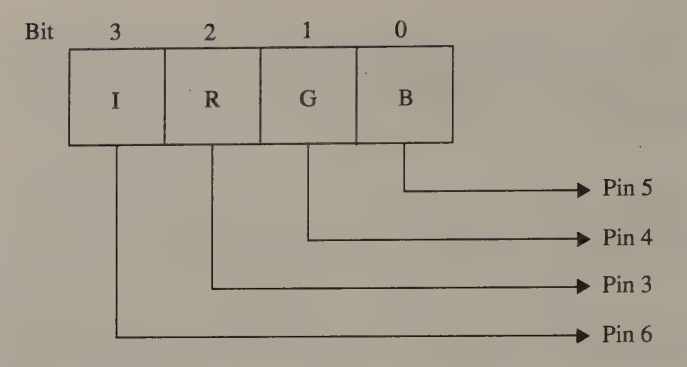

Figure 3-5. CGA attributes and monitor color drive signals. Pin numbers refer to the CGA's 9-pin connector.

of each nibble correspond to the red (R), green (G), and blue (B) signals. The eight possible combinations produce a gamut of red, green, blue, and their intermediate colors (see Figure 3-6).

| <b>Color</b>   | <b>Binary (IRGB)</b> | <b>Hexadecimal</b> |
|----------------|----------------------|--------------------|
| <b>Black</b>   | 0000                 | 00                 |
| Blue           | 0001                 | 01                 |
| Green          | 0010                 | 02                 |
| Cyan           | 0011                 | 03                 |
| Red            | 0100                 | 04                 |
| Violet         | 0101                 | 05                 |
| Yellow (brown) | 0110                 | 06                 |
| White          | 0111                 | 07                 |
| Black (gray)   | 1000                 | 08                 |
| Intense blue   | 1001                 | 09                 |
| Intense green  | 1010                 | 0A                 |
| Intense cyan   | 1011                 | 0 <sub>B</sub>     |
| Intense red    | 1100                 | 0 <sup>C</sup>     |
| Intense violet | 1101                 | 0 <sub>D</sub>     |
| Intense yellow | 1110                 | 0E                 |
| Intense white  | 1111                 | 0F                 |

Figure 3-6. CGA display attributes.

Setting bit 3 of the attribute byte (the intensity bit in the foreground nibble) dis-<br>plays the color designated in the R, G, and B bits (bits 0 through 2) with higher in-<br>tensity. However, as on the MDA, the high-order bi controls either background intensity or blinking. Again, the attribute displayed depends upon the state of a bit in a control register.

Bit 5 of the CGA's Mode Control register (I/O port 3D8H) is an Enable Blink bit<br>analogous to bit 5 of the MDA's CRT Control register. When you set the Enable<br>Blink bit to 0, bit 7 of a character's attribute byte signifies

color specified in bits 4 through 6 should be intensified. When you set the Enable Blink bit to 1, only nonintensified background colors are displayed, but characters whose attribute bytes have bit 7 set to 1 will blink.

The Enable Blink bit is set to 1 whenever you call the ROM BIOS to select an alphanumeric video mode. By default, therefore, bit 7 of each character's attribute byte controls blinking rather than background intensity. You

Many CGA-compatible displays squeeze a bit more out of the 16 available colors (8 nonintensified, 8 intensified) by displaying low-intensity yellow as brown and high-intensity black as gray. Unfortunately, a program cannot are invisible on some color displays.

### **EGA**

In 16-color alphanumeric modes, the EGA uses the same attribute byte format as the CGA. However, the 4-bit foreground and background values do not correspond directly to the colors displayed. Instead, each 4-bit value is masked with the four low-order bits of the Attribute Controller's Color Plane Enable register (12H); the resulting 4-bit value designates one of the EGA's 16 palette registers (see Figure 3-7). Each bit of the 6-bit color value contained in the designated palette register corresponds to one of the six RGB signals that drive the monitor (see Figure 3-8).

An EGA-compatible color monitor is driven by six color signals—three primary (higher intensity) and three secondary (lower intensity). All 64 combinations of these six signals appear as different colors and/or intensities. With a 200-line color monitor—or in 200-line modes on an EGA-compatible monitor —bits 0, 1, and 2 control the color signals, while bit 4 controls the intensity signal.

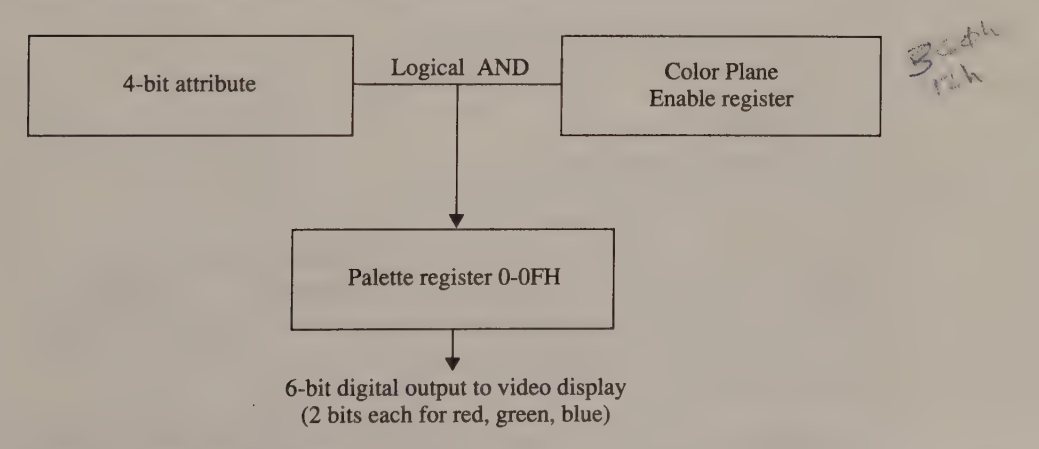

Figure 3-7. Attributes and colors on the EGA.

200-line monitors (CGA-compatible):

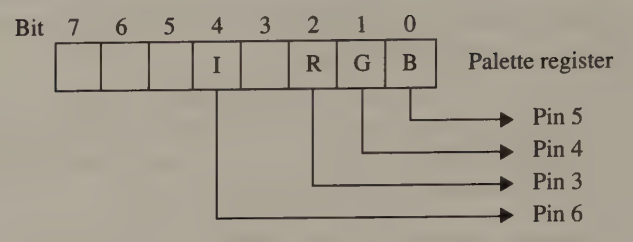

350-line color monitors (EGA-compatible):

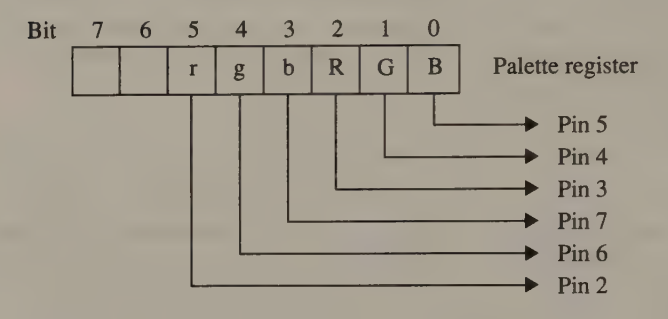

350-line monochrome monitors (MDA-compatible):

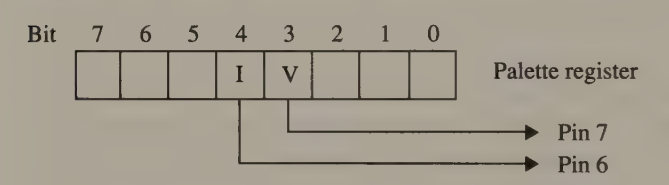

 $R,G,B =$  primary red, green, blue (higher intensity)  $r,g,b =$  secondary red, green, blue (lower intensity)  $I =$ intensity  $V =$  monochrome video

Figure 3-8. EGA palette register values and corresponding monitor color drive signals. Pin numbers refer to the EGA's 9-pin connector.

The EGA's method of generating colors indirectly through palette registers is more complex than the CGA's direct scheme, but the EGA is more flexible. You can select the foreground and background colors for each character individually, yet you can produce global color changes by updating the value in a particular palette register.

The high-order bit of each character's attribute byte can control either blinking or background intensity, just as on the MDA and the CGA. Bit 3 of the EGA's Attribute Controller Mode Control register (register 10H at I/O

 $364$ 

the background nibble (bits 4 through 6 of the attribute byte) designate palette registers. Thus, when blinking is enabled, you can reference only the first eight palette registers to select the background color for a character. Setting the Enable Blink bit to 0 disables blinking, making all 16 palette registers available for background colors (see Listing 3-2).

```
mov bl, 0 ; BL := value for Enable Blink bit
mov ax, 1003h ; AH := INT 10H function number
                       ; AL := subfunction number
int 10h
```
Listing 3-2. Setting and resetting the Enable Blink bit on the MCGA, EGA, or VGA.

When you select an alphanumeric video mode using the EGA BIOS, the palette registers are loaded with default values that correspond to the colors available on the CGA. The color values in the second eight palette registers are intensified versions of those in the first eight. Thus, if you simply treat bit 7 of the attribute byte as a ''background intensity or blink'' bit, your program will run on both an EGA and a CGA.

You can update the contents of any palette register either directly or with INT 10H function 10H (see Listing 3-3). Using the BIOS routine is more convenient and avoids the need to write hardware-dependent code. Moreover, the BIOS routine

; updating a palette register directly:

```
mov ax, 40h 
      mov es.ax \qquad \qquad ; ES := video BIOS data segment
      m \text{ or } d \text{x}, \text{es: } [63h] ; DX := CRTC address reg (3x4h)add dl.6 ; DX := Status reg (3xAh)push dx \frac{1}{2} ; preserve this value
      cliin al, dx ; reset Attribute Controller address<br>; flip-flop<br>; flip-flop
      mov dl, 0C0h ; DX := 3C0h
      mov al, PaletteRegNumber 
      out dx, al ; update one palette register
      mov al, PaletteRegValue 
      out dx,al 
      pop dx ; DX := Status register port
      in al, dx ; reset the flip-flop
      mov d1,0COh 
      mov \t al, 20hout dx, al set bit 5 of
                                ; Attribute Controller address reg 
      st + i; updating a palette register using the video BIOS 
      mOv bl, PaletteRegNumber 
      mov bh, PaletteRegValue 
      mov ax,1000h ; AH := INT 10H function number
                               ; AL := subfunction number
      int 10h
```
Listing 3-3. Palette register programming on the EGA or VGA.

can also load all 16 palette registers at once, given a table of color values (see Appendix A). Nevertheless, you may still need to program the palette registers directly to produce very rapid color changes such as might be required in some types of animation.

In monochrome alphanumeric mode, the EGA emulates the MDA monochrome display attributes. The video BIOS initializes the palette registers with values that correspond to MDA attributes (see Figure 3-9). Bit 3 determines whether pixels are on or off, and bit 4 (if set in addition to bit 3) causes a higher-intensity display. The underline attribute is generated whenever a character's foreground attribute is 1 or 9, regardless of the value in the corresponding palette register.

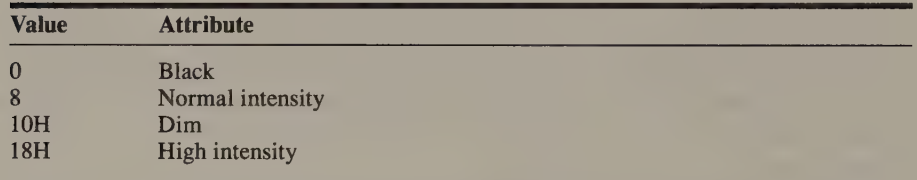

Figure 3-9. Monochrome alphanumeric attribute values for the EGA palette registers.

The EGA also generates an underline attribute in 16-color alphanumeric modes when the foreground attribute is 1 or 9 and the background attribute is 0 or 8. However, you do not normally see an underline in 16-color modes because the video BIOS default value for the CRTC Underline Location register (14H) is 1FH. This value is greater than the number of scan lines normally displayed for alphanumeric characters, so the underline does not appear.

You can generate underlined characters in 16-color modes by storing a displayable value in the Underline Location register. Of course, only characters with attributes of 1, 9, 81H, or 89H will appear underlined, but you can change the values in the corresponding palette registers to produce underlined characters of any desired color.

# InColor Card

The InColor Card can decode alphanumeric attributes in several different ways.<br>The card has a set of 16 palette registers whose function is analogous to the EGA's<br>Attribute Controller palette registers, but the InColor Car

When the InColor Card is powered up, Exception register bit 5 has the value 1 and bit 4 has the value 0. Thus, by default, the card interprets attributes as an MDA would. However, if you set both bits 5 and 4 to 0 (see Listing 3-4), alphanumeric attributes specify the same set of 16 colors as on a CGA (refer to Figure 3-6).

```
mov ax,0017h ; AH bit 5 := 0 (disable
                            ; monochrome attributes)
                            7 AH bit 4 := 0 (disable palette) 
                            ; AH bits 0-3 := 0 (default cursor color)
                            * AL := 17h (Exception Register number) 
mov dx, 3B4h <br> j DX := I/O port
out ax,ax
```
Listing 3-4. *InColor Exception register programming*.

| Bit 5    | Bit 4 | <b>Attribute Emulation</b>            |
|----------|-------|---------------------------------------|
| $\Omega$ |       | <b>CGA</b>                            |
| $\theta$ |       | EGA                                   |
|          |       | <b>MDA</b>                            |
|          |       | MDA mapped through palette registers. |

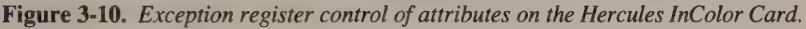

Setting bit 4 to 1 causes attributes to map to the card's palette registers, regardless of the value of bit 5. Thus, if bit 4 is 1 and bit 5 is 0, the InColor Card interprets attributes as does the EGA. If bit 4 is 1 and bit 5 is 1, however, the card maps each character's foreground and background attributes only to the palette registers that correspond to valid monochrome attribute values. In this case, the ''black,"' '\*dim,'' ''normal intensity,'' and ''high intensity' attributes select palette registers OOH, 08H, 07H, and OFH respectively.

Bit 5 of the CRT Mode Control register at 3B8H is the Enable Blink bit. This bit controls background intensity regardless of the values of Exception register bits 4 and 5. However, characters are blinked only when Exception register bit 5 is 1 (MDA-compatible attributes); characters do not blink when bit 5 of the Exception register is 0 (CGA-compatible attributes), regardless of the Enable Blink bit's setting.

No video BIOS support is provided for the InColor Card's palette registers. Your program must therefore update the palette by directly storing values in the palette registers. Listing 3-5 is an example of how you might do this. The initial I/O read (IN AL, DX) of the Palette register (1CH) resets an internal index which points to the first of the 16 internal palette registers. Each subsequent I/O write (OUT DX, AL) updates one internal palette register and increments the internal index to point to the next palette register, so all 16 registers can be loaded by executing a simple loop.

 $\mathbf{I}$  $\mathbf{p}$  Because monochrome attributes can be mapped through palette registers, you can assign as many as four different colors to monochrome programs that run on the InColor Card. Do this by setting Exception register bits 4 and 5 to 1 and updating palette registers 00H, 08H, 07H, and OFH with the desired colors.

```
mov dx, 3B4h ; DX := CRTC address register
      mov al,1Ch ; AL := 1Ch (Palette Register number)
      out dx,al 
      inc dx 3; DX := SB5Sh 
      in al,dx ; reset palette register index
      mov si,offset PaletteTable ; DS:SI -> PaletteTable 
      mov cx,16 ; CX := number of palette registers
L01: lodsb ; AL := next byte from table
     out dx, al ; update next palette reg
      loop L01 
      \epsilon\ddot{\phantom{1}}PaletteTable db 00h, 01h, 02h, 03h,04h,05h,06h,07h ; palette regs 0-7 
            db 38h, 39h, 3Ah, 3Bh, 3Ch, 3Dh, 3Eh, 3Fh ; palette regs 8-OFh
```
Listing 3-5. InColor palette register programming.

On the InColor Card, the colors of both the cursor and the underscore are independent of the foreground colors of the characters in the video buffer. The cursor color is specified in bits 0 through 3 of the Exception register, and the underscore color value is specified in bits 4 through 7 of the Underscore register (CRTC register 15H). When the InColor Card is displaying MDA attributes (that is, when bit 5 of the Exception register is set to 1), you can specify only the three low-order bits of the cursor and underscore colors; the high-order bit of these color values is derived from the foreground attribute of the character where the cursor or underscore is displayed.

When palette mapping is enabled (Exception register bit 4 is set to 1), both the cursor and underscore color values select palette registers. When palette mapping is disabled, the cursor and underscore color values are displayed using the usual CGA colors. Also, if you specify a value of 0 for either the underscore color or the cursor color, the InColor Card uses the value 7 instead.

### **MCGA**

The components of the PS/2 Model 30's video subsystem that transform attribute data into color video signals are the Video Formatter and the video Digital-to-Analog Converter (DAC). The Video Formatter gate array decodes attributes and generates an 8-bit digital output which is passed to the video DAC; from this, the DAC generates analog red, green, and blue signals for the video display. The DAC converts the 8-bit output from the Video Formatter to the three analog color signals by using the 8 bits to select one of the DAC's 256 color registers. Each DAC
color register is 18 bits wide, comprising three 6-bit values for red, green, and blue<br>(see Figure 3-12). The DAC converts each 6-bit value into an analog signal with<br>the highest value (3FH) corresponding to the highest-in

In alphanumeric modes, the four low-order bits of the Video Formatter's 8-bit<br>digital output are derived from attribute bytes, while the four high-order bits are<br>always 0 (see Figure 3-11). Thus, only the first 16 of the v

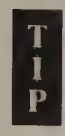

The value in the video DAC Mask register (I/O port 3C6H) masks the<br>8-bit value passed to the video DAC. The Mask register value is set to<br>0FFH by the video BIOS initialization routines so that all 256 video<br>DAC color regis

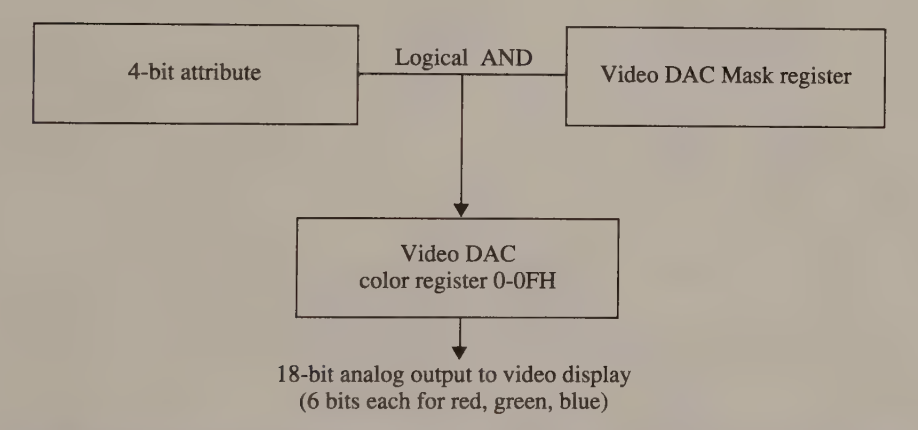

Figure 3-11. Attributes and colors on the MCGA. (The value in the video DAC Mask register should normally be OFFH.)

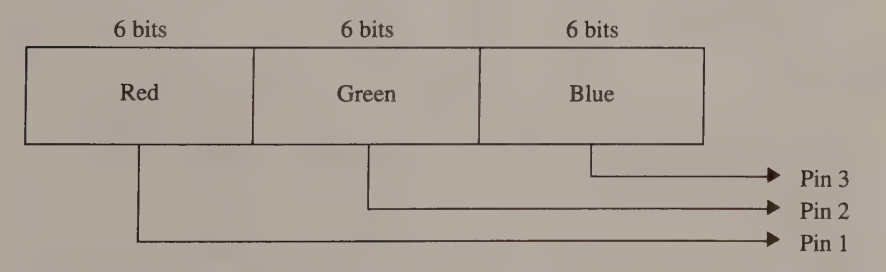

Figure 3-12. Video DAC color register values and monitor color drive signals. Pin numbers refer to the MCGA's 15-pin connector.

Unlike the EGA, an MCGA with a monochrome display does not emulate the MDA's attributes. Instead, the 16 default video DAC color register values consist of four groups of four shades of gray. Each group is displayed with higher intensity than the preceding group. Within each group, the intensity increases from lower to higher attribute values. Thus, attribute values 0 through 3 make up a range of four shades of gray, values 4 through 7 a second range of somewhat higher intensity, and values 8 through OBH and OCH through OFH a third and fourth range of still higher intensity.

> Instead of this default MCGA monochrome gray-scale configuration, you might prefer to use gray-scale values that increase uniformly with increasing attribute values. The code in Listing 3-6 loads the video DAC registers with appropriate values for this gray-scale gamut.

|                        | mov        | bx, OFh                 |                      | : BX := first video DAC<br>Color register number                                 |  |  |  |  |
|------------------------|------------|-------------------------|----------------------|----------------------------------------------------------------------------------|--|--|--|--|
|                        | mov        |                         | di, offset VDACTable | : DS:DI ->table                                                                  |  |  |  |  |
| $LO1$ :                | mov<br>mov | $dh, [bx+di]$<br>ch, dh |                      | : DH := red value                                                                |  |  |  |  |
|                        | mov        | $cl$ , dh               |                      | ; green and blue values are the same                                             |  |  |  |  |
|                        | mov        | ax, 1010h               |                      | : AH := INT 10h function number                                                  |  |  |  |  |
|                        |            |                         |                      | : AL := subfunction number                                                       |  |  |  |  |
|                        | int        | 10h                     |                      |                                                                                  |  |  |  |  |
|                        | dec        | bx                      |                      |                                                                                  |  |  |  |  |
|                        | ins        | L <sub>01</sub>         |                      | : loop from register OFH through register 0                                      |  |  |  |  |
|                        |            |                         |                      |                                                                                  |  |  |  |  |
|                        | $\bullet$  |                         |                      |                                                                                  |  |  |  |  |
| $\bullet$<br>VDACTable |            | db<br>db                |                      | 00h, 05h, 08h, 0Bh, 0Eh, 11h, 14h, 18h<br>1Ch, 20h, 24h, 28h, 2Dh, 32h, 38h, 3Fh |  |  |  |  |

Listing 3-6. Loading an alternative MCGA monochrome gray-scale palette.

#### VGA

İ  $\bf{p}$ 

In general, the VGA exactly emulates EGA alphanumeric attribute decoding. However, the VGA has both a video DAC and a set of 16 Attribute Controller palette registers. Each palette register value selects one of 256 video DAC color registers. The value in the selected video DAC color register determines the color displayed.

 $\circ$ 

**Example 18 Depending on the value of bit 7 in the Attribute Controller's Mode Control register, you can use the palette register value to select a video DAC color register in one of two ways. When bit 7 is set to 0, the** ter, you can use the palette register value to select a video DAC color register in one of two ways. When bit 7 is set to 0, the Attribute Controller combines the 6-bit palette-register value with bits 2 and 3 of its Color Select register (14H) to produce an 8-bit value that selects a video DAC color register (see Figure 3-13). Alternatively, when bit 7 is set to 1, only the four low-order bits of each palette register are meaningful. The Attribute Controller derives the other four bits of the 8-bit value from bits 0 through 3 of the Color Select register (see Figure 3-14).

In the first case (when bit 7 of the Mode Control register is set to 0), the 6-bit<br>palette registers are used to select one of four groups of 64 video DAC color regis-<br>ters, and bits 2 and 3 of the Color Select register de

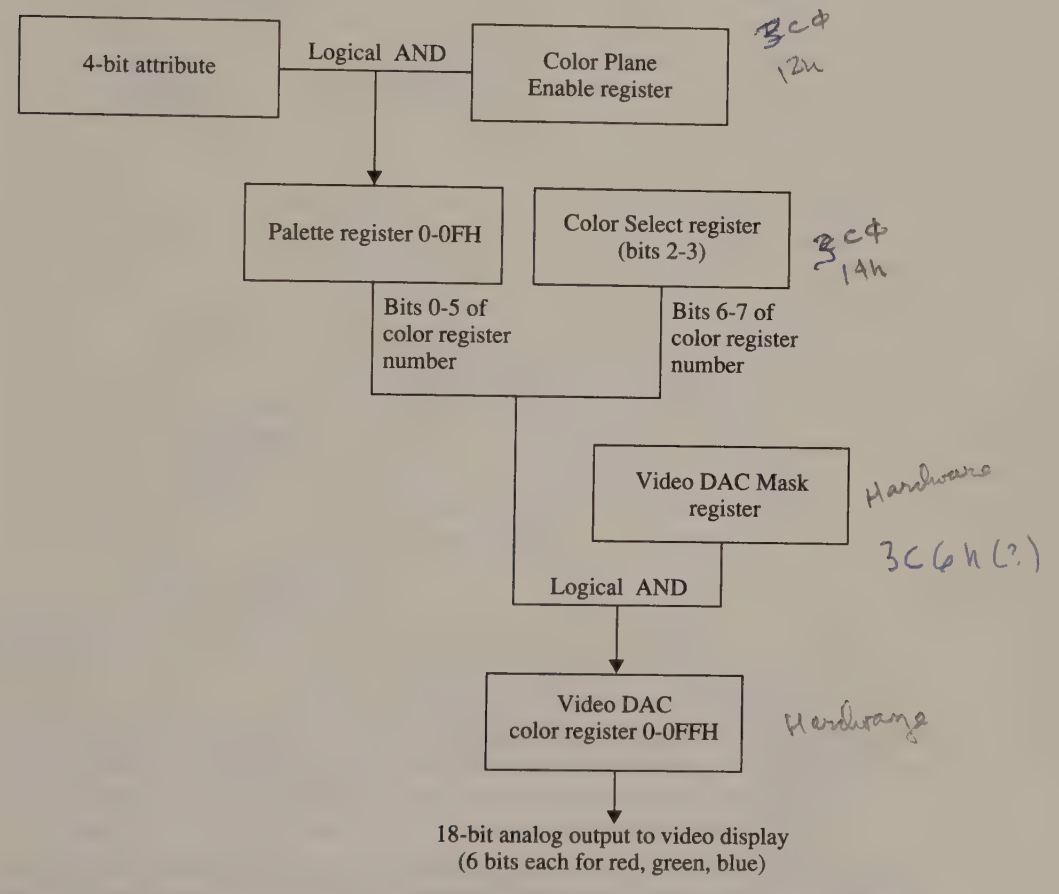

Figure 3-13. Attributes and colors on the VGA (when bit 7 of the Attribute Controller's Mode Control register is set to 0).

This added level of indirection, afforded by the combined use of palette registers and video DAC color registers, makes switching between palettes easy, since you can select any of 16 different 16-color palettes just by changing the value in the Attribute Controller's Color Select register. If you store 16 palettes of gradually increasing intensity in the DAC color registers, you can accentuate characters on the screen by cyclically increasing and decreasing their intensity. This effect is more subtle than simply blinking the characters on and off, particularly when applied to a large area of the display.

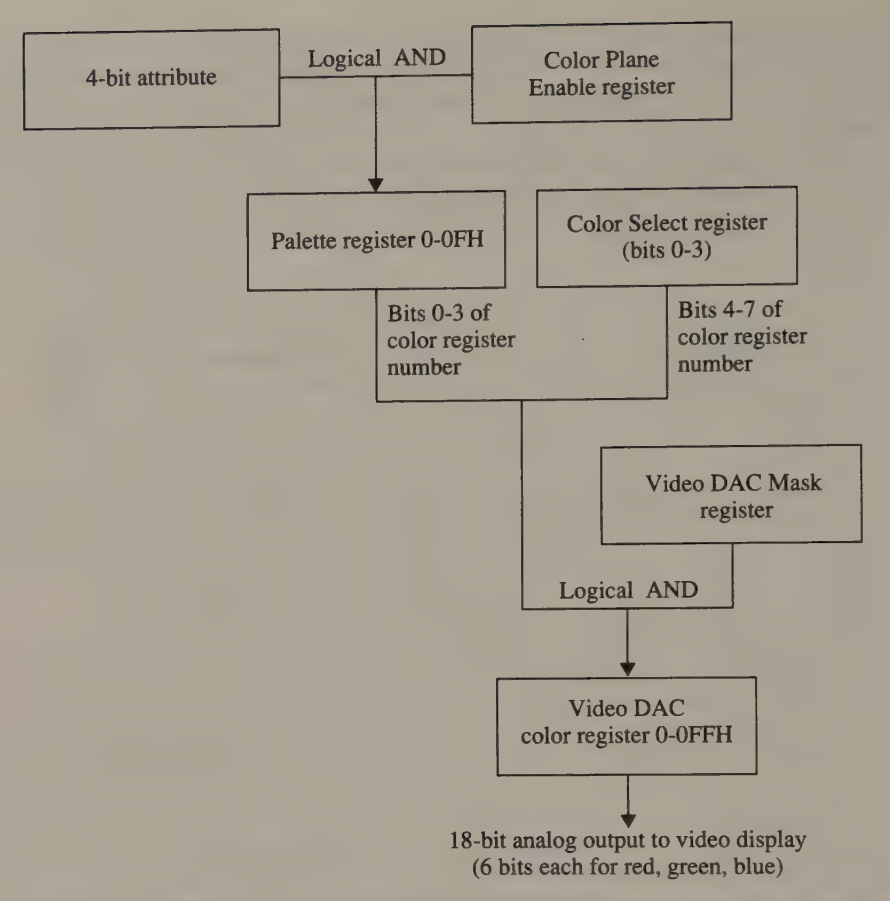

Figure 3-14. Attributes and colors on the VGA (when bit 7 of the Attribute Controller's Mode Control register is set to 1).

When the VGA emulates 80-by-25 16-color alphanumeric mode on a monochrome display, the palette consists of the same four groups of four gray-scaled values as does the corresponding palette on the MCGA. As on the MCGA, you can create a gray-scale palette with gradually increasing intensities. Listing 3-7 illustrates how you might do this. Note how the appropriate video DAC registers are selected by examining the values in the Attribute Controller's palette registers.

|         | mov<br>mov | bx.0Fh<br>di, offset VDACTable |  | ; BX := first Palette register number<br>$\therefore$ ; DS:DI -> table |
|---------|------------|--------------------------------|--|------------------------------------------------------------------------|
| $LO1$ : | mov<br>mov | $dh, [bx+di]$<br>ch, dh        |  | : $DH := red$ value                                                    |
|         | mov        | cl, dh                         |  | green and blue values are the same                                     |

Listing 3-7. Loading an alternative VGA monochrome gray-scale palette. (continued)

```
Listing 3-7. Continued.
```

```
push bx a x, 1007h b x ; preserve Palette register number mov a x, 1007h a x, AH := INT 10h function number
                                             7 AL := subfunction number 
         9 (read Palette register)<br>19 (read Palette register value) int 10h intervalue in the Palette register value
         mov bl, bh
         xor bh, bh ; BX := desired video DAC 
                                             ~Color register number 
         mov ax,1010h 7 AH := INT 10h function number
                                             , AL := subfunction number 
         int 10h 
         pop bx 
         dec bx ; BX := next Palette register number<br>jns L01 ; loop from Palette registers
                                             ; OFH through 0 
VDACTable db 00h, 05h, 08h, OBh, OEh, 11h, 14h, 18h 
                  db 1Ch, 20h, 24h, 28h, 2Dh, 32h, 38h, 3Fh
```
The VGA emulates the MDA's monochrome alphanumeric mode (video BIOS mode 7) on either a color or a monochrome display. The Attribute Controller palette register values and the control of blinking and underlining are the same as on the EGA. In this mode, the video DAC registers corresponding to the palette values 00H, 07H, 08H, and 18H are initialized with the appropriate gray-scale values. The palette and video DAC register values are the same in this mode regardless of whether a color or monochrome display is attached.

# Gray-Scale Summing

Both the MCGA and the VGA BIOS contain logic which can transform the redgreen-blue values in the video DAC registers into corresponding gray-scale values. This transformation is performed by taking a weighted average of the red, green, and blue components. To compute the gray-scaled equivalent value, the BIOS sums 30 percent of the red value, 59 percent of the green, and 11 percent of the blue. (These percentages approximate the displayed intensities of pure red, green, and blue.) For example, the default color for video DAC Color Register 02H (cyan) is made up of three 6-bit components. The value of the red component is 0, the green component 2AH, and the blue component 2AH. The gray-scale value is therefore 1DH, the sum of

 $(.30 \times 0) + (.59 \times 2AH) + (.11 \times 2AH)$ 

INT 10H function 10H includes a subfunction  $(AL = 1BH)$  that reads a set of video DAC color registers and updates them with equivalent gray-scale values. Appendix A contains an example of the use of this video BIOS function.

On both the MCGA and the VGA, INT 10H function 0 uses gray-scale summing by default when a monochrome display is attached. With a color display, gray-scale summing is disabled by default. You can selectively enable or disable default gray-scale summing by executing INT 10H function 12H with BL = 33H.

# Border Color

On the CGA, EGA, MCGA, and VGA, you can specify a color to be displayed during the vertical and horizontal overscan intervals. This overscan or border color is not represented by any data in the video buffer. Instead, a special control register contains the value of the color displayed.

#### **CGA**

On the CGA, you select the border color with the four low-order bits of the Color Select register at I/O port 3D9H (see Listing 3-8). The color values parallel those available for character attributes: bits 0, 1, and 2 select the blue, green, and red primaries, and bit 3 is interpreted as an intensity bit.

; updating the CRT Color Register directly (CGA only)

```
mov ax, 40h 
      mov es, ax 7 ES := video BIOS data segment
      mov dx,es: [63h] \gamma DX := 3D4H (ADDR_6845)<br>add d1,5 \gamma DX := 3D9H (CRT Color
       add d_l, 5 ; DX := 3D9H (CRT Color Select reg)
      mov al, es: [66h] , AL := current value of reg (CRT_PALETTE)
       and al,11110000b ; zero bits 0-3
       or al,BorderValue ; update bits 0-3 
       out dx, al ; update the register
      out dx, al \cdots ; update the register<br>mov es: [66h], al ; update the BIOS data area
; using the video BIOS interface (CGA, EGA, VGA)
      mov bl, BorderValue
      mov bh, 0 ; BH := subfunction number
      mov ah, OBh ; AH := INT 10h function number
      int 10h
```
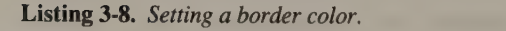

Using INT 10H function OBH to update the border color is probably more convenient than programming the Color Select register directly. The code is more portable, and the BIOS routine saves the most recently written value of the Color Select register in its Video Display Data Area in the byte at 0040:0066 (CRT\_PALETTE). If you do write directly to the Color Select register, you should update CRT\_PALETTE as in the example in Listing 3-8.

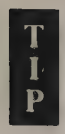

The MCGA does not generate a colored border, regardless of the value in its Color Select register.

# EGA and VGA

On the EGA and VGA, the overscan color is specified by the contents of register 11H of the Attribute Controller (I/O port 3COH). You could write directly to the<br>I/O port, but doing the job with an INT 10H call is usually easier. You can use the<br>EGA BIOS to update the overscan color in two ways. You c

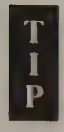

On the VGA with a monochrome display, the only useful border attributes are 0 (black), 8 (normal), and 18H (intense).

The 350-line video modes on the EGA have relatively short vertical and horizontal overscan intervals. The displayed border may be only 1 or 2 mm wide, or it may bleed across the screen during the horizontal retrace interval. For this reason you should avoid setting the border color in any 350-line mode on the EGA.

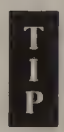

You can increase the EGA's horizontal and vertical overscan intervals in 350-line modes by modifying the CRTC horizontal and vertical timing parameters. A reasonable border, about as wide as that displayed with the VGA, can be achieved by adding one or two characters to the Horizontal Total value and eight or ten scan lines to the Vertical Total value. The corresponding timing values for the Horizontal and Vertical Retrace and Blanking registers must be adjusted accordingly (see Figure 3-15).

The problem with reprogramming the CRTC in this way is that the horizontal and vertical frequencies that drive the video display are somewhat lower than nominal. For example, with the CRTC values shown in Figure 3-15, the horizontal scan rate becomes 16.257 MHz  $\div$ (94 chars/line  $\times$  8/char), or 21.62 KHz, which is about 1 percent lower than the nominal horizontal scan frequency of 21.85 KHz. Similarly, the vertical scan rate becomes  $21.62$  KHz  $\div$  374 lines, or 58 Hz, almost 4 percent lower than the usual 60 Hz frame rate. Still, these scan rates are usually within the tolerances of an EGA-compatible video display.

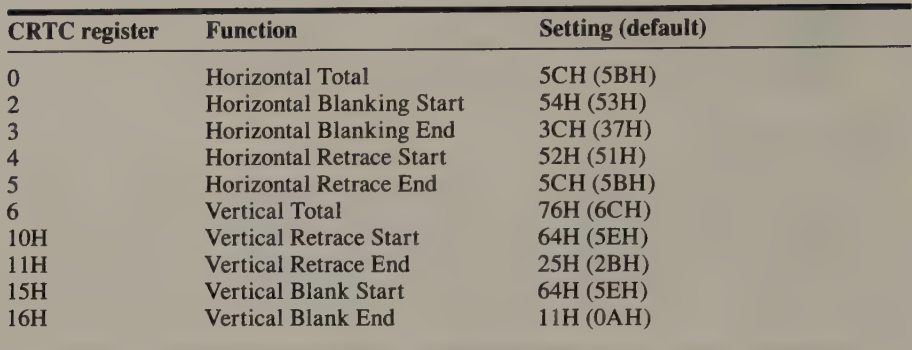

#### 80-by-25 16-Color Alphanumeric Mode:

#### 640-by-350 16-Color Graphics Mode:

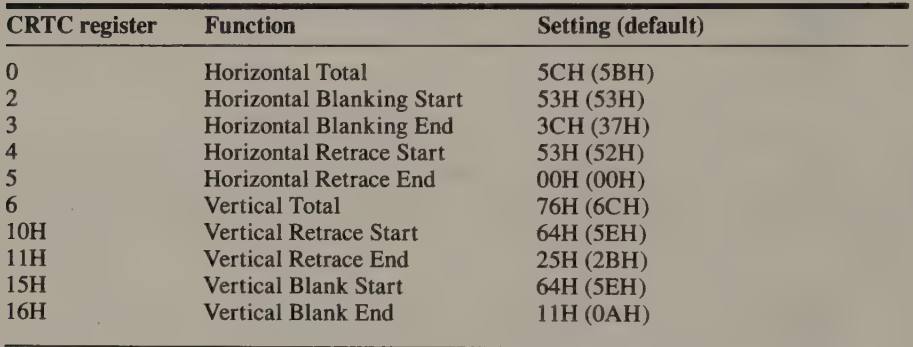

Figure 3-15. CRTC parameters for increased border width in 350-line EGA video modes. (Default register values are listed in parentheses.)

# Avoiding CGA Snow

On the CGA, alphanumeric video display modes present a particular programming challenge whenever you are concerned about the speed of video display output. You must program carefully in alphanumeric modes to prevent interference with the display when you read or write data in the CGA's video buffer.

Directly accessing the contents of the CGA's video buffer from your program has<br>its pros and cons. On the positive side, it enables your program to completely con-<br>trol the buffer's contents, and thus what is displayed. Th

In general, to avoid snow you must limit CPU accesses to the video buffer to intervals when data is not being fetched from the buffer to refresh the screen. In practice, this means that your program must transfer data to a

only when the electron beam in the video display is moving through an overscan or retrace interval.

This synchronization can be achieved in several ways, but, unfortunately, all of them introduce a certain amount of hardware dependency into your program. As a general rule, the more hardware-dependent tricks you play, the faster your program runs on a CGA but the less likely it is to run on another video adapter.

#### Blanking the Display

One technique for preventing display interference on the CGA is to turn off the electron beam whenever you access the display buffer. You then leave the beam off while data is transferred to or from the video buffer. This method is used in the ROM BIOS routines which scroll the display.

The best time to blank the display is when it's blank anyway, at the start of a vertical blanking interval. If you do not take care to turn the electron beam off during the vertical blanking interval, you will instead blank the screen while it is being refreshed. This can produce an annoying flicker or interference stripes.

The technique is straightforward (see Listing 3-9). The trick is to synchronize buffer access with the start of a vertical blanking interval. Do this by detecting an interval when vertical blanking is not occurring. Then wait for the next subsequent vertical blanking interval to begin.

|                                    | <b>TITLE</b><br><b>NAME</b><br>PAGE | 'Listing 3-9'<br>DisplayText<br>55, 132 |                                                                |  |  |  |  |  |
|------------------------------------|-------------------------------------|-----------------------------------------|----------------------------------------------------------------|--|--|--|--|--|
| $\ddot{\cdot}$                     |                                     |                                         |                                                                |  |  |  |  |  |
| : Name:                            | DisplayText                         |                                         |                                                                |  |  |  |  |  |
| : Function:                        |                                     |                                         | Display an alphanumeric string without interference on the CGA |  |  |  |  |  |
| : Caller:                          | Microsoft C:                        |                                         |                                                                |  |  |  |  |  |
| ÷                                  |                                     |                                         |                                                                |  |  |  |  |  |
| ÷                                  |                                     | int DisplayText1(buf, n, offset);       |                                                                |  |  |  |  |  |
| $\ddot{\phantom{0}}$               |                                     | char *buf;                              | /* buffer containing text in                                   |  |  |  |  |  |
|                                    |                                     |                                         | CGA alphanumeric format                                        |  |  |  |  |  |
|                                    |                                     |                                         | (alternating character codes<br>and attribute bytes) $*/$      |  |  |  |  |  |
| $\ddot{r}$                         |                                     |                                         |                                                                |  |  |  |  |  |
| $\ddot{\phantom{0}}$<br>$\ddot{r}$ |                                     | int n:                                  | /* buffer length in bytes $*/$                                 |  |  |  |  |  |
|                                    |                                     |                                         |                                                                |  |  |  |  |  |
|                                    |                                     | unsigned int offset;                    | /* offset into video buffer */                                 |  |  |  |  |  |
|                                    |                                     |                                         |                                                                |  |  |  |  |  |
|                                    |                                     |                                         | ; bit masks for Mode Control Register                          |  |  |  |  |  |
| Set80X25                           | <b>EOU</b>                          | $(1$ SHL $0)$                           |                                                                |  |  |  |  |  |
| Set 320X200                        | EQU                                 | SHL 1)<br>(1)                           |                                                                |  |  |  |  |  |
| BlackAndWhite                      | EQU                                 | $(1$ SHL $2)$                           |                                                                |  |  |  |  |  |
| EnableVideo                        | EQU                                 | SHL <sub>3</sub><br>(1)                 |                                                                |  |  |  |  |  |
| Set 640X200                        | <b>EOU</b>                          | SHL <sub>4</sub><br>(1)                 |                                                                |  |  |  |  |  |
| EnableBlink                        | EQU                                 | SHL 5)<br>(1)                           |                                                                |  |  |  |  |  |

Listing 3-9. Display alphanumeric text on the CGA by blanking the display. (continued)

#### Listing 3-9. Continued.

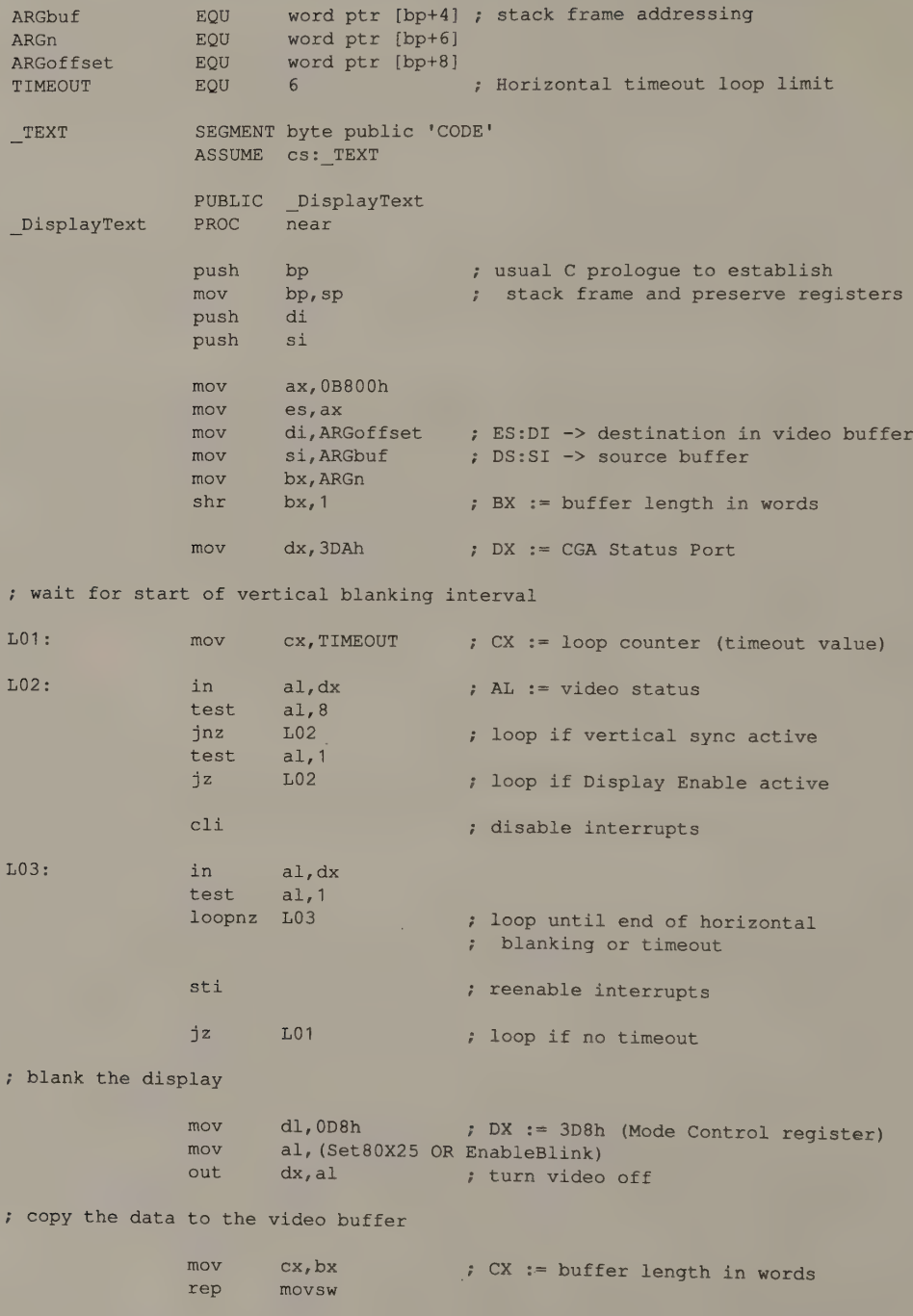

(continued)

#### Listing 3-9. Continued.

```
: reenable the display
                or al, EnableVideo 
                out dx, al
                pop si , usual C epilogue to restore registers pop di 7 and discard stack frame
               mov sp,bp 
               pop bp 
               ret 
_DisplayText ENDP 
TEXT ENDS
               END
```
The procedure for detecting the start of a vertical blanking interval requires you to first determine a timeout value for the horizontal retrace interval (see Listing 2-2). This value is then used to wait for the last hori frame. When the last horizontal blanking interval times out, the vertical blanking interval has begun.

At this point, your program should explicitly disable the electron beam by resetting bit 3 of the CGA's Mode Control register (port 3D8H). When this bit is zeroed, the electron beam is disabled and the display remains dark. While the display is dark, you can move data to or from the video buffer without causing snow. When the data transfer is complete, restore the display by setting bit 3 of the Mode Control register to 1.

It is not necessarily desirable to wait for another vertical blanking interval before reenabling the electron beam. If the period during which you transferred data left the screen dark long enough to cause noticeable flicker, waiting until the next vertical retrace will only prolong the duration of the flicker. If you reenable the display somewhere in the middle of a refresh cycle, the flicker will be worse in the top part of the screen but better in the bottom part. Neither situation is ideal; it's up to you to decide which alternative is preferable.

The amount of time it takes to access the video buffer determines how long your program must keep the screen dark. Obviously, the longer the screen is dark, the more flicker you perceive. If your program is executed on one of the slower members of the IBM PC family (PC or PC/XT), the flicker effect can become annoying.

Consider what might happen whenever you scroll an entire 80-by-25 screen up one line. Within the video buffer, 4000 bytes of data must be moved. On a vintage IBM PC, with its 4.77 MHz 8088, this data transfer takes about 21 milliseconds. Since each video frame lasts about 16.7 milliseconds ('40 second), the screen remains dark for about  $1\frac{1}{2}$  frames. The resulting flicker is very noticeable, particularly if the background color is not black. On the other hand, on a PC with a faster CPU, the data transfer takes less time, so the flicker is less apparent.

### Using the Vertical Blanking Interval

A technique that avoids the flicker problem is to access the video buffer only for the duration of the vertical blanking interval. However, this slows data transfer, because you can move only a limited number of bytes of data during a single vertical blanking interval.

The limitations here are the duration of the vertical blanking interval (about 4 milliseconds) and the rate at which the CPU can move data in the video buffer. A 4.77 MHz 8088 in a PC or PC/XT can move about 450 words (900 bytes) of data before the vertical blanking interval ends and snow becomes visible. Obviously, a PC with a higher clock speed or with an 80286 or 80386 can move more data during a single vertical blanking interval.

#### Using the Horizontal Blanking Interval

If your video output routine synchronizes with the start of horizontal blanking intervals, you have about 7 microseconds in which to access the video buffer at the end of each raster scan line without causing snow (see Listing 3-10). Although 7 microseconds may not seem like much time, it is long enough to move 2 bytes into or out of the video buffer without causing display interference. Since each frame contains 200 horizontal blanking intervals, you can significantly increase performance by taking advantage of them.

```
TITLE 'Listing 3-10'
                NAME DisplayText 
                PAGE 55,132
\cdot; Name: DisplayText 
\ddot{i}; Function: Display an alphanumeric string without interference on the CGA
\mathbf{r}; Caller: Microsoft C:
\ddot{i}int DisplayText (buf,n, offset) ; 
\ddot{i}\cdot×
                        char *buf; /* buffer containing text in
\ddot{\cdot}CGA alphanumeric format 
\overline{z}(alternating character codes 
                                                    and attribute bytes) */÷
                        int n; \frac{1}{2} /* buffer length in bytes */
\ddot{i}\cdotunsigned int offset; /* offset into video buffer */
ARGbuf EQU word ptr [bp+4] 
ARGn EQU word ptr [bp+6]
```
(continued)

Listing 3-10. Display alphanumeric text on the CGA during horizontal and vertical blanking intervals.

#### Listing 3-10. Continued.

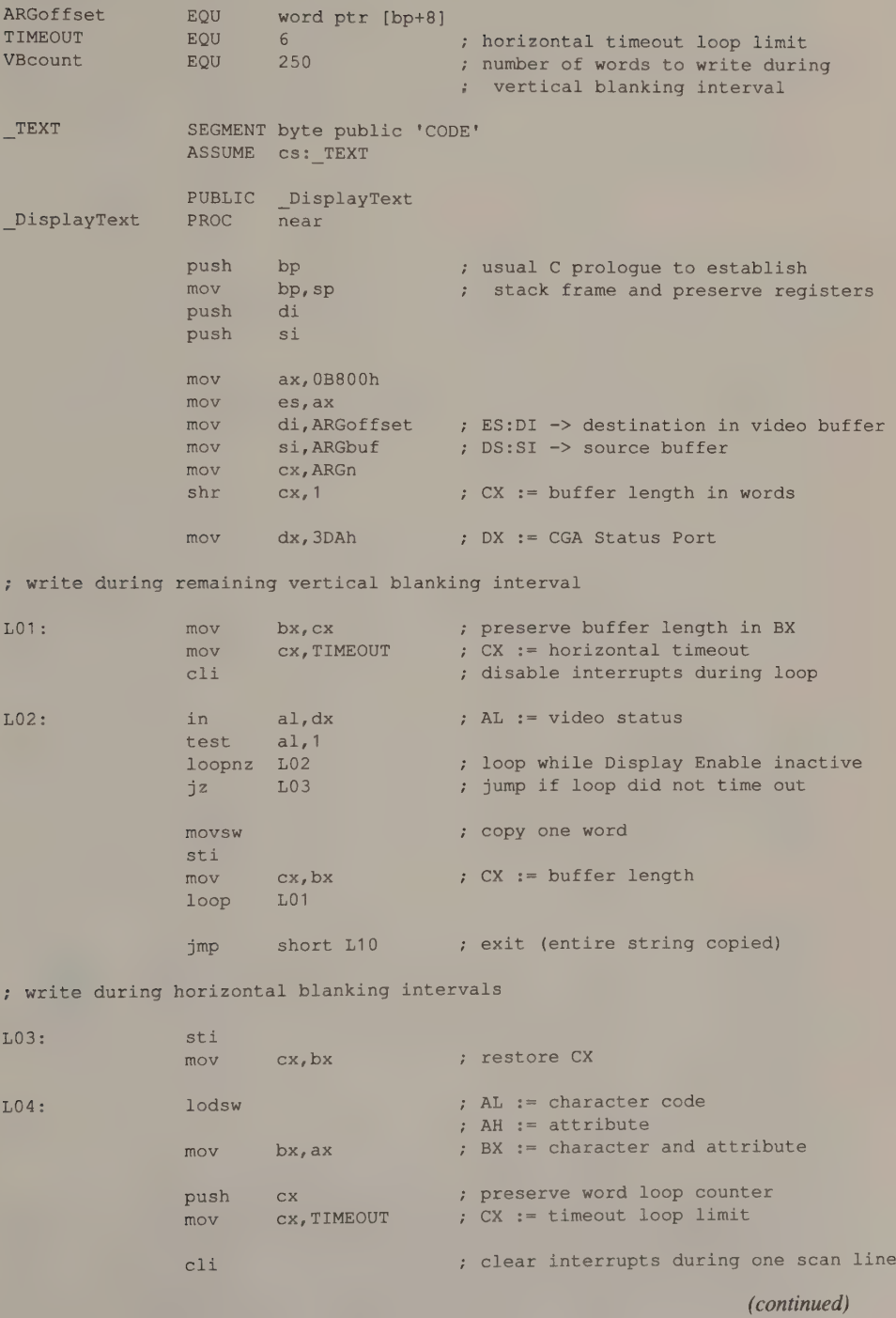

#### Listing 3-10. Continued.

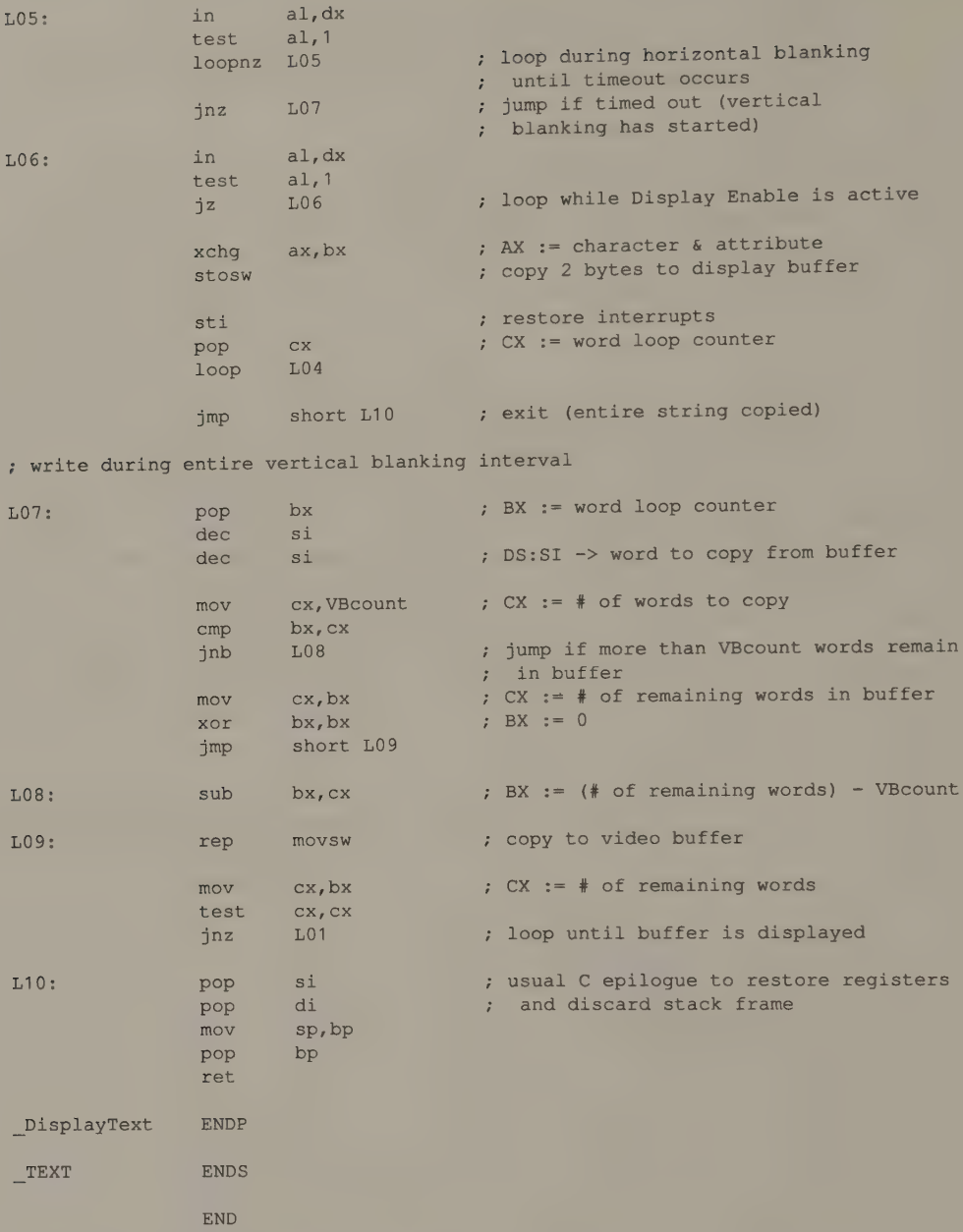

Because the horizontal blanking interval is so short, synchronization is critical. The technique is parallel to that used for synchronizing with the vertical retrace interval. In this case, you determine the status of the Display Enable signal by testing bit 0 of the CRT Status register (3DAH). When this bit has a value of 1, the Display Enable signal is off and a horizontal blanking interval is in progress.

Keep in mind two considerations if you take the trouble to use the horizontal blanking intervals. First, you might as well use the vertical blanking intervals as well, since they're there. Second, you should use MOVS or ST do the actual data transfers. The slower MOV mem/reg instruction can take longer than the horizontal blanking interval lasts, so snow isn't eliminated.

The IBM ROM BIOS routines that write to the video buffer during horizontal retrace use the sequence

> mov ax,bx stosw

to move a character and attribute into the buffer without snow. Nevertheless, if you use the same two instructions in a RAM-based program, you see snow on a CGA running on a 4.77 MHz PC. The reason is that, at the point where these instructions are executed, the 4-byte instruction prefetch queue in the 8088 has room for only two more bytes. This means that the STOSW opcode cannot be prefetched. Instead, the 8088 must fetch the opcode from memory before it can be executed.

That last memory access to fetch the STOSW instruction makes the difference. Because accesses to ROM are faster than accesses to RAM, the instruction fetch is slightly faster out of ROM, so no snow is visible because the STOSW can run before the horizontal blanking interval ends. The routine in Listing 3-10 sidesteps the problem by using XCHG AX, BX (a 1-byte opcode) instead of MOV AX, BX (a 2-byte opcode). This avoids the extra instruction fetch, so the code executes fast enough to prevent display interference.

Note how the interrupts are disabled in the loop that waits for the start of the horizontal blanking interval. Had an interrupt occurred between the JNZ L06 and the following XCHG AX, BX instructions, the horizontal blanking interval would have ended long before control returned from the interrupt handler. Disabling interrupts while each word is transferred into the video buffer avoids this possible loss of synchronization.

# $\mathbf{p}$

The routine in Listing 3-10 never explicitly detects the end of the vertical blanking interval, nor does it count the 200 horizontal scans in each display refresh cycle. Instead, the number of bytes that can be transferred during each vertical blanking interval (VBcount) is determined empirically for a ''worst case'' situation (for example, for a 4.77 MHz IBM PC).

The most important reason for this imprecision about the number of bytes to transfer during vertical blanking intervals is that interrupts can occur anywhere in a video output routine except where they are explicitly disabled. For example, clock-tick interrupts and keyboard interrupts can occur at any time. Because you can't simply disable all interrupts for the duration, you must design video output routines to accommodate the unpredictable time spent in interrupt handlers.

The problem of snow is avoided in the hardware design of every other IBM PC and PS/2 video subsystem, including the MDA, EGA, MCGA, and VGA (and even the PCjr). Also, many second-source manufacturers of CGA-compatible adapters design their hardware to eliminate the problem. This means that retrace synchronization loops may not be needed in many applications.

If you run a program either on a CGA (with snow) or on a CGA-compatible (without snow), the program should try to determine what type of hardware it is running on (see Appendix C). If the program is running on a machine without snow, it can skip over any vertical and horizontal synchronization loops. The slight extra overhead of detecting the presence of a CGA is repaid in greatly improved performance on video subsystems that have no snow problem.

# Using All the Video Buffer

In alphanumeric video modes, the CGA, EGA, MCGA, and VGA have much more RAM available in their video buffers than is required to display one screen of text. In other words, you can display only a portion of the data in the video buffer at a time. In effect, what you see on the screen is a "window" on the video buffer.

For example, in 80-by-25-character alphanumeric modes, only 4000 bytes  $(80 \times 25)$  $\times$  2 bytes per character) are displayed at any one time. However, the CGA has 16 KB of video RAM, so you can actually store four 80-by-25 screens of data in the buffer. You can then program the CGA's CRT Controller to display any 2000 consecutive characters (4000 bytes) in the buffer.

#### CGA Video Pages

To program the CGA to display different portions of the buffer, you update two<br>CRT Controller registers. When you call the ROM BIOS to select a video display<br>mode, the BIOS initializes the CRTC to display the first 4000 by the CRTC Start Address registers (OCH and 0DH).

You can display any arbitrary portion of the CGA's video buffer by storing a<br>video buffer offset in words (not bytes) in the CRTC Start Address registers. The<br>high-order byte of the offset belongs in register 0CH, the low-

Loading the Start Address registers is a much faster operation than transferring<br>characters into the video buffer. Thus, you might regard the 16 KB video buffer as<br>a 102-line "virtual" screen of which only 25 lines can be

```
mov ax,40h 
mov es, ax ; ES := video BIOS data segment
mov dx,es: [63h] ; DX := ADDR 6845
mov al, 0Ch ; AL := reg number (Start Address High) out dx.al
     dx, al
inc dx ; DX := 3x5hmov al, HiByte : ; AL := high-order byte of start offset<br>out dx.al
     dx, al
dec dx : \mathbb{D}X := 3x4hmov al, ODh ; AL := reg number (Start Address Low)
out dx,al 
inc dx ; DX := 3x5hmov al, LoByte 7 AL := low-order byte of start offset
out dx, a1mov ah, HiByte ; AX := start offset in words
shl ax, 1 ; AX := offset in bytes
mov es: [4Eh], ax ; update CRT START
```
Listing 3-11. Setting the CRTC Start Address registers.

Whenever you update the Start Address registers, also update the BIOS Video Display Data Area word at 0040:004E (CRT\_START). This helps to maintain functionality across video BIOS calls and with MS-DOS.

Instead of deciding for yourself which portions of the video buffer to display, you might find it more convenient to adopt the conceptual model of the ROM BIOS, which supports four 80-by-25 (or eight 40-by-25) virtual ''pages'' in the CGA's video buffer. To simplify addressing, each page starts on a 1 KB (1024-byte) boundary. The four 80-by-25 pages thus start at B800:0000, B800:1000, B800:2000, and B800:3000. You can selectively display any video page by calling INT 10H function 05H (see Listing 3-12).

```
mov al, Vpage ; AL := video page number
mov ah, 5 ; AH := INT 10h function number
int 10h
```
Listing 3-12. Video page selection using the ROM BIOS.

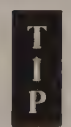

A technique that can improve CGA performance is to display one video page while you fill another (nondisplayed) video page with data. Then you display the newly filled video page and make the previous page available for more data transfers. Design your user interface so that while the user reads the display, a nondisplayed video page is filled with the next screen of information. Careful use of the video pages can make screen updates appear "'instantaneous."'

You must still avoid display interference by using one of the techniques for synchronizing the update with vertical or horizontal blanking intervals, even if you write to a nondisplayed portion of the buffer.

# EGA, MCGA, and VGA Video Pages

With the EGA, MCGA, and VGA, the techniques for using video RAM are similar to those used on the CGA. The Start Address registers in the CRT Controller are mapped to the same I/O port addresses as they are on the CGA's CRTC. Furthermore, the video BIOS supports video pages with the same interface used for the CGA. This simplifies writing a program to run on all of these video subsystems.

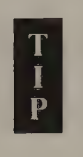

One handy feature of the CRTC on the EGA, the MCGA, the VGA, and some but not all CGA look-alikes is that the Start Address registers **P** can be read as well as written. This feature can be useful in programming these registers directly, because you can determine their contents at any time simply by inspecting them.

# Cursor Control

The CRT Controller also controls the size and screen location of the hardware cursor in alphanumeric modes. You specify the cursor's size by loading a CRTC register with values that indicate its top and bottom lines. The top line is 0; the value for the bottom line depends on the size of the displayed character matrix — 7 for an 8-by-8 matrix and ODH for a 9-by-14 matrix. The cursor's location is specified with a word offset into the video buffer, exactly as you specify the CRT Controller's start address.

#### Cursor Size on the MDA and CGA

CRTC registers OAH and OBH control the cursor size on all IBM PC and PS/2 video subsystems. On the MDA and the CGA, the low-order five bits of register OAH (Cursor Start) indicate the top line of the displayed cursor. The low-order five bits of register OBH (Cursor End) specify the bottom line.

Changing the size of the hardware cursor is a matter of programming these two registers. For example, to display a "'block'' cursor, which is a rectangle filling an entire character space, set the Cursor Start register to 0 and the Cursor End register to one less than the height of the character matrix. To display the ROM BIOS's default cursor, set the Cursor Start and Cursor End registers to the values for the last two lines of the character matrix, as is done in Listing 3-13.

In most applications, however, you can use INT 10H function 1 (Set Cursor Type) to change the cursor's size. Using this function ensures compatibility with the video BIOS on all IBM PC and PS/2 video subsystems. Although performing the software interrupt and executing the BIOS routine is slower than programming the CRTC directly, in general you modify the cursor size so infrequently that you'll never notice the slight slowing of your program.

Also, the BIOS routine maintains the current cursor size in two bytes in the Video<br>Display Data Area at 0040:0060 (CURSOR\_MODE). On the MDA and CGA, the<br>CRTC's Cursor Start and Cursor End registers are read-only registers, CURSOR\_MODE up to date.

: updating the CRTC registers directly

```
mov ax, 40h 
      mov es, ax 7 ES := video BIOS data segment
      mov es, ax<br>
mov dx, es: [63h] 7 DX := ADDR 6845
      mov al, 0Ah , AL := reg number (Cursor Start)
      out dx,al 
      inc dx <br>
mov al, TopLine ; DX := 3x5h<br>
out dy al
      mov al, TopLine 7: AL := top scan line for cursor
      out dx,al 
      dec dx ; DX := 3x4h
       mov al, OBh 7; AL := reg number (Cursor End) out dx,al
       inc dx \cdot DX := 3x5h; AL := bottom scan line for cursor
      out dx,al 
      mov ah, TopLine , AX := top and bottom lines
      mov ah, TopLine ; AX := top and bott<br>mov es: [60h], ax ; update CURSOR MODE
; using the video BIOS interface 
      mov ch, TopLine 
      mov cl,BottomLine 
      m \circ v ah, 1 \frac{1}{2} AH := INT 10h function number
      int 10h
```
Listing 3-13. Setting the cursor size.

#### Cursor Location on the MDA and CGA

To control the cursor's location, load a buffer offset into the CRTC's Cursor Location High (OEH) and Cursor Location Low (0FH) registers (see Listing 3-14). The Cursor Location offset is relative to the start of the video buffer. If you have changed the CRTC Start Address registers, you must adjust for the new Start Address offset in calculating the Cursor Location offset.

```
mov ax, 40h 
     mov es, ax ; ES := video BIOS data segment
     mov dx, es: [63h]mov al, OEh ; AL := reg number (Cursor Location High)
     out \sim dx, al
     inc dx \rightarrow DX := 3x5h
     mov al, HiByte : AL := high-order byte of cursor offset
     out dx,al 
     dec dx dx ; DX := 3x4hmov al, OFh ; AL := reg number (Cursor Location Low)
     out dx,al 
     inc dx div f DX := 3x5hmov al, LoByte ; AL := low-order byte of cursor offset
     out dx,al 
; using the video BIOS interface 
     mov dh, CursorRow 
     mov dl, CursorColumn 
     mov bh, VideoPage 
     mov ah, 2 ; AH := INT 10h function number
     int 10h
```
Listing 3-14. Setting the cursor location.

; updating the CRTC registers directly

#### MCGA Cursor Control

The MCGA's CRTC doubles the values you store in the Cursor Start and Cursor End registers and doubles the number of scan lines in the displayed cursor. Thus, the size of the MCGA's alphanumeric cursor is a multiple of two scan lines.

This doubling of the Cursor Start and Cursor End values allows you to specify default alphanumeric cursor sizes with the same values you would use on a CGA. For example, in the MCGA's default alphanumeric modes, the character matrix is 16 lines high. If you set Cursor Start to 6 and Cursor End to 7, as you would in a CGA alphanumeric mode, you see the MCGA's cursor at the bottom of the character matrix in lines OCH through OFH. In this way the MCGA's Cursor Start and End registers emulate the CGA's despite the MCGA's taller character matrix.

However, there are several differences in the way the MCGA interprets the Cursor Start and Cursor End values (see Figure 3-16). On the MCGA, only the four loworder bits of the Cursor Start and Cursor End values are significant. Furthermore, since the character matrix can be at most 16 scan lines high, Cursor Start and Cursor End values are usually limited to the range 0 through 7. Values greater than 7 can produce a cursor that wraps around to the top of the character matrix (see Figure 3-16e).

# EGA and VGA Cursor Control

On the EGA and the VGA, the Cursor Start, Cursor End, Cursor Location High, and Cursor Location Low registers are mapped to the same CRTC register numbers as on the MDA and CGA. This can lead to trouble if you're concerned about portability and need to write to the CRTC registers directly. This is because the EGA and VGA Cursor Start and Cursor End registers do not function exactly as do those on the MDA, CGA, or MCGA.

On the EGA, the value you specify for the Cursor End register must be 1 greater than the bottom line of the cursor (see Figure 3-17). The EGA's CRT Controller displays the alphanumeric cursor from the character scan line specified in the Cursor Start register to the line specified by the Cursor End register minus 1.

If the Cursor End value is less than the Cursor Start value, the cursor wraps around the character matrix. If the low-order four bits of the Cursor Start and Cursor End values are equal, the cursor appears only on the single line specified in the Cursor Start register. Finally, the Cursor End value must be less than the number of scan lines in the character matrix. Otherwise, the CRT Controller displays a full-height cursor regardless of the Cursor Start register's value.

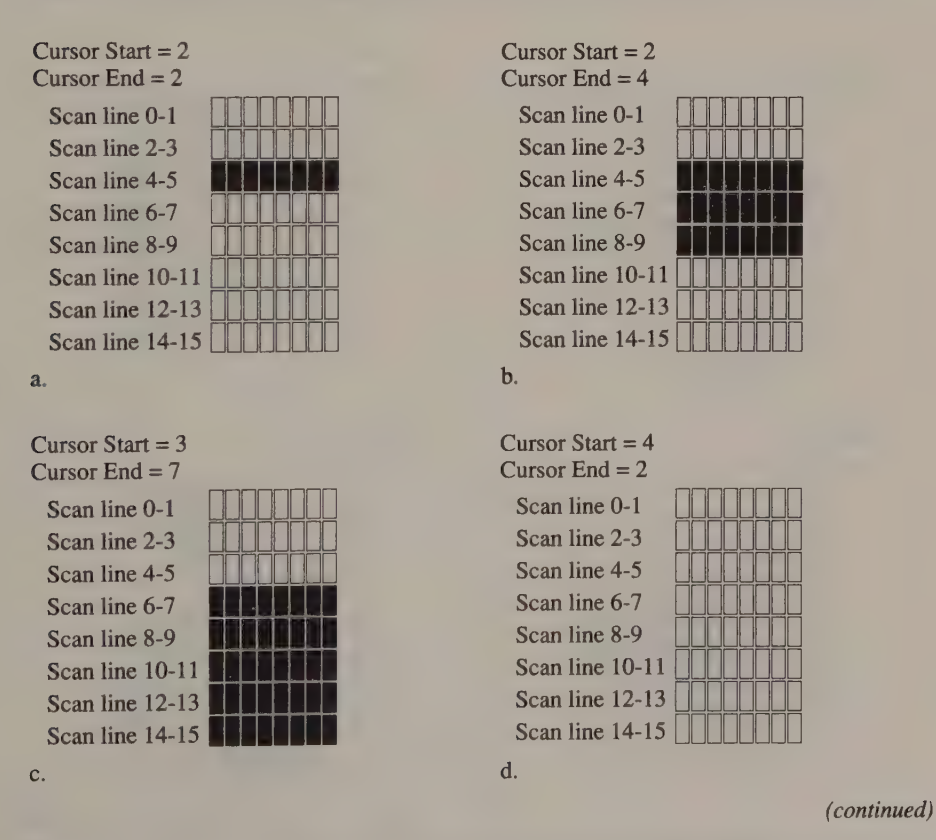

Figure 3-16. Sample MCGA alphanumeric cursor settings for an 8-by-16 character matrix.

#### Figure 3-16. Continued.

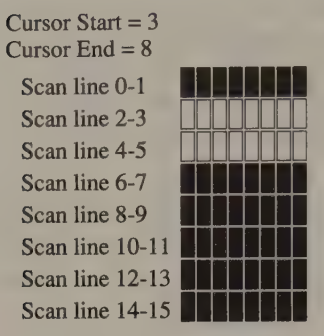

```
e.
```
The VGA's Cursor Start and Cursor End values (see Figure 3-18) work slightly differently than do the EGA's. The VGA's Cursor End value indicates the last line of the displayed cursor (not the last line plus 1), and the displayed cursor does not wrap around to the top of the character matrix if the Cursor End value is less than the Cursor Start value. (Compare Figures 3-17 and 3-18.)

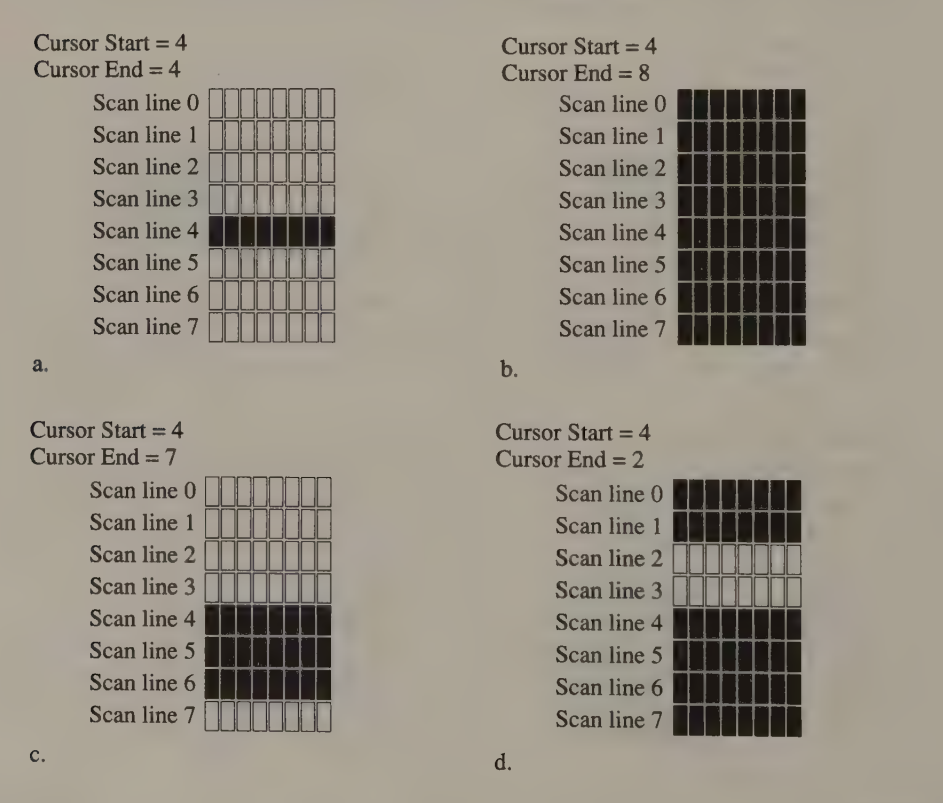

(continued)

Figure 3-17. Sample EGA alphanumeric cursor settings for an 8-by-8 character matrix.

#### Figure 3-17. Continued.

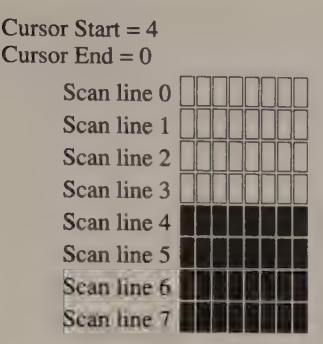

e.

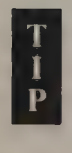

Bits 5 and 6 of the Cursor End register (OBH) on the EGA and VGA control the rightward skew of the cursor. If bits 5 and 6 are not 0, the cursor appears one, two, or three characters to the right of the location that the Cursor Location registers specify. For most applications, the cursor skew should be 0.

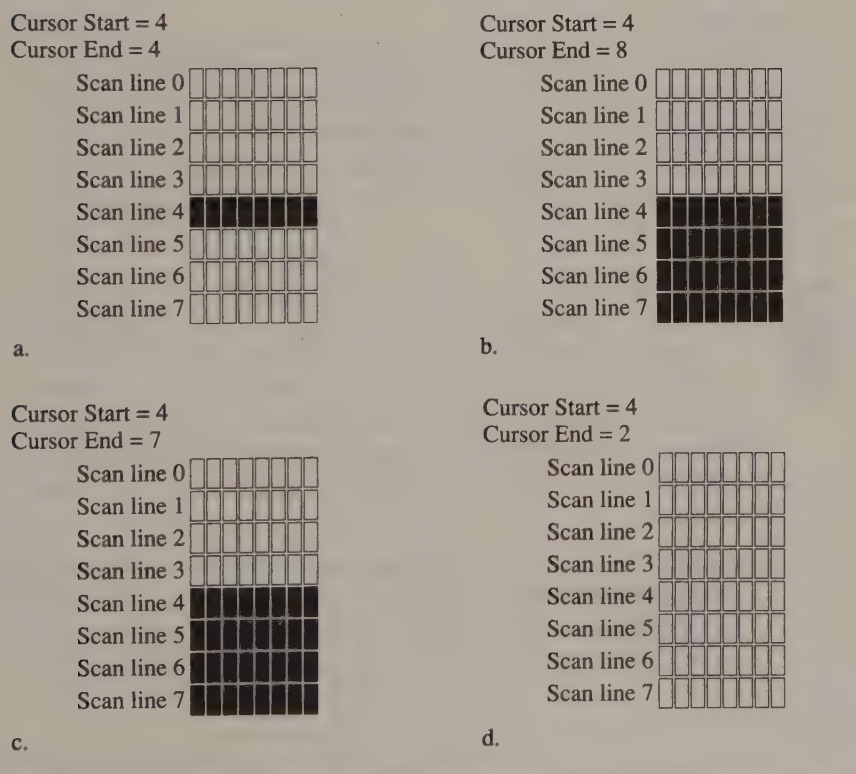

Figure 3-18. Sample VGA alphanumeric cursor settings for an 8-by-8 character matrix.

# ROM BIOS Cursor Emulation

The ROM BIOS routine for INT 10H function 01H uses the values in 80x86 registers CH and CL to program the CRTC Cursor Start and Cursor End registers (see Listing 3-13). On an MDA or CGA, these values are simply copied into the CRTC registers. On an EGA or VGA, however, the BIOS can scale these values relative to an 8-line character matrix and program the CRTC with the scaled results. This scaling is called ''cursor emulation'' in IBM's technical manuals.

When ROM BIOS cursor emulation is in effect, the values you specify to INT 10H function 01H represent the position of the start and end of the displayed cursor relative to an 8-line character matrix. When the actual character matrix is larger than 8 lines, the BIOS routine adjusts the Cursor Start and Cursor End values to maintain the cursor's relative location in the matrix.

Consider what happens, for example, when you call INT 10H function 01H with  $CH = 6$  and  $CL = 7$ . If the character matrix is 8 lines high, the cursor appears on the bottom two lines. (This is the usual cursor in 200-line video modes.) If the character matrix is 14 lines high, however, the BIOS routine adjusts the Cursor Start and Cursor End values so that the cursor appears near the bottom of the matrix; that is, on lines OBH and OCH. Thus, cursor emulation allows programs that change the cursor size with INT 10H function 01H to run unchanged regardless of the size of the character matrix.

The BIOS carries out cursor emulation in INT 10H functions whenever bit 0 of the Video Display Data Area INFO byte (0040:0087) is set to 0. (This is the power-on default for both the EGA and the VGA.) You can disable cursor emulation by setting this bit to 1 before calling INT 10H function 01H. On the EGA, you must set and reset the bit directly, but on the VGA, you should use INT 10H function 12H to set the bit's value.

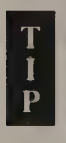

On the EGA, cursor emulation is implemented by adding 5 to any Cursor Start or Cursor End value greater than 4. This works well when the character matrix is the default 14 lines high. For character matrices of other heights, however, this simple algorithm breaks down and computes the Cursor Start and Cursor End values incorrectly. You should therefore disable cursor emulation when you program the EGA's character generator to change the size of its character matrix (see Chapter 10).

On the VGA, the cursor-emulation computation takes into account the height of the character matrix, so the emulated cursor is displayed correctly regardless of character matrix dimensions.

# An Invisible Cursor

You can make the cursor "invisible" by programming the CRT Controller to display it at an offscreen location. Do this by setting the Cursor High and Cursor Low registers to a non-displayed buffer offset. Another way to make the cursor vanish is to load the Cursor Start and Cursor End registers with values below the displayed character matrix. On the MDA, CGA, and VGA, load the Cursor Start register with the value 20H to make the cursor disappear. On the EGA, set Cursor Start to a value greater than or equal to the number of lines in the character matrix and set Cursor End to 0 (see Listing 3-15).

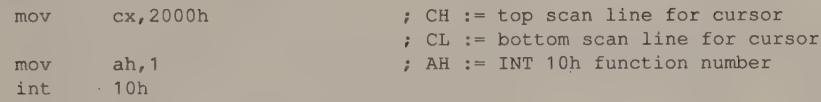

Listing 3-15. An invisible alphanumeric cursor for IBM video subsystems.

E Os \$e, PNA ee Ses ant t rvs ir = us talk el Ser toe Sod ian, WO thee a Javed eo

# Graphics Modes

Using Graphics Modes

Mapping Pixels to the Screen CGA ● HGC ● EGA Hercules InColor Card ® MCGA and VGA

> Pixel Coordinates Pixel Coordinate Scaling Aspect Ratio

Pixel Display Attributes CGA ● HGC ● EGA Hercules InColor Card · MCGA · VGA This chapter covers the basics of graphics-mode programming on the CGA, EGA, MCGA, VGA, and Hercules cards. First the chapter describes how pixels are represented in the video buffer and how they are mapped to the screen. Then it focuses on pixel display attributes; that is, on how to determine a pixel's color, intensity, and blinking.

# Using Graphics Modes

In graphics modes, your program can manipulate the color of every pixel on the display. For this reason, graphics modes are sometimes called All Points Addressable (APA) modes. Because you have control over each pixel in the displayed image, you can construct complex geometric images, fill arbitrary areas of the screen with solid colors or blends of colors, and display animated images that move smoothly across the screen.

Most programmers, however, use graphics modes only when pixel-by-pixel control over the screen is essential to an application. The reason: The price you pay for total control over the screen is increased source code complexity and decreased performance. A simple comparison of the amount of data required to display a full screen of information in alphanumeric and in graphics modes shows why.

For example, to display 25 rows of 16-color, 80-column text in alphanumeric mode on an EGA, you need to store 4000 bytes  $(80 \times 25 \times 2)$  in the video buffer. With a 350-line monitor, the text is displayed with 640-by-350-pixel resolution. Obtaining the same resolution in a 16-color graphics mode requires 112,000 bytes (640  $\times$  350  $\times$  4 bits per pixel  $\div$  8 bits per byte). Obviously, a program that must manipulate 112,000 bytes of data is more complex and slower than a program that manipulates only 4000 bytes.

Of course, the performance penalty for using graphics-mode video output is less apparent when you use a faster computer, such as an 80286-based or 80386-based machine whose CPU runs at a high clock speed. Still, before you leap into graphics-mode programming, you should carefully consider the alternatives. Alphanumeric modes are sufficient for displaying text and simple block graphics and, hence, for the majority of real-world applications.

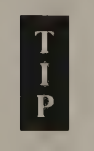

T An alternative in some applications is to use a video subsystem that has an alphanumeric character generator capable of displaying RAMbased character sets. (The EGA, MCGA, VGA, HGC+, and InColor Card all have this capability.) With these subsystems, you can design ''characters"' that are actually subunits of a larger graphics image and then assemble the subunits into a complete image in an alphanumeric mode. (Chapter 10 explains the technique in detail.)

# Mapping Pixels to the Screen

PC and PS/2 video subsystems store pixel data as groups of bits that represent pixel values. The color of each pixel on the display is determined, directly or indirectly, by its pixel value. Furthermore, no pixel value is ever represented by more than eight bits, so one or more pixels are mapped into every byte in the video buffer.

The format of the pixel map or bit map in the video buffer depends on the number of bits required to represent each pixel, as well as on the architecture of the video RAM. Obviously, the number of colors that a given graphics mode can display at one time is determined by the number of bits used to represent each pixel.

When pixel values are smaller than eight bits, pixels are mapped in bit fields from left to right across each byte. The leftmost pixel represented in a given byte is always found in that byte's high-order bit(s). This is true on all PC and PS/2 video subsystems.

#### Color Graphics Adapter

On the CGA, each pixel is represented either by two bits, as in 320-by-200 4-color mode (see Figure 4-1a) or by one bit, as in 640-by-200 2-color mode (see Figure 4-1b). Because two bits are used to represent pixels in 320-by-200 mode, a pixel

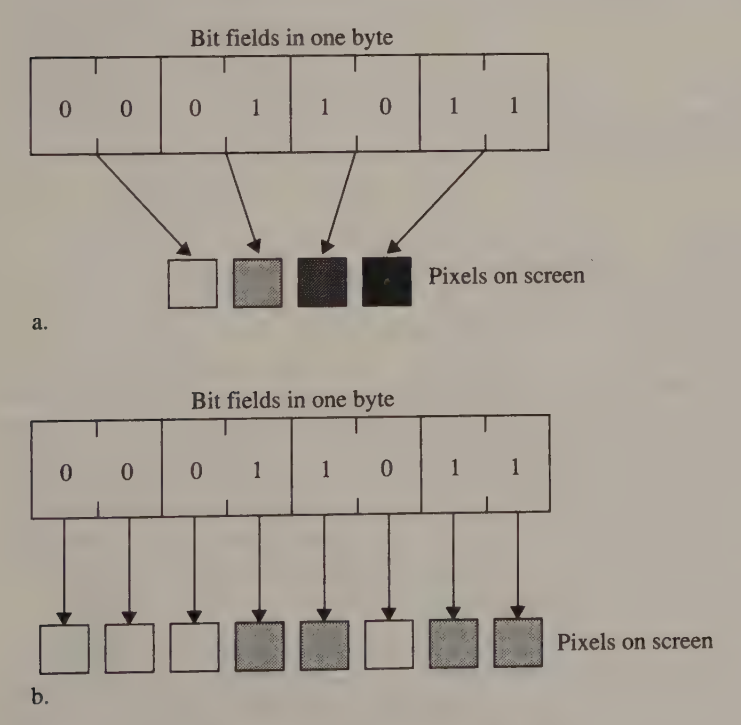

Figure 4-1. Pixel mapping in CGA graphics modes.

can have any of four different pixel values, so this mode can display four different colors at a time. Only one bit is used to represent pixel values in 640-by-200 mode, so that mode can display only two colors at a time.

The pixel data is mapped in two interleaved halves of the CGA's 16 KB video buffer. Data for the 100 even-numbered scan lines starts at B800:0000, and data for the odd-numbered scan lines starts at B800:2000 (see Figure 4-2). If the scan lines are numbered consecutively from 0, the half of the video buffer in which the nth scan line is represented can be determined by calculating *n* MOD 2.

> This two-way buffer interleave lets the CGA's CRT Controller display 200 lines of graphics data without overflowing the 7-bit CRTC vertical timing registers. In CGA graphics modes, the CRTC is set up to display 100 rows of ''characters,'' each two scan lines high. The top (even) line of each character is derived from the first half of the video buffer, and the bottom (odd) line is read from the second half of the buffer.

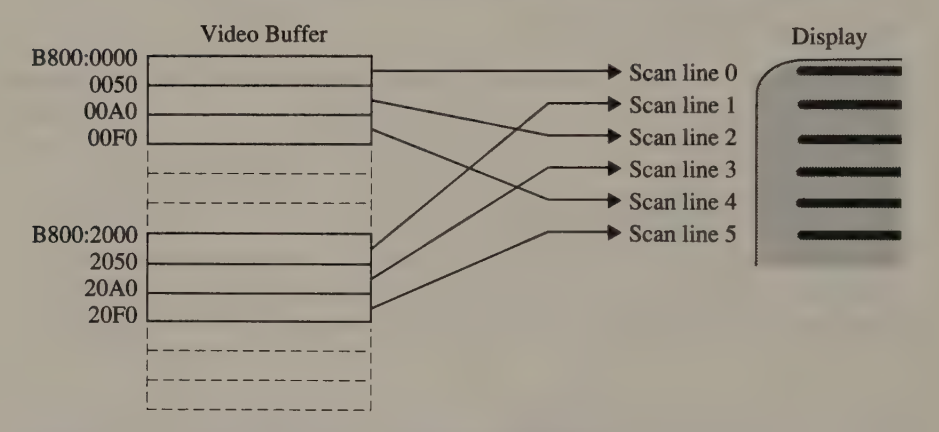

Figure 4-2. Video buffer interleave in CGA graphics modes.

# Hercules Graphics Card

T T  $\mathbf{p}$ 

In 720-by-348 graphics mode on the HGC and HGC+, pixel representation is similar to that in the CGA's 640-by-200 2-color graphics mode. One bit represents each pixel, so only two "colors" (pixel on or pixel off) are availa

However, the HGC's 348 90-byte lines of pixel data are interleaved using four separate areas of the video buffer (see Figure 4-3), each containing 87 (348 + 4) lines of data. With this buffer organization, the area in the

On Hercules video adapters, the four-way interleave allows the CRTC to be programmed to display 87 rows of characters which are four scan lines high. (See Listing 2-4 in Chapter 2.) Each of the four scan lines in a "charac

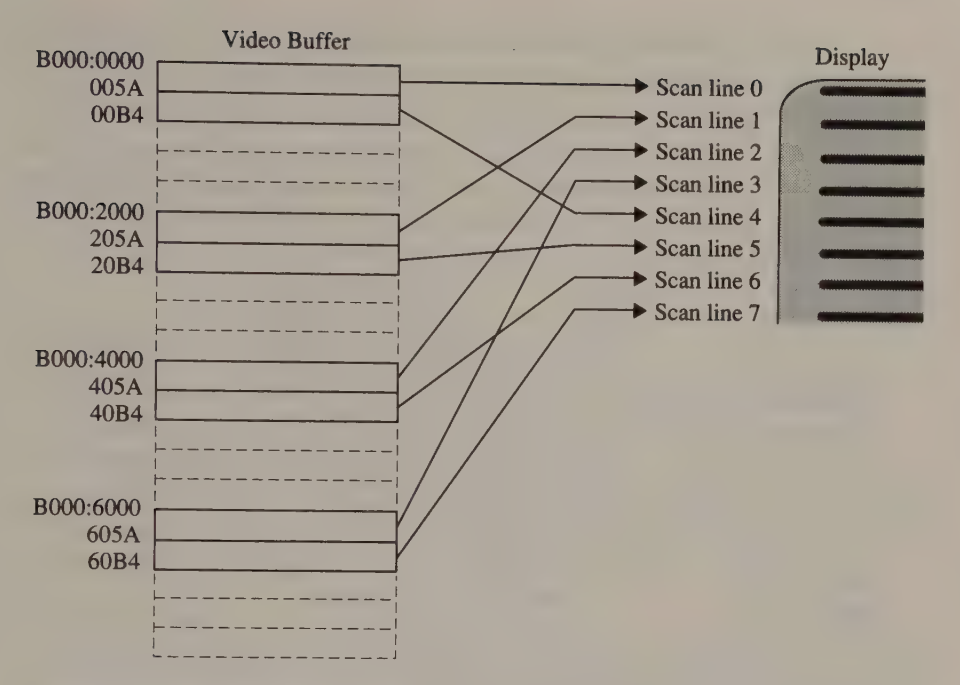

Figure 4-3. Video buffer interleave in Hercules graphics mode.

# Enhanced Graphics Adapter

When the EGA is configured to emulate a CGA graphics mode, pixels are mapped in the video buffer just as they would be on the CGA. However, in the EGA's native graphics modes (200-line 16-color modes and all 350-line modes), pixels are always mapped eight to a byte.

This mapping is dictated by the architecture of the EGA's video buffer. The 256 KB video buffer consists of four 64 KB maps, or parallel banks of RAM. The maps are parallel in the sense that they occupy the same range of addresses in the CPU's address space; the EGA's Sequencer and Graphics Controller allow the maps to be accessed either individually or in parallel (more about this in Chapter 5).

A pixel's value is determined by the values of the corresponding bits at the same byte offset and bit offset in each map (see Figure 4-4). For this reason, in graphics modes, the four maps are called bit planes. You might imagine each pixel's value as the result of concatenating one bit from the same location in each bit plane.

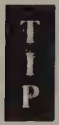

The relationship of memory maps to bit planes is altered in 350-line graphics modes on an IBM EGA equipped with only 64 KB of video RAM. (To bring IBM's original EGA up to 256 KB, you must install a piggyback board, called the Graphics Memory Expansion Card.) When you use INT 10H function 00H to select 640-by-350 graphics modes (mode OFH or 10H) on an EGA with a 64 KB video buffer, video buffer address decoding is altered so that even-numbered addresses in

the buffer reference the even-numbered maps and odd-numbered addresses refer to odd-numbered maps (see Figure 4-5).

In this way the four video buffer maps are chained together, with maps 0 and 1 forming bit plane 0 and maps 2 and 3 forming bit plane 2. Routines that access pixels in the video buffer must accommodate this relationship between the bit planes and buffer addresses.

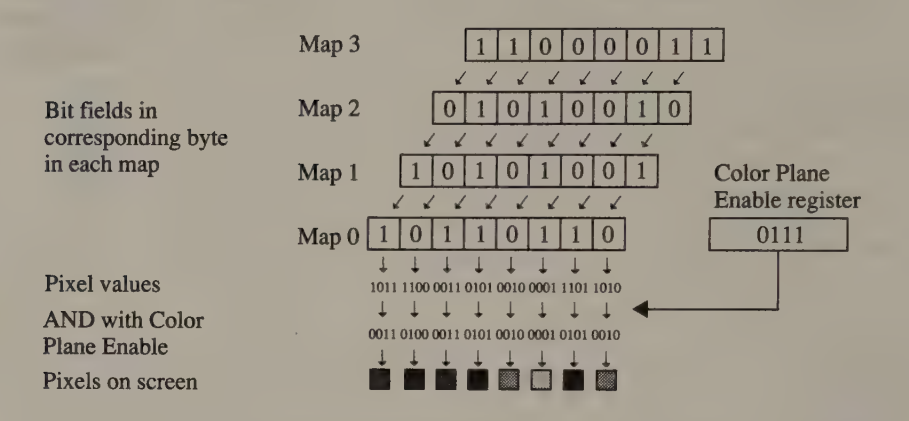

Figure 4-4, Pixel mapping in native EGA graphics modes.

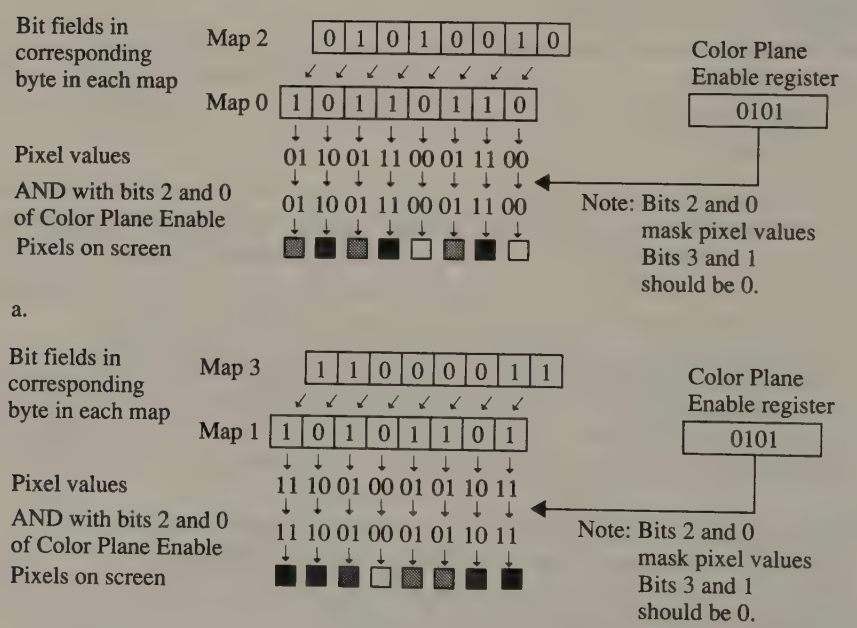

b.

Figure 4-5. Video buffer maps in 350-line graphics modes (EGA with 64 KB video RAM).<br>Pixel values at even addresses are stored in maps 0 and 2 (Figure 4-5a); pixels at odd addresses are stored in maps 1 and 3 (Figure 4-5b)

In native EGA graphics modes, there is no line-by-line interleaving of the pixel<br>data in the video buffer, as in CGA and HGC graphics modes. Instead, rows of pix-<br>els are mapped linearly, just as rows of characters are map numeric video modes.

#### Hercules InColor Card

In its 720-by-348 graphics mode, the InColor Card's video buffer has four parallel maps organized as four parallel bit planes. As on the EGA, a pixel's value is determined by concatenating the corresponding bits in each of the bit planes. However, video buffer addressing is not linear, as it is on the EGA.

Pixels are stored in the InColor Card's video buffer using the same four-way interleave that the HGC and HGC+ use. In the buffer, 348 lines of 90 bytes (720 pixels) are mapped in a four-way interleave starting at B000:0000. The buffer also contains two video pages (as on the monochrome HGC), at B000:0000 and B000:8000. This aspect of the InColor Card's design preserves its symmetry with Hercules monochrome graphics cards but differentiates it from the EGA.

# MCGA and VGA

The PS/2 video subsystems support three graphics modes not found on earlier PC video adapters. The 640-by-480 2-color mode (MCGA and VGA) and 640-by-480 16-color mode (VGA only) resemble the native EGA graphics modes: Both use a linear bit map starting at A000:0000. A similar linear pixel map also is used in 320-by-200 (MCGA and VGA) 256-color mode, with one important difference: Each byte in the video buffer represents one pixel (see Figure 4-6). Since there are eight bits to a byte, each pixel can have any of 256 (28) different colors.

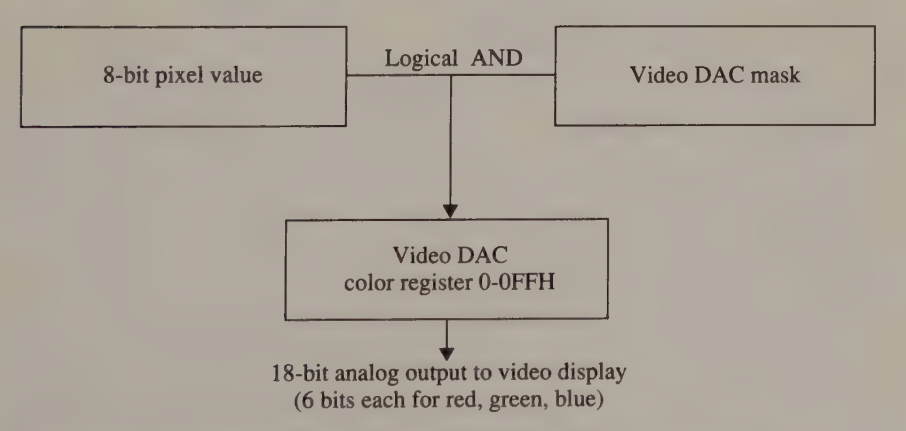

Figure 4-6. Color selection in MCGA and VGA 320-by-200 256-color mode.

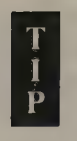

On the VGA, 640-by-480 2-color mode is nearly identical to 640-by-480 16-color mode. All four bit planes remain active in the 2-color mode<br>16-color mode. All four bit planes remain active in the 2-color mode even though one bit plane is sufficient to store a full screen of pixels. The only difference between the two modes is that the video BIOS makes only two palette colors available in the 2-color mode, whereas it sets up 16 palette colors in the 16-color mode.

# Pixel Coordinates

In graphics modes, the video buffer can be thought of as a flat, two-dimensional array of pixels with its origin at the upper left corner. What is visible on the screen is a subset of the pixels represented in the buffer. On the CGA, the video buffer can contain only one screenful of pixels, so the first byte in the buffer represents the pixels in the screen's upper left corner. On the EGA, MCGA, and VGA, however, the video buffer can store several screenfuls of pixels. You can thus select which portion of the video buffer appears on the screen.

Every pixel on the screen can be identified by a unique pair of  $(x, y)$  coordinates relative to the screen's upper left corner. Each  $(x,y)$  pair also corresponds to a particular byte offset in the video buffer and a bit offset in that byte. Thus, given a pixel's  $(x,y)$  coordinates on the screen, you can compute where in the video buffer the pixel is represented.

Converting from pixel coordinates to the corresponding byte and bit offsets is one of the most frequent operations in IBM video graphics programming. The program examples in Listings 4-1 through 4-5 demonstrate how to do this efficiently and in a uniform manner.

```
TITLE 'Listing 4-1! 
               NAME PixelAddr04 
               PAGE 55,132
\cdot; Name: PixelAddr04 
\ddot{\phantom{a}}; Function: Determine buffer address of pixel in 320x200 4-color mode
\ddot{\cdot}; Caller: AX = y-coordinate (0-199)
: BX = x-coordinate (0-319)\cdot; Returns: AH = bit mask 
; BX = byte offset in buffer 
; CL = number of bits to shift left
: ES = video buffer segment
\mathbf{r}OriginOffset EQU 0 7 byte offset of (0,0)<br>VideoBufferSeg EQU 0B800h
VideoBufferSeg EQU
```
Listing 4-1. Computing a pixel's address in 320-by-200 4-color mode. (continued)

#### Listing 4-1. Continued.

```
SRERT SEGMENT byte public 'CODE' ASSUME cs: TEXT 
             PUBLIC PixelAddr04 
PixelAddr04 PROC near 
             mov cl.b1 ; CL := low-order byte of xxchg ah, al x := 100h * v\text{shr} ax, 1 ; AL := 80h * (y&1)
             add bh, al ; BX := x + 8000h*(y&1)
             xor al, al ; AX := 100h*(y/2)add bx, ax ; BX := x + 8000h*(y&1) + 100h*(y/2)
             shr ax, 
             shr ax, 1 ; AX := 40h*(y/2)add bx, ax ; BX := x + 8000h*(y&1) + 140h*(y/2)shr bx, 1 
             shr bx, 1 ; BX := x/4 + 2000h*(y\&1) + 50h*(y/2)add bx, OriginOffset ; BX := byte offset in video buffer 
             mov ax, VideoBufferSeg 
             mov es, ax ; ES: BX := byte address of pixel
             mov ah, 3 ; AH := unshifted bit mask
             and cl,ah ; CL := x & 3xor cl, ah ; CL := 3 - (x \& 3)sh1 cl, 1 ; CL := # bits to shift left
             ret 
PixelAddr04 ENDP 
TEXT ENDS
             END 
             TITLE 'Listing 4-2'
             NAME PixelAddr06 
             PAGE 55, 132
;<br>; Name: PixelAddr06
\ddot{\cdot}; Function: Determine buffer address of pixel in 640x200 2-color mode 
7 \text{ Caller:} AX = y-coordinate (0-199)
s = x-coordinate (0-639)\ddot{\cdot}; Returns: AH = bit mask 
             BX = byte offset in buffer
\cdotF = C L = number of bits to shift left
; ES = video buffer segment 
\ddot{i}OriginOffset EQU 0 ; byte offset of (0,0)VideoBufferSeg EQU OB800h
```
Listing 4-2. Computing a pixel's address in 640-by-200 2-color mode. (continued)

#### Listing 4-2. Continued.

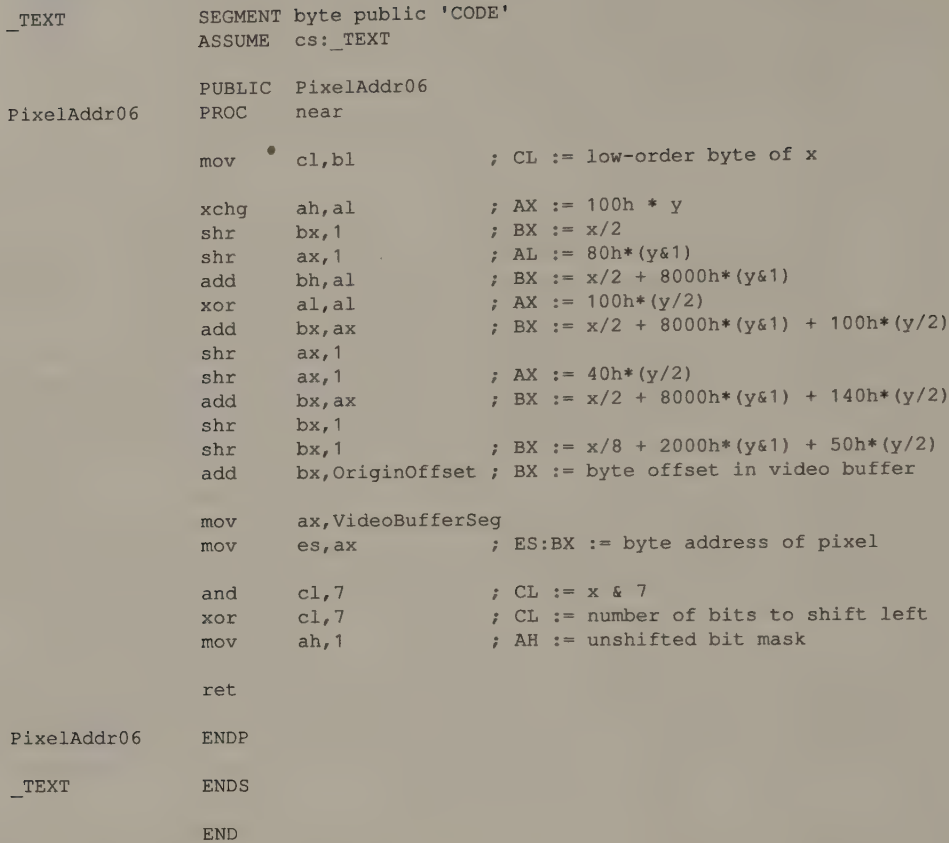

Transforming pixel coordinates to a buffer offset involves simple logic. Begin by calculating the offset of the start of pixel row y. (For CGA and Hercules graphics modes, this calculation accounts for the interleaving of the video buffer.) To this value, add the byte offset of the xth pixel in the row. Finally, add the byte offset of the start of the displayed portion of the video buffer to obtain the final byte offset of the pixel.

PixelByteOffset =  $RowOffset(y)$  + ByteOffset(x) + OriginOffset

The bit offset of the pixel within the byte that contains its value depends only on the number of pixels represented in each byte of the video buffer. You could express the relationship this way:

```
PixelBitOffset = PixelsPerByte - (x \text{ MOD }\text{P} \text{ixel} \text{SPerBy} t e) - 1
```
However, it is more practical to represent a pixel's bit offset as a bit mask rather than as an ordinal bit number. This can be done easily with a table lookup (for example, an assembler XLAT instruction) or with a logical shift instruction. (This is why Listings 4-1 through 4-4 return the bit offset as a number of bits to shift.)
TITLE "Listing 4-3' NAME PixelAddrHGC PAGE 55,132  $\ddot{ }$ + Name: PixelAddrHGC  $\ddot{\cdot}$ 7 Function: Determine buffer address of pixel in 720x348 Hercules graphics  $\ddot{\cdot}$  $\therefore$  Caller: AX = y-coordinate (0-347)  $;$  BX = x-coordinate  $(0-719)$  $\ddot{ }$ ; Returns: AH = bit mask  $F = BX = byte$  offset in buffer  $\mathcal{F}$  CL = number of bits to shift left s ES = video buffer segment  $\ddot{i}$ BytesPerLine EQU 90 OriginOffset  $EQU$  0 7 byte offset of  $(0,0)$ VideoBufferSeg EQU 0B000h TEXT SEGMENT byte public 'CODE' ASSUME cs:\_ TEXT PUBLIC PixelAddrHGC PixelAddrHGC PROC near mov cl, bl  $\cdot$  7 CL := low-order byte of x shr  $ax, 1$  ; AX :=  $y/2$ rcr  $bx, 1$  ; BX := 8000h\*(y&1) + x/2 shr  $ax, 1$  ; AX :=  $y/4$ rer bx, 1 ; BX :=  $4000h*(y&3) + x/4$ shr bx, 1 ; BX :=  $2000h*(y&3) + x/8$ mov ah, BytesPerLine mul ah  $; AX := BytesPerLine*(y/4)$ add bx, ax ; BX :=  $2000h*(y&3) + x/8 +$ ; BytesPerLine\* (y/4) add bx, OriginOffset ; BX := byte offset in video buffer, mov ax, VideoBufferSeg mov es, ax ; ES: BX := byte address of pixel and cl, 7 ; CL := x & 7 xor cl,  $7$  ; CL := number of bits to shift left mov ah, 1 ; AH := unshifted bit mask ret PixelAddrHGC ENDP \_TEXT ENDS END

Listing 4-3. Computing a pixel's address in Hercules graphics mode.

TITLE "Listing 4-4' NAME PixelAddr10 PAGE  $55,132$  $\ddot{i}$ ; Name: PixelAddr10  $\cdot$ Determine buffer address of pixel in native EGA and VGA modes: : Function: 320x200 16-color 640x200 16-color  $\cdot$ 640x350 16-color  $\ddot{\cdot}$ 640x350 monochrome (4-color)  $\cdot$ 640x480 2-color 640x480 16-color  $AX = y$ -coordinate ; Caller:  $BX = x$ -coordinate  $\mathbf{r}$ ; Returns:  $AH = bit mask$ ; BX = byte offset in buffer ; CL = number of bits to shift left *FS = video buffer segment*  $\ddot{i}$ **BytesPerLine** EQU ; bytes in one horizontal line **OriginOffset** EQU  $;$  byte offset of  $(0,0)$ videoBufferSeg EOU 0A000h TEXT SEGMENT byte public 'CODE' ASSUME CS: TEXT PUBLIC PixelAddr10 PixelAddr10 PROC near mov el, bl 7 CL := low-order byte of x push ; preserve DX dx,BytesPerLine ; AX := y \* BytesPerLine mov mul dx dx pop shr  $bx, 1$ shr  $bx,1$ bx, 1 7B = lS shr  $bx, ax$  ; BX :=  $v*BvtesPerLine + x/8$ add add bx, OriginOffset ; BX := byte offset in video buffer ax, VideoBufferSeg mov mov es, ax  $\qquad$  ; ES: BX := byte address of pixel cl, 7  $\therefore$  CL  $:= x \& 7$ and xor cl, 7  $\begin{array}{ll} c & \text{c.} \\ \text{c.} \\ \text{c.} \\ \text{c.} \\ \text{d.} \\ \text{d.} \\ \text{d.} \end{array}$   $\begin{array}{ll} \text{c.} \\ \text{c.} \\ \text{d.} \\ \text{d.} \\ \text{e.} \\ \text{f.} \\ \text{f.} \\ \text{f.} \\ \text{f.} \\ \text{g.} \\ \text{g.} \\ \text{g.} \\ \text{g.} \\ \text{h.} \\ \text{g.} \\ \text{h.} \\ \text{g.} \\ \text{h.} \\ \text{h.} \\ \text{h.} \\ \text$ mov  $;$  AH  $:=$  unshifted bit mask ret PixelAddr10 ENDP TEXT ENDS END

J.

Listing 4-4. Computing a pixel's address in CGA and VGA graphics modes.

Here is a high-level example of a pixel coordinate transformation for the CGA's 320-by-200 4-color graphics mode. As Figure 4-1a shows, each byte in the video buffer contains four pixels. At four pixels per byte, 80 bytes

```
int PixelsPerByte = 4; 
int BytesPerRow = 80; 
int OriginOffset = 0;
static int Masks[] = { 0 \times C0, 0 \times 30, 0 \times 0C, 0 \times 03 };
unsigned int x,y; 
unsigned int ByteOffset, BitMask;
/* buffer interleave (0 or 0x2000) */ 
ByteOffset = (y \& 1) << 13;
/* offset of start of row */ 
ByteOffset += BytesPerRow * (y/2);
/* byte offset in screen */ 
ByteOffset += (x / PixelsPerByte) % BytesPerRow; 
/* byte offset in video buffer */ 
ByteOffset += OriginOffset; 
BitMask = Masks[x % PixelsPerByte];
```
The same routine in assembly language is much more efficient, because all arithmetic can be done in registers and register halves (refer to Listing 4-1). Also, if you know that the number of bytes per row of pixels is a constant, you can further increase performance by performing multiplication and division as a sequence of bit shifts.

For example, in Listing 4-5, the y-coordinate is multiplied by 320 through a series of logical shift operations instead of a single MUL instruction. The resulting routine runs about 40 percent faster on the 8086-based PS/2 Model 30 and about 10 percent faster on the 80286-based PS/2 Model 60. This optimization complicates the assembly code somewhat, but the speed gained is worth the effort—low-level routines such as those in Listings 4-1 through 4-5 may execute many thousands of times in a graphics-oriented application.

```
TITLE 'Listing 4-5'
               NAME PixelAddr13<br>PAGE 55,132
\ddot{\phantom{a}}; Name: 
PixelAddr13 
; Function: 
Determine buffer address of pixel in 320x200 256-color mode 
> Caller 
AX = y-coordinate (0-199) 
              BX = x-coordinate (0-319); Returns: 
BX = byte offset in buffer 
               ES = video buffer segment 
\mathcal{L}\overline{z}; byte offset of (0,0)OriginOffset 
VideoBufferSeg 
EQU OA000h 
               SEGMENT byte public 'CODE' 
TEXT
               ASSUME cs: TEXT 
               PUBLIC PixelAddr13 
PixelAddr13 
               PROC near 
                xchq ah, al ; AX := 256*y
                add bx, ax ; BX := 256*y + xshr ax, 1<br>shr ax, 1<br>add bx, ax
               shr ax, 1 ; AX := 64*y
               add bx, ax ; BX := 320*y + xadd bx,OriginOffset ; BX := byte offset in video buffer 
                mov ax, VideoBufferSeg 
                mov es, ax ; ES: BX := byte address of pixel
               ret 
PixelAddr13 
               ENDP 
_TEXT 
                ENDS 
                END
```
Listing 4-5. Computing a pixel's address in 320-by-200 256-coior mode.

# Pixel Coordinate Scaling

One characteristic of most IBM graphics modes is that horizontal pixel resolution differs from vertical pixel resolution. For example, in a 640-by-200 mode, a typical 200-line color monitor displays about 70 pixels per horizontal inch, but only about 30 pixels per vertical inch.

This discrepancy complicates the mapping of pixels in the display buffer to screen locations, as is shown in Figure 4-7. For example, in a 640-by-200 mode, a line drawn between the pixel at (0,0) in the screen's upper left corner and the pixel at (100,100) has a mathematical slope of 1, so you would expect it to be displayed at a 45-degree angle from the display's top and left edges. However, the displayed line (line  $a$ , Figure 4-7) is "compressed" in the horizontal direction.

Displaying a line at a 45-degree angle requires scaling the pixel coordinates to account for the discrepancy in vertical and horizontal resolution. In a 640-by-200 mode, the horizontal scaling factor is about 2.4 (horizont resolution). In the example, you would scale the *x*-coordinates of the endpoints to 0 ( $0 \times 2.4$ ) and 240 ( $100 \times 2.4$ ). The scaled line (line *b*, Figure 4-7), with endpoints at (0,0) and (240,100), appears at a 45-degr

You must scale the  $(x,y)$  coordinates of all pixels in all geometric figures in all graphics modes—unless, of course, the scaling factor happens to be 1. Otherwise, squares appear as rectangles and circles as ellipses. Furthermore, you must adjust the scaling factor for the horizontal and vertical resolutions of each graphics mode. Figure 4-8 is a table of the horizontal-to-vertical scaling ratios for graphics modes on IBM video subsystems with typical monitors.

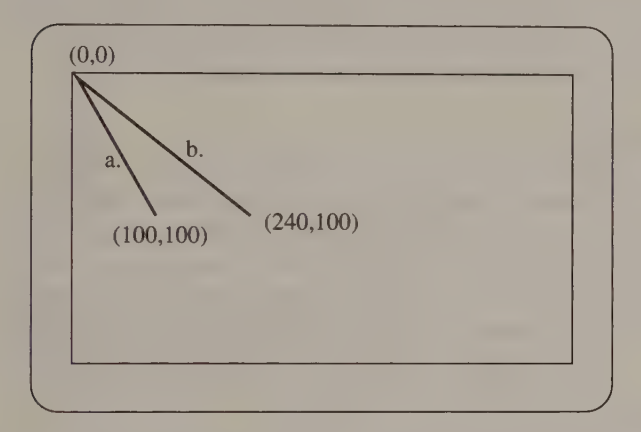

Figure 4-7. Pixel coordinate scaling in 640-by-200 graphics.

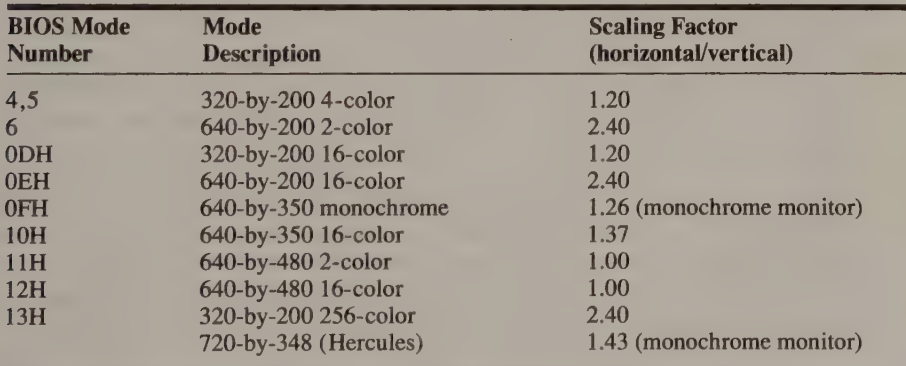

Figure 4-8. Pixel scaling values for PC and PS/2 graphics modes. An aspect ratio of 1.33 (4:3) for color monitors, 1.45 for monochrome monitors, is assumed.

# Aspect Ratio

Ί  $\mathbf{I}$  $\mathbf{P}$ 

A related programming concern is the screen's aspect ratio—the ratio of a screen's width to its height. The color monitors commonly used with IBM video subsystems have aspect ratios of about 1.33 (4:3); for the typical green monochrome monitor, the aspect ratio is about 1.45. Because the screen is rectangular instead of square, the maximum potential width of a screen image exceeds its maximum potential height. This limitation must always be considered in scaling pixel coordinates.

> One attractive feature of the MCGA, the VGA, and other video subsystems that offer 640-by-480 resolution is that horizontal resolution and vertical resolution are the same on a display with an aspect ratio of 4:3. You can think of the pixels in this situation as being "'square."' With "square" pixels, mapping the video buffer to the screen is simpler because the pixel coordinate scaling factor is 1.

# Pixel Display Attributes

In general, pixel values determine video attributes—in other words, the bits that represent a pixel in the video buffer determine how the pixel looks on the screen. The way that pixel values are decoded in graphics modes is similar to the way that alphanumeric attributes are decoded. But in graphics modes, pixel values may range from one through eight bits, while alphanumeric attributes are four bits wide.

# Color Graphics Adapter

In 640-by-200 2-color mode, one bit represents each pixel. If the bit is 0, the pixel is displayed as black. If the bit is 1, the pixel is displayed with the color specified in bits 0 through 3 of the CGA's Color Select register (port 3D9H). This is the same register that specifies the overscan color in alphanumeric modes. If you change video modes by directly programming the CGA's CRTC and Mode Control registers, you should avoid spurious border colors or pixel colors by programming the Color Select register as well.

You can use INT 10H function OBH to select the displayed color of nonzero pixels in 640-by-200 2-color mode (see Listing 4-6). This BIOS function stores a color value in the Color Select register and updates the variable CRT\_PALETTE in the Video Display Data Area at 0040:0066. If you bypass the video BIOS and program the Color Select register directly, you should also update CRT\_PALETTE.

mov ah, OBh ; AH := OBH (INT 10H function number) mov bh, 0  $\cdot$  BH := subfunction number mov bl, ColorValue ; BL := desired color (0-OFH) int 10h

Listing 4-6. Foreground color in CGA 640-by-200 2-color graphics.

In 320-by-200 4-color modes, two bits represent each pixel, so pixel values can<br>range from 0 through 3. Pixels with the value 0 are displayed with the color value<br>stored in the Color Select register at port 3D9H. A quirk o

The colors displayed for pixels with nonzero values are taken from one of three<br>hardware palettes (see Figure 4-9). The palette is selected by the values of bit 5 of<br>the Color Select register (port 3D9H) and of bit 2 of th either green, red, and yellow (if bit 2 in the Color Select register is 0), or cyan, violet, and white (if bit 2 in the Color Select register is 1). In effect, setting bit 2 in the Color Select register adds blue to the palette; that is, green plus blue produces cyan, red plus blue produces violet, and yellow plus blue produces white.

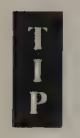

Setting bit 2 of the CGA's Mode Control register to 1 disables the color burst component of the adapter's composite video output signal. If you use a black-and-white display, appropriate shades of gray are generated for the four possible pixel values when bit 2 is set to 1.

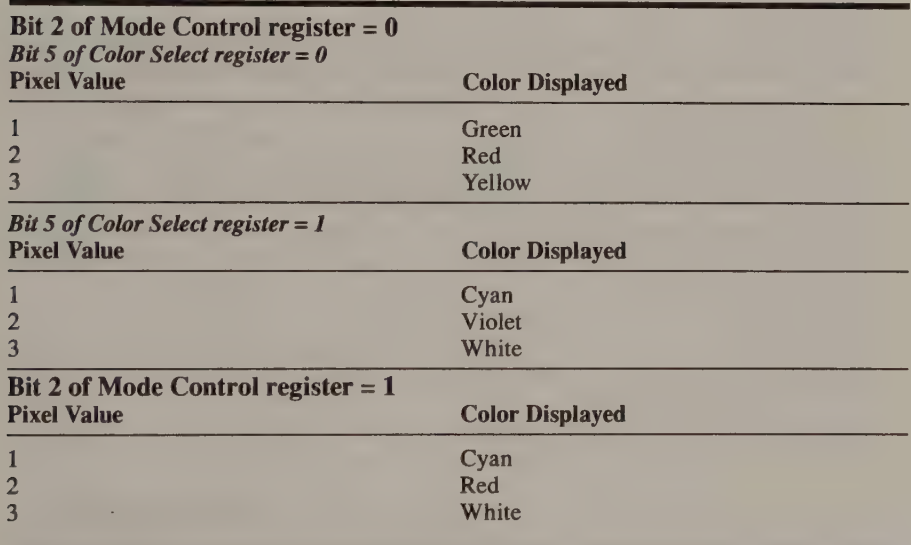

Figure 4-9. Palettes available in CGA 320-by-200 4-color mode.

```
; cyan-red-white 
mov 
mov 
mov 
Ox 
mov 
out 
mov 
        ax, 40h 
       es,ax 
         al,es: [65h] 
AL := CRT_MODE_ SET 
         al,00000100b ; AL bit 2 := 1dx, 3D8h 
       dx,al 
         dx, di<br>es: [65h], al ; update CRT MODE SET
                          ES := Video BIOS data segment 
                          DX := Mode Control I/O port 
                          update Mode Control register 
; green-red-yellow or cyan-violet-white 
mov 
mov 
mov 
and 
mov 
out 
mov 
mov 
and 
or 
inc dx
out 
mov 
        ax, 40h 
       es,ax 
         a1, e s: [65h] ; AL := CRT_MODE SET
         a1, 11111011b ; AL bit 2 := 0dx, 3D8h 
         dx,al 
       dx,al          ; update Mode Control<br>es: [65h],al      ; update CRT_MODE_SET
         al,es: [66h] ; AL := CRT_PALETTE<br>al.11011111b ; AL bit 5 := 0
         al,PaletteSelect; 
00000000b for green-red-yellow 
         ax, al 
update Color Select register 
         es: [66h].al : update CRT_PALETTE
                        ES := Video BIOS data segment 
                             DX := Mode Control I/O port 
                             update Mode Control register 
                             update CRT MODE SET 
                             AL bit 5 := 000100000b for cyan-violet-white 
                          DX := Color Select I/O port
```
Listing 4-7. Four-color palettes in CGA 320-by-200 4-color mode.

You can use INT 10H functions to select among the three 4-color palettes. The video BIOS assigns two video mode numbers to 320-by-200 4-color graphics mode: In BIOS mode 4, bit 2 of the Mode Control register is 0, and in mode 5, bit 2 is set to 1. Thus, to select the cyan-red-white palette, use INT 10H function 0 to set mode 5. To select the other two palettes, use INT 10H function 0 to set mode 4, and then call INT 10H function OBH to choose either green-red-yellow or cyan-violetwhite, as shown in Listing 4-8.

```
; Cyan-red-white 
       mov ax,0005 ; AH := 0 (INT 10H function number)
                             ; AL := 5 (320x200 4-color mode, color burst
                             ; disabled) 
       int 10h
: green-red-yellow or cyan-violet-white
       mov ax,0004 ; AH := 0 (INT 10H function number)
                             7; AL := 4 (320x200 4-color mode, color burst 
                            ; enabled) 
       int 10h 
       mov ah, OBh ; AH := INT 10H function numbermov bh, 1 
       mov bl, PaletteID ; 0 for green-red-yellow
                             + 1 for cyan-violet-white 
       int 10h
```
Listing 4-8. Four-color palettes in CGA 320-by-200 4-color mode using video BIOS.

#### 102 PROGRAMMER'S GUIDE TO PC & PS/2 VIDEO SYSTEMS

You can select high-intensity colors in the 320-by-200 4-color palette by setting bit 4 of the Color Select register to 1. When this bit is 0, the same four colors are displayed with normal intensity.

# Hercules Graphics Card

Life is easy with an HGC as far as graphics attributes are concerned. In the 720-by-348 monochrome graphics mode on the HGC and HGC+, one bit represents each pixel. If the bit is set to 1, the pixel is displayed. If the bit is set to 0, the pixel is not displayed.

# Enhanced Graphics Adapter

Although the EGA supports a number of graphics modes with pixel values ranging from 1 to 4 bits, it decodes pixel values in a straightforward manner. As in alphanumeric modes, each pixel's value is masked by the value in the Attribute Controller's Color Plane Enable register; the resulting 4-bit value selects one of the Attribute Controller's 16 palette registers. Thus, a pixel's displayed attribute is derived from the palette register that corresponds to the pixel value.

When you use INT 10H function 0 to select an EGA video mode, the BIOS routine loads a default set of color values into the palette registers (see Figure 4-10). The actual values depend on the video mode, but each set maps the palette registers so that the color displayed for a given pixel value is the same as a CGA would display. Using this function improves the portability of programs between the CGA and the EGA, since a program that never touches the palette registers can run with the same set of colors on both adapters.

# T  $\frac{1}{P}$

The BIOS default palette register values for 320-by-200 and 640-by-200 16-color modes are correct for 200-line monitors but incorrect for some EGA-compatible monitors. IBM's Enhanced Color Display converts the 4-bit default color values in 200-line graphics modes (see Figure 4-10) to 6-bit color values that emulate the 16 CGA colors. Unfortunately, not all EGA-compatible monitors do this. Thus, if you use INT 10H function 0 to invoke these modes (mode numbers ODH and' OEH), you generally should program the palette registers with an appropriate set of values, such as the default set used in 640-by-350 16-color mode.

#### CGA Emulation Modes

In 640-by-200 2-color mode, when bit 3 of the Attribute Controller Mode Control register (10H) is 0, a pixel value of 0 designates palette register 0, and a pixel value of 1 designates palette register 1. When Mode Control bit 3 is 1, palette registers 8 and 9 are used. With a CGA-compatible display, these four palette registers can contain any of the 16 displayable color values. With an EGA-compatible 350-line monitor, these registers can contain any four of the 64 displayable color values.

| 350-Line 16-Color Modes<br><b>Attribute</b><br><b>Color Value</b><br><b>Palette Register</b><br><b>Black</b><br>00H<br>00H<br>Mid-intensity blue<br>01H<br>01H<br>Mid-intensity green<br>02H<br>02H<br>Mid-intensity cyan<br>03H<br>03H<br>Mid-intensity red<br>04H<br>04H<br>Mid-intensity violet<br>05H<br>05H<br>14H<br><b>Brown</b><br>06H<br>Mid-intensity white<br>07H<br>07H |  |
|----------------------------------------------------------------------------------------------------|--|
|                                                                                                    |  |
|                                                                                                    |  |
|                                                                                                    |  |
|                                                                                                    |  |
|                                                                                                    |  |
|                                                                                                    |  |
|                                                                                                    |  |
|                                                                                                    |  |
|                                                                                                    |  |
| Low-intensity white (gray)<br>38H<br>08H                                                                                                    |  |
| High-intensity blue<br>39H<br>09H                                                                                                    |  |
| High-intensity green<br>0AH<br>3AH                                                                                                    |  |
| High-intensity cyan<br>3BH<br>0 <sub>BH</sub>                                                                                                    |  |
| 3CH<br>High-intensity red<br>0CH                                                                                                    |  |
| High-intensity violet<br>3DH<br>ODH                                                                                                    |  |
| High-intensity yellow<br>0EH<br>3EH                                                                                                    |  |
| High-intensity white<br>0FH<br>3FH                                                                                                    |  |
| 200-Line 16-Color Modes                                                                                                    |  |
| <b>Attribute</b><br><b>Palette Register</b><br><b>Color Value</b>                                                                                                    |  |
| <b>Black</b><br>00H<br>00H                                                                                                    |  |
| 01H<br>01H<br><b>Blue</b>                                                                                                    |  |
| 02H<br>02H<br>Green                                                                                                    |  |
| 03H<br>03H<br>Cyan                                                                                                    |  |
| 04H<br>Red<br>04H                                                                                                    |  |
| 05H<br>05H<br>Violet                                                                                                    |  |
| 06H<br>06H<br>Yellow (brown)                                                                                                    |  |
| 07H<br>07H<br>White                                                                                                    |  |
| 08H<br>10H<br>Black (gray)                                                                                                    |  |
| 09H<br>11H<br>High-intensity blue                                                                                                    |  |
| 0AH<br>12H<br>High-intensity green                                                                                                    |  |
| 0B <sub>H</sub><br>13H<br>High-intensity cyan                                                                                                    |  |
| 0CH<br>14H<br>High-intensity red                                                                                                    |  |
| ODH<br>15H<br>High-intensity violet                                                                                                    |  |
| <b>OEH</b><br>16H<br>High-intensity yellow                                                                                                    |  |
| 0FH<br>17H<br>High-intensity white                                                                                                    |  |
| 640-by-350 Monochrome Graphics                                                                                                    |  |
| <b>Palette Register</b><br><b>Color Value</b><br><b>Attribute</b>                                                                                                    |  |
| 00H<br>00H<br>Not displayed                                                                                                    |  |
| 01H<br>08H<br>Normal intensity                                                                                                    |  |
| 04H<br>18H<br><b>High intensity</b>                                                                                                    |  |
| 05H<br>18H<br><b>High intensity</b>                                                                                                    |  |
| 08H<br>00H<br>Not displayed                                                                                                    |  |
| 09H<br>08H<br>Normal                                                                                                    |  |
| 0CH<br>00H<br>Not displayed                                                                                                    |  |
| 0 <sub>DH</sub><br>18 <sub>H</sub><br>High intensity                                                                                                    |  |

Figure 4-10. Default EGA and VGA palette register values.

In 320-by-200 4-color mode, each of the four possible pixel values (0 through 3) designates a corresponding palette register. When bit 3 in the Attribute Controller Mode Control register is 0, palette registers  $0-3$  are

In both CGA emulation modes, the video BIOS initializes the palette registers with default color values that match the colors in the CGA hardware palettes. In 640 by-200 2-color mode, the default colors are black, white, and intense white. In 320-by-200 4-color modes, the BIOS supports the green-red-yellow and cyanviolet-white palettes in normal and high intensities.

#### 16-Color Modes

In 320-by-200, 640-by-200, and 640-by-350 16-color modes, each 4-bit pixel value designates one of the 16 palette registers. For a CGA-compatible monitor, the palette registers can contain the usual 16 colors, but with an EGA-compatible monitor, you can specify any of the 64 displayable colors in each palette register.

#### Monochrome Graphics

There are two bits per pixel in the EGA's 640-by-350 monochrome graphics mode, so pixel values can range from 0 through 3. However, this graphics mode uses only even-numbered bit planes, so the EGA's Attribute Controller interprets only the even-numbered bits of the usual 4-bit pixel value. Thus, bits 0 and 1 of a 2-bit monochrome pixel value designate bits 0 and 2 of the corresponding 4-bit palette register number. (Bits 1 and 3 of the palette register number are always 0.) Thus, the four possible pixel values—0, 1, 2, and  $3$ —actually reference palette registers 0, 1, 4, and 5 respectively (see Figure 4-11).

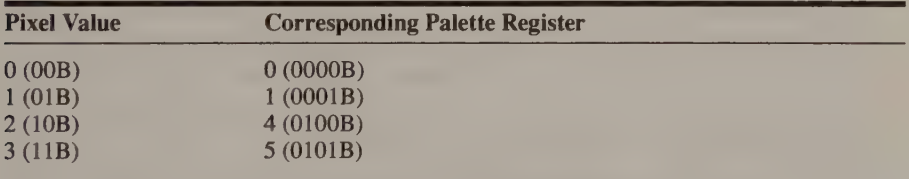

Figure 4-11. Pixel values and palette registers in 640-by-350 monochrome graphics.

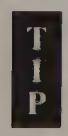

On EGAs with only 64 KB of video RAM, the odd bit planes represent pixels at odd buffer addresses, and the even bit planes represent pixels at even buffer addresses (see Figure 4-5). In this situation, pixel values in 640-by-350 monochrome and 640-by-350 4-color graphics modes are two bits in size, but bits 0 and 2 are used for pixels at even byte addresses, while bits 1 and 3 are used for pixels at odd byte addresses.

Monochrome pixels can be undisplayed (palette register value 0), can be displayed with normal intensity (08H), or can be displayed with high intensity (18H). INT 10H function 00H loads the palette registers with a default set of monochrome values whenever you select video mode OFH (see Figure 4-11).

#### Blinking

In native graphics modes on the EGA (as well as on the VGA), pixels can have a blinking attribute. As in alphanumeric modes, you select blinking by setting the Enable Blink bit of the Attribute Controller's Mode Control register (bit 3 of register 10H at port 3COH) to 1. In 16-color modes, this causes the adapter to interpret the high-order bit (bit 3) of each 4-bit pixel value as a blink attribute, in the same way the high-order bit of a character's attribute byte is used in alphanumeric modes. Thus, when the Enable Blink bit is set, pixels with values 8 through OFH blink, and pixels with values 0 through 7 do not. In monochrome graphics mode, all pixels blink regardless of their value.

However, the EGA blinks pixels differently in graphics modes than it blinks characters in alphanumeric modes. In graphics modes, pixels are blinked by alternately selecting two different palette registers for each pixel's value. The two registers are designated by turning bit 3 of the pixel value on and off at the blink rate (about twice per second). Thus, pixels are blinked by alternating the values in the first eight palette registers (registers 00H through 07H) with the values in the second eight (08H through OFH).

For example, a pixel with a value of 0AH is blinked by repeatedly changing the value of bit 3 whenever the Enable Blink bit is set. Thus, the pixel's color alternates between that designated by palette register OAH (1010B) and that in palette register 02H (0010B). If you use the set of BIOS default palette registers, this pixel blinks between green and high-intensity green.

A peculiarity of the EGA's blinking attribute in color graphics modes is what happens to pixels with values from 0 through 7; that is, where bit 3 of the pixel value is 0. These pixels do not blink, but they are displayed as if bit 3 were 1. For example, if you use the BIOS default palette values, pixels displayed at lower intensity (pixel values 0 through 7) become nonblinking pixels displayed at high intensity using palette registers 08H through OFH.

Thus, in using the blinking attribute in graphics modes, you should reprogram the palette registers each time you change the Enable Blink bit, to maintain a consistent set of colors. For example, the palette register values shown in Figure 4-12 might be useful in this context. This palette is designed for use as an alternative to the default BIOS palette (see Figure 4-10) when blinking is enabled. If this palette is used with the Enable Blink bit set to 1, all high-intensity pixels (pixel values 08H through OFH) blink, but all normal-intensity pixels do not.

#### Border Color

As in alphanumeric modes, you can set the overscan (border) color by storing a color value in the Attribute Controller's Overscan Color register (register 11H, port 3C0H). Techniques for setting the border color are covere

| <b>Palette Register</b> | <b>Color Value</b> | <b>Attribute</b>          |
|-------------------------|--------------------|---------------------------|
| 00H                     | 00H                | <b>Black</b> (background) |
| 01H                     | 39H                |                           |
| 02H                     | 3AH                |                           |
| 03H                     | 3BH                |                           |
| 04H                     | 3CH                | (high-intensity colors)   |
| 05H                     | 3DH                |                           |
| 06H                     | 3EH                |                           |
| 07H                     | 3FH                |                           |
| <b>08H</b>              | 00H                | Black (background)        |
| 09H                     | 01H                |                           |
| 0AH                     | 02H                |                           |
| <b>OBH</b>              | 03H                |                           |
| OCH                     | 04H                | (mid-intensity colors)    |
| ODH                     | 05H                |                           |
| <b>OEH</b>              | 14H                |                           |
| 0FH                     | 07H                |                           |
|                         |                    |                           |

Figure 4-12. Palette register values for blinking in 640-by-350 16-color mode.

# Hercules InColor Card

On the InColor Card, the value of bit 4 of the Exception register (17H) determines whether the palette registers are used to decode pixel values, just as it does in alphanumeric modes. When this bit is set to 1, each 4-bit pixel value specifies a palette register, and the 6-bit color value in the palette register determines the displayed color of the pixel.

Setting Exception register bit 4 to 0 bypasses the palette registers. Each 4-bit pixel value is extended to 6 bits by replicating the high-order bit, and the new value determines the color. This procedure, called sign extension, in effect causes the high-order bit of a pixel value to act as an "'intensity'' bit, similar to the way alphanumeric attributes are decoded.

# **MCGA**

The MCGA emulates both of the CGA's graphics modes and adds two of its own, a 640-by-480 2-color mode and a 320-by-200 256-color mode. The 256-color mode is the only MCGA video mode that uses the video Digital to Analog Converter (DAC) to full advantage.

## 2-Color Graphics Modes

Pixel attributes in 640-by-200 and 640-by-480 2-color modes are directed through the video DAC registers. Pixels with the value 0 are always mapped through video DAC color register 0. Nonzero pixels also select a predesignated video DAC color register, but this is done in one of two ways, depending on the value of bit 2 of the Mode Control register at 3D8H. If bit 2 is 1, video DAC color register 7 is selected. If bit 2 is 0, bits 0 through 3 of the Color Select register (port 3D9H) designate a video DAC register.

On the MCGA, the background color in 2-color graphics modes is not necessarily black as it is on the CGA. Instead, both background and foreground can be any of the 256 K colors or the 64 gray-scale values that the MCGA can display. Use INT 10H function 10H to set the appropriate video DAC color registers.

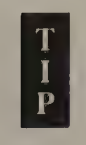

When the video BIOS sets up 2-color graphics modes, it sets bit 2 of the Mode Control register to 0 and bits 0 through 3 of the Color Select register to 1111B (OFH). Since the first 16 video DAC color registers contain the 16 colors available on a CGA, this configuration emulates the default color configuration on a CGA in 640-by-200 2-color mode: Background pixels are displayed as black (the value in video DAC color register 0) and foreground pixels appear intense white (the value in video DAC color register OFH).

#### 4-Color Graphics Mode

The MCGA faithfully emulates this CGA graphics mode. The major difference is that the MCGA maps the four available colors through the video DAC color registers just as it does in 2-color graphics modes. Thus, all four colors can be selected from the 256 K possibilities that the video DAC offers.

The MCGA combines bits 4 and 5 of the Color Select register (port 3D9H) with each pixel's 2-bit value to create a 4-bit value that designates one of the first 16 video DAC color registers (see Figure 4-13). The video BIOS initializes the video DAC color registers with CGA-compatible palettes. The colors are chosen so that

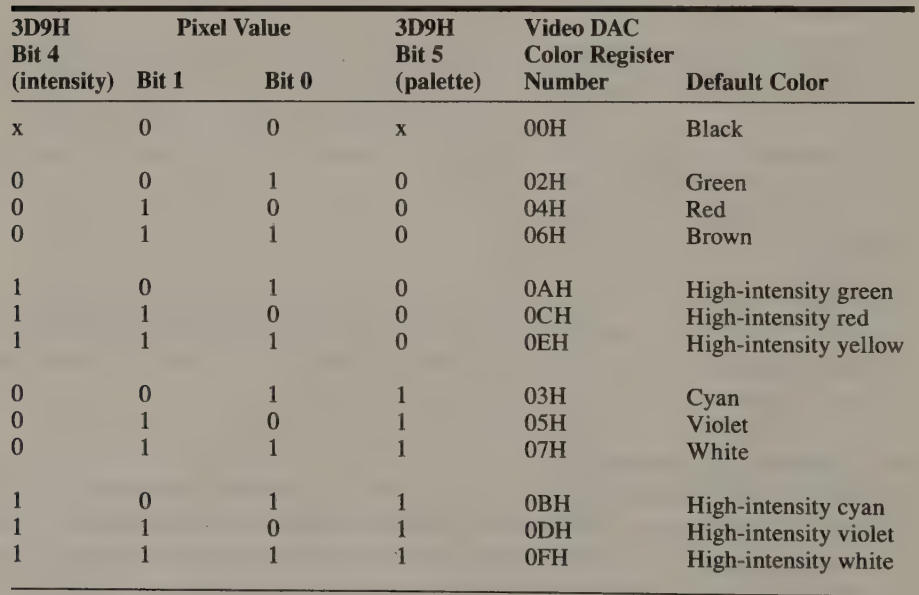

 $x =$ don't care

Figure 4-13. Pixel values and palettes in MCGA 320-by-200 4-color mode.

bit 5 of the Color Select register selects the green-red-yellow and cyan-violetwhite palettes, and bit 4 toggles between normal- and high-intensity palettes, as they do on the CGA. Of course, you can establish completely arbitrary 4-color palettes by loading different color values into the video DAC color registers.

#### 256-Color Graphics Mode

In 256-color mode, each pixel's value designates one of the 256 video DAC color registers. To select a video DAC color register, a pixel's value is combined (using

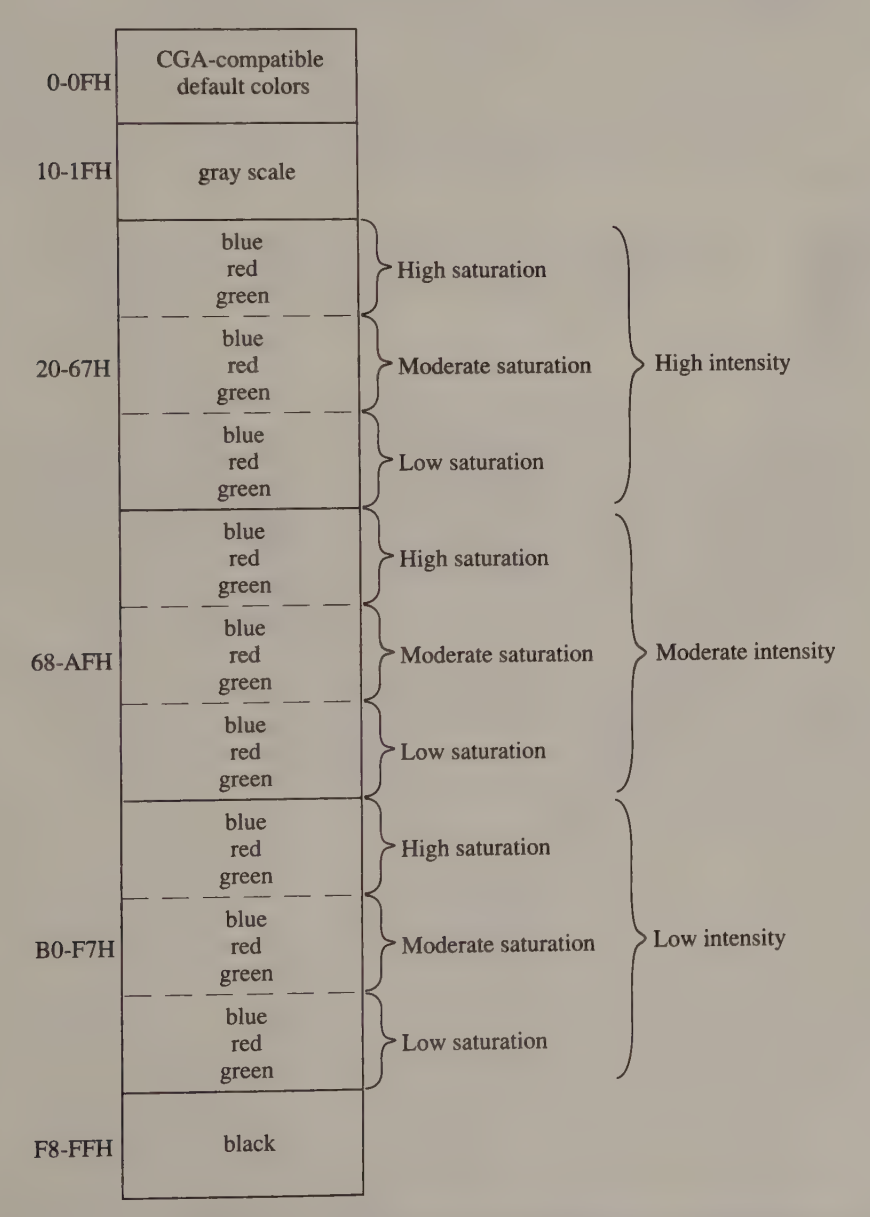

Figure 4-14. Default video DAC colors in 320-by-200 256-color mode (MCGA and VGA).

Chapter 4: Graphics Modes 109

a logical AND) with the value in the video DAC Mask register (3C6H). The resulting value selects a DAC color register (see Figure 4-6). Since you can store any of 256 K color values in each video DAC color register, you can display a wide range of tones and intensities and create quite realistic video images.

Normally, the video BIOS programs the video DAC registers with a default spectrum of color values (see Figure 4-14) when 320-by-200 256-color mode is selected. Registers 0 through OFH contain the default gamut of CGA-compatible colors. Registers 10H through 1FH contain a gray scale of gradually increasing intensity. The next 216 registers (20H through F7H) contain three groups of 72 colors, with the first group (registers 20H through 67H) at high intensity, the second (registers 68H through AFH) at an intermediate intensity, and the third (registers BOH through F7H) at low intensity. Each 72-color group is made up of three ranges of colors of decreasing saturation (increasing whiteness); each range varies smoothly in hue from blue to red to green.

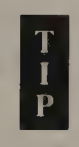

To disable or enable default video BIOS programming of the video DAC color registers, use INT 10H function 12H (see Appendix A).

# VGA

As on the EGA, VGA pixel values are decoded by the Attribute Controller, using the palette registers, and then passed to the video DAC, following the same logic as in alphanumeric modes (see Chapter 3). Thus, a pixel value selects the corresponding palette register; the value in the palette register, along with the bit fields in the Attribute Controller's Color Select register, selects one of the 256 video DAC color registers. The video DAC converts the 18-bit RGB value in its color registers to the corresponding analog RGB signals, which drive the monitor.

The only exception to this scheme of attribute decoding occurs in 320-by-200<br>256-color mode. In this mode, as on the MCGA, each 8-bit pixel value specifies<br>one of the video DAC's 256 color registers directly, without the A

# Pixel Programming

Bit-Plane Programming EGA and VGA @ InColor Card

Reading a Pixel's Value CGA @ HGC and HGC+ @ EGA InColor Card © MCGA @ VGA

Setting a Pixel's Value CGA @ HGC and HGC+ @ EGA InColor Card @ MCGA @ VGA

& Filling the Video Buffer CGA . HGC and HGC+ . EGA and VGA InColor Card @ MCGA

Many graphics programming techniques are based on routines that manipulate individual pixels in the video buffer. This chapter presents the fundamentals of pixel programming: reading a pixel's value, setting the value of a pixel in the video buffer, and initializing an area of the video buffer with a pattern of pixels.

# Bit-Plane Programming

There is a fundamental difference between graphics-mode programming using video subsystems whose video RAM is organized as parallel bit planes (the EGA, the VGA, and the InColor Card) and graphics-mode programming for the other IBM video subsystems. On the CGA, the MCGA, or the Hercules monochrome adapter, your program accesses pixels by directly reading and writing bytes in video RAM. In contrast, in native graphics modes on the EGA, VGA, or InColor Card, your program cannot access video RAM directly. Instead, special hardware logic in the video subsystem mediates accesses to pixels in the bit planes.

The graphics-mode bit planes on the EGA, VGA, and InColor Cards are addressed in parallel; that is, when you execute a CPU read or write at a particular address in the video buffer, the address refers not to one byte, but to four bytes, one in each of the bit planes.

When you execute an 80x86 instruction that attempts to read data from an address in the video buffer, four bytes of data are actually moved out of the buffer. The data does not go directly to the CPU, however. Instead, it is copied into a set of four 8-bit latches. Each latch is assigned to one of the four bit planes. Executing an 8-bit CPU read from an address in the video buffer thus has the effect of transferring four bytes (32 bits) of data from the video buffer into the latches (see Figure 5-1a). Instructions such as MOV reg, mem, LODS, and CMP reg, mem require a CPU read, and thus cause the latches to be updated.

Similarly, instructions such as MOV mem, reg, STOS, and XOR mem, reg cause a CPU write; in this case, all four bit planes can be updated in parallel using a combination of the data in the latches, the data byte that the CPU writes, and a predefined pixel value stored in a graphics control register (see Figure 5-1b).

Some CPU instructions require both a CPU read and a CPU write. (The CPU reads a value from memory, performs an operation on it, and then writes the result back to memory.) MOVS is an obvious example, but OR mem, reg, AND mem, reg, and XOR mem, reg also generate a CPU read and write. When such an instruction refers to an address in video RAM, the latches are updated during the CPU read, and then the bit planes are updated during the CPU write.

The use of latches to process bit-plane data in parallel lets you write deceptively simple code. For example, consider the following fragment, which copies the second byte of pixels in the video buffer to the first byte.

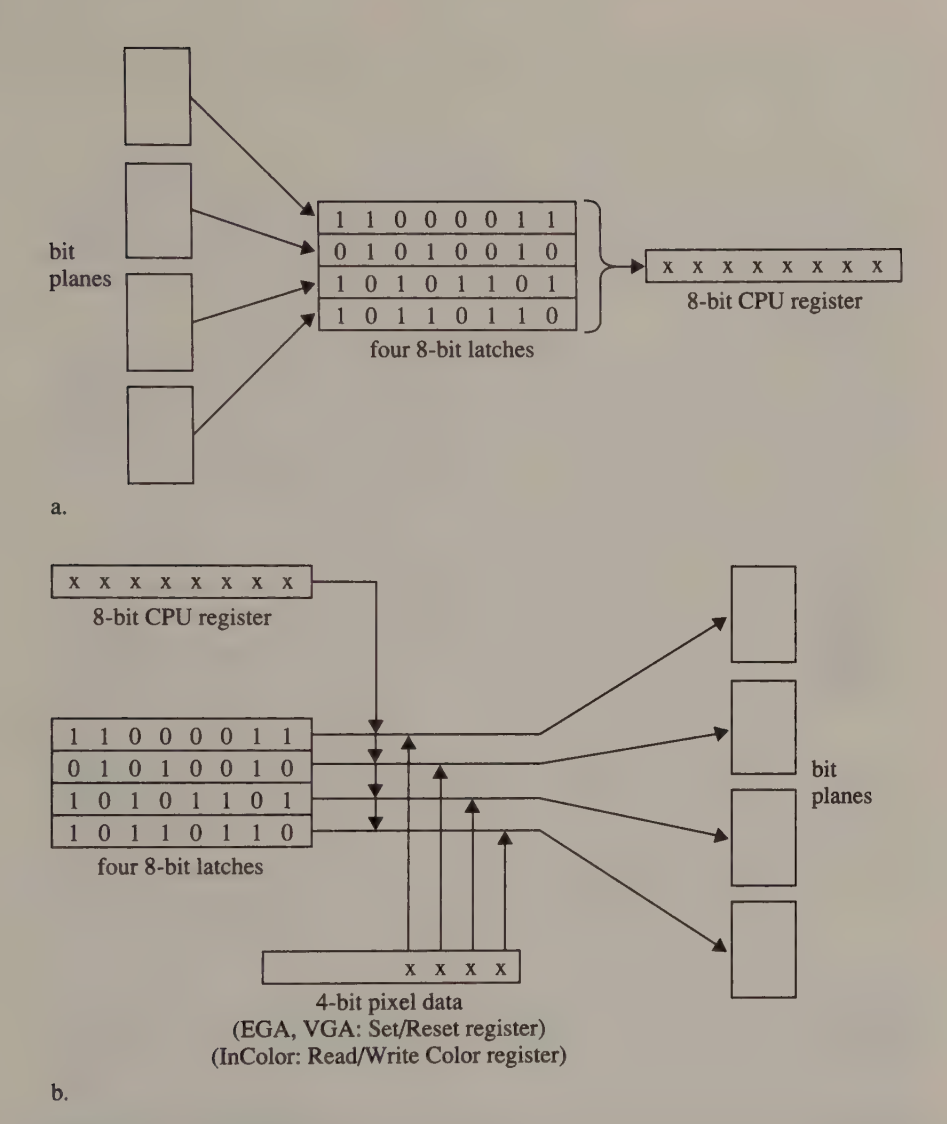

Figure 5-1. Graphics mode data flow on the EGA, the VGA, and the InColor Card during  $CPU (a.) read and (b.) write.$ 

```
mov ax, VideoBufferSegment 
mov ds,ax 
mov es,ax 
mov si, 1 ; DS: SI -> second byte
mov di, 0 ; ES: DI -> first byte
movsb
```
This code looks straightforward. The MOVSB instruction apparently copies one byte from the memory location at DS:SI to the location at ES:DI— but this is not really what takes place in graphics modes that use bit planes in the EGA, VGA, or InColor video buffer.

What actually happens is this: The MOVSB instruction causes a CPU read, followed by a CPU write. Because the CPU read references an address in the video buffer, a byte from each bit plane at that address is loaded into the latches. Then, because the CPU write references an address in the video buffer, the contents of the latches are copied into the bit planes at the specified address. Thus, the MOVSB actually causes four bytes of data to be moved instead of one.

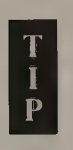

There is more to this example than meets the eye. Consider what would happen if you substituted a MOVSW instruction for the MOVSB. Without bit planes and latches, this would result in two bytes of data being copied instead of one byte. However, half of the pixel data would be lost on the EGA, the VGA, or the InColor Card. The reason is that the MOVSW executes as a sequence of two 8-bit CPU reads, followed by two 8-bit CPU writes, so the second CPU read updates the latches before the bytes latched by the first CPU read can be written.

For this reason, you should use 16-bit 80x86 instructions cautiously when accessing the video buffer on the EGA, the VGA, and the InColor Card. Instructions such as OR mem, reg, AND mem, reg, and XOR mem, reg do not work properly with 16-bit data.

The latches clearly improve efficiency in moving data to and from the video buffer, but the real fun begins in transferring data between the latches and the CPU. Since the latches contain 32 bits of data and a CPU byte register contains only eight bits, some sort of data compression must take place during CPU reads. Conversely, in transferring data from the CPU to the bit planes, you can combine the 8-bit CPU data byte with the contents of all four latches in a number of ways. The key to graphics-mode programming on the EGA, the VGA, and the InColor Card is to exploit the data transformations involving the CPU and the latches.

# EGA and VGA

On the EGA and VGA, the Graphics Controller manages all transfers of data among the CPU, the latches, and the video buffer. The EGA's Graphics Controller consists of two LSI chips; the VGA's is part of the Video Graphics Array chip. The Graphics Controller has nine registers addressable at port 3CFH via an

address register at port 3CEH. The values you store in the registers control the way the Graphics Controller processes latched data during CPU reads and writes.

In a sense, the Graphics Controller lets you manipulate the latched pixel data twodimensionally. Some of the operations you can perform on the latched data are byte-oriented; they affect each latch separately. Other operations are pixeloriented in that they regard the latched data as a set of eight pixel values; these operations affect each pixel value separately.

The Graphics Controller can perform three different byte-oriented operations on latched data. It can copy the contents of the latches to and from the video buffer; this action occurs implicitly when a CPU write or read is executed. It can return the contents of one of the latches to a CPU register during a CPU read. It can also combine a data byte from a CPU register with the bytes in any or all of the latches during a single CPU write.

The Graphics Controller also processes latched data pixel by pixel. During a CPU read, the Graphics Controller can compare each latched pixel value with a predefined value and return the result of the comparison to the CPU. During CPU writes, it can combine a 4-bit CPU value with any or all pixel values in the latches; it can use an 8-bit CPU value as a mask that indicates which of the eight latched pixels are copied back to the bit planes; and it can combine the latched pixel values with a predefined 4-bit value.

Both byte-oriented and pixel-oriented operations are programmed by selecting a write mode and a read mode. Each write mode sets up a predefined sequence of byte-oriented and pixel-oriented operations which occur when a CPU write is executed. Similarly, each read mode defines a set of actions performed during CPU reads. The EGA has three write modes and two read modes; the VGA has these five modes and one additional write mode.

Until you become familiar with each of the Graphics Controller's read and write modes, their *raison d'etre* may seem a bit obscure. However, each mode has practical advantages in certain programming situations, as the examples in this and subsequent chapters demonstrate.

The Graphics Controller's Mode register (05H) contains two bit fields whose values specify the graphics read and write mode. For example, to establish read mode 1 you would set bit 3 of the Mode register to 1; to set up write mode 2, you would store the value 2 (10B) in bits 0 and 1 of the Mode register (Listing 5-1).

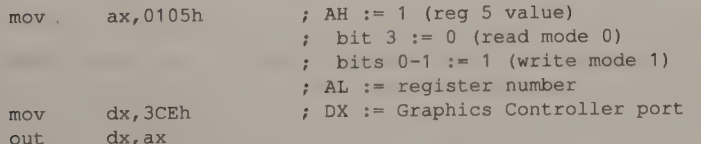

Listing 5-1. How to set Graphics Controller read and write modes. This example sets read mode 0 and write mode 1 in in 640-by-350 16-color mode.

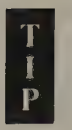

The video BIOS default values for the Graphics Controller's Mode register and its other registers are listed in Figure 5-2. It is good practice to restore the Graphics Controller registers to their default values after you modify them in your program.

| <b>Register</b> | <b>Function</b>         | <b>Value</b>                  |
|-----------------|-------------------------|-------------------------------|
| $\bf{0}$        | Set/Reset               |                               |
|                 | <b>Enable Set/Reset</b> |                               |
| $\overline{2}$  | <b>Color Compare</b>    |                               |
| 3               | Data Rotate             |                               |
| $\overline{4}$  | <b>Read Map Select</b>  |                               |
| 5               | Mode                    | Bits $0-3$ always $0$         |
| 6               | <b>Miscellaneous</b>    | (depends on video mode)       |
|                 | Color Don't Care        | 0FH (16-color modes)          |
|                 |                         | 01H (640-by-480 2-color mode) |
| 8               | <b>Bit Mask</b>         | <b>FFH</b>                    |

Figure 5-2. Default ROM BIOS values for EGA and VGA Graphics Controller registers.

#### Read mode 0

In graphics read mode 0, the Graphics Controller returns the contents of one of the four latches to the CPU each time a CPU read loads the latches (see Figure 5-3). The value in the Read Map Select register (04H) indicates which latch to read. Read mode 0 thus lets you read bytes from each individual bit plane; this is useful in transferring data between the bit planes and system RAM or a disk file.

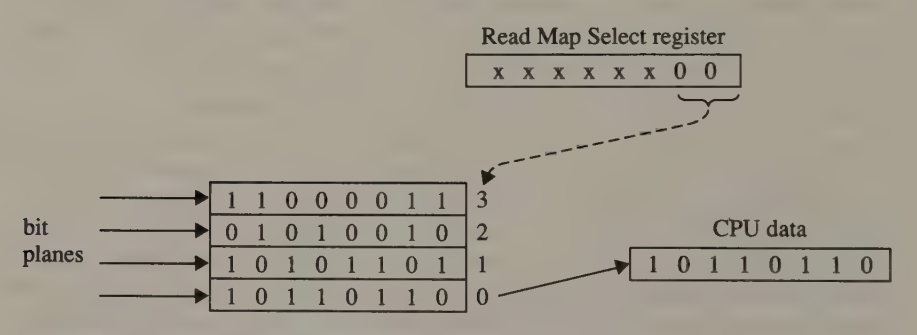

Figure 5-3. EGA and VGA graphics read mode 0.

#### Read Mode 1

In graphics read mode 1, each of the eight pixel values latched during a CPU read<br>is compared with the value in the Color Compare register (02H). The result of the<br>comparison is returned to the CPU as a single byte (see F

Note how the value in the Color Don't Care register (07H) interacts with the pixel<br>value and Color Compare value. In effect, setting a bit to 0 in the Color Don't<br>Care value excludes a latch from the comparison. For exampl

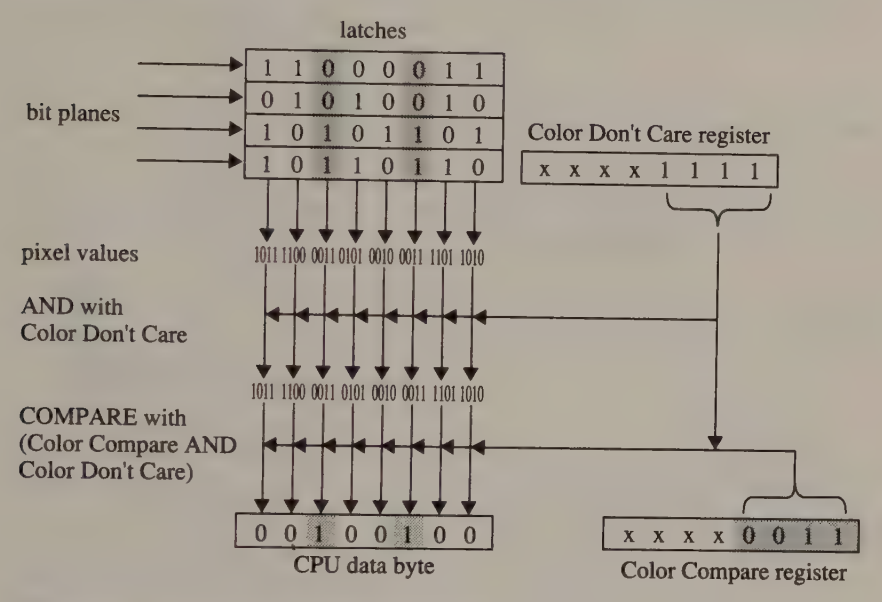

Figure 5-4. EGA and VGA graphics read mode 1.

#### Write mode 0

Graphics write mode 0 sets up a combination of byte-oriented and pixel-oriented operations that occur when a CPU write is executed. The data byte written by the CPU can be used to update any or all of the bit planes; at the same time, a predefined pixel value can be used to update any or all of the eight pixels involved. This two-dimensional update of the latches is controlled in several different ways using the values in the Enable Set/Reset, Data Rotate/Function Select, and Bit Mask registers (see Figure 5-5).

The Bit Mask register (08H) specifies how the new value of each of the eight pixels in the video buffer is derived. Where a bit in the Bit Mask register equals 0, the corresponding pixel value is copied directly from the latches into the video buffer. For each 1 bit in the Bit Mask value, the corresponding pixel is updated with the latched pixel value combined with either the CPU data or the pixel value in the Set/Reset register. Thus, if a CPU write immediately follows a CPU read at the same address, the only pixels updated are those for which the corresponding bit in the Bit Mask register is set to 1.

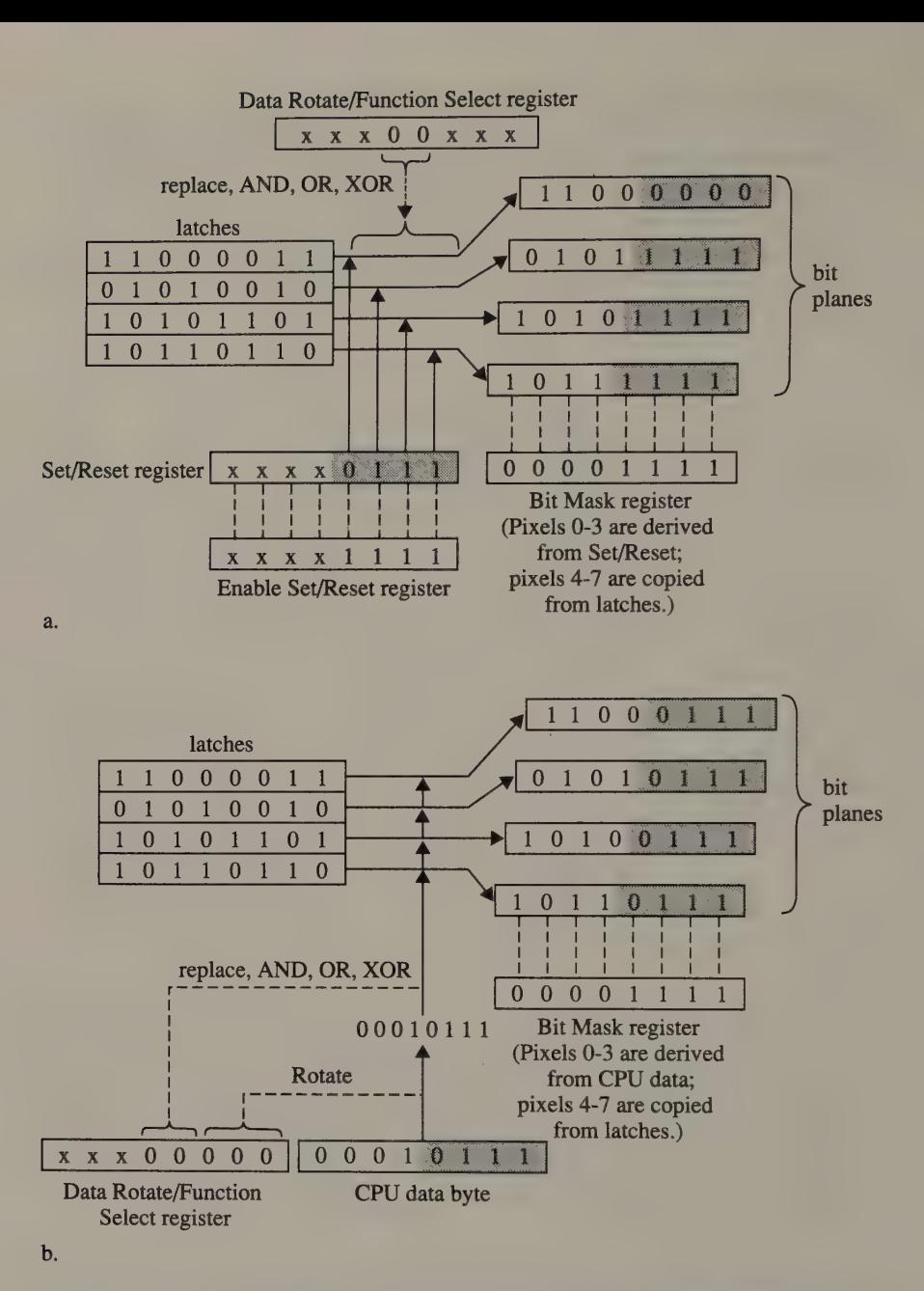

**Figure 5-5.** EGA and VGA graphics write mode 0: (a.) Enable Set/Reset Value = 1111B, (b.) Enable Set/Reset value = 0000B.

The Data Rotate/Function Select register (03H) contains two bit fields whose contents affect the way the latched pixels are updated. Bits 3 through 4 are important because their value specifies which bitwise logical operation (AND, OR, XOR, or replace) is used to update the pixels (see Figure 5-6). Bits 0 through 2 specify the number of bits by which to right-rotate the CPU data byte before combining it with latched data.

| <b>Bit Value</b> |       | <b>Function</b> |  |
|------------------|-------|-----------------|--|
| Bit 4            | Bit 3 |                 |  |
| $\bf{0}$         |       | Replace         |  |
| $\bf{0}$         |       | <b>AND</b>      |  |
|                  |       | <b>OR</b>       |  |
|                  |       | <b>XOR</b>      |  |

Figure 5-6. Functions available for updating pixels in EGA and VGA write modes 0, 2, and 3. Bits 3 and 4 of the Data Rotate/Function Select register specify which is used.

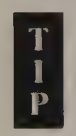

This data-rotate capability is not particularly useful. In practice, it is generally easier to let the CPU rotate and shift data before writing it to the bit planes than it is to program the Graphics Controller to do this.

The value in the Enable Set/Reset register (register 01H) determines whether the bit planes are updated byte by byte or pixel by pixel. When the Enable Set/Reset value is OFH (1111B), each pixel is updated by combining the latched pixel value with the value in the Set/Reset register (register 00H) using the logical operation that the Data Rotate/Function Select register specifies (refer to Figure 5-Sa). When the Enable Set/Reset value is 0, the rotated CPU data byte is combined with the bytes in each of the latches, again using the function that the Data Rotate/ Function Select register specifies (see Figure 5-5b). In either case, only the pixels masked by the Bit Mask register are updated.

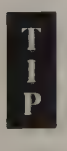

Of course, you can set the Enable Set/Reset register to any value from 0 through OFH. Each bit in each pixel is then updated by combining it either with the corresponding bit in the Set/Reset register or with the corresponding bit in the CPU data byte—depending on the value of the corresponding bit in the Enable Set/Reset register. Needless to say, this kind of programming is tricky and infrequently used.

#### Write mode 1

In write mode 1, the latches are copied directly to the bit planes when a CPU write occurs (see Figure 5-7). Neither the value of the CPU data byte nor those of the Data Rotate/Function Select, the Bit Mask, the Set/Reset, and the Enable Set/Reset registers affect this process. Clearly, for a write mode 1 operation to make sense, you must first perform a CPU read to initialize the latches.

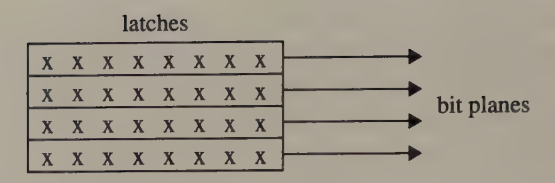

Figure 5-7. EGA and VGA graphics write mode 1.

#### Write mode 2

In write mode 2, the low-order bits of the byte written by the CPU play the same role as the Set/Reset register value in write mode 0. That is, the bit planes are updated by combining the pixel values in the latches with the CPU data, using the logical operation specified in the Data Rotate/Function Select register (see Figure 5-8). As in write mode 0, the Bit Mask register specifies which pixels are updated using the combined pixel values and which pixels are updated directly from the latches.

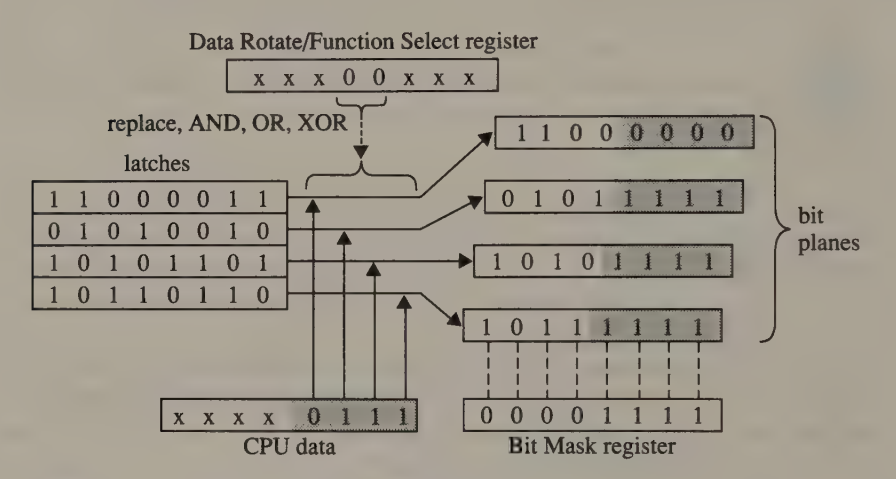

Figure 5-8. EGA and VGA graphics write mode 2.

#### Write mode 3

In write mode 3 (supported on the VGA only), the pixels are updated by combining the pixel values in the latches with the value in the Set/Reset register. Again, the Data Rotate/Function Select register specifies the logical operation used to combine the values. The CPU data byte is rotated by the number of bits indicated in the Data Rotate/Function Select register and combined with the value in the Bit Mask register using a logical AND. The resulting bit mask then plays the same role as the Bit Mask register value in write modes 0 and 2; that is, it determines which pixels in the bit planes are updated by combining the latched pixel values with the Set/Reset value, and which are updated directly from the latches (see Figure 5-9).

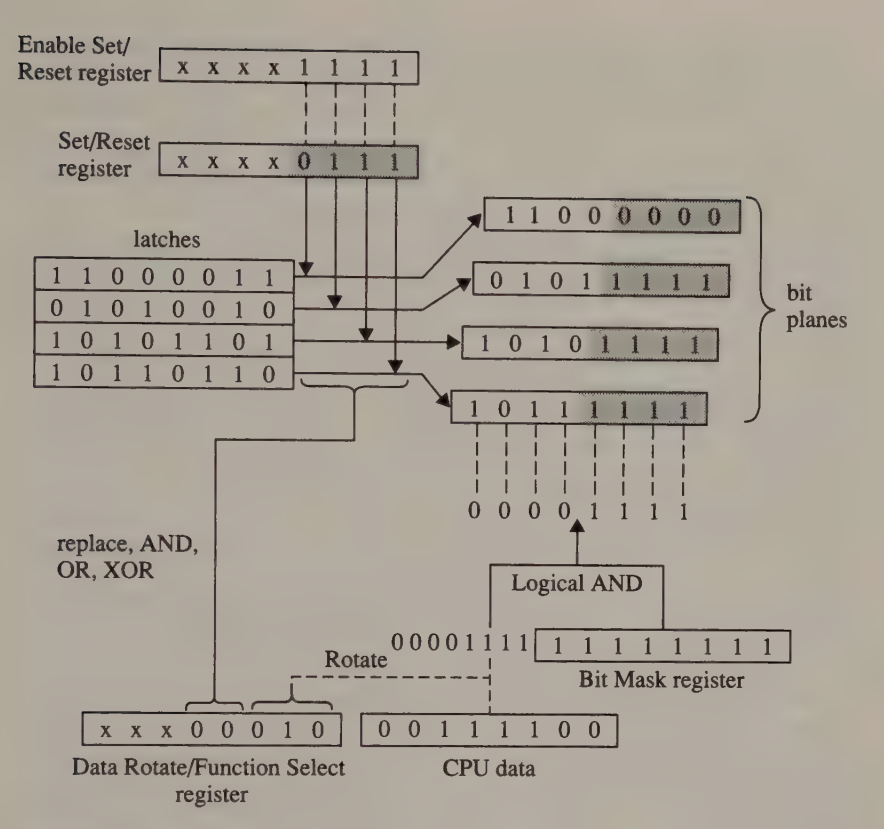

Figure 5-9. VGA graphics write mode 3.

#### Sequencer Map Mask

One additional level of control is available in all of the EGA's and the VGA's Graphics Controller write modes. You can use the Sequencer Map Mask register (Sequencer register 02H) to selectively enable or disable data transfers to the bit planes. In 16-color graphics modes, bits 0 through 3 of this register are normally set to 1 to allow graphics writes to access all four maps. However, by zeroing one or more of these bits, you can write-protect the corresponding memory maps.

The Sequencer Map Mask register is not often used, because the Graphics Controller provides better control for pixel-oriented operations. Use of this register is better suited to techniques such as bit-plane layering (see Chapter 12).

## InColor Card

The InColor Card has two gate arrays, the Encoder and the Decoder, which mediate CPU accesses to video RAM. The Encoder gate array participates in CPU writes to video RAM. The Decoder gate array manages the transfer of data from video RAM to the CPU, as well as to the card's attribute-decoding circuitry.

The programming interface to the InColor Card's graphics-mode hardware, including the Encoder and Decoder chips, is unified through the card's control register set at I/O ports 3B4H and 3BS5H (see Figure 5-10). There is no distinction between the Encoder, the Decoder, and their associated circuitry from a software point of view. The InColor Card's graphics-mode control registers are similar to control registers on the EGA and the VGA (see Figure 5-11). de control<br>Figure 5-1

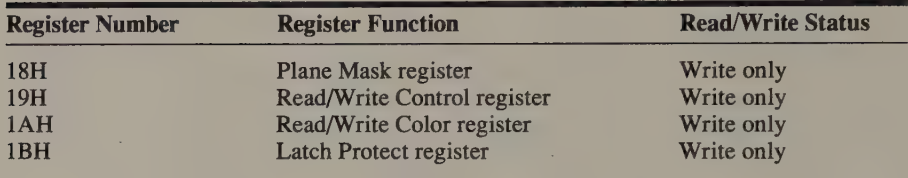

Figure 5-10. Graphics control registers on the Hercules InColor Card.

| <b>InColor</b>              | <b>EGA and VGA</b>                               |
|-----------------------------|--------------------------------------------------|
| Plane Mask register         | Sequencer Map Mask register                      |
|                             | <b>Attribute Controller Color Plane</b>          |
|                             | Enable register                                  |
| Read/Write Control register | Graphics Controller Mode register                |
|                             | Graphics Controller Color Don't Care<br>register |
| Read/Write Color register   | Graphics Controller Set/Reset register           |
| Palette register            | <b>Attribute Controller Palette registers</b>    |

Figure 5-11. Functionally similar control registers on the EGA, VGA, and InColor Card.

As on the EGA and VGA, video RAM accesses in graphics mode are performed using a set of four 8-bit latches. CPU reads and writes cause bytes to be transferred in parallel between the latches and the corresponding bit planes. When a CPU read is executed, the Decoder latches a byte from each bit plane and returns a single byte of data to the CPU. When a CPU write is executed, the Encoder com bines the latched data with the pixel values stored in the Read/Write Color register and updates the bit planes with the result.

Like the EGA and VGA, the InColor Card can process CPU data and latched data in several ways. The card supports four graphics write modes (see Figure 5-12),

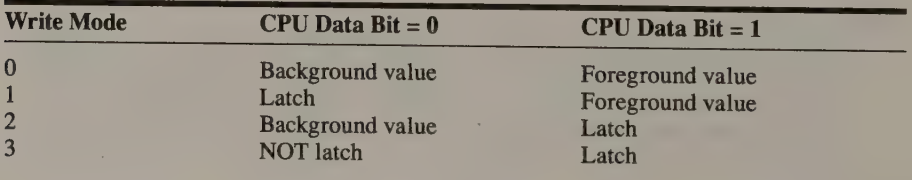

Figure 5-12. Source of pixel data in InColor graphics write modes.

# 122 PROGRAMMER'S GUIDE TO PC & PS/2 VIDEO SYSTEMS

selected by bits 4 and 5 of the Read/Write Control register (19H). There is only one graphics read mode, which is similar to read mode 1 on the EGA and VGA.

#### Write modes  $0-3$

In all four InColor graphics write modes, the CPU data functions as an 8-bit mask. The Encoder uses the value of each bit in the mask to determine how to update the corresponding pixel value in the latches. That is, the source of the pixel value at a particular bit position is determined by the value of the corresponding bit in the CPU data byte.

For example, in graphics write mode 1, when a bit in the CPU data byte is 1, the corresponding pixel in the video buffer is replaced with the foreground value in the Read/Write Control register; when a bit in the CPU data byte is 0, the corresponding pixel value is copied from the latches. For example, in Figure 5-13, the pixels corresponding to bits 0 through 3 are replaced with the Read/Write Control register foreground value, while the remaining pixels are updated from the pixel values in the latches.

Similarly, in the other three graphics write modes, the value of each bit in the CPU data byte controls how the corresponding pixel is updated. The write modes differ only in how the pixel values are derived (see Figure 5-12). In write mode 0, either the foreground or the background value in the Read/Write Control register replaces the pixels in the bit planes. In write mode 2, for each 0 bit in the CPU data byte, the Read/Write Control register background value is used to update the corresponding pixel in the bit planes. In write mode 3, each 0 bit in the CPU data byte causes the corresponding pixel in the video buffer to be replaced with the bitwise NOT of the pixel value in the latches.

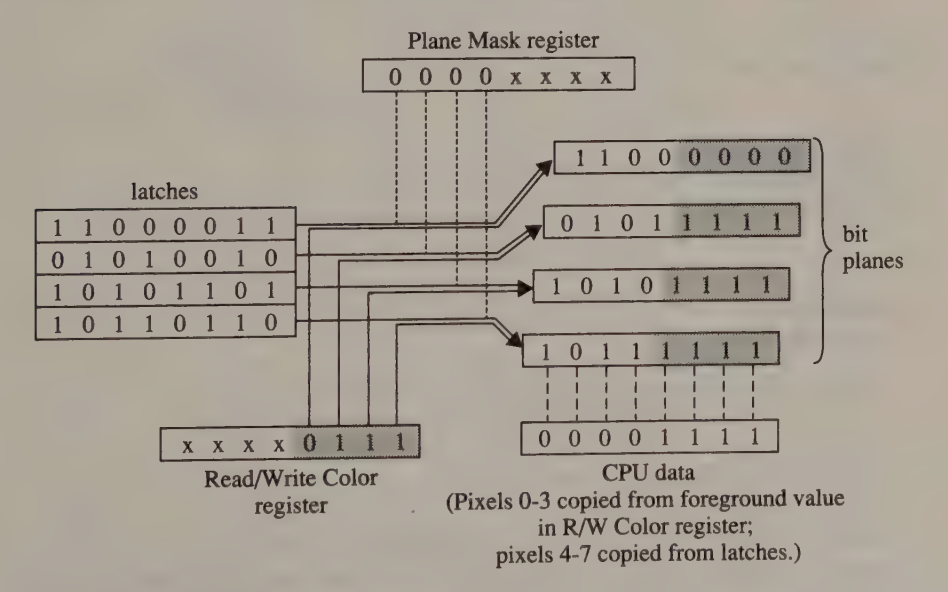

Figure 5-13. InColor graphics write mode 1.

CPU writes affect only those bit planes specified in the Plane Mask register (18H). This register's function is thus analogous to that of the EGA's Sequencer Map Mask register. Bits 4 through 7 of this register control which of the four bit planes are writable; setting any of these bits to 1 prevents updating of the corresponding bit planes during CPU writes.

#### Read mode

The InColor Card has only one graphics read mode (see Figure 5-14). It resembles read mode 1 on the EGA and the VGA. When a CPU read is executed, the latches are loaded with data from the bit planes. Unlike the EGA and the VGA, however, the InColor Card lets you control which individual pixel values are latched during a CPU read. The bit mask value in the Latch Protect register (1BH) indicates which pixel values are latched. Where a bit in the Latch Protect register is 0, the corresponding pixel value is latched; where a bit is 1, the corresponding pixel value in the latch remains unchanged.

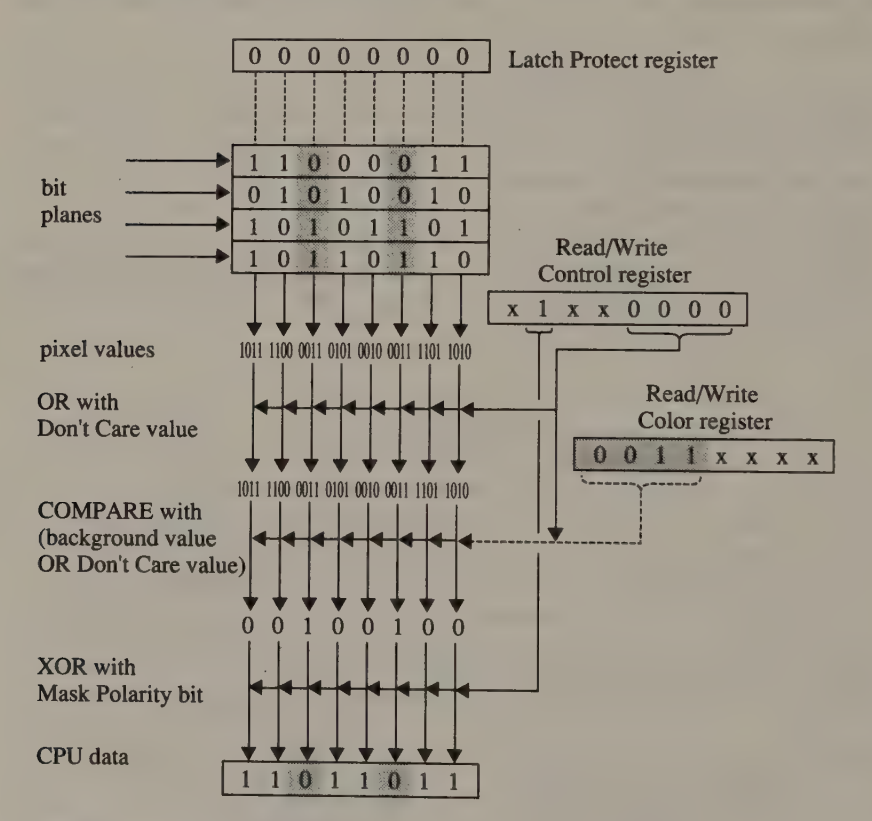

Figure 5-14. InColor graphics read.

After the specified pixel values in the latches have been updated from the bit<br>planes, the Decoder compares each pixel value in the latches with the background<br>value in the Read/Write Color register. The 8-bit result of th

Bits 0 through 3 of the Read/Write Control register are ''don't care'' bits analogous to the Color Don't Care value on the EGA and the VGA. Setting a Read/ Write Control ''don't care'' bit to 1 has the effect of excluding a latch from the background value compare operation. If you set all four ''don't care'' bits to 1, all pixel values match the background value no matter what it is.

The polarity of the bits in the result returned to the CPU depends upon the value of the Mask Polarity bit (bit 6 of the Read/Write Control register). When this bit is 0, bits in the result are 1 where a pixel value in the latches matches the background value. Setting the Mask Polarity bit to 1 inverts the result; that is, bits are 1 where a pixel value in the latches does not match the background value.

# Reading a Pixel's Value

Now it is time to turn to some specific programming techniques for manipulating pixels on the various PC and PS/2 video subsystems. Once you calculate the byte and bit offsets of a particular pixel in the video buffer, determining the pixel's value is a matter of isolating the bits that represent it in the buffer. This is as true on the CGA and HGC, with their simpler video RAM architecture, as it is on more complicated video subsystems that use bit planes.

# **CGA**

In 640-by-200 2-color mode, the value of a pixel is determined simply by reading the byte that contains the pixel from the video buffer and testing the value of the bit that represents the pixel (see Listing 5-2).

```
TITLE 'Listing 5-2'
                NAME ReadPixel06 
                PAGE 55,132 
\ddot{\phantom{a}}; Name: ReadPixel06
\ddot{z}Function: Read the value of a pixel in 640x200 2-color mode 
\ddot{i}Caller: Microsoft C: 
÷
                        int ReadPixel06(x,y); 
\ddot{\phantom{r}}÷
                        int x, y; \qquad /* pixel coordinates */
ž.
\ddot{\phantom{a}}ARGx EQU word ptr [bp+4] ; stack frame addressing
ARGy BQU word ptr [bp+6]
TEXT SEGMENT byte public 'CODE' 
               ASSUME cs: TEXT
                EXTRN PixelAddr06:near
```
Listing 5-2. Determining a pixel value in CGA 640-by-200 2-color mode. (continued)

#### Listing 5-2. Continued.

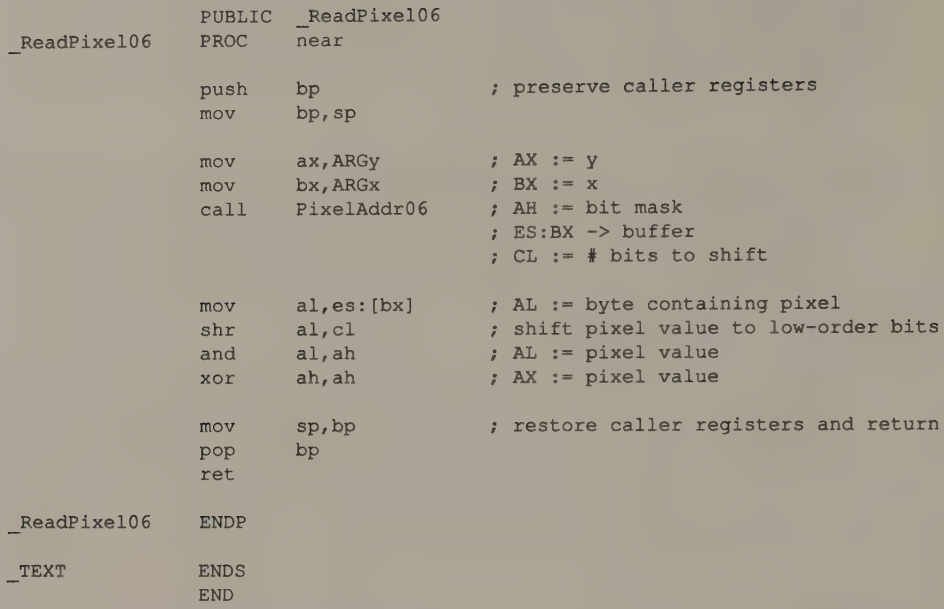

The technique for determining the value of a pixel in 320-by-200 4-color graphics mode, as shown in Listing 5-3, is similar. After isolating the bits that represent the pixel, however, your program must shift them rightward so that the value returned represents the actual pixel value.

```
TITLE "Listing 5-3! 
                 n<br>
NAME ReadPixel04<br>
PAGE 55.132
\ddot{i}; Name: ReadPixel04 
7; Function: Read the value of a pixel in 320x200 4-color mode 
\cdot; Caller: Microsoft C:
\ddot{\phantom{a}}: int ReadPixel04(x,y);
\ddot{ }; divi\lim_{x,y} int x,y; x \in \mathbb{R} /* pixel coordinates */
\ddot{ }ARGx EQU word ptr [bp+4] ; stack frame addressing 
ARGy EQU word ptr [bp+6] 
_ TEXT SEGMENT byte public 'CODE' 
               ASSUME cs: TEXT 
                EXTRN PixelAddr04:near
```
Listing 5-3. Determining a pixel value in CGA 320-by-200 4-color mode. (continued)

## 126 PROGRAMMER'S GUIDE TO PC & PS/2 VIDEO SYSTEMS

```
PUBLIC _ReadPixel04 
_ReadPixel04 PROC near 
             push bp ; preserve caller registers
             MOv bp, sp 
             mov ax, ARGy ; AX := ymov bx, ARGx ; BX := xcall PixelAddr04 ; AH := bit mask
                                ; ES:BX -> buffer 
                                ; CL := # bits to shift
             mov al,es: [bx] ; AL := byte containing pixel 
             shr al,cl ; shift pixel value to low-order bits
             and al, ah ; AL := pixel value
             xor ah, ah ; AX := pixel value
             mov sp, bp \longrightarrow ; restore caller registers and return
             pop bp 
             ret
ReadPixel04 ENDP
TEXT ENDS
             END
```
# HGC and HGC+

Listing 5-3. Continued.

The only difference between the pixel-read routines for the Hercules monochrome adapters and the ones used in the CGA's 640-by-200 2-color mode lies in how the pixel's address is computed. For example, you can adapt the CGA routine shown in Listing 5-2 for the HGC simply by substituting PixelAddrHGC for PixelAddr06.

# **EGA**

In CGA-emulation modes, the routines used for the CGA work unchanged. However, in 16-color 200-line modes and in 350-line modes, you must program the Graphics Controller to isolate the bits that represent a pixel in the video buffer's bit planes, as the routine in Listing 5-4 does.

```
TITLE 'Listing 5-4'
             NAME ReadPixel10 
             PAGE 55, 132
;
; Name: ReadPixel10 
; Function: Read the value of a pixel in native EGA graphics modes 
\cdot; Caller: Microsoft C:
, 
, int ReadPixel10(x,y);
```
Listing 5-4. Determining a pixel value in native EGA graphics modes. (continued)

#### Listing 5-4. Continued.

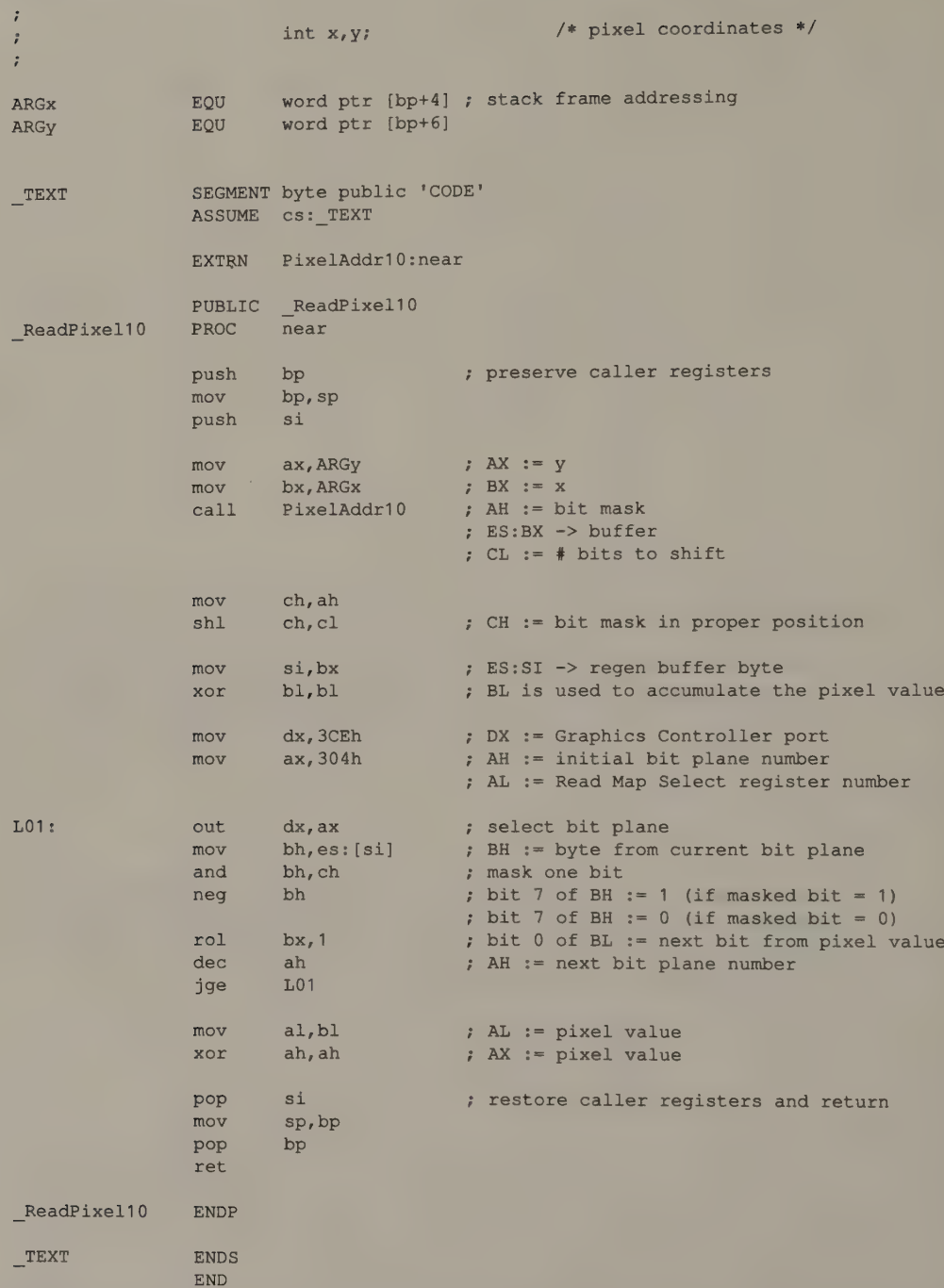

This routine uses the Graphics Controller's read mode 0 to read a single byte from each of the EGA's planes. As the bytes are read, the desired pixel's bits are masked and concatenated to form the pixel's value.

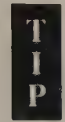

In 640-by-350 monochrome graphics mode, only bit planes 0 and 2 are used to represent pixel values. In these modes, only bits from these two planes are concatenated to form a pixel value (see Listing 5-5).

As described in Chapter 4, 640-by-350 graphics modes are mapped differently on an EGA with only 64 KB of video RAM than on an EGA with more memory. Memory maps 0 through 1 and 2 through 3 are chained to form two bit planes. Pixels at even byte addresses are represented in maps 0 and 2, while pixels at odd byte addresses are represented in maps 1 and 3. A routine to read pixel values in these modes must use the pixel's byte address to determine which maps to read (see Listing 5-6).

```
TITLE 'Listing 5-5"
                      NAME ReadPixel0F 
                      PAGE 55,132
\cdot; Name: ReadPixel0F 
; Function: Read the value of a pixel in 640x350 monochrome mode 
; Caller: Microsoft C: 
; int ReadPixel0F(x,y);
;<br>
\begin{array}{ccc} i& & \\ i& & \end{array} \begin{array}{ccc} i& & \\ & i& \end{array} \begin{array}{ccc} i& & \\ & i& \end{array} \begin{array}{ccc} i& & \\ & i& \end{array} \begin{array}{ccc} i& & \\ & i& \end{array} \begin{array}{ccc} i& & \\ & i& \end{array} \begin{array}{ccc} i& & \\ & i& \end{array} \begin{array}{ccc} i& & \\ & i& \end{array} \begin{array}{ccc} i& & \\ & i& \end{array} \begin{array}{ccc} i& & \\ & i& \end{array}\ddot{\phantom{0}}ARGx EQU word ptr [bp+4] ; stack frame addressing
ARGy EQU word ptr [bp+6] 
TEXT SEGMENT byte public 'CODE' ASSUME cs: TEXT
                      EXTRN PixelAddr10:near 
                      PUBLIC _ReadPixel0F 
ReadPixel0F PROC near
                      push bp ; preserve caller registers
                      mov bp, sp 
                      push si 
                      m \circ v ax, ARGy ; AX := ymov bx, ARGx ; BX :=
                                                     ; AH := bit mask<br>; ES:BX -> buffer
                      call PixelAddr10 ; AH := bit mask 
                                                       : CL := # bits to shift
```
Listing 5-5. Determining a pixel value in EGA monochrome graphics mode. (continued)

Chapter 5: Pixel Programming 129

#### Listing 5-5. Continued.

: concatenate bits from bit planes 2 and 0

|                                             | mov<br>shl                   | ch, ah<br>ch, cl                        | ; CH := bit mask in proper position                                                                             |
|---------------------------------------------|------------------------------|-----------------------------------------|----------------------------------------------------------------------------------------------------|
|                                             | mov                          | si, bx                                  | ; ES:SI -> regen buffer byte                                                                                    |
|                                             | mov<br>mov                   | $dx$ , $3CEh$<br>ax, 204h               | ; DX := Graphics Controller port<br>; AH := initial bit plane number<br>: AL := Read Map Select register number |
|                                             | xor                          | b1, b1                                  | ; BL is used to accumulate the pixel value                                                                      |
| $LO1$ :                                     | out<br>mov<br>and<br>neg     | dx, ax<br>bh, es: [si]<br>bh, ch<br>bh  | ; (same as before)                                                                                              |
|                                             | rol<br>sub<br>jge            | bx,1<br>ah, 2<br>L <sub>01</sub>        | ; decrement map number by 2                                                                                     |
|                                             | mov<br>xor                   | a1, b1<br>ah, ah                        |                                                                                                    |
|                                             | pop<br>mov<br>pop<br>ret     | si<br>sp, bp<br>bp                      |                                                                                                    |
| ReadPixelOF                                 | <b>ENDP</b>                  |                                         |                                                                                                    |
| TEXT                                        | <b>ENDS</b>                  |                                         |                                                                                                    |
|                                             | <b>END</b>                   |                                         |                                                                                                    |
|                                             | TITLE<br><b>NAME</b><br>PAGE | 'Listing 5-6'<br>ReadPixel10<br>55, 132 |                                                                                                    |
| 7<br>Name:<br>÷.<br>ř                       | ReadPixel10                  |                                         |                                                                                                    |
| Function:<br>î<br>ř                         |                              |                                         | Read the value of a pixel in 640x350 modes on 64K EGA                                                           |
| Caller:<br>$\hat{\mathbf{r}}$<br>$\ddot{ }$ | Microsoft C:                 |                                         |                                                                                                    |
| $\ddot{\hat{r}}$<br>$\ddot{ }$              |                              | int                                     | ReadPixel10(x,y);                                                                                               |
| $\ddot{\tilde{r}}$<br>$\ddot{\phantom{0}}$  |                              | int $x, y;$                             | /* pixel coordinates */                                                                                         |
| ARGX<br>ARGy                                | EQU<br>EQU                   | word ptr [bp+6]                         | word ptr [bp+4] ; stack frame addressing                                                                        |
|                                             |                              |                                         | (continued)                                                                                                    |

Listing 5-6. Determining a pixel value in 640-by-350 modes on an EGA with 64 KB.

# 130 PROGRAMMER'S GUIDE TO PC & PS/2 VIDEO SYSTEMS
# \_TEXT SEGMENT byte public 'CODE' ASSUME cs: TEXT EXTRN PixelAddr10:near PUBLIC \_ReadPixel10 ReadPixel10 PROC near push bp ; preserve caller registers mov bp, sp push si  $mov$  ax, ARGy ; AX  $:= y$  $mov$  bx, ARGx ; BX  $:= x$ call PixelAddr10 ; AH := bit mask ; ES: BX -> buffer ; CL  $:=$  # bits to shift ; concatenate bits from bit planes 2 and 0 (even byte address) ; or 3 and 1 (odd byte address) mov ch,ah shl ch,cl ; CH := bit mask in proper position mov S270 ; ES:SI -> regen buffer byte mov ah, bl ; AH := low-order byte of address and ax, 100h ; AH := low-order bit of address ; AL := 0 add  $ax, 204h$  ; AH := initial bit plane number (2 or 3) ; AL := Read Map Select register number mov dx, 3CEh ; DX := Graphics Controller port xor bl,bl ; BL is used to accumulate the pixel value LO1: out dx, ax ; (same as before) mov bh,es: [si] and bh, ch neg bh rol bx, 1 sub ah, 2 jge L01 mov al,bl xor ah,ah pop si mov sp, bp pop bp ret ReadPixel10 ENDP TEXT ENDS END

#### Listing 5-6. Continued.

 $\ddot{\phantom{0}}$ 

# InColor Card

As with the EGA, to read a pixel's value on the InColor Card requires reading each bit plane separately. To do this, you must use the "'don't care'' bits in the Read/Write Control register along with the background value in the Read/Write Color register to isolate the contents of each latch.

The routine in Listing 5-7 accumulates a pixel's 4-bit value by concatenating one bit from each of the InColor card's four bit planes. The routine determines the contents of each of the bit planes by setting the background value in the Read/ Write Color register to OFH (1111B) and by individually zeroing each Read/Write Control register "'don't care'' bit. When each CPU read is executed (with the AND CH, ES: [SI] instruction), the value returned to the CPU is thus the 8-bit value in one of the four latches. This value is ANDed with the bit mask in CH, and the isolated bits are accumulated in BL.

```
TITLE "Listing 5-7' 
              NAME ReadPixelInc 
              PAGE 55,132
' 
; Name: ReadPixelInc 
; Function: Read the value of a pixel in InColor 720x348 16-color mode 
÷
+ Caller: Microsoft C: 
2 \int R_2 dx int \int R_2 dx ReadPixelInC (x, y);
÷
\mathbf{i} int \mathbf{x},\mathbf{y};÷,
ARGx EQU word ptr [bp+4] ; stack frame addressing 
ARGy EQU word ptr [bp+6] 
DefaultRWColor EQU OFh ; default value for R/W Color Register
TEXT SEGMENT byte public 'CODE'<br>ASSUME cs: TEXT
              EXTRN PixelAddrHGC:near 
              PUBLIC —_ReadPixelInc 
ReadPixelInC PROC near
              push bp \cdot preserve caller registers
              mov bp, sp 
              push si 
              mov ax, ARGy ; AX := ymov bx, ARGx ; BX := x<br>call PixelAddrHGC ; AH := bit mask
                                     + ES:BX -> buffer 
                                     : CL := # bits to shift
```
Listing 5-7. Determining a pixel value in InColor graphics mode. (continued)

#### Listing 5-7. Continued.

; set up to examine each bit plane separately

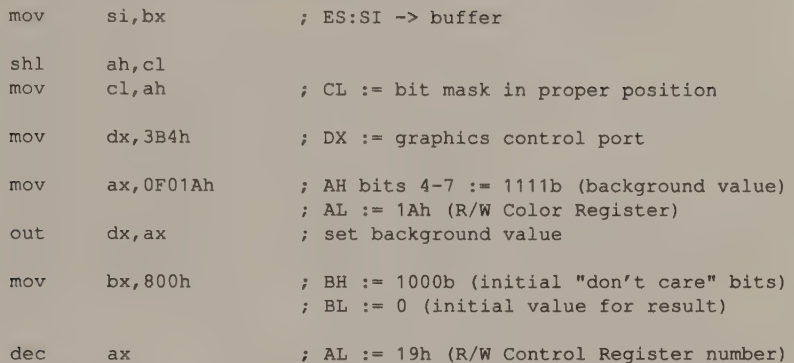

: loop across bit planes by updating "don't care" bits

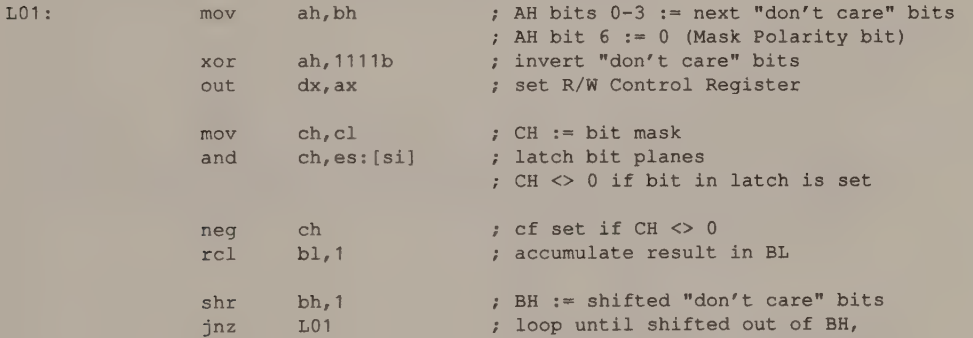

; restore default state

 $R$ e  $\mathbb{Z}^{\text{TE}}$ 

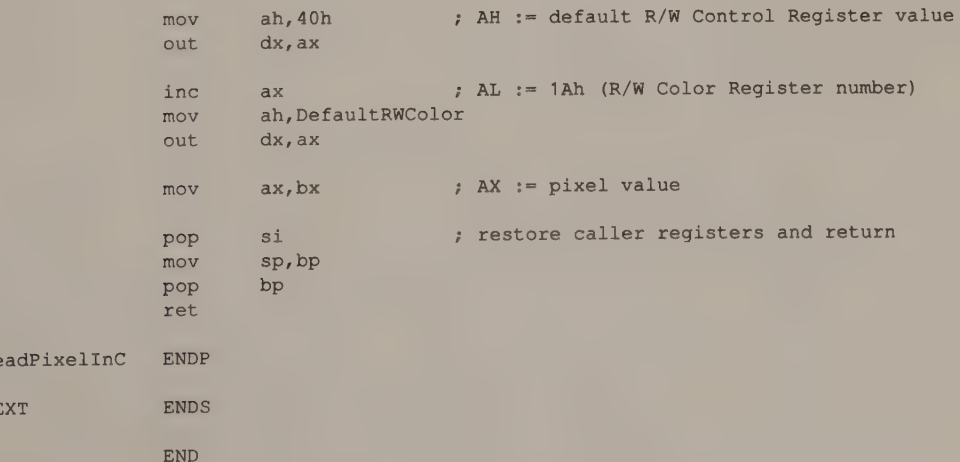

at which point BX = pixel value

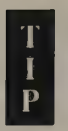

As usual in bit-plane programming, the tricky part of this process is in setting up the control register values to produce the desired result. For example, here is what happens when the AND CH, ES: [SI] instruction executes:

- 1. One byte from each bit plane is copied into the latches.
- 2. Each of the eight pixels in the latches is compared with the background value (1111B), and the eight bits that reflect the result of the eight comparisons are returned to the CPU. Because only one of the four ''don't care'' bits in the Read/Write Control register is 0, only one of the four bits in each pixel value participates in each comparison. If this bit is 1, the comparison is true, and the Decoder returns a 1 in the bit position corresponding to this pixel value.
- 3. The eight bits returned to the CPU are ANDed with the bit mask in CH to give the desired result.

That's a lot of action for a single AND instruction.

# **MCGA**

In 640-by-200 2-color and 320-by-200 4-color modes, the routines written for the CGA (shown in Listings 5-2 and 5-3) also work on the MCGA. The two other MCGA graphics modes pose no additional problems (see Listings 5-8 and 5-9), because they use no buffer interleave as do CGA-compatible modes, and because there are no bit planes to worry about.

```
TITLE 'Listing 5-8'
               NAME ReadPixel<sup>11</sup>
               PAGE 55,132
\ddot{\cdot}; Name: ReadPixel11 
÷
? Function: Read the value of a pixel in 640x480 2-color mode (MCGA or VGA) 
; Caller: Microsoft C: 
\ddot{\cdot}; int ReadPixel11 (x,y);\ddot{i}; and \int f(x, y) dx int x, y /* pixel coordinates */
\ddot{\cdot}ARGx EQU word ptr [bp+4] ; stack frame addressing
ARGy EQU word ptr [bp+6] 
_TEXT SEGMENT byte public 'CODE' ASSUME cs: TEXT 
               EXTRN PixelAddr10:near
```
(continued)

Listing 5-8. Determining a pixel value in MCGA and VGA 640-by-480 2-color mode.

## 134 PROGRAMMER'S GUIDE TO PC & PS/2 VIDEO SYSTEMS

```
PUBLIC ReadPixel11
ReadPixel11
                  PROC 
                          near 
                  push 
                           bppreserve caller registers 
                  Mov 
                          bp, sp 
                  mov 
                          ax, ARGy 2 
                                             AX := y 
                  mov 
                          bx, ARGx
                                            BX := x 
                  call 
                          PixelAddr10
                                            ; AH := bit mask
                                             ES:BX -> buffer 
                                             CL := # bits to shift 
                  mov 
                          al,es: [bx] 3 
                                         AL := byte containing pixel 
                          al, cl
                  shr 
                                            shift pixel value to low-order bits 
                  and 
                          al, ah
                                            AL := pixel value 
                          ah,ah ; 
                  xor 
                                            AX := pixel value 
                  mov 
                          sp, bp ; 
                                           ; restore caller registers and return
                  pop 
                          bp 
                  ret 
_ReadPixel11 
                  ENDP 
_TEXT 
                  ENDS 
                  END 
                  TITLE 
"Listing 5-9! 
                  NAME 
ReadPixel13 
                  PAGE 
                         55; 1132 
\ddot{r}; Name: 
                ReadPixel13 
                Read the value of a pixel in 320x200 256-color mode 
; Function: 
                   (MCGA and VGA) 
\cdot\ddot{\phantom{a}}; Caller:
                 Microsoft C: 
\ddot{ }int ReadPixel13(x, y);\ddot{i}\ddot{i}int x,y; 
                                                      /* pixel coordinates */ 
\ddot{i}\ddot{z}word ptr [bpt+4] ; 
stack frame addressing 
ARGx 
                  EQU 
                  EQU 
                          word ptr [bp+6]
ARGy 
                  SEGMENT 
byte public 'CODE' 
_TEXT 
                  ASSUME cs: TEXT
                  EXTRN 
PixelAddr13:near 
                                                                         (continued)
```
Listing 5-8. Continued.

à,

Listing 5-9. Determining a pixel value in MCGA and VGA 320-by-200 256-color mode.

PUBLIC \_ReadPixel13 ReadPixel13 PROC near push bp ; preserve caller registers mov bp, sp mov  $ax \cdot ABCv$  ;  $AX := y$  $m \circ v$  bx, ARGx ; BX  $:= x$ mov bx, ARGx ; BX := x<br>call PixelAddr13 ; ES: BX -> buffer mov al,es: [bx] ; AL := pixel value xor ah, ah ; AX := pixel value mov sp,bp pop bp ret ReadPixel13 ENDP TEXT ENDS **END** 

# **VGA**

Once you write pixel-read routines for the CGA, the EGA, and the MCGA, you have covered all the bases as far as the VGA is concerned. The only VGA graphics mode not available on the other subsystems is 640-by-480 16-color mode. However, pixel representation and addressing are the same in this mode as in the EGA's 640-by-350 16-color mode, so you can use the routine in Listing 5-4 for both.

# Setting a Pixel's Value

In some ways, setting a pixel's value is the converse of determining its value. Once the byte and bit offsets of a particular pixel have been calculated, setting its value is a simple matter of putting the right bits in the right places in the video buffer.

What complicates pixel-setting routines is that you may not always wish simply to replace a pixel's old value with a new value. It is sometimes desirable to derive a pixel's new value by performing a bitwise logical operation on its old value. This is why the EGA and the VGA Graphics Controllers directly support logical AND, OR, and XOR operations on pixel values, as well as direct replacement of old values with new ones.

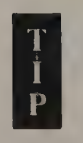

Since the bulk of the overhead in a pixel-setting routine is in calculating the pixel's location in the video buffer, you can keep your code small and modular by integrating different pixel-value manipulations into a single routine rather than writing separate routines to replace

pixels and to perform bitwise logical operations on them. The examples in this chapter combine these different pixel-value operations into unified routines.

Where each bitwise operation requires a different subroutine, the subroutine's address is stored in a variable (SetPixelOp). This technique is more flexible than coding a jump to the desired pixel operation (replace, AND, OR, or XOR), because you can change the address in the variable with another independent subroutine.

The examples in this chapter do not include code for updating a pixel's value by performing a bitwise NOT operation. You can use the XOR operation to obtain the same result as NOT without decreasing performance and without writing additional code.

## CGA

To set a pixel in 640-by-200 2-color mode, mask the appropriate bit in a byte in the video buffer and then set the bit's value. The routine in Listing 5-10 implements four different ways of setting the value—by replacing the old pixel value with a new value and by using the logical operations OR, AND, and XOR.

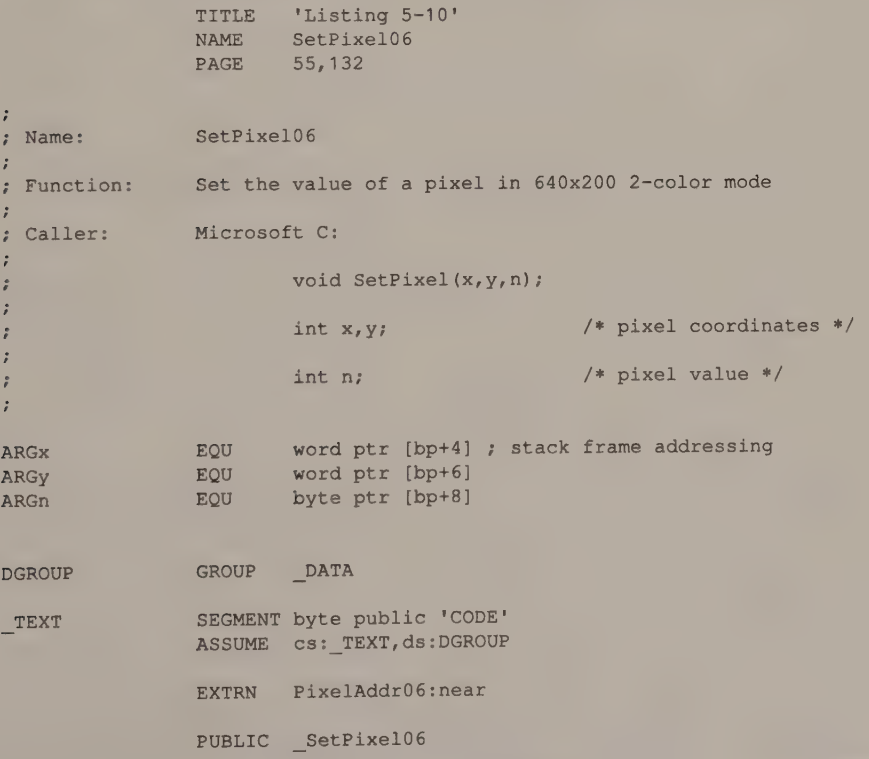

Listing 5-10. Setting a pixel value in CGA 640-by-200 2-color mode. (continued)

# Listing 5-10. Continued.

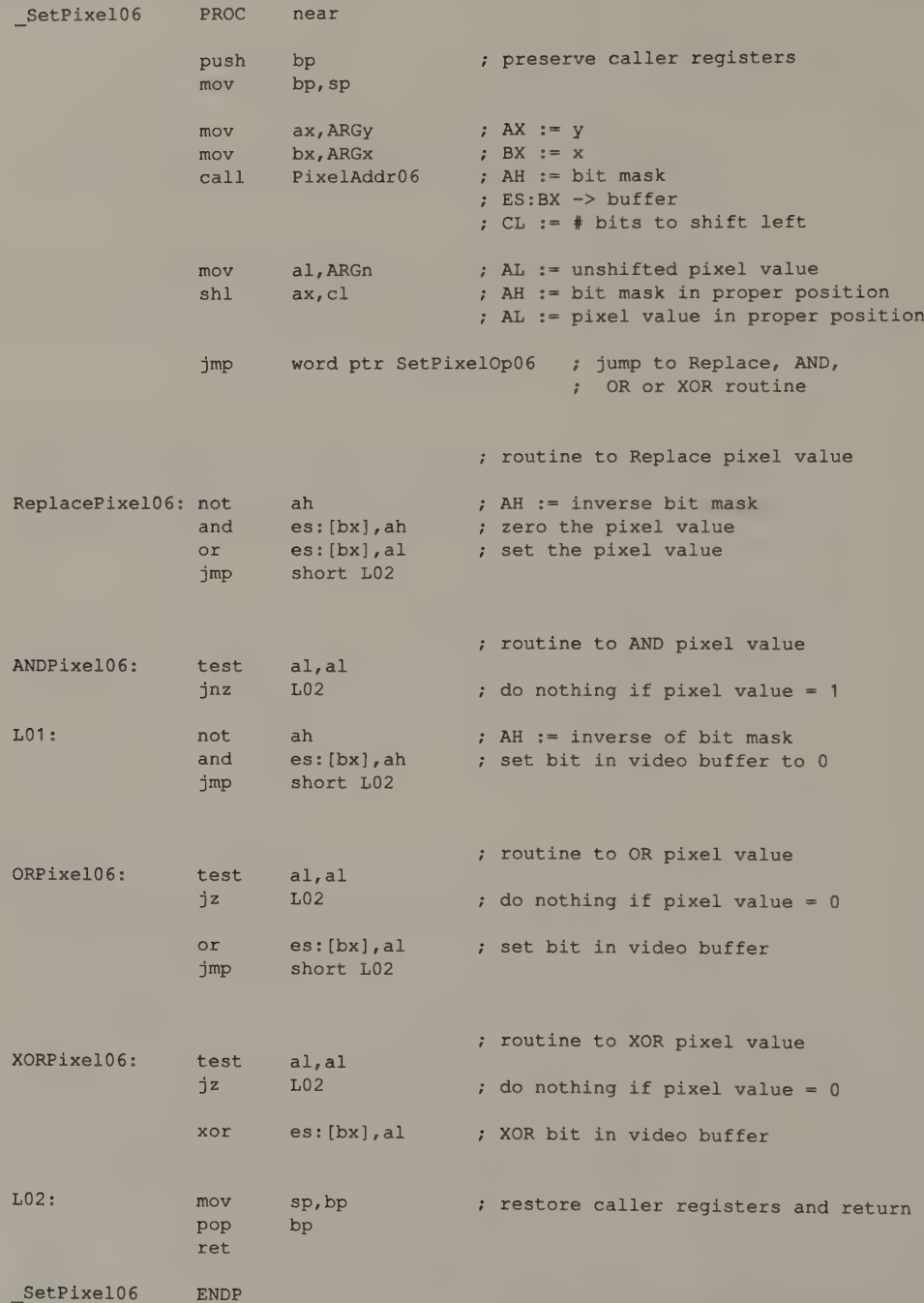

(continued)

#### Listing 5-10. Continued.

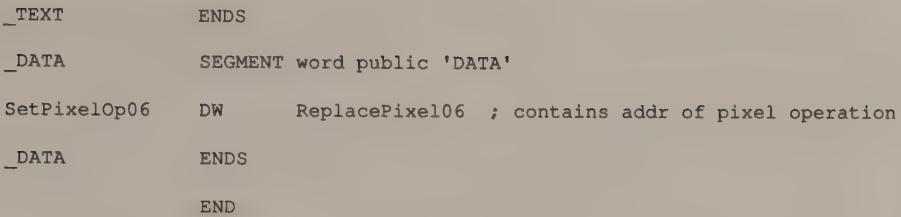

The routine for 320-by-200 4-color mode is similar. This routine, shown in Listing 5-11, differs from the routine for 640-by-200 2-color mode (see Listing 5-10) only in its technique for computing pixel addresses and in its representation of pixels in bit fields that are two bits wide.

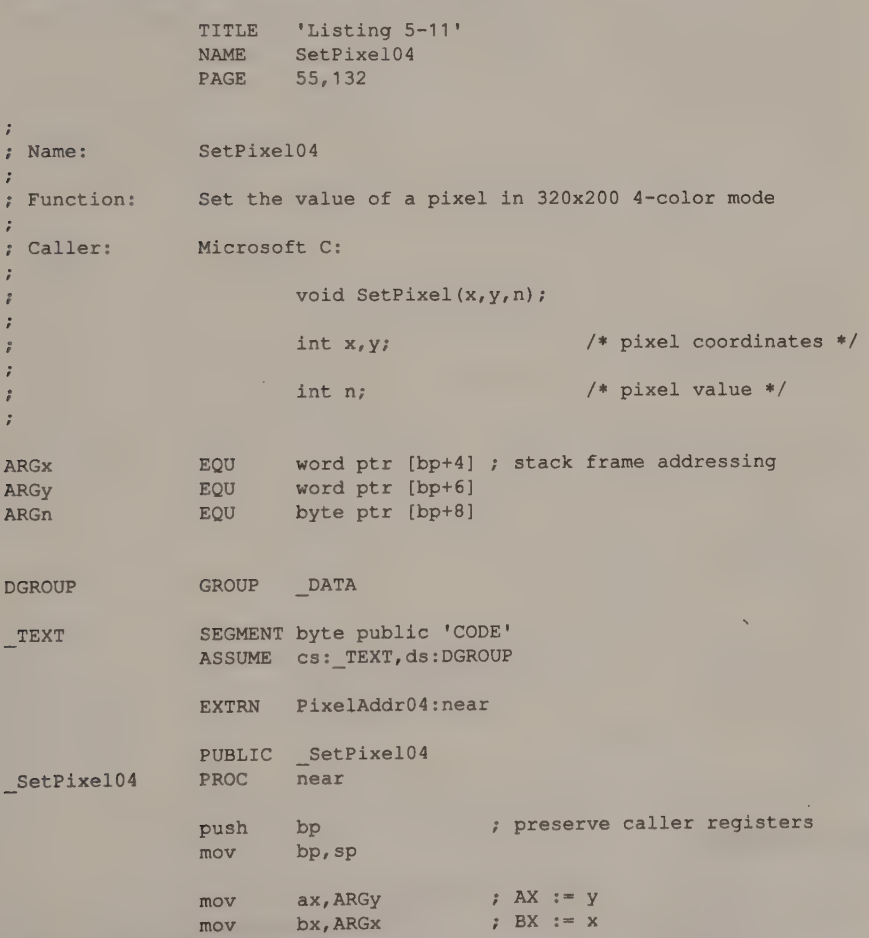

Listing 5-11. Setting a pixel value in CGA 320-by-200 2-color mode. (continued)

#### Listing 5-11. Continued.

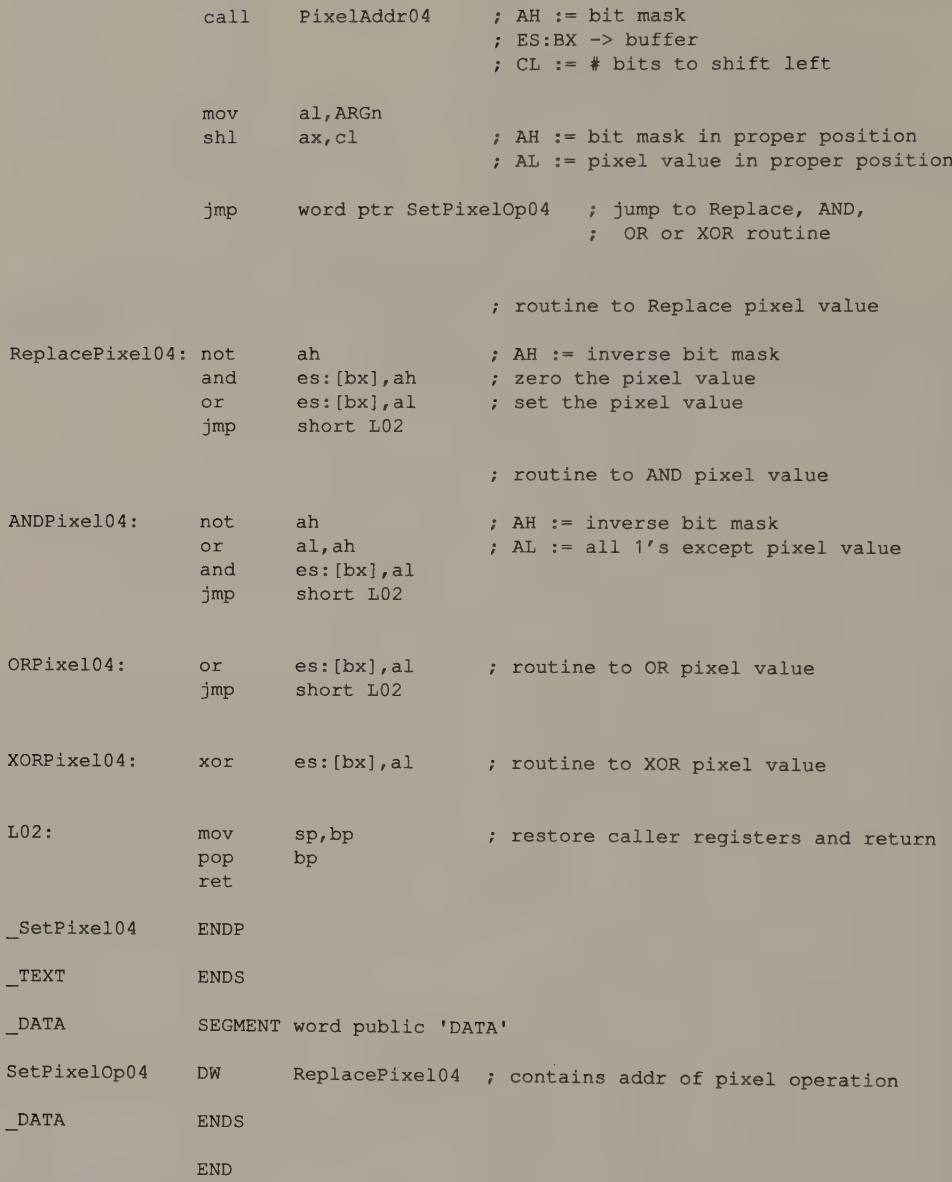

# HGC and HGC+

As you might expect, a routine for writing a pixel in the HGC's 720-by-348 mono-<br>chrome graphics mode can be derived from the equivalent routine for the CGA's<br>640-by-200 2-color mode in Listing 5-10 by substituting the HGC

# **EGA**

You don't need to worry about CGA-emulation modes (640-by-200 2-color and 320-by-200 4-color), because the routines that work on the CGA work equally well on the EGA. However, things become considerably more complicated in the EGA's native graphics modes. In these modes, there are several different ways you can program the Graphics Controller to set the value of an individual pixel. Also, the pixel-setting routine must properly handle the video memory maps in monochrome and 640-by-350 4-color graphics modes (on an EGA with 64 KB).

#### Write mode 0

The method for setting a pixel's value in write mode 0 is shown in Listing 5-12. First, as usual, you calculate the byte offset and bit mask, which identify the pixel's location in the video buffer. Then you program the Graphics Controller: Set up write mode 0, store the bit mask value in the Bit Mask register, and configure the Set/Reset and Enable Set/Reset registers for the pixel value. Then you can perform a CPU read to latch the bit planes, followed by a CPU write to copy the contents of the latches and the new pixel value into the bit planes.

```
TITLE "Listing 5-12' 
               NAME SetPixel10
                PAGE 55,132
Name: SetPixel10 
Function: Set the value of a pixel in native EGA graphics modes. 
               *** Write Mode 0, Set/Reset *** 
\ddot{z}\overline{z}Caller: Microsoft C: 
\ddot{\varepsilon}void SetPixel(x,y,n); 
\ddot{r}\ddot{r}int x, y; \hspace{1cm} /* pixel coordinates */
\ddot{z}÷
                       int n_i /* pixel value */
\overline{z}\ddot{\phantom{0}}ARGx EQU word ptr [bp+4] ; stack frame addressing
ARGy BQU word ptr [bp+6]
ARGn EQU byte ptr [bp+8] 
RMWbits EQU 18h ; read-modify-write bits
 TEXT SEGMENT byte public 'CODE'<br>
ASSUME cs: TEXT
                EXTRN PixelAddr10:near 
               PUBLIC SetPixel10
                                                                 (continued)
```
Listing 5-12. Setting a pixel value in native EGA graphics modes using write mode 0.

Chapter 5: Pixel Programming 141

#### Listing 5-12. Continued.

SetPixel10 PROC near push bp ; preserve caller registers mov bp, sp  $mov$   $ax, ARGy$  ;  $AX := y$  $mov$  bx, ARGx ; BX := x call PixelAddr10 ; AH := bit mask ; ES:BX -> buffer ; CL  $:=$  # bits to shift left ; set Graphics Controller Bit Mask register shl ah,cl ; AH := bit mask in proper position mov dx, 3CEh ; GC address register port mov al, 8 ; AL := Bit Mask register number out dx,ax ; set Graphics Controller Mode register mov  $ax,0005h$  ; AL := Mode register number ; AH  $:=$  Write Mode 0 (bits  $0,1$ ) ; Read Mode 0 (bit 3) out dx, ax ; set Data Rotate/Function Select register mov ah, RMWbits ; AH := Read-Modify-Write bits mov al, 3 ; AL := Data Rotate/Function Select reg out dx, ax ; set Set/Reset and Enable Set/Reset registers mov ah, ARGn ; AH := pixel value mov al, 0 ; AL := Set/Reset reg number out dx, ax mov ax, OF01h ; AH := value for Enable Set/Reset (all + bit planes enabled) 7 AL := Enable Set/Reset reg number out dx,ax ; set the pixel value or es: [bx], al ; load latches during CPU read ; update latches and bit planes during ; CPU write 7 restore default Graphics Controller registers mov ax, 0FF08h ; default Bit Mask out ax, ax mov ax, 0005 ; default Mode register out dx, ax mov ax,0003 ; default Function Select out ax, ax

(continued)

## 142 PROGRAMMER'S GUIDE TO PC & PS/2 VIDEO SYSTEMS

#### Listing 5-12. Continued.

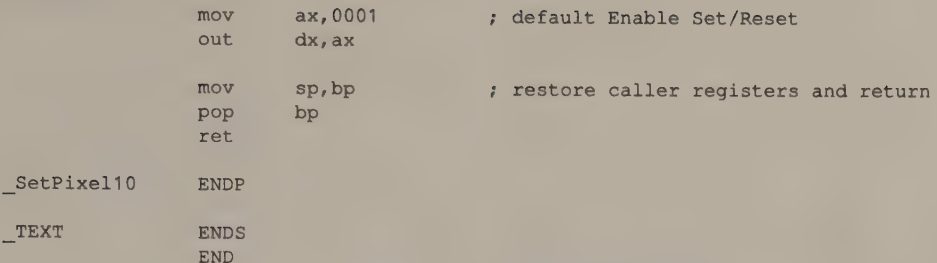

Note how the contents of the Graphics Controller registers determine how the bit planes are updated during the CPU write in the OR instruction. The value in the Bit Mask register has only one nonzero bit, so only one pixel is updated. This pixel takes its value from the Set/Reset register. (The other seven pixels are updated from the latches; since the CPU read loaded the latches with these same pixels, the CPU write doesn't change them.) The Enable Set/Reset value is 1111B, so the CPU data byte in AL plays no part in the operation.

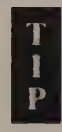

IBM's EGA BIOS uses write mode 0 to set the values of individual pixels in INT 10H function OCH, but the BIOS routine does not use the Set/Reset register to specify the pixel value. Instead, it first zeroes the pixel by using the Bit Mask register to isolate it and by writing a CPU data byte of 0. Then the BIOS programs the Sequencer Map Mask register to select only those bit planes in which the desired pixel value contains a nonzero bit. The routine then performs a second CPU write to set the nonzero bits, as shown in Listing 5-13.

This technique has two weaknesses: There are easier ways to do the same job, and the routine requires extra coding if you want to AND, OR, or XOR the pixel value in the video buffer. For both reasons, video BIOS INT 10H function OCH is limited in both speed and flexibility.

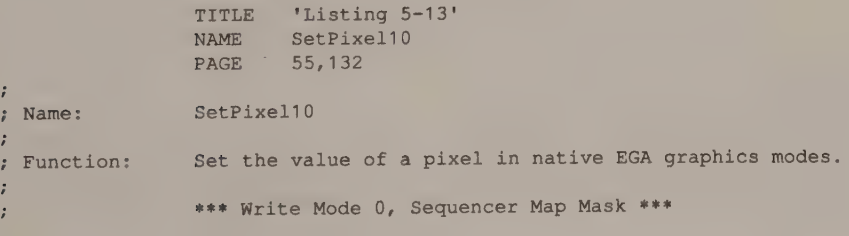

(continued)

Listing 5-13. Setting a pixel value in native EGA graphics modes using the Sequencer Map Mask.

## Listing 5-13. Continued.

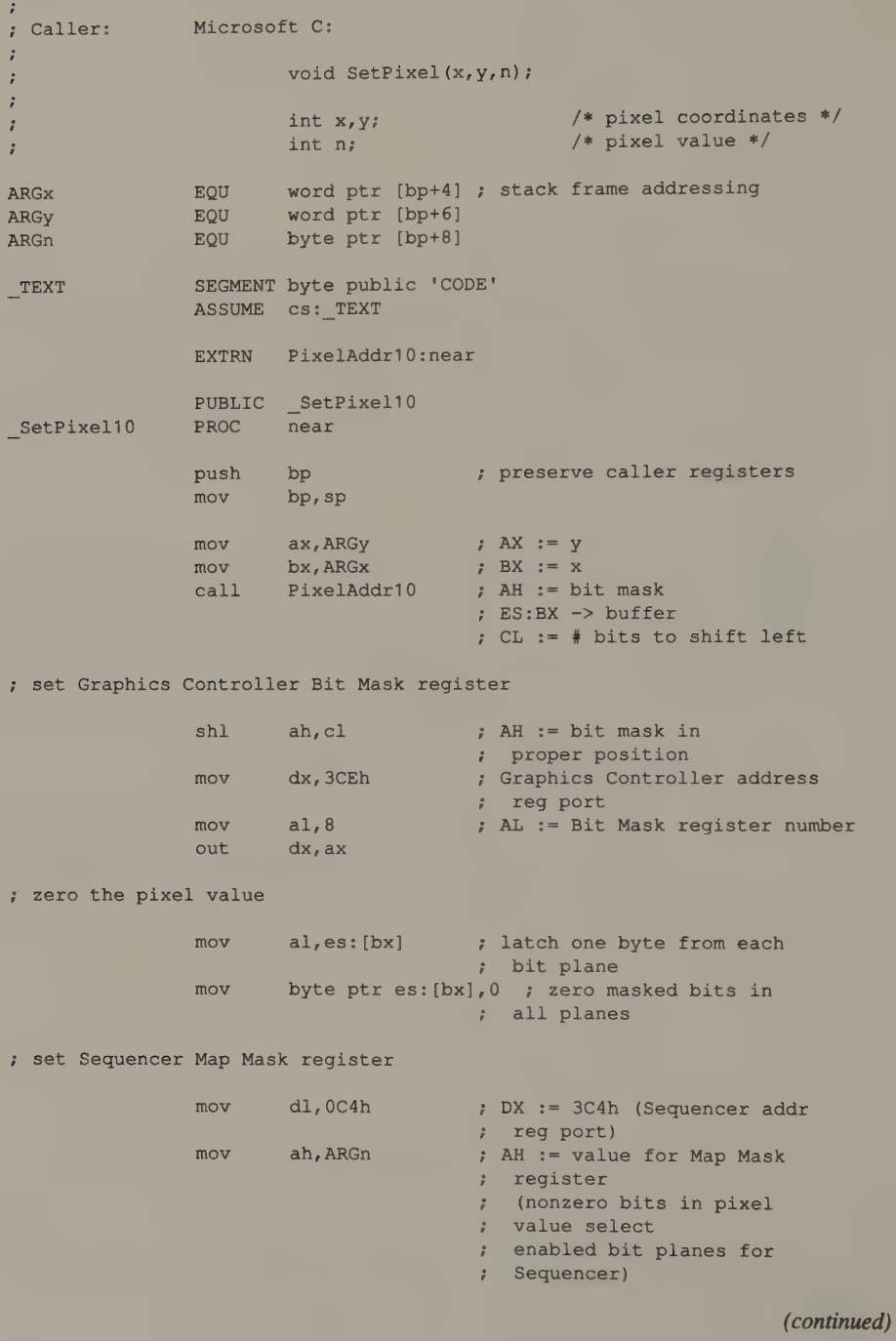

#### Listing 5-13. Continued.

```
_SetPixel10 
              mov al, 2 ; AL := Map Mask register number
              out dx,ax 
; set the nonzero bits in the pixel value
              mov byte ptr es: [bx],0FFh ; set bits in enabled 
                                        : bit planes
restore default Sequencer registers 
              mov ah, OFh ; AH := value for Map Mask reg
                                   ; (all bit
                                   ; planes enabled)
              out dx, ax
restore default Graphics Controller registers 
TEXT
              mov dl, OCEh ; DX := 3CEh (Graphics
                                  , Controller port) 
              mov ax, OFFO8h ; default Bit Mask
              out dx, ax 
              mov sp, bp ; restore caller registers
                                   * and return 
              pop bp 
              ret 
              ENDP 
              ENDS 
              END
```
#### Write mode 2

A somewhat simpler way to set the value of an individual pixel is to use write mode 2. The routine in Listing 5-14 demonstrates this technique. As in write mode 0, the Bit Mask register determines how each of the eight pixels is updated. In write mode 2, however, new pixel values are derived by combining the CPU data byte with the latched pixel values; this avoids the need to program the Set/Reset and Enable Set/Reset registers and leads to shorter, faster code.

```
, 
, 
Name: 
, 
.<br>; Function: Set the value of a pixel in native EGA graphics modes.
. , 
, 
                 TITLE 'Listing 5-14! 
                 NAME SetPixel10 
                PAGE 55, 132
             SetPixel10
                *** Write Mode 2 ***
```
(continued)

Listing 5-14. Setting a pixel value in native EGA graphics modes using write mode 2.

## Listing 5-14. Continued.

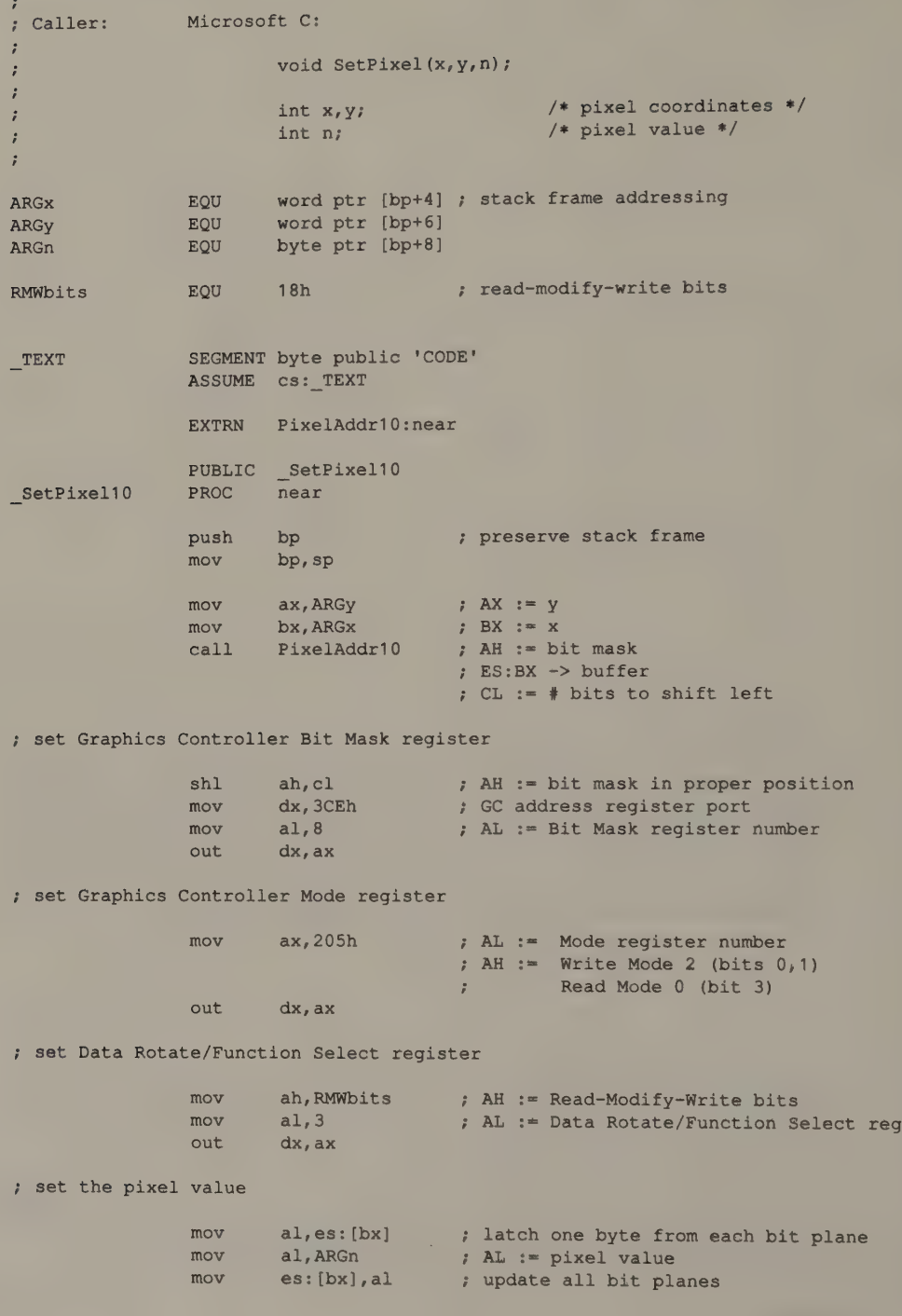

(continued)

#### Listing 5-14. Continued.

; restore default Graphics Controller registers

```
mov ax, OFFO8h ; default Bit Mask
            out dx, ax 
            mov ax,0005 ; default Mode register
            out dx,ax 
            mov ax,0003 ; default Function Select
            out dx, ax 
            mov sp, bp 7 restore stack frame and return
            pop bp 
            ret 
SetPixel10 · ENDP
TEXT ENDS
            END
```
The routines in Listings 5-12 armd 5-14 are designed to work correctly when the Function Select register specifies the AND, OR, or XOR function. Thus, you need write no extra code to perform these alternative pixel manipulations in the EGA's native graphics modes.

Furthermore, if you are careful to use the proper pixel values, the routines in Listings 5-12 and 5-14 can be used in any native EGA graphics mode. To ensure that the appropriate bits in the memory maps are updated in 640-by-350 monochrome mode, use pixel values of 0, 1, 4, and 5 only. On an EGA with 64 KB of RAM, use pixel values 0, 3, OCH, and OFH.

#### InColor Card

The routine in Listing 5-15 updates a single pixel in the InColor Card's 720-by-348 16-color mode. The InColor Card lacks a functional equivalent of the EGA's Function Select register, so this routine contains four separate subroutines which perform AND, OR, or XOR operations on pixel values.

```
TITLE 'Listing 5-15'
                NAME SetPixelInc 
                PAGE 55,132 
\ddot{\cdot}; Name: SetPixelInC 
; Function: Set the value of a pixel in 720x348 16-color mode 
; Caller: Microsoft C:
,
                        void SetPixel (x,y,n); 
\ddot{ };
```
Listing 5-15. Setting a pixel value in InColor graphics mode. (continued)

## Listing 5-15. Continued.

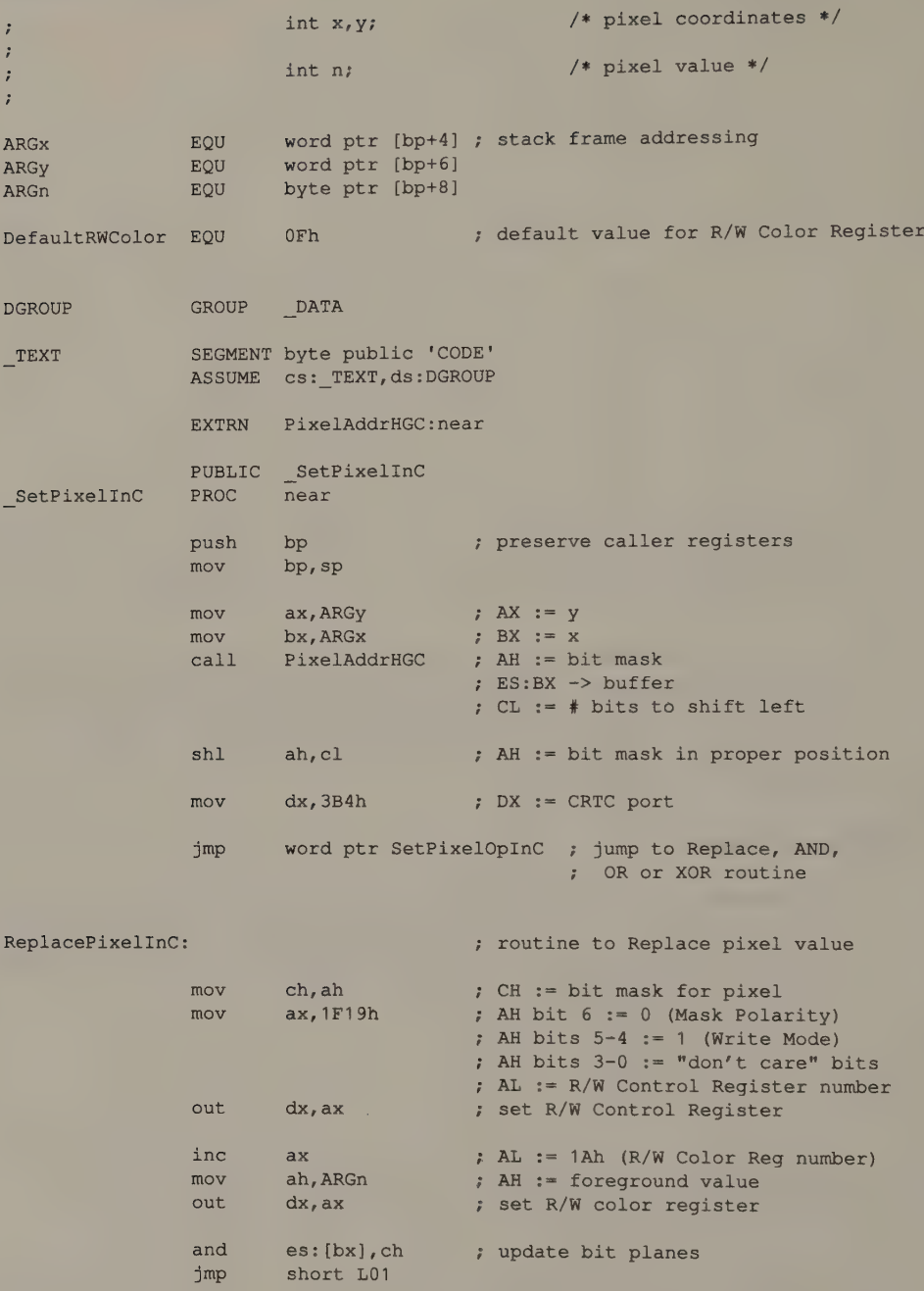

(continued)

# Listing 5-15. Continued.

ANDPixelInc:

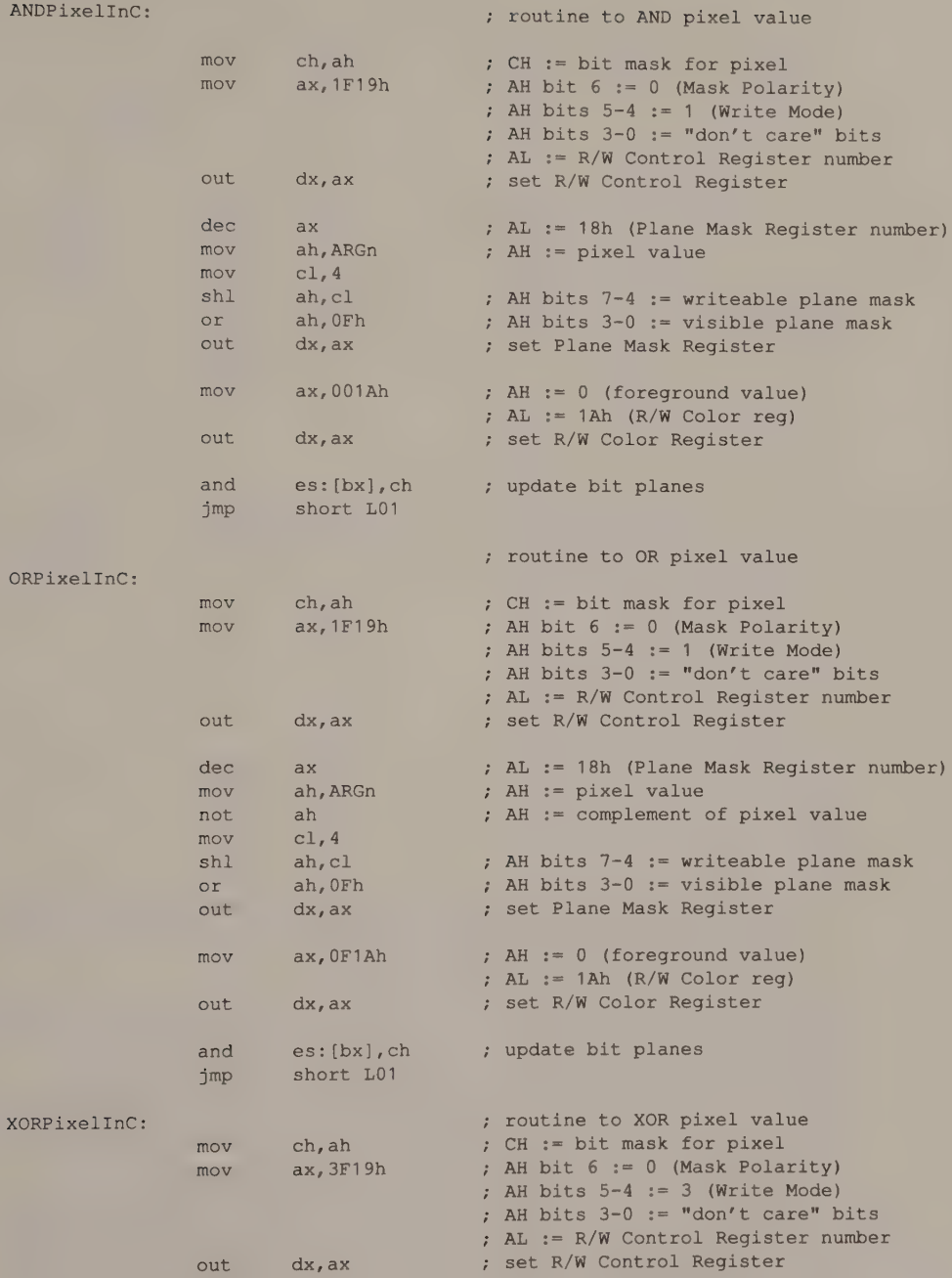

k,

(continued)

Chapter 5: Pixel Programming 149

#### Listing 5-15. Continued.

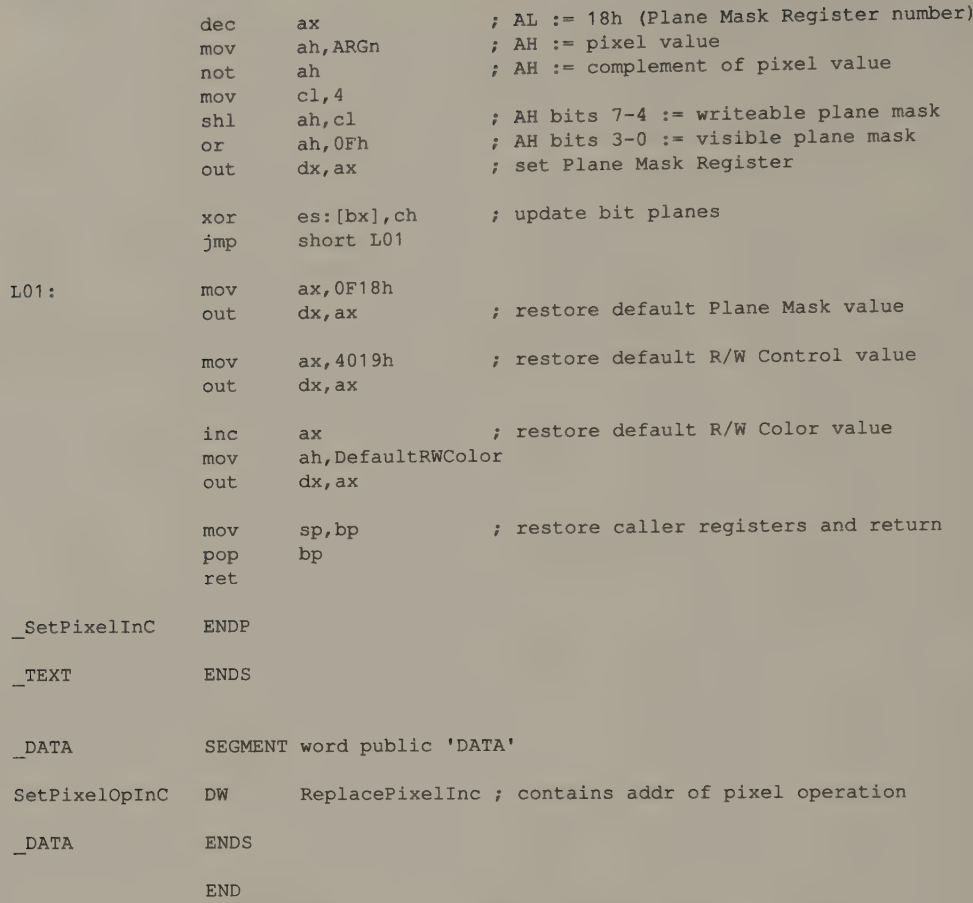

Each one of these subroutines begins by programming the Read/Write Control, Read/Write Color, and Plane Mask registers. Then a CPU read loads the latches, and a subsequent CPU write updates the bit planes.

Each subroutine starts by programming the Read/Write Control register for one of the four graphics write modes. At the same time, the "don't care" bits are all set to 1 and the Mask Polarity bit is zeroed so that the Decoder always returns 11111111B as the result of a CPU read. Then the Plane Mask and Read/Write Color foreground values are set up; these values depend upon whether the pixel value is to be replaced or manipulated by an AND, OR, or XOR operation.

The instruction AND ES: [BX] , CH (or XOR ES: [BX], CH for the pixel XOR operation) causes the CPU read and write. During the CPU read, the latches are loaded and the value 11111111B is returned to the CPU; the CPU ANDs (or XORs) this value with the bit mask in CH and writes the result back to the same address in the video buffer. In this way, the bit mask in CH selects which pixel value is updated during the CPU write.

Except for the pixel that the bit mask specifies, the contents of the latches are copied back into the bit planes from which they were just read; the value of the pixel being updated derives from the foreground value in the Read/Write Color register. Only the bit planes that the Plane Mask register specifies are modified, so the only bits in the bit planes that are updated are those that the replace, AND, OR, or XOR operation modifies.

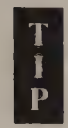

It is instructive to compare the interaction of the write mode, foreground color, and Plane Mask values within each of the subroutines. The logical operation that takes place (replace, AND, OR, or XOR) is not programmed explicitly with an 80x86 instruction. It is implicit in the contents of the graphics control registers, which are programmed to emulate the logical operation by modifying the individual bits in the updated pixel.

# **MCGA**

In CGA-compatible graphics modes, the same routines for setting pixel values run unchanged on both the CGA and the MCGA. The two non-CGA modes (640-by-480 2-color and 320-by-200 256-color) can be handled easily with simple modifications to the routine for 640-by-200 2-color mode. Listings 5-16 and 5-17 show the necessary changes.

```
TITLE 'Listing 5-16'
               NAME SetPixel11 
               PAGE 55,132
\cdot; Name: SetPixell1 
\ddot{\phantom{1}}; Function: Set the value of a pixel in 640x480 2-color mode (MCGA or VGA) 
\ddot{\phantom{a}}7; Caller: Microsoft C: 
\mathcal{I}void SetPixel(x,y,n); 
\ddot{r}; rate hy VF /* pixel coordinates */ 
;<br>
\int int n;<br>
\int int n;<br>
\int int n;<br>
\int int n;
\ddot{\phantom{a}}ARGx EQU word ptr [bp+4] ; stack frame addressing
ARGy EQU word ptr [bp+6]
ARGn EQU byte ptr [bp+8]
DGROUP GROUP DATA
TEXT SEGMENT byte public 'CODE' 
              ASSUME cs: TEXT, ds: DGROUP
```
(continued)

Listing 5-16. Setting a pixel value in MCGA or VGA 640-by-480 2-color mode.

# Listing 5-16. Continued.

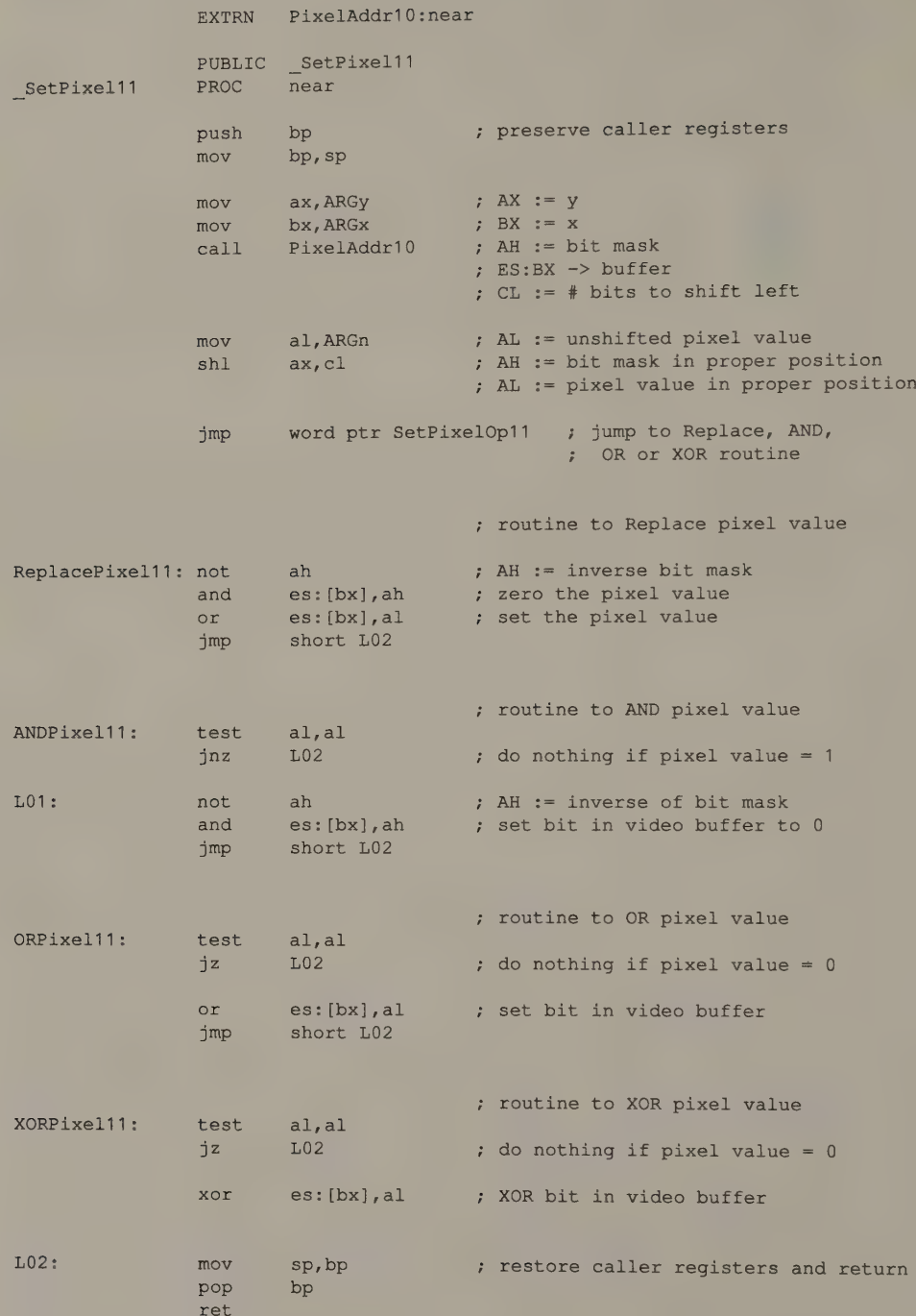

(continued)

# 152 PROGRAMMER'S GUIDE TO PC & PS/2 VIDEO SYSTEMS

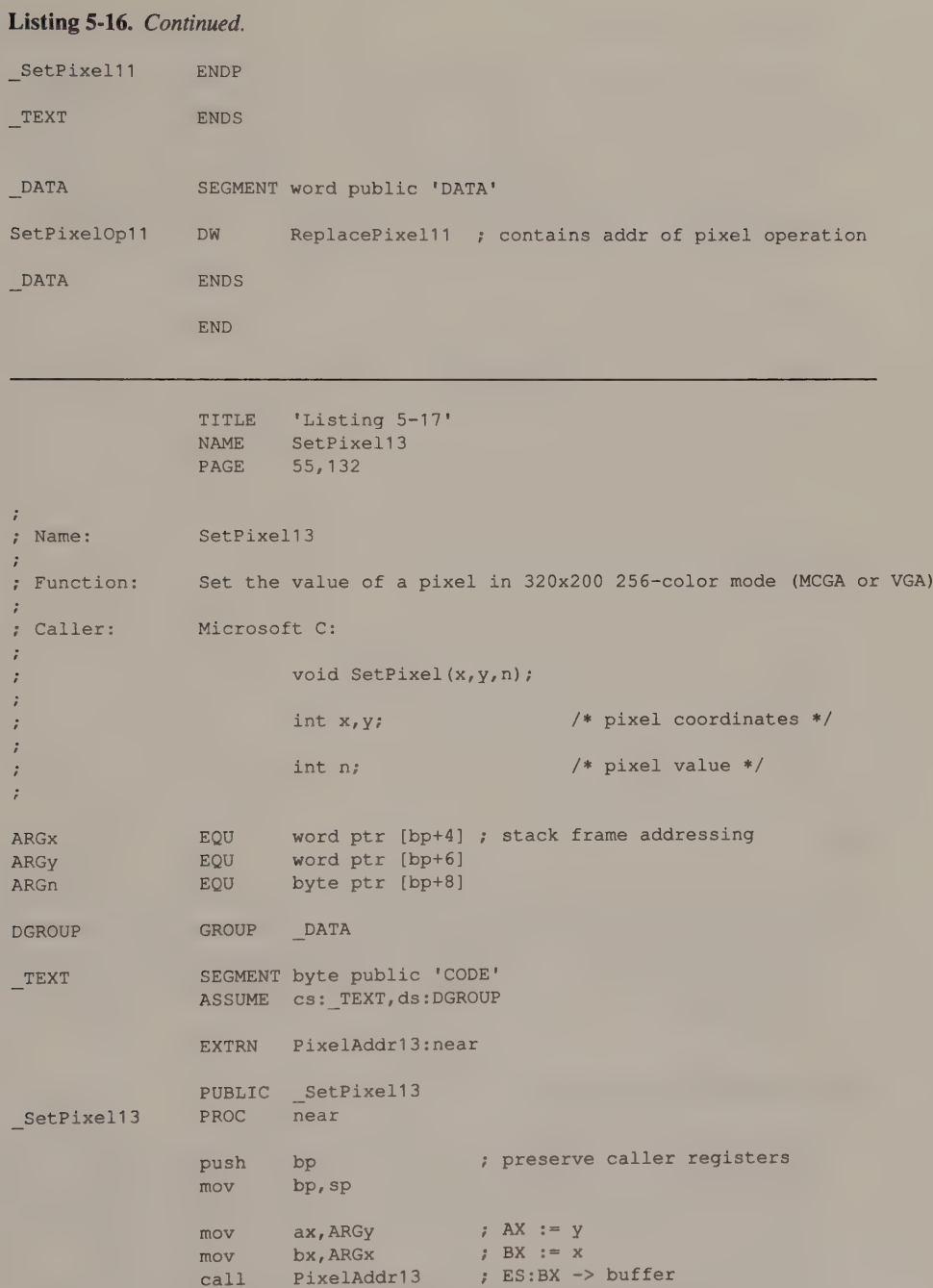

(continued)

Listing 5-17. Setting a pixel value in MCGA or VGA 320-by-200 256-color mode.

mov al, ARGn ; AL := pixel value

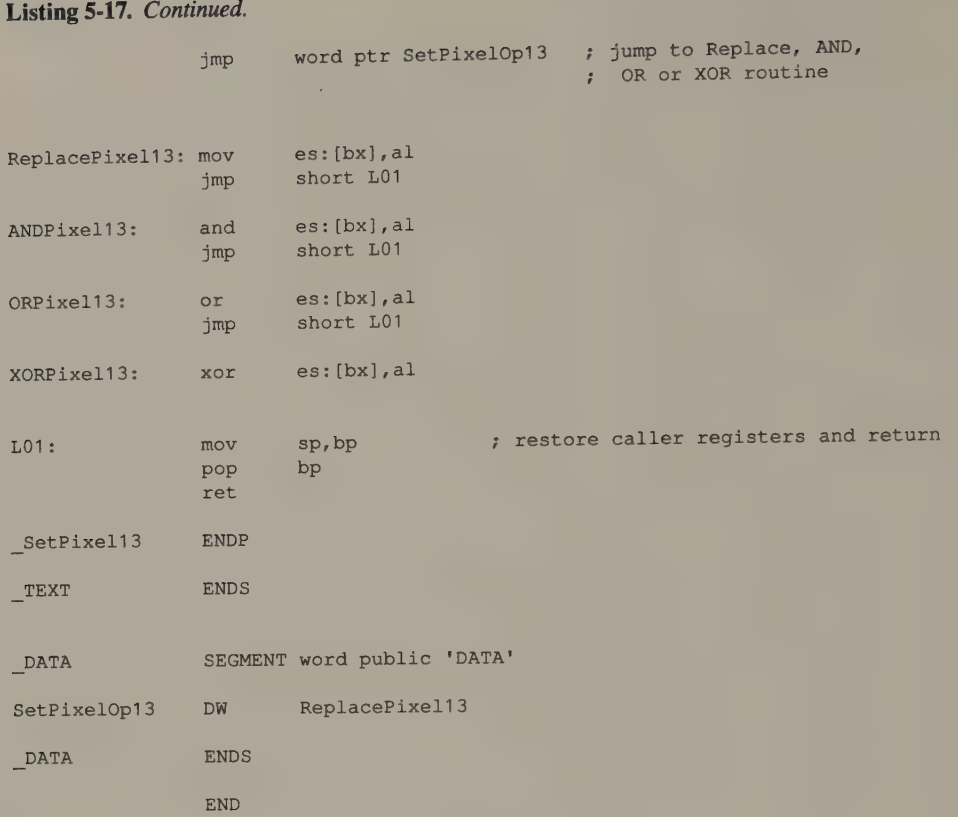

# VGA

Once you create routines to update pixels on the MCGA and EGA, doing the same for the VGA is easy. The only VGA video mode that does not exist on the other subsystems is 640-by-480 16-color mode. Pixel addressing in this mode is the same as in the EGA's 640-by-350 16-color mode, so the routines in Listings 5-12 through 5-14 may be used.

# Filling the Video Buffer

Usually the first thing you do after selecting a new video mode is clear the video buffer by filling it with a uniform background of repetitive data. In alphanumeric modes, it is easy and efficient to fill the buffer with blanks or nulls by using the 80x86 STOSW instruction.

Filling the video buffer in graphics modes is more of a challenge. Zeroing the entire buffer is relatively easy, but filling the screen with a solid color or pixel pattern is more difficult, particularly on the EGA, the VGA, and the InColor Card.

**CGA** 

On the CGA, you can set the entire buffer to a single pixel value or a pattern of vertical stripes with a REP STOSW operation, as the routine in Listing 5-18 does.<br>Because of the two-way interleave in the video buffer map, even-numbered scan lines before filling the odd-numbered lines. You might prefer to clear the buffer from the top down by filling it a line at a time. This technique, used in Listing 5-19, achieves a slightly smoother appearance, but requires slower and bulkier code.

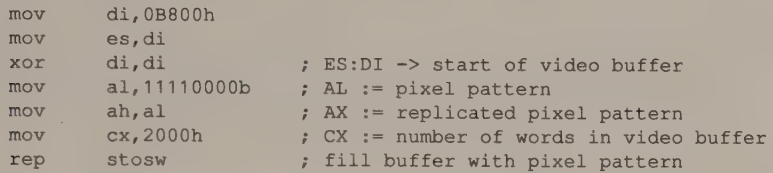

; this may also be accomplished using the video BIOS

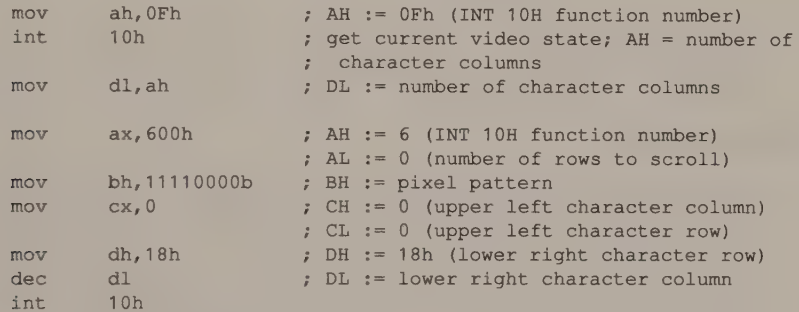

Listing 5-18. Simple CGA graphics buffer fill.

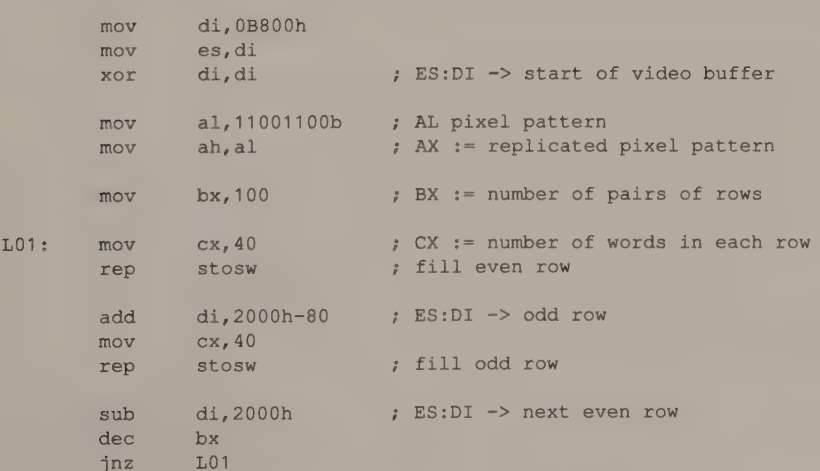

Listing 5-19. CGA graphics buffer fill using two-way interleave.

You can exploit the two-way interleave in the video buffer map to create a color blend or a simple pattern (see Listing 5-20). In this case, the pixel pattern in the even-numbered scan lines is shifted in position from the pattern in the oddnumbered scan lines. This creates a dithered or halftone pattern on the screen. 'Because the pixels are so close together, the eye blends them, perceiving the dithered pattern as gray in 640-by-200 2-color mode or as an intermediate color blend in 320-by-200 4-color mode.

```
mov di, OB800h 
mov es,di 
xor di,di ; ES:DI -> start of pixel row 0 
mov al.10101010b ; AL := pixel pattern for even rows
mov ah.al : AX := replicated pixel pattern
mov ex, 1000h ; CX := number of words in video buffer 
rep stosw ; fill even pixel rows 
mov di,2000h ; ES:DI -> start of pixel row 1
mov al,01010101b ; AL := pixel pattern for odd rows 
mov ah,al 
mov cx, 1000h<br>rep stosw
rep stosw ; fill odd pixel rows
```
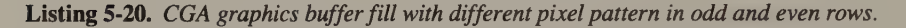

## HGC and HGC+

You can use the same basic techniques for clearing the video buffer in the HGC's 720-by-348 monochrome graphics mode as in the CGA's 640-by-200 2-color mode. However, your routine must be able to clear either of the two displayable portions of the HGC's video buffer. Listing 5-21 demonstrates how you can do this. Again, you can take advantage of the interleaved video memory map to create a dithered pattern as you clear the buffer.

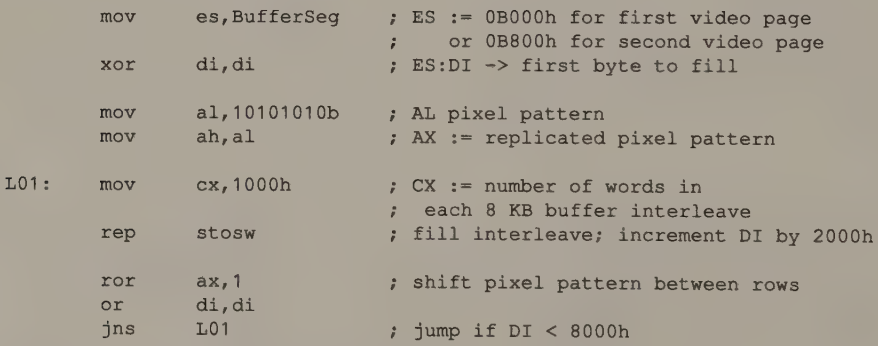

Listing 5-21. HGC graphics buffer fill using four-way interleave.

# EGA and VGA

The Graphics Controller can provide a certain amount of hardware assistance in filling the EGA and VGA video buffer. Also, because the buffer holds more data than can be displayed on the screen, you can choose to clear onl

In 640-by-200 2-color and 320-by-200 4-color modes you can use the routines for<br>the CGA (see Listings 5-18 through 5-20). Remember, however, that the EGA and<br>the VGA have enough video RAM to support two screens of data in

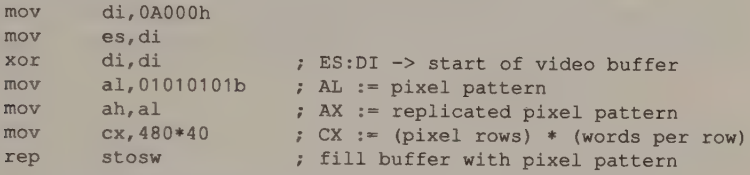

; this may also be accomplished using the video BIOS

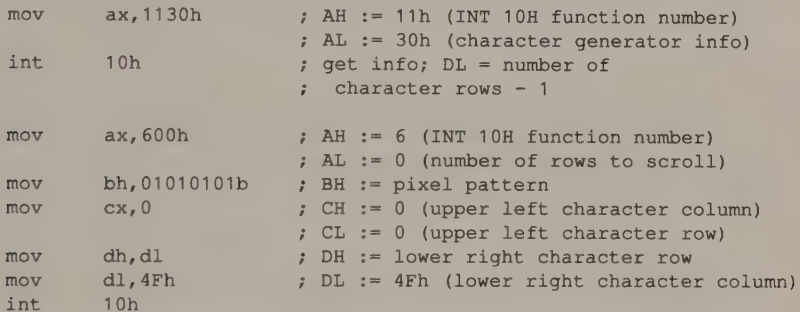

Listing 5-22. MCGA and VGA 640-by-480 2-color graphics buffer fill.

```
mov di, 0A000h 
mov es,di 
xor di,di ; ES:DI -> start of video buffer
mov ah,PixelValue1 ; AX := 2-pixel pattern 
mov al,PixelValue2 
mov bx, 100 ; BX := number of pairs of rows
```
(continued)

Listing 5-23. MCGA and VGA 320-by-200 256-color graphics buffer fill. This routine fills alternate pixel rows separately to allow dithered pixel patterns.

#### Listing 5-23. Continued.

```
L01: mov cx, 160 ; CX := number of words per rowrep stosw ; fill even-numbered row<br>xchg ah,al ; exchange pixels in patt
                           ; exchange pixels in pattern
      mov cx, 160 
      rep stosw ; £111 odd-numbered row 
      xchg ah,al ; exchange pixels in pattern 
      dec bx 
       jnz L01
```
In 16-color 200-line graphics modes and all 350-line graphics modes, your routines should program the Graphics Controller to exploit its parallel processing capabilities. The most efficient way to fill the video buffer with a solid color is to use write mode 0 to repeatedly copy the Set/Reset value into the video buffer. Because no CPU read is required for this operation, you can set the entire video buffer to a solid color with a single REP STOSW instruction as shown in Listing 5-24.

| mov<br>mov | di, 0A000h<br>es, di |                                                                                       |
|------------|----------------------|---------------------------------------------------------------------------------------|
| xor        | di,di                | ; ES:DI -> start of video buffer                                                      |
| mov        | dx, 3CEh             | ; DX := Graphics Controller I/O port                                                  |
| mov        | ah, PixelValue       | ; AH := pixel value for fill                                                          |
| moy        | al,0                 | ; AL := 0 (Set/Reset register number)                                                 |
| out        | dx, ax               | ; load Set/Reset register                                                             |
| mov        | ax, 0F01             | ; AH := 1111b (mask for Enable Set/Reset)<br>; AL := 1 (Enable Set/Reset reg number)  |
| out        | $dx$ , $ax$          | ; load Enable Set/Reset register                                                      |
| mov        |                      | $cx, \text{FixedRows}*40; \text{CX} := (\text{pixel rows}) * (\text{words per row})$  |
| rep        | <b>Stosw</b>         | ; fill the buffer                                                                     |
| mov        | ax,0001              | ; AH := 0 (default Enable Set/Reset value)<br>; AL := 1 (Enable Set/Reset reg number) |
| out        | $dx$ , $ax$          | ; restore default Enable Set/Reset                                                    |

Listing 5-24. Solid buffer fill for EGA and VGA native graphics modes. The code assumes that the Graphics Controller is already in write mode 0 (the BIOS default).

Filling the video buffer with an arbitrary pixel pattern is more difficult. Although<br>the basic technique is the same, each component of the pattern must be written<br>separately to the bit planes. The example in Listing 5-25

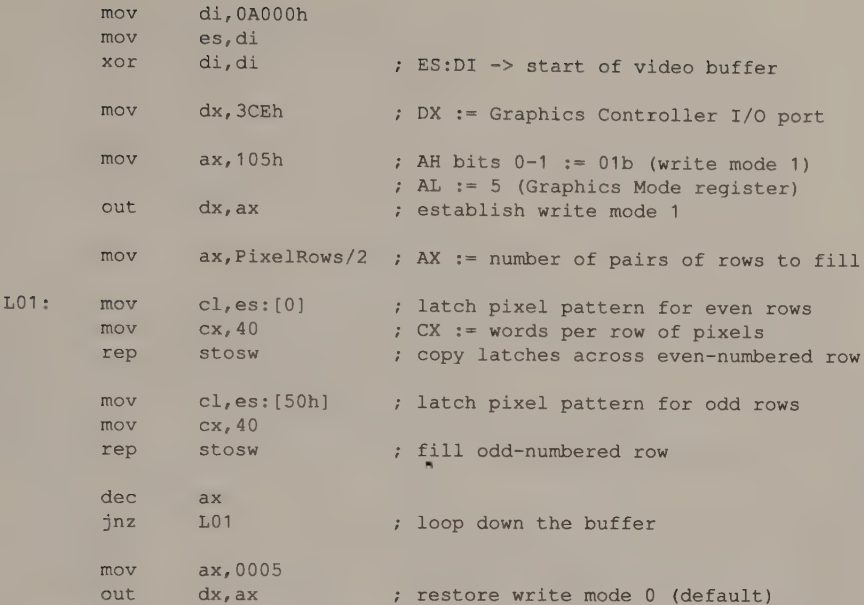

Listing 5-25. Patterned buffer fill for EGA and VGA native graphics modes. The code assumes that the desired pixel pattern is already stored in the first eight pixels of the first two rows of the video buffer (that is, at A000:0000 and A000:0050).

#### InColor Card

As with the EGA and the VGA, you should use the InColor Card's graphics data latches to update the four bit planes in parallel. Filling the video buffer with a solid color is straightforward, as shown in Listing 5-26. Filling it with a pixel pattern demands the same sort of logic used in the equivalent routine for the EGA and VGA (shown in Listing 5-27).

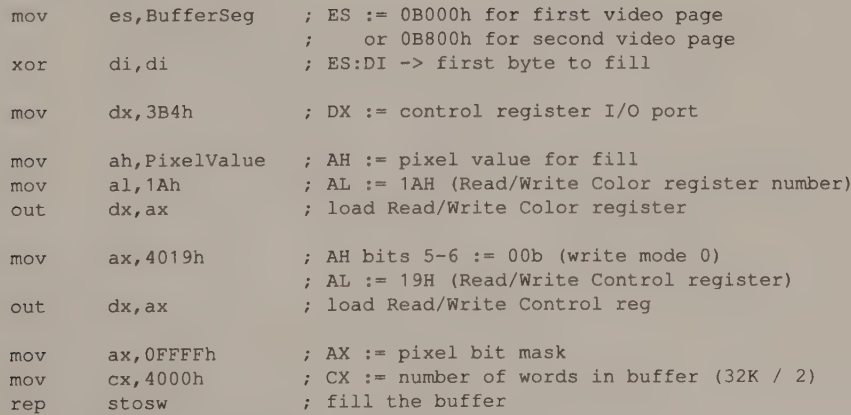

Listing 5-26. Solid buffer fill for Hercules InColor graphics mode.

|         | mov        | es, BufferSeq                | ; ES := 0B000h for first video page<br>or 0B800h for second video page             |
|---------|------------|------------------------------|------------------------------------------------------------------------------------|
|         | xor        | di, di                       | ; ES:DI -> first byte to fill                                                      |
|         | mov        | dx, 3B4h                     | ; DX := control register I/O port                                                  |
|         | mov        | ax, 6019h                    | ; AH bits $5-6 := 10b$ (write mode 2)<br>; AL := 19H (Read/Write Control register) |
|         | out        | dx, ax                       | ; load Read/Write Control reg                                                      |
|         | mov        | ax, OFFFFh                   | ; AX := pixel bit mask                                                             |
| $LO1$ : | mov        | cl, es: [0]                  | ; latch pixel pattern for even rows                                                |
|         | mov        | cx, 1000h                    | : CX := number of words in                                                         |
|         |            |                              | : each 8 KB buffer interleave                                                      |
|         | rep        | stosw                        | ; fill even-numbered interleave;<br>; increment DI by 2000h                        |
|         | mov<br>mov | cl, es: [2000h]<br>cx, 1000h | ; latch pixel pattern for odd rows                                                 |
|         | rep        | stosw                        | : fill odd-numbered interleave                                                     |
|         | or         | di, di                       |                                                                                    |
|         | jns        | L01                          | ; loop while $DI < 8000H$                                                          |
|         | mov        | ax, 4019h                    | : restore default value of                                                         |
|         | out        | $dx$ , $ax$                  | ; Read/Write Control register                                                      |

Listing 5-27. Patterned buffer fill for InColor Card. The code assumes that the desired pixel pattern is already stored in the first eight pixels of the first two rows of the video buffer (that is, at offsets 0 and 2000H in BufferSeg).

# **MCGA**

You can use the routines written for the CGA and the VGA to fill the video buffer in equivalent graphics modes on the MCGA.

# Lines

An Efficient Line-drawing Algorithm Scan-converting a Straight Line @ Bresenham's Algorithm

> **Optimization** Efficient Pixel Addressing Performance Comparisons @ Special Cases

#### PC and PS/2 Implementations

Modular Routines Minimizing Video Buffer Accesses Efficient Address Calculations CGA @ HGC @ EGA MCGA @ VGA InColor Card

#### Line Attributes

**Clipping** Pixel-by-Pixel Clipping . A Brute-Force Approach A Better Algorithm

Most video graphics applications rely on routines that draw straight lines on the screen. Straight lines are components of many graphics images, including polygons, filled areas (made up of groups of contiguous lines), and curves (made up of a series of short line segments joined end to end). Because lines are used frequently in video graphics, you need fast line-drawing subroutines to obtain high-performance video graphics. This chapter describes how to construct efficient and flexible line-drawing routines for IBM video subsystems.

# An Efficient Line-drawing Algorithm

Imagine what would happen if you tried to draw a straight line on a piece of paper by painting through the square holes in a sieve (see Figure 6-1). The result would not really be a line, but a group of square dots that approximates a line.

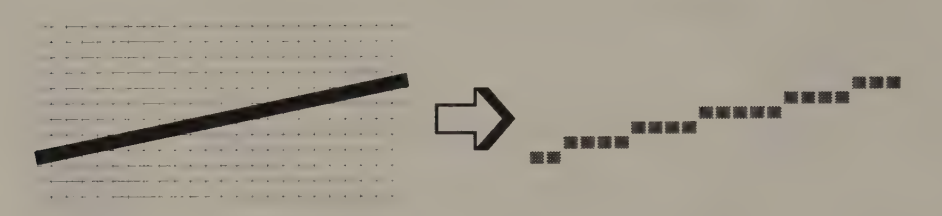

Figure 6-1. Line painted through a sieve.

A raster video display's rectangular grid of pixels resembles an electronic ''sieve'' when it comes to drawing straight lines and geometric curves. The best you can do is to represent each line or curve with a group of pixels that closely approximates it. The process of determining which set of pixels in the video buffer best approximate a particular geometric figure is called scan-conversion.

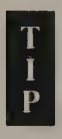

The visual consequence of scan-conversion is that mathematically smooth lines and curves appear jagged on the screen. Consider the nearly horizontal line in Figure 6-2a. The only way to represent such a line within a grid of pixels is as a series of connected horizontal line segments. The more nearly horizontal or vertical the line, the more jagged it appears. Although sophisticated software techniques can minimize the jagged appearance of a scan-converted line, the easiest way to smooth out a line is to ''use a finer sieve''; that is, to use a higher-resolution video mode or higher-resolution video display hardware (see Figure 6-2b).

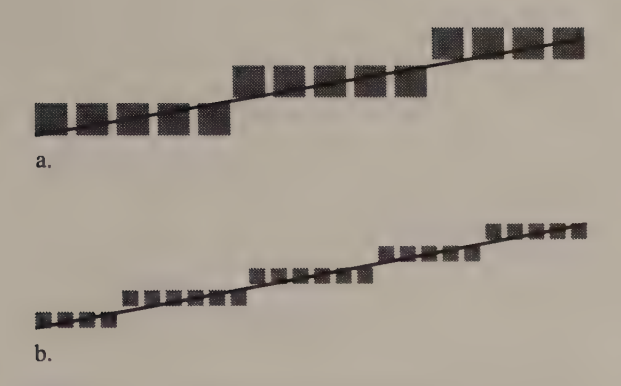

**Figure 6-2.** A nearly horizontal line displayed with (a) low resolution and (b) higher resolution.

## Scan-converting a Straight Line

The simplest way to draw a line is to use the equation of the line

 $y = mx + b$ 

where  $m$  is the slope of the line and  $b$  is the y-intercept (the value of y at the point where the line crosses the  $y-axis$ . You can use this equation to calculate the corresponding y-coordinate for each pixel x-coordinate between the line's endpoints as shown in Listing 6-1. This technique is slow, but it is easy to implement.

```
/* Listing 6-1 */ 
Line(x1, y1, x2, y2, n)
int x1, y1; 4 \text{ endpoint} *int x2, y2; /* endpoint */int n; /* pixel value */ 
\left\{ \right.int x, y;float m; /* slope */
      float b; /* y-intercept */
      if (x2 == x1) /* vertical line */
      { 
       if (y1 > y2)Swap( \frac{6y}{1}, \frac{6y}{2} ); /* force y1 < y2 */
       for (y=y1; y<=y2; y++) /* draw from y' to y2 */
        SetPixel(x1, y, n);
       return; 
      } 
      if (x1 > x2) /* force x1 < x2 */
      \left\{ \right.Swap( &x1, &x2 ); 
       Swap( &y1, &y2 ); 
      }
```
Listing 6-1. Drawing a line using the equation of the line. (continued)

#### Listing 6-1. Continued.

```
m = (float) (y2-y1) / (float) (x2-x1); /* compute m and b */
       b = y1 - (m*x1);for (x=x1; x \le x2; x++) /* draw from x1 to x2 */
        { 
         y = m*x + b;SetPixel(x, y, n);
       \mathcal{V}\overline{\phantom{a}}Swap( a, b ) \qquad /* exchange values of a and b */
int a, *b;
{ 
       int t;
       t = *a;
       *a = *b;*b = t;\mathbf{R}
```
The problem is that the computational overhead in performing the multiplication, addition, and rounding necessary to generate y for each x in the line is considerable. Furthermore, the slope  $m$  must be maintained as a floating-point number, and using floating-point arithmetic in the calculations slows them down.

#### Bresenham's Algorithm

Incrementally calculating the appropriate y-coordinates is much more efficient. Given the x- and y-coordinates of the first pixel in the line, you can calculate the location of each subsequent pixel by incrementing the x- and y-coordinates in proportion to the line's slope. The arithmetic is simpler and faster than that involved in directly using the equation of the line.

The algorithm presented by J. E. Bresenham in 1965 (IBM Systems Journal 4 (1) 1965, pp. 25-30) plots the set of pixels that lie closest to the line between two given pixels —(xl,yl) and  $(x2,y2)$ —assuming that xl is less than x2 and that the slope of the line is between 0 and 1. To simplify the equation of the line, the algorithm assumes the location of the first endpoint  $(x, y)$  is  $(0,0)$ . The equation of the resulting line is

```
y = (dy/dx) * xwhere 
dy = y2 - y1and 
dx = x^2 - x^1
```
To visualize how Bresenham's algorithm works, consider the portion of a line<br>shown in Figure 6-3. The algorithm proceeds by iteratively determining the corre-<br>sponding y-coordinate for each value of x from xl to x2. After

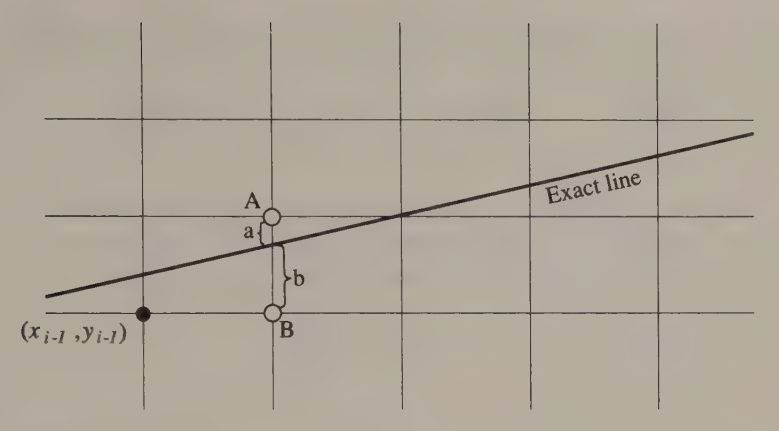

Given  $(x_{i-1}, y_{i-1})$ :<br>if  $(a < b), (x_i, y_i)$  = pixel A else  $(x_i, y_i)$  = pixel B

**Figure 6-3.** Bresenham's incremental line-drawing algorithm. Given the pixel at  $(x_{i-1},y_{i-1})$ , the algorithm selects either pixel A or B depending on the values of a and b.

 $(x_{i-1},y_{i-1})$ , for example, the algorithm determines whether pixel A or pixel B is closer to the exact line and plots the closer pixel.

The difference between pixel A's y-coordinate and the y-coordinate on the exact line at  $x_i$  is

 $a = (y_i+1) - (dy/dx) *x_i$ 

where  $\left(\frac{dy}{dx}\right)$  represents the line's slope. Similarly, the distance b from pixel B to the line is

 $b = (dy/dx) *x_i - y_i$ 

If distance b is smaller than distance  $a$ , pixel  $B$  lies closer to the exact line. If  $a$  is smaller than b, pixel A is closer. In other words, the sign of the difference  $(b - a)$ determines whether pixel  $A$  or pixel  $B$  is closer to the line.

Now, this may seem like much more work than simply using the equation for the line. However, the values of a and b can be compared implicitly for each  $x_i$  by iteratively computing the value of  $(b - a)$  for each succeeding  $x_i$  in terms of simpler quantities like  $dy$  and  $dx$ . The resulting computation is simple, although deriving it requires a bit of algebra.

To derive the computation, combine the equations for  $a$  and  $b$ :

(b-a) =  $2*(dy/dx)*x_1 - 2*y_1 - 1$ 

Since xl is less than x2, dx is always positive, so dx  $*(b - a)$  can be used instead of  $(b - a)$  to decide whether to plot pixel A or pixel B:

$$
dx*(b-a) = 2*dy*x_i - 2*y_i*dx - dx
$$
  
=  $2*(dy*x_i - dx*y_i) - dx$ 

Let  $d_i$  represent the quantity  $dx*(b-a)$ . To calculate  $d_i$  iteratively, you need to know how to compute it from  $d_{i-1}$ :

$$
(d_{i}-d_{i-1}) = (2*(dy*x_{i} - dx*y_{i})) - (2*(dy*x_{i-1} - dx*y_{i-1}))
$$
  
= 2\*(dy\*(x\_{i}-x\_{i-1}) - dx\*(y\_{i}-y\_{i-1}))

 $x_i - x_{i-1}$  is always 1, and  $y_i - y_{i-1}$  is either 1 (if pixel A at  $(x_i, y_i + 1)$  is plotted) or 0 (if pixel B at  $(x_i, y_i)$  is plotted). Thus, computing the difference between  $d_i$  and  $d_{i-1}$ is easy, and  $d_i$  can be calculated simply by incrementing  $d_{i-1}$  with one of two constants:

If  $d_{i-1}$  >= 0, plot pixel A at  $(x_i, y_i + 1)$ . The increment for  $d_{i-1}$  is then

$$
(d_i - d_{i-1}) = 2 * (dy - dx)
$$

If  $d_{i-1} < 0$ , plot pixel B at  $(x_i, y_i)$ . The increment for  $d_{i-1}$  is then

 $(d_i-d_{i-1}) = 2*dy$ 

To calculate  $d_i$ 's initial value, remember that the first pixel in the line is assumed to be at (0,0). Substituting  $x_i = 1$  and  $y_i = 0$  into the equation for  $d_i$  gives

 $d_i = 2 * dy - dx$ 

The resulting algorithm is efficient, because the most complicated calculations are performed only once, outside the loop that plots the pixels (see Listing 6-2). Within the loop, incrementally determining which pixels lie closest to the desired line (using the decision variable  $d_i$ ) eliminates the need for time-consuming floating-point arithmetic. The result is a faster line-drawing algorithm.

# **Optimization**

Nevertheless, there is still room for improvement. The slowest part of the linedrawing primitive in Listing 6-2 is the call to  $SetPixel()$ , which calculates the pixel's address in the video buffer and then sets the pixel's value. The pixel ad-

```
dress calculation is clearly the slowest part of the procedure. 
/* Listing 6-2 */ 
Line( x1, y1, x2, y2, n) /* for lines with slope between -1 and 1 */
int \quad x1, y1;int x2, y2; /* endpoints */int x2, y2; \qquad \qquad /* endpoints */<br>int n; \qquad \qquad /* pixel value */
\left\{ \right.int d, dx, dy;
         int Ainer, Bincr, yiner; 
         int X,Yi 
        if (x1 > x2){ 
          Swap( &x1, &x2 ); 
          Swap( &y1, &y2 ); 
         } 
                                                    /* force x1 < x2 */
Listing 6-2. A high-level implementation of Bresenham's algorithm. (continued)
```
```
if (y2 > y1)<br>
yinc = 1;<br>
y^* determine increment for y */
      else 
       yincr = -1;dx = x^2 - x^1; \frac{dx}{ } = x^2 - x^1;
      dy = abs(y2-y1);d = 2 * dy - dx;Aincr = 2 * (dy - dx);Bincr = 2 * dy;
      x = x1; x = x1 /* initial x and y */
      y = y1;
      SetPixel (x, y, n); /* set pixel at (x1, y1) */
      for (x=x1+1; x<=x2; x++)\left\{ \right.if (d > = 0)\left\{ \right.y += yincr; \frac{y}{x} += yincr; \frac{y}{x} + set pixel A */
         d += Aincr;
        } 
        else /* set pixel B */ 
        d += Bincr;
        SetPixel (x, y, n);
      \overline{\ }Swap( pa, pb ) 
int *pa, *pb; 
      int t; 
      t = *pa;*pa = *pb;*pb = t;
```
# Efficient Pixel Addressing

{

 $\}$ 

 $\mathcal{F}$ 

Fortunately, you can optimize the pixel address calculation significantly: The pixel addresses themselves can be calculated incrementally, in the same way you increment the decision variable  $d_i$ . After calculating the address of the first pixel in the line, you can find its neighbors in the video buffer either by incrementing the pixel's byte offset or by rotating the bit mask that represents its bit offset. Calculating pixel addresses incrementally is significantly faster than performing the computation from scratch for each  $(x,y)$  coordinate pair in the line.

For example, you can identify the pixel immediately to the right of a given pixel by rotating the given pixel's bit mask one pixel position to the right. (If the given pixel is the rightmost pixel in its byte, increment the byte offset as well.) To find

the pixel immediately above a given pixel, decrement the byte offset by the number of bytes per row of pixels, but keep the bit mask the same. This calculation is slightly more complicated in video modes with an interleaved video buffer map, but the principle is the same.

## Performance Comparisons

When you compare the techniques for scan-converting lines, the performance gains from using an incremental line-drawing algorithm and incremental address calculations are remarkable (see Figure 6-4). Writing your line-drawing routines in assembly language also helps. Coding and optimizing bit mask manipulation and address computations is much easier in assembly language than in a highlevel language.

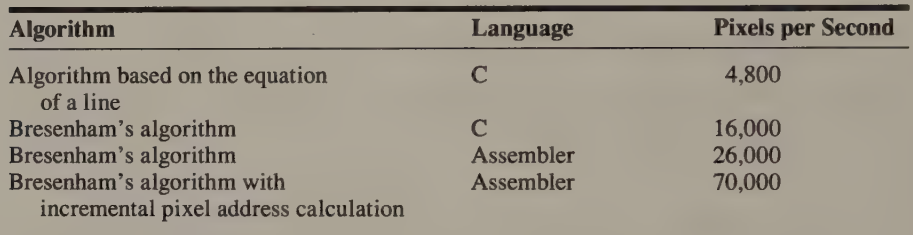

**Figure 6-4.** Performance of line-drawing algorithms in C and in assembly language. Timings were obtained on a 6 MHz IBM PCIAT with a Hercules Graphics Card.

#### Special Cases

To further improve the overall performance of your video graphics drivers, use special routines for drawing horizontal and vertical lines. In many applications, these special cases account for a surprising percentage of the calls to the linedrawing primitive. This is especially true if you use lines to fill regions.

```
/* Listing 6-3 */ 
FilledRectangle(x1, y1, x2, y2, n)
int \t x1, y1; /* upper left corner */
int x2, y2; \sqrt{x} lower right corner \sqrt{x}int x2, y2; \qquad /* lower right corner */<br>int n; \qquad /* pixel value */
{ 
        int y;
         for (y=y1; y<=y2; y++) /* draw rectangle as a set of */<br>Line (x1, y, x2, y, n); /* adjacent horizontal lines */
}
```
Listing 6-3. A routine that draws horizontal lines.

For example, the routine FilledRectangle () in Listing 6-3 calls on the<br>line-drawing function to draw horizontal lines exclusively. If you fill a rectangle<br>that is 100 pixels high, the line-drawing function is called 100 t

case of horizontal lines, functions such as FilledRect angle () run signifi- cantly faster.

A special-purpose routine can draw horizontal lines 10 times faster than a<br>general-purpose line-drawing routine. For vertical lines, a special-purpose routine<br>is about 25 percent faster. Horizontal lines are represented in which runs much faster than the iterative loop the general line-drawing primitive requires. In drawing vertical lines, no logic is required to determine pixel locations. You simply increment the pixel address. Again, the resulting code is simpler and faster.

# PC and PS/2 Implementations

Implementations of Bresenham's line-drawing algorithm on IBM video hardware are strongly influenced by the CPU's capabilities and by the idiosyncrasies of pixel mapping in the video buffer in various graphics modes. Nevertheless, once you write a line-drawing routine for one graphics mode, you can adapt the source code to other graphics modes or to other video hardware with little difficulty.

## Modular Routines

You should build your line-drawing routines with a modular structure. One practical way to break your code into modules is to write separate routines for horizontal lines, vertical lines, lines with slope less than 1, and lines with slope greater than 1. Each module itself comprises a set of modules for performing each of the necessary pixel manipulations— XOR, AND, OR, and pixel replacement.

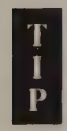

Bresenham's algorithm as derived in this chapter is applicable only to lines whose slope lies between 0 and 1. However, it is easy to use the same algorithm for lines with other slopes. For lines with slopes between —1 and 0, simply change the sign of the y-increment (see Listing 6-2). For lines with slopes less than —1 or greater than 1 (that is,  $| (dv/dx) | > 1$ , use the same algorithm but exchange the x- and ycoordinates.

For example, each of the assembly-language line-drawing routines in this chapter contains two similar subroutines, one for  $|(dy/dx)| \le 1$ and another for  $|dy/dx| > 1$ . Each routine contains a prologue that detects the special cases of horizontal and vertical lines, initializes the appropriate increment values, and selects the proper subroutine for the slope.

Breaking your routines into modules helps when you customize your code for an application. It also simplifies the task of writing code to run symmetrically in different graphics modes. For example, a routine that draws a vertical line in 640 by-200 2-color mode on a CGA requires little modification to run properly in 320-by-200 4-color mode.

## Minimizing Video Buffer Accesses

In the 8086 family of microprocessors, data transfer instructions of the form MOV mem, reg are among the slowest. Try to minimize use of this CPU instruction within your line-drawing primitives. Neighboring pixels in a line frequently are grouped in the same byte in the video buffer. (Obviously, such groups occur more frequently in more nearly horizontal lines.) You can speed your linedrawing routines by updating all neighboring pixels in each byte you store in the video buffer.

#### Efficient Address Calculations

To maximize performance, use CPU registers carefully to hold the values most frequently updated in the inner loops of your routines: the pixel bit mask, the buffer offset, and the decision variable. In Listing 6-4, for example, registers DH and DL hold bit masks, register BX holds the buffer offset, and the decision variable  $d$  is maintained in register DI. These values are the ones most frequently updated in these routines, so they are the ones you should try to keep in registers rather than in memory variables.

If you neglect to use the CPU registers effectively, your routines may run much slower than necessary. Consider what would happen if you rewrote the routine in Listing 6-4 to store the decision variable in a memory variable instead of in register DI. Just this minor change would cause the routine to run about 20 percent slower. (Not only does this emphasize why you must make the best possible use of the CPU registers, but it also suggests why writing highly optimized video graphics primitives in a high-level language is very difficult.)

#### **CGA**

Listing 6-4 contains code for drawing lines in the CGA's 640-by-200 2-color graphics mode. The routine consists of a prologue and four line-drawing modules. The prologue puts the endpoints in ascending order by their  $x$ -coordinates, sets up appropriate vertical increments for computing the pixel address within the inner loop, and selects an appropriate line-drawing module according to the slope of the line. The line-drawing modules (VertLine06, HorizLine06, LoSlopeLine06, and HiSlopeLine06) contain the inner loops that actually update pixels and increment addresses.

```
TITLE "Listing 6-4' 
             NAME Line06
             PAGE 55,132
Name: Line06 
i Function: Draw a line in 640x200 2-color mode 
; Caller: Microsoft C:
```
Listing 6-4. A line-drawing routine for CGA 640-by-200 2-color mode. (continued)

 $\ddot{i}$  $\ddot{\phantom{0}}$ void Line06(x1,y1,x2,y2,n);  $\ddot{ }$  $\ddot{i}$ int  $x1, y1, x2, y2$ ;  $/*$  pixel coordinates \*/  $\ddot{\phantom{0}}$  $\ddot{\phantom{r}}$ int  $n$ ;  $\hspace{0.5cm}$  /\* pixel value \*/  $\ddot{i}$ ARGx1 EQU word ptr [bp+4] ; stack frame addressing ARGy1 EQU word ptr [bp+6] ARGx2 EQU word ptr [bp+8] ARGy2 EQU word ptr [bp+10] ARGn EQU byte ptr [bp+12] VARleafincr EQU word ptr [bp-6] VARincr1 EQU word ptr [bp-8] VARincr2 EQU word ptr [bp-10] VARroutine EQU word ptr [bp-12] ByteOffsetShift EQU 3 7 used to convert pixels to byte offset DGROUP GROUP \_DATA SEGMENT byte public 'CODE' \_TEXT ASSUME cs: TEXT.ds:DGROUP EXTRN PixelAddr06:near PUBLIC Line06 \_Line06 PROC near bp  $\longrightarrow$  ; preserve caller registers push mov bp, sp sub sp, 8  $\qquad \qquad ;$  stack space for local variables push si di push si,2000h ; increment for video buffer interleave mov di, 80-2000h ; increment from last to first interleave mov mov cx, ARGx2 sub  $cx, ARGx1$   $CX := x2 - x1$ VertLine06 ; jump if vertical line  $jz$  $:$  force  $x1 < x2$ jns L01  $; jump \text{ if } x2 > x1$  $cx$  ;  $CX := x1 - x2$ neg bx, ARGx2 ; exchange x1 and x2 mov bx, ARGx1 xchg ARGx2,bx mov bx, ARGy2 ; exchange y1 and y2 mov bx, ARGy1 xchg ARGy2,bx mov

(continued)

Chapter 6: Lines 171

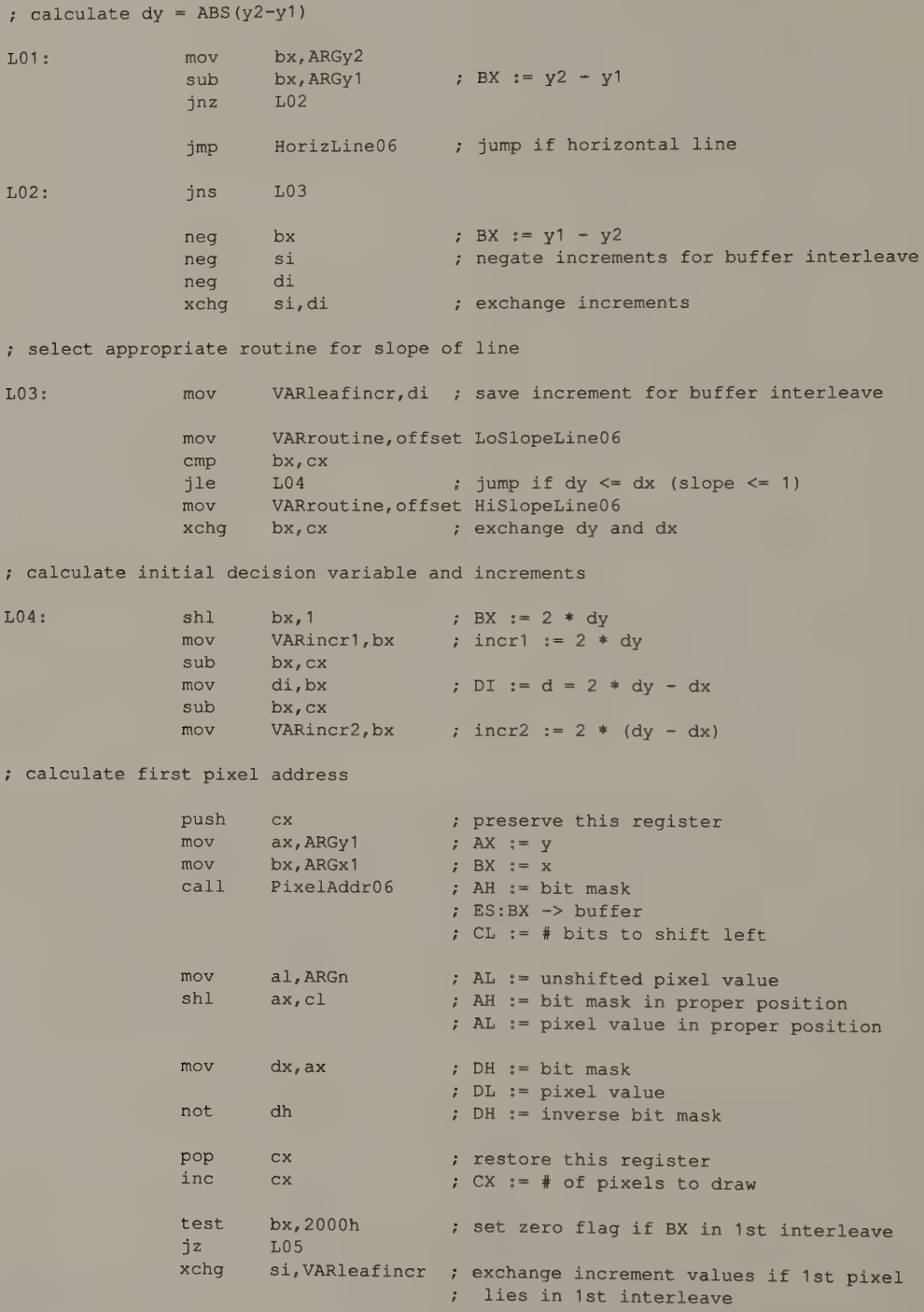

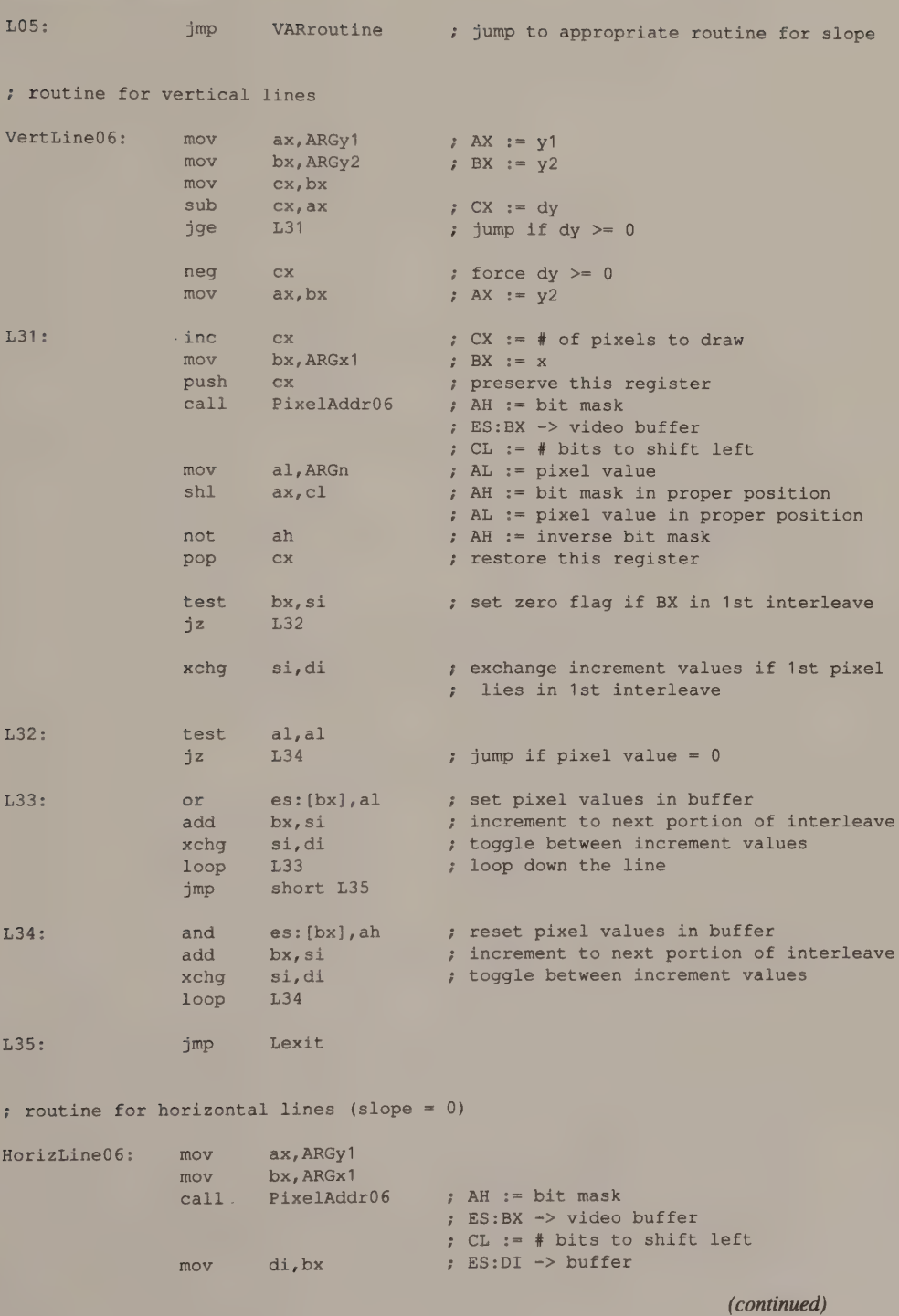

Chapter 6: Lines 173

Listing 6-4. Continued. mov dh, ah not dh ; DH := unshifted bit mask for leftmost  $\int$ ; byte  $\mathcal{G}^{\text{max}}_{\text{max}}$ mov dl, OFFh ; DL := unshifted bit mask for *z* rightmost byte  $shl$  dh, cl ; DH := reverse bit mask for first byte not dh ; DH := bit mask for first byte mov cx, ARGx2 and  $c1,7$ xor  $cl.7$  : CL := number of bits to shift left shl dl, cl ; DL := bit mask for last byte ; determine byte offset of first and last pixel in the line mov  $ax, ARGx2$  ;  $AX := x2$  $mov$  bx, ARGx1 ; BX  $:= x1$ mov cl, ByteOffsetShift ; number of bits to shift to ; convert pixels to bytes shr  $ax, c1$  ; AX := byte offset of x2 shr bx, cl ; BX := byte offset of x1 mov cx, ax sub  $cx, bx$  ;  $CX :=$  (# bytes in line) - 1 ; propagate pixel value throughout one byte mov bx, offset DGROUP:PropagatedPixel mov al, ARGn ; AL := pixel value xlat ; set pixels in leftmost byte of the line or dh,dh js 143 ; jump if byte-aligned (x1 is leftmost ; pixel in byte) or cx, cx jnz L42 ; jump if more than one byte in the line and dl,dh ; bit mask for the line jmp short L44 L42: mov ah,al and ah, dh ; AH := masked pixel bits not dh ; DH := reverse bit mask for 1st byte and es: [di], dh ; zero masked pixels in buffer or es: [di],ah ; update masked pixels in buffer Ine di dec cx ; use a fast 8086 machine instruction to draw the remainder of the line L43: Tep stosb : ; update all pixels in the line ; set pixels in the rightmost byte of the line

(continued)

#### 174 PROGRAMMER'S GUIDE TO PC & PS/2 VIDEO SYSTEMS

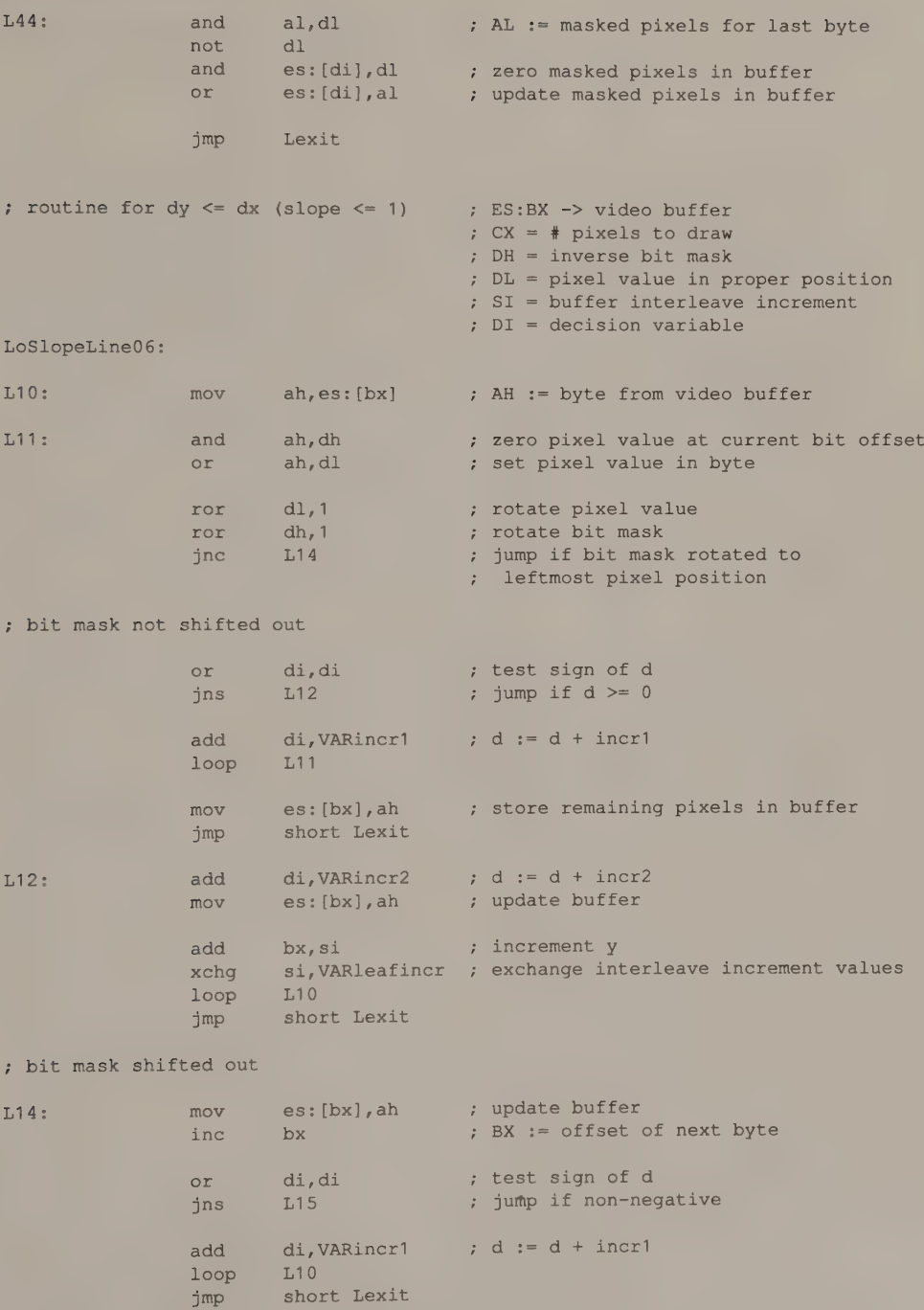

 $\bar{\mathcal{A}}$ 

(continued)

Chapter 6: Lines 175

```
Listing 6-4. Continued. 
                         di, VARincr2 ; d := d + incr2
L15:add 
                                        ; increment y
                add 
                       bx, si 
                xchg 
                        si,VARleafincr 
                loop 
L10 
                        short Lexit 
                jmp 
                                       ES:BX -> video buffer 
: routine for dy > dx (slope > 1)
                                         CX = # pixels to drawDH = inverse bit mask 
                                         DL = pixel value in proper position 
                                           SI = buffer interleave increment
                                         : DI = decision variableHiSlopeLine0é: 
                      es: [bx],dh 
L21:and 
                                        zero pixel value in video buffer 
                or 
                        es: [bx],dl 
                                        ; set pixel value in byte
                add 
                        bx, si 
                                        ; increment y
                        si. VARleafincr : exchange interleave increment values
                xchg 
L22:
                        di, di
                or 
                                        test sign of d 
                jns 
                        L23 
                                        ; jump if d \ge 0di, VARincr1 id := d + incradd 
                loop 
                        L21 
                jmp 
                        short Lexit 
                        di, VARincr2 id := d + incr2L23: 
                add 
                ror 
                        dl, 1 
                                        rotate pixel value 
                ror 
                        dh, 1 
                                        ; rotate bit mask
                cmc 
                                        cf set if bit mask not rotated to 
                                          leftmost pixel position 
                                         \mathcal{I}adc 
                       bx, 0 
                                       BX := offset of next byte 
                loop 
                        L21 
Lexit: 
                pop 
                        di 
                                        ; restore registers and return
                pop 
                        Si 
                mov 
                        sp,bp 
                pop 
                        bp 
                ret
_Line06 
                ENDP 
                         \sim_TEXT 
                ENDS 
                SEGMENT word public 'DATA'
_DATA
```

```
PropagatedPixel DB 00000000b ; 0
           DB 11111111b ; 1
_DATA ENDS 
           END
```
Most of the execution time in this routine is spent in the inner loops of the four line-drawing modules. To optimize the speed of the inner loops, as much computation as possible is performed outside of them. In particular, the inner loop of HorizLine06 (at label L43) is very fast because it consists only of a single 80x86 machine instruction.

The routines LoSlopeLine06 and HiSlopeLine06 implement Bresenham's algorithm. The inner loop of  $HislopeLine06$  (at  $L21$ ) is simpler than the inner loop of  $LoSlopeLine06$  (at  $L11$ ). This is because  $HislopeLine06$  increments the pixel y-coordinate, and thus the buffer offset, on every iteration, so the only other code needed in the loop is the code to increment the decision variable and update the pixel bit mask. In  $LoSlopeLine06$ , the x-coordinate is incremented on each iteration by rotating the pixel bit mask. This necessitates some extra code to update the bit mask and buffer offset in accordance with the decision variable's value.

The routine for 320-by-200 4-color mode, shown in Listing 6-5, is similar to the one for 640-by-200 2-color mode. In fact, you could write a single routine that works in either mode without undue sacrifice in performance. The differences lie in how the address of the first pixel in the line is calculated (that is, a call to PixelAddr04 versus one to PixelAddr06) and in how many bits are masked and updated for each pixel in the buffer. The bit mask is 1 bit wide in 640-by-200 2-color mode and 2 bits wide in 320-by-200 4-color mode.

```
TITLE 'Listing 6-5'
                  NAME Line04
                  PAGE 55, 132
\ddot{\phantom{0}}Name: Line04 
÷
Function: Draw a line in 320x200 4-color mode 
÷
; Caller: Microsoft C:
                            void Line04 (x1,y1,x2,y2,n); 
\ddot{\phantom{0}}\ddot{\phantom{a}}int x1, y1, x2, y2; /* pixel coordinates */
\ddot{\phantom{a}}\ddot{r}int n; /* pixel value */
÷
\ddot{z}
```
Listing 6-5. A line-drawing routine for CGA 320-by-200 4-color mode. (continued)

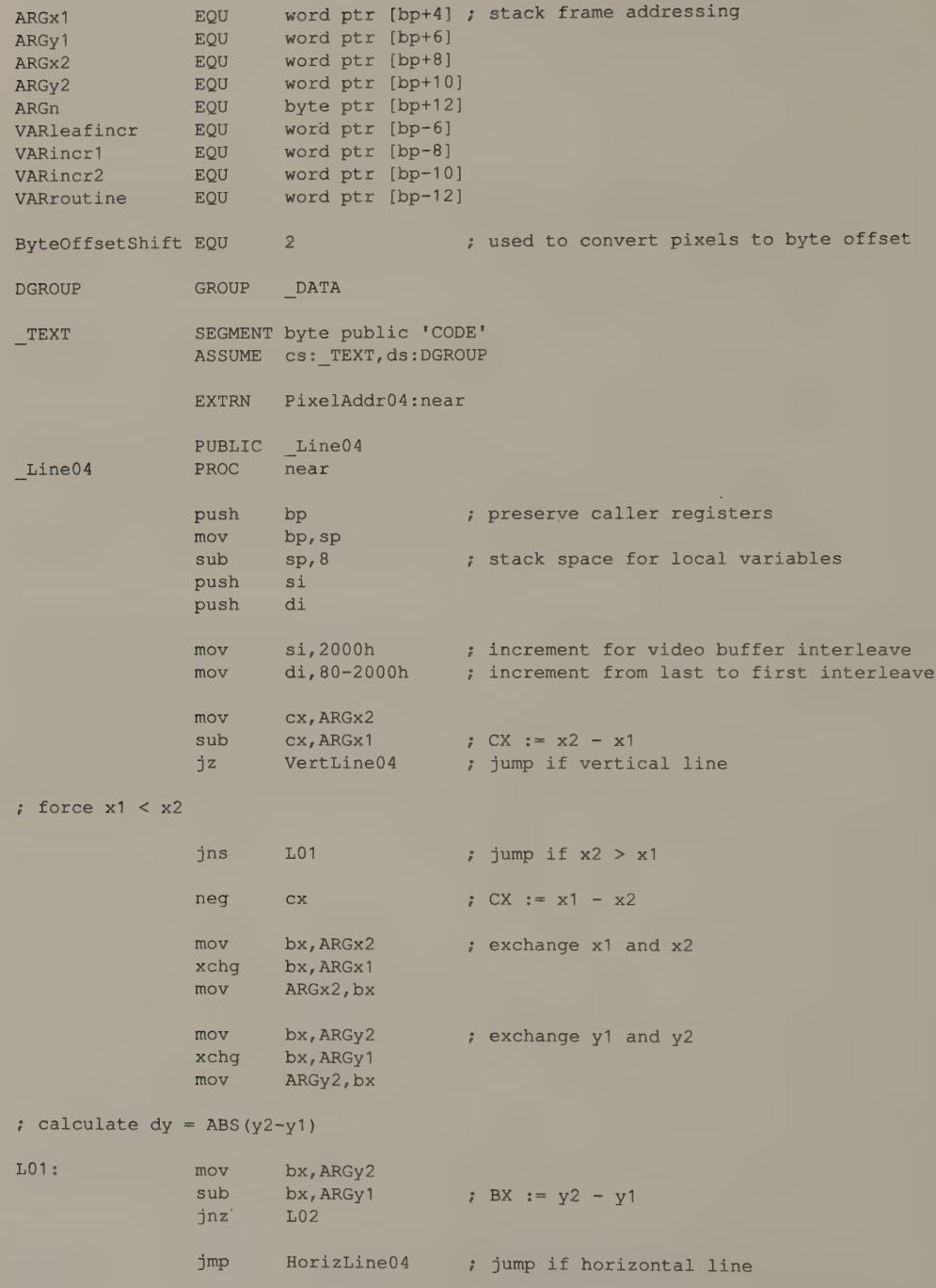

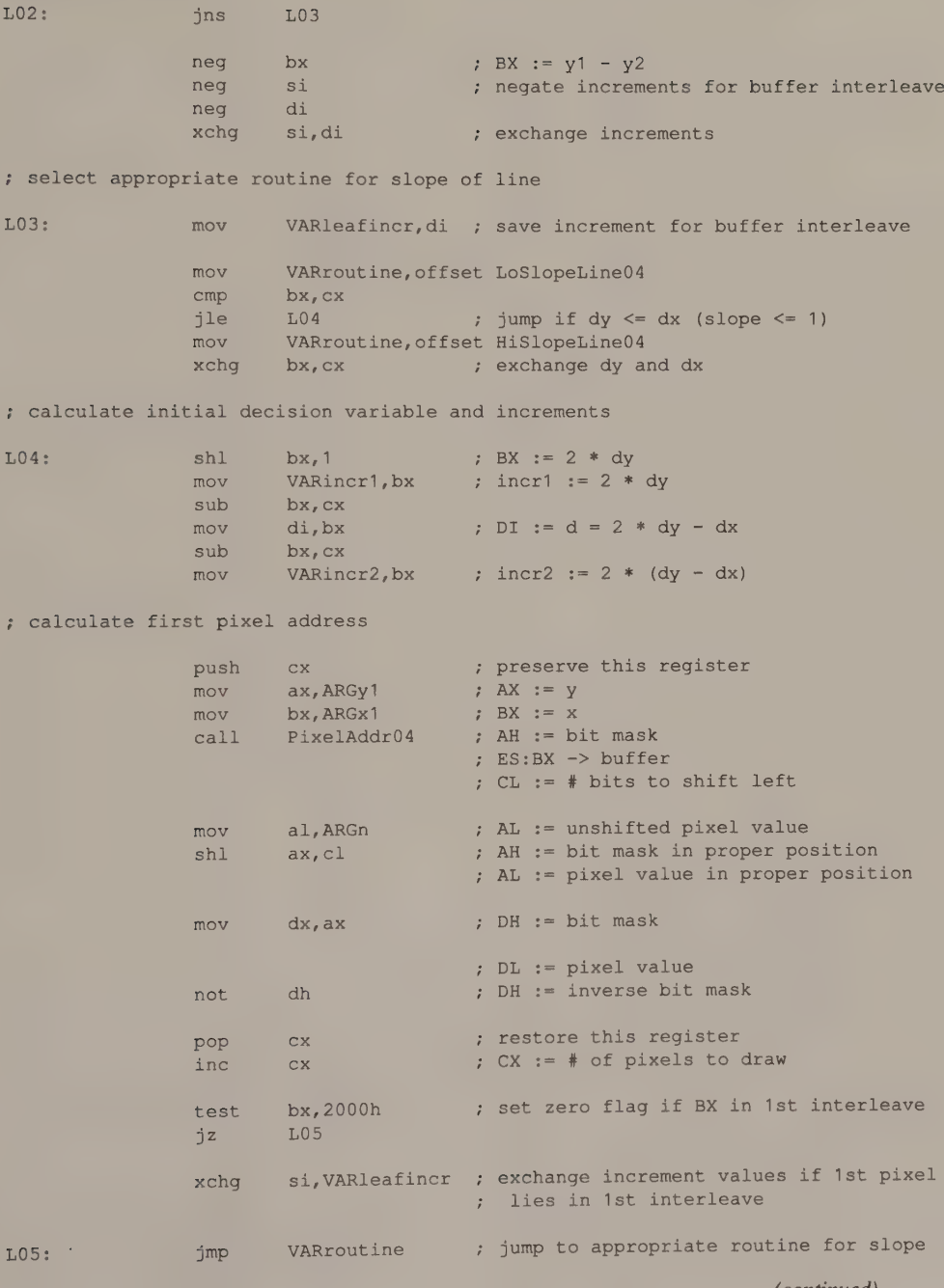

, routine for vertical lines

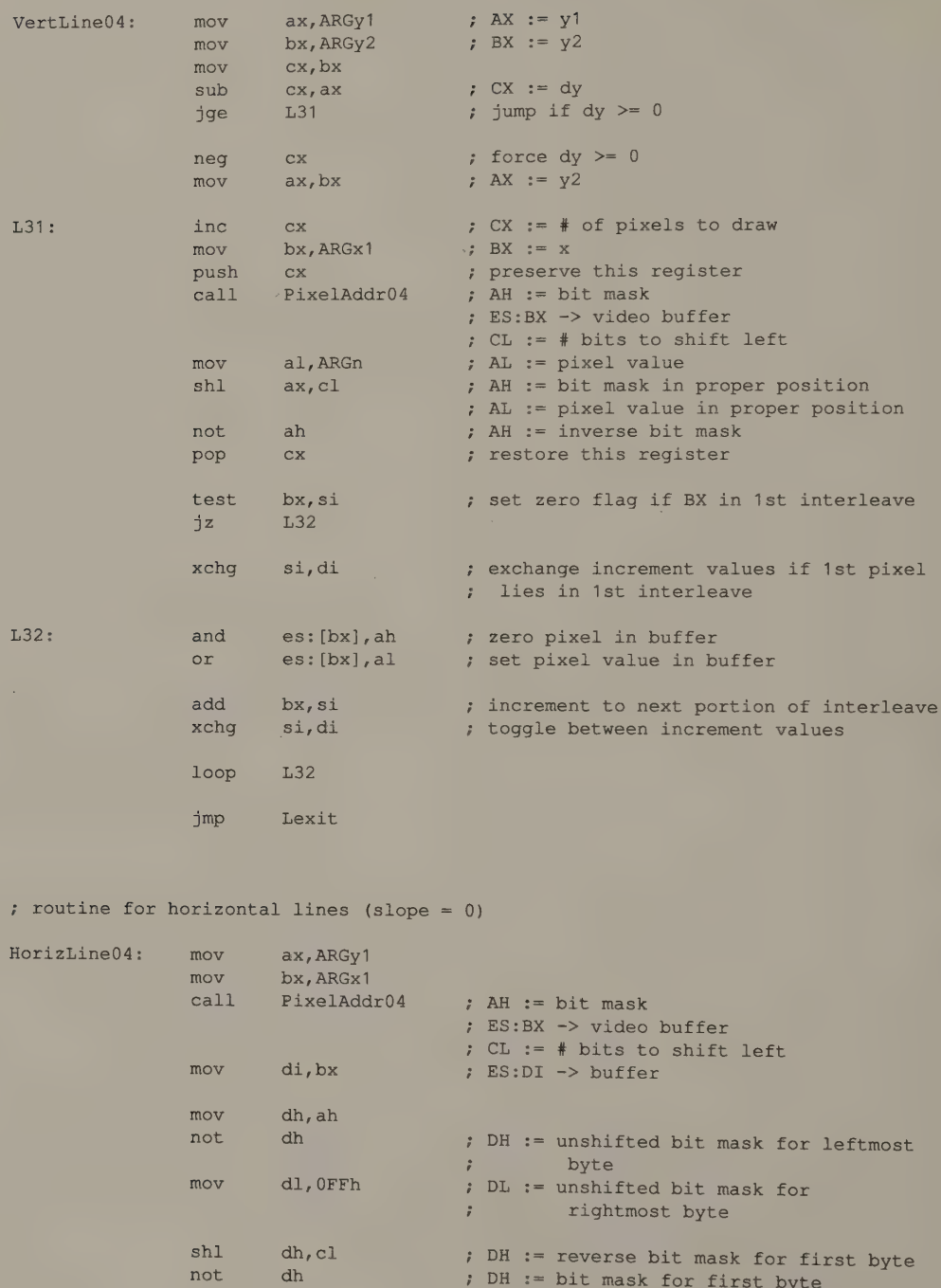

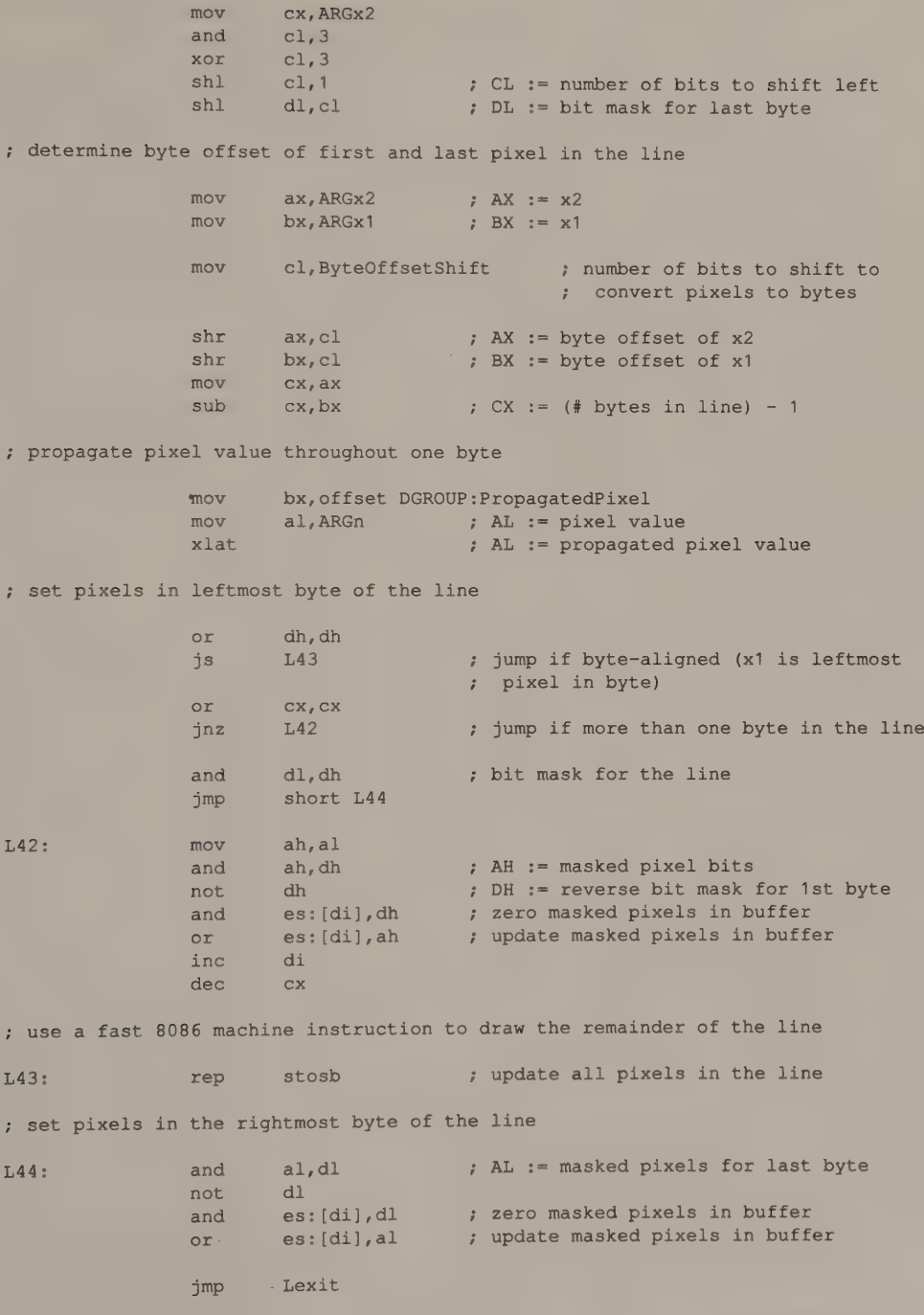

 $\epsilon$ 

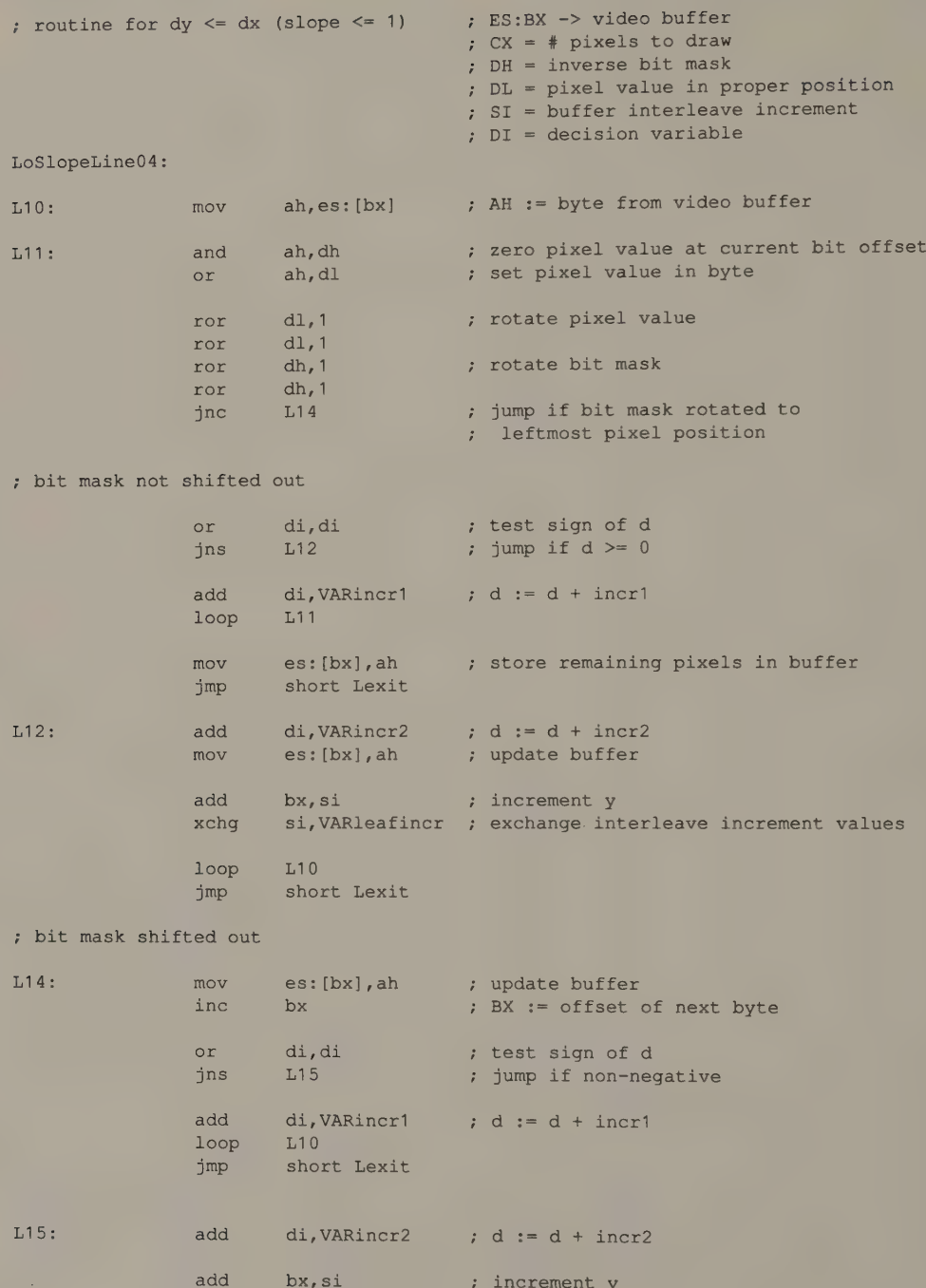

(continued)

xchg si, VARleafincr

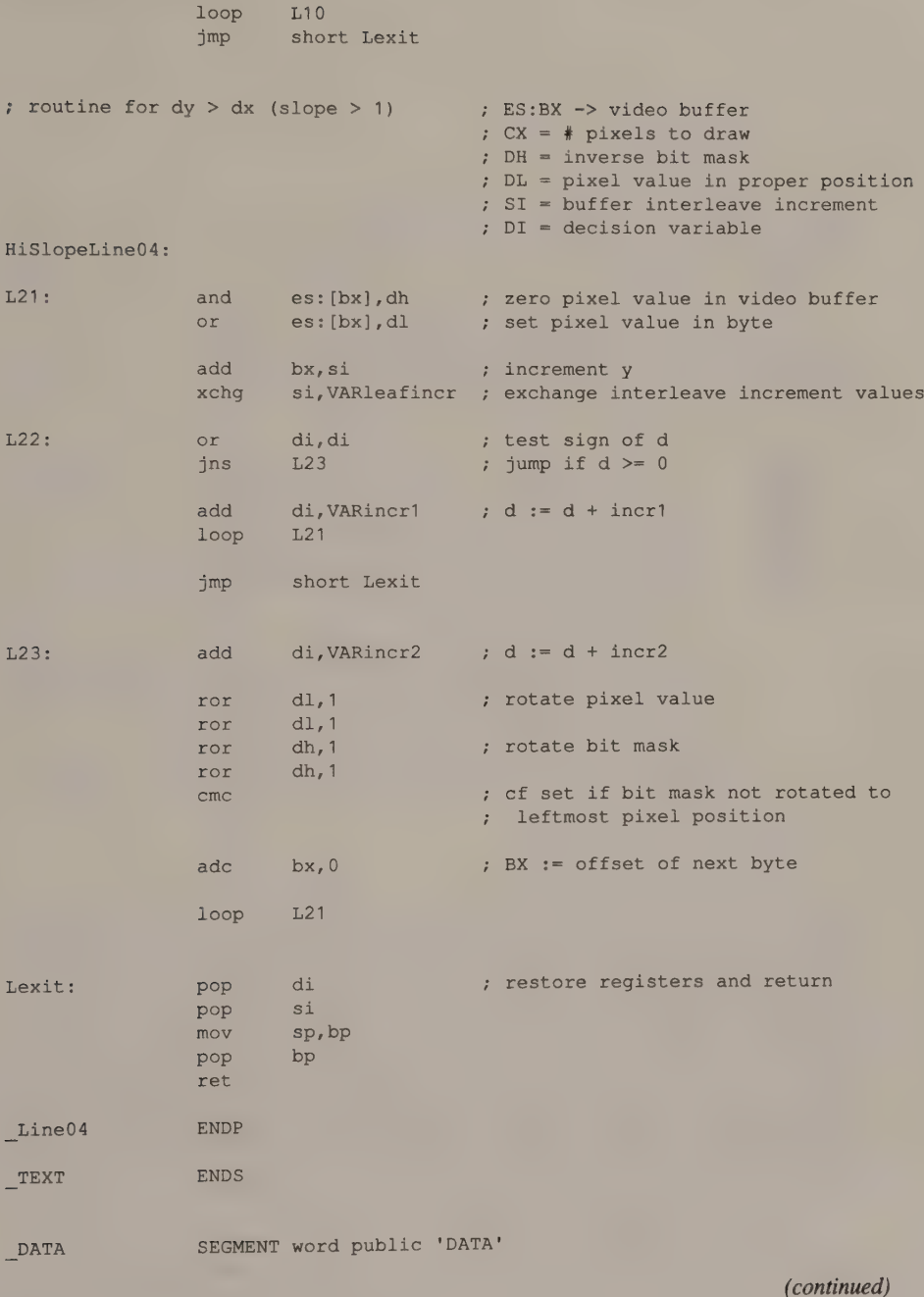

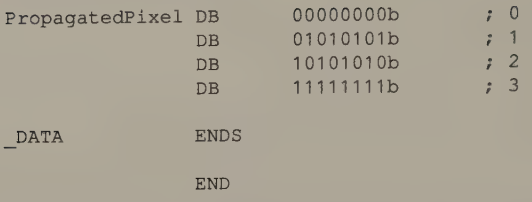

On the CGA, the code that handles vertical increments is complicated by the need to step across the interleaves in the video buffer. The pixel address is incremented by 2000H to move from the first interleave (even y-coordinates) to the second interleave (odd y-coordinates). To increment from a pixel at an odd y-coordinate to the pixel just below it, you add —2000H (to increment from the second to the first interleave) plus 80 (the number of bytes in each pixel row in the buffer). The increment is thus  $0E050H (80 – 2000H)$ .

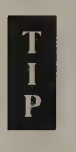

The routines for the CGA presented in Listings 6-4 and 6-5 can only copy the specified pixel value into the video buffer. To perform a XOR, an OR, or an AND operation on the preexisting values in the buffer using the specified pixel value, change the inner loops of each of the four line-drawing modules.

In selecting among pixel operations (XOR, AND, and so on), you face the usual trade-off between speed and code size. To maximize speed, write a separate line-drawing module for each pixel operation (AND, OR, XOR, and replace). To minimize redundant code, call a short subroutine, or add some branching logic to perform one of the pixel operations.

#### **HGC**

The routine for the HGC, contained in Listing 6-6, is similar to the one for the CGA's 640-by-200 2-color mode. The important difference is in how the HGC's video buffer is mapped. Because of the Hercules video buffer's four-way interleave, the pixel address is incremented by adding the buffer interleave value (2000H or —2000H) until the result exceeds the limit of valid buffer offsets. Because valid buffer offsets lie in the range 0 through 7FFFH, the routine detects the overflow condition by examining the high-order bit of the result. When the result overflows, it adds another value  $(90 - 8000H)$  or  $8000H - 90$  to it, so that the new result is the proper offset in the next buffer interleave.

```
TITLE 'Listing 6-6'
NAME LineHGC 
PAGE 55.132
```
(continued)

Listing 6-6. A line-drawing routine for Hercules monochrome graphics mode.

Listing 6-6. Continued.

```
\ddot{i}; Name: 
                LineHGC 
; Function:
                Draw a line in HGC or HGC+ 720x348 graphics 
\cdotCaller; 
                Microsoft C: 
\mathcal{L}void LineHGC(x1,y1,x2,y2,n); 
\ddot{i}\ddot{r}\ddot{r}int x1, y1, x2, y2; /* pixel coordinates */
\ddot{i}int n; /* pixel value */\ddot{\cdot}\ddot{\phantom{a}}ARGx1 
                EQU 
                         word ptr [bp+4] ; stack frame addressing 
ARGy1 
                EQU 
                         word ptr [bp+6] 
ARGx2 
                EQU 
                         word ptr [bp+8] 
ARGy2 
                EQU 
                         word ptr [bp+10] 
ARGn 
                EQU 
                         byte ptr [bp+12]
VARleafincr 
                EQU 
                         word ptr [bp-6] 
VARincr1 
                EQU 
                         word ptr [bp-8] 
VARincr2 
                EQU 
                         word ptr [bp-10] 
VARroutine 
                EQU 
                         word ptr [bp-12]
ByteOffsetShift EOU
                         3 7 used to convert pixels to byte offset 
DGROUP 
                GROUP 
                         _DATA 
_TEXT 
                 SEGMENT 
byte public 'CODE' 
                 ASSUME cs: TEXT.ds:DGROUP
                 EXTRN 
PixelAddrHGC:near 
                 PUBLIC LineHGC
_LineHGC 
                PROC 
                         near 
                push 
                         bp \longrightarrow preserve caller registers
                mov 
                         bp, sp 
                                         stack space for local variables 
                sub 
                        sp, 8push 
                        si 
                        di 
                push 
                mov 
                        si,2000hincrement for video buffer interleave 
                                          increment from last to first interleave 
                        di, 90-8000h
                mov 
                        cx, ARGx2 
                mov 
                sub 
                        cx, ARGx1 ; CX := x2 - x1VertLineHGC 7 jump if vertical line
                jz 
: force x1 < x2L01 ; jump if x2 > x1jns 
                        cx ; CX := x1 - x2neg 
                        bx, ARGx2 ; exchange x1 and x2 
                mov 
                xchg 
                        bx, ARGx1 
                mov 
                        ARGx2,bx
```
Listing 6-6. Continued. mov bx, ARGy2 xchg bx, ARGy1 mov ARGy2,bx ; calculate  $dy = ABS(y2-y1)$ L01: mov bx, ARGy2 sub bx, ARGy1 jz HorizLineHGC jns L03 neg bx neg si neg di , jump if horizontal line ; select appropriate routine for slope of line L03: mov mov cmp jle mov xchg VARleafincr, di ; save increment for buffer interleave VARroutine, offset LoSlopeLineHGC bx, cx  $L04$ VARroutine, offset HiSlopeLineHGC bx, cx ; calculate initial decision variable and increments L04: shl mov sub mov sub mov ; calculate first pixel address push MOV mov eall mov shl mov not pop inc jmp bx, 1 VARincr1,bx bx,.Cx di, bx  $bx, cx$ VARincr2,bx cx ax, ARGy1 bx, ARGx1 PixelAddrHGC al,ARGn  $ax, c1$ ax, ax dh Cx Cx VARroutine exchange y1 and y2  $; BX := y2 - y1$ ;  $BX := y1 - y2$ negate increments for buffer interleave ; jump if dy  $\leq$  dx (slope  $\leq$  1) exchange dy and dx ;  $BX := 2 * dy$  $:$  incr1  $:= 2 * dy$ ;  $DI := d = 2 * dy - dx$ ;  $\text{incr2} := 2 * (\text{dy} - \text{dx})$ preserve this register  $;$  AX  $:= y$ BX := x AH := bit mask ES:BX -> buffer CL := # bits to shift left AL := unshifted pixel value AH := bit mask in proper position AL := pixel value in proper position  $:$  DH  $:=$  bit mask DL := pixel value DH := inverse bit mask ; restore this register CX := # of pixels to draw ; jump to appropriate routine for slope

```
; routine for vertical lines
VertLineHGC: mov ax, ARGy1 ; AX := y1mov bx, ARGy2 ; BX := y2mov Cx, Dx 
             sub cx, ax ; CX := dyjge L31 ; jump if dy >= 0neg cx ; force dy \ge 0mov ax, bx ; AX := y2L31: \qquad \qquad \text{inc} \qquad \text{cx} \qquad \qquad ; \text{CX} := \# \text{ of pixels to draw}mov bx, ARGx1 ; BX := xpush cx ; preserve this register
             call PixelAddrHGC ; AH := bit mask
                                 +; ES:BX -> video buffer 
                                 ; CL := # bits to shift left
             mov al, ARGn ; AL := pixel value
             shl ax, cl ; AH := bit mask in proper position
                                7 ; AL := pixel value in proper position 
             not. ah ; AH := inverse bit mask
             pop cx 7; restore this register
; draw the line
             test al,al 
             jz L34 ; jump if pixel value is zero 
L32: or es: [bx], al ; set pixel values in buffer
             add bx, si ; increment to next portion of interleave
             jns L33 
             add bx, di \qquad \qquad ; increment to first portion of interleave
L33: loop L32
             jmp short L36 
L34: and es: [bx], ah ; reset pixel values in buffer
             add bx, si ; increment to next portion of interleave 
             jns E35 
             add bx, di ; increment to first portion of interleave
L35: 100p L34
L36: jmp Lexit 
; routine for horizontal lines (slope = 0) 
HorizLineHGC: mov ax, ARGy1 
             mov bx, ARGx1 
             call PixelAddrHGC ; AH := bit mask 
                                ; ES:BX -> video buffer 
                                : CL := # bits to shift left
             mov di, bx ; ES:DI -> buffer 
             mov dh, ah 
             not dh ; DH := unshifted bit mask for leftmost
                                : byte 
             mov dl, OFFh ; DL := unshifted bit mask for
                                ; rightmost byte
```
Listing 6-6. Continued. shl dh,cl ; DH := reverse bit mask for first byte not dh ; DH := bit mask for first byte mov cx, ARGx2 and  $c1,7$  $x$ or  $c1,7$  ;  $cL := number of bits to shift left$ shl dl,cl ; DL := bit mask for last byte ; determine byte offset of first and last pixel in the line  $mov$   $ax, ARGx2$  ;  $AX := x2$  $mov$  bx, ARGx1 ; BX  $:= x1$ mov cl, ByteOffsetShift ; number of bits to shift to ; convert pixels to bytes  $shr$  ax, cl ; AX := byte offset of x2 shr bx, cl ; BX := byte offset of x1 mov cx, ax sub  $cx, bx$  ;  $CX :=$  (# bytes in line) - 1 ; propagate pixel value throughout one byte mov bx,offset DGROUP:PropagatedPixel mov al, ARGn ; AL := pixel value xlat  $;$  AL := propagated pixel value ; set pixels in leftmost byte of the line or dh, dh js L43 ; jump if byte-aligned (x1 is leftmost ; pixel in byte) or cx, cx jnz L42 : ; jump if more than one byte in the line and dl,dh ; bit mask for the line jmp short L44 L42: mov ah,al and ah, dh ; AH := masked pixel bits not dh ; DH := reverse bit mask for 1st byte and es:[di], dh ; zero masked pixels in buffer or es:[di], ah ; update masked pixels in buffer inc di dec cx ; use a fast 8086 machine instruction to draw the remainder of the line L43: stosb ; update all pixels in the line ; set pixels in the rightmost byte of the line

L44: and al,dl ; AL := masked pixels for last byte

and es: [di], dl ; zero masked pixels in buffer or es: [di],al ; update masked pixels in buffer

(continued)

not dl

jmp Lexit

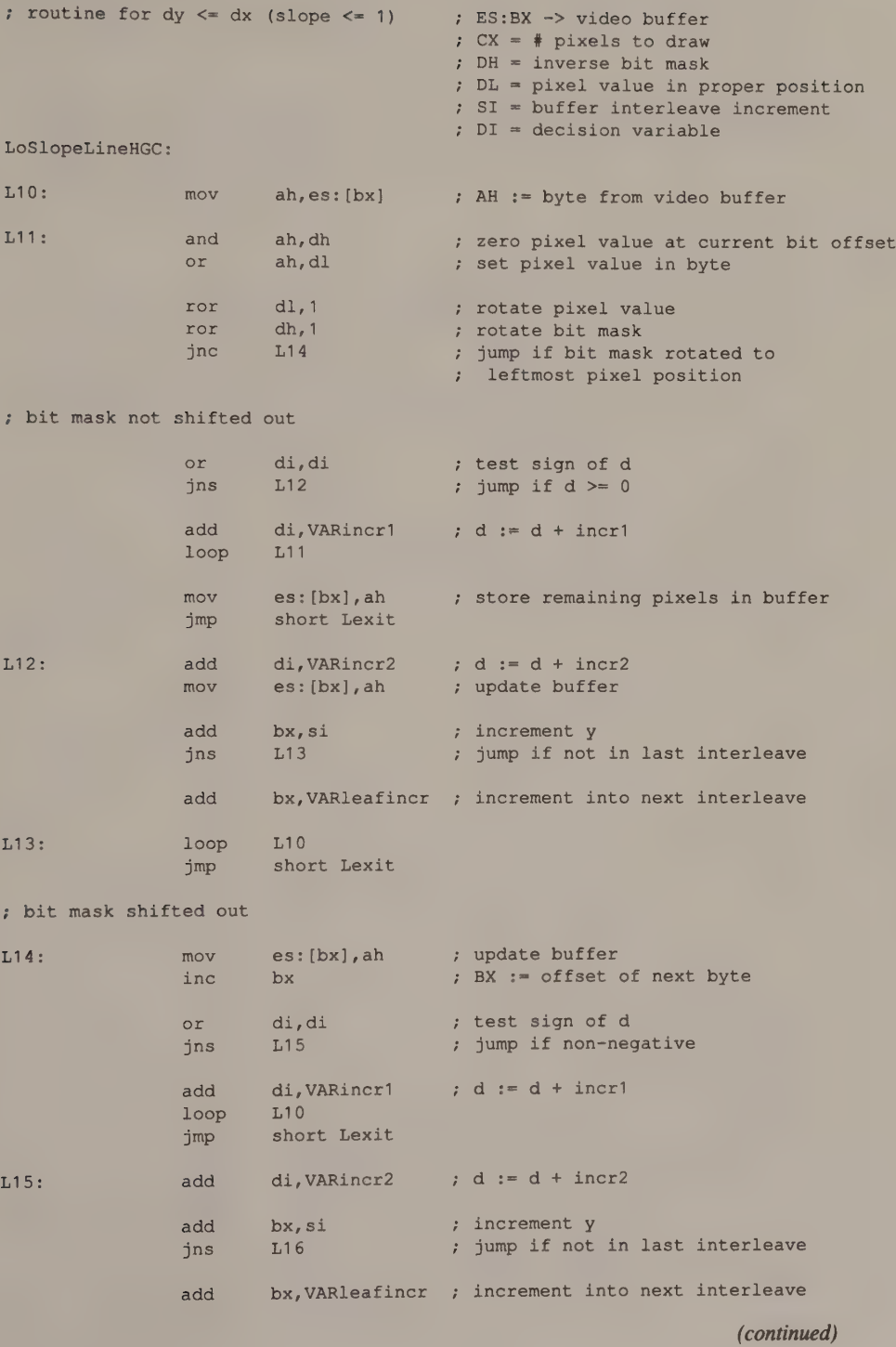

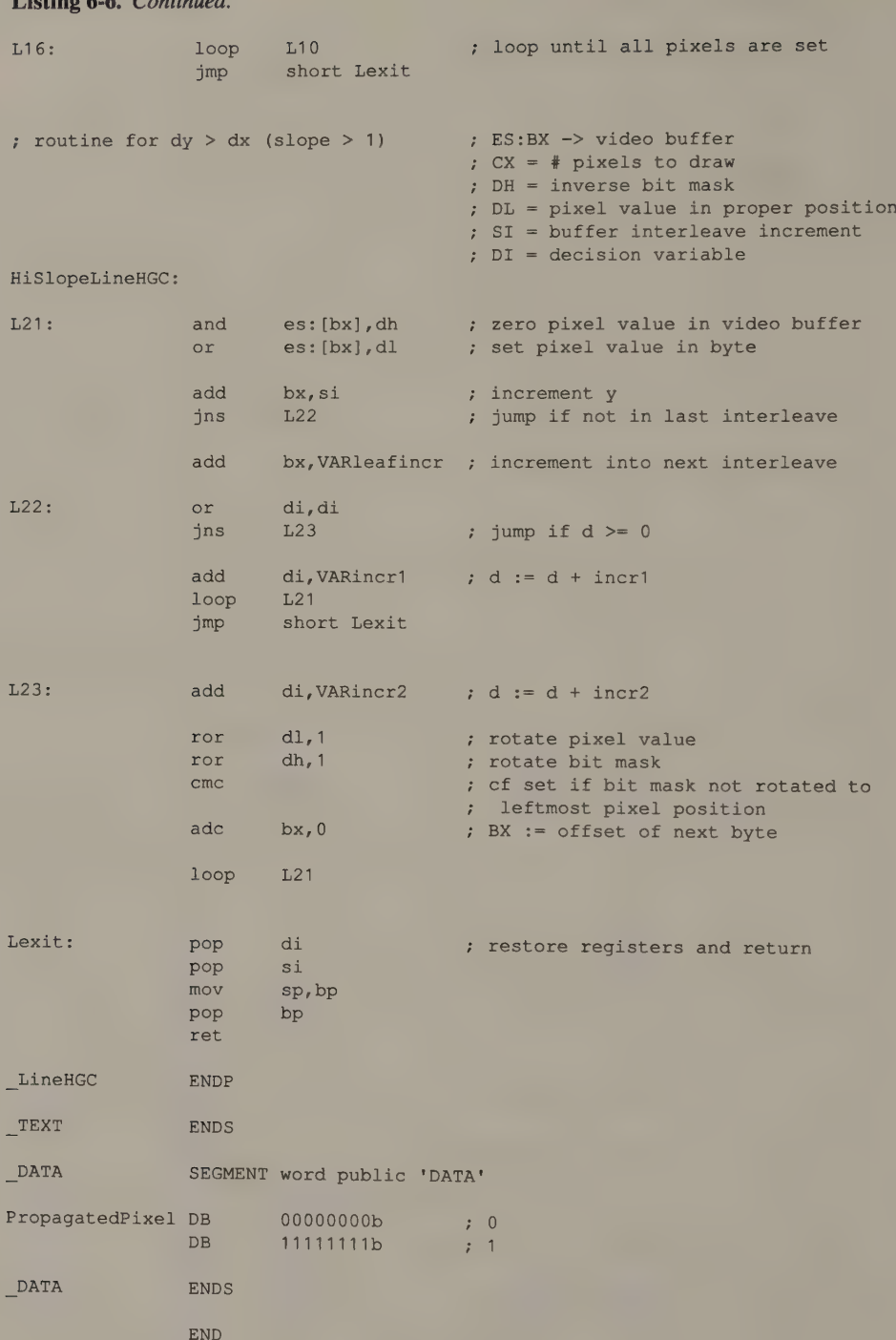

The routines for the HGC never access the video buffer with 16-bit read/write operations such as MOVSW or AND [BX], DX. Avoiding these 16-bit operations ensures that the routines will run on the InColor Card as well as on the HGC and HGC+.

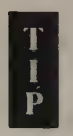

You can use the same line-drawing routines on either of the HGC's video pages by setting the appropriate value for VideoBufferSeg in PixelAddrHGC. For video page 0, set VideoBuf ferSeg to BOOOH. For video page 1, use B800H.

# **EGA**

For the EGA, three line-drawing routines can cover all available graphics modes. The routines for the CGA's 640-by-200 2-color and 320-by-200 4-color modes work equally well in equivalent modes on the EGA. The routine for the remaining graphics modes (200-line 16-color modes and all 350-line modes) is complicated by the need to program the Graphics Controller, but simplified in that the Graphics Controller hardware handles some pixel manipulations that must be performed in software on the CGA.

The routine in Listing 6-7 uses Graphics Controller write mode 0 to update the video buffer. The routine stores the pixel value for the line in the Set/Reset register. For each pixel updated in the buffer, the routine writes the appropriate bit mask to the Bit Mask register. Thus, a single 80x86 instruction can read, update, and rewrite up to 8 pixels at a time.

```
TITLE 'Listing 6-7'
                NAME Line10 
                PAGE 55,132
\cdot; Name: Line10 
; Function: Draw a line in the following EGA and VGA graphics modes: 
                       200-line 16-color modes 
\mathbf{r}350-line modes 
\cdot640x480 16-color 
\mathcal{V}\cdotCaller: Microsoft C: 
\mathbf{r}void Line10(x1,y1,x2,y2,n); 
\boldsymbol{\cdot}\ddot{\cdot}int x1, y1, x2, y2; 4 pixel coordinates */
\cdot\mathcal{I}int n; \frac{1}{2} /* pixel value */
\mathbf{r}ee 
ARGx1 EQU word ptr [bp+4] ; stack frame addressing
ARGy1 EQU word ptr [bp+6] 
ARGx2 EQU word ptr [bp+8]ARGy2 EQU word ptr [bpt10] 
ARGn EQU byte ptr [bp+12]
```
Listing 6-7. A line-drawing routine for native EGA graphics modes. (continued)

Listing 6-7. Continued. VARvertincr EQU VARincr1 EQU VARincr2 EQU VARroutine EQU ByteOffsetShift EQU BytesPerLine EQU RMWbits EQU TEXT SEGMENT byte public 'CODE' ASSUME cs: TEXT EXTRN PUBLIC Line10 \_Line10 PROC push mov sub push push word ptr [bp-6] word ptr [bp-8] word ptr [bp-10] word ptr [bp-12] 3 ; used to convert pixels to byte offset 80 0  $:$  value for Data Rotate/Func Select reg PixelAddri0:near near bp  $\qquad$  ; preserve caller registers bp, sp sp, 8  $\qquad$  ; stack space for local variables si di ; configure the Graphics Controller mov mov xOr out mov out mov mov out dx, 3CEh ; DX := Graphics Controller port addr ah, ARGn ; AH := pixel value al, al  $;$  AL := Set/Reset Register number dx, ax  $ax, 0F01h$  ; AH := 1111b (bit plane mask for ; Enable Set/Reset) dx, ax ; AL := Enable Set/Reset Register # ah, RMWbits  $\qquad$  ; bits 3 and 4 of AH := function al, 3 ; AL := Data Rotate/Func Select reg # dx, ax ; check for vertical line mov mov sub  $jz$  $:$  force  $x1 < x2$ jns neg Mov xchg mov si,BytesPerLine ; increment for video buffer cx, ARGx2  $cx, ARGx1$   $; CX := x2 - x1$ VertLine10 ; jump if vertical line L01  $;$  jump if  $x2 > x1$  $c x$  ,  $c x := x1 - x2$ bx, ARGx2  $\qquad$  ; exchange x1 and x2 bx, ARGx1 ARGx2,bx

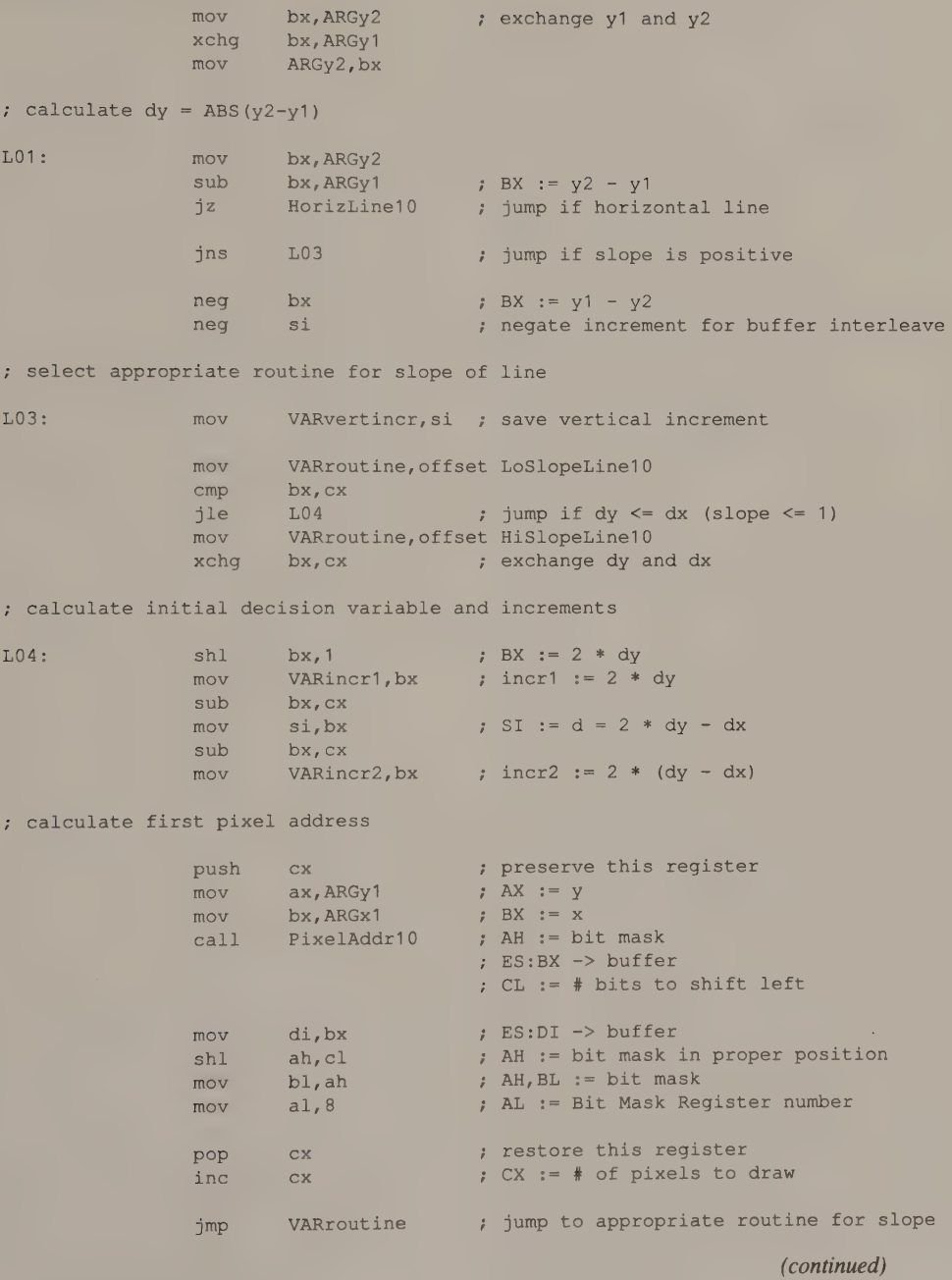

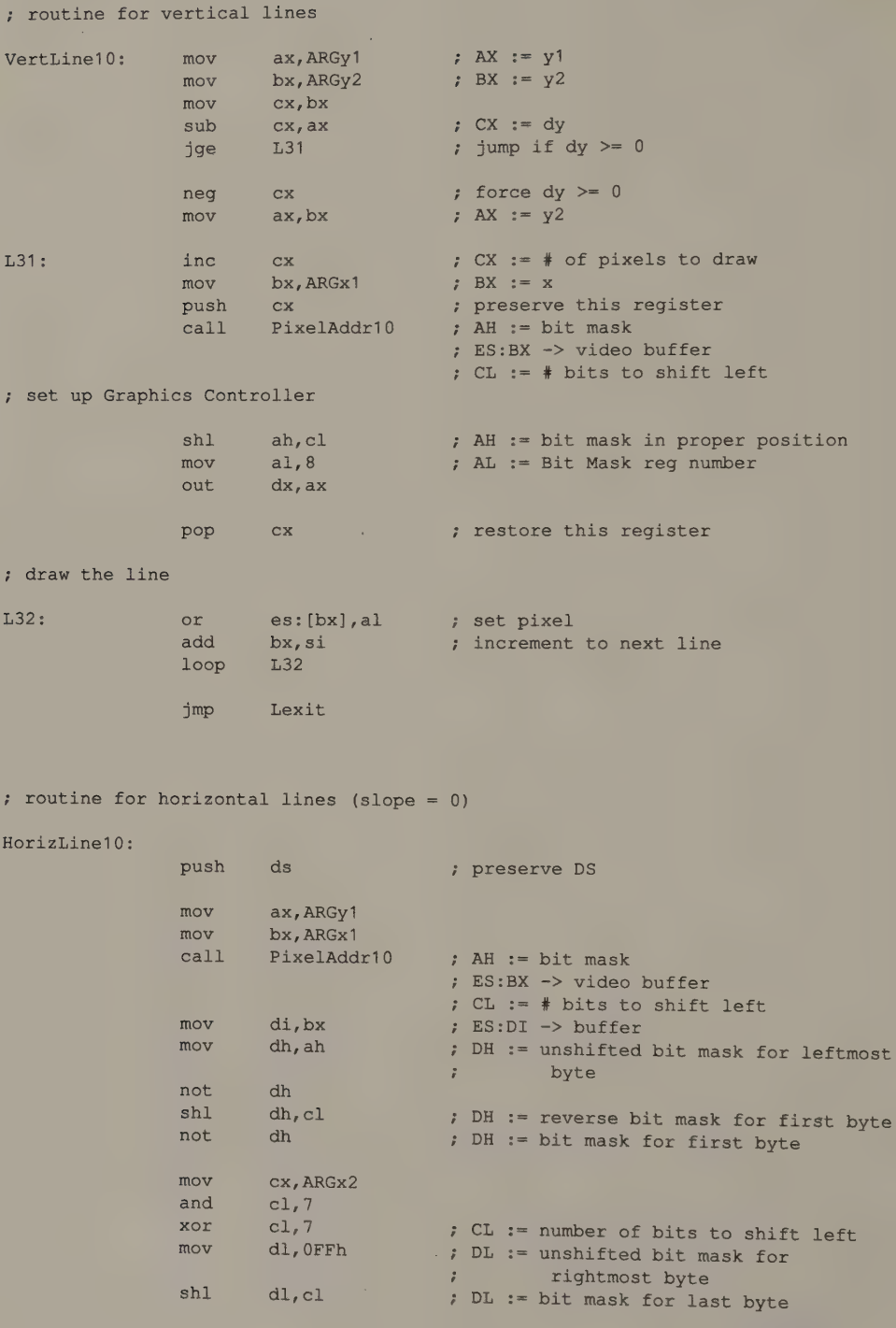

; determine byte offset of first and last pixel in the line mov ax, ARGx2 mov bx, ARGx1 mov cl, ByteOffsetShift : number of bits to shift to shr ax,cl shr bx, cl mov Cx; ax sub  $cx, bx$  $;$  AX  $:=$   $x2$  $; BX := x1$ ; convert pixels to bytes AX := byte offset of x2 BX := byte offset of x1  $CX :=$  (# bytes in line) - 1 ; get Graphics Controller port address into DX mov bx, dx ; BH := bit mask for first byte —;-BL-:= bit mask for last byte mov dx, 3CEh ; DX := Graphics Controller port mov al, 8 ; AL := Bit Mask Register number ; make video buffer addressable through DS:SI : set pixels in leftmost byte of the line L42: , use a fast 8086 machine instruction to draw the remainder of the line L43: : set pixels in the rightmost byte of the line L44: push es pop ds mov si, di or bh,bh  $j$ s  $L43$ or cx, cx jnz L42 ; and  $b1$ , bh jmp short L44 mov ah,bh 5 out dx, ax movsb ; dec cx  $mov$  ah. 11111111b ; AH := bit mask out dx, ax rep movsb mov ah,bl i out dx, ax movsb ; pop ds ; jmp short Lexit DS:SI -> video buffer ; jump if byte-aligned (x1 is leftmost pixel in byte) ; jump if more than one byte in the line BL := bit mask for the line AH := bit mask for 1st byte update Graphics Controller update bit planes update Bit Mask Register update all pixels in the line AH := bit mask for last byte update Graphics Controller update bit planes restore DS

(continued)

Chapter 6: Lines 195

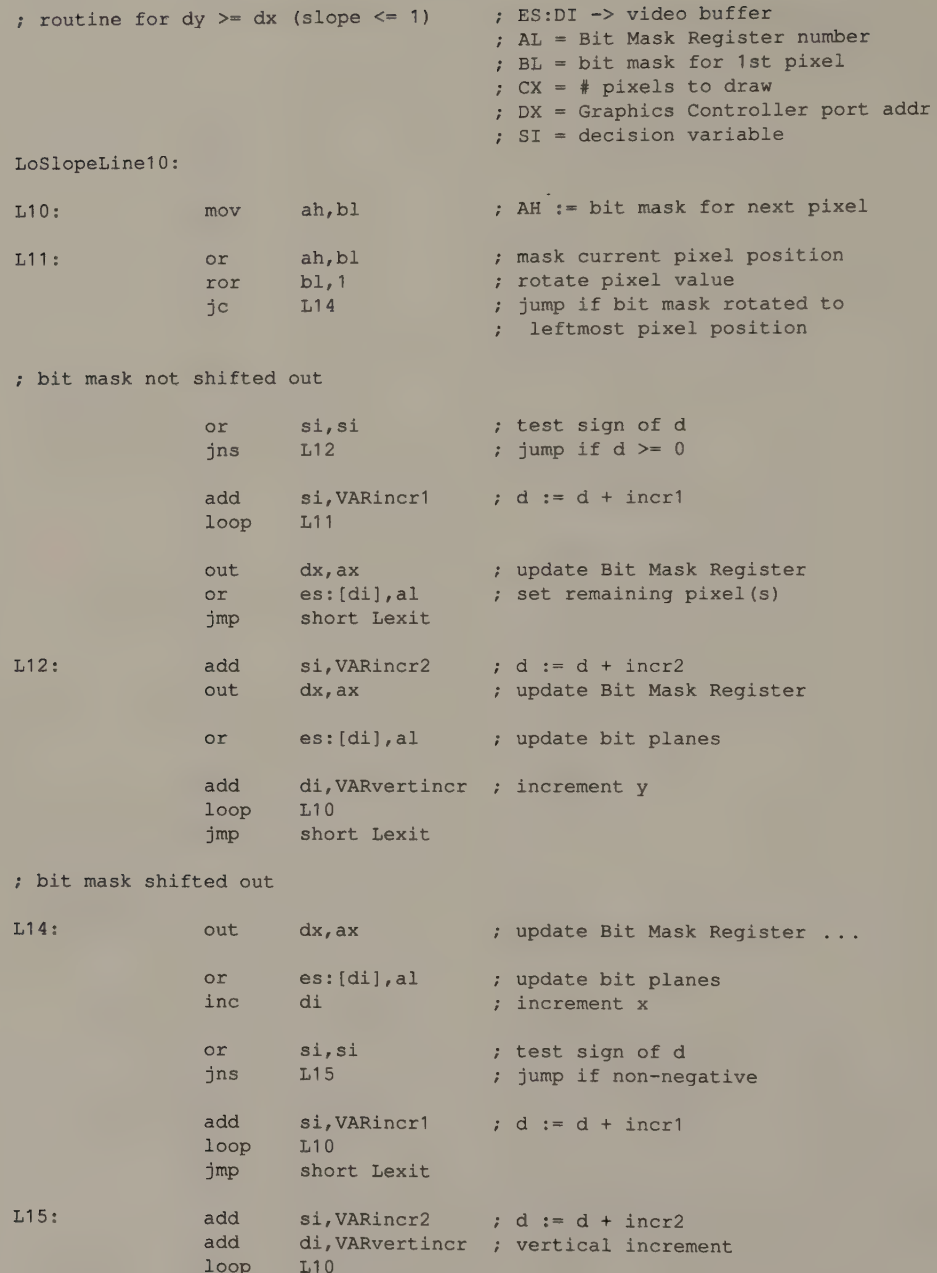

(continued)

jmp short Lexit

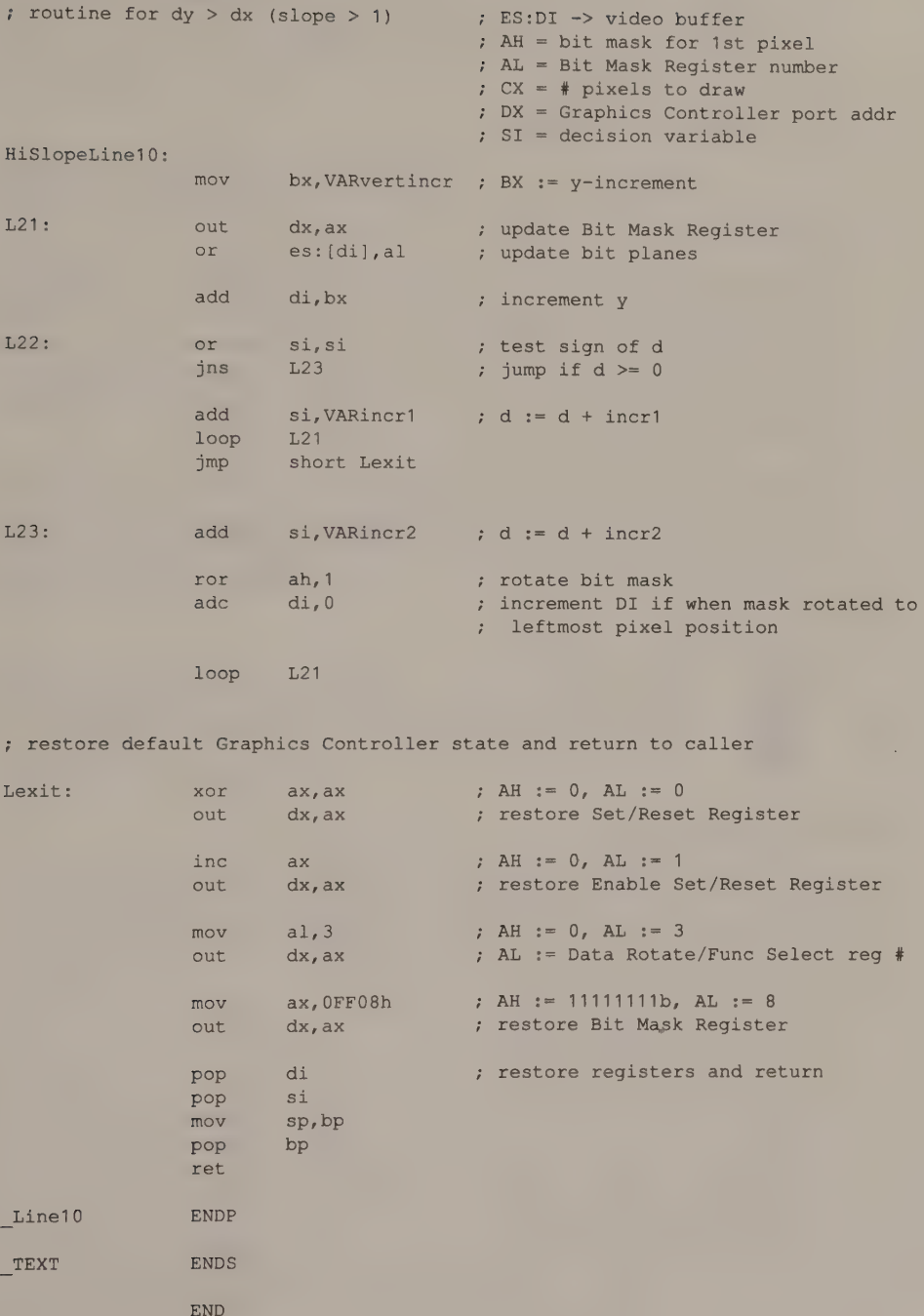

Within the line-drawing modules, the value 3CEH (the port for the Graphics Controller Address register) is maintained in DX, the value 8 (the Bit Mask register number) is kept in AL, and the current pixel bit mask is kept in AH. This lets you update the bit planes with only two machine instructions: OUT DX, AX to update the Bit Mask register and a MOVSB or OR ES: [DI], AL instruction that causes a CPU read and CPU write to occur.

This routine makes careful use of the 80x86 registers and the Graphics Controller. The Graphics Controller's parallel processing helps the routine run at about the same speed as do CGA and HGC line-drawing routines.

Native EGA graphics modes use no video buffer interleave, so locating a pixel's vertical neighbors in the video buffer is easy. If each line contains  $n$  bytes of pixels, the next pixel up from a given pixel is  $-n$  bytes away, and the next pixel down is n bytes away. The code for incrementing pixel addresses vertically is thus simpler than the corresponding code for the CGA or the HGC. (Compare, for example, the code in the loop at label L32 in Listings 6-4 and 6-7.)

The Graphics Controller handles any of four pixel operations for you (XOR, AND, OR, and replace), so the only extra code required to support these functions consists of a few instructions to load the Data Rotate/Function Select register (03H). This task is part of the ''configure the Graphics Controller'' code near the beginning of the routine in Listing 6-7.

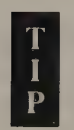

You can use this Jine-drawing routine in 640-by-350 4-color and monochrome modes. Be sure to specify the proper pixel value in these modes so that the routine sets bits in the proper bit planes (see Chapter 4).

# **MCGA**

In CGA-compatible modes, you can use the CGA line-drawing routines on the MCGA. The non-CGA modes (640-by-480 2-color and 320-by-200 256-color) require their own routines, as shown in Listings 6-8 and 6-9, but these are ea

```
TITLE "Listing 6-8' 
                 NAME Line11 
                 PAGE 55,132
, 
; Name: Line11 
\ddot{i}; Function: Draw a line in 640x480 2-color mode (MCGA, VGA) 
; Caller: Microsoft C:
÷
\ddot{ }void Line11 (x1,y1,x2,y2,n); 
\ddot{i}
```
(continued)

Listing 6-8. A line-drawing routine for MCGA and VGA 640-by-480 2-color mode.

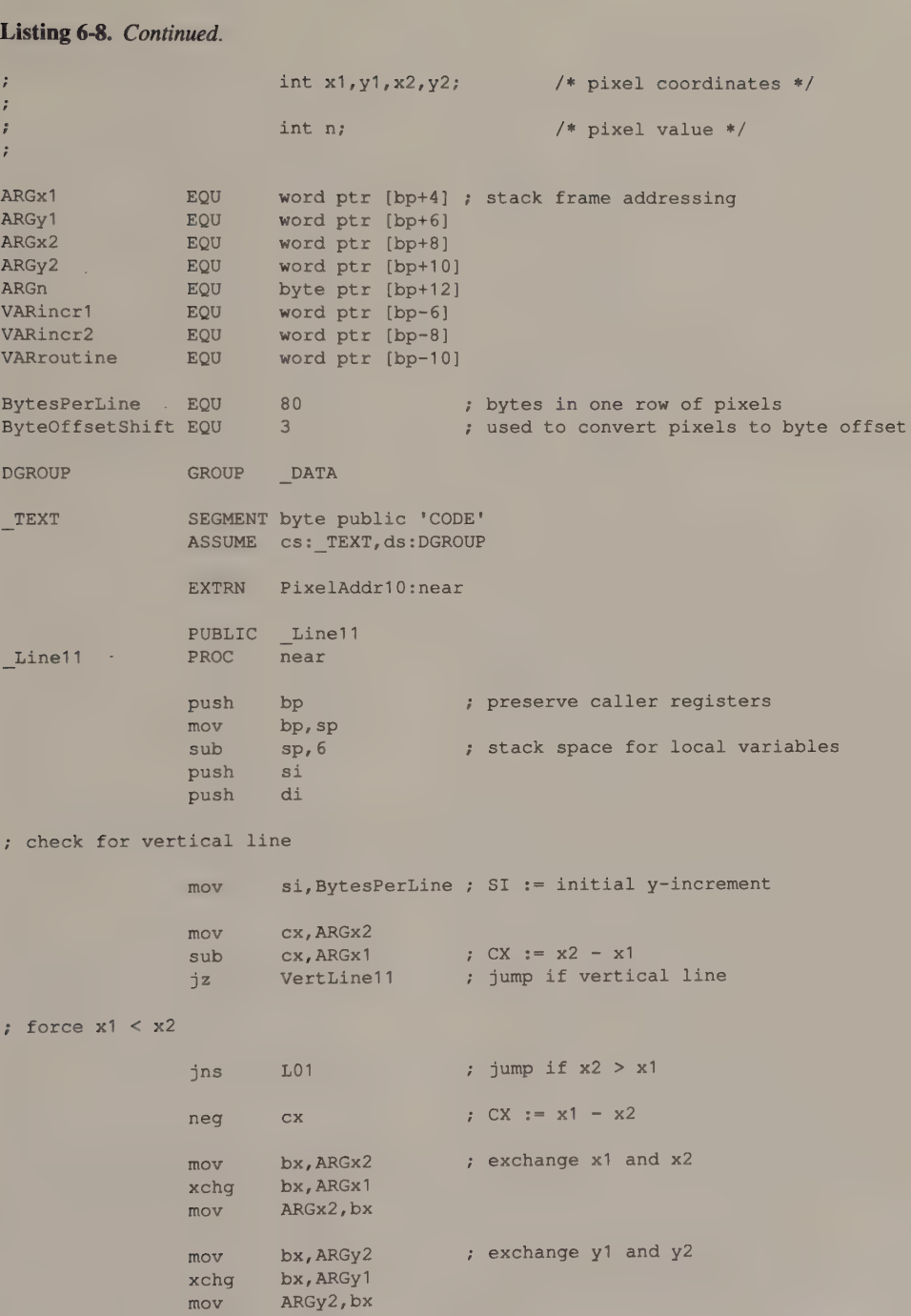

; calculate  $dy = ABS(y2-y1)$ L01: mov bx, ARGy2 sub bx, ARGy1 jnz L02 imp BorizLine11 ; jump if horizontal line L02: jns L03 neg bx neg si ; select appropriate routine for slope of line 1.03: mov VARroutine, offset LoSlopeLine11  $cmp$  bx,  $cx$ jle L04 mov VARroutine, offset HiSlopeLine11 mov VARrout<br>xchg bx, cx ; calculate initial decision variable and increments  $L04:$  shl  $bx,1$  $mov$  VARincr1, bx ; incr1 := 2 \* dy sub bx, cx mov ai, bx sub bx,cx mov VARincr2,bx ; calculate first pixel address push Cx mov ax, ARGy1 mov bx, ARGx1 call PixelAddr10 mov al,ARGn shl ax, cl mov dx, ax not dh pop cx inc Cx imp VARroutine : jump to appropriate routine for slope ;. routine for vertical lines VertLine11: mov ax, ARGy1 mov bx, ARGy2 mov cx, bx sub CX,ax jge L31  $; BX := y2 - y1$ ;  $BX := y1 - y2$ negate y-increment  $\frac{1}{\text{sum}}$  if dy  $\leq$  dx (slope  $\leq$  1) ; exchange dy and dx :  $BX := 2 * dy$ ;  $DI := d = 2 * dy - dx$ ;  $\text{incr2} := 2 * (\text{dy} - \text{dx})$ preserve this register<br>AX := v BX := x AH := bit mask ES:BX -> buffer CL := # bits to shift left AL := unshifted pixel value AH := bit mask in proper position AL := pixel value in proper position DH := bit mask DL := pixel value DH := inverse bit mask ; restore this register CX := # of pixels to draw  $; AX := y1$  $:BX := Y^2$  $; CX := dy$ ; jump if  $dy \ge 0$ 

#### neg cx ; force dy >= 0 mov  $ax, bx$  ; AX := y2 L31: inc  $cx$  ;  $CX := * of pixels to draw$  $mov$  bx,  $ARGx1$  ;  $BX := x$ push cx ; preserve this register call PixelAddr10 ; AH := bit mask ; ES:BX -> video buffer ;  $CL := # bits to shift left$ mov al, ARGn ; AL := pixel value shl ax, cl ; AH := bit mask in proper position ; AL := pixel value in proper position not ah ; AH := inverse bit mask pop cx ; restore this register ; draw the line test al,al jz L33 ; jump if pixel value = 0 L32: or es: [bx], al ; set pixel values in buffer add bx, si loop L32 jmp short L34 L33: and es: [bx], ah ; reset pixel values in buffer add bx, si loop L33 L34: jmp Lexit ; routine for horizontal lines (slope = 0) HorizLine11: mov ax, ARGy1 mov bx, ARGx1 call PixelAddr10 :; AH := bit mask ; ES:BX -> video buffer ; CL  $:=$  # bits to shift left mov di,bx ; ES:DI -> buffer mov dh,ah not dh ; DH := unshifted bit mask for leftmost ; byte mov dl, OFFh ; DL := unshifted bit mask for ; rightmost byte shl dh,cl ; DH := reverse bit mask for first byte not dh ; DH := bit mask for first byte mov cx, ARGx2 and  $c1,7$ xor  $cl, 7$  ;  $CL := number of bits to shift left$ shl dl, cl ; DL := bit mask for last byte

Listing 6-8. Continued.

mov mov mov shr shr mov sub ax, ARGx2 bx, ARGx1 cl, ByteOffsetShift ax,cl bx, CL cx,ax cx, bx , AX := x2  $; BX := x1$ , AX := byte offset of x2 : BX := byte offset of x1 ;  $CX :=$  (# bytes in line) - 1 determine byte offset of first and last pixel in the line ; number of bits to shift to ; convert pixels to bytes ; propagate pixel value throughout one byte mov mov xlat bx, offset DGROUP:PropagatedPixel al, ARGn , AL := pixel value ; set pixels in leftmost byte of the line or js or jnz and jmp L42: mov and not and or inc dec dh, dh L43 ex, cx L42 dl,dh short L44 ah,al ah, dh dh es: [di],dh es:[di],ah di cx , zero masked pixels in buffer ; jump if byte-aligned (x1 is leftmost pixel in byte) ; jump if more than one byte in the line bit mask for the line  $;$  AH  $:=$  masked pixel bits DH := reverse bit mask for 1st byte update masked pixels in buffer ; use a fast 8086 machine instruction to draw the remainder of the line L43: rep ; set pixels in the rightmost byte of the line L44: and not and or jmp ; routine for dy  $\leq d$ x (slope  $\leq 1$ ) stosb ' al, dl dl es: [di],dl es:[di],al Lexit ; zero masked pixels in buffer update all pixels in the line AL := masked pixels for last byte update masked pixels in buffer ES:BX -> video buffer CX = # pixels to draw DH = inverse bit mask DL = pixel value in proper position SI = bytes per pixel row DI = decision variable
LoSlopeLine11:

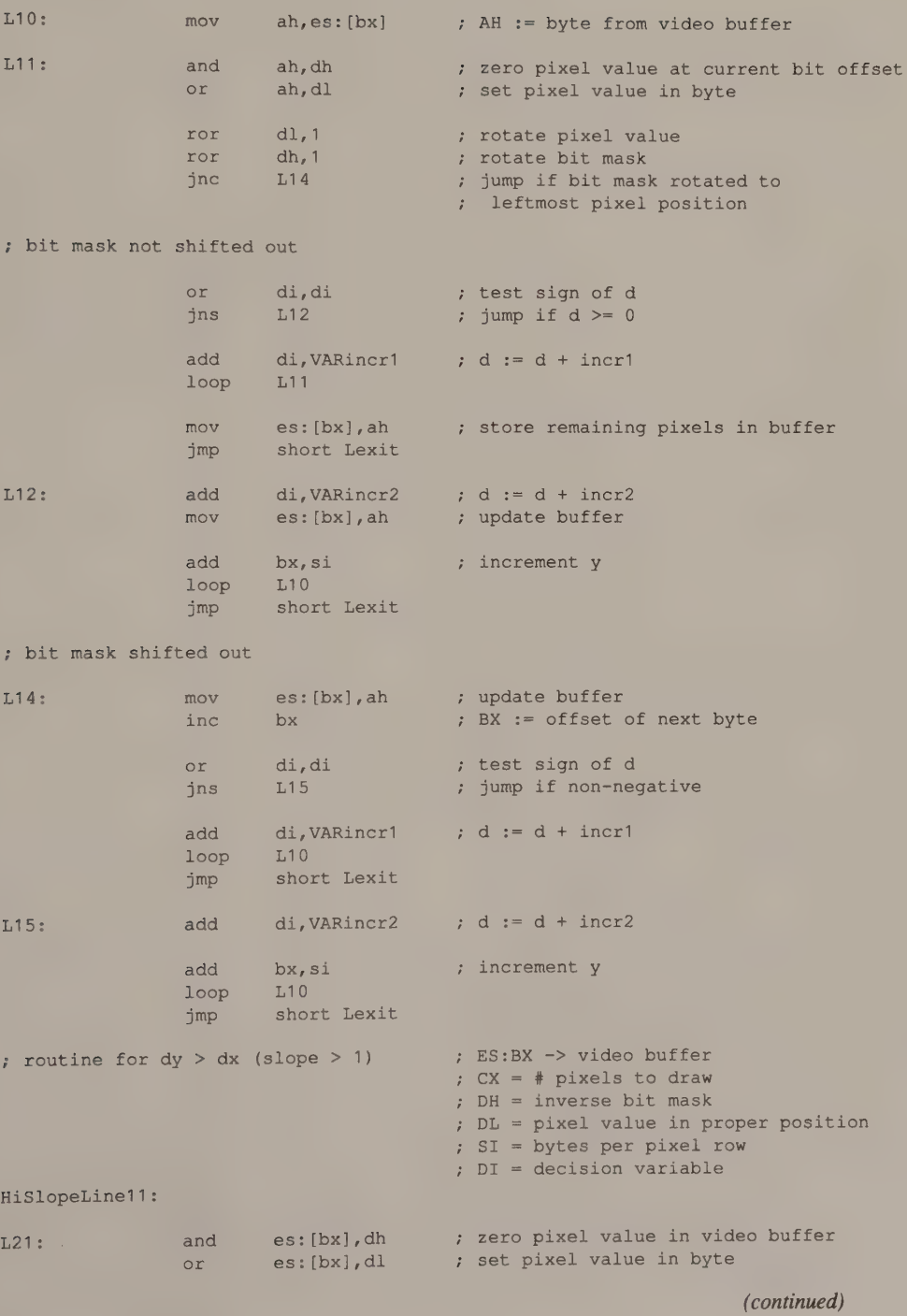

```
Listing 6-8. Continued.
```
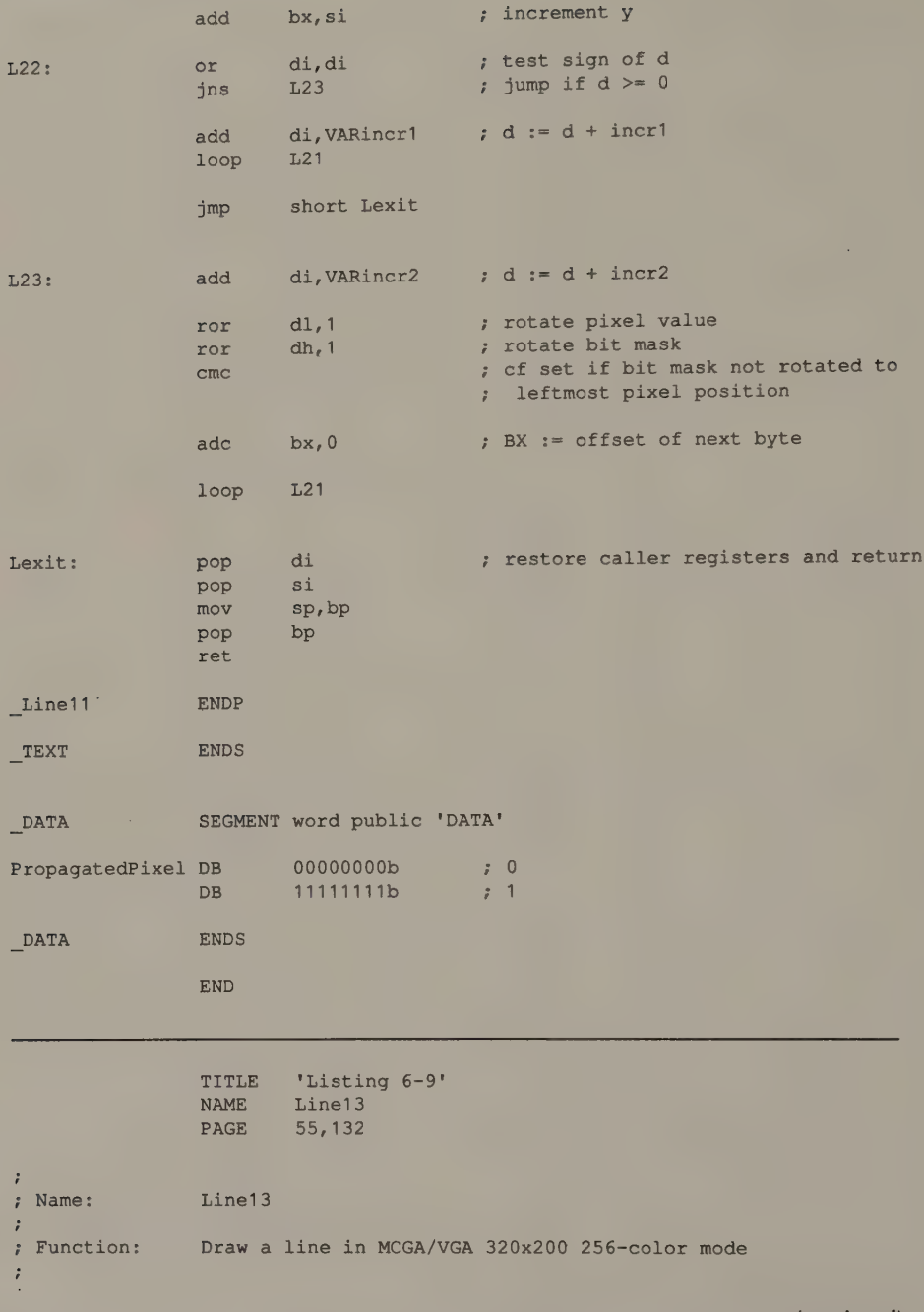

Listing 6-9. A line-drawing routine for MCGA and VGA 320-by-200 256-color mode.

7 Caller: Microsoft C:  $\ddot{i}$  $;$  void Line13(x1,y1,x2,y2,n);  $\ddot{\tilde{r}}$  $i$  int  $x1, y1, x2, y2$ ;  $4$  pixel coordinates \*/  $\ddot{i}$ ; int n;  $\frac{1}{2}$  /\* pixel value \*/  $\ddot{\epsilon}$ ARGx1 EQU word ptr [bp+4] ; stack frame addressing ARGy1 EQU word ptr [bp+6] ARGx2 EQU word ptr [bp+8] ARGy2 EQU word ptr [bp+10] ARGn EQU byte ptr [bp+12] VARincr1 EQU word ptr [bp-6] VARincr2 EQU word ptr [bp-8] VARroutine EQU word ptr [bp-10] BytesPerLine EQU 320 TEXT SEGMENT byte public 'CODE' ASSUME cs:\_TEXT EXTRN PixelAddr13:near PUBLIC Line13 Line13 PROC near push bp 7 preserve caller registers mov bp, sp sub sp, 6 ; stack space for local variables push si push di ; check for vertical line si,BytesPerLine ; initial y-increment mov mov cx, ARGx2  $\Rightarrow$  CX  $:= x2 - x1$ sub cx, ARGx1 VertLine13 ; jump if vertical line jz  $:$  force  $x1 < x2$ jns L01 ; jump if  $x2 > x1$ neg cx  $\therefore$  CX  $:= x1 - x2$ ; exchange x1 and x2 mov bx, ARGx2 xchg bx, ARGx1 mov ARGx2,bx mov bx, ARGy2 ; exchange y1 and y2 xchg bx, ARGy1 mov ARGy2,bx

(continued)

Chapter 6: Lines 205

 $:$  calculate dy = ABS(y2-y1) L01: mov bx, ARGy2 BX  $:= v^2 - v^1$ sub bx, ARGy1 ;  $z$  HorizLine13  $\mathcal{I}$ ; jump if horizontal line jns L03 ; ; jump if slope is positive ;  $BX := y1 - y2$ neg bx neg si negate y-increment ; select appropriate routine for slope of line L03: push si preserve y-increment mov VARroutine, offset LoSlopeLine13 cmp bx, ex  $jle$   $L04$ ; jump if dy  $\leq$  dx (slope  $\leq$  1) mov VARroutine, offset HiSlopeLine13  $xchq$   $bx$ ,  $cx$ ; exchange dy and dx ; calculate initial decision variable and increments  $L04:$  shl bx, 1  $; BX := 2 * dy$ mov VARincr1,bx ;  $;$  incr1 := 2 \* dy sub bx, Cx mov si, bx ;  $SI := d = 2 * dy - dx$ sub bx, cx mov VARincr2,bx 5 ;  $\text{incr2} := 2 * (\text{dy} - \text{dx})$ ; calculate first pixel address push cx preserve this register mov ax, ARGy1  $;$  AX  $;$  y mov bx, ARGx1  $\Rightarrow$  BX  $:=\mathbf{x}$ call PixelAddr13 ES:BX -> buffer ä, mov di,bx ; ES:DL => buffer pop cx ; restore this register inc cx CX := # of pixels to draw pop bx BX := y-increment jmp VARroutine ; ; jump to appropriate routine for slope ; routine for vertical lines VertLine13: mov ax, ARGy1  $;$  AX  $:= y1$ mov bx, ARGy2 ,  $: BX := y2$ mov cx, bx sub  $cx, ax$  $: CX := dy$  $j$ ge  $L31$ ; jump if  $dy = 0$ neg cx ; force  $dy \ge 0$ mov ax, bx  $;$  AX  $:=$   $y2$ 

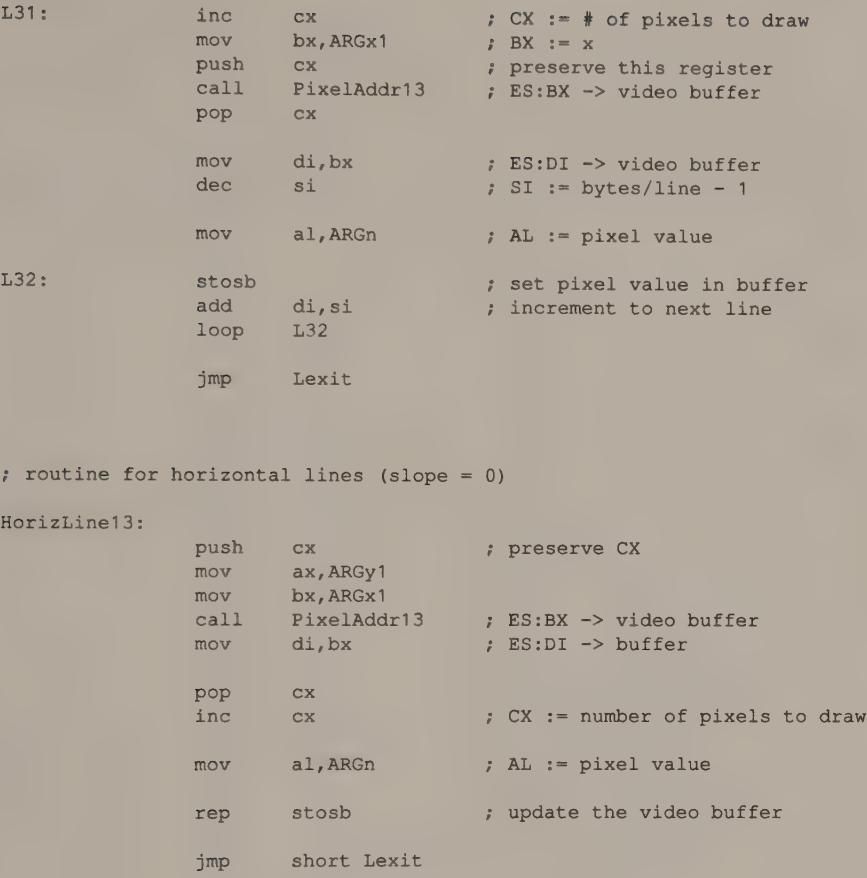

; routine for dy  $\leq d$ x (slope  $\leq$  1) ; ES:DI -> video buffer

LoSlopeLine13:

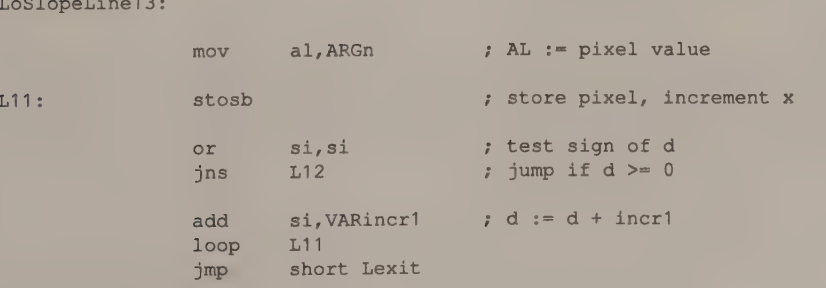

; BX = y-increment ; CX = # pixels to draw  $;$  SI = decision variable

Listing 6-9. Continued. L12: add add loop L11 jmp : routine for  $dy > dx$  (slope  $> 1$ ) HiSlopeLinel3: L21: L22:  $L23:$ Lexit: Line 13 TEXT mov stosb add or jns add dec loop jmp add loop pop pop mov pop ret ENDP ENDS END  $si.VARincr2$  ; d := d + incr2 di, bx short Lexit al, ARGn di, bx si,si L23 si,VARincr1 di L21 short Lexit si, VARincr2 (edget incr2 L21 di si sp, bp bp ; increment y ES:DI -> video buffer  $: BX = y-increment$  $CX = # pixels to draw$ SI = decision variable ; AL := pixel value update next pixel, increment x ; increment y test sign of d ; jump if  $d \ge 0$ ;  $d := d + incr1$ decrement x (already incremented by stosb) ; restore registers and return

## VGA

Once you implement routines for the EGA and the MCGA, you can draw lines in any of the VGA's graphics modes. To draw lines in 640-by-480 16-color mode, use the 640-by-350 16-color routine.

## InColor Card

Because pixel addressing in the video buffer is the same on the InColor Card as on Hercules monochrome cards, the only significant difference in the linedrawing routines for the InColor Card, as you'll see in Listing 6-10, is some extra code to select the specified pixel value. Note how the InColor Card's write mode 1 is used along with an appropriate foreground value in the Read/Write Color register to set the values of neighboring pixels in each byte of the buffer. This technique parallels the use of write mode 0 and the Set/Reset register on the EGA.

```
TITLE 'Listing 6-10'
                NAME LineInc 
                PAGE 55,132
\mathcal{L}; Name: 
               LineInC 
\cdot; Function: 
Draw a line in Hercules InColor 720x348 16-color mode 
\mathbb{R}^2: Caller: Microsoft C:
                        void LineInC(x1,y1,x2,y2,n) ;
\ddot{i}\cdotint x1, y1, x2, y2; /* pixel coordinates */
\ddot{i}\ddot{i}int n; /* pixel value */
\ddot{\phantom{a}}\mathbf{r}EQU word ptr [bp+4] ; stack frame addressing 
ARGx1 
               EQU word ptr [bp+6] 
ARGy1 
                 EQU word ptr [bp+8] 
ARGx2 
ARGy2 
                 EQU word ptr [bp+10] 
                 EQU byte ptr [bp+12]
<mark>ARGn</mark><br>VARleafincr
                 EQU word ptr [bp-6]
                 EQU word ptr [bp-8]
VARincr1 
VARincr2 
                 EQU word ptr [bp-10] 
                 EQU word ptr [bp-12]
VARroutine 
ByteOffsetShift 
                                        ; used to convert pixels to byte offset
DefaultRWColor 
                                         ; default value for R/W Color register
                SEGMENT byte public 'CODE' 
_TEXT 
                ASSUME cs:_TEXT 
                EXTRN PixelAddrHGC:near 
                 PUBLIC _LineInC 
                PROC near 
_LineInc 
                push bp ; preserve caller registers
                 mov bp, sp 
                 sub sp, 8 ; stack space for local variables
                 push si 
                 push di
```
(continued)

Listing 6-10. A line-drawing routine for the InColor Card' s 720-by-348 16-color mode.

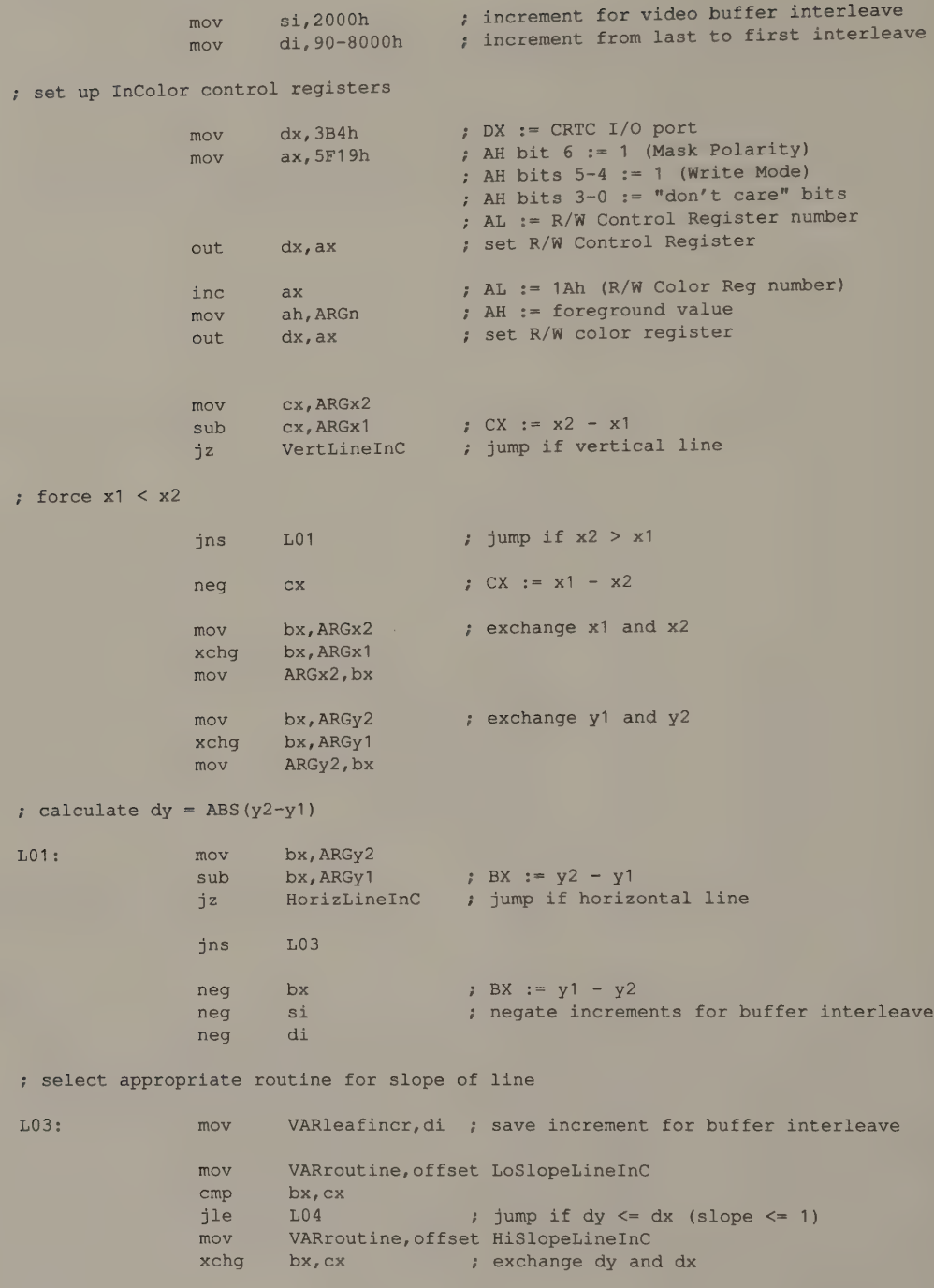

; calculate initial decision variable and increments L04:  $sh1$   $bx, 1$  ;  $BX := 2 * dy$ mov VARincr1, bx ; incr1 :=  $2 * dy$ sub bx, cx mov di, bx  $\qquad$  ; DI := d = 2 \* dy - dx sub bx, cx mov VARincr2, bx ; incr2 :=  $2 * (dy - dx)$ ; Calculate first pixel address push cx  $\qquad$  ; preserve this register  $mov$  ax,  $ARGy1$  ;  $AX := y$  $mov$  bx,  $ARGx1$  ; BX := x call PixelAddrHGC ; AH := bit mask ; ES:BX -> buffer ; CL :=  $#$  bits to shift left shl ah,cl mov dh,ah ; DH := bit mask in proper position pop  $\alpha$  ; restore this register inc cx ; CX := # of pixels to draw jmp VARroutine ; jump to appropriate routine for slope ; routine for vertical lines VertLineInC: mov ax, ARGy1 ; AX := y1  $mov$  bx,  $ARGy2$  ; BX :=  $y2$ mov cx, bx sub Cx, ax 7, CX = dy jge  $L31$  ; jump if dy  $> = 0$  $neg$   $cx$  ; force  $dy \ge 0$  $mov$  ax, bx ; AX :=  $y2$  $L31:$  inc  $cx$  ;  $CX := #$  of pixels to draw  $mov$  bx, ARGx1 ; BX  $:= x$ push cx ; preserve this register call PixelAddrHGC ; AH := bit mask ; ES:BX -> video buffer ; CL  $:=$  # bits to shift left shl ah,cl ; AH := bit mask in proper position pop cx ; restore this register L32: or es: [bx], ah ; update pixel in buffer add bx, si ; increment to next portion of interleave jns L33 add bx, di ; increment to first portion of interleave L33: loop L32 jmp Lexit

 $\sim$ 

(continued)

Chapter 6: Lines 211

; routine for horizontal lines (slope = 0) HorizLineInC: mov ax, ARGy1 mov bx, ARGx1 call PixelAddrHGC  $;$  AH  $:=$  bit mask ES:BX -> video buffer ; CL  $:=$  # bits to shift left ES:DI -> buffer mov di, bx mov dh,ah DH := unshifted bit mask for leftmost not dh byte ' DL := unshifted bit mask for mov dl, OFFh . rightmost byte DH := reverse bit mask for first byte shl dh,cl DH := bit mask for first byte not dh 5 mov cx, ARGx2 and  $cl, 7$ €L := number of bits to shift left xor  $cl, 7$ : DL := bit mask for last byte shl dl, cl : determine byte offset of first and last pixel in the line ax, ARGx2  $: AX := x2$ mov bx, ARGx1  $BX := x1$ mov ; number of bits to shift to mov cl,ByteOffsetShift ; convert pixels to bytes AX := byte offset of x2  $ax, c1$ shr shr  $bx, c1$ BX := byte offset of x1 mov cx,ax  $CX :=$  (# bytes in line) - 1 sub ex, DX ; ; set pixels in leftmost byte of the line Or dh, dh js L43 ; jump if byte-aligned (x1 is leftmost  $\ddot{r}$ pixel in byte) or cx, CX L42 ; jump if more than one byte in the line jnz and dl, dh bit mask for the line jmp short L44 L42: or update masked pixels in buffer es:[di],dh ; ince di dec ex ; use a fast 8086 machine instruction to draw the remainder of the line L43: mov al, OFFh i 8-pixel bit mask rep stosb update all pixels in the line

; set pixels in the rightmost byte of the line

L44: or jmp es: [di],dl ; Lexit update masked pixels in buffer

(continued)

#### 212 PROGRAMMER'S GUIDE TO PC & PS/2 VIDEO SYSTEMS

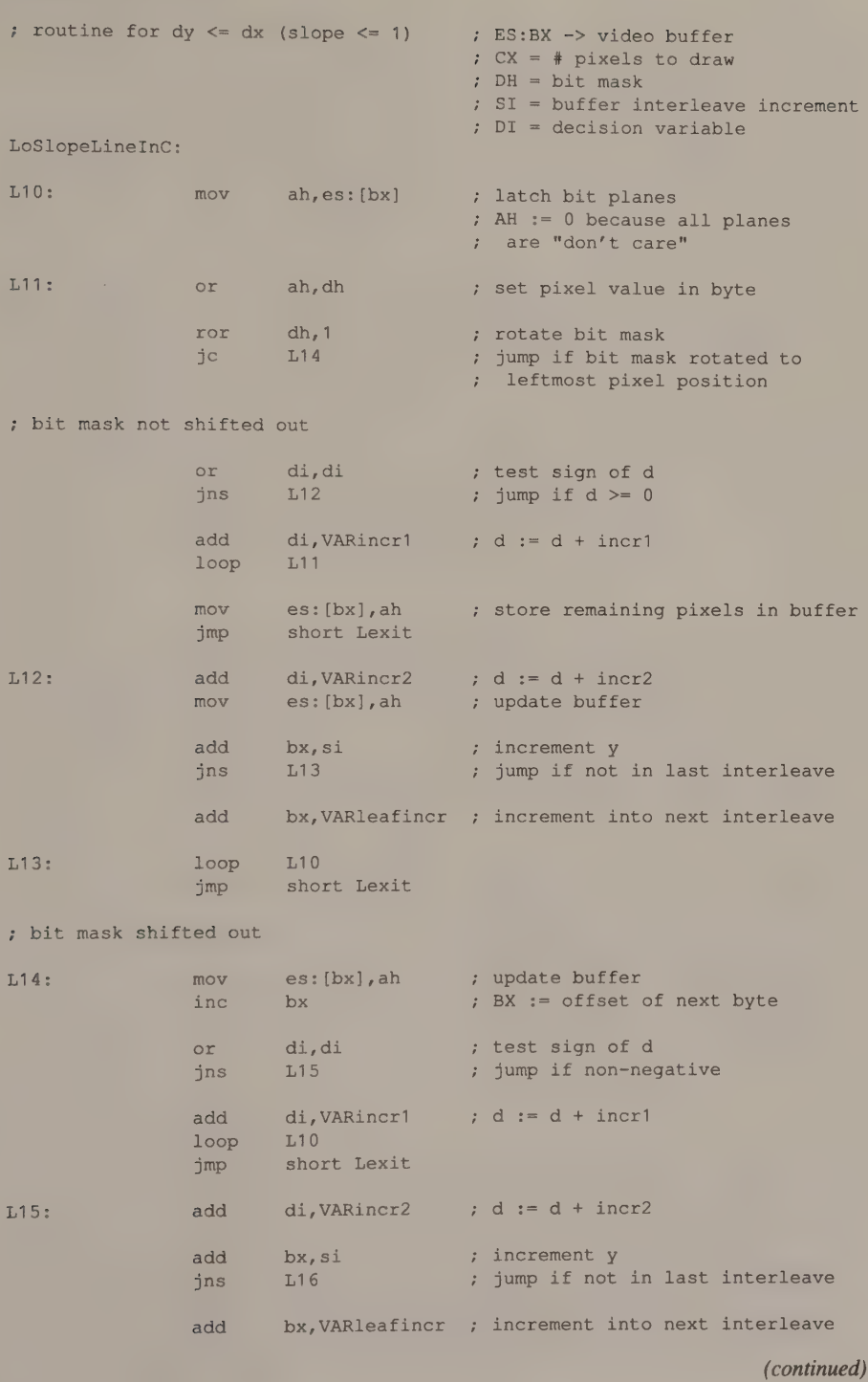

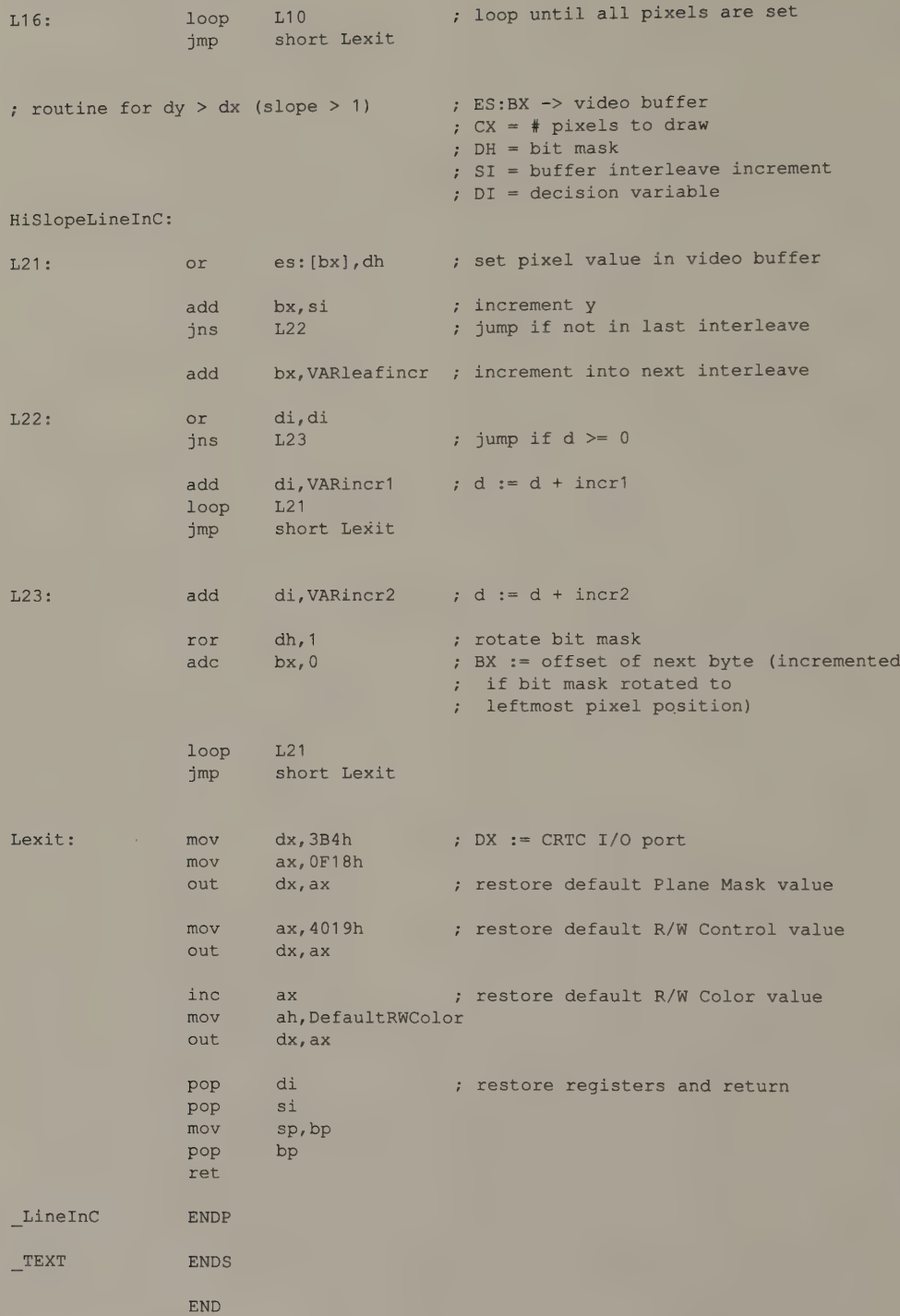

# Line Attributes

The line-drawing algorithm in this chapter draws lines that are exactly one pixel<br>wide. Consequently, diagonal lines appear less bright than horizontal or vertical<br>lines. You can fatten diagonal lines by modifying the pix near  $1$  or  $-1$ .

To draw wider lines, simply draw contiguous, neighboring parallel lines. If you<br>are using a pointing device to draw a wide line interactively, use a series of<br>neighboring horizontal or vertical lines. After implementing a by calling the horizontal line primitive.

In some applications, you may wish to draw dashed lines or multicolored lines that incorporate a pattern of pixel values. To do this, modify the inner loop of your line-drawing routine to select pixel values from a circular list of possible values. Rotate the list each time you set a pixel.

# **Clipping**

Not one of the assembly-language routines in this chapter validates the pixel coordinates you supply as endpoints. For example, if you call the 640-by-200 2-color routine to draw a line from (0,0) to (1000,1000), the routine blithely updates about 800 pixels at memory locations that don't exist in the available video RAM, all the way from (200,200) through (1000,1000). To avoid this sort of error, you must determine which part of any arbitrary line lies within a given area of the video buffer. This process is known as clipping.

In the case of 640-by-200 2-color mode, the area into which lines must be clipped is the rectangular region defined by (0,0) in the upper left corner and (639,199) in the lower right corner. You would therefore clip a line with endpoints at (0,0) and  $(1000,1000)$  so that only the portion from  $(0,0)$  to  $(199,199)$  is drawn. In avoiding the error of updating nonexistent RAM, you might also improve your program's performance, since the line-drawing primitive will not attempt to update those nonexistent pixels.

## Pixel-by-Pixel Clipping

A simplistic approach to clipping is to include a clipping test in the inner loop of your line-drawing routines. Just before setting the value of each pixel, your routine could compare the current pixel bit mask and buffer address with a set of precalculated limits. If the address, the bit mask, or both exceeded the limits, the routine would not update the video buffer. However, the overhead involved in clipping in this manner can be considerably greater than the work required to calculate and draw the pixels in the line.

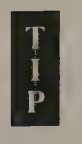

In general, avoid integrating code for line clipping into low-level linedrawing routines, regardless of how efficient the code might be. Keep ing the functions separate can improve performance, because an application can invoke the line-drawing routines directly, bypassing the clipping code altogether when it's not needed.

## A Brute-Force Approach

Another way to clip a line is to use its equation to calculate where, if anywhere, the line segment to be drawn intersects the edges of the rectangular display region. For example, in Figure 6-5, the slope  $m$  of the line is

 $m = dy/dx = (y2-y1)/(x2-x1) = (100-40)/(750-150) = 0.1$ 

The y-intercept can be calculated by substituting  $xI$  and  $yI$  into the equation of the line:

 $b = y1 - m*x1 = 40 - (0.1*150) = 25$ 

The equation of the line is thus

 $y = 0.1*x + 25$ 

To calculate the coordinates of the intersections of the line and the edges of the window, substitute the x-coordinates of the window's vertical edges and the y-coordinates of its horizontal edges into the equation. Each time you solve the equation for one side of the rectangle, check the result to see whether the intersection point actually lies within the line segment to be drawn as well as within the rectangle.

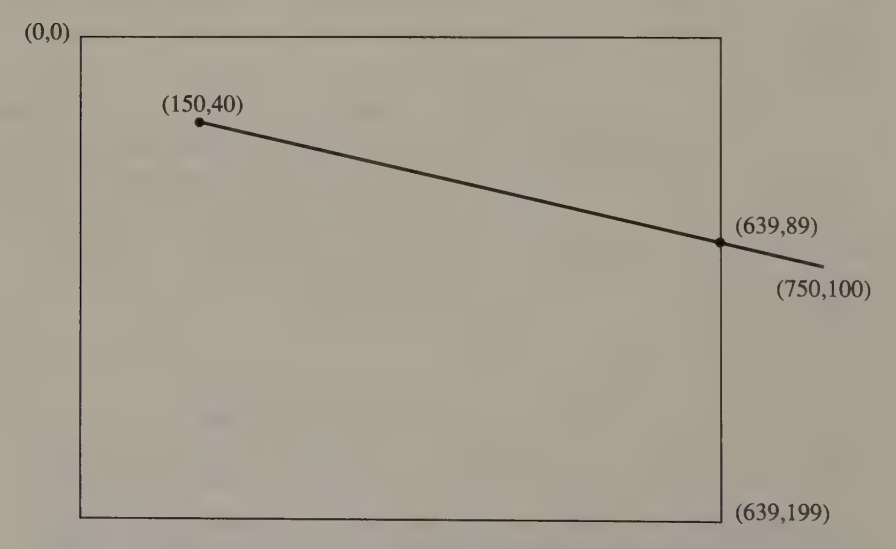

Figure 6-5. Line segment  $(150,40)$ - $(750,100)$  clipped at  $(639,89)$  in 640-by-200 2-color mode.

This approach to line clipping involves a lot of computation, primarily because<br>the equation of the line must be solved four times for every line segment you clip.<br>You must also check the results against the limits of the

## A Better Algorithm

A more efficient algorithm for line clipping compares the endpoints of the line<br>segment with the boundaries of the rectangular region before computing intersec-<br>tion points. Thus, little computation is performed for lines

Conceptually, the algorithm extends the edges of the rectangular clipping region, dividing the plane into nine regions (see Figure 6-6). Each endpoint of the line segment to be clipped falls into one of these regions. Identifying the region that corresponds to each endpoint makes it easy to determine the location of the line segment relative to the rectangular clipping area.

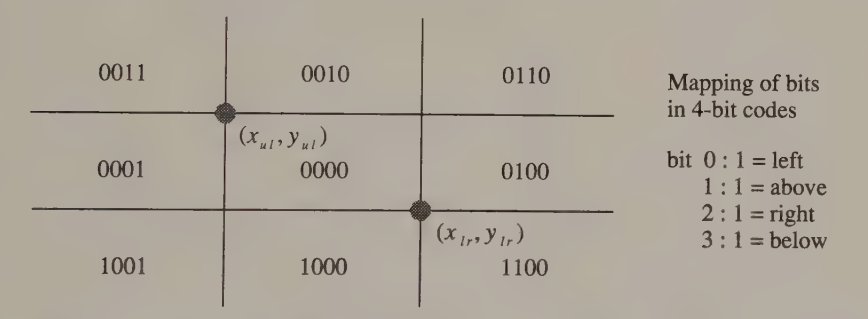

Figure 6-6. Rectangular clipping using the Sutherland-Cohen algorithm.

The algorithm uses a computational shortcut to determine the relative location of the line segment. Each of the nine regions is represented by a 4-bit code; each bit corresponds to whether the region is above, below, left, or right of the clipping rectangle. The relationship of the endpoints to the rectangle is then quickly determined by bitwise combination of the 4-bit codes.

If the logical OR of the two codes is 0 (that is, the 4-bit code for both endpoints is 0), both endpoints lie within the rectangle, and no clipping is needed. If the logical AND of the two 4-bit codes is nonzero, both endpoints lie on the same side of the rectangle, and the entire line is clipped out. These tests can be performed rapidly, because both the bitwise AND and OR operations can be implemented in single 80x86 machine instructions.

If the logical OR of the endpoints' 4-bit codes is nonzero but the logical AND is 0, then the line segment is clipped against one of the rectangle's edges. The values of the 4-bit codes then determine which edge is used. The resulting intersection point becomes a new endpoint for the line segment.

This process is repeated for the new line segment. The 4-bit codes are recalculated, the bitwise comparison is again performed, and, if necessary, a new endpoint is calculated. Since a rectangle has four sides, the algorithm requires at most four iterations.

The routine  $\text{Clip }()$  in Listing 6-11 is a C illustration of the Sutherland-Cohen algorithm. The while block repeats while neither of the two termination conditions (Inside or Out side) is true. The 4-bit codes are used to determine which of the four sides of the rectangle the clipping calculation uses. The intersection point between the line segment and the side of the rectangle becomes a new endpoint. At the bottom of the while block, the 4-bit code for the new endpoint is calculated, and the loop repeats.

```
/* Listing 6-11 */ 
struct EndpointStruct /* endpoints for clipped line */ 
{ 
  int x1.v1:
  int x2,y2; 
\}struct RegionStruct /* rectangular clipping region */ 
{ 
 int Xul;
 int Yul;
 int Xlr;
 int Ylr;
\} ;
union OutcodeUnion * outcodes are represented as bit fields */{ 
 struct 
 { 
    unsigned code0 : 
                                  /* 
                                 /* x < Xul * /<br>/* x < Yul * /unsigned codel 
                                         Yul */ 
    unsigned code2 : 
                                 /* x > Xl r *//* 
Me NMK < eK VY VAN VYire«/ 
    unsigned code3 : 
 \mathcal{F}OCs; 
 int outcodes; 
\mathbf{E}#define X1 ep->x1 
#define Y1 ep->y1 
#define X2 ep->x2
```
(continued)

Listing 6-11. An implementation of the Sutherland-Cohen clipping algorithm.

```
Listing 6-11. Continued.
```

```
#define Y2 ep->y2 
#define XUL r->Xul 
#define YUL ¥r=>Yul 
#define XLR r->Xlr 
#define YLR r->Ylr 
Clip (ep,r) 
struct EndpointStruct *ep; 
struct RegionStruct *r;
{ 
        union OutcodeUnion 
                                ocul,ocu2; 
         int Inside; 
         int Outside; 
         /* initialize 4-bit 
codes */ 
         SetOutcodes( &o0cul, 
Cyl Yolen er /* 
initial 4-bit codes */ 
         SetOutcodes( &ocu2, r, X2, Y2 );
         Inside = ( (ocu1.outcodes | ocu2.outcodes) == 0);Outside = ((ocu1.outcodes & ocu2.outcodes) != 0);
         while (!Outside && !Inside)
        \left\{ \right.if (ocul.outcodes 
                             ==() 
/* swap endpoints if necessary so */ 
                                           /* that (x1, y1) needs to be clipped */
           { 
             Swap( & X1, & X2 );
             Swap( &Y1, &Y2 );
            Swap( &ocu1, &ocu2 );
          \mathcal{F}/* clip left */if (ocul.ocs.code0)
             .<br>1 += (long)(Y2-Y1)*(XUL-X1)/(X2-X1);
           { 
            X1 = XUL;\mathcal{F}.code1) /* 
clip above */ 
          else if (ocul.ocs.code1)
          \left\{ \right.X1 += (long) (X2-X1)*(YUL-Y1)/(Y2-Y1);Y1 = YUL;\mathcal{F}/* clip right */else if (ocul.ocs.code2)
          \left\{ \right.Y1 += (long) (Y2-Y1) * (XLR-X1) / (X2-X1) ;
            X1 = XLR;\mathcal{F}clip below */
          else if (ocul.ocs.code3)
          \left\{ \right.X1 += (long) (X2-X1)*(YLR-Y1)/(Y2-Y1);
            Y1 = YLR;\mathcal{F}
```

```
SetOutcodes( \&ocu1, r, x1, y1); /* update for (x1, y1) */
          Inside = ((ocu1.outcodes \mid ocu2.outcodes) == 0); /* update */
          Outside = ((ocul.outcodes & ocu2.outcodes) != 0); /* 4-bit codes */
         } 
        return( Inside ); 
\mathcal{Y}SetOutcodes (u, r, x, y)
union OutcodeUnion *u; 
struct RegionStruct *r;<br>int x,v;
{ 
        u\rightarrowoutcodes = 0;
        u->ocs.code0 = (x < XUL);
        u\rightarrow \text{ocs.code1} = (y < YUL);
        u\rightarrow \text{ocs.code2} = (x > XLR);u->ocs.code3 = (y > YLR);
\mathcal{L}Swap( pa, pb ) 
int *pa, *pb; 
{ 
        int t;
        t = *pa;*pa = *pb;*pb = t;}
```
A program could call  $Clip()$  before drawing a line with a fast primitive such as Line ().If you are careful to define the values XUL, YUL, XLR, and YLR as variables rather than constants, you can use Clip () in any video mode. Furthermore, line clipping need not be limited to clipping lines to the limits of available RAM in the video buffer. You may instead want to define an arbitrary rectangular region in the video buffer and clip lines against it. A good high-level video graphics interface supports clipping into such arbitrary regions.

# Circles and Ellipses

Circles and Pixel Scaling

An Ellipse-drawing Algorithm Scan-converting an Ellipse An Incremental Algorithm A Typical Implementation Problems and Pitfalls Accuracy

**Optimization** 

Clipping

True Circles

Circles and ellipses are probably the most common graphics elements other than straight lines. This chapter describes techniques for displaying circles, ellipses, and arcs with IBM video hardware. These techniques are similar to the algorithms and programming examples for displaying straight lines (described in Chapter 6). Although an ellipse-drawing routine is somewhat more complicated than a routine for drawing straight lines, the algorithmic design and programming techniques are similar.

# Circles and Pixel Scaling

The only way to draw a circle on the IBM video subsystems discussed in this book is to calculate and draw an ellipse. The reason is that the horizontal scale in which pixels are displayed differs from the vertical scale in most graphics modes (Chapter 4). If you display a ''circle'' whose pixels are computed without scaling, what you see on the screen is an ellipse. For example, Figure 7-1a shows a 'circle' with a radius of 100 pixels in both horizontal and vertical directions as displayed in a 640-by-200 graphics mode.

Because of this problem of pixel scaling, drawing a circle on the screen requires that you compute the pixels that correspond to a mathematical ellipse. In other

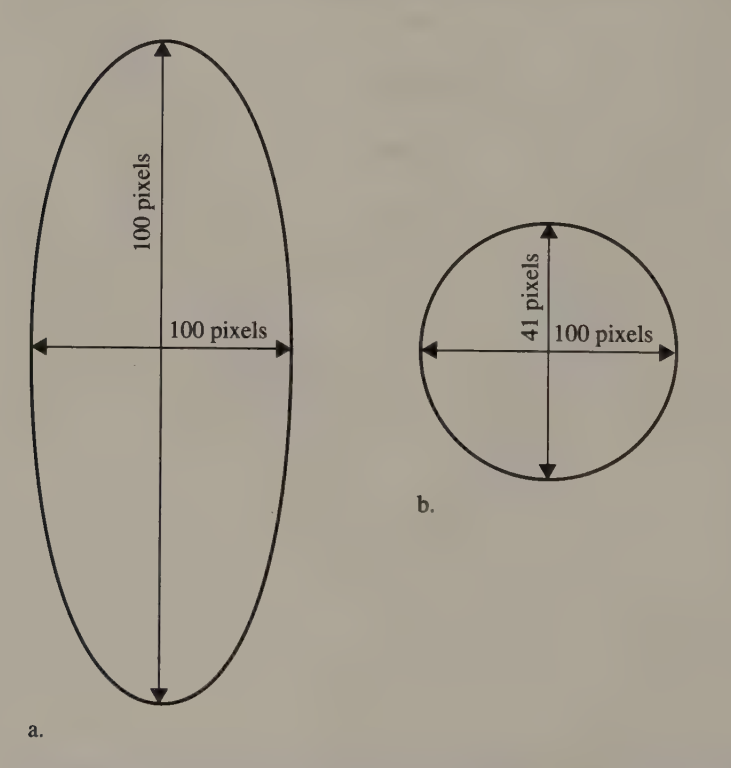

Figure 7-1. In Figure 7-1a, a mathematical circle with a 100-pixel radius appears elliptical<br>in 640-by-200 2-color mode. In Figure 7-1b, an ellipse whose axes have been properly scaled<br>appears circular when displayed in th

words, to draw a circle that really looks like a circle, you must compute an ellipse<br>whose major and minor axes are in the same ratio as the pixel coordinate scaling<br>factor. On the screen, such an ellipse appears circular

# An Ellipse-drawing Algorithm

## Scan-converting an Ellipse

You can use the algebraic formula for an ellipse to compute  $x$ - and  $y$ -coordinates for all of the pixels that represent a given ellipse. As in the case of scanconverting a straight line, many of these pixel coordinates will necessarily approximate the actual values, and the resulting figure will be jagged. This effect is especially noticeable when displaying a very thin ellipse (see Figure 7-2), but in most cases this side effect is acceptable.

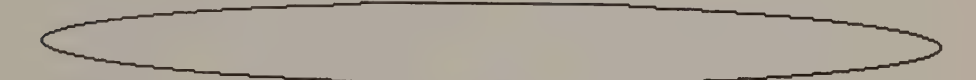

Figure 7-2. A thin ellipse can appear jagged when it is scan-converted.

You can use the equation of the ellipse

 $(x - xc)^2$  (y - yc)<sup>2</sup>  $a^2$  b<sup>2</sup>

to scan-convert and display an ellipse. This equation describes an ellipse centered at  $(x, y, y)$  with major and minor axes a and b parallel to the x- and y-axes. However, the computational overhead of drawing ellipses by solving this equation, as in Listing 7-1, is very large. The multiplication, division, and square-root operations to determine each pixel's coordinates are very time-consuming. A better approach is to compute pixel coordinates incrementally in a manner similar to that used in the line-drawing algorithm in Chapter 6.

```
/* Listing 7-1 */ 
Ellipse( xc, yc, a0, b0) * using equation of ellipse */int xc, yc; / center of ellipse */
int a0,b0; /* major and minor axes */ 
{ 
      double x = 0;
```
double  $y = b0$ ; double Bsquared =  $(double) b0 * (double) b0;$ double Asquared =  $(double)$  a0 \*  $(double)$  a0; double sqrt();

**Listing 7-1.** Drawing an ellipse using the equation of the ellipse. (continued)

```
do /* do while dy/dx >= -1 */{ 
          y = sqrt( Bsquared - ((Bsquared/Asquared) * x * x) );
          Set4Pixels( (int)x, (int)y, xc, yc, PixelValue );
          ++x:} 
        while ( (x \le a0) && (Bsquared*x > Asquared*y) );
        while (y \ge 0) /* do while dy/dx < -1 */
         { 
          x = sqrt( Asquared - ((Asquared/Bsquared) * y*y) );
           Set4Pixels((int)x,(int)y, xc, yc, PixelValue);
        } 
} 
Set4Pixels(x, y, xc, yc, n) /* set pixels in 4 quadrants by symmetry */
int x, y;int xc, yc;
int n;
        SPFunc(xc+x, yc+y, n);<br>SPFunc(xc-x, yc+y, n);
\left\{ \right.SPFunc(xc+x, vc+v, n):
        SPFunc(xc-x, yc+y, n);<br>SPFunc(xc+x, yc-y, n);
        SPFunc (xc-x, yc-y, n) ;
\overline{ }
```
## An Incremental Algorithm

The derivation of an incremental algorithm for drawing ellipses resembles the derivation of Bresenham's line algorithm. The ellipse-drawing algorithm draws an ellipse pixel by pixel. After drawing each pixel, the algorithm selects the next pixel by determining which of the current pixel's two neighbors is closer to the actual ellipse.

Creating an ellipse-drawing algorithm is easiest for an ellipse centered at the origin of the coordinate system, with major and minor axes congruent with the  $x$ - and y-axes (see Figure 7-3). The equation of such an ellipse is

 $b^2x^2 + a^2y^2 - a^2b^2 = 0$ 

Because the ellipse is symmetric in relation to both the  $x$ - and  $y$ -axes, you only need derive an algorithm to draw one of its quadrants. Your routine can then determine the pixel coordinates in the other three quadrants by symmetry.

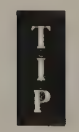

If you need an algorithm to draw ellipses with axes that are not parallel to the video buffer's  $x$ - and y-axes, refer to M. L. V. Pitteway, <sup>1</sup> <sup>'</sup>Algorithm for Drawing Ellipses or Hyperbolae with a Digital Plotter,'' Computer Journal vol. 11 no. 3 (November 1967), p. 282.

The algorithm presented here is known as the ''midpoint algorithm.'' It draws an ellipse iteratively, pixel by pixel. For each pixel it draws, the algorithm selects

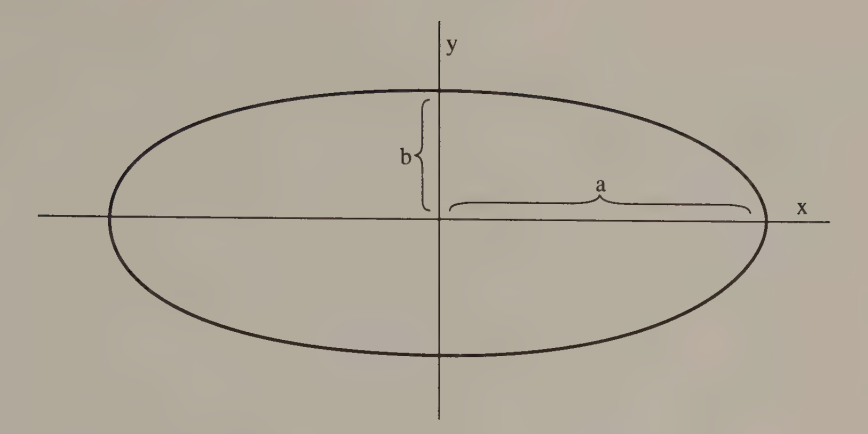

Figure 7-3. An ellipse centered at the origin of the coordinate system.

which of the pixel's neighbors is closer to the ellipse by computing whether the point halfway between the pixels lies inside or outside the ellipse (see Figure 7-4). (This algorithm was described by J. R. Van Aken in ''An Efficient Ellipse-Drawing Algorithm," IEEE Computer Graphics and Applications, September 1984, p. 24, and improved by M. R. Kappel in ''An Ellipse-Drawing Algorithm for Raster Displays,'' Fundamental Algorithms for Computer Graphics, R. A. Earnshaw [editor], Springer-Verlag 1985, p. 257.)

To determine which pixel lies closer to the ellipse, the algorithm uses the value of the equation of the ellipse at the midpoint between the pixels. If the value is 0, the midpoint lies on the ellipse. If the value is negative, then the midpoint lies inside the ellipse; if the value is positive, the midpoint is outside the ellipse. Thus, the algorithm can choose which of the two pixels lies closer to the ellipse by examining the value's sign.

One complication lies in determining which pair of neighboring pixels to investigate at each step in the iteration. This depends on  $dy/dx$ , the slope of the tangent to the ellipse (see Figure 7-5). When  $dy/dx$  is greater than  $-1$ , the algorithm chooses between two vertically oriented pixels (see Figure 7-6a). When  $dy/dx$  is less than —1, the choice is between two horizontally oriented pixels (see Figure 7-6b).

While  $dy/dx$  is greater than  $-1$ , the algorithm iteratively determines, for each pixel it draws, whether neighboring pixel  $A$  or  $B$  is closer to the ellipse. This is done by deciding whether the midpoint between A and B lies inside or outside the exact ellipse. In Figure 7-6a, the pixel selected in the previous iteration is at  $(x_{i-1}, y_{i-1})$ . The midpoint between A and B is therefore  $(x_{i-1}+1, y_{i-1}-1/2)$ .

The algorithm chooses between pixel  $A$  and pixel  $B$  by examining the sign of the value of the ellipse equation evaluated at the midpoint:

 $d = b^2(x, 1, 1)^2 + a^2(y, 1, -1/2)^2 - a^2b^2$ 

The variable  $d$ , the value of the function at the midpoint, is the algorithm's decision variable. As in Bresenham's line algorithm, the key to this algorithm's speed

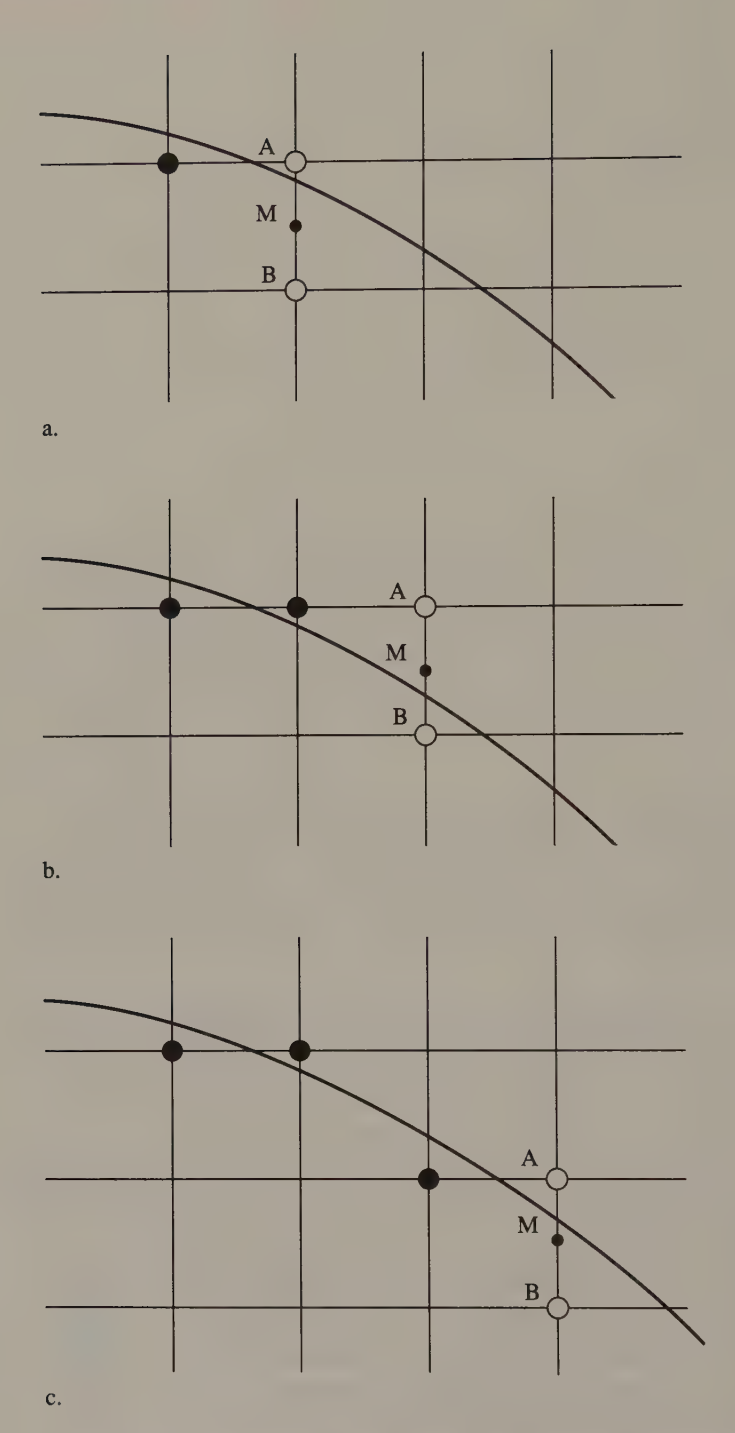

Figure 7-4, Three iterations of the midpoint algorithm. After drawing the black pixel in illustration 7-4a, the algorithm chooses to draw either pixel A or pixel B by comparing the midpoint M to the actual ellipse. Because M is inside the ellipse, it chooses pixel A. Illustrations 7-4b and 7-4c represent the next two iterations.

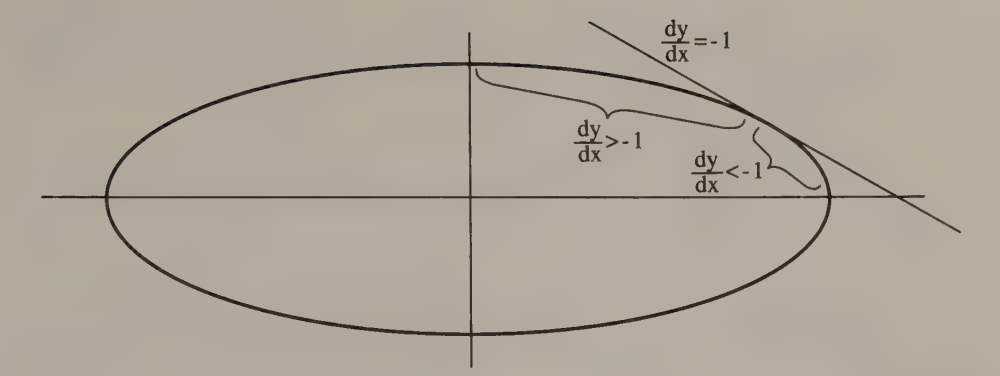

Figure 7-5. The slope of the tangent to the ellipse within the first quadrant.

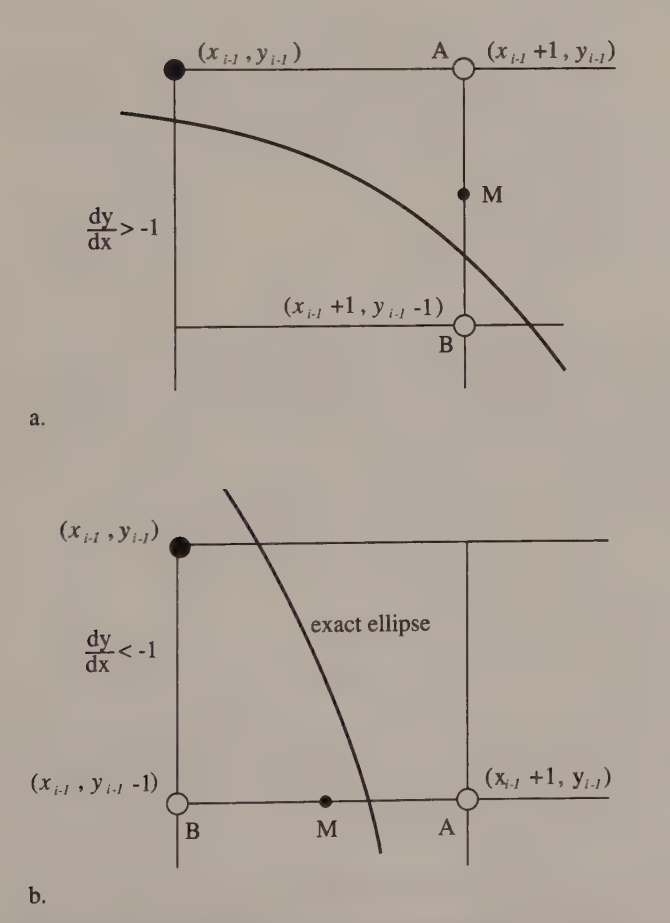

Figure 7-6. The midpoint algorithm chooses between A and B by substituting x and y at the midpoint M into the formula for the ellipse and testing the sign of the result. If the result is positive, pixel B is chosen; if the result is negative, pixel A is chosen.

is that it can compute d iteratively on the basis of its value at each previous step in the iteration. The difference between the current value of  $d$  and its previous value is

$$
d_{i} - d_{i-1} = [b^{2} (x_{i-1} + 1)^{2} + a^{2} (y_{i-1} - 1/2)^{2} - a^{2}b^{2}] - [b^{2} (x_{i-1})^{2} + a^{2} (y_{i-1} - 1/2)^{2} - a^{2}b^{2}]
$$
  
= b^{2} (2x\_{i-1} + 1)  
= 2b^{2}x\_{i-1} + b^{2}

Now, finding the difference between  $d_i$  and  $d_{i-1}$  (that is,  $dx$ ) still involves multiplying the previous value of  $x$  by a constant. You can avoid this multiplication, however, by computing dx, as well as d, incrementally; that is, by adding  $2b^2$ to dx at each step of the iteration.

If pixel A is nearer to the ellipse (that is,  $d_i > 0$ ), the newly calculated value of  $d_i$ can be used as  $d_{i-1}$  in the next iteration. If pixel B is nearer, however,  $d_i$  must be adjusted for the downward step in the y direction. In this case, the value of the equation of the ellipse for the midpoint below pixel  $B$  must be computed. If  $(x_{i-1},y_{i-1}+1/2)$  is the midpoint between pixels A and B, then  $(x_{i-1},y_{i-1}-1/2)$  is the midpoint below pixel  $B$ , and  $dy$  is then

$$
d_{i}-d_{i-1} = [b^{2}(x_{i-1})^{2} + a^{2}(y_{i-1}-1/2)^{2} - a^{2}b^{2}] - [b^{2}(x_{i-1})^{2} + a^{2}(y_{i-1}+1/2)^{2} - a^{2}b^{2}]
$$
  
=  $-2a^{2}y_{i-1}$ 

When  $dy/dx$  is less than  $-1$ , pixels A and B are horizontal rather than vertical neighbors (see Figure 7-6b). The values of  $dy$  and  $dx$  are therefore computed somewhat differently. When pixel B is chosen, the midpoint at  $(x_{i-1}+1/2,y_{i-1}-1)$  is used, so the increment for  $d$  is

$$
d_{i} - d_{i-1} = [b^{2} (x_{i-1} + 1/2)^{2} + a^{2} (y_{i-1} - 1)^{2} - a^{2}b^{2}] - [b^{2} (x_{i-1} + 1/2)^{2} + a^{2} (y_{i-1})^{2} - a^{2}b^{2}]
$$
  
=  $a^{2} (-2y_{i-1} + 1)$   
=  $-2a^{2}y_{i-1} + a^{2}$ 

Also, when pixel  $A$  is chosen,  $d$  must be adjusted for the step in the rightward direction:

$$
d_{i} - d_{i-1} = [b^{2} (x_{i-1} + 1/2)^{2} + a^{2} (y_{i-1})^{2} - a^{2}b^{2}] - [b^{2} (x_{i-1} - 1/2)^{2} + a^{2} (y_{i-1})^{2} - a^{2}b^{2}]
$$
  
=  $2b^{2}x_{i-1}$ 

These derivations provide a way to draw an ellipse iteratively, with only simple addition and subtraction required within the iterative loops. The analysis distinguishes between the case where  $dy/dx$  is greater than  $-1$  and the case where  $dy/dx$ is less than –1. You determine when  $dy/dx$  has reached –1 by differentiating the equation of the ellipse and setting  $dy/dx$  to –1.

$$
\frac{d}{dx} (b^2x^2 + a^2y^2 - a^2b^2) = 0
$$

$$
2b^2x + 2a^2y \frac{dy}{dx} = 0
$$

 $\frac{dy}{dx}$  -2b<sup>2</sup>x  $\frac{22}{\text{dx}} = \frac{22}{2a^2y}$ 

Thus, at the point where  $dy/dx = -1$ ,

$$
2b^2x = 2a^2y
$$

Because the algorithm already keeps track of the quantities  $2b<sup>2</sup>x$  and  $2a<sup>2</sup>y$  to compute the differentials dx and dy, these quantities can be used to detect where  $dy/dx$ reaches  $-1$ . The algorithm can then start at the point  $(0,b)$  on the y-axis and proceed clockwise around the ellipse until it reaches  $(a,0)$ .

Initially, the quantity  $dy/dx$  is greater than  $-1$ , and the choice is made iteratively between vertically oriented pixels (see Figure 7-6a). When  $dy/dx$  reaches  $-1$ , the algorithm chooses between horizontally oriented pixels (see Figure 7-6b) and continues to do so until it reaches the x-axis.

The only remaining computation occurs when the algorithm reaches the pixel for which  $dy/dx = -1$ . At this point, a new value for d will already have been computed ( $M_{old}$  in Figure 7-7) under the assumption that the next midpoint would have been between two vertically oriented pixels. Therefore, the value of d must be adjusted to reflect the value of the ellipse function at the midpoint between two horizontally oriented pixels ( $M_{new}$  in Figure 7-7). The increment for d (from  $M_{old}$ ) to  $M_{new}$ ) in this case is

$$
d_{i} - d_{i-1} = [b^{2} (x_{i-1} + 1/2)^{2} + a^{2} (y_{i-1} - 1)^{2} - a^{2}b^{2}] - [b^{2} (x_{i-1} + 1)^{2} + a^{2} (y_{i-1} - 1/2)^{2} - a^{2}b^{2}]
$$
  
=  $b^{2} (-x_{i-1} - 3/4) + a^{2} (-y_{i-1} + 3/4)$   
=  $3 (a^{2} - b^{2}) / 4 - (b^{2}x_{i-1} + a^{2}y_{i-1})$ 

Again, since the algorithm already uses the quantities  $2b<sup>2</sup>x$  and  $2a<sup>2</sup>y$ , the increment for d at this point can be computed by

$$
d_i - d_{i-1} = 3(a^2 - b^2)/4 - (2b^2x_{i-1} + 2a^2y_{i-1})/2
$$

Adding this value to d at the point where  $dy/dx = -1$  gives the new value for d.

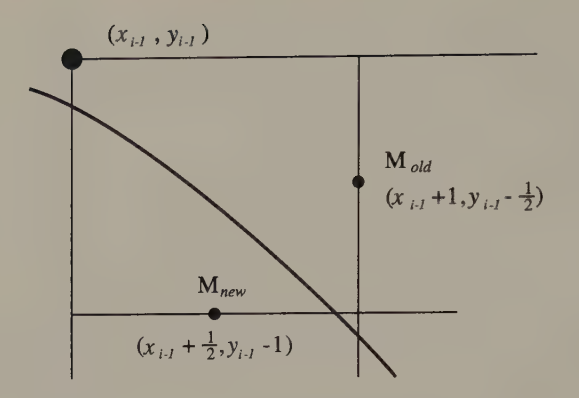

Figure 7-7. When the value of dy/dx reaches  $-1$ , a new midpoint ( $M_{new}$ ) is selected, and d, which has already been computed for  $M_{old}$ , is adjusted to reflect the value of the equation of the ellipse at  $M_{new}$ .

## A Typical Implementation

The C routine in Listing 7-2 is fast and efficient because all decision-variable computation within the inner iterative loops has been reduced to addition and subtraction. The routine eliminates multiplication within the inner loops by precalculating the values of  $a^2$ ,  $b^2$ ,  $2a^2$ , and  $2b^2$ . The initial values for the decision variables are computed assuming that the first pixel to be drawn is at  $(0,b)$ . Thus, the initial value of d is calculated for the midpoint between the pixels at  $(I,b)$  and  $(1,b-1)$ ; that is, at  $(1,b-<sup>1</sup>/2)$ :

$$
d = b2 (1)2 + a2 (b-1/2)2 - a2b2
$$

$$
= b2 - a2b + a2/4
$$

The initial values for  $dx$  and  $dy$  are

```
dx = 2b^2(x_0) = 0and
```
 $dy = 2a^2(y_0) = 2a^2b$ 

The routine Ellipse () follows the algorithm closely. It first draws all the pixels between  $(0,b)$  and the point where  $dy/dx$  becomes  $-1$ . Then it updates d as in Figure  $7-7$ . Iterative pixel selection continues until the routine reaches the x-axis. The routine calls the function Set 4Pixels () to replicate each pixel in each of the four quadrants of the ellipse. Set 4Pixels () also translates each pixel's coordinates relative to the actual center of the ellipse.

```
/* Listing 7-2 */ 
Ellipse(xc, yc, a0, b0)
int xc, yc; /* center of ellipse */
int a0,b0; /* semiaxes */
```
Listing 7-2. A high-level implementation of the midpoint algorithm. (continued)

 $\bar{\ell}$ 

```
{ 
         int x = 0;int y = b0;long a = a0; /* use 32-bit precision */
         long b = b0;\begin{tabular}{ll} long & Asquared = a * a; \\ long & TwoAsquared = 2 * \\ long & B squared = b * b; \end{tabular}/* initialize values outside */
                 TwoAsquared = 2 * Asquared; /* of loops */long TwoBsquared = 2 * Bsquared; 
         long d;
         long dx, dy; 
         d = Bsquared - Asquared*b + Asquared/4L; 
         dx = 0;dy = TwoAsquared * b;while (dx<dy) 
         { 
           Set4Pixels( x, y, xc, yc, PixelValue );
           if (d > 0L){y}<br>-<i>y</i>dy -= TwoAsquared; 
             d = dy;} 
           ++x:dx += TwoBsquared; 
           d += Bsquared + dx;
         \mathcal{F}d += (3L*(Asquared-Bsquared)/2L - (dx+dy)) / 2L;
         while (y>=0){ 
           Set4Pixels( x, y, xc, yc, PixelValue );
           if (d < 0L){ 
             ++x;dx += TwoBsquared; 
             d \neq dx;
            \mathcal{F}-y;
           dy -= TwoAsquared; 
           d += Asquared - dy;
         \mathbf{F}\mathcal{E}
```

```
(continued)
```

```
Set4Pixels (x, y, xc, yc, n) /* set pixels by symmetry in 4 quadrants */
int x, y;int xc, yc;
int n;
{ 
       SetPixel( xc+x, yc+y, n );
       SetPixel(xc-x, yc+y, n);
       SetPixel ( xc+x, yc-y, n );
       SetPixel(xc-x, yc-y, n);
}
```
## Problems and Pitfalls

One difficult problem you'!l encounter is that tiny ellipses appear somewhat angular rather than elliptical when they are scan-converted. When an ellipse is small and comparatively few pixels are used to display it, the best approximation generated by the algorithm can appear polygonal.

Although it is possible to redesign the ellipse-drawing algorithm to draw ''fatter"' or ''thinner'' ellipses in this situation, a better solution is to display the ellipses with higher resolution. Tiny ellipses look much better with 640-by-480 resolution than they do with 320-by-200 resolution.

A related problem is that very eccentric ellipses may be drawn inaccurately at the points where they curve most sharply. This happens when the point where  $dy/dx = -1$  lies nearly adjacent to either the x-axis or the y-axis. Again, you can modify the algorithm to accommodate this situation, but if your application requires accurate representations of very thin ellipses, a better solution is to display them at higher resolution.

A further consideration involves "'degenerate'' ellipses for which the length of either the major or minor axis is 0 (that is,  $a = 0$  or  $b = 0$ ). Because either dy or  $dx$  is 0 in this situation, the iterative routines do not terminate correctly. In these cases, either test for the special condition before executing the loops (and draw the appropriate straight line) or modify the termination conditions of the loops.

## **Accuracy**

As does Bresenham's line algorithm, the midpoint algorithm attempts to minimize the vertical or horizontal distance to the ellipse from the pixels it selects. This is faster than minimizing the distance between each pixel and the nearest point to it on the ellipse, but if you examine its performance closely, you may find rare occasions when the pixel that the midpoint algorithm selects is not the one closest to the ellipse. Nevertheless, the accuracy of the midpoint algorithm in selecting the best pixels to represent the ellipse is sufficient for nearly all applications. (For more discussion of this topic, see Van Aken and Novak, ''Curve- Drawing Algorithms for Raster Displays," ACM Transactions on Graphics, April 1985, p. 147, or Kappel, "An Ellipse-Drawing Algorithm for Raster Displays," Fundamental Algorithms for Computer Graphics, p. 257.)

Although the source code in Listing 7-2 is a straightforward implementation of the algorithm, you need to remember a few details if you plan to modify the code or translate it into another language. It is important to comp

Another detail to remember is that this routine can draw the same pixels twice.<br>This is an artifact of the ellipse's four-way symmetry. For example, the pixels at  $(\pm a,0)$  and  $(0,\pm b)$  are updated twice by  $Set4Pixels()$  in Lis

```
/* Listing 7-3 */ 
Set4Pixels( x, y, xc, yc, n) /* avoids setting the same pixel twice */
int x, y;int xc, yc;
int n;
{ 
       if (x!=0)\left(SetPixel( xc+x, yc+y, n );
         SetPixel(xc-x, vc+y, n);
         if (y!=0){ 
           SetPixel (xc+x, yc-y, n);
           SetPixel(xc-x, yc-y, n);
          } 
        } 
       else 
       \left\{ \right.SetPixel( xc, yc+y, n );
        if (y!=0)SetPixel( xc, yc-y, n);
       \}}
```
Listing 7-3. A modified version of Set4Pixels that avoids updating the same pixel twice.

# **Optimization**

For many applications, a high-level language implementation such as the one in Listing 7-2 is fast enough. The slowest part of the high-level version of Ellipse () is its repeated calls to the pixel-setting routine, which recomputes pixel addresses with every iteration. By writing Ellipse () in assembly language, you can calculate the pixel addresses much more efficiently. The resulting assembly-language routine is about three times faster than the equivalent high-level version.

Listing 7-4 is a typical assembly-language implementation, in this case for the EGA. Note how the routine Set 4Pixels maintains a set of four buffer offsets and bit masks instead of  $(x,y)$  coordinates for the four pixels it updates. When

Set 4Pixels increments a pixel x-coordinate, it rotates a bit mask in the proper direction. The y-coordinates are incremented by adding the number of bytes in each line of pixels to the buffer offset. (This is the same technique used in the line routines in Chapter 6.) This method of video buffer addressing is much faster than making a call to a  $SetPixel$  () function for every pixel in the ellipse.

```
TITLE "Listing 7-4' 
              NAME Ellipse10 
              PAGE 55, 132
\ddot{i}; Name: Ellipse10 
\ddot{i}; Function: Draw an ellipse in native EGA/VGA graphics modes.
\ddot{i}; Caller: Microsoft C:
\ddot{ }; void Ellipse10(xc,yc,a,b,n); 
\ddot{\cdot}; int xc, yc; /* center of ellipse */ 
\mathbf{r}\mathcal{F} intervalses that \mathcal{F} intervalses the \mathcal{F} major and minor axes \mathcal{F}\mathcal{I}int n; \frac{1}{2} /* pixel value */
\mathbf{r}ARGxc EQU word ptr [bp+4] ; stack frame addressing 
ARGyc EQU word ptr [bp+6] 
ARGa EQU word ptr [bp+8] 
ARGb EQU word ptr [bp+10] 
ARGn EQU byte ptr [bp+12] 
ULAddr EQU word ptr [bp-6] 
URAddr EQU word ptr [bp-8] 
LLAddr EQU word ptr [bp-10] 
LRAddr EQU word ptr [bp=12] 
LMask EQU byte ptr [bp-14] 
RMask EQU byte ptr [bp-16] 
VARA EQU word ptr [bp-20] 
VARAx EQU word ptr [bp-24] 
VARdy EQU word ptr [bp-28] 
Asquared EQU word ptr [bp-32] 
Bsquared EQU word ptr [bp-36] 
TwoAsquared EQU word ptr [bp-40] 
TwoBsquared EQU word ptr [bp-44] 
RMWbits EQU 00h <br>BytesPerLine EQU 80 : read-modify-write bits
_ TEXT SEGMENT byte public 'CODE' 
             ASSUME cs: TEXT 
             EXTRN PixelAddr10:near
```
Listing 7-4. An assembly-language implementation of the midpoint algorithm.

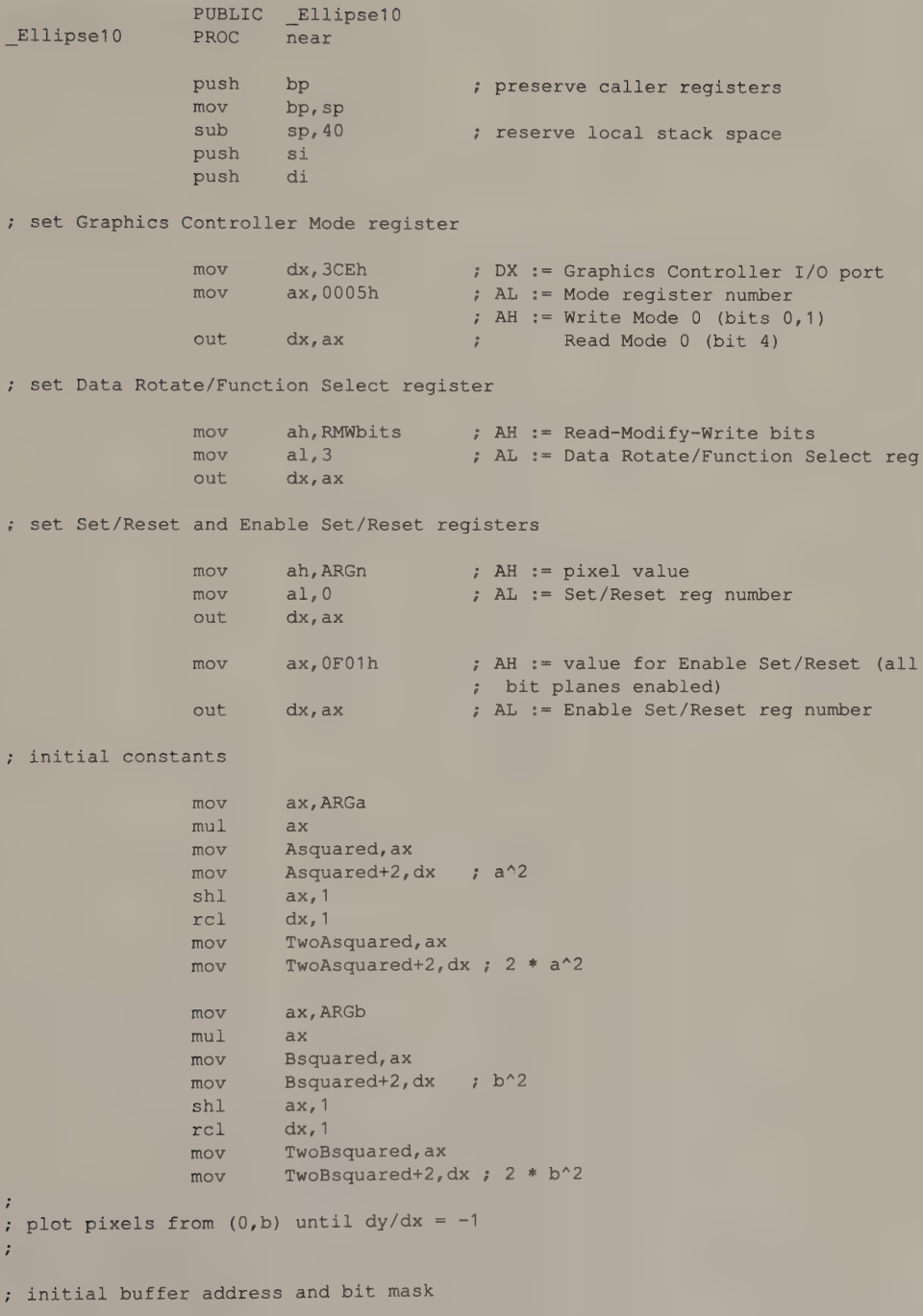

```
mov ax,BytesPerLine ; 
AX := video buffer line length 
                                    AX := relative byte offset of b 
              mul ARGb
              mov si,ax 
              mov di,ax 
                                    ; AX := yc
              mov ax, ARGyc
              mov bx, ARGxc , 
                                    ; BX := XCAH := bit mask 
              call PixelAddr10
                                    ES:BX -> buffer 
                                    ; CL := # bits to shift left
              mov ah,1 
              shl ah,cl
                                    AH := bit mask for first pixel 
              mov LMask, ah 
              mov RMask, ah 
              add si, bx
                                    ; SI := offset of (0,b)mov ULAddr, si 
              mov URAddr, si 
              sub bx, di
                                    ; AX := offset of (0, -b)mov LLAddr, bx 
              mov LRAddr, bx 
; initial decision variables 
              xor ax,ax 
              mov VARdx, ax
                                                         \Lambdamov VARdx+2, ax
                                    ; dx = 0mov ax, TwoAsquared 
              mov dx, TwoAsquared+2 
              mov cx, ARGb
```

```
call LongMultiply : perform 32-bit by 16-bit multiply
```

```
mov VARdy+2, dx . 
                       dy = TwoAsquared * b
```

```
mov ax, Asquared 
mov dx, Asquared+2
sar dx, 1
ror ax, 1 
sar dx, 1
rcr ax, 1
                     DX:AX = Asquared 
                     : DX:AX = Asquared/4
```
add ax, Bsquared adc dx, Bsquared+2 mov VARd, ax DX:AX = Bsquared + Asquared/4

```
mov VARd+2, dx
mov ax, Asquared 
mov dx, Asquared+2
mov cx, ARGb 
call LongMultiply
sub VARd, ax 
sbb VARd+2,dx
                     DX:AX = Asquared*b 
                     d = Bsquared - Asquared*b + Asquared/4
```
; loop until  $dy/dx$  >= -1

mov bx, ARGb

mov VARdy, ax

BX := initial y-coordinate

(continued)

## 236 PROGRAMMER'S GUIDE TO PC & PS/2 VIDEO SYSTEMS

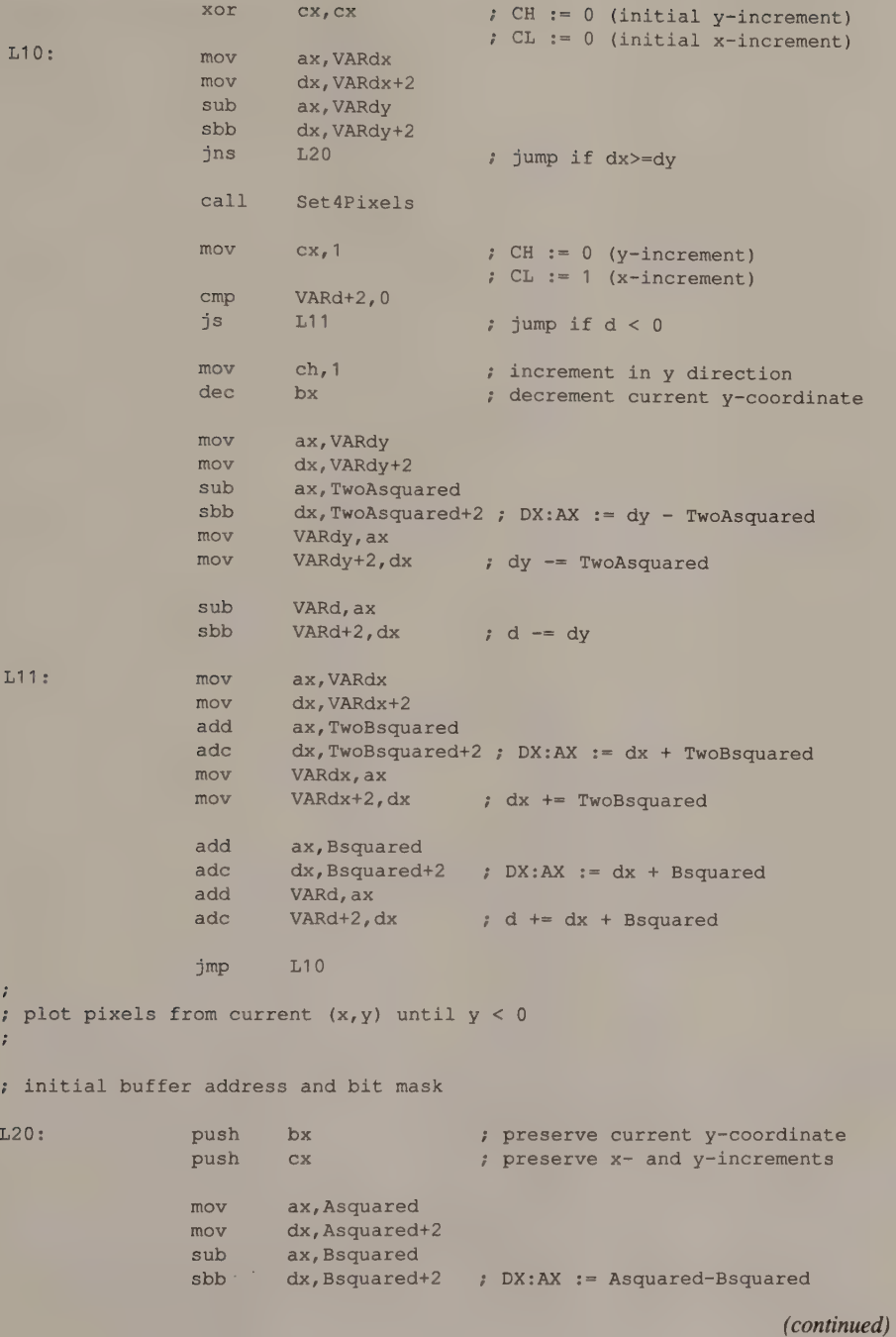

Chapter 7: Circles and Ellipses 237

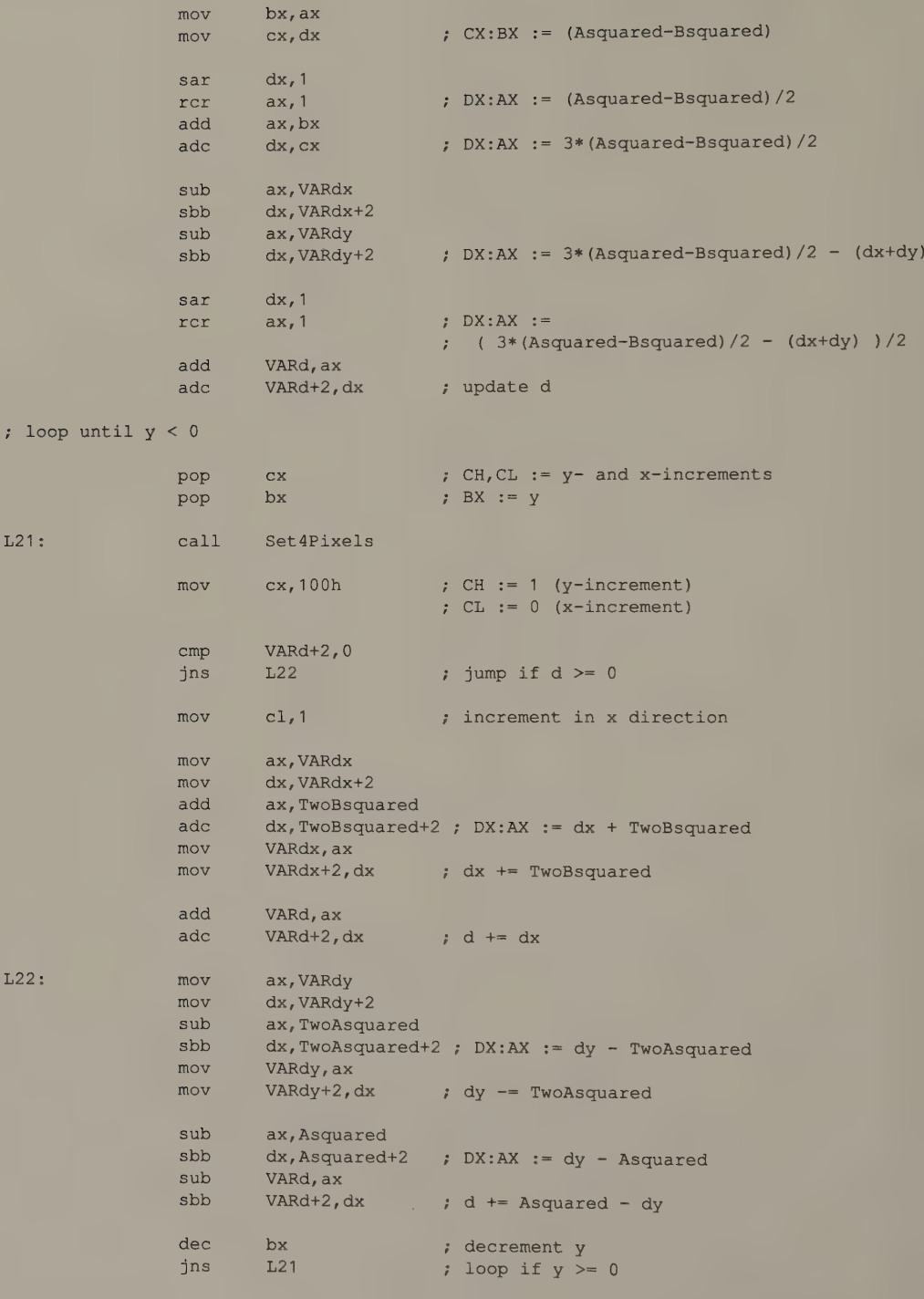
## Listing 7-4. Continued.

7 restore default Graphics Controller registers

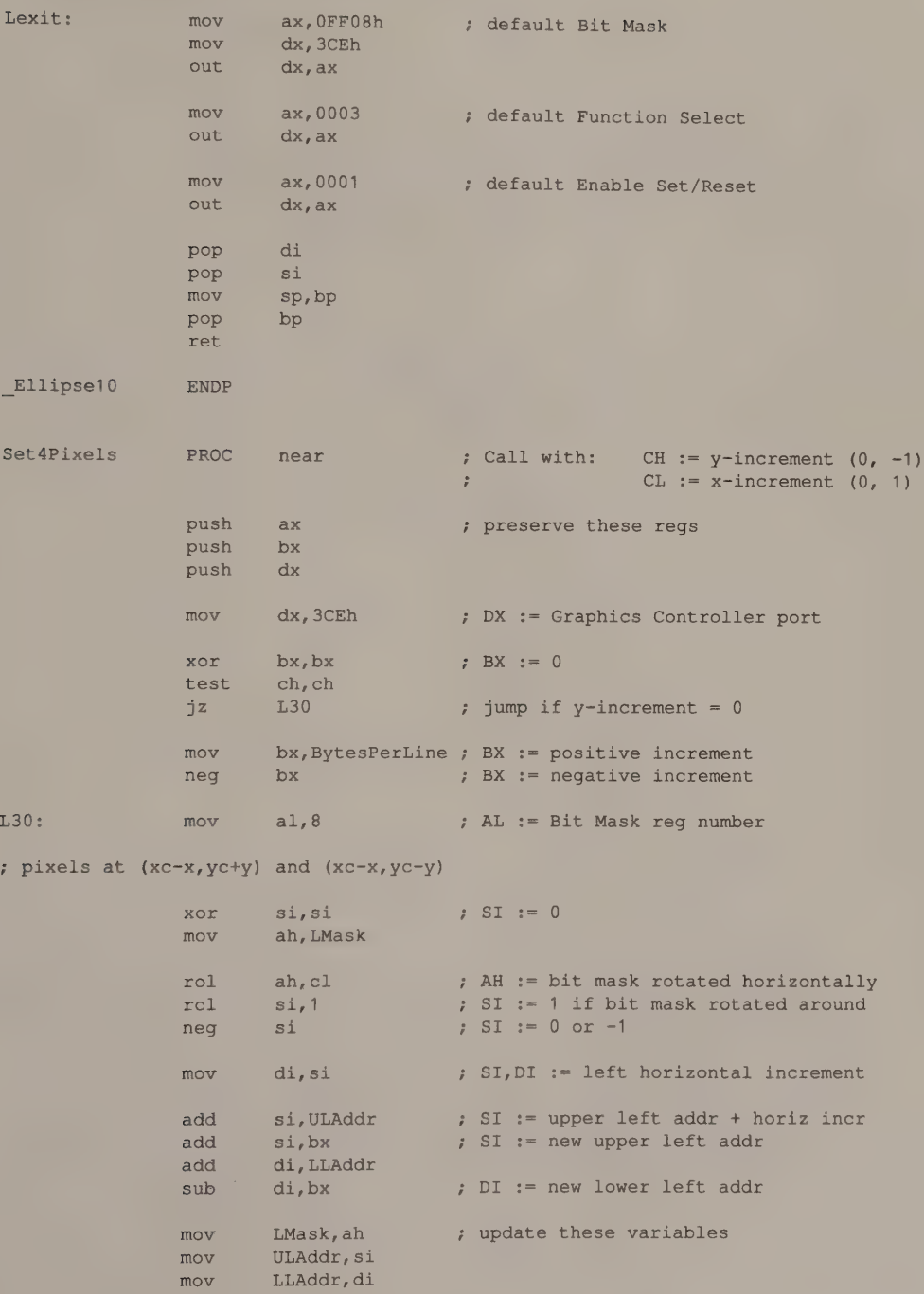

(continued)

Chapter 7: Circles and Ellipses 239

#### Listing 7-4. Continued.

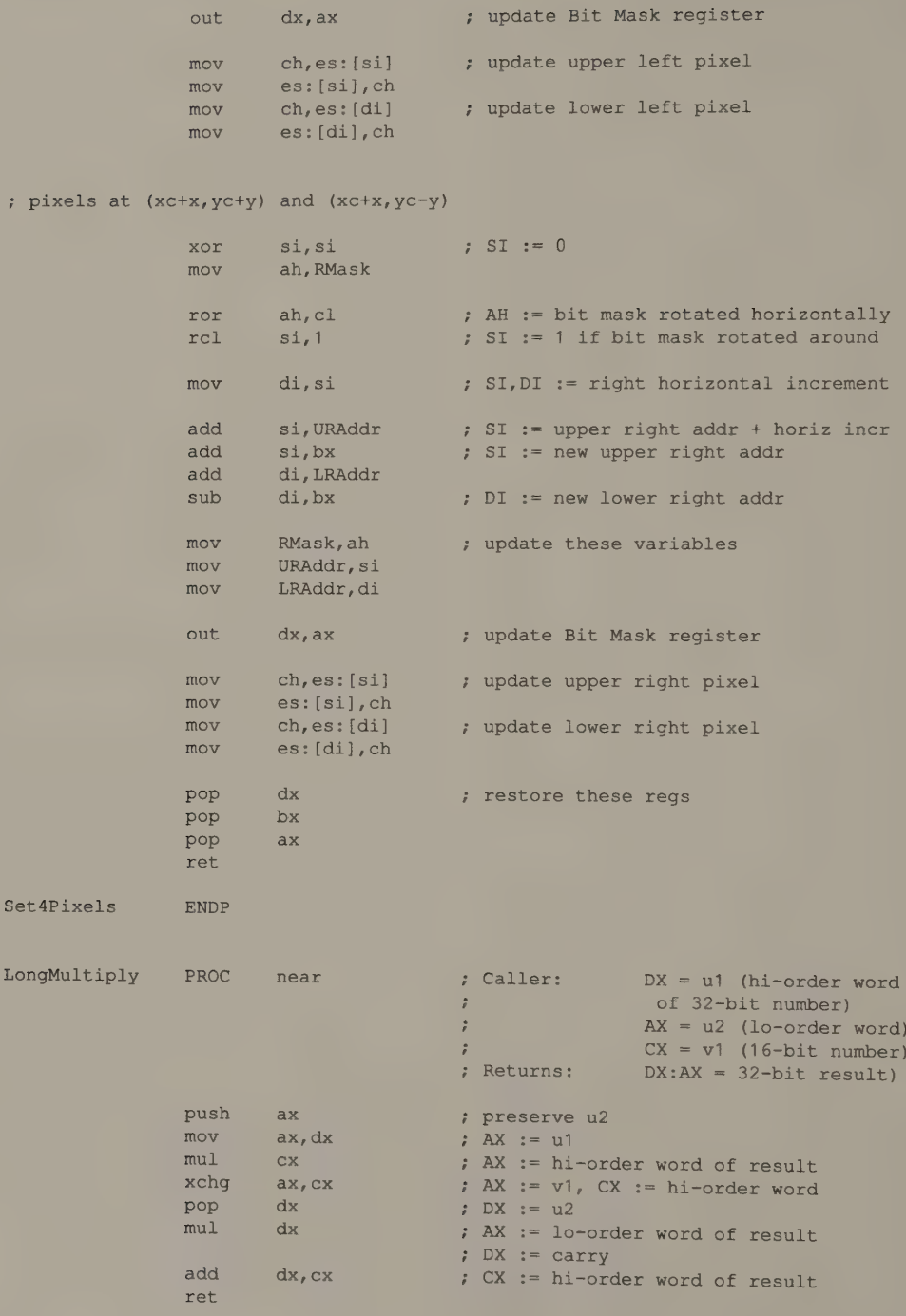

(continued)

#### Listing 7-4. Continued.

LongMultiply ENDP \_ TEXT ENDS END

One optimization technique used in Chapter 6 is omitted here. In practice,<br>minimizing video buffer accesses by setting more than one pixel at a time in each<br>byte of the buffer is not worthwhile. The overhead involved in ke

# **Clipping**

If you clip an ellipse within a rectangular window, the result is an arc (see Figure 7-8). The place to perform the clipping is in the Set 4Pixels () routine. You can clip each pixel's  $(x,y)$  coordinates against the window boundary before you call SetPixel () to update the video buffer.

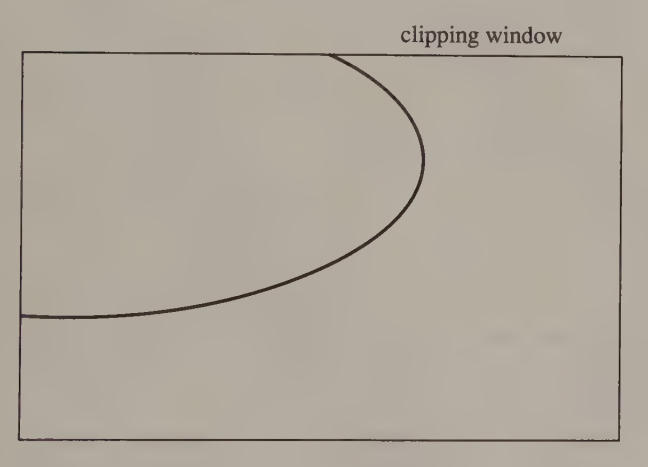

Figure 7-8. Clipping an ellipse produces an arc.  $\blacksquare$ 

Implementing clipping in this way slows the ellipse-drawing routine somewhat. If your application rarely requires clipping, consider implementing two different versions of Set 4Pixels (), one that performs clipping and one that omits it. Before calling Ellipse (), you can compare the maximum and minimum coordinate values of the pixels in the ellipse (xc  $\pm a$ , yc  $\pm b$ ) with the clipping boundaries to determine whether it can be drawn without clipping. Only if clipping is required do you need to use the slower, clipping version of Set4Pixels().

# True Circles

÷.

After you implement the ellipse routine, you can draw true circles in all graphics modes on PC and PS/2 video subsystems. To display a circle, draw an ellipse with its major and minor axes scaled in proportion to your video display's horizontal and vertical resolutions. Listing 7-5 shows how you might do this in a 640-by-350 graphics mode on an EGA.

Because the scaling varies with the video mode, the same routine cannot draw circles in different video modes unless it accommodates the pixel coordinate scaling in each mode. Figure 4-9 in Chapter 4 is a table of pixel scaling factors for all graphics modes.

```
/* Listing 7-5 */Circle10( xc, yc, xr, yr, n) \frac{1}{2} /* circles in 640x350 16-color mode */
int xc, yc; /* center of circle */
int \, x r, y r; /* point on circumference */
int n; /* pixel value */{ 
      double x,y; 
      double sqrt();<br>double Scale10 = 1.37;
                                4 * pixel scaling factor */int a,b; 
      x = xr - xc; /* translate center of ellipse */
      y = (yr - yc) * Scale10; /* to origin */
      a = sqrt(x*x + y*y); /* compute major and minor axes */
      b = a / Scale10;Ellipse10( xc, yc, a, b, n); /* draw it */
}
```
Listing 7-5. Using pixel coordinate scaling to display a circle in 640-by-350 16-color mode.

# Region Fill

What Is a Region? Interior and Border Pixels  $\bullet$  Connectivity

Simple Fills with Horizontal Lines

Three Region Fill Algorithms Simple Recursive Fill Line-Adjacency Fill Border Fill

Comparing the Algorithms

This chapter describes several methods for filling a region of the video buffer with a pattern of pixels. Region fill techniques are used in many areas of computer graphics programming, including color manipulation, shading, and representation of three-dimensional objects, as well as in applications such as image processing, image data transmission, and computer animation.

This chapter contains working source code for three region fill algorithms, but the discussion is by no means comprehensive. These algorithms and implementations are intended to be working models that you can experiment with, modify, and optimize for your own applications.

## What Is a Region?

A region is a connected group of pixels in the video buffer that is delineated by some sort of boundary. You can think of a region in the video buffer as comprising an interior and a border. To understand how the algorithms in this chapter are implemented, however, it is worth considering how a region can be clearly defined in terms of pixel values and pixel geometry in the video buffer.

## Interior and Border Pixels

In this chapter, a region is assumed to be surrounded by pixels whose values distinguish them from the pixels in the interior. You could assume, for instance, that all interior pixels have the same value, in which case a border pixel is simply any pixel whose value differs from the values of pixels in the interior (see Figure 8-1a). You could also assign a range of allowable pixel values to both interior and border pixels. The algorithms in this chapter adhere to the convention that all pixels in the border have one specified value and pixels in the interior can be of any other value (see Figure 8-1b).

In many applications, it is practical to use a range of pixel coordinates to define all or part of a region's border. The definition of a 'border pixel'' can thus be broadened to include pixels outside a predetermined range of  $(x, y)$  coordinates. In this way a region can be bounded by the limits of the screen buffer or by a software window, as well as by pixels of a predetermined value or range of values.

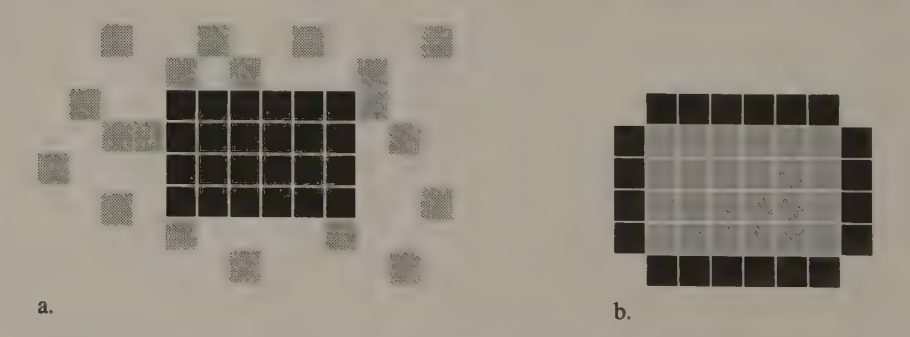

Figure 8-1. In Figure 8-1a, a region is defined by interior pixels of a given value. In Figure 8-1b, a region is defined by border pixels of a given value.

## **Connectivity**

To distinguish border pixels from interior pixels, you must also specify the way<br>the pixels are connected. If you allow interior pixels to be connected diagonally<br>as well as orthogonally (horizontally and vertically), you

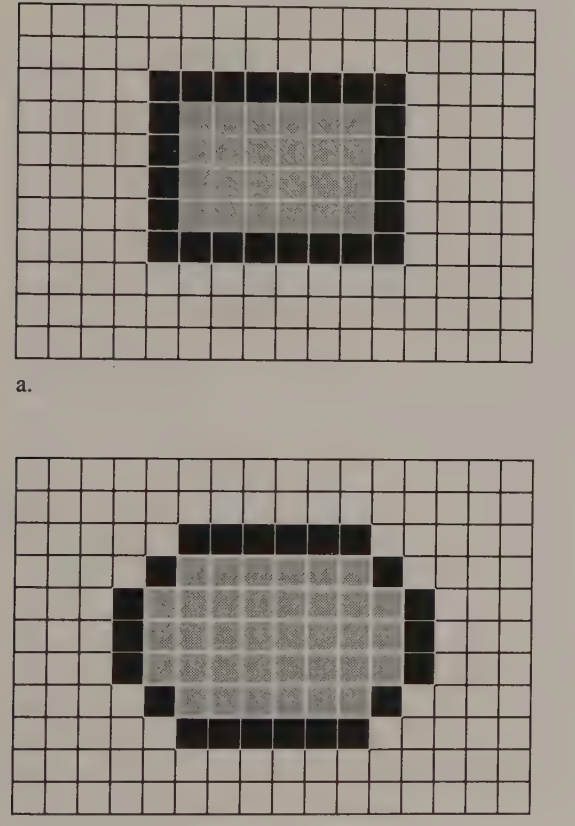

b.

**Figure 8-2.** Connectivity of pixels. In Figure 8-2a, border pixels (black) are orthogonally connected, while interior pixels (gray) are both orthogonally and diagonally connected. In Figure 8-2b, border pixels are both orthogonally and diagonally connected, so interior pixels are only connected orthogonally.

# Simple Fills with Horizontal Lines

Before you become involved with the intricacies of region fill algorithms, remember that you can fill many regular geometric shapes without using a specialized algorithm. A common application of this technique is shown in Listing 8-1. This routine fills a rectangular region in the video buffer with pixels of a specified value. It is fast, because the subroutine that draws horizontal lines is fast.

```
/* Listing 8-1 */ 
FilledRectangle( x1, y1, x2, y2, n )
int \frac{x1}{y1}: \frac{1}{y} /* upper left corner */
int x2. v2: /* lower right corner */int x2, y2; <br>int n; <br>/* pixel value */<br>/* pixel value */
{ 
       int yi 
        for (y = y); y < 2; y++) /* draw rectangle as a set of */
         Line( x1. v. x2. v. n): \sqrt{*} adjacent horizontal lines */
}
```
Listing 8-1. Filling a rectangle with horizontal lines.

Creating similar routines to draw filled triangles, hexagons, and circles is not difficult, because of these objects' regularity and symmetry. Writing a generalpurpose routine that can fill convex or irregular polygons is more difficult; in this case, you must scan-convert each of the polygon's sides (using, for example, Bresenham's algorithm from Chapter 6) to create a list of the pixels that define the border of the polygon. This list contains pairs of pixels that can then be connected with horizontal lines to fill the interior of the polygon.

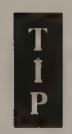

**permutation Several good textbooks deal with the problem of scan-converting and filling arbitrary polygons. For example, see Fundamentals of Interac-P** tive Computer Graphics by J. D. Foley and A. VanDam (Addison– Wesley 1982).

Though polygon fill techniques have many uses, some applications require filling a region with completely arbitrary borders, such as a map or an irregular shape that was drawn interactively. In this case, your fill routine must define the region using only the pixel values in the video buffer. The remainder of this chapter presents algorithms and working source code for three such routines.

## Three Region Fill Algorithms

The three algorithms described here are all designed with IBM video subsystems in mind. They use the pixel manipulation and line-drawing subroutines developed in Chapters 4, 5, and 6. Also, all three algorithms assume that border pixels can be diagonally connected and that interior pixels must be orthogonally connected (as in Figure 8-2b). You can thus fill regions with boundaries drawn using the

line-drawing and ellipse-drawing routines in Chapters 6 and 7, since those line and ellipse routines draw diagonally connected figures.

Furthermore, all three algorithms can fill a region that contains a hole in its interior (see Figure 8-3). Such holes are collections of border pixels that are not contiguous with the pixels in the region's outer border. Each algorithm is designed to detect the presence of holes and to properly fill the interior pixels surrounding them.

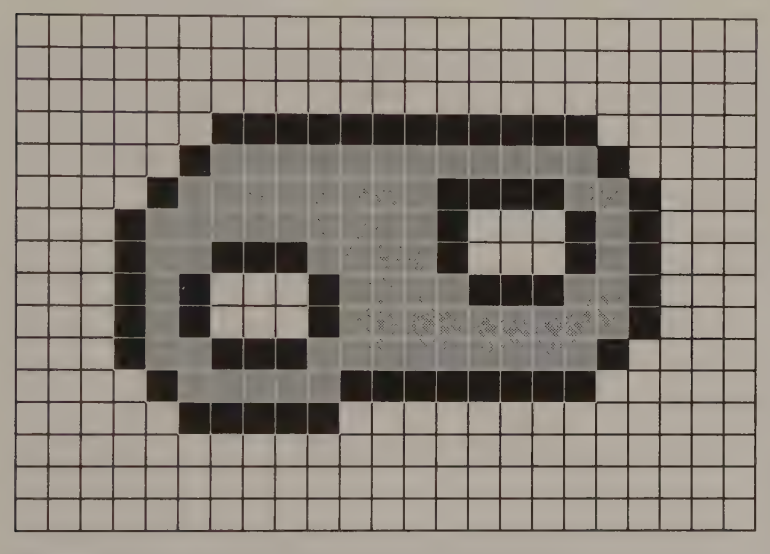

Figure 8-3. A region whose interior (gray pixels) contains two holes.

## Simple Recursive Fill

One way to fill a region is to start by filling a given ''seed'' pixel in its interior, and then to fill each of the seed's immediate neighbors, each of the neighbors' neighbors, and so on until the entire region is filled. The C routine in Listing 8-2, PixelFill(), shows how to do this. In PixelFill(), as in the other algorithms in this chapter, pixels in the interior of the region are assumed to be connected horizontally and vertically, but not diagonally. (PixelFill() can be easily modified to fill diagonally connected regions if so desired.)

```
/* Listing 8-2 */ 
int FillValue; /* value of pixels in filled region */ 
int BorderValue; /* value of pixels in border */ 
PixelFill( x, y ) 
int x, y;
{ 
      int v;
       v = ReadPixel(x, y);
```
Listing 8-2. A simple recursive region fill. (continued)

Chapter 8: Region Fill 247

Listing 8-2. Continued.

```
if ( (vl=FillValue) && (v!=BorderValue) ) 
  { 
    SetPixel( x, y, FillValue );
PixelFill(x-1, y);
 PixelFill(x+1, y);
   PixelFill (x, y-1);
   PixelFill(x, y+1);
  \overline{ }
```
Before it fills a pixel,  $P$ ixel $F$ ill() examines the pixel's value to determine whether filling is required. If the pixel is neither a border pixel nor a previously filled pixel, the routine updates the pixel value and calls itself recursively. Because PixelFill() does not fill previously filled pixels, the routine works properly even in regions with holes.

Although simple, Pixe1Fill () is inefficient. One reason is that on average only one of the four recursive calls to PixelFill() ever does anything. (Each pixel can only be filled once, but each time a pixel is filled, four recursive calls are made to the function. The only exception is in the case of the seed pixel.) Thus, Pixel Fill() accomplishes nothing about 75 percent of the time, which is not very efficient.

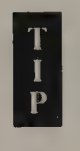

}

Another problem with Pixe1Fil1 () is that the depth of recursion can increase beyond the limits of available stack memory. For example, the default stack space for code generated with the Microsoft C compiler is 2 KB. You can easily exceed this limit by using PixelFill() to fill even relatively small regions.

## Line-Adjacency Fill

A better approach is to regard the interior of the region as a group of adjacent line segments that are connected vertically instead of as a group of pixels connected both vertically and horizontally. An algorithm that fills adjacent line segments tends to be much more efficient than a pixel-by-pixel recursive fill, because it inspects and fills pixels more efficiently. Also, this conception of the region is closer to the physical representation of pixels in the video buffer, in which pixels are arranged in horizontal rows to be displayed during the raster scan.

The routine in Listing 8-3, LineAdjFill (), implements a line-adjacency algorithm for filling a region. Its general strategy is to locate each group of horizontally connected pixels in the interior of the region. Like the simple recursive fill, this algorithm also starts at a seed pixel known to be in the region's interior. It scans left and right to find the ends of the seed pixel's row, then fills the entire row.

```
/* Listing 8-3 */ 
#define UP -1 
#define DOWN 1 
LineAdjFill( SeedX, SeedY, D, PrevXL, PrevXR )
int Seedx, SeedY; /* seed for current row of pixels */ 
int D; \sqrt{*} direction searched to find current row */
int PrevXL, PrevXR; /* endpoints of previous row of pixels */
{ 
        int x, y;
       int xl, xr;
       int v;
       y = \text{SeedY}; /* initialize to seed coordinates */x1 = \text{SeedX};
       xr = SeedX;ScanLeft( \&x1, \&y); /* determine endpoints of seed line segment */
        ScanRight( &xr, &y );
        Line( xl, y, xr, y, FillValue ); /* fill line with FillValue */
/* find and fill adjacent line segments in same direction */ 
        for (x = x1; x \leq x); x++) /* inspect adjacent rows of pixels */
        { 
          v = ReadPixel(x, y+D);
         if ( (v != BorderValue) && (v != FillValue) ) 
          x = LineAdjFill( x, y+D, D, xl, xr );
        } 
/* find and fill adjacent line segments in opposite direction */ 
        for (x = x1; x < PrevXL; x++)
        \left\{ \right.v = ReadPixel(x, y-D);
         if ( (v != BorderValue) && (v != FillValue) ) 
          x = LineAdjFill( x, y-D, -D, xl, xr);
        } 
        for (x = PrevXR; x < xr; x++){ 
         v = ReadPixel(x, y-D);
         if ( (v := BorderValue) && (v := FillValue) )
           x = LineAdjFill( x, y-D, -D, xl, xr );
        \mathcal{L}return( xr ); 
\big\}ScanLeft( x, y ) 
int #x,*y; 
{ 
        int v;
```
Listing 8-3. A line-adjacency fill routine. (continued)

Listing 8-3. Continued.

```
do 
       {-(-*); (*) /* move left one pixel */
        v = ReadPixel (*x, *y); /* determine its value */
       } 
while ( (v != BorderValue) && (v != FillValue) ); 
       ++ (*x); /* x-coordinate of leftmost pixel in row */
} 
ScanRight( x, y ) 
int *_{X,Y};
{ 
       int v;
       do 
       { 
        ++ (*x); \qquad /* move right one pixel */
        v = ReadPixel(*x, *y); /* determine its value */
       } 
       while ( (v := BorderValue) & (v := FillValue) );
       -(*x); /* x-coordinate of rightmost pixel in row */
}
```
The algorithm proceeds by locating all groups of horizontally connected pixels that are vertically adjacent to the group it just scanned. Each time it finds an adjacent group of not-yet-filled pixels, LineAdjFill() is called recursively to fill them. The algorithm terminates when all interior pixels have been filled.

Figure 8-4 illustrates the order in which LineAdjFil1 () fills a simple region comprising seven line segments. The seed pixel is assumed to lie inside line segment 1, and the routine is initially called with an upward search direction. The routine first searches the row of pixels above the seed (that is, line segment 2) for unfilled pixels. Because the row has not yet been filled, the routine is called recursively to fill it. Similarly, line segments 3 and 4 are filled by subsequent recursive calls to LineAdjFill(). At this point, neither line segment 4 nor line

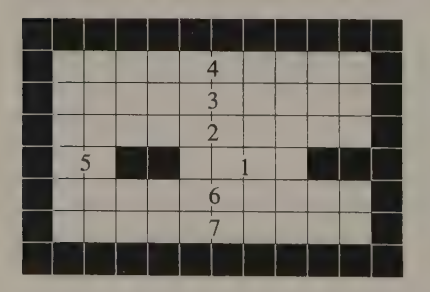

Figure 8-4. Given a seed pixel in line segment 1, LineAdjFill() fills the adjacent line seg- ments in this region in numerical order.

segment 3 has any unfilied pixels adjacent to it, but when the pixels below line segment 2 are scanned, line segment 5 is discovered and filled. Finally, line seg- ments 6 and 7 are filled recursively.

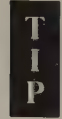

A line-adjacency graph (LAG) is essentially a diagram of the connections between the adjacent line segments in the interior of a region (see Figure 8-5). The problem of filling a region is equivalent to traversing its LAG In practice, traversing the LAG is relatively easy (there are several textbook algorithms for graph traversal) compared to generating the graph given only the pixels in the video buffer (which is essentially what LineAdjFill() does). For more information see "Filling Regions in Binary Raster Images: A Graph-Theoretic Approach'' by U. Shani (SIGGRAPH Proceedings 1980, pp. 321-327).

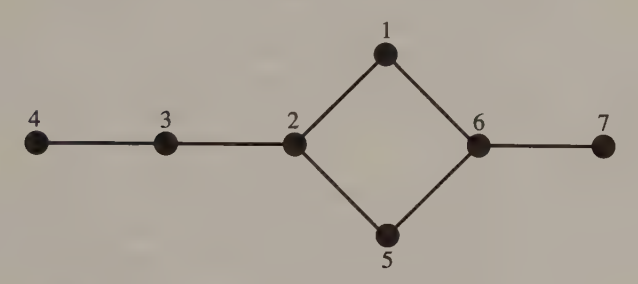

Figure 8-5. A simple line-adjacency graph (LAG).

LineAdjFill() is much more efficient than  $PixelFill$  (), because it rarely visits a pixel more than once to determine whether it needs to be filled. Each time the routine is called, it fills one line segment and then inspects the adjacent rows of pixels for unfilled pixels. The routine does not examine pixels that were inspected during the previous invocation of the routine (that is, pixels between PrevxXL and PrevxXR), nor does it inspect pixels to be filled by subsequent invocations (that is, pixels between the current value of  $x$  and the value returned from a call to LineAdjFill()). The recursive logic becomes clear when you trace the execution of the routine as it fills a region such as the one diagrammed in Figure 8-4.

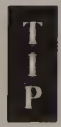

If you implement a line-adjacency fill algorithm in assembly language, you can improve its efficiency by maintaining a push-down stack of parameters and executing the function iteratively rather than recursively. The skeleton of the algorithm then becomes

```
push ( .. initial parameters on stack .. );
while ( .. stack not empty .. ) 
 LineAdjFill();
```
The fill routine pops the topmost parameters off the stack and pushes new sets of parameters instead of calling itself recursively.

```
LineAdjFill 
{ 
 pop (.. current parameters off of stack .. ) 
 if ( .. adjacent line needs to be filled .. ) 
   push ( .. new parameters .. ) 
} -
```
In assembly language, a single machine instruction can perform each push and pop, so the algorithm's performance is greatly improved.

A line-adjacency algorithm can be adapted to fill a region with a pattern of pixels as well as with a single pixel value. For this reason, it is used commonly in commercial graphics packages. (IBM BASICA and Microsoft GW-BASIC are examples.) Modifying the algorithm to do patterned fills requires that the horizontal line-drawing routine be replaced with a pattern-drawing routine and that the test that determines whether a pixel has been filled take into account the pixel values in the fill pattern.

These modifications may seem innocuous, but they can significantly degrade the fill routine's performance. The logic required to detect the presence of previously filled pixels can be complicated, particularly if you allow the fill pattern to contain pixels with the same value as border pixels.

## Border Fill

Because the border of a region defines the extent of its interior, it is possible to fill a region by following the connected border pixels at the ends of the adjacent line segments that make up the interior. (See ''Contour Filling in Raster Graphics'' by T. Pavlidis, Computer Graphics, August 1981, p. 29). As long as you fill the region at the same time that you trace the border, however, this kind of border-tracing fill algorithm offers no clear advantage over a line-adjacency algorithm.

However, if you separate the problem of tracing the border from that of filling the region's interior, the resulting algorithm becomes more flexible. The process of filling a region then breaks down into three discrete steps:

- 1) Create an ordered list of the border pixels (trace the border).
- 2) Scan the interior of the region for holes.
- 3) ''Connect the dots'' in the list from left to right with horizontal lines, thereby filling the region.

The routine BorderFill () in Listing 8-4 performs a region fill using this three-step method. The algorithm executes the three steps iteratively, once for the boundary of the region and once for each hole in the interior o

```
/* Listing 8-4 */#define 
BLOCKED 
                        \begin{array}{c} 1 \\ 2 \end{array}#define 
UNBLOCKED 
#define 
TRUE 
                           \overline{1}#define 
FALSE p= a =
struct 
BPstruct 
                                             /* table of border pixels */{ 
         int 
                  X,Y 
                  flag:
         int 
\, }
        BP [3000]; 
                                             /* 
(increase if necessary) */ 
int
         BP Start; 
                                             /* start of table */
         Bpend = 0;
                                             /* first empty cell in table */
int 
int 
       FillValue; 
                                             /* value of pixels in filled region */
int 
       BorderValue; 
                                             /* value of pixels in border */
BorderFill( x, y )
int x,y;
{ 
                                             /* 
do until entire table is scanned */ 
         do 
         { 
          TraceBorder( x, y ); 
                                             /* 
trace border starting 
at x,y */ 
          SortBP( BP );
                                             /* 
sort the border pixel 
table */ 
          ScanRegion( &x, &y );
                                             /* 
look for holes in the 
interior */ 
         } 
         while (BPstart < BPend); 
        FillRegion(); 
                                             /* 
use the table to fill the interior */ 
\overline{\phantom{a}}ScanRegion ( x, y )
       *x,*y; 
int 
{ 
         int i = BPstart;int xr;
         while (i < BPend) 
         { 
            if (BP[i].flag == BLOCKED) 
/* 
skip pixel if blocked */ 
            ++i;else 
           if (BPIi].v := BP(i+1).v /* skip pixel if last in line */
             ++i;else 
                                             /* if at least one pixel to fill ... */
           { 
              , et at least one /*<br>/* if (BP ii.x < BP ii+11.x-1) /* scan the line */
             \left| \right|xr = ScanRight(BF[i].x+1, BP[i].y);
                if (xr<BP[i+1],x) /* if a border pixel is found ... */
                \left\{ \right.x = xr/* return its x, y coordinates */
                  *y = BP[i].y
```
Listing 8-4. A region fill routine that traces a region's border. (continued) Listing 8-4. Continued.

```
break; 
                  \mathcal{E}\mathcal{F}/* advance past this pair of pixels */ 
               i + = 2;\mathcal{F}\mathbf{r}BPstart = i;
  \overline{\mathbf{r}}/* uses Microsoft C library quicksort routine */ 
 SortBP () 
 { 
           int CompareBP();
           gsort ( BP+BPstart, 
BPend-BPstart, 
sizeof (struct BPstruct), CompareBP ); 
 \overline{\phantom{a}}/* returns -1 if arg1<arg2, 1 if arg1>arg2 */
 CompareBP( arg1, arg2 )
 struct BPstruct *arg1, *arg2;
 { 
          int i;
           i = arg1 - y - arg2 - y;sort by y-coordinate */ 
           if (i != 0)Mecurn (Atte FO ee — Apel.) 
(return hit eeacOr 1 sara SO ees 
           i = arg1 - \ge x - arg2 - \ge x;/* sort by x-coordinate */if (i != 0)return( (i < 0) ? -1 : 1);
          i = arg1 - \frac{1}{2}/* sort by flag */ 
            return( (i < 0) ? -1 : 1 );
 } 
 FillRegion () 
 { 
           int i;
           for(i = 0; i < BPend;)
           { 
             if (BP[i], flag == BLOCKED) /* skip pixel if blocked */<br>++i:
÷.
             else 
             if (BP[i], y := BP[i+1], y) /* skip pixel if last in line */
               ++i;else 
             { 
                                                /* if at least one pixel to fill ... */
               if (BP[i], x < BP[i+1], x-1) /* draw a line */
                  (BP[i].x < BP[i+1].x-1) /* draw a line */<br>Line( BP[i].x+1, BP[i].y, BP[i+1].x-1, BP[i+1].y, FillValue ):
               i \neq 2;\mathcal{E}\rightarrow\qquad \}
```
(continued)

 $\sim$ 

```
Listing 8-4. Continued.
```

```
/* border tracing routine */ 
struct BPstruct CurrentPixel; 
ab, De /* current search direction */<br>
int PrevD; /* previous search direction */<br>
int PrevV; /* previous vertical direction */
TraceBorder( StartX, StartY )
int StartX, StartY;
\left\{ \right.int NextFound; /* flags */ 
        int Done;
/* initialize */ 
        Currentpixel.x = StartX;CurrentFixed.y = StartY;D = 6; /* current search direction */PrevD = 8; \frac{1}{2} /* previous search direction */
        PrevV = 2; \sqrt{\frac{4}{\pi}} /* most recent vertical direction */
/* loop around the border until returned to the starting pixel */ 
        do 
        { 
          NextFound = FindNextPixel (); 
         Done = 
           (CurrentPixel.x == StartX) && (CurrentPixel.y == StartY);
        } 
        while (NextFound && !Done); 
/* if only one pixel in border, add it twice to the table */ 
        if (!NextFound) /* pixel has no neighbors */ 
        { 
          AppendBPList ( StartX, StartY, UNBLOCKED );
          AppendBPList ( StartX, StartY, UNBLOCKED ) ;
        } 
/* if last search direction was upward, add the starting pixel to the table */ 
        else 
        if ( (PrevD \leq 3) && (PrevD > = 1) )
          AppendBPList( StartX, StartY, UNBLOCKED ); 
\mathbf{1}FindNextPixel () 
{ 
        int i; 
        int flag; 
        for (i = -1; i \le 5; i++)flag = FindBP( (D+i) & 7); /* search for next border pixel */
                                                                   (continued)
```

```
Listing 8-4. Continued.
```

```
if (flag) /* flag is TRUE if found */\left\{D = (D+i) & 6; / * (D+i) MOD 2 */
          break; /* exit from loop */\mathbf{L}\mathcal{F}return( flag ); 
} 
FindBP(d ) 
int d; /* direction to search for next border pixel */ 
{ 
       int X,Yi 
       x = CurrentPixel.x;
       y = CurrentPixel.y;
       NextXY( \&x, \&y, d ); \frac{1}{2} /* get x, y of pixel in direction d */
       if ( BorderValue == ReadPixel(x, y ) )
       { 
        AddBPList(d); <br> \qquad /* add pixel at x,y to table */<br> CurrentPixel.x = x; <br> \qquad /* pixel at x,y becomes current
                                  \frac{1}{2} pixel at x, y becomes current pixel */
        CurrentFixedL.y = y;return( TRUE ); 
       } 
       else 
       return( FALSE ); 
} 
NextXY( x, y, Direction ) 
int *_{X_i}*_{Y_i^*}int Direction; 
{ 
       { /* 4 0 */ 
       switch( Direction )
        case 1: / * 567 */case 2: 
        case 3: 
             *y -1; /* up */
             break; 
        case 5: 
        case 6: 
        case 7? 
           *y \neq 1; /* down */
             break; 
       } 
       switch (Direction) 
       { 
        case 3: 
        case 4; 
        case 5: 
              *x -= 1; /* left */
              break;
```

```
(continued)
```

```
case 1: 
          case 0: 
           case 7: 
                 *x \neq 1;/* right */break; 
        \overline{\mathbf{r}}\mathbf{r}AddBPList(d ) 
int d;
{ 
        if (d == PrevD)SameDirection();
        else 
         \left\{ \right.DifferentDirection(d);
          PrevV = PrevD; 
                                           /* new previous vertical direction */ 
        PrevD = d;/* new previous search direction */ 
\overline{ }SameDirection () 
{ 
        if (PrevD == 0)/* moving right ... */BP [BPend-1].flag = BLOCKED; 
/* block previous pixel */ 
        else 
        if (PrevD != 4)
                                           /* if not moving horizontally */ 
           AppendBPList ( CurrentPixel.x, 
CurrentPixel.y, UNBLOCKED ); 
\}DifferentDirection( d ) 
int d;
{ 
/* previously moving left */ 
         if (PrevD == 4){ 
                                           /* if from above \ldots */
          if (PrevV == 5)BP [BPend-1].flag = BLOCKED; 
/* block rightmost in line */ 
           AppendBPList ( CurrentPixel.x, CurrentPixel.y, BLOCKED );
        } 
/* previously moving right */ 
        else 
                                          /* previously moving right \ldots */
        if (PrevD == 0){ 
           BP [BPend-1].flag = BLOCKED; 
/* block rightmost in line */ 
          if (d == 7)/* if line started from above */ 
            AppendBPList ( CurrentPixel.x, CurrentPixel.y, BLOCKED ); 
          else 
            AppendBPList ( CurrentPixel.x, CurrentPixel.y, UNBLOCKED ); 
        \mathbf{R}
```
(continued)

#### Listing 8-4. Continued.

```
/* previously moving in some vertical direction */ 
       else 
       { 
         AppendBPList ( CurrentPixel.x, CurrentPixel.y, UNBLOCKED );
/* add pixel twice if local vertical maximum or minimum */ 
         if ( (d>=1) & (d<=3) ) & ( (PrevD >= 5) & (PrevD <= 7) ) ||
              ( (d>=5) && (d<=7) ) && ( (PrevD >= 1) && ( PrevD <= 3) )
          AppendBPList ( CurrentPixel.x, CurrentPixel.y, UNBLOCKED ); 
       \overline{\mathbf{r}}} 
AppendBPList( p, q, f ) 
int p, q; \frac{1}{2} /* pixel x, y coordinates */
int f; \qquad \qquad /* flag */
{ 
       BP [BPend] .x = p;
       BP [BPend]. y = q;
       BP (BPend].flag = f; 
       ++BPend; /* increment past last entry in table */ 
} 
/* routine to scan a line for a border pixel */ 
int Xmax; /* largest valid pixel x-coordinate */
ScanRight ( x, y )
int x, y;{ 
       while ( ReadFixed(X, y) != BorderValue )
        { 
         +x: /* increment x */if (x == Xmax) /* if end of line in buffer ... */
          break; /* exit from the loop */} 
       return( x ); 
}
```
The module TraceBorder () creates a table that contains the pixel address of every pixel in the region's border. Sort BP () then sorts the table of border pixels by increasing y- and x-coordinates. The routine ScanRegion () examines the interior line segment between each pair of border pixels in the table. If it detects a border pixel within the line segment, ScanRegion () assumes it has encountered a hole in the region; it then returns the border pixel's  $(x,y)$  coordinates so that TraceBorder() and Sort BP () can update the table with the hole's border pixels. This process continues until the entire interior of the region has been scanned. Then Fill Region () uses the sorted list of border pixels to fill the region by drawing a horizontal line between each pair of pixels in the list.

TraceBorder () starts with a seed pixel on the right-hand border of the region. It steps clockwise from pixel to pixel in the border. Because the search proceeds clockwise, the interior of the region is always to the right of the direction in which the search is moving. If a pixel is not adjacent to the interior, the algorithm does not identify it as a border pixel. The algorithm ensures that the border pixels it detects are indeed adjacent to the interior by always examining pixels to the right of the search direction first.

The algorithm identifies its search direction with one of the eight numeric codes shown in Figure 8-6. (This technique is taken from ''Algorithms for Graphics and Image Processing" by T. Pavlidis [Computer Science Press, 1982].) Thus, in Figure 8-7, the algorithm moves from pixel b to pixel c in direction 6 (downward). To find the next pixel in the border, the algorithm starts by examining the pixel to the right of direction 6; that is, direction 4. This pixel is not a border pixel, but the pixel in direction 5 (pixel  $d$ ) is, so  $d$  is added to the list. The algorithm continues to trace the border until it returns to the starting pixel. (The search terminates immediately in the case of a degenerate ''border'' consisting of only one pixel.)

TraceBorder () performs another task in addition to identifying the pixels in the border. It also indicates whether each border pixel defines the left or right endpoint of a horizontal interior line segment. (Because FillRegion() draws horizontal lines from left to right, TraceBorder () marks each border pixel with a flag indicating whether the pixel can be used as a left border.) Furthermore, if a pixel can serve as both a left and a right border (see Figure 8-8),

| 3<br>M                  | $\overline{c}$ |                 |
|-------------------------|----------------|-----------------|
| $4 +$                   |                | $\rightarrow 0$ |
| $\overline{\mathbf{S}}$ | $\overline{6}$ |                 |

Figure 8-6. Numeric codes for border pixel trace directions.

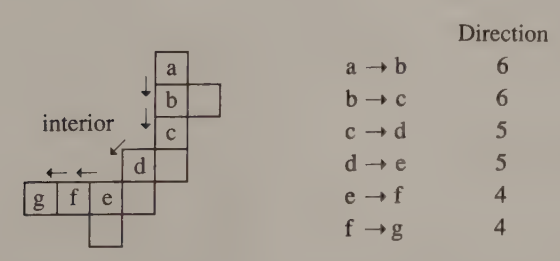

Figure 8-7. Border pixel identification in TraceBorder().

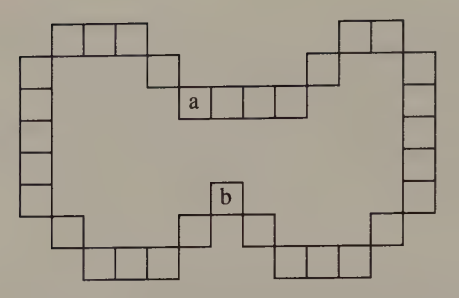

Figure 8-8. Pixels may border the interior on the left, right, or both directions: Pixel a is a border pixel on the right of a row of interior pixels; it is blocked to its right by other border pixels. Pixel b serves as both a left and a right border.

TraceBorder () adds it to the table twice. The logic in SameDirection () and DifferentDirection() accomplishes these tasks.

TraceBorder () may seem complex, but it is a relatively fast routine. The slowest steps in BorderFill () are actually Sort BP (), which sorts the table of border pixels, and ScanRegion (), which searches for border pixels in the interior of the region. If Sort BP () and ScanRegion () are slow, BorderFill() will be slow, because these routines are executed iteratively, once for each hole in the region.

You can significantly improve BorderFill ()'s performance by modifying TraceBorder () so that it builds its list of border pixels in the proper order to begin with, avoiding the sort altogether. You can build the ordered list efficiently using any of several data structures, including a linked list, a heap, or a fixed-size table. This type of modification is particularly effective when the algorithm is used to fill regions that contain one or more holes. Instead of sorting the list each time it detects a hole, the modified algorithm simply inserts the hole's border pixels into the list.

Writing ScanRegion () in a high-level language is relatively easy, but because the routine examines all pixels in the interior of the region, you should write it in assembly language so it will execute rapidly. Furthermore, using assembly language on the EGA, the VGA, and the InColor Card offers a distinct advantage, because the graphics control hardware in these subsystems can examine eight pixels at a time and indicate which, if any, match the border pixel value. The assembly-language routine ScanRight () in Listing 8-5, which can be used in EGA and VGA 16-color graphics modes, runs 50 times faster than the C version in Listing 8-4.

```
TITLE 'Listing 8-5" 
             NAME ScanRight10
             PAGE 55,132
; Name: ScanRight10
```
Listing 8-5. An assembly-language version of ScanRight(). (continued)

#### Listing 8-5. Continued.

7 Function: Scan for a pixel of a given value in 16-color EGA/VGA graphics : Caller: Microsoft C: :  $i$ <br> $\text{int } \text{ScanRight10} (x, y);$ ;<br>  $\begin{array}{ccc} i & i \end{array}$  int x, y;<br>  $\begin{array}{ccc} i & i \end{array}$  /\* starting pixel \*/ :<br>
extern int BorderValue;  $\begin{array}{ccc} \hbox{\scriptsize \textsf{\tiny{#}}} & \hbox{\scriptsize \textsf{\tiny{#}}} & \hbox{\scriptsize \textsf{value}} & \hbox{\scriptsize \textsf{figure}} & \hbox{\scriptsize \textsf{#}} \ \hbox{\scriptsize \textsf{#}} & \hbox{\scriptsize \textsf{#}} \ \hbox{\scriptsize \textsf{#}} & \hbox{\scriptsize \textsf{#}} & \hbox{\scriptsize \textsf{#}} & \hbox{\scriptsize \textsf{#}} \ \hbox{\scriptsize \textsf{#}} & \hbox{\scriptsize \textsf{#}} & \hbox{\scriptsize \textsf{#}} & \$ ;<br>coordinate of the rightmost border pixel.<br>example: Returns the x-coordinate of the rightmost border pixel.  $\ddot{\phantom{r}}$ ARGx EQU word ptr [bp+4] ; stack frame addressing ARGy EQU word ptr [bp+6] ByteOffsetShift EQU 3 ; used to convert pixels to byte offset BytesPerLine EQU 80 ; 80 for most 16-color graphics modes Fi (40 for 320x200 16-color) DGROUP GROUP DATA TEXT SEGMENT byte public 'CODE' ASSUME cs:\_TEXT,ds:DGROUP EXTRN PixelAddr10:near PUBLIC ScanRight10 ScanRight10 PROC near push bp ; preserve caller registers mov bp, sp push di push Si ; calculate pixel address of (0,y) mov  $ax \cdot ARGv$  ;  $AX := v$  $\begin{array}{ccc} x \circ r & b x \cdot bx & \cdot y & B X & \cdot y \\ y \circ r & \cdot y & \cdot y & \cdot y \end{array}$ call PixelAddr10 ; ES:BX -> buffer mov di, bx ; ES:DI -> buffer ; calculate offset of x in row mov ax, ARGx  $mov$  si, ax  $;$  SI, AX  $:= x$ mov cl, ByteOffsetShift shr si,cl ; SI := offset of x in row y add  $di, si$  ; DI := offset of x in buffer ; calculate a bit mask for the first byte to scan  $mov$   $cl, al$ and  $c1, 7$  ;  $CL := x & 7$ mov ch, OFFh shr ch, cl ; CH := bit mask for first scanned byte (continued)

Chapter 8: Region Fill 261

#### Listing 8-5. Continued.

; configure the Graphics Controller

DX := Graphics Controller port addr mov dx, 3CEh 2 mov ah, BorderValue ; AH := pixel value for Color Compare reg AL := Color Compare Reg number  $mov \quad al.2$ out dx,ax AH := 00001000b (Read Mode 1)  $mov$   $ax, 805h$ out dx, ax AL := Mode reg number mov ax, OFO7h i. AH := 00001111b (Color Compare reg value) out dx, ax AL := Color Compare reg number ; inspect the first byte for border pixels AL := nonzero bits corresponding to mov al, es: [di] border pixels ES:DI -> next byte to scan inc di and al, ch apply bit mask jnz L01 ; ; jump if border pixel(s) found , scan remainder of line for border pixels mov cx,BytesPerLine  $CX := BytesPerLine - (byte offset of$ sub  $cx,si$ ; starting pixel) dec cx ; ;  $CX := # of bytes to scan$ scan until nonzero byte read; i.e., repe scasb border pixel(s) found , compute x value of border pixel mov al, es: [di-1] ; AL := last byte compared L01: sub di, bx ; DI := offset of byte past the one which  $\ddot{z}$ contains a border pixel mov cl, ByteOffsetShift shl di, cl  $:$  DI := x-coordinate of 1st pixel in byte  $mov$   $cx, 8$  $CX := loop$  limit  $L02:$   $sh1$   $al,1$ isolate first border pixel 7c L03 loop L02 L03: sub di, cx  $:$   $DI := x$ -coordinate of border pixel ; restore default Graphics Controller state and return to caller  $mov$   $ax, 2$  $; AH := 0$  (default Color Compare value) out dx, ax restore Color Compare reg mov al, 5  $\therefore$   $\uparrow$  AH  $:= 0$ , AL  $:= 5$  $out$   $dx, ax$ restore Mode reg

(continued)

Listing 8-5. Continued.

|              | mov               | ax, di                     | ; AX := return value |                                       |  |
|--------------|-------------------|----------------------------|----------------------|---------------------------------------|--|
|              | pop<br>pop<br>mov | si<br>di<br>sp, bp         |                      | ; restore caller registers and return |  |
|              | pop<br>ret        | bp                         |                      |                                       |  |
| _ScanRight10 | <b>ENDP</b>       |                            |                      |                                       |  |
| TEXT         | <b>ENDS</b>       |                            |                      |                                       |  |
| DATA         |                   | SEGMENT word public 'DATA' |                      |                                       |  |
|              | <b>EXTRN</b>      | BorderValue:byte           |                      |                                       |  |
| DATA         | <b>ENDS</b>       |                            |                      |                                       |  |
|              | <b>END</b>        |                            |                      |                                       |  |

The fastest step in BorderFil1 () is the fill itself, because horizontal lines can be drawn rapidly. Thus, if you need to fill the same region repeatedly or to copy the same filled region several times, you can preserve the list of border pixels generated the first time you execute BorderFill (). This greatly accelerates subsequent fills, because you can skip the border-tracing and sorting steps.

# Comparing the Algorithms

Which region fill algorithm is best? Each algorithm described in this chapter has its pros and cons. You can compare them in several ways. A valid comparison considers the simplicity of the algorithm, the speed of the compiled code, and the suitability of each algorithm for particular types of region fills.

The recursive, pixel-by-pixel algorithm implemented as  $P$ ixelFill() is about as simple as you can get. The source code is short and easy to implement in assembly language as well as in a high-level language. However, PixelFill () is too inefficient and too highly recursive to be generally useful.

The line-adjacency fill algorithm LineAdjFill() is more complicated than PixelFill(). Nevertheless, LineAdjFill() improves on the performance of PixelFill() because it examines pixel groups instead of individual pixels. LineAdjFill() also runs faster when it is written to access the video buffer in one-byte increments instead of one-pixel increments. LineAdjFill() is also much less recursive than  $P$ ixel $F$ ill (), so its runtime memory requirements are smaller than those of PixelFill().

The three-step algorithm implemented in BorderFill() is more complicated and somewhat slower than the other two algorithms. The advantage of using

BorderFill () is its generality. Its modules can be readily adapted to alternate types of region fills, including pattern fills and fills of regions defined as numeric lists of  $(x,y)$  coordinates.

The performance of BorderFill() depends on the number of holes in the region. It is as fast as LineAdjFill () in filling a region without holes. However, when the region to be filled looks like Swiss cheese, BorderFill() slows down because it must update the sorted list of border pixels whenever it fills around a hole.

Nevertheless, BorderFill() can do several things that the other algorithms cannot. For example, it can reliably fill regions that contain previously filled pixels. Unlike BorderFill(), both PixelFill() and LineAdjFill() rely on the implicit assumption tht no interior pixels have the same value as the fill value. Thus, BorderFill() correctly fills the region shown in Figure 8-9, but both of the other routines fail.

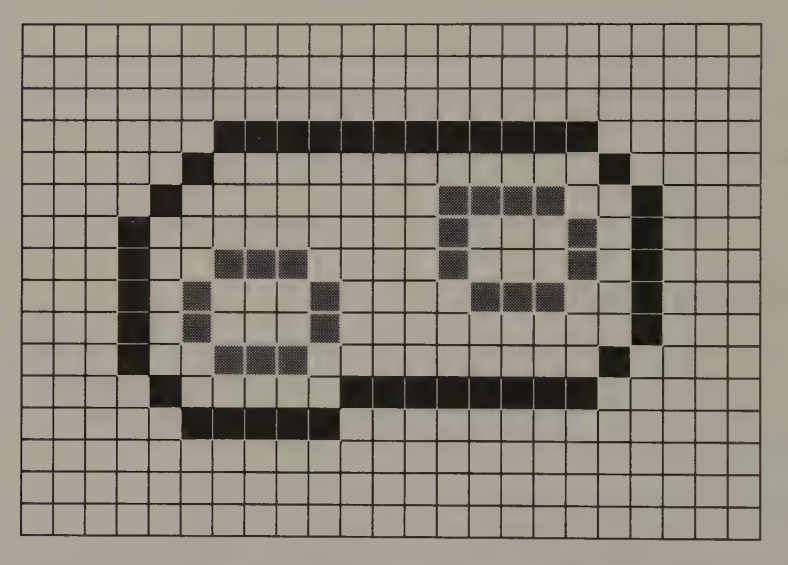

Figure 8-9. A test case for fill algorithms. Neither PixelFill() nor LineAdjFill() can correctly fill this region with gray pixels, because the "holes" are treated as if they have been already filled.

You could modify a routine such as LineAdjFill () so that its detection of holes in the region does not depend on the presence of previously filled pixels. This means the algorithm must somehow keep track of pixels it has already filled. One way to do this is to keep track of points where the border reaches a local minimum or maximum (see Figure 8-10). These locations can identify the top and bot-<br>tom of a hole in the region, enabling the fill algorithm to determine when to stop working its way around the hole.

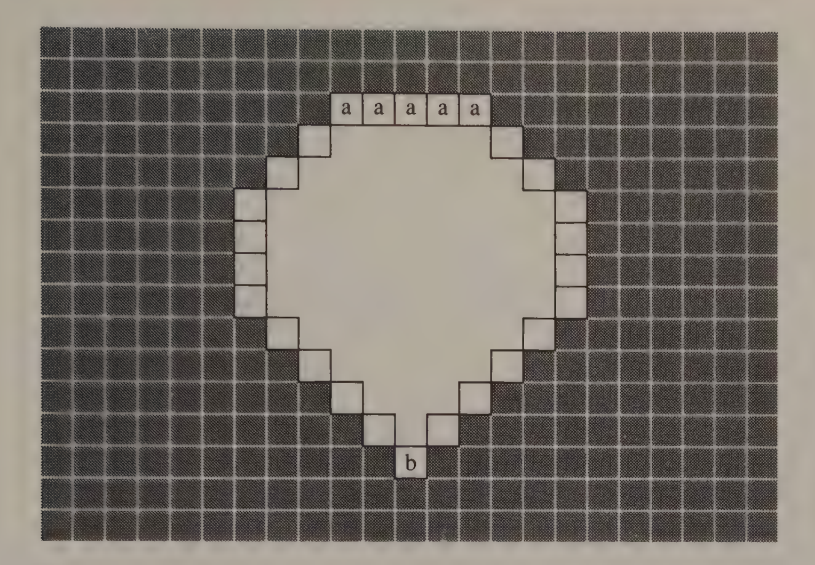

Figure 8-10. An algorithm can detect the presence of a hole in a region by locating the border's local maximum and minimum. Pixels marked a identify a local maximum. Pixels marked b identify a local minimum.

For some applications,  $\text{BorderFill}$  () has a strong advantage over the other algorithms, because its border-tracing and sorting steps generate a list of numeric pixel coordinates. This list completely defines a two-dimensional region of pixels. You can translate or change the scale of the region by applying the appropriate conversions to the list of border pixels. As long as you preserve the pixels' order in the list, you can use the FillRegion() routine in BorderFill () to fill the region the list defines. For this reason, the BorderFill() algorithm is best suited for applications that must copy arbitrary regions, change their scale or size, or draw them repeatedly into the video buffer.

Furthermore, by modifying the horizontal line routine in BorderFill() you can easily fill a region with an arbitrary pattern or allow pixel AND, OR, and XOR functions. Although you can augment PixelFill() or LineAdjFill () in this way, the source code can become complicated because these algorithms inspect pixels to determine whether they have been filled.

The trade-offs in complexity and performance in these algorithms leave a great deal to your programming judgment. No single region fill algorithm is best for all possible graphics applications. Your choice of implementation should depend on your performance demands, the requirements of the application itself, the capabilities of your video display hardware, and the effort you can afford to expend in integrating and optimizing the code.

ao pa f reget rw gaa itt eyed } ut padte Isat +o oTOF ni v <sup>|</sup>a - tery » avbol cant lvonla ceva ni: SORBET feMe UR Liastegnan i ot oy tind o D, \_ ii a ree 1) BU) dip oe § 5 GT laniz ASH. stro Bo buh wasn

 $\mathcal{P}^{\text{C}}$  is the  $Q$  sy of the AUK  $\mathcal{P}^{\text{C}}$  and  $\mathcal{P}^{\text{C}}$  and  $\mathcal{P}^{\text{C}}$ ) | den the a 88 i le 7 (ie online cee Pigcaite B10), "Fhatae Seeders" | Den the aperture B10), "Fhatae Seeder<br>| Fhatae Seeders el aperture B10), "Fhatae Seeders" | Den the Albert el aperture B10), "Fhatae Seeders el aper  $\mathcal{L} = \mathcal{L} \left( \mathcal{O} \left( \mathcal{O} \right) \right)$  . See at Aeng no  $\mathcal{O} \left( \mathcal{O} \right)$ 

J a: be oui \* Pp ie bs et the eles AS "ae

# Graphics Text

Character Definition Tables Video BIOS Support Creating a Character Definition Table

Software Character Generators Video BIOS Support @ Pixel Handling

Designing a Software Character Generator Horizontal Alignment Variable Character Sizes • Clipping Character Orientation Cooperating with the Video BIOS More Power, More Complexity

Implementing a Software Character Generator CGA @ HGC and HCG+ © MCGA EGA and VGA @ InColor Card

Few programs are complete without some sort of text display. Most graphics applications incorporate text with graphics images. In graphics modes, the software that draws characters requires the same thoughtful design and construction as do routines that draw geometric figures such as lines and ellipses.

In alphanumeric video modes, of course, displaying text is easy. You simply place a character code and attribute in the video buffer and let the hardware character generator put pixels on the screen. In graphics modes, however, your program must store every pixel of every character in the video buffer.

This chapter discusses how to translate character codes into the pixel patterns that form characters in graphics modes. The programming examples are hardwarespecific, of course, but you can adapt the table-driven character generator described here for use with other computers and in other graphics applications.

## Character Definition Tables

Every character that an IBM video subsystem displays is made up of a pattern of contiguous pixels. The pixels are arranged to appear as coherent, recognizable characters on the screen. The pixel pattern that represents a character is the same no matter where in the buffer or on the screen the character is located.

The most convenient way to describe the pixel patterns that represent the characters in a character set is to create a table in which bit patterns represent the pixel patterns. Such a character definition table contains a bit pattern for every displayable character (see Figure 9-1). Each character's bit pattern is defined within a rectangular matrix. When the character matrix is the same size for all characters in the table, and the definitions in the table are organized by character code, converting a character code to an offset into the table is easy.

You can use a character definition table formatted in this way in alphanumeric as well as graphics modes in video subsystems that support RAM-based alphanumeric character definitions. Chapter 10 covers this topic in detail.

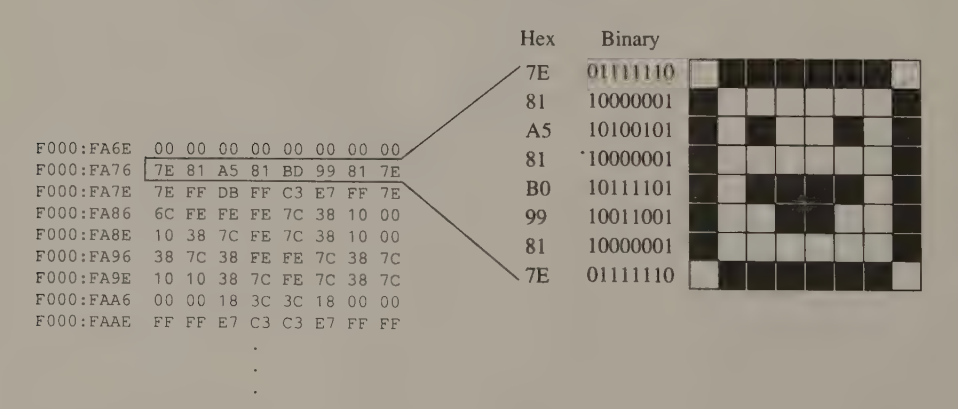

Figure 9-1. The beginning of the bit patterns that define IBM's ROM BIOS 8-by-8 character definitions.

## Video BIOS Support

The PC and PS/2 ROM BIOS contains default character definition tables for use in graphics modes. The size of the characters in the table depends on the vertical resolution of the video mode. In 200-line, CGA-compatible video modes, the default character matrix is 8 pixels wide and 8 pixels high; in 350-line graphics modes, it is 8 wide by 14 high; in 400-line and 480-line modes, it is 8 by 16. In all graphics modes, the default characters are 8 pixels wide simply because there are 8 bits in a byte. Because each byte in a character definition table represents 8 horizontal pixels, defining characters as a multiple of 8 pixels in width makes the table easy to manipulate in software.

No equivalent constraint applies to the height of characters defined in a character definition table. In practice, however, the character matrix used with IBM video subsystems should rarely be smaller than 8 by 6 pixels or larger than 8 by 16 pixels. With a character matrix outside this range, the displayed height and width of the characters become disproportionate and the characters tend to appear too short or too elongated to be easily read.

#### Default CGA Characters

Figure 9-1 shows the beginning of the character definition table for the default character set in CGA graphics modes. The table contains an 8-byte definition for each of the first 128 ASCII characters (0 through 7FH). The first eight bytes of the table correspond to character code 0, the second eight bytes to character code 1, and so forth. The bit pattern in each group of eight bytes represents the pixel pattern displayed for the corresponding row of pixels in the character. The first of the eight bytes in each group corresponds to the topmost row of eight pixels.

This table of 8-by-8 character definitions is located at FO00:FA6E in the motherboard ROM on all PCs and PS/2s. However, the table defines only the first 128 ASCII characters. Character definitions for the second group of 128 ASCII codes (80H through OFFH) are found in a table whose address is stored in interrupt vector 1FH (0000:007C). Because the motherboard BIOS contains no definitions for these characters, the address is initialized to 0000:0000. If you use the ROM BIOS to display ASCII characters between 80H and OFFH in CGA graphics modes without pointing this interrupt vector to a character definition table, the ''characters'' you see on the screen are whatever binary patterns happen to lie in the first 1024 bytes of RAM.

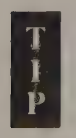

The MS-DOS utility GRAFTABL leaves a table of definitions for characters 80H through OFFH resident in RAM and updates the interrupt 1FH vector to point to it. The characters defined in GRAFTABL are the same as those the alphanumeric character generator displays for ASCII codes 80H through OFFH.

#### Default EGA, VGA, and MCGA Characters

The ROM BIOS in the EGA, VGA, and MCGA subsystems contains definitions for all 256 ASCII codes for all graphics modes. (You can access these tables directly; their addresses may be obtained by calling INT 10H function 11H with  $AL = 30H$ .) When you select a graphics mode with INT 10H function 0, the video BIOS loads the address of the appropriate character definition table for the graphics mode into interrupt vector 43H (0000:010C). In CGA-compatible 200-line graphics modes, the BIOS also points the interrupt 1FH vector to the definitions for characters 80H through OFFH.

## Creating a Character Definition Table

The easiest way to obtain a character definition table is to use one of the default BIOS tables. If the staid, placid characters in those tables aren't to your liking, you can find many others commercially available or in the public domain.

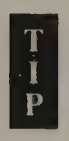

Several standard character sets are defined and registered with the International Standards Organization (ISO). IBM refers to these character sets as code pages and has assigned arbitrary identification numbers to them. For example, the standard IBM PC ASCII character set is designated by code page 437; the Canadian French code page is 863; and code page 850 is the general-purpose ''multilingual'' character set devised by IBM for languages that use a Latin alphabet.

Both MS-DOS (starting in version 3.3) and OS/2 allow applications to switch between code pages on an EGA or VGA. When a program displays characters with operating system function calls, the operating system uses the character definitions in the currently selected code page. Applications that use foreign language character sets should, whenever possible, exploit the code pages supported by the operating system.

When you define your own character set, you can select among several alternative methods. The ugly alternative is to build your character definition table by specifying every byte in source code. Figure 9-2 shows the beginning of such a table. A more elegant alternative is to use a character-set editing program. With such editors, you use cursor-control keys or a pointing device suc routines in this book.)

Another approach is to start with one of the BIOS character sets and transform the bit patterns in a regular way. For example, you could reverse the bit patterns in a table by converting 0s to 1s and 1s to 0s (that is, app each byte in the table), thus creating a ''reverse'' character set.

| CharDefs | db |                                                                |
|----------|----|----------------------------------------------------------------|
|          | db | 03Ch, 066h, 0C0h, 0C0h, 0C0h, 066h, 03Ch, 000h; character 1    |
|          | db | OFCh, 066h, 066h, 07Ch, 06Ch, 066h, 0E6h, 000h; character 2    |
|          | db | OFEh, 062h, 068h, 078h, 068h, 062h, OFEh, 000h; character 3    |
|          | db | 078h, OCCh, OCCh, 078h, OCCh, OCCh, 078h, 000h;<br>character 4 |
|          | db | 078h, 030h, 030h, 030h, 030h, 030h, 078h, 000h;<br>character 5 |
|          | db | OCCh, OCCh, OCCh, OCCh, OCCh, 078h, 030h, 000h; character 6    |
|          | db | OFEh, 062h, 068h, 078h, 068h, 062h, OFEh, 000h ; character 7   |
|          |    |                                                                |
|          |    |                                                                |

Figure 9-2. A hand-coded character definition table.

## Software Character Generators

A software routine that uses the bit patterns in a character definition table to draw characters in the video buffer is called a software character generator. A software character generator performs several functions. It locates the bit pattern for a given character code, translates the bit pattern into a corresponding pattern of pixels, and updates pixels at a specified location in the video buffer.

#### Video BIOS Support

The video BIOS provides a software character generator that is used whenever INT 10H functions 09H, OAH, OEH, and 13H are called in graphics modes. The software character generator in the IBM PC and AT uses only the 8-by-8 characters defined at F000:FAGE and at the address indicated by interrupt vector 1FH. The version in the EGA and PS/2 BIOS uses the table to which interrupt vector 43H points; this version determines the height of displayed characters from the BIOS variable POINTS at 0040:0085.

You can use the BIOS software character generator to display characters from any character definition table by updating the appropriate interrupt vectors with the address of the table. On the EGA and PS/2s, use INT 10H function 11H to do this.

The BIOS character generator is convenient to use, but it is somewhat limited in its capabilities. In particular, it can only store byte-aligned characters in the video buffer. If you are willing to sacrifice compatibility with the INT 10H interface, you can write a faster software character generator that is more powerful than the default video BIOS version.

## Pixel Handling

You store characters in the video buffer by changing the values of the appropriate pixel groups. You can update the video buffer simply by replacing old pixel values with new ones. You can also perform bitwise logical operations (AND, OR, or XOR) to update the pixels.

Your routine to display text in graphics modes can handle the background pixels in the character matrix in one of two ways. One is to preserve the contents of the video buffer as much as possible by updating only foreground pixels; that is, by updating only those pixels that represent the character itself (see Figure 9-3a). The other is to update all foreground and background pixels within the bounds of the rectangular character matrix (see Figure 9-3b).

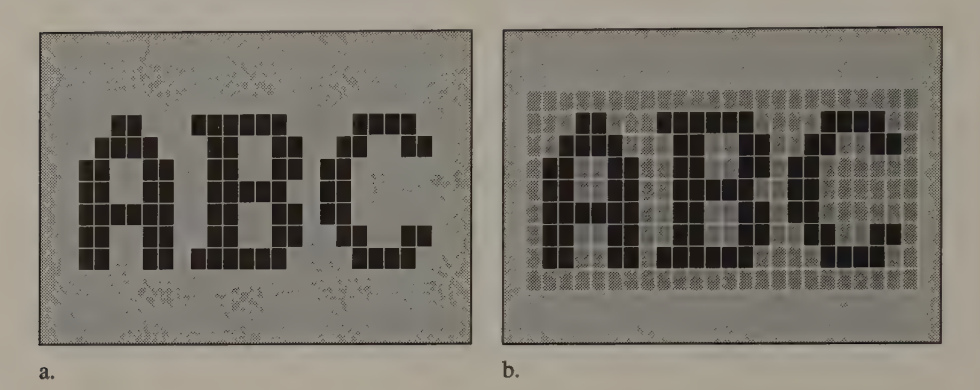

Figure 9-3. Characters written without background pixels (a.) and with background pixels (b.).

Updating only the character's foreground pixels preserves as many pixels in the video buffer as possible. This may be the best way to display text in front of a detailed or patterned graphics image. However, reading the displayed characters can be difficult if the graphics image in some way blends with the character. For example, text is invisible against a region filled with pixels having the same value as the character's foreground pixels.

To avoid such problems, you can update all foreground and background pixels in the character matrix each time you store a character in the buffer. This avoids a background pattern inadvertently masking the characters. The trade-off is that each time you store a character in the buffer you must replace the previous contents of the buffer with a rectangular blot.

The source code for the two types of graphics text routines is similar. The examples in this chapter demonstrate the second type, which makes them more complicated than routines that draw only foreground pixels. You can convert the routines to draw only the foreground pixels by eliminating the code for incorporating the background pixels.

# Designing a Software Character Generator

Software character generators for IBM PC video subsystems have a number of design considerations in common. Because the performance of your character generator strongly influences the overall performance of many graphics applications, always consider the trade-offs between function and simplicity in your character generator routines.

## Horizontal Alignment

In graphics modes, the left edge of a character is not necessarily byte-aligned. When a character is written so that its leftmost pixels fall somewhere in the middle of a byte in the video buffer (see Figure 9-4a), the character generator must shift and mask the character matrix so that only pixels that are part of the character are updated.

Usually, however, characters are written into the video buffer at byte-aligned pixel addresses (see Figure 9-4b). This is the case, for example, whenever the display is used in a "'teletype mode''; that is, when each line of characters starts at the left edge of the display. Generating byte-aligned characters requires no rotation or masking of pixels, so using a separate routine for byte-aligned characters improves the character generator's performance.

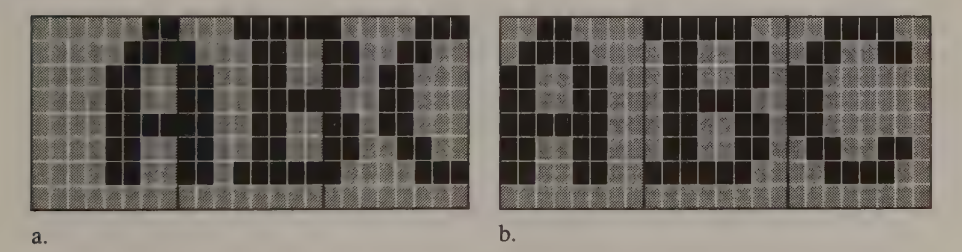

Figure 9-4. Alignment of characters in the video buffer. In Figure 9-4a, characters are not aligned; in Figure 9-4b, characters are byte-aligned.

## Variable Character Sizes

Writing a character generator that accommodates characters of different heights is relatively easy. The height of a character corresponds to the number of bytes in its definition in the character definition table. You can thus use the height of your characters as a loop limit inside the character generator routine without significantly affecting the complexity of the routine.

Handling characters of different widths is more difficult. If the width of a character does not fit exactly into an integer number of bytes, you must mask each row of pixels in the character as you store it in the video buffer. Again, the extra overhead of forming the appropriate bit mask and masking pixels in the video buffer complicates and slows the character generator routine.

## **Clipping**

You can clip characters in several ways. The simplest is to clip the entire character before you store it in the video buffer; if any portion of the character matrix would lie outside the clipping area, don't write the character.

Clipping a character so that only a portion of it is stored in the video buffer is more difficult. One way to do this is to modify the character generator so that any clipped portion of a character is not written to the buffer. Another approach is to write the entire character into an auxiliary buffer and then copy the clipped character into the video buffer with a pixel block copy routine (see Chapter 11).

## Character Orientation

Usually, characters are displayed so that they can be read from left to right and from the top down. To change this orientation, apply the appropriate transformation to the bit patterns in the character definition table. For example, the subroutine in Listing 9-1 rotates the 8-byte bit pattern that represents an 8-by-8 character so that the displayed characters read upward. With this transformation, you can use the same character generator to display vertically or horizontally oriented characters. Only the bit patterns differ.

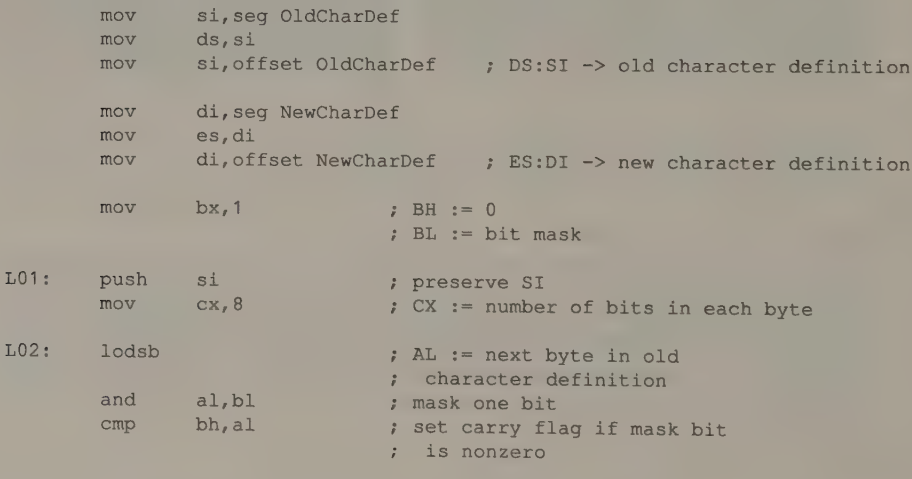

(continued)

Listing 9-1. A routine that rotates an 8-by-8 character definition by 90 degrees.
### Listing 9-1. Continued.

```
rcl ah, 1  rotate bit into AH
loop L02 : loop across old character definition
mov al,ah 
stosb \longrightarrow store next byte in new
pop si \begin{array}{ccc} & \text{c} & \text{character definition} \\ \text{pos} & \text{size} & \text{S:ST} \rightarrow \text{start of old} \end{array}; character definition 
shl bl, 1 \qquad ; BL := new bit mask
jnz L01 ; loop until bit mask is 
                          shifted out of BL
```
# Cooperating with the Video BIOS

Even if your character definition tables and character generator software avoid using video BIOS functions, you should nevertheless try to preserve compatibility by cooperating with the BIOS routines when possible. In 200-line graphics modes, you should update the address in interrupt vector 1FH whenever you use an 8-by-8 character definition table that includes the second 128 ASCII characters. On the EGA, VGA, and MCGA, you should generally use INT 10H function 11H to keep the BIOS interrupt vectors and Video Display Data Area variables up to date.

# More Power, More Complexity

You can add functionality to a software character generator in several ways. You might, for example, write a character generator that refers to a table of relative character widths to display proportionally spaced characters. As your routine reads bit patterns from the character definition table, you might have it shift them to the right by a predetermined number of pixels to generate bold or italic character sets. You might apply a pattern of pixel values to the foreground pixels you update. You might allow a character definition table to extend beyond the usual range of 256 characters; the more characters you define, the wider range of characters you can display at one time. Any of these possibilities adds power and flexibility to your software character generator, but all of them complicate your source code and ultimately slow it down.

# Implementing a Software Character Generator

All software character generator examples in this chapter require that you specify the  $x$ - and y-coordinates of the pixel in the upper left corner of the displayed character matrix. Each routine detects the special case where the character matrix is byte-aligned in the video buffer, but the routines do not validate pixel coordinates or perform any clipping. All the routines except DisplayChar10 () update pixels in the video buffer by replacing their values. To perform a bitwise AND, OR, or XOR operation, you must modify the routines (see Chapter 5).

# **CGA**

In 640-by-200 2-color mode on the CGA, the software character generator applies the bit patterns in the character definition table directly to the pixels in the video buffer (see Listing 9-2). When the character is byte-aligned in the video buffer, the routine copies pixel values directly from the character definition table. Otherwise, for each row of eight pixels in the character, a rotated 16-bit mask is used to zero the proper eight pixels in the buffer. Then the pixels from the character definition table are rotated into position and stored in the buffer using a bitwise OR operation.

|                                                            | TITLE<br><b>NAME</b><br>PAGE       | 'Listing 9-2'<br>DisplayChar06<br>55,132                                   |                       |  |  |                                                 |  |  |  |  |  |  |
|------------------------------------------------------------|------------------------------------|----------------------------------------------------------------------------|-----------------------|--|--|-------------------------------------------------|--|--|--|--|--|--|
| Name:<br>$\ddot{\phantom{a}}$                              | DisplayChar06                      |                                                                            |                       |  |  |                                                 |  |  |  |  |  |  |
| Function:                                                  |                                    | Display a character in 640x200 2-color mode                                |                       |  |  |                                                 |  |  |  |  |  |  |
| Caller:                                                    | Microsoft C:                       |                                                                            |                       |  |  |                                                 |  |  |  |  |  |  |
|                                                            |                                    | void DisplayChar06(c, x, y, fgd, bkgd);                                    |                       |  |  |                                                 |  |  |  |  |  |  |
|                                                            |                                    | int c;                                                                     |                       |  |  | $/*$ character code */                          |  |  |  |  |  |  |
|                                                            |                                    | int $x, y;$                                                                |                       |  |  | /* upper left pixel */                          |  |  |  |  |  |  |
|                                                            |                                    | int fgd, bkgd;                                                             |                       |  |  | /* foreground and background<br>pixel values */ |  |  |  |  |  |  |
| ARGC<br><b>ARGX</b><br>ARGy<br>$\sim$<br>ARGfgd<br>ARGbkgd | EQU<br>EQU<br>EQU<br>EQU<br>EQU    | word ptr [bp+6]<br>word ptr [bp+8]<br>byte ptr [bp+10]<br>byte ptr [bp+12] |                       |  |  | word ptr [bp+4] ; stack frame addressing        |  |  |  |  |  |  |
| VARmask<br>VARtoggle                                       | EQU<br>EQU                         |                                                                            | $[bp-8]$<br>$[bp-10]$ |  |  |                                                 |  |  |  |  |  |  |
| <b>TEXT</b>                                                | <b>ASSUME</b>                      | SEGMENT byte public 'CODE'<br>CS: TEXT                                     |                       |  |  |                                                 |  |  |  |  |  |  |
|                                                            | <b>EXTRN</b>                       | PixelAddr06:near                                                           |                       |  |  |                                                 |  |  |  |  |  |  |
| DisplayChar06                                              | PUBLIC<br><b>PROC</b>              | DisplayChar06<br>near                                                      |                       |  |  |                                                 |  |  |  |  |  |  |
|                                                            | push                               | bp                                                                         |                       |  |  | ; preserve caller registers                     |  |  |  |  |  |  |
|                                                            | mov<br>sub<br>push<br>push<br>push | bp, sp<br>sp,4<br>di<br>si<br>ds                                           |                       |  |  | ; stack space for local variables               |  |  |  |  |  |  |
|                                                            |                                    |                                                                            |                       |  |  |                                                 |  |  |  |  |  |  |

Listing 9-2. A software character generator for 640-by-200 2-color mode. (continued)

# 276 PROGRAMMER'S GUIDE TO PC & PS/2 VIDEO SYSTEMS

# Listing 9-2. Continued.

; set up foreground pixel toggle mask

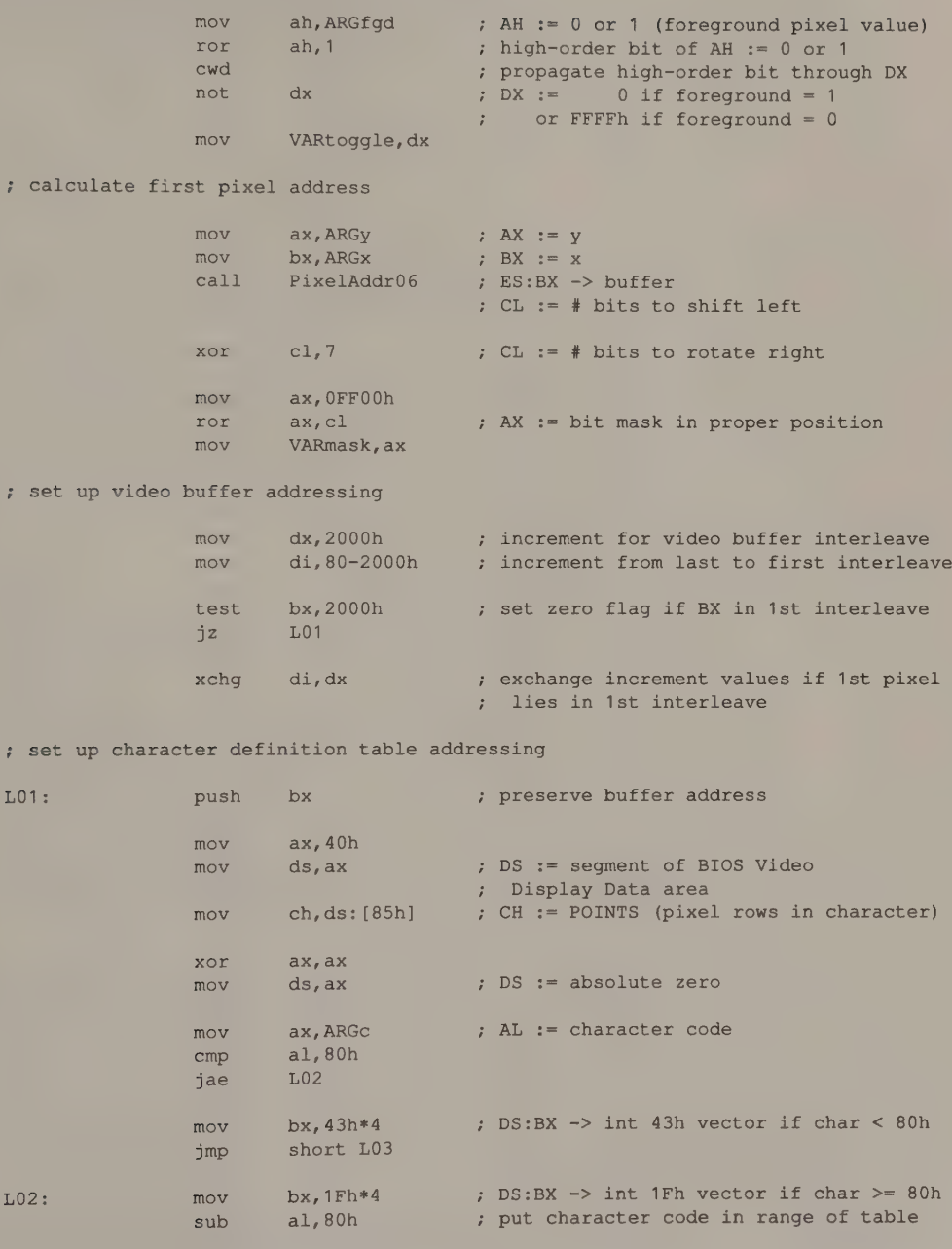

## Listing 9-2. Continued.

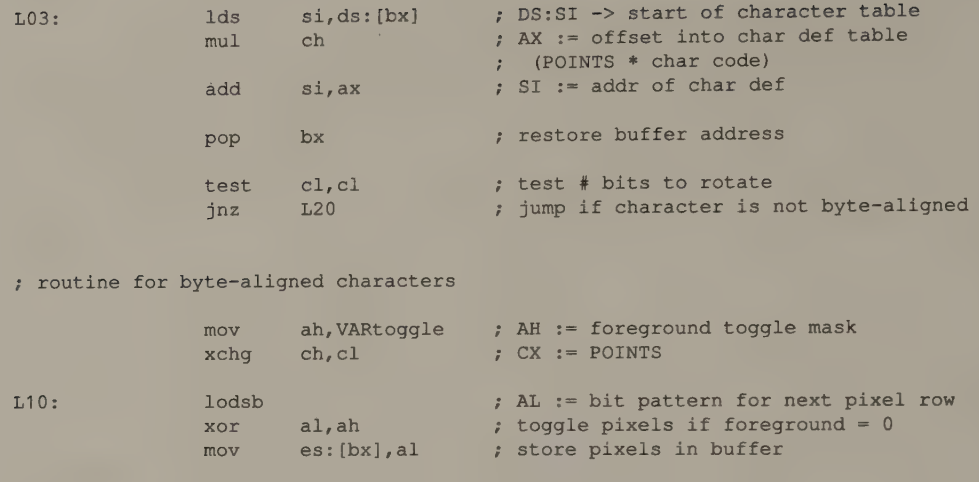

add bx, dx ; BX := next row, in buffer xchg i Cx ; swap buffer increments loop L10

; routine for non-byte-aligned characters

jmp short Lexit

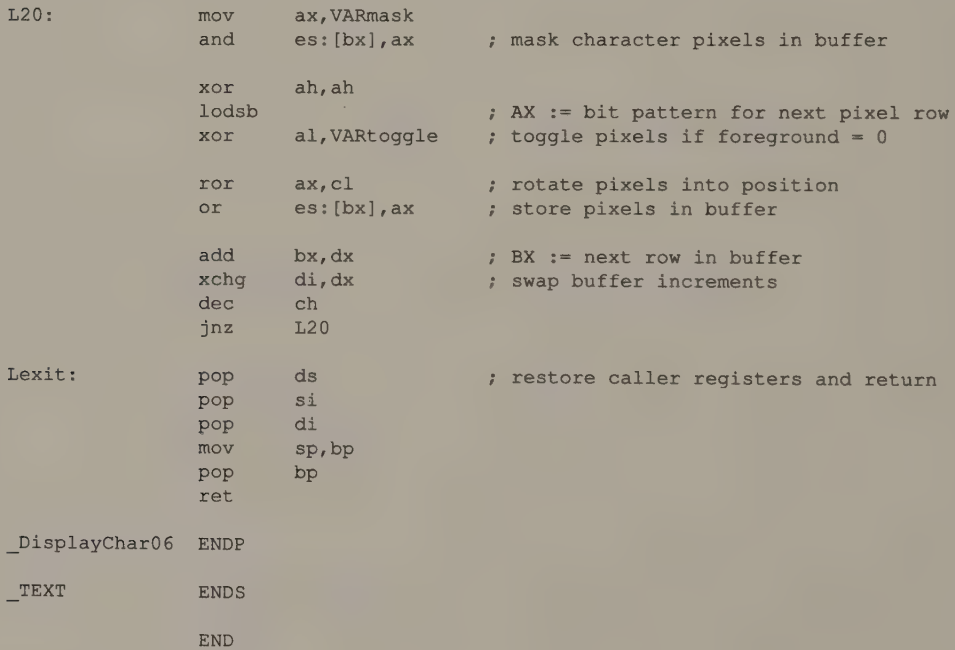

The routine for 320-by-200 4-color mode in Listing 9-3 is more complicated because each bit in the character definition must be expanded into the appropriate 2-bit pixel value. A 0 bit in the character definition table becomes a 2-bit background pixel value; a 1 bit in the table is expanded into a 2-bit foreground pixel value. Thus, each byte in the table is transformed into a word of pixels.

```
TITLE 'Listing 9-3'
                 NAME DisplayChar04 
                 PAGE 55,132 
\ddot{ }7 Name: 
               DisplayChar04 
\ddot{r}; Function: 
              Display a character in 320x200 4-color graphics mode 
\mathbf{r}; Caller: Microsoft C: 
;<br> void DisplayChar04 (c,x,y,fgd,bkgd) ;<br> void DisplayChar04 (c,x,y,fgd,bkgd) ;
\mathcal{L}\mathbf{i} int c; \mathbf{i} /* character code */
;<br>
\begin{array}{ccc} ; & \text{if } x, y; \end{array} /* upper left pixel */
\ddot{\phantom{a}}: int fgd,bkgd; /* foreground and background \sim /* foreground and background
\mathbf{p} ; pixel values \mathbf{p} is the contract of the contract of the contract of the contract of the contract of the contract of the contract of the contract of the contract of the contract of the contract of the contr
\ddot{r}ARGc EQU word ptr [bp+4] ; stack frame addressing
ARGx EQU word ptr [bp+6] 
ARGy EQU word ptr [bp+8]
ARGfad EQU [bp+10]
ARGfgd EQU [bp+10]<br>ARGbkgd EQU [bp+12]
VARshift EQU word ptr [bp-8] 
VARincr EQU word ptr [bp-10] 
DGROUP GROUP DATA
TEXT SEGMENT byte public 'CODE'
                 ASSUME cs: TEXT, ds: DGROUP
                 EXTRN PixelAddr04:near 
                 PUBLIC _DisplayChar04 
DisplayChar04 PROC near
                 push bp ; preserve caller registers
                 mov bp, sp 
                 sub sp, 4 ; stack space for local variables
                 push di 
                 push si 
              push ds
```
Listing 9-3. A software character generator for 320-by-200 4-color mode. (continued)

#### Listing 9-3. Continued.

; propagate pixel values

mov mov xlat mov mov mov xlat mov mov bx, offset DGROUP:PropagatedPixel al, ARGfgd ah,al ARGfgd, ax al, ARGbkgd ah,al ARGbkgd, ax , propagate foreground pixel value ' propagate background pixel value

#### : calculate first pixel address

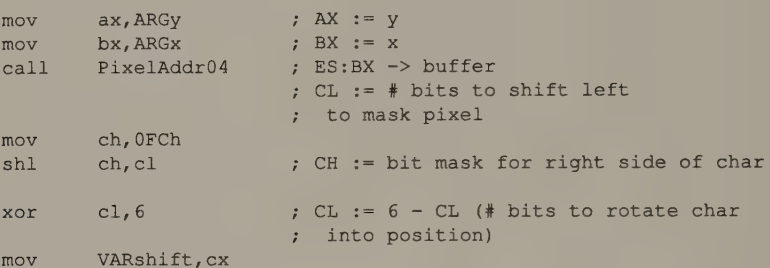

#### ; set up video buffer addressing

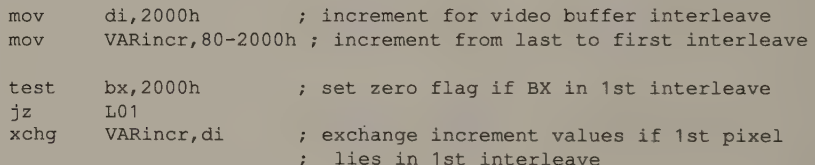

#### ; set up character definition table addressing

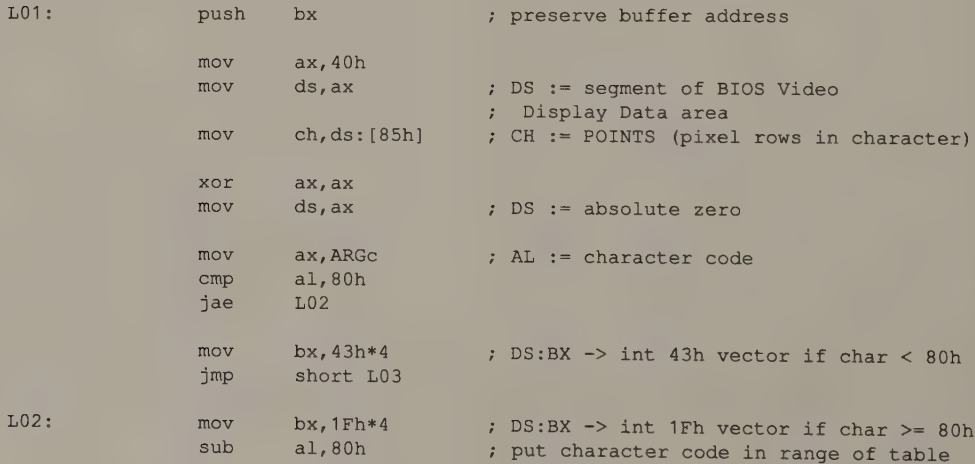

# Listing 9-3. Continued.

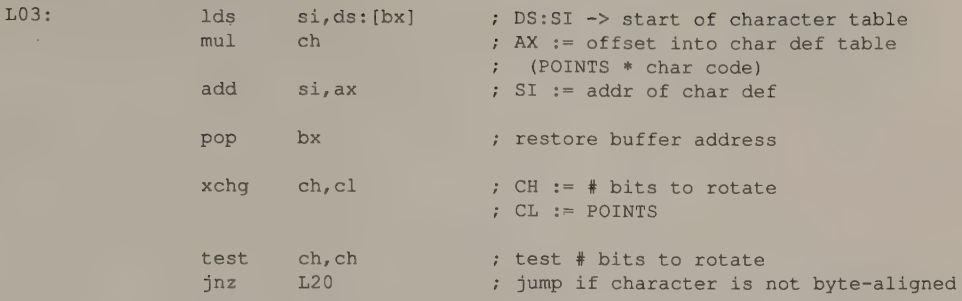

# 7 routine for byte-aligned characters

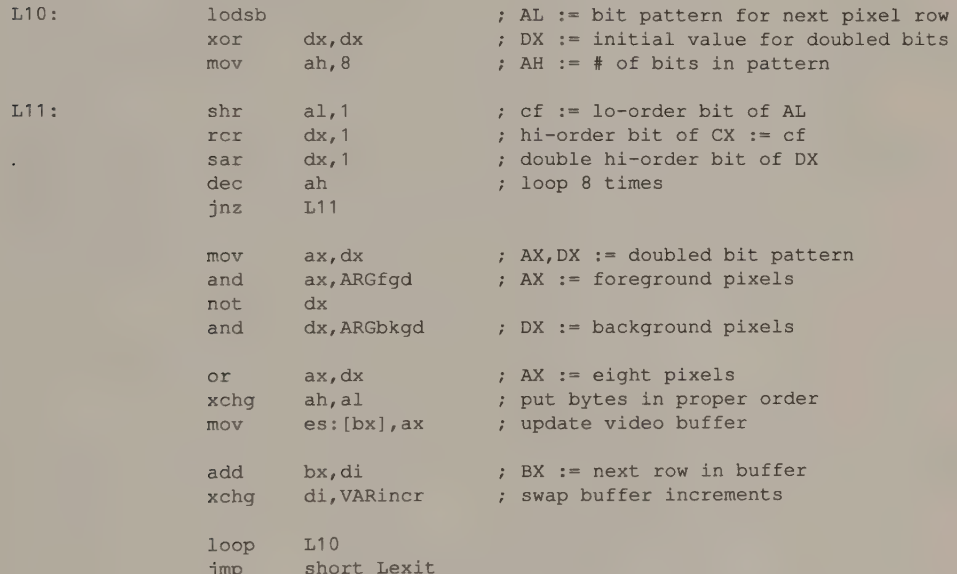

## ; routine for non-byte-aligned characters

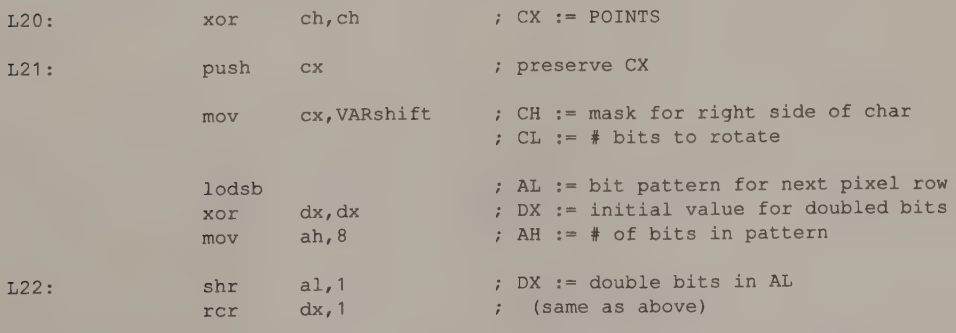

# Listing 9-3. Continued.

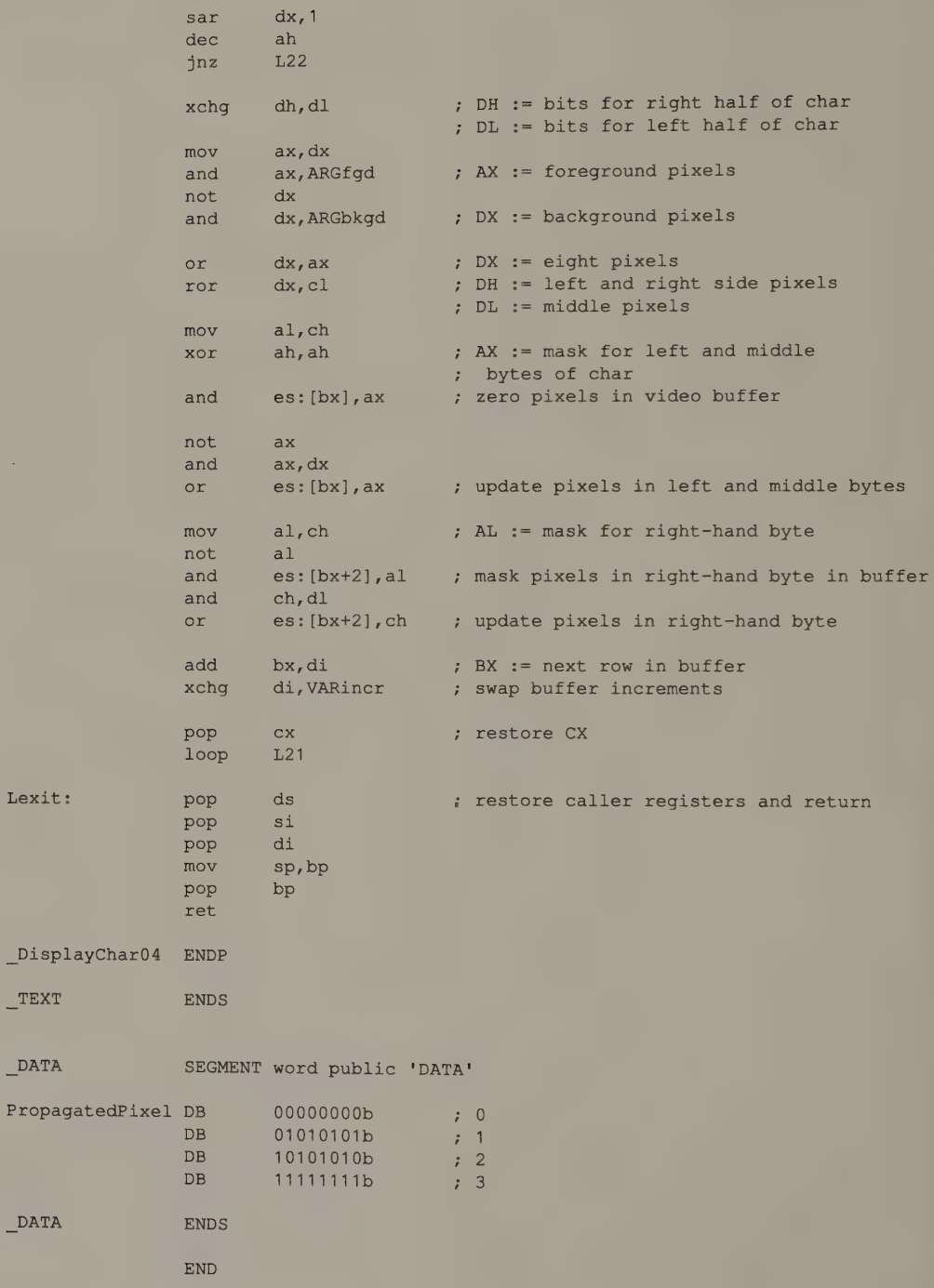

In Listing 9-3, when the character is byte-aligned in the video buffer, the routine moves the 16-bit word of pixels directly into the buffer. A character that is not byte-aligned spans three bytes in the buffer. In this case, the routine must rotate the eight pixels in each row of the character into position. Then the first two bytes of the character in the buffer are masked and updated, followed by the third (rightmost) byte of the character.

# HGC and HGC+

A routine for the 720-by-348 monochrome graphics mode on the HGC and the HGC+ can use the same bit-masking technique that the CGA 640-by-200 2-color routine uses. You could convert DisplayChar06() into a Hercules-compatible routine by revising the call to  $P$ ixelAddr06() and by changing video buffer addressing to accommodate the different buffer interleaves on the two adapters.

It is worthwhile, however, to exploit the HGC's 720-pixel horizontal resolution by displaying characters in a matrix that is 9 pixels wide, so that each row on the screen contains 80 evenly spaced characters. The routine in Listing 9-4 does this by appending a ninth bit to each 8-bit pattern it reads from the character definition table. The ninth bit is 0 except for box-drawing characters (ASCII OCO—ODFH). For these characters, the ninth bit is a copy of the rightmost bit in the bit pattern. (This mimics the function of the hardware character generator in alphanumeric modes. See Chapter 10.)

```
TITLE "Listing 9-4' 
                NAME DisplayCharHGC 
                PAGE 55,132
; 
; Name: DisplayCharHGC 
\mathbf{r}Function: Display a character in Hercules 720x348 monochrome graphics mode 
\mathcal{I}Caller: Microsoft C: 
\mathcal{L}void DisplayCharHGC (c, x, y, fgd, bkgd) ;
\ddot{i}\ddot{r}int c; /* character code */
\ddot{\phantom{r}}\ddot{r}int x, y; \qquad /* upper left pixel */
\ddot{\phantom{0}}\ddot{z}int fgd,bkgd; /* foreground and background 
\ddot{i}pixel values */ 
\ddot{i}\ddot{\phantom{r}}ARGc . EQU word ptr [bp+4] ; stack frame addressing
ARGx EQU word ptr [bpt6] 
ARGy BQU word ptr [bp+8]
ARGfgd EQU byte ptr [bp+10] 
ARGbkgd EQU byte ptr [bpt+12]
```
Listing 9-4. A software character generator for Hercules monochrome graphics mode.

Listing 9-4. Continued. VARmask VARtoggle VAR9bits \_TEXT \_DisplayCharHGC PROC **EOU** EQU **EQU** [bp-8] [bp-10] byte ptr [bp-12] SEGMENT byte public 'CODE ASSUME cs: TEXT EXTRN PixelAddrHGC:near PUBLIC DisplayCharHGC push mov sub push push push near  $bp$ bp, sp  $sp, 6$ di si ds ; calculate first pixel address mov mov call xor ax, ARGy bx, ARGx PixelAddrHGC  $c1.7$ ; set up 8- or 9-bit mask L01: mov mov mov mov cmp je mov cmp jb cmp ja inc ror mov ; set up foreground pixel toggle mask mov ax, 40h  $ds$ ,  $ax$ ax, OFFOOh 3 VAR9bits,0 ; byte ptr  $ds: [4Ah], 90$  ; does CRT COLS = 90?  $L01$ ah, 7Fh ; ARGc, 0COh L01 ° ARGc, ODFh  $L01$ VAR9bits ; ax,cl ; VARmask, ax  $ah, ARGfgd$  : ah, ARGfgd
internal that is the critical of a H is a heart of a H is a heart of a H is a heart of a H is a heart of a H is a heart of a H is a heart of a H is a heart of a H is a heart of a H is a heart of a H is a heart o preserve caller registers ; stack space for local variables  $;$  AX  $:= y$ BX := x ES:BX -> buffer ; CL  $:=$  # bits to shift left CL := # bits to rotate right DS := segment of BIOS Video Display Data area  $;$  AX  $:=$  8-bit mask zero this flag ; jump if characters are 8 pixels wide  $;$  AX  $:=$  9-bit mask ; jump if character code ... ; ... outside of range OCO-ODFh ; set flag to extend to 9 bits  $;$  AX  $:=$  bit mask in proper position

high-order bit of AH := 0 or 1

(continued)

284 PROGRAMMER'S GUIDE TO PC & PS/2 VIDEO SYSTEMS

ror

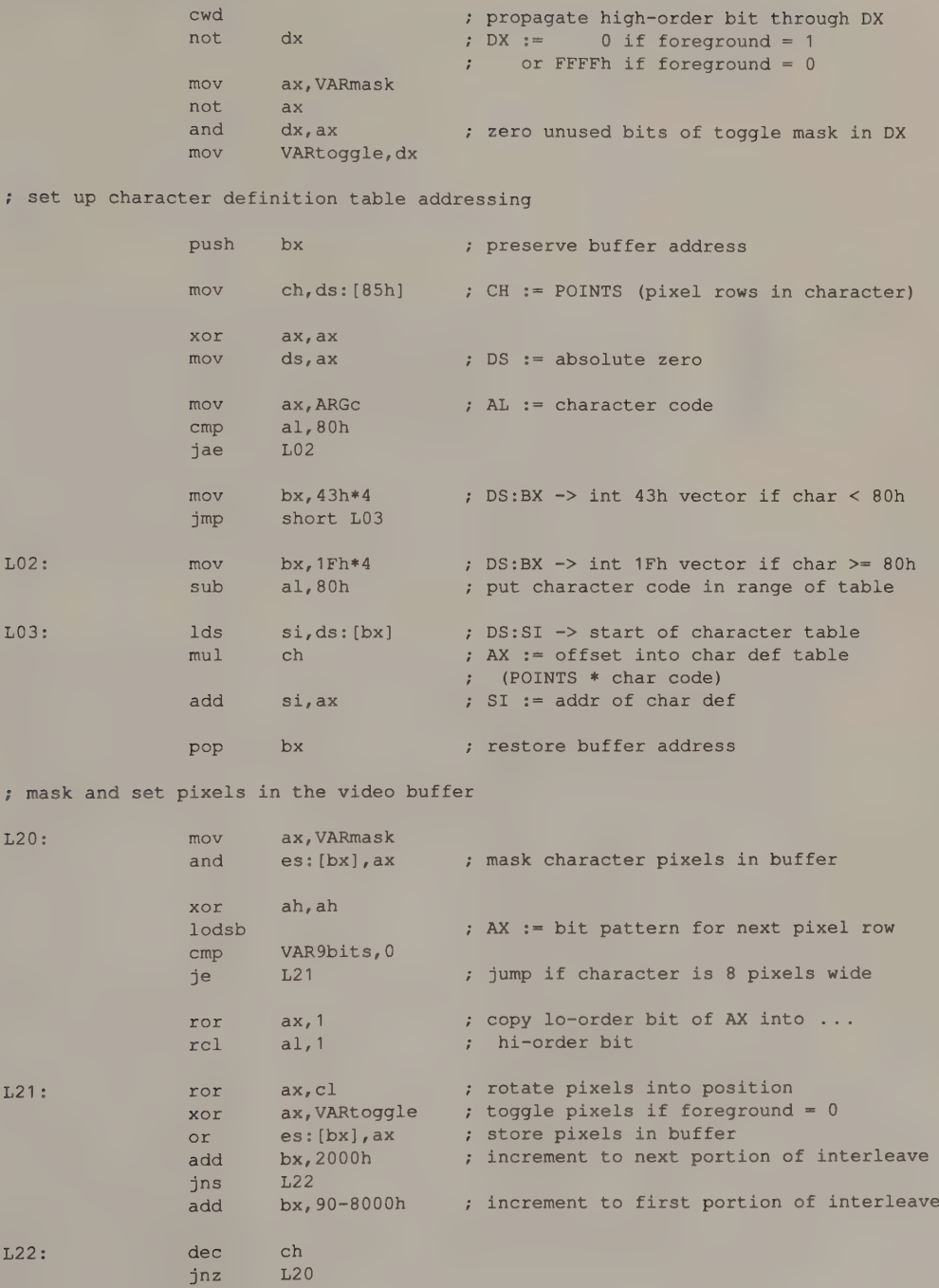

(continued)

Chapter 9: Graphics Text 285

#### Listing 9-4. Continued.

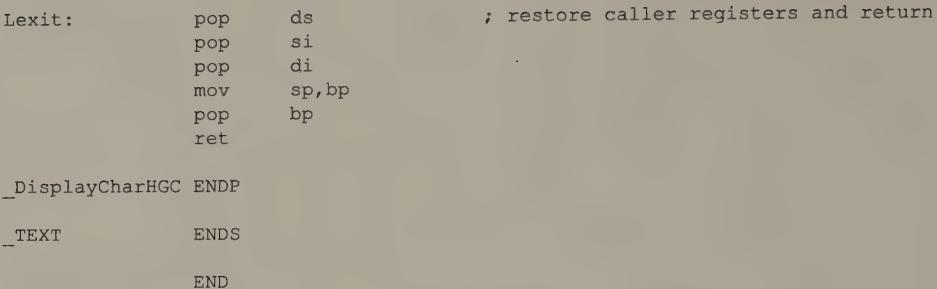

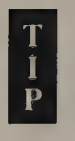

Note how the CGA and Hercules routines use interrupt vector 43H to point to the start of the current character definition table. This is the interrupt vector the EGA and VGA ROM BIOS uses for this purpose. Also, the routines determine the size of the displayed character matrix by inspecting the variables POINTS (0040:0085) and CRT\_COLS (0040:004A) in the BIOS Video Display Data Area. If you are not using an EGA, MCGA, or VGA, the BIOS won't keep the interrupt vector and POINTS up to date; in this case, your program should either update these values explicitly or maintain equivalent values elsewhere.

# **MCGA**

In 640-by-480 2-color mode on the MCGA, pixels are stored eight to a byte, so you can adapt the 640-by-200 2-color character generator for use in this mode by modifying its video buffer addressing. A character generator for 320-by-200 256-color mode is a little different, because each bit in the character definition table expands into a byte in the video buffer (see Listing 9-5).

```
TITLE 'Listing 9-5'
                   NAME DisplayChar13 
                   PAGE 55, 132 
\ddot{i}Name: 
                 DisplayChar13 
\ddot{\cdot}Function: 
                 Display a character in MCGA/VGA 320x200 256-color mode 
\ddot{i}, 
Caller: 
                Microsoft C:
\ddot{i}\ddot{i}void DisplayChar13(c,x,y, fgd,bkgd) ; 
\mathbf{r}\ddot{ }int c; /* character code */
\ddot{ }
```
Listing 9-5. A character generator for MCGA and VGA 320-by-200 256-color mode.

Listing 9-5. Continued.

 $\mathbf{3}$   $\mathbf{4} \times \mathbf{5}$  snell  $\mathbf{5} \times \mathbf{7}$  and  $\mathbf{8} \times \mathbf{7}$ /\* upper left pixel \*/  $\ddot{ }$ : int fgd,bkgd; /\* foreground and background  $\ddot{i}$ pixel values \*/  $\ddot{i}$ ARGc EQU word ptr [bp+4] ; stack frame addressing ARGx EQU word ptr [bp+6] ARGy EQU word ptr [bp+8] ARGfgd EQU byte ptr [bp+10] ARGbkgd EQU byte ptr [bp+12] BytesPerLine EQU 320 \_ TEXT SEGMENT byte public 'CODE' ASSUME cs: TEXT EXTRN PixelAddr13:near PUBLIC DisplayChar13 DisplayChar13 PROC near push bp preserve caller registers mov bp, sp push di push si push ds ; calculate first pixel address mov ax, ARGy ;  $; A X := Y$  $mov$  bx,  $ARGx$   $:$ BX := x call PixelAddr13 ES:BX -> buffer mov di,bx ES!DE => buffer , set up character definition table addressing mov ax, 40h mov ds,ax DS := segment of BIOS Video Display Data area mov cx, ds: [85h] ; CX := POINTS (pixel rows in character) xor ax,ax DS := absolute zero mov ds,ax i mov ax, ARGc ; AL := character code  $mov$  bx,  $43h*4$ DSIBX => int 43h vector 1f char < 80h lds si,ds: [bx] DS:SI -> start of character table  $mul$   $cl$ AX := offset into char def table (POINTS \* char code) add si, ax SI := addr of char def ; store the character in the video buffer bl, ARGfqd ;  $BL :=$  foreground pixel value mov bh, ARGbkgd ; BH := background pixel value mov

 $\bar{z}$ 

(continued)

Chapter 9: Graphics Text 287

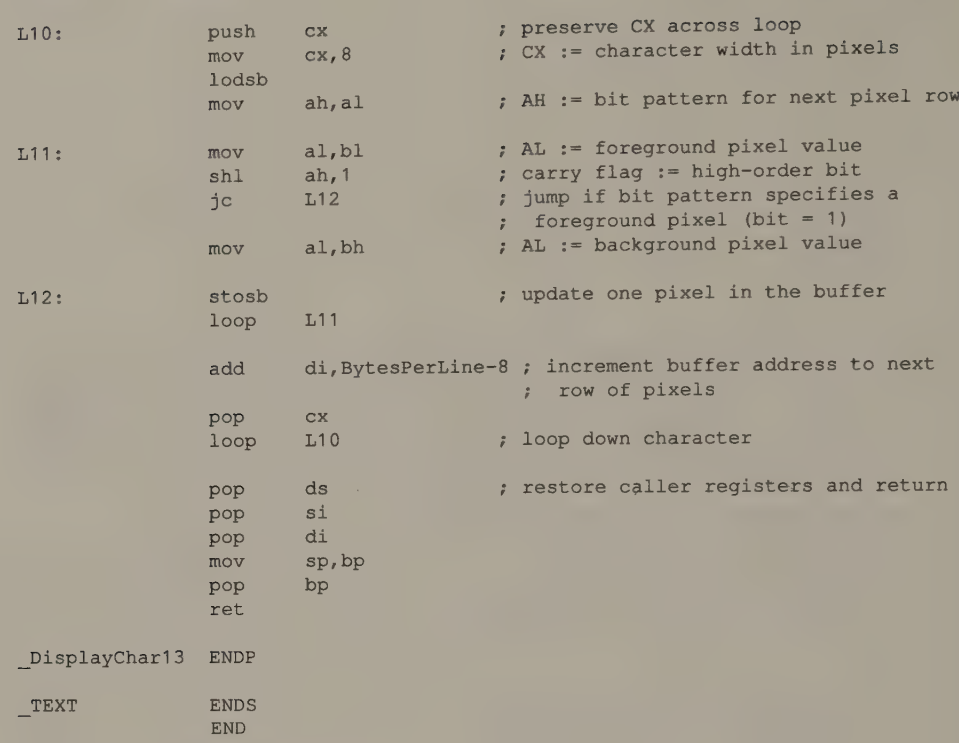

Listing 9-5. Continued.

# EGA and VGA

The routine for the EGA and VGA in Listing 9-6 uses the Graphics Controller to update pixels in the video buffer. The routine is similar in some ways to the routine for the CGA's 640-by-200 2-color mode, because each byte of the video buffer represents eight pixels. Of course, the code is complicated by the need to program the Graphics Controller to handle the foreground and background pixel values.

The routine writes each row of pixels in the character by latching the bit planes, updating the foreground pixels, updating the background pixels, and then writing the latches back to the bit planes. The Graphics Controller cannot conveniently update both foreground and background pixels at the same time, so the routine must perform these operations separately.

```
TITLE "Listing 9-6" 
                  NAME DisplayChar10 
                  PAGE 55,132
\ddot{i}; Name: DisplayChar10 
\ddot{\phantom{a}}
```
(continued)

Listing 9-6. A software character generator for native EGA and VGA graphics modes.

#### Listing 9-6. Continued.

+ Function: Display a character in native EGA and VGA graphics modes 7 Caller: Microsoft C:  $\mathbf{r}$  $\ddot{\epsilon}$ void DisplayChar10(c, x, y, fgd, bkgd) ;  $\ddot{ }$  $\ddot{i}$ int c;  $/*$  character code \*/  $\ddot{ }$  $\ddot{r}$  $int x, y$ ;  $/* upper left pixel */$  $\ddot{\phantom{a}}$  $\ddot{r}$ int fgd,bkgd; /\* foreground and background  $\mathcal{L}$ pixel values \*/  $\ddot{i}$ ARGc EQU word ptr [bp+4] ; stack frame addressing ARGx EQU word ptr [bp+6] ARGy word ptr [bp+8] EQU ARGfgd EQU byte ptr [bp+10] ARGbkgd EQU byte ptr [bp+12] VARshift EQU [bp-8] BytesPerLine  $\equiv$   $\equiv$ 80 7 (or 40 in 320x200 16-color mode) RMWbits  $\equiv$   $-$ 18h ; Read-Modify-Write bits \_TEXT SEGMENT byte public 'CODE' ASSUME cs: TEXT EXTRN PixelAddr10:near PUBLIC DisplayChar10 \_DisplayChar10 PROC near push bp  $\qquad \qquad ;$  preserve caller registers mov bp, sp sub sp, 2  $\longrightarrow$  ; stack space for local variable di push si push ds push ; calculate first pixel address mov  $ax, ARGy$  ;  $AX := y$  $bx, ARGx$  ;  $BX := x$ mov PixelAddr10 ; ES:BX -> buffer call ; CL  $:=$  # bits to shift left to mask ; pixel inc cx cl, 7  $\therefore$  7  $\therefore$  CL  $:=$   $*$  bits to shift to mask char and ch, OFFh mov  $ch, cl$  ; CH  $:=$  bit mask for right side of char shl mov VARshift, cx ; preserve video buffer segment push si, bx ; SI := video buffer offset mov

# Listing 9-6. Continued.

, set up character definition table addressing

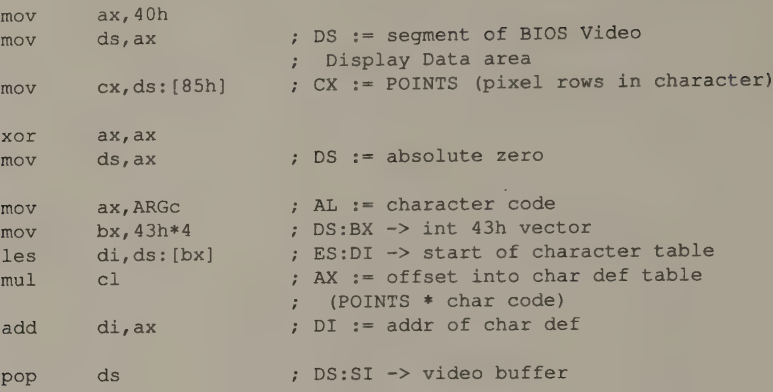

; set up Graphics Controller registers

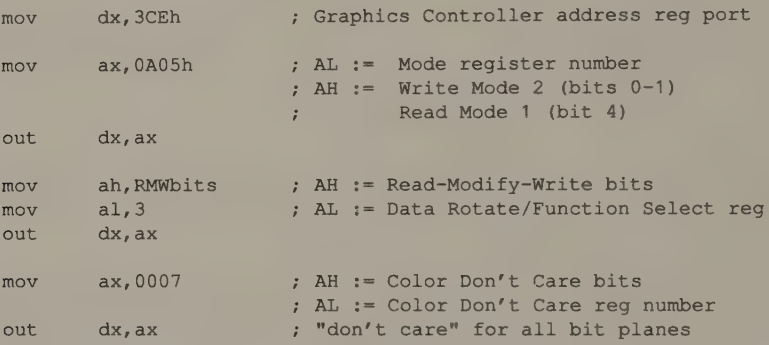

: select output routine depending on whether character is byte-aligned

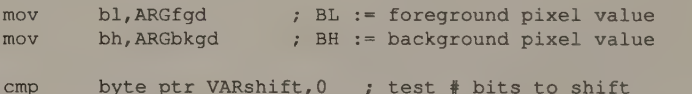

cmp jne L20 , jump if character is not byte-aligned

; routine for byte-aligned characters

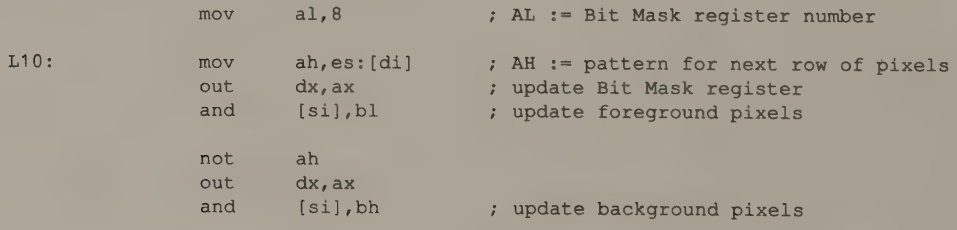

 $:$  routine f

 $L20:$ 

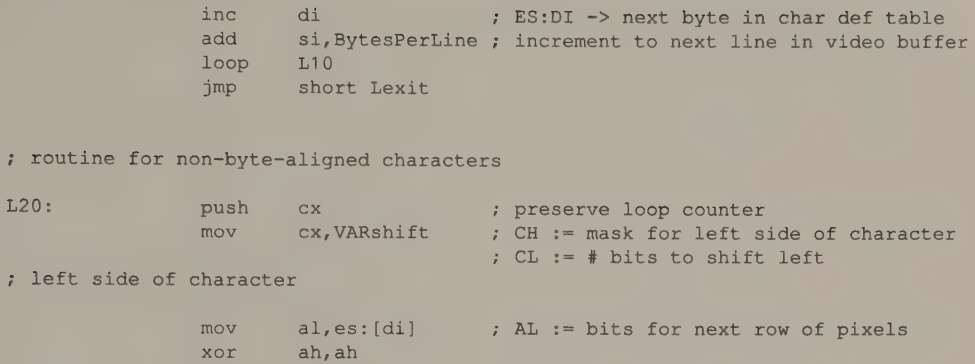

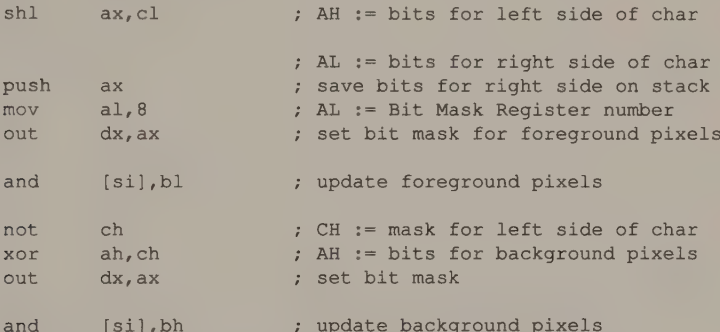

; right side of character

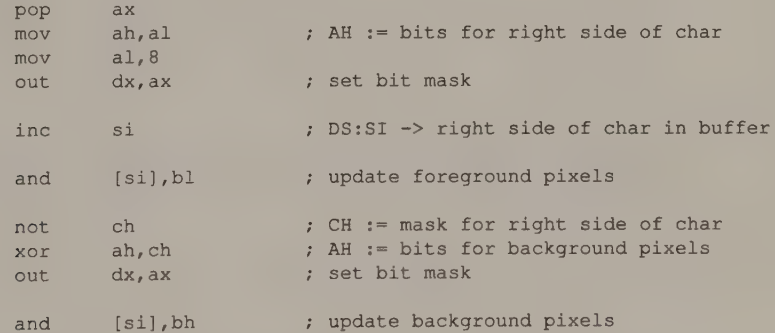

: increment to next row of pixels in character

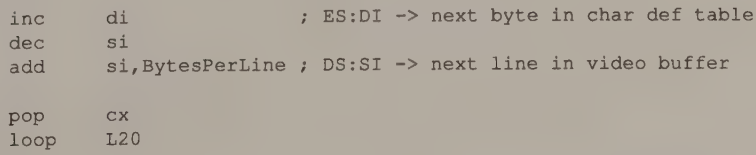

#### Listing 9-6. Continued.

; restore default Graphics Controller registers

```
Lexit: mov ax, OFFO8h ; default Bit Mask
            out dx,ax 
            mov ax, 0005 ; default Mode register
            out dx, ax
            mov ax,0003 ; default Data Rotate/Function Select
            out dx,ax 
            mov ax, OFO7h ; default Color Don't Care 
            out dx, ax 
            pop ds ; restore caller registers and return
            pop si 
            pop di 
            mov sp, bp 
            pop bp 
            ret 
_DisplayChar10 ENDP 
TEXT ENDS
            END
```
# InColor Card

The technique for storing characters in the video buffer on the Hercules InColor Card, shown in Listing 9-7, is different from that on the EGA or VGA because you can use the InColor Card's Read/Write Color register (1AH) and write mode 0 to update both foreground and background pixel values in one operation. Thus, the actual process of updating the bit planes collapses into relatively few machine instructions.

However, the InColor Card cannot perform pixel AND, OR, or XOR operations in hardware. To do this, you must write additional subroutines that use the Plane Mask register to map logical operations onto the bit planes (see Chapter 5).

```
TITLE "Listing 9-7' 
             NAME DisplayCharInC 
              PAGE 55,132
\ddot{i}; Name: DisplayCharInC
: Function: Display a character in InColor 720x348 16-color mode 
; Caller: Microsoft C: 
; void DisplayCharInC(c,x,y, fgd,bkgd) ; 
ż
```
Listing 9-7. A software character generator for Hercules InColor graphics modes.

Listing 9-7. Continued.

 $\ddot{r}$ int c; /\* character code \*/  $\ddot{ }$  $\ddot{i}$ int  $x, y$ ; /\* upper left pixel \*/  $\ddot{\phantom{a}}$  $\cdot$ int fgd,bkgd; /\* foreground and background  $\cdot$ pixel values \*/  $\ddot{\cdot}$ ARGc EQU word ptr [bp+4] ; stack frame addressing ARGx EQU word ptr [bp+6] ARGy EQU word ptr [bp+8] ARGfgd EQU byte ptr [bp+10] ARGbkgd EQU byte ptr [bp+12] VARmask EQU word ptr (bp-8] VAR9bits EQU byte ptr [bp-10] SEGMENT byte public 'CODE' \_TEXT ASSUME cs: TEXT EXTRN PixelAddrHGC:near PUBLIC DisplayCharInC DisplayCharInC PROC near push bp preserve caller registers mov bp, sp sub sp,4 ; stack space for local variables push di push si push ds ; calculate first pixel address mov ax, ARGy  $; AX := y$ mov bx, ARGx ; BX  $:= x$ Call PixelAddrHGC ES:BX -> buffer CL := # bits to shift left to mask pixel xOr  $c1, 7$ CL := # bits to rotate right push es preserve video buffer segment mov si,bx DI := video buffer offset ; set up flag for 8-bit or 9-bit characters mov ax, 40h mov ds, ax ; DS := segment of BIOS Video ; Display Data area mov  $ax, 0FF00h$  ;  $AX := 8-bit$  mask VAR9bits, 0 7 vero this flag mov byte ptr ds:  $[4Ah], 90$  ; does CRT COLS = 90? cmp L01  $\blacksquare$ , jump if characters are 8 pixels wide je

(continued)

Chapter 9: Graphics Text 293

# Listing 9-7. Continued.

 $\pmb{\ast}$ 

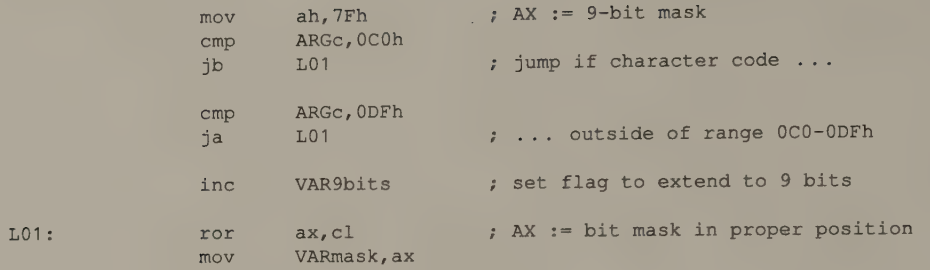

; set up character definition table addressing

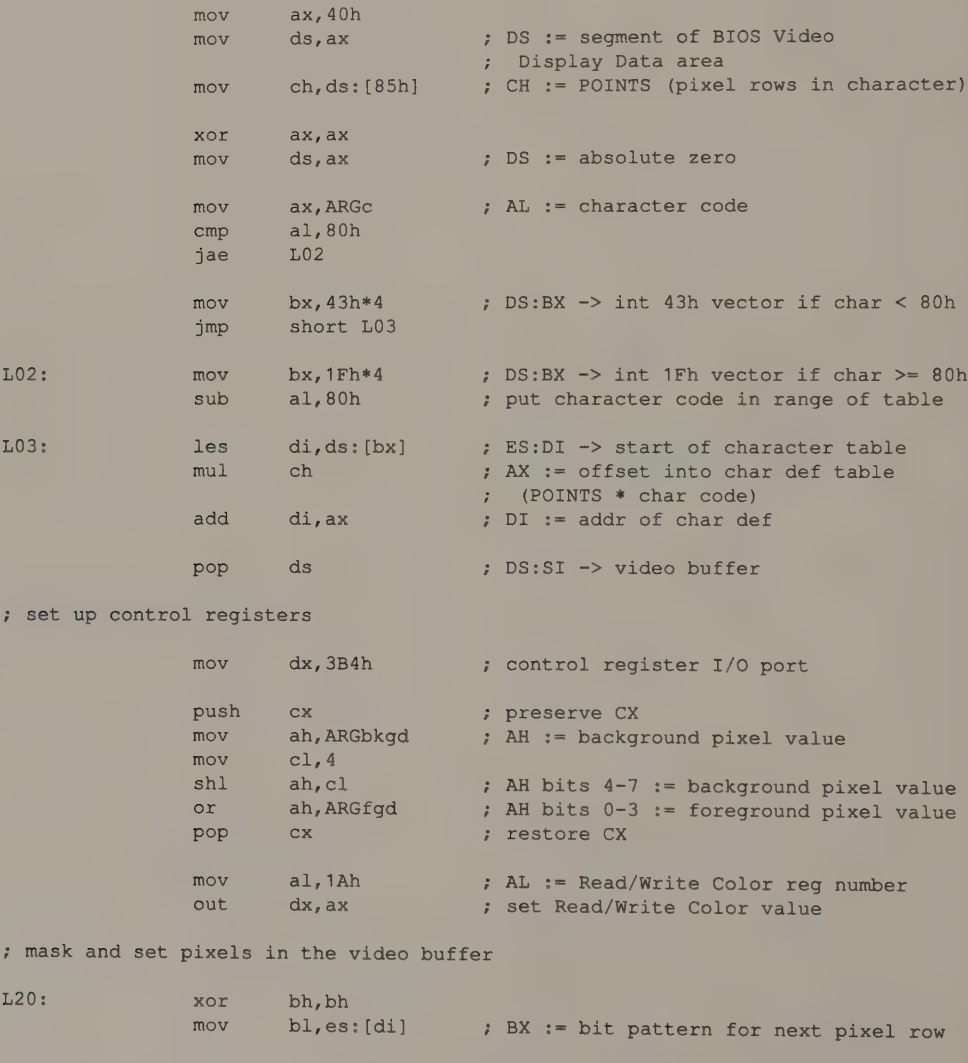

# Listing 9-7. Continued.

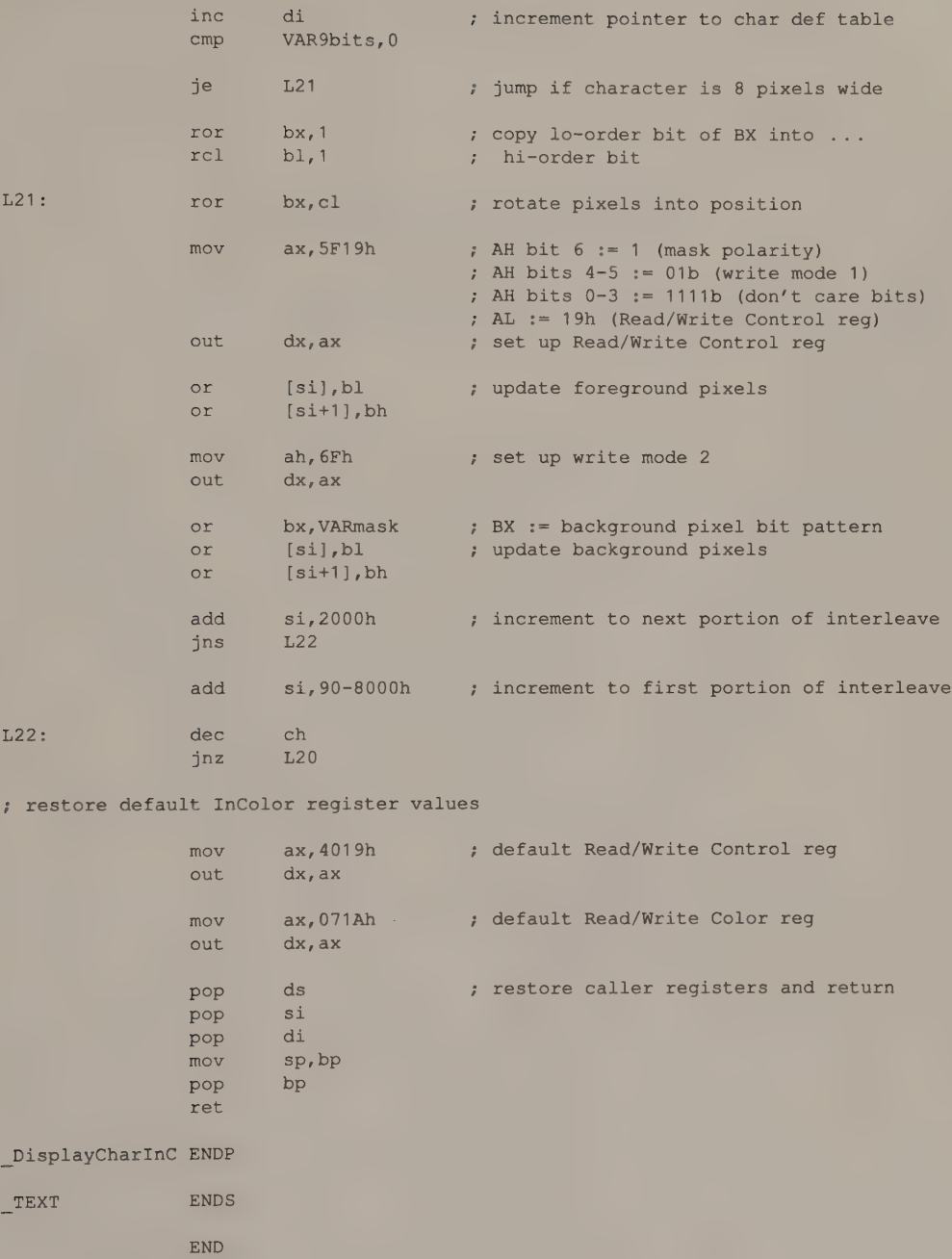

i in de la provincia de la provincia del provincia del provincia del provincia del provincia del provincia de<br>En 1930, en 1930, en 1930, en 1930, en 1930, en 1930, en 1930, en 1930, en 1930, en 1930, en 1930, en 1930, en

# Alphanumeric Character Sets

Character Definition Tables Alphanumeric Character Definitions in ROM Alphanumeric Character Definitions in RAM

**Updating Character Generator RAM** EGA and VGA  $\bullet$  HGC+  $\bullet$  InColor Card  $\bullet$  MCGA

Using RAM-based Character Sets ASCII Character Sets Extended Character Sets Compatibility Problems with Extended Character Codes

Changing the Displayed Character Matrix EGA @ VGA ® MCGA @ HGC+ and InColor Card

Graphics Windows in Alphanumeric Modes HGC+ and InColor Card . EGA and VGA . MCGA

One of the easiest ways to speed up a program's video interface is to use an alphanumeric video mode. To gain this speed advantage, however, you must accept the limitations of the video subsystem's alphanumeric character generator.

On the original MDA and CGA, the only characters you could display in alphanumeric mode were those defined in a table located in ROM on the adapter. The hardware character generator on these adapters was not designed to use a character definition table located in RAM. However, the EGA, the MCGA, the VGA, the HGC+, and the InColor Card can all display alphanumeric characters defined in RAM.

This chapter shows you how to exploit RAM-based alphanumeric character sets on these subsystems. It describes how to format character definition tables and where to place them in RAM to be used in alphanumeric modes. It discusses the pros and cons of using extended character sets that contain more than the usual 256 ASCII characters. The chapter concludes with techniques for displaying true graphics images in an alphanumeric video mode.

# Character Definition Tables

Like the software graphics character generators described in Chapter 9, the hardware alphanumeric character generator in all IBM video subsystems references a memory-resident character definition table that contains bit-pattern representations of the pixels in each displayable character. Unlike the graphics-mode tables, whose location in memory may vary, the alphanumeric tables must lie in a predesignated portion of memory to allow the alphanumeric character generator to access them.

# Alphanumeric Character Definitions in ROM

The MDA, the CGA, and the Hercules adapters have an alphanumeric character definition table located in ROM that is not within the CPU's address space. Only the character generator hardware can access it. The character set that these adapters display in alphanumeric modes is therefore not controlled by software.

On the EGA, the MCGA, and the VGA, the alphanumeric character generator uses a table of bit patterns stored in RAM rather than in dedicated ROM. The video ROM BIOS contains tables with which it initializes character generator RAM whenever it establishes an alphanumeric video mode. Because these video subsystems can set up alphanumeric modes with different vertical resolutions, the sizes of the default alphanumeric characters vary (see Figure 10-1).

## 200-Line Modes

The CGA's 200-line alphanumeric modes use an 8-by-8 character matrix. In<br>80-by-25 alphanumeric mode, the screen is thus 640 pixels wide; in 40-by-25 al-<br>phanumeric mode, the screen is 320 pixels wide. Although the CGA uses

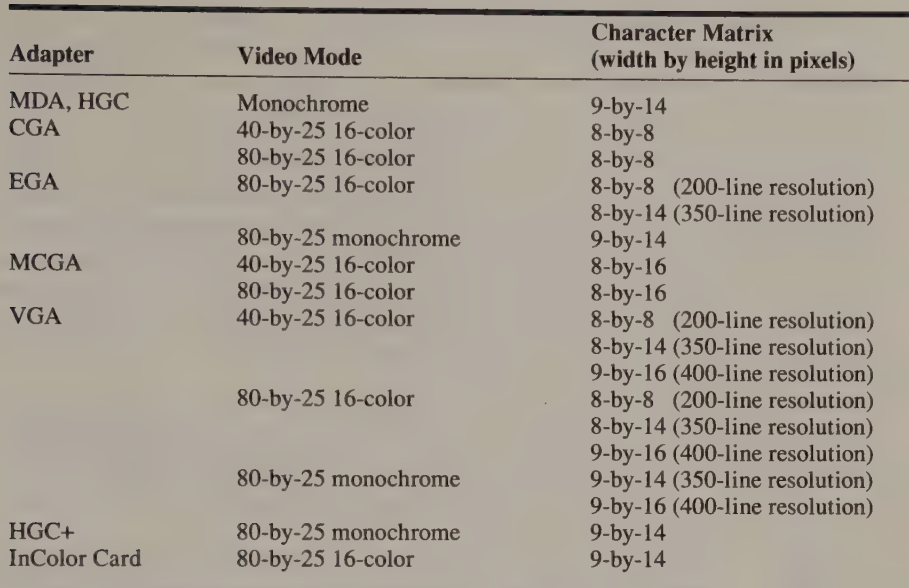

Figure 10-1. The default alphanumeric character matrix in various video modes.

the hardware character generator. (As described in Chapter 9, the graphicsmode definitions are found in the ROM BIOS and in a table in RAM addressed by the vector for interrupt 1FH.)

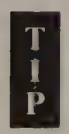

The CGA comes with two tables of 8-by-8 characters in the alphanumeric character generator's ROM. A jumper on the adapter selects which table the alphanumeric character generator uses. By default, jumper P3 on the CGA is not connected, and the usual ''double-dot'' 8-by-8 characters are displayed. If you connect jumper P3, the CGA's alphanumeric character generator uses a "'single-dot'' font (see Figure 10-2). The ''single-dot'' characters appear sharper on some monitors because their vertical strokes are only one pixel wide.

ABCDEFGHI JKLMNOPQRSTUVWXYZ <—— Jumper P3 removed (default) abcdef ghi jkl mnopqrs tuywxyz 6123456789 ABCDEFGHI JKLMNOPQRSTUVWXYZ + Jumper P3 connected abcdefghi jkl mnopgrstuvwxyz 0123456789

Figure 10-2. Double-dot and single-dot alphanumeric character sets on the CGA.

## 350-Line Modes

In 350-line alphanumeric modes on the MDA and the Hercules adapters, the characters are defined in an 8-by-14 matrix. Again, the character definition table

resides in ROM outside the CPU address space that is dedicated to the hardware character generator. Because the horizontal resolution is 720 pixels on these adapters, each 8-by-14 character actually is displayed in a matrix 9 pixels wide. Thus, each row on the screen contains 720+9, or 80, characters.

If characters are defined in ROM in an 8-by-14 matrix but displayed in a 9-by-14 matrix, where does the extra pixel come from? The hardware character generator in the MDA, the Hercules cards, the EGA, and the VGA (in monochrome mode) adds an extra pixel to the right of each row of eight pixels in each character. For the block graphics characters (ASCII OCOH through ODFH), the value of the rightmost pixel is replicated in each row. For all remaining character codes, the extra pixel is displayed with the character's background attribute.

Since the ninth (rightmost) pixel in block graphics characters is a copy of the eighth, these characters abut and can be used to draw horizontal lines. All other displayable characters are separated from each other by that ninth pixel. The resulting display appears less crowded than it would be without the extra space.

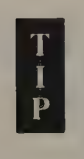

With the EGA and the VGA, you can control whether or not the alphanumeric character generator replicates the eighth pixel of block graphics characters. When bit 2 of the Attribute Controller's Mode Control register (10H) is set to 1, the ninth pixel is the same as the eighth. When bit 2 is set to 0, the ninth pixel is a background pixel.

## 400-Line Modes

The default alphanumeric modes of both the MCGA and the VGA have 400-line vertical resolution. The characters used in these modes are defined in an 8-by-16 matrix. On the VGA, the 8-by-16 characters are displayed in a 9-by-16 matrix, just as on an MDA or an EGA with a monochrome display.

# Alphanumeric Character Definitions in RAM

The EGA, the VGA, the MCGA, the HGC+, and the InColor Card all have alphanumeric character generators that use character definition tables located in predesignated areas of RAM. In all these subsystems, this RAM lies within the address space of the video buffer. If you know how character generator RAM is mapped, you can write programs that read or update the alphanumeric character definition tables and thereby change the displayed alphanumeric character set.

## EGA and VGA

In alphanumeric modes on the EGA and the VGA, the video buffer is organized as four parallel memory maps, just as in graphics modes. In alphanumeric modes, however, only maps 0 and 1 contain displayable data (see Figure 10-3). Evennumbered bytes (character codes) in the CPU's address space are located in map 0, and odd-numbered bytes (attribute bytes) are located in map 1. This mapping is invisible to the CPU; the CRTC internally translates odd addresses to offsets into map 1 and even addresses into references to map 0.

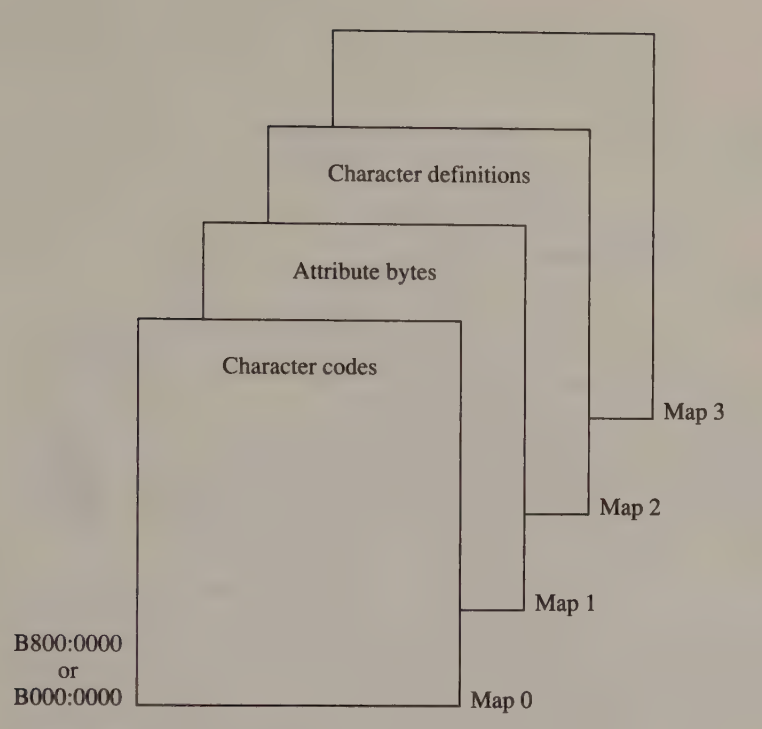

Figure 10-3. Video RAM layout in EGA and VGA alphanumeric modes.

The alphanumeric character generator uses a set of 256-character tables stored in map 2. The EGA supports four such tables (see Figure 10-4); the VGA supports eight (see Figure 10-5). Each table consists of 256 32-byte bit patterns, so the maximum height of the character matrix is 32 scan lines. When the displayed character matrix contains fewer than 32 lines, the character generator ignores the extra bytes in each character definition.

On the EGA, each of the four alphanumeric character definition tables starts at a 16 KB boundary. Since only 8 KB (256 characters  $\times$  32 bytes per character) are used, 8 KB of unused RAM follows each table. On the VGA, these unused areas in map 2 can contain additional character definitions. Of course, in writing an application that must run on both the EGA and the VGA, you should avoid using these extra tables because the EGA does not support them.

On the IBM EGA, which may be equipped with less than 256 KB of video RAM, the number of character definition tables you can load into video RAM depends on the amount of RAM installed on the card. For example, without IBM's Graphics Memory Expansion Card, an IBM EGA has only 64 KB of video RAM, so each video memory map in alphanumeric modes contains only 16 KB, and only one character definition table will fit in map 2.

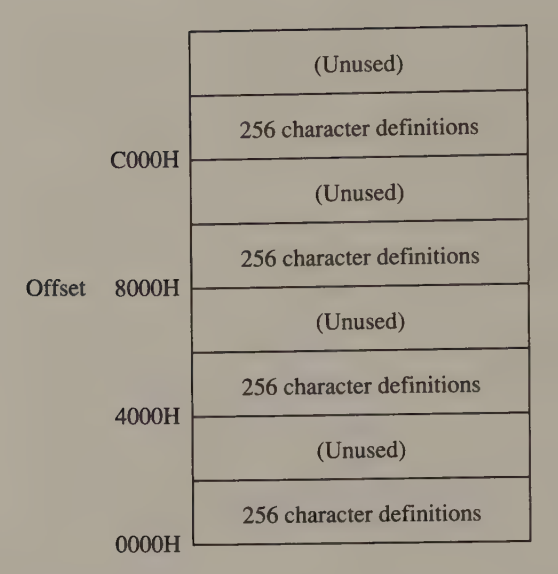

Figure 10-4. Character generator RAM in EGA video memory map 2.

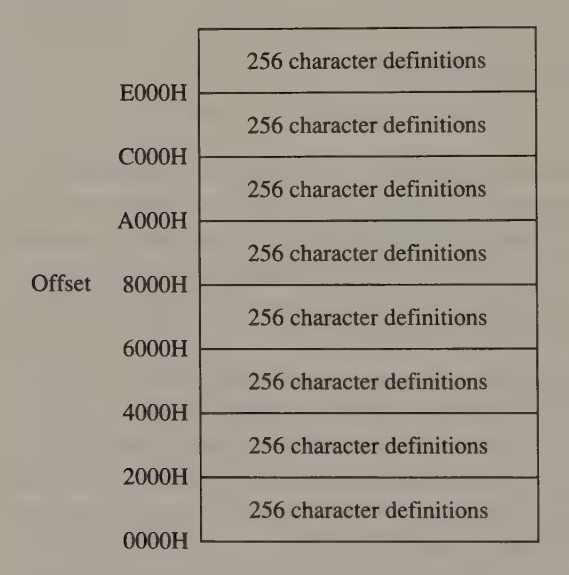

Figure 10-5. Character generator RAM in VGA video memory map 2.

# HGC+

Character generator RAM on the HGC+ starts at B000:4000 and extends to the end of available video RAM at BO00:FFFF (see Figure 10-6). You can fill this entire 48 KB area with character definitions. Each character definition is 16 bytes long, so a table that defines 256 characters occupies 4 KB. Thus, this RAM can hold 3072 character definitions.

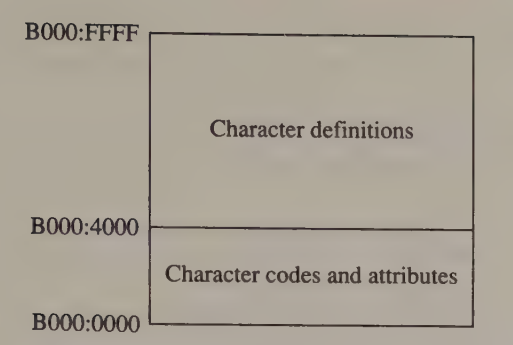

Figure 10-6. Video RAM layout in alphanumeric modes on the HGC+.

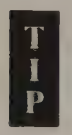

If the HGC+ is configured so that video RAM above  $B000:8000$  is masked out of the CPU address space (that is, bit 1 of the Configuration Switch at 3BFH is set to 0), then only the 16 KB of RAM between B000:4000 and B000:7FFF can be used for character definitions.

# InColor Card

Character generator RAM occupies the same range of addresses on the InColor Card as on the HGC+, that is, B000:4000 through B000:FFFF. Also, each InColor character definition is 16 bytes long. Unlike the HGC+, however, the 16-color InColor Card uses all four bit planes in this range of addresses for character definitions (see Figure 10-7).

Because of this, you can control the value of each pixel in each character you define. You can also program the InColor Card so that different bit planes define different characters; when the characters are displayed, their attribute bytes select which bit plane is used. By loading each of the four bit planes with different character definitions, you can maintain as many as  $12,288$  (3072 × 4) character definitions in RAM. Or, to preserve compatibility with the HGC+, you can load all four bit planes with the same bit patterns.

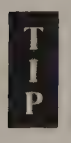

In using both the EGA and the Hercules cards, be careful in changing from an alphanumeric mode that uses a RAM-based character definition table to a graphics mode. The same RAM that contains pixel data in graphics modes is used to store character definitions in alphanumeric modes. You can corrupt or erase your character definition tables by updating the video buffer in a graphics mode and then returning to an alphanumeric mode.

# **MCGA**

Unlike the EGA and VGA, the MCGA has no parallel memory maps in which to store character definitions. Instead, alphanumeric character definitions are maintained in the 32 KB of video RAM between A000:0000 and A000:7FFF. You can store as many as four 8 KB character definition tables at A000:0000, A000:2000, A000:4000, and A000:6000 (see Figure 10-8).

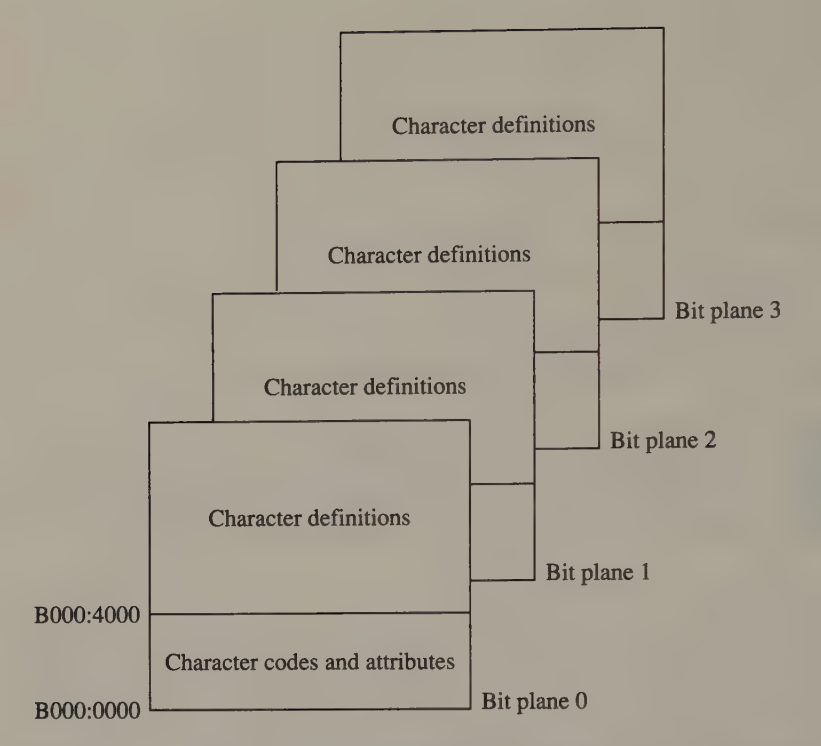

Figure 10-7. Video RAM layout in alphanumeric modes on the Hercules InColor Card. Character definitions start at BO00:4000 in all four bit planes.

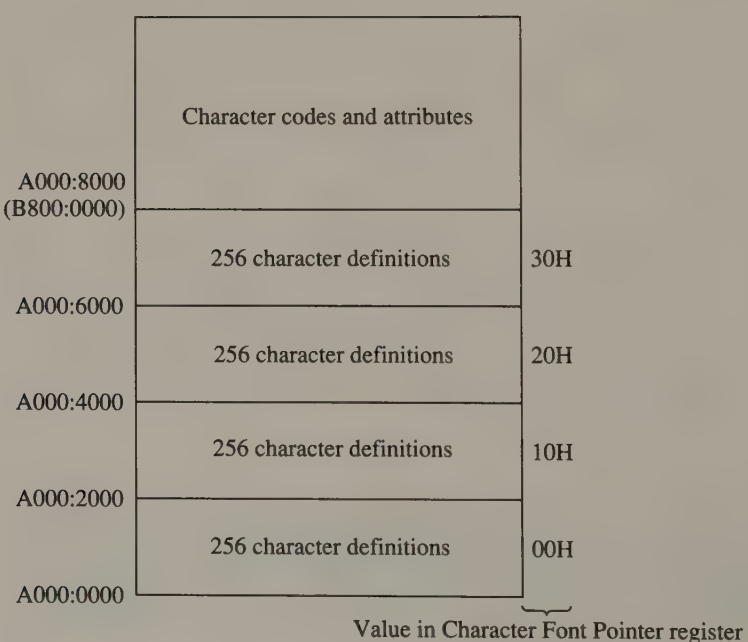

Figure 10-8. Layout of video RAM in MCGA alphanumeric modes.

The format of the MCGA's character definition tables is very different from that of any other tables discussed thus far. Each 8 KB table is divided into 16 512-byte lists of character codes and bit patterns (see Figure 10-9). Each list corresponds to one scan line of the characters being defined; the first list represents the bit patterns in the topmost scan line of each character, the second list corresponds to the second scan line, and so on (see Figure 10-10). Since there are 16 lists, the maximum height of a character is 16 lines.

|           | $\Omega$ | $\mathbf{1}$   | $\overline{2}$                   | 3                    | 4                          | 5               | 6              | 7     | 8                 | $\mathbf{Q}$   | А              | в              | $\mathbf{C}$   | $\mathbf{D}$  | F         | F         | 0123456789ABCDEF           |
|-----------|----------|----------------|----------------------------------|----------------------|----------------------------|-----------------|----------------|-------|-------------------|----------------|----------------|----------------|----------------|---------------|-----------|-----------|----------------------------|
| A000:0400 | 00       | 0 <sup>0</sup> | 01                               | <b>7E</b>            | 02                         | <b>7E</b>       | 03             | 00    | 04                | 00             | 05             | 0 <sub>0</sub> | 06             | 00            | 07        | 00        | . <sup>.</sup>             |
| A000:0410 | 08       | FF             | 09                               | 00                   | 0A                         | FF              | O <sub>B</sub> | 1E    | OC                | 3 <sup>C</sup> | OD             | 3F             | <b>OE</b>      | 7F            | OF        | 00        | . < . ?                    |
| A000:0420 | 10       | CO             | 11                               | 06                   | 12                         | 18              | 13             |       | 66 14 7F          |                | 15 C6          |                | 16             | 00            |           | 17 18     | . £. <i>.</i> .            |
| A000:0430 | 18       | 18             | 19                               | 18                   | 1A                         | 00              | 1B             | 00    | 1 <sup>c</sup>    | 00             | 1D             | 00             | 1E             | 00            | 7F        | 00        | .                          |
| A000:0440 | 20       | 00             | 21                               | 18                   |                            | 22 66 23        |                | 00    |                   | 24 7C          | 25             | 00             | 26             | 38            | 27        | 30        | $.1.$ "f#.\$   %.&8'0      |
| A000:0450 | 28       | OC             | 29                               | 30                   | 2 <sub>A</sub>             | 00              | 2B             | 00    | 2 <sup>C</sup>    | 00             | 2D             | 00             | 2E             | 00            | 2F        | 00        | $(.)$ 0*, +, , , -, , , /, |
| A000:0460 | 30       |                | 7C 31                            | 18                   |                            | 32 7C 33        |                | 7C 34 |                   |                | OC 35          | <b>FE</b>      | 36             | 38            | 37        | <b>FE</b> | 0 1.2 3 4.5.687.           |
| A000:0470 | 38       |                | 7C 39 7C 3A 00                   |                      |                            |                 | 3B 00          |       | 3C                | 00             | 3D             | 00             | 3E             | $^{00}$       |           | 3F 7C     | $8 9 :$ ; $\lt$ , =, >, ?  |
| A000:0480 | 40       | 00             |                                  | 41 10                |                            |                 |                |       | 42 FC 43 3C 44 F8 |                | 45             | <b>FE</b>      | 46             | <b>FE</b>     |           | 47 3C     | 0.A.B.C < D.E.F.G <        |
| A000:0490 | 48       |                | C6 49 3C 4A 1E 4B E6 4C F0 4D C6 |                      |                            |                 |                |       |                   |                |                |                | 4E C6          |               | 4F        | 38        | H.I < J.K.L.M.N.08         |
| A000:04A0 |          | 50 FC          | 51                               | 7C 52 FC 53 7C 54 7E |                            |                 |                |       |                   |                |                | 55 C6          | 56 C6          |               |           | 57 C6     | P.Q/R.S/T'U.V.W.           |
| A000:04B0 | 58       | C6             | 59                               | 66                   |                            | <b>5A FE 5B</b> |                |       | 3C 5C 00          |                |                | 5D 3C          | <b>5E</b>      | <b>6C</b>     | <b>5F</b> | 00        | $X.YfZ, [<\$ ], [<'] 1.    |
| A000:04C0 | 60       | 18             | 61                               | 00                   |                            | 62 EO           | 63             | 00    |                   | 64 1C          | 65             | 00             | 66             | 38            | 67        | 00        | .a.b.c.d.e.f8q.            |
| A000:04D0 | 68       | E0             | 69                               | 18                   |                            | 6A 06 6B        |                | E0    | <b>6C</b>         | 38             | 6 <sub>D</sub> | 00             | <b>6E</b>      | 00            | 6F        | 00        | h.i.j.k.18m.n.o.           |
| A000:04E0 | 70       | 0 <sup>0</sup> | 71                               | 00                   | 72                         | 00              | 73             | 00    |                   |                | 74 10 75       | 00             | 76             | 00            | 77        | 00        | p.q.r.s.t.u.v.w.           |
| A000:04F0 | 78       | 0 <sup>0</sup> | 79                               | 00                   | <b>7A</b>                  | 00              |                |       | 7B OE 7C 18       |                | 7D 70          |                | <b>7E</b>      | 76            | 7F        | 00        | $x. y. z.$ $\{.\}$ $p'v.$  |
| A000:0500 | 80       |                | 3C 81 CC 82                      |                      |                            | 18 83           |                |       |                   |                | 38 84 CC 85 30 |                | 86             | 6C            | 87        | 00        |                            |
| A000:0510 | 88       | 38             | 89                               | CC 8A                |                            | 30              | <b>8B</b>      | 66    | 8 <sup>C</sup>    | 3C             | <b>BD</b>      | 30             | <b>8E</b>      | C6            | <b>8F</b> | 38        | .80.f. < .08               |
| A000:0520 | 90       | 60             | 91                               | 00                   | 92                         | 3E 93           |                | 38    | 94                | C6             | 95             | 30             | 96             | 78            | 97        | 30        | $\ldots$ . 8 . 0. x. 0     |
| A000:0530 | 98       | C6             | 99                               | C6                   | <b>9A</b>                  | C6              | 9 <sub>B</sub> | 18    | 9C                | <b>6C</b>      | 9 <sub>D</sub> | 66             | 9E             | <sub>cc</sub> | 9F        | 1B        | . <i>.</i> 1 . £           |
| A000:0540 | AO       | 30             | A1                               | 18                   | A2                         | 30              | A <sub>3</sub> | 30    | A <sub>4</sub>    | 76             | A <sub>5</sub> | 00             | A <sub>6</sub> | 6C            | <b>A7</b> | 6C        | .0.0.0.0.0.1.1             |
| A000:0550 |          | A8 30 A9       |                                  |                      | 00 AA 00 AB CO AC CO AD 18 |                 |                |       |                   |                |                |                | <b>AE 00</b>   |               | <b>AF</b> | 00        | . 0                        |

Figure 10-9. One of 16 lists of character codes and bit patterns in MCGA character generator RAM. This table defines the bit patterns for the third scan line of each character. Character codes are in the even-numbered bytes. The odd-numbered bytes contain the corresponding bit patterns.

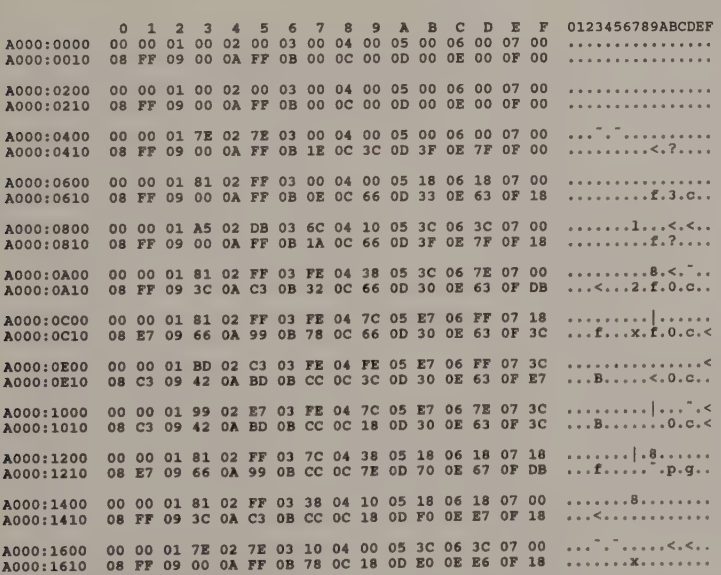

Figure 10-10. MCGA character definitions for the first 12 scan lines of the first 16 characters. The top scan line for each character is defined starting at AO00:0000, the second scan line starting at A000:0200, and so on. (Only the first 32 bytes of each 512-byte list are shown.)

# Updating Character Generator RAM

After you create a table of character definitions (discussed in Chapter 9), you must make the table accessible to the hardware character generator by properly locating it in the video buffer. One way to do this is to create the table in RAM (outside the video buffer) and then copy it to character generator RAM. You can also read the table directly from a disk file into character generator RAM. Either technique works on any of the video subsystems discussed here.

# EGA and VGA

To copy a character definition table into video memory map 2, you must program both the Sequencer's Memory Mode register and its Map Mask register, as well as the Graphics Controller's Mode and Miscellaneous registers, to make memory map 2 directly addressable. You can then copy character definitions to any of the available table locations in map 2. After you update map 2, restore the Sequencer and Graphics Controller registers to values appropriate for the alphanumeric video mode you are using.

Listing 10-1a demonstrates how the Sequencer and Graphics Controller are programmed on both the EGA and the VGA to make character generator RAM in map 2 accessible. Listing 10-1b is the converse routine; it restores the Sequencer and Graphics Controller registers to their alphanumeric mode default values. You can use the routines in Listings 10-1a and 10-1b in a program that copies character definitions directly from a file into character generator RAM (as shown in Listings 10-2a and 10-2b).

```
TITLE "Listing 10-1a' 
               NAME CGenModeSet 
               PAGE 55,132
\cdot; Name: CGenModeSet 
\ddot{ }; Direct access to EGA and VGA alpha character generator RAM 
\mathbf{r}; Caller: Microsoft €: 
                     . void CGenModeSet (); 
\ddot{i}DGROUP GROUP DATA
_TEXT SEGMENT byte public 'CODE'
              ASSUME cs: TEXT, ds: DGROUP
              PUBLIC —CGenModeSet 
_CGenModeSet PROC near 
              push bp \cdot preserve caller registers
              mov bp, sp 
              push si
```
Listing 10-1a. Using character generator RAM on the EGA and VGA. (continued)

# Listing 10-la. Continued.

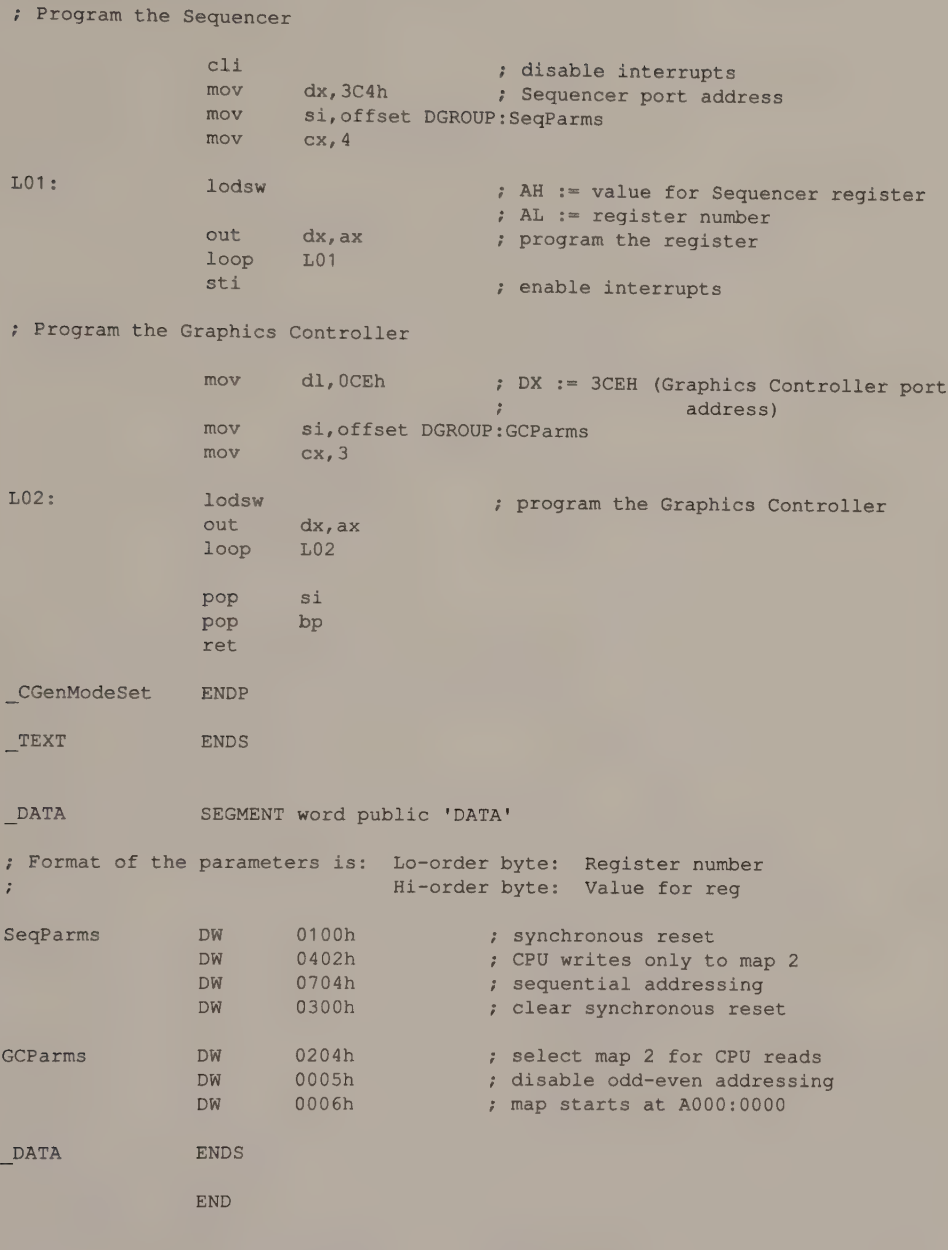

Chapter 10: Alphanumeric Character Sets 307

|                                   | TITLE<br><b>NAME</b><br>PAGE | 'Listing 10-1b'<br>CGenModeClear<br>55, 132               |                                                                                                    |  |  |  |  |  |  |  |  |
|-----------------------------------|------------------------------|-----------------------------------------------------------|----------------------------------------------------------------------------------------------------|--|--|--|--|--|--|--|--|
| Name:                             | CGenModeClear                |                                                           |                                                                                                    |  |  |  |  |  |  |  |  |
| ÷<br>$\ddot{\cdot}$<br>ř          |                              | character generator RAM                                   | Restore EGA or VGA alphanumeric mode after accessing                                                             |  |  |  |  |  |  |  |  |
| Caller:                           | Microsoft C:                 |                                                           |                                                                                                    |  |  |  |  |  |  |  |  |
| И<br>i                            |                              | void CGenModeClear();                                     |                                                                                                    |  |  |  |  |  |  |  |  |
| <b>DGROUP</b>                     | <b>GROUP</b>                 | DATA                                                      |                                                                                                    |  |  |  |  |  |  |  |  |
| TEXT                              |                              | SEGMENT byte public 'CODE'<br>ASSUME CS: TEXT, ds: DGROUP |                                                                                                    |  |  |  |  |  |  |  |  |
| CGenModeClear                     | PUBLIC<br>PROC               | CGenModeClear<br>near                                     |                                                                                                    |  |  |  |  |  |  |  |  |
|                                   | push<br>mov<br>push          | bp<br>bp, sp<br>si                                        | ; preserve caller registers                                                                                      |  |  |  |  |  |  |  |  |
| ; Program the Sequencer           |                              |                                                           |                                                                                                    |  |  |  |  |  |  |  |  |
|                                   | c1i<br>mov<br>mov<br>mov     | dx, 3C4h<br>si, offset DGROUP: SeqParms<br>cx, 4          | ; disable interrupts<br>; Sequencer port address                                                                 |  |  |  |  |  |  |  |  |
| $LO1$ :                           | lodsw<br>out<br>loop<br>sti  | $dx$ , $ax$<br>L01                                        | ; AH := value for Sequencer register<br>; AL := register number<br>; program the register<br>; enable interrupts |  |  |  |  |  |  |  |  |
| ; Program the Graphics Controller |                              |                                                           |                                                                                                    |  |  |  |  |  |  |  |  |
|                                   | mov                          | dl, OCEh                                                  | ; DX := 3CEH (Graphics Controller port<br>address)                                                               |  |  |  |  |  |  |  |  |
|                                   | mov<br>mov                   | si, offset DGROUP: GCParms<br>cx, 3                       |                                                                                                    |  |  |  |  |  |  |  |  |
| L02:                              | lodsw<br>out<br>loop         | $dx$ , $ax$<br>L02                                        | ; program the Graphics Controller                                                                                |  |  |  |  |  |  |  |  |
|                                   | mov<br>int<br>cmp            | ah, OFh<br>10h<br>al, 7                                   | ; AH := INT 10H function number<br>; get video mode                                                              |  |  |  |  |  |  |  |  |
|                                   | jne                          | L03                                                       | ; jump if not monochrome mode                                                                                    |  |  |  |  |  |  |  |  |
|                                   | mov<br>out                   | ax, 0806h<br>$dx$ , $ax \cdot$                            | ; program Graphics Controller<br>; to start map at B000:0000                                                     |  |  |  |  |  |  |  |  |

Listing 10-1b. Restoring character generator RAM on the EGA and VGA. (continued)

# Listing 10-1b. Continued.

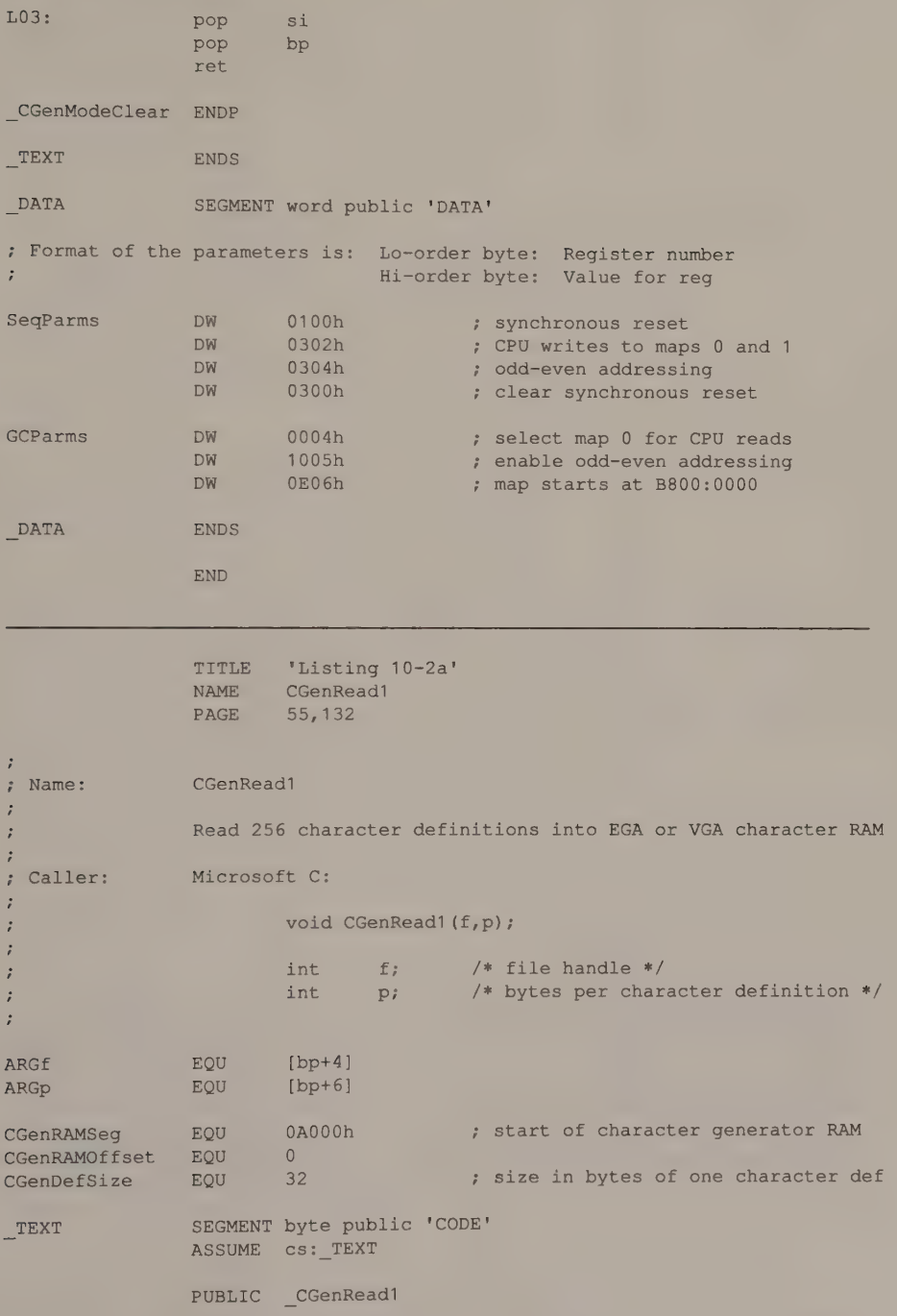

Listing 10-2a. Loading character definitions on an EGA or VGA. (continued)

Chapter 10: Alphanumeric Character Sets 309

# Listing 10-2a. Continued.

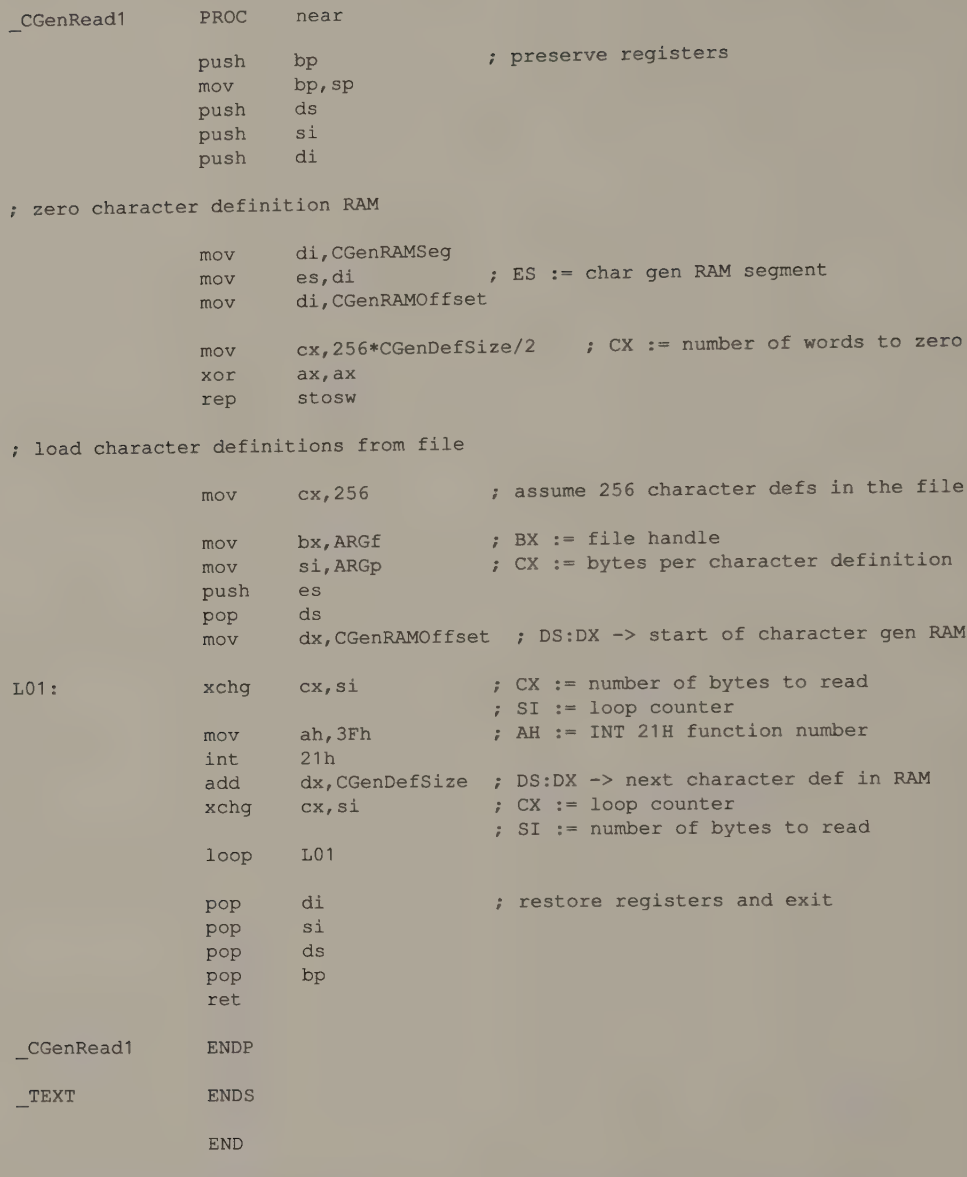
```
/* Listing 10-2b */ 
#include 
#include 
<stdio.h> 
main (argc,argv) 
int 
char 
{ 
} 
          <fcnt1.hargc; 
        **argv; 
       int i;
       int FileHandle; 
       int Points; /* bytes per character definition */
       long lseek();<br>long FileSize;
       if (argc != 2) /* verify filename */
       \left\{ \right.printf( "\nNo filename specified\n" );
         exit (1) ;
       } 
       FileHandle = open( argv[1], 0 RDONLY ); /* open the file */
       if ( FileHandle == -1 )
       {<br>printf( "\nCan't open '%s'\n", argv[1] );
         exit (2) ;
       } 
       CGenModeSet (); /* make character generator RAM addressable */
       FileSize = lseek( FileHandle, OL, SEEK END ); /* get file size */ 
       Points = FileSize / 256; /* determine character size */
       lseek( FileHandle, OL, SEEK SET ); /* start of file */
       CGenRead1( FileHandle, Points ); 
       CGenModeClear(); \sqrt{\frac{1}{2}} restore previous alphanumeric mode */
```
Listing 10-2b. Calling CGenReadI from a C program.

A faster and more portable way to load character definitions into RAM is to use INT 10H function 11H with  $AL = 0$  (see Listings 10-3a and 10-3b). When you use the INT 10H function, you can selectively update any portion of a table in map 2 by choosing appropriate values for DX (the character offset into the table) and CX (the number of character definitions to update). To use this video BIOS function, you must first store the character definition table in an intermediate buffer. This technique consumes more memory than reading character definitions directly from disk, but it results in faster code.

TITLE 'Listing 10-3a' NAME CGenRead2 PAGE 55,132 7 ; Name: CGenRead2 ÷ Use video BIOS to read 256 character definitions into EGA or VGA  $\mathbf{r}$ character RAM  $\ddot{ }$ ;<br>; Caller: Microsoft C: void CGenRead2 (f); ż  $\ddot{ }$ int f;  $/*$  file handle  $*/$  $\ddot{i}$  $\ddot{i}$ ARGE EQU [bp+4] DGROUP GROUP \_DATA TEXT SEGMENT byte public 'CODE' ASSUME CS: TEXT PUBLIC CGenRead2 \_CGenRead2 PROC near bp  $\qquad \qquad ;$  preserve registers push mov bp, sp ; load character definitions from file cx, 256\*32 ; assume 256 32-byte character defs mov ; in the file bx, ARGf ; BX := file handle mov dx,offset DGROUP:CharBuf ; DS:DX -> start of buffer mov ah,  $3Fh$  ; AH := INT 21H function number mov 21h ; read the file int ; AX := number of bytes read ; call video BIOS to load character generator RAM push ds pop es mov bp,offset DGROUP:CharBuf ; ES:BP -> character defs mov bl, 0 ; BL := block of char gen RAM to load mov bh, ah ; AH := bytes per character ; (number of bytes read) / 256 mov cx, 256 ; number of character defs to store xor dx, dx ; first character number  $mov$   $ax, 1100h$  ; AH := 11H (INT 10H function number) ; AL := 0 (subfunction number) int 10h pop bp ; restore BP and exit ret CGenRead2 ENDP

Listing 10-3a. Using the BIOS to load character definitions. (continued)

#### Listing 10-3a. Continued.

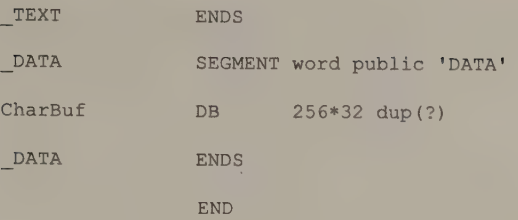

```
7* Listing 10=3b */ 
#include <fcntl.h>
main (argc, argv) 
int argc; 
char **argv; 
{ 
        int i<mark>;</mark><br>int FileHandle;
       if (argc != 2) /* verify filename */ 
        { 
         printf( "\nNo filename specified\n" );
         exit (1);
        } 
       FileHandle = open( argv[1], O_RDONLY ); /* open the file */
       if ( FileHandle == -1 )
        { 
         printf( "\nCan't open '%s'\n", argv[1] );
         exit(2);
        \mathcal{F}CGenRead2( FileHandle ); /* call video BIOS to load file into */ 
                                      /* character generator RAM */ 
}
```
#### Listing 10-3b. Calling CGenRead2 from a C program.

The INT 10H function 11H services can also update character generator RAM from the character tables in the ROM BIOS. To use one of the ROM BIOS character definition tables, call INT 10H function 11H with  $AL = 1$  (for 8-by-14 character definitions) or  $AL = 2$  (for 8-by-8 definitions). (See Listing 10-4.)

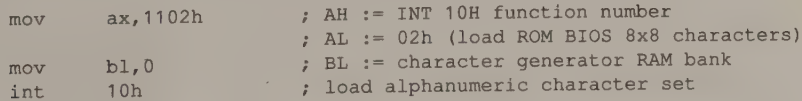

Listing 10-4. Using a ROM BIOS character definition table.

# HGC+

Moving a character definition table into RAM is easier on the HGC+, because memory addressing is simpler. Character generator RAM is mapped linearly, starting at B000:4000. Since each 256-character table occupies 4 KB (256  $\times$  16), subsequent 256-character tables start at BO00:5000, B000:6000, and so on.

Because HGC+ memory has no bit planes, you can access character generator RAM as easily as any other system RAM. You can, for example, use a single REP MOVSB instruction to move bit patterns into character generator RAM from elsewhere in system RAM, or you can read a character definition table directly into RAM from a disk file. For example, you can modify Listing 10-2a to read a file directly into HGC+ character generator RAM by changing the values of CGenRAMSeg to BOOOH, CGenStartOffset to 4000H, and CGenDefSize to 16.

## InColor Card

. Although the InColor Card uses all four bit planes to store character definitions, you can use virtually the same routine to copy bit patterns into its character generator RAM that you use on the HGC+. The only difference is that you can select which of the four bit planes to update. Do this by setting bits 4 through 7 of the Plane Mask register (18H) to write-protect one or more of the bit planes. For compatibility with the HGC+, set these four bits to 0 so that all four bit planes contain the same bit patterns.

#### **MCGA**

As on the Hercules adapters, character generator RAM on the MCGA is mapped linearly in the video buffer. Thus, you can update MCGA character definitions simply by writing the bit patterns in the appropriate format in the character definition tables.

If you update the MCGA character definition tables directly, however, your program must store bit patterns and character codes in the format expected by the MCGA character generator. It is usually better to use INT 10H function 11H to copy character definitions into MCGA character generator RAM. This video BIOS function translates character definition tables from the linear format used on the EGA and VGA into the formatted lists used on the MCGA.

The MCGA is different from the other video subsystems discussed here in that its alphanumeric character generator does not fetch bit patterns from the tables at A000:0000 as it generates characters. Instead, the character generator uses two internal character definition tables, called font pages. To display the characters from one of the four tables in video RAM, you must load the table into one of the character generator's font pages. Listing 10-5 shows how this is done.

TITLE "Listing 10-5' NAME SetFontPages PAGE 55,132  $\ddot{\phantom{a}}$ 7 Name: SetFontPages  $\ddot{i}$  $\ddot{r}$ Update MCGA Font Pages ÷ y Caller: Microsoft C:  $\ddot{\phantom{0}}$ ÷ void SetFontPages(n0,n1);  $\mathbf{r}$  $\ddot{i}$ int n0,n1; /\* font page values \*/  $\ddot{i}$ ARGn0 **EQU**  $[bp+4]$ ARGn1 EQU  $[bp+6]$ SEGMENT byte public 'CODE' TEXT ASSUME cs: TEXT PUBLIC SetFontPages \_SetFontPages PROC near push bp  $\longrightarrow$  ; preserve caller registers mov bp, sp  $ax,1103h$  ; AH := INT 10H function number mov  $;$  AL  $:= 3$  (Set Block Specifier) mov bl, ARGn1  $\qquad$  ; BL := value for bits 2-3 shl  $b1,1$ shl bl, 1  $\therefore$  BL bits 2-3 := n1 bl, ARGn0  $\qquad$  ; BL bits 0-1 := n0  $\alpha r$ int 10h 7 load font pages pop bp ret \_SetFontPages ENDP \_TEXT ENDS END

Listing 10-5. Loading font pages on an MCGA.

Thus, displaying a new alphanumeric character set on the MCGA is a two-step process. First, you store character definition tables in one or more of the four 8 KB blocks of video RAM reserved for this purpose. Then you update the character generator's font pages to display the characters.

# Using RAM-based Character Sets

 $\Box$ 

When you use characters defined in a RAM-based table, you must choose how the alphanumeric character generator is to decode the character codes and attributes stored in the displayed portion of the video buffer. Using the usual 256-character

ASCII set, with 8-bit character codes and 8-bit attributes, is simplest. However, to display more than 256 different characters at once or to switch rapidly between character sets, you must use a wider range of ''extended'' character codes and a different set of attributes.

#### ASCII Character Sets

The simplest way to customize alphanumeric characters is to use 8-bit ASCII character codes and attributes with a RAM-based character definition table. Because there are only 256 ASCII character codes, you can display only one 256-character set at a time. However, the character codes and attribute bytes stored in the displayed portion of the video buffer retain their usual format, so software that knows nothing about the RAM-based character definitions can run unchanged while displaying the RAM-based character set.

#### EGA, VGA, and MCGA

Whenever you select an alphanumeric video mode using the video BIOS, the alphanumeric character generator is configured to display the characters defined in the first table in character generator RAM. Thus, to display a different set of ASCII characters, all you need do is update the table. As described above, INT 10H function 11H provides a convenient mechanism for doing this. This same BIOS function also lets you display the 256 characters defined in any of the other character definition tables as described later in this chapter.

#### HGC+ and InColor Card

When you power up an HGC+ or an InColor Card, the alphanumeric character generator uses the ROM-based character definition table by default. To display a different ASCII character set, configure the alphanumeric character generator to use the RAM-based table (see Listing 10-6) and then load a character definition table into video RAM at B000:4000.

To do this, set bit 0 of the adapter's xMode register (14H) to 1. This causes the adapter to display the characters defined in the table in RAM at B000:4000. Also, set bit 0 of the Configuration Switch register (3BFH) to 1 to make character generator RAM addressable at B000:4000. (This configuration is called "4K Ram-<br>Font mode" in Hercules documentation.) After you update character generator<br>RAM, you can protect it from subsequent modification by resetting b Configuration Switch register.

```
mov dx, 3B4h 
mov ax,0114h ; AH bit 0 := 1 (enable RAM character
                                      . generator) 
                      ; AL := 14h (xMode register number) 
out dx,ax
```
(continued)

Listing 10-6. Configuring an HGC+ or InColor Card for updating character generator RAM.

```
Listing 10-6. Continued.
```

```
mov dl, OBFh : DX := 3BFh (Config Switch register)
mov al, 1 ; AL bit 0 := 1 (make RAM at B000:4000
                    ; addressable) 
out dx,al 
                    (update character generator RAM) 
mov dx, 3BFh ; DX := 3BFh (Config Switch register) 
mov al, 0 ; AL bit 0 := 0 (exclude RAM at
                    ; BO00:4000 from memory map) 
out dx,al
```
Updating character generator RAM is more complicated on the InColor Card because all four bit planes are used for character definitions. The complexity lies in the way colors are displayed for characters defined in the bit planes. A character's color is determined not only by its foreground and background attributes, but also by the bit planes used to define its pixel pattern.

The InColor Card combines the pixel values in a character definition (in character generator RAM) with the character's foreground and background attributes (in the displayed portion of the video buffer) to produce a 4-bit attribute for every pixel in the character. The logic used is:

```
(pixel value AND foreground attribute) OR
```

```
(NOT pixel value AND background attribute)
```
In the example in Figure 10-11, one of the pixels in a character has a value of 2 (0010B) in the character definition table. The character's attribute byte in the video buffer specifies a foreground value of 0 and a background value of 7 (0111B). The InColor Card thus displays this pixel with an attribute of (2 AND 0) OR (NOT 2 AND 7), or 5.

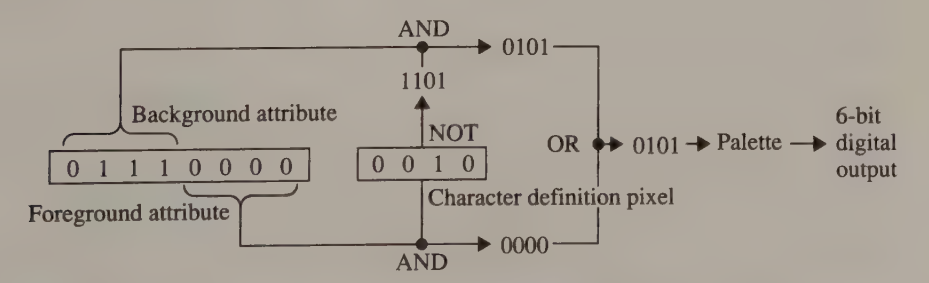

Figure 10-11. InColor foreground color attribute decoding using RAM-based character definitions (8-bit character codes). The pixel value in the character definition and both attributes in the character' s attribute byte all contribute to foreground attribute decoding.

Using colors on the InColor Card is simpler if you load all four bit planes with identical bit patterns so that all pixels in the character definitions have the value OFH (1111B). Then a character's foreground and background attributes depend solely on the values in its attribute byte. Alternatively, you can specify a foreground attribute of OFH (1111B) and a background attribute of 0 for every character in the video buffer. In this case, the displayed colors depend solely on the pixel values in the character definitions.

<sup>A</sup>more practical use of the InColor Card's character definition RAM is to load each bit plane with a different character definition table. Then each bit in a character's foreground attribute acts as a mask to select a different character set. Of course, a 4-bit foreground attribute is still generated, as in Figure 10-11, so in effect each character set is associated with the color that corresponds to its bit plane. You can, of course, display the character sets in any colors you want by programming the palette registers.

To load the bit planes separately, use the high-order nibble in the Plane Mask register (18H) to write-protect the bit planes each time you load a different character set. This permits you to use different foreground attributes to display the different character sets. For example, if all four bit planes contain different character sets, you can select each of the four character sets by using the foreground attributes 1, 2, 4, and 8.

## Extended Character Sets

All of the video subsystems discussed in this chapter have enough character generator RAM to store definitions for more than 256 characters, so they all provide a way for the character generator to recognize extended character codes larger than the usual eight bits.

#### EGA and VGA

On the EGA and the VGA, the usual range of 256 ASCII codes is doubled by using bit 3 of a character's attribute byte to designate one of the character definition tables in map 2 (see Figure 10-12). In this way, 512 different characters can be displayed in an alphanumeric mode.

Normally, the value of bit 3 of a character's attribute byte does not affect the character set displayed. This is why: The value of this bit selects one of two bit fields in the Sequencer Character Map Select register. In turn, the value in each of these two bit fields designates one of the available character definition tables in RAM. When the video BIOS establishes a video mode, it loads a default set of character definitions into the first character definition table in map 2 and clears both bit fields in the Character Map Select register. Thus, default alphanumeric characters are defined by the bit patterns in the first table in map 2, regardless of the value of bit 3 of the attribute bytes of the characters displayed.

Changing the value in the Character Map Select register, however, changes the character definition tables associated with bit 3 of each character's attribute byte. If two different values appear in the bit fields in the Character Map Select register, the value of bit 3 designates one of two different character definition tables.

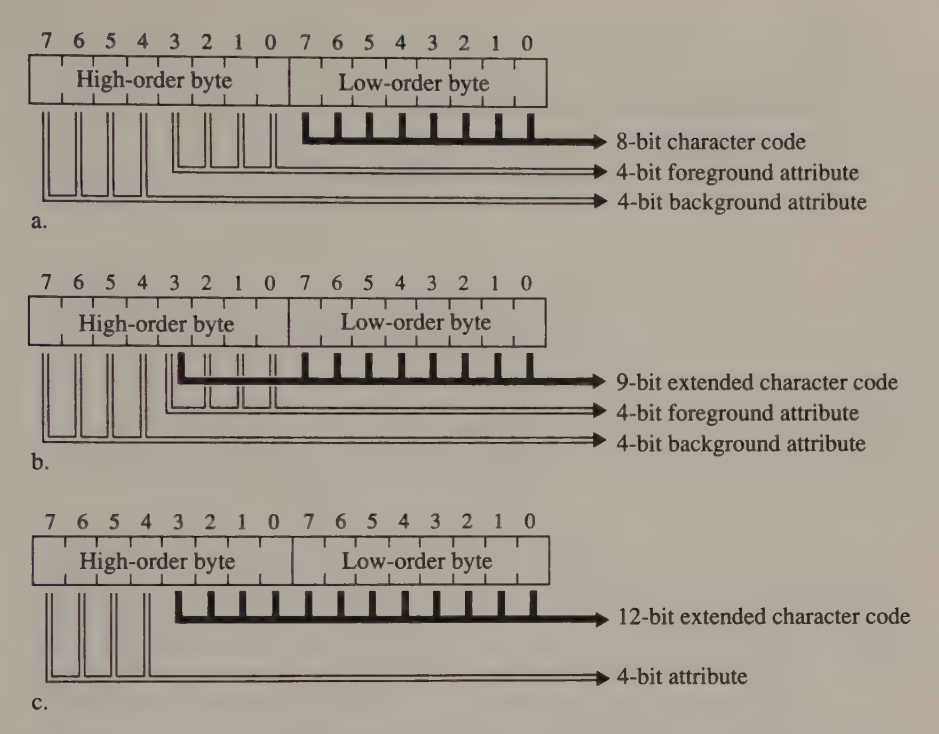

Figure 10-12. Character codes and attributes. Figure 10-12a shows the usual 8-bit format. Figure 10-12b shows the extended 9-bit format used on the EGA, VGA, and MCGA. Figure 10-12c shows the extended 12-bit format used on the HGC+ and InColor Card.

For example, in Figure 10-13, bit 3 is set to 1, so bits 2, 3, and 5 of the Character Map Select register designate which character definition table to use. (This example pertains to the VGA; on the EGA, only bits 2 and 3 of the Character Map Select value would be meaningful.)

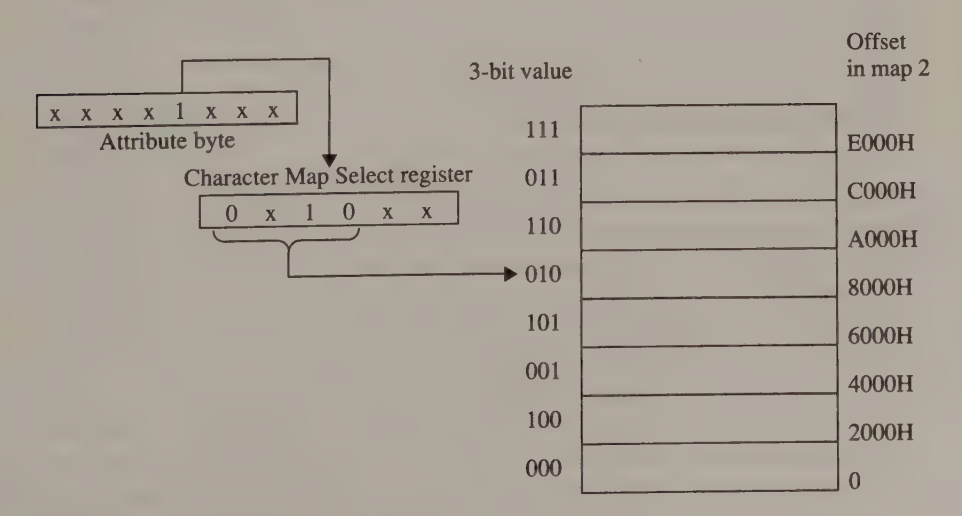

Figure 10-13. Function of the VGA Character Map Select register.

Listing 10-7 illustrates two methods of updating this register. Although the technique of using an INT 10H function call generally requires less code and is more portable, you might prefer to program the Sequencer directly in applications that require rapid switching between character sets.

```
; using the video BIOS 
      mov ax,1103h ; AH := INT 10H function number
                          ; AL := 3
      mov bl,CharMapValue ; BL := value for Character Map Select register 
      int 10h
; programming the register directly 
      mov dx, 3C4h ; DX := Sequencer I/O port
      mov ax,100h ; AH bit 1 := 0 (synchronous reset)
                          ; AL := 0 (Sequencer Reset register number) 
      eli ; disable interrupts<br>out dx, ax ; reset Sequencer
      out dx, ax ; reset Sequencer
      mov ah,CharMapValue ; AH := value for Character Map Select register 
       mov al, 3 ; AL := 3 (Char Map Select register number)
       out dx.ax ; update this register
      mov ax, 300h ; AH bit 1 := 1 (clear synchronous reset)
                           ; AL := 0 (Reset register number) 
      out dx, ax ; clear the reset
      sti sti interrupts interrupts
```
Listing 10-7. Programming the Sequencer Character Map Select register on the EGA and VGA.

If both bit fields in the Character Map Select register contain the same value, the value of bit 3 of a character's attribute byte does not affect which character set is used. If the bit fields designate different character definition tables, then the value of bit 3 of each character's attribute byte selects between two different character sets. Keep in mind, however, that bit 3 is also part of each character's 4-bit foreground attribute. When bit 3 of a character's foreground attribute is set to 0, the character's displayed color is taken from one of the first eight palette registers (0000B through 0111B). When bit 3 is set to 1, the color derives from one of the second eight palette registers (1000B through 1111B).

Thus, the two 256-character sets selected by bit 3 are displayed with two different sets of eight palette register values. This is handy if you want to associate a particular set of colors with a character set. Otherwise, you might prefer to load the second eight palette registers with the same set of values as the first eight so that the value of bit 3 of a character's attribute byte has no effect on its displayed color. Another technique is to mask bit 3 of the foreground attribute by zeroing bit 3 of the Attribute Controller's Color Plane Enable register, as in Listing 10-8. Because the value in the Color Plane Enable register masks the 4-bit attribute value, zeroing bit 3 in this register allows only the first eight palette registers to be referenced, regardless of the value of bit 3 in a character's attribute byte.

| mov | ax, 1000h       |  | $;$ AH $:=$ 10H (INT 10H function number)       |
|-----|-----------------|--|-------------------------------------------------|
|     |                 |  | $;$ AL $:= 0$ (set specified register)          |
| mov | bx.0712h        |  | ; BH := 0111b (Color Plane Enable value)        |
|     |                 |  | $;$ BL $:=$ 12H (Color Plane Enable req number) |
| int | 10 <sub>h</sub> |  | ; update Color Plane Enable register            |

Listing 10-8. Zeroing bit 3 of the Color Plane Enable register. This causes bit 3 of a character's attribute byte to have no effect on its displayed attribute.

#### **MCGA**

The MCGA supports 8-bit and 9-bit character codes with the same BIOS interface as the EGA and VGA, although the hardware implementation is different. On the MCGA, the two character definition tables selected by bit 3 of a character's attribute byte are the ones in the MCGA's two internal font pages. Although you can load the font pages by programming the MCGA's Character Generator Interface register (12H), Character Font Pointer register (13H), and Number of Characters to Load register (14H), it is easier to use INT 10H function 11H with  $AL = 3$ .

As on the EGA and VGA, bit 3 of a character's attribute byte does double duty as part of the 9-bit character code as well as the high-order bit of the character's foreground attribute. If you want to use the same colors for both 256-character sets, you can call INT 10H function 10H to store the same set of color values in the second eight video DAC color registers as you do in the first eight. You can also call INT 10H function 10H to mask bit 3 out of alphanumeric attribute decoding (see Listing 10-8).

#### HGC+ and InColor Card

On the HGC+ and the InColor Cards, you can configure the character generator to regard the four low-order bits of each character's attribute byte as part of the character code. Do this by setting both bit 2 and bit 1 of the xMode register to 1. (Hercules calls this configuration ''48K RamFont mode.'')

By using 12-bit character codes, you can display all characters defined anywhere in the Hercules adapter's 48 KB of character generator RAM. In practice, you can regard all 48 KB of character generator RAM as one continuous character definition table. However, in some applications, you might find it more convenient to think of character generator RAM as a set of twelve 256-character tables, where the four high-order bits of the character code designate one of the tables, and the eight low-order bits designate a character definition within a table.

When 12 bits are used as an extended character code, only bits 4 through 7 of the high-order byte specify a character's attribute (see Figure 10-12c). The attributes that Hercules assigned to these bits differ somewhat from the usual monochrome display attributes (see Figure 10-14).

| <b>Attribute Bit</b>     | Enable Blink Bit $= 1$<br>(blink enabled)                 | <b>Enable Blink Bit = <math>0</math></b><br>(blink disabled) |
|--------------------------|-----------------------------------------------------------|--------------------------------------------------------------|
| 6<br>5<br>$\overline{4}$ | High-intensity<br><b>Blink</b><br>Overstrike<br>Underline | <b>Boldface</b><br>Reverse<br>No overstrike<br>No underline  |

Figure 10-14. Extended attribute set on the HGC+ and the InColor Card.

When using 12-bit character codes on the HGC+ and the InColor Card, you can specify the scan line on which the overstrike and underscore attributes appear. Bits 0 through 3 of the Underscore register (15H) control the position of the underscore. Bits 0 through 3 of the Overstrike register (16H) control the position of the overstrike. On the InColor Card, you can also control the displayed color of the underscore and overstrike by storing a value between 1 and OFH in bits 4 through 7 of the corresponding control register.

As on the HGC+, the 12-bit character codes on the InColor Card designate locations in the character definition tables. Attribute decoding is more complicated on the InColor Card, however (see Figure 10-15). The 4-bit foreground attribute generated for each pixel in a character is derived by combining the character's 4-bit attribute with the pixel's value in the character definition table.

|                                 | MDA-compatible Attributes (Exception register bit $5 = 1$ )<br><b>Enable Blink On</b> | <b>Enable Blink Off</b>         |
|---------------------------------|---------------------------------------------------------------------------------------|---------------------------------|
|                                 |                                                                                       |                                 |
| Foreground                      | (pixel value) OR (background)                                                         | (pixel value) XOR (background)  |
| <b>Background</b>               | 0 if bit 7 of attribute $= 0$                                                         | 0 if bit 6 of attribute $= 0$   |
|                                 | 8 if bit 7 of attribute $= 1$                                                         | OFH if bit 6 of attribute $= 1$ |
|                                 | Color Attributes (Exception register bit $5 = 0$ )                                    |                                 |
| Foreground<br><b>Background</b> | (pixel value) AND (NOT attribute)<br>$\bf{0}$                                         |                                 |

Figure 10-15. *InColor Card color attribute decoding using 12-bit character codes.* 

As was the case when using 8-bit character codes, the peculiar interaction of character attributes with the pixel values in the character definition table makes controlling colors difficult. To simplify matters, you can store the same character definitions in all four bit planes when using color attribute decoding; this allows each character's 4-bit attribute to specify all 16 colors. When using MDAcompatible attributes, you can store the same bit patterns in bit planes 0 through 2 and zero bit plane 3. Again, this allows each character's 4-bit attribute to completely control the displayed attributes.

If you elect to store different character definition tables in each bit plane, each of a character's attribute bits can select one of the bit planes. Again, you should program the palette registers carefully so that characters from different bit planes are displayed with appropriate colors.

## Compatibility Problems with Extended Character Codes

Most PC and PS/2 programs, including the BIOS, MS-DOS, and most commercially available applications, expect you to use 8-bit ASCII character codes. This means you can update character generator RAM with an 8-bit ASCII character set in a different font, but you cannot take advantage of the extended 9-bit or 12-bit character codes supported by IBM and Hercules.

If you use the INT 10H interface to display characters with extended character codes, you must be careful when you use certain ROM BIOS functions. For example, INT 10H function 0AH, which stores an 8-bit character code in the video buffer, is not very useful for writing characters with a 9-bit or a 12-bit extended character code. On the other hand, you can use INT 10H function 9, which handles a 16-bit character code and attribute combination, to process extended character codes and attributes.

When you run an application that uses extended character codes, you can encounter problems when your application interacts inadvertently with software that doesn't recognize the different character-attribute format. Consider what might happen if a RAM-resident utility program popped up in the middle of your application without being "'aware'' that you were using extended character codes. When the utility program placed 8-bit character codes and attributes in the buffer, the alphanumeric character generator would interpret them as extended character codes and attributes. The results would probably be unusable.

# Changing the Displayed Character Matrix

There is another dimension to customizing a RAM-based character definition table: You can control the height of the character matrix in which characters are displayed. The height of the displayed character matrix determines how many rows of characters appear on the screen. For example, a 350-line display accommodates 43 rows of 8-by-8 characters but only 25 rows of 8-by-14 characters.

With all of the subsystems discussed in this chapter, you can vary the displayed height of alphanumeric characters by programming the CRT Controller to display characters the same size as the characters defined in character generator RAM. Thus, to display 8-by-8 characters on a 350-line display, you place 8-by-8 character definitions into character generator RAM and then program the CRTC to display characters that are 8 pixels high.

On the EGA and the VGA, you can perform both these tasks by calling INT 10H function 11H, although in some situations you may prefer to update the character definitions or program the CRTC explicitly. Hercules adapters, of course, have no ROM BIOS, so you must do the work yourself.

**EGA** 

Consider how you would display 43 rows of 8-by-8 characters in an EGA alphanumeric mode with 350-line vertical resolution, as in Listing 10-9. In this example, the call to INT 10H function 11H with  $AL = 12H$  copies the ROM's 8-by-8 character set (normally used in 200-line video modes) into the first of the four tables in map <sup>2</sup>and then calculates the proper CRTC register values based on the values of POINTS and ROWS in the BIOS Video Display Data Area.

establish 80x25 alphanumeric mode (350-line vertical resolution) mov ax, 3 ; AH := 0 (INT 10H function number)<br>int 10h ; AL := 3 (80x25 16-color mode) ; AL := 3  $(80x25 16$ -color mode) ; load video BIOS 8x8 characters into alphanumeric character generator mov ax, 1112h ; AH := INT 10H function number ; AL := 8x8 character set load mov b1,0 , nu - oxo character<br>int 10h ; BL := block to load<br>int 10h ; load 8x8 characters int 10h ; load 8x8 characters into RAM ; set cursor position in character matrix mov ax, 40h mov es,ax ; ES -> video BIOS data area mov dx,es: [63h] ; DX := CRTC address port from 0040:0063 : (3B4H or 3D4H) mov ax, 060Ah ; AH := 6 (Cursor Start value) ; AL := OAH (Cursor Start reg number) out dx, ax ; update CRTC Cursor Start register mov ax, OOOBh ; AH := 0 (Cursor End value) ; AL := OBH (Cursor End reg number) out dx, ax ; AL := 0BH (Cursor End register)<br>
; update CRTC Cursor End register ; use alternate video BIOS print screen routine mov ah, 12h ; AH := INT 10H function number mov bl, 20h ; BL := subfunction number int 10h ; update INT 5 vector (print screen)

Listing 10-9. Establishing an 80-by-43 alphanumeric mode on an EGA.

INT 10H function 11H calls INT 10H function 1 to set the position of the alphanumeric cursor in the displayed character matrix. As described in Chapter 3, the EGA BIOS version of INT 10H function 1 computes this cursor position incorrectly, leading to an improperly displayed cursor. Therefore, the routine in Listing 10-9 updates the CRTC Cursor Start and Cursor End registers directly.

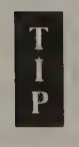

If your program changes the number of displayed character rows, it should also call INT 10H function 12H to select the EGA BIOS's alter-**Example 1** nate print screen routine. This routine functions identically to the one in the motherboard BIOS except that it uses the Video Display Data Area value ROWS to determine how many lines to print. (The motherboard BIOS routine disregards ROWS and always prints 25 lines.)

# VGA

You can also use INT 10H function 11H on the VGA to establish an alphanumeric<br>mode with a nondefault character matrix (see Listing 10-10). On the VGA, you set<br>the vertical resolution of the video mode using INT 10H functio emulation on the VGA.

| ; establish 80x25 alphanumeric mode with 400-line vertical resolution |     |                 |                                                                                |  |
|-----------------------------------------------------------------------|-----|-----------------|--------------------------------------------------------------------------------|--|
|                                                                       | mov | ax, 1202h       | ; AH $:= 12h$ (INT 10H function number)<br>; AL $:= 2$ (select 400 scan lines) |  |
|                                                                       | mov | bl, 30h         | ; subfunction number                                                           |  |
|                                                                       | int | 10 <sub>h</sub> |                                                                                |  |
|                                                                       | mov | ax, 3           | ; AH $:= 0$ (INT 10H function number)                                          |  |
|                                                                       | int | 10 <sub>h</sub> | ; AL := 3 $(80x25 16$ -color mode)                                             |  |
|                                                                       |     |                 | ; load video BIOS 8x8 characters into alphanumeric character generator         |  |
|                                                                       | mov | ax, 1112h       | ; AH := INT 10H function number<br>: AL := 8x8 character set load              |  |
|                                                                       | mov | b1.0            | : BL := block to load                                                          |  |
|                                                                       | int | 10h             | ; load 8x8 characters into RAM                                                 |  |

Listing 10-10. Establishing an 80-by-50 alphanumeric mode on a VGA.

#### **MCGA**

The MCGA can only display characters with 2, 4, 6, 8, 10, 12, 14, or 16 scan lines. (This is a limitation of the MCGA's Memory Controller.) To change the displayed character matrix, use INT 10H function 11H to load a new character set into the character generator. Then program the Scan Lines per Character register (09H) with a value from 0 through 7; if the value is n, the number of scan lines displayed in the character matrix is  $(n + 1) \times 2$ . Listing 10-11 shows how to set up an 8-by-10 character matrix using the MCGA's 400-line vertical resolution to produce 40 rows of 80 characters.

```
; establish 80x25 alphanumeric mode
```

```
mov ax, 3 ; AH := 0 (INT 10H function number)
                            ; AL := 3 (80x25 16-color mode) 
      int 10h 
; zero the bit patterns in character generator RAM 
      mov di, 0A000h 
      mov es,di 
      xor di,di ; ES:DI -> character generator RAM
      x \circ r ax, ax ; AH := 0 (bit pattern)
                           ; AL := 0 (initial character code)
      mov cx, 256*16 ; CX := number of words
```
Listing 10-11. Establishing an 80-by-40 alphanumeric mode on an MCGA. (continued)

#### Listing 10-11. Continued.

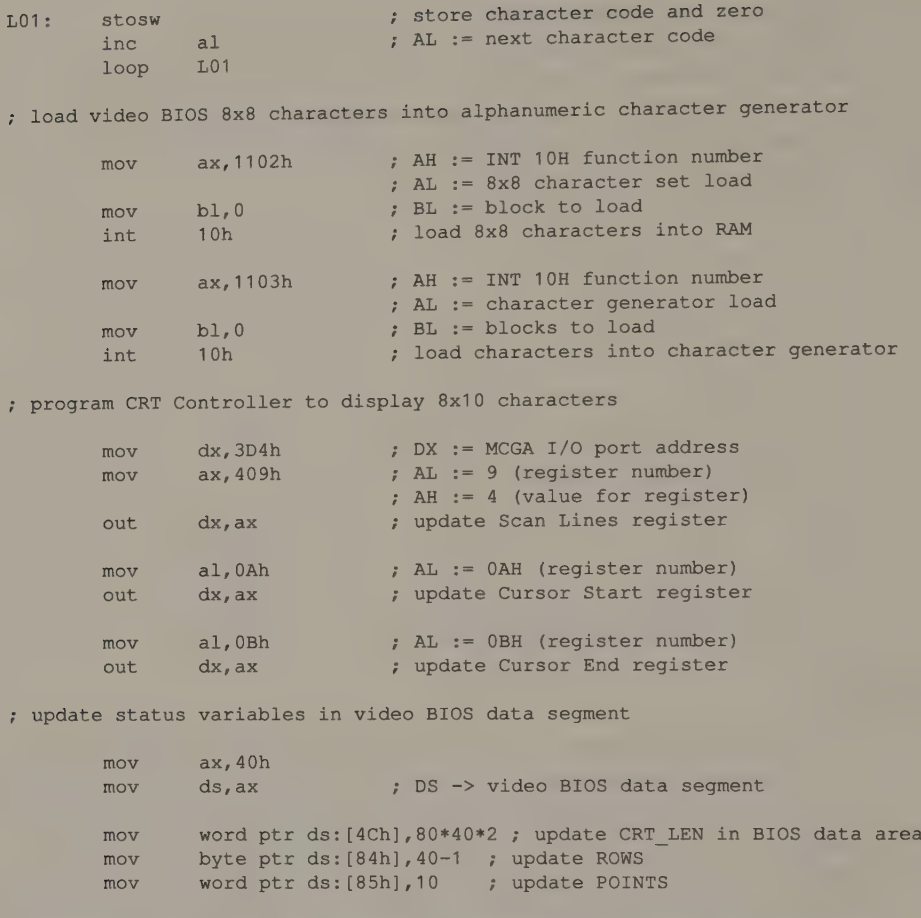

For some values in the Scan Lines per Character register, the MCGA incorrectly displays the bottommost scan line of the screen. Specifically, when the value in the Scan Lines per Character register is 1, 3, 5, or 6, the MCGA replicates part of the topmost scan line on the screen at the bottom of the screen. Thus, you should generally avoid using these values for the Scan Lines per Character register.

#### HGC+ and InColor Card

You must program the HGC+ CRTC explicitly to change the number of displayed lines in alphanumeric characters. The subroutine Set HercCRTC in Listing 10-14 illustrates a table-driven technique for setting up the CRTC's vertical timing parameters for a variety of character sizes. Figure 10-16 summarizes the CRTC timing parameters recommended by Hercules for any character matrix between 4 and 16 scan lines high as well as for characters that are either 8 or 9 pixels wide.

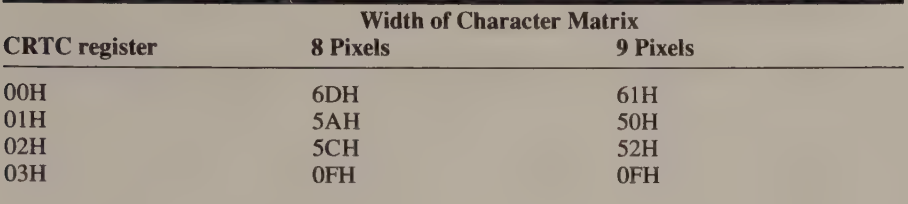

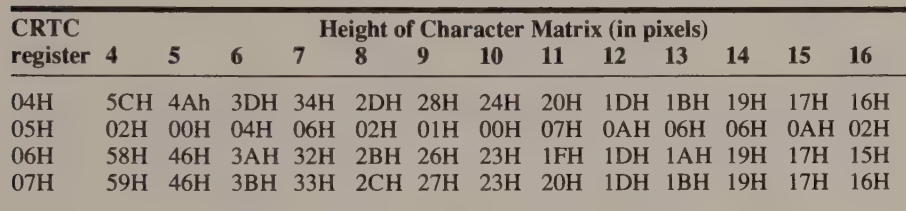

Figure 10-16. CRTC timing parameters for height and width of the alphanumeric character matrix (HGC+ and InColor Cara).

On the InColor Card, the techniques for changing the displayed character matrix parallel those used on the HGC+. The values you place in the CRTC registers for each possible character matrix are also the same.

#### Programming Examples

The routines on the following pages unify the programming techniques for changing the displayed character matrix on the EGA (see Listing 10-12), on the VGA (see Listing 10-13), and on the HGC+ and InColor Card (see Listing 10-14). In each case, the function AlphaModeSet () programs the alphanumeric character generator and the CRTC to accommodate the dimensions of the specified character matrix and character code size.

```
TITLE 'Listing 10-12'
             NAME AlphaModeSet 
             PAGE 55.132
ż
Name: AlphaModeSet 
ž
            Program the CRTC in 80-column EGA alphanumeric modes 
\ddot{r}\ddot{\cdot}Caller: Microsoft C: 
Me Nvoid AlphaModeSet (w, h, c);<br>;
: int \, w; w /* width of character matrix */
\int; int Ey int Ey /* height of character matrix */
zint et /* character code size */
÷
```
Listing 10-12. Programming the EGA alphanumeric character size. (continued)

## Listing 10-12. Continued.

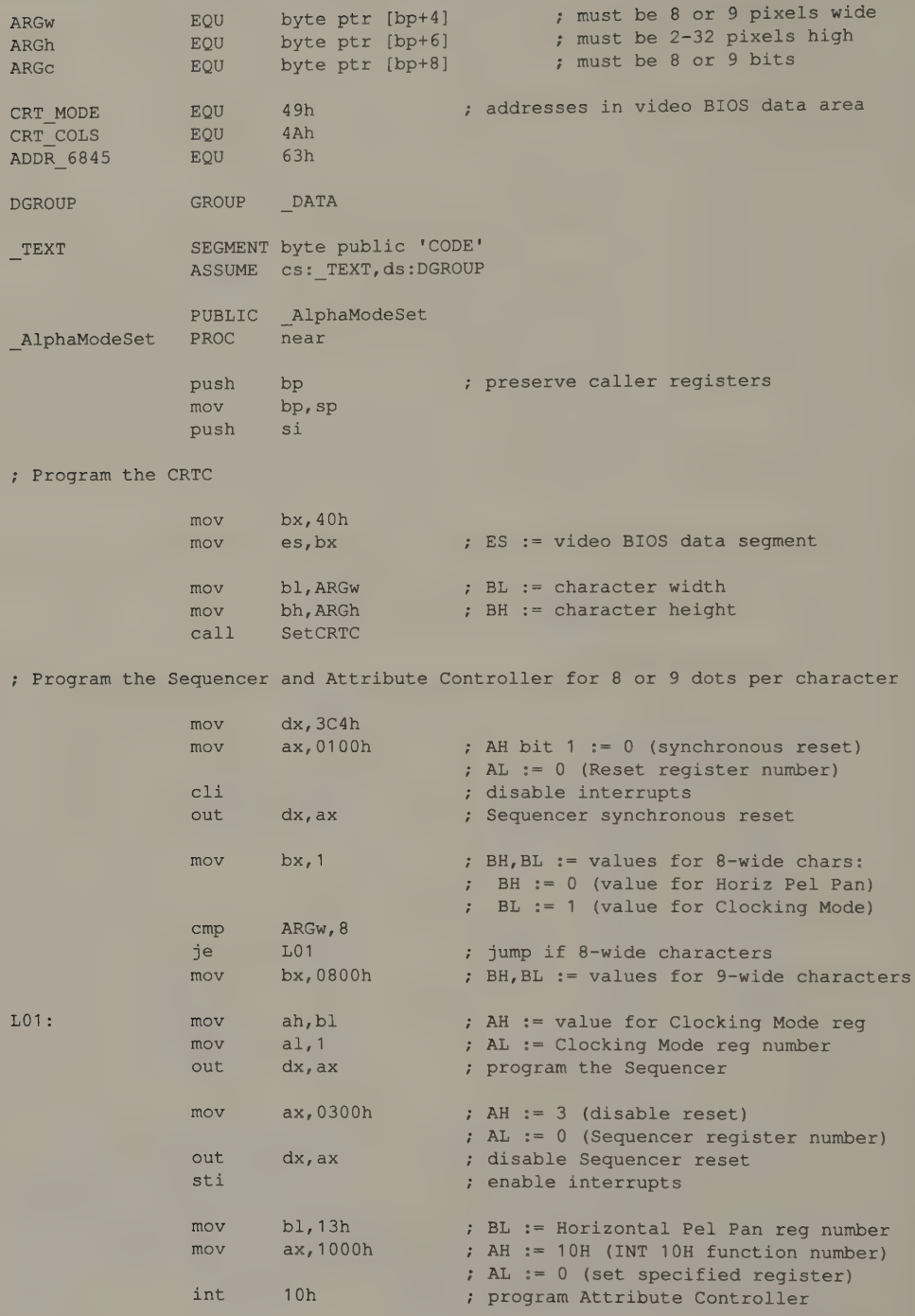

(continued)

## Listing 10-12. Continued.

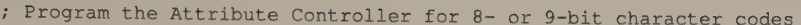

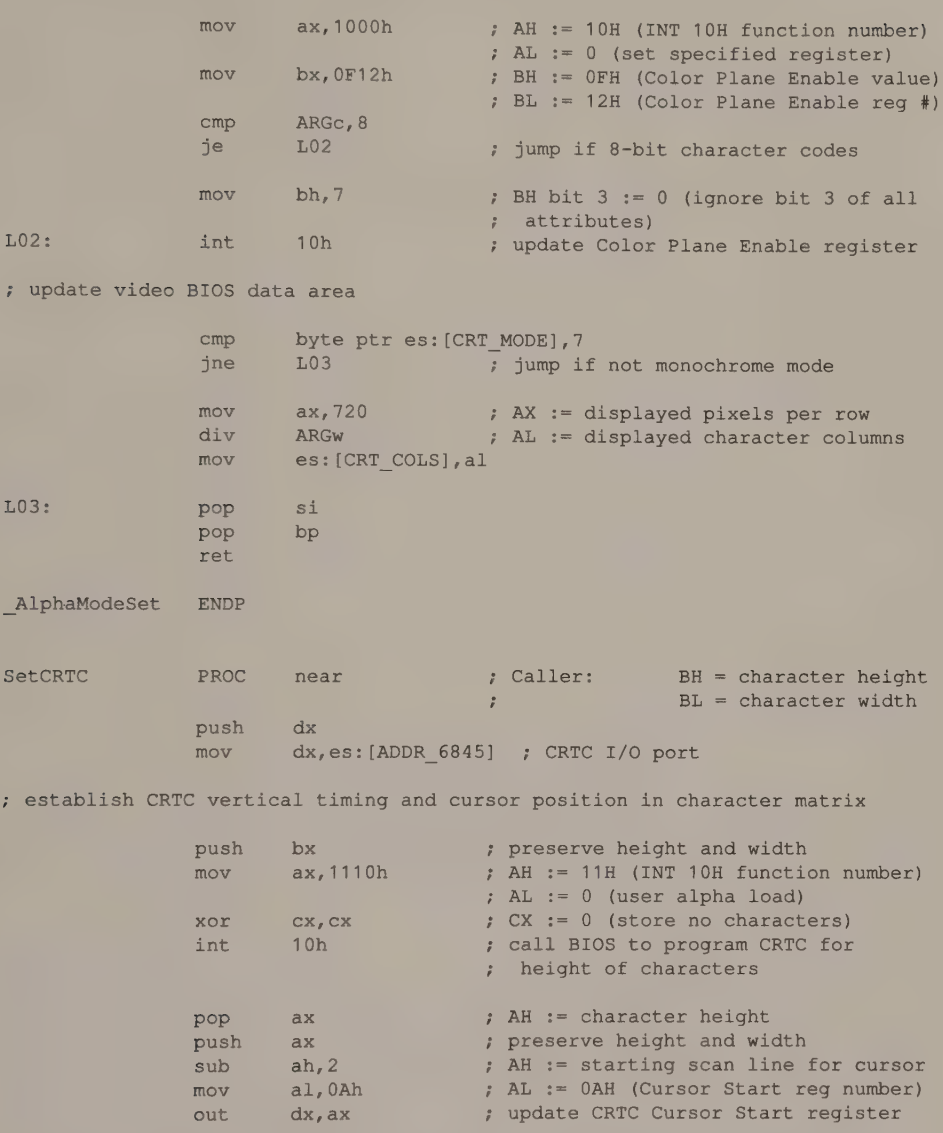

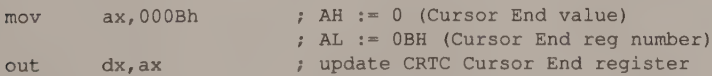

; establish CRTC horizontal timing

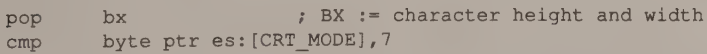

(continued)

## Listing 10-12. Continued.

|                              | jne                                                  | L10                                         | ; exit if not monochrome mode                                                                   |                                                                                                    |
|------------------------------|------------------------------------------------------|---------------------------------------------|-------------------------------------------------------------------------------------------------|----------------------------------------------------------------------------------------------------|
|                              | xor<br>sub<br>neg<br>and<br>mov                      | bh, bh<br>b1,8<br>bx<br>bx, 14<br>si, bx    | ; BX := character width<br>$: BX := 0 or 1$<br>; BX := 0 or OFFFFH<br>; SI := offset into table | ; BX := 0 or 14 (offset into table)                                                                                  |
|                              | add<br>cal1                                          | si, offset DGROUP: HorizParms<br>UpdateCRTC |                                                                                                 | ; DS:SI -> parameters                                                                                                |
| L10:                         | pop<br>ret                                           | dx                                          |                                                                                                 |                                                                                                    |
| SetCRTC                      | <b>ENDP</b>                                          |                                             |                                                                                                 |                                                                                                    |
| UpdateCRTC                   | PROC                                                 | near                                        | ; Caller:<br>; Destroys:                                                                        | $DX = CRTC address port$<br>DS:SI -> parameters<br>AX, CX                                                            |
|                              | mov                                                  | cx, 7                                       |                                                                                                 | ; CX := number of registers to update                                                                                |
| L20:                         | lodsw<br>out<br>loop<br>ret                          | dx, ax<br>L20                               | ; update the register                                                                           | ; AH := data for CRTC register in AL                                                                                 |
| UpdateCRTC                   | <b>ENDP</b>                                          |                                             |                                                                                                 |                                                                                                    |
| TEXT                         | <b>ENDS</b>                                          |                                             |                                                                                                 |                                                                                                    |
| DATA                         |                                                      | SEGMENT word public 'DATA'                  |                                                                                                 |                                                                                                    |
| HorizParms                   | DW<br>DW                                             |                                             |                                                                                                 | 6C00h, 5901h, 6002h, 2403h, 5B04h, 6A05h, 2D13h ; 8-wide<br>6000h, 4F01h, 5602h, 3A03h, 5104h, 6005h, 2813h ; 9-wide |
| DATA                         | <b>ENDS</b><br><b>END</b>                            |                                             |                                                                                                 |                                                                                                    |
|                              | TITLE<br><b>NAME</b><br>PAGE                         | 'Listing 10-13'<br>AlphaModeSet<br>55, 132  |                                                                                                 |                                                                                                    |
| ; Name:<br>AlphaModeSet<br>÷ |                                                      |                                             |                                                                                                 |                                                                                                    |
| F                            | Program the CRTC in 80-column VGA alphanumeric modes |                                             |                                                                                                 |                                                                                                    |
| ; Caller:                    | Microsoft C:                                         |                                             |                                                                                                 |                                                                                                    |

Listing 10-13. Programming the VGA alphanumeric character size. (continued)

## Listing 10-13. Continued.

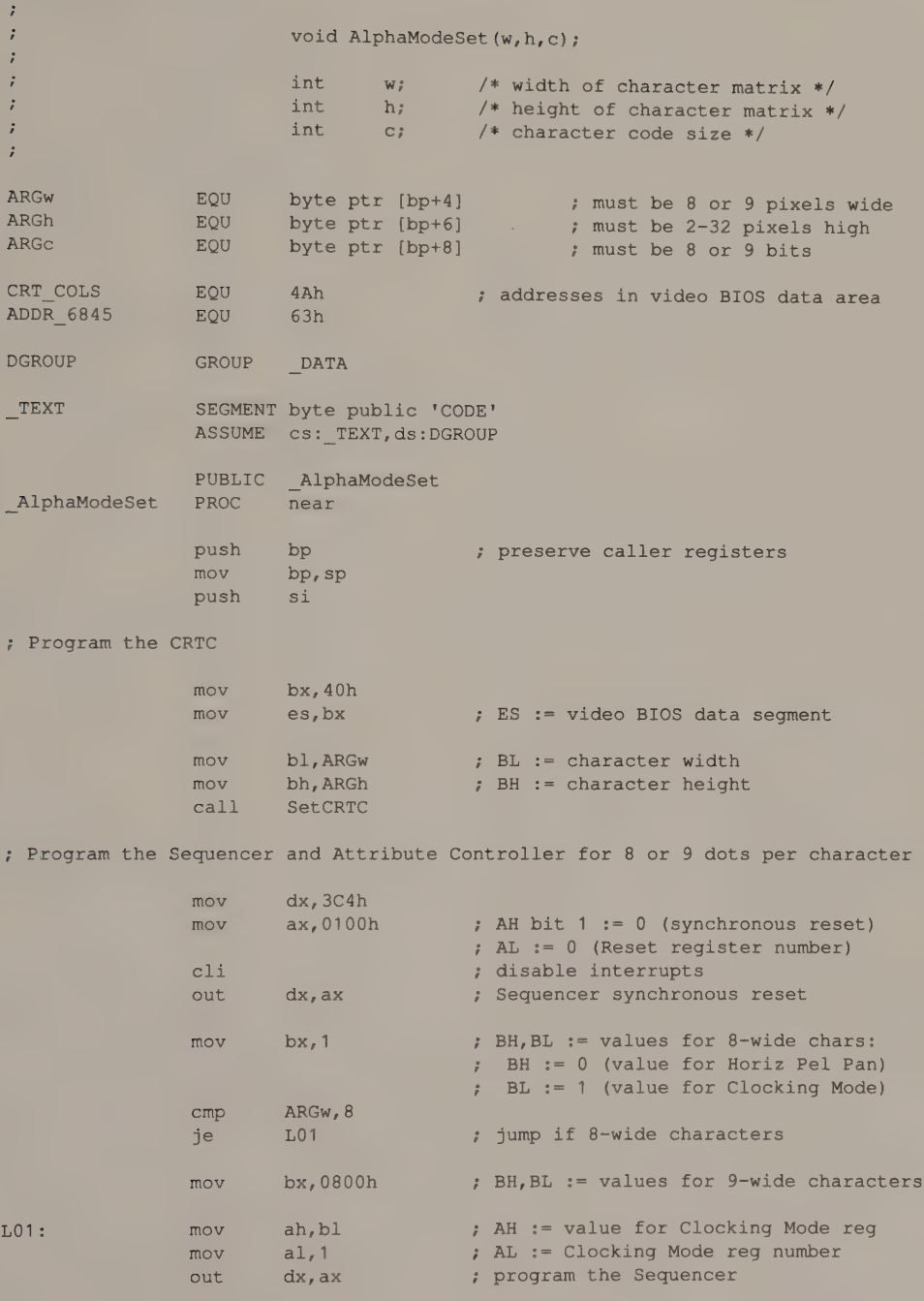

(continued)

## Listing 10-13. Continued.

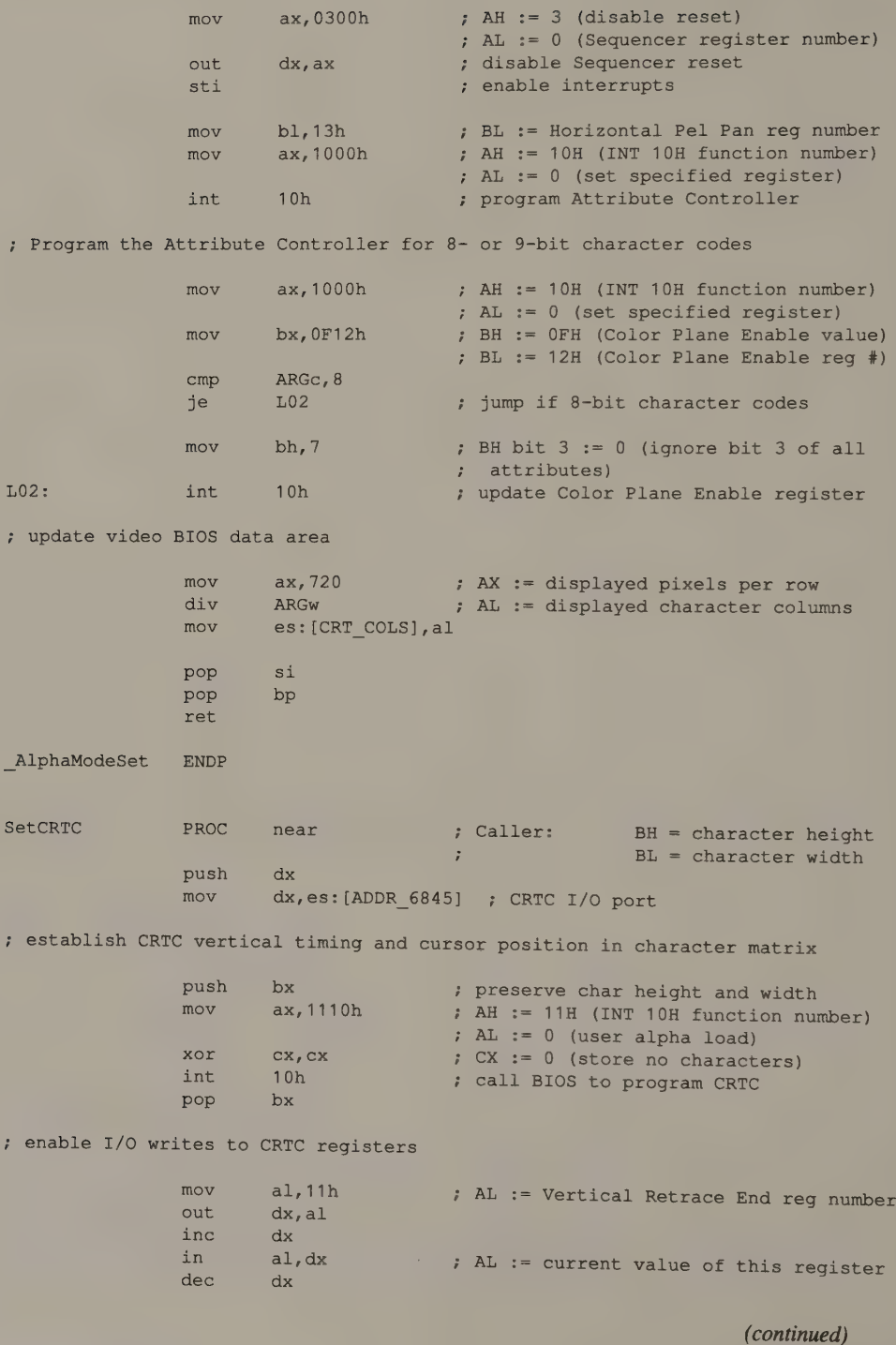

# 332 PROGRAMMER'S GUIDE TO PC & PS/2 VIDEO SYSTEMS

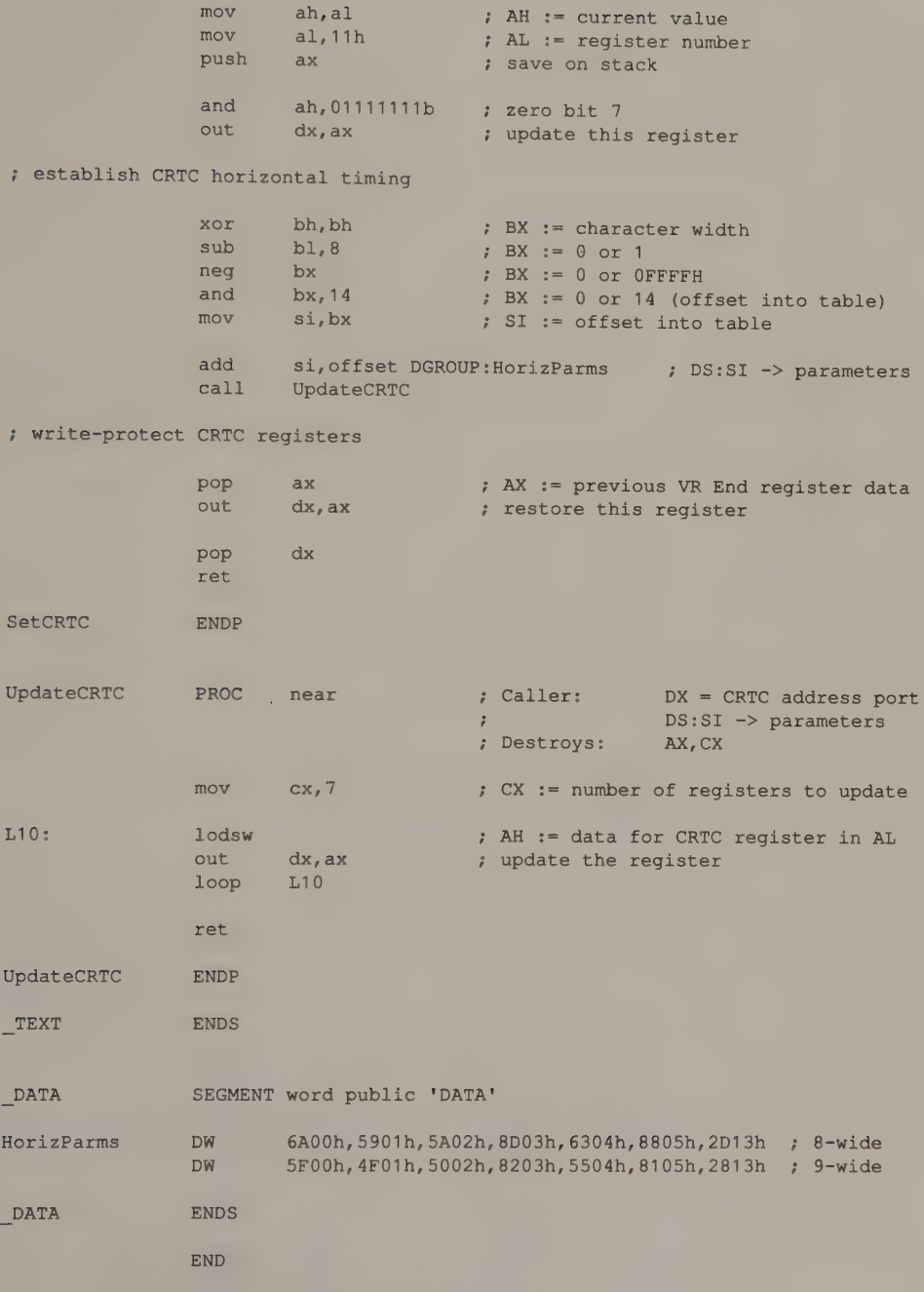

TITLE 'histing 10=14" NAME AlphaModeSet PAGE 55,132  $\cdot$ ; Name: AlphaModeSet  $\ddot{r}$ Program the CRTC in alphanumeric modes on HGC+ or InColor Card ; Function:  $\cdot$ 5; Caller: Microsoft C:  $\ddot{\cdot}$ void AlphaModeSet (w,h,c) ;  $\mathbf{r}$  $\ddot{i}$ /\* width of character matrix \*/ int w;  $\cdot$ int h; /\* height of character matrix \*/  $\ddot{\phantom{0}}$ /\* character code size \*/ int C;  $\mathbf{r}$  $\cdot$ ; must be 8 or 9 pixels wide byte ptr [bp+4] EQU ARGw ; must be 4-16 pixels high **EQU** byte  $ptr$  [ $bp+6$ ] ARGh ; must be 8 or 12 bits byte ptr [bp+8] ARGc EQU 4Ah CRT\_COLS<br>CRT\_LEN<br>CRT\_MODE\_SET<br>ROWS EQU EQU 4Ch EQU 65h EQU 84h GROUP \_DATA DGROUP SEGMENT byte public 'CODE' \_TEXT ASSUME cs: TEXT, ds: DGROUP PUBLIC \_AlphaModeSet \_AlphaModeSet PROC near , preserve caller registers push bp mov bp, sp push ds push si : Set Configuration Switch to bring RAM starting at B000:4000 into memory map mov dx, 3BFh DX := Configuration Switch port , AL bit 1 := 0 (exclude 2nd 32K of mov al,1 video buffer)  $\mathcal{I}$ ; AL bit  $0 := 1$  (make RAM at B000:4000 out ax,ax addressable) ; Blank the screen to avoid interference during CRTC programming dx, 3B8h DX := CRTC Mode Control Register port mov xor al,al AL bit 3 := 0 (disable video signal) out dx,al blank the screen 7 Program the CRTC bh, ARGw mov  $;$  BH  $:=$  character width mov b1,ARGh BL := character height SetHercCRTC call

(continued)

Listing 10-14. Programming the alphanumeric character size on the HGC+ and InColor Card.

#### Listing 10-14. Continued.

; Set the xModeReg

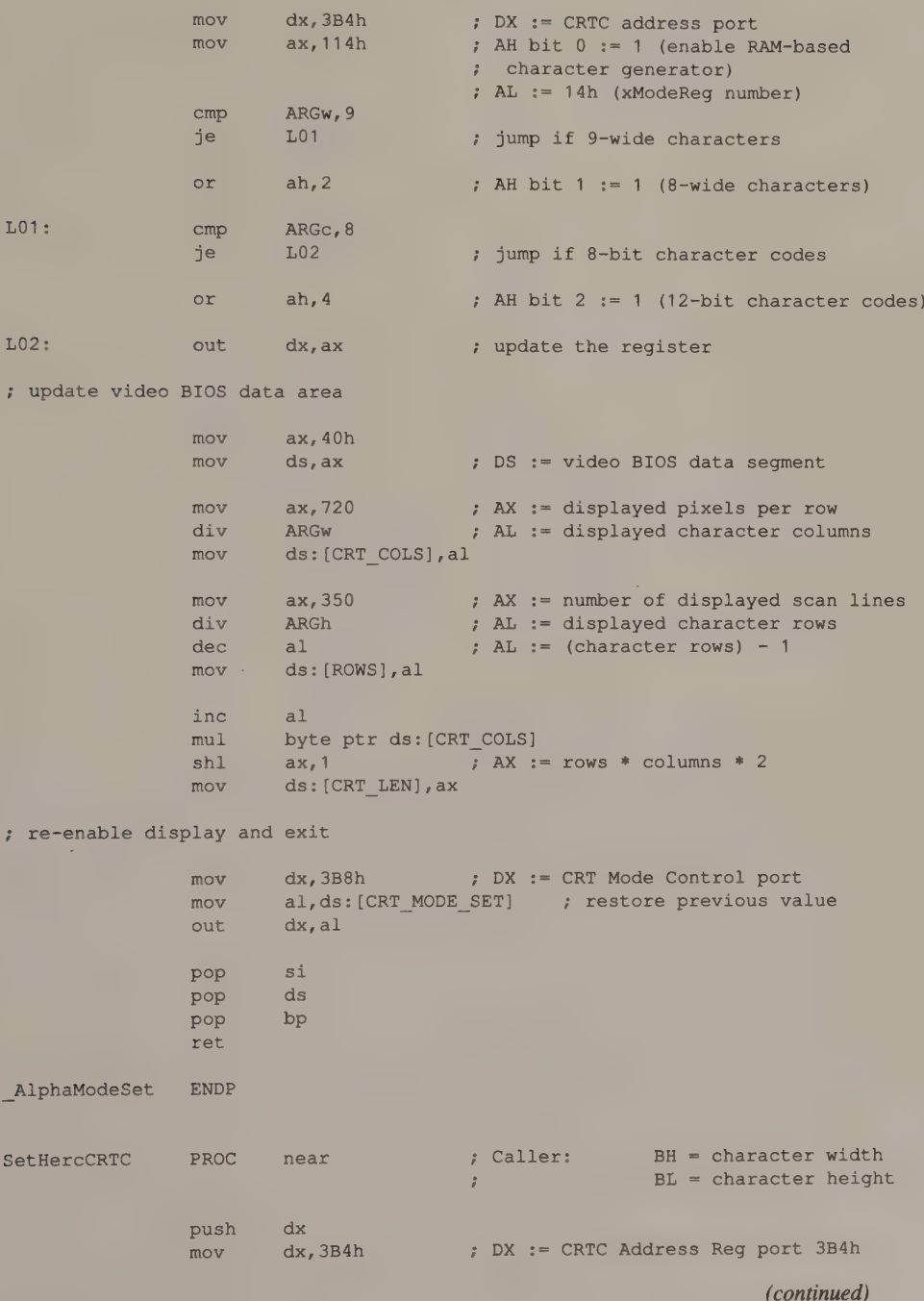

## Listing 10-14. Continued.

; establish cursor position in character matrix

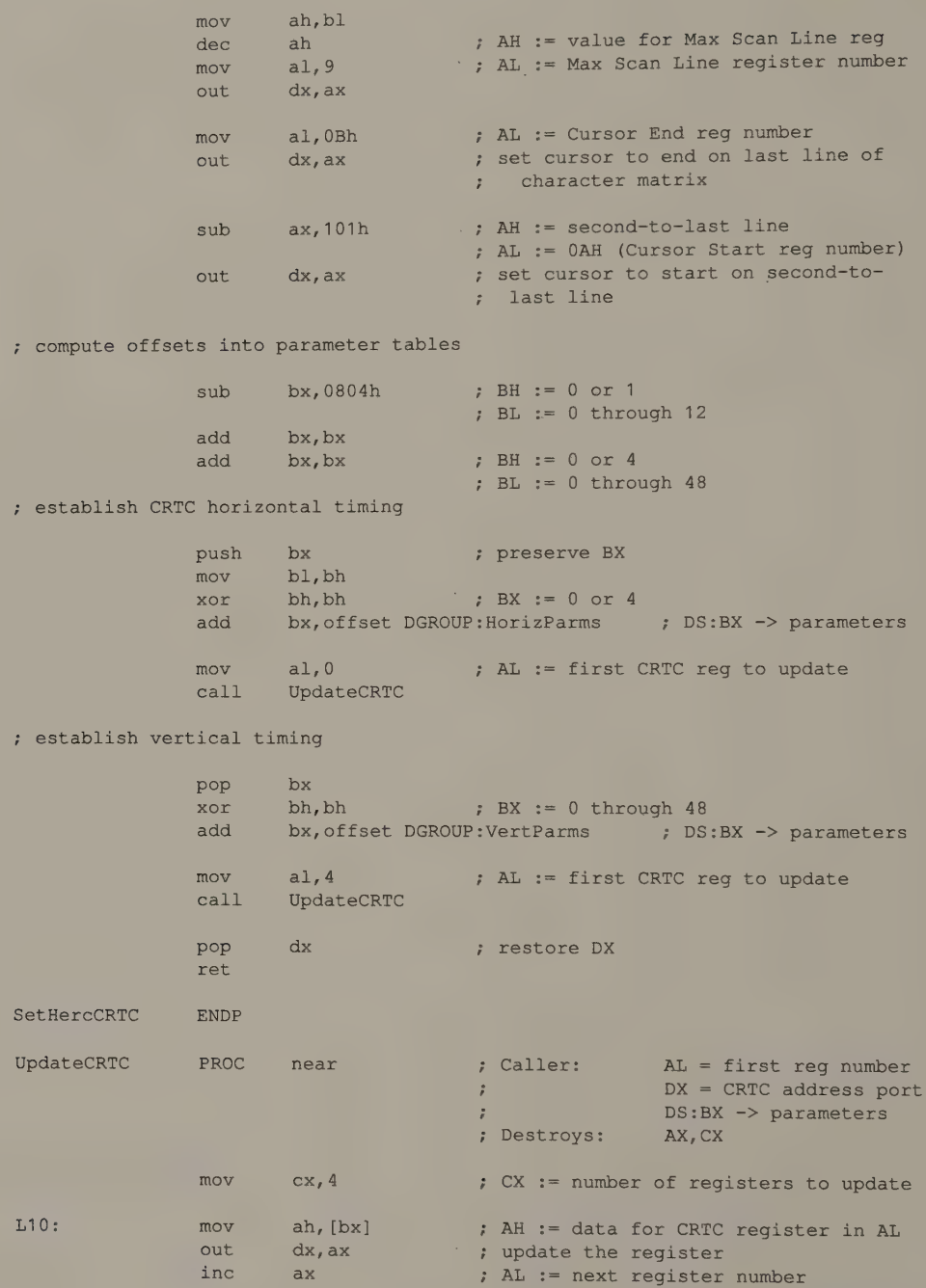

(continued)

#### Listing 10-14. Continued.

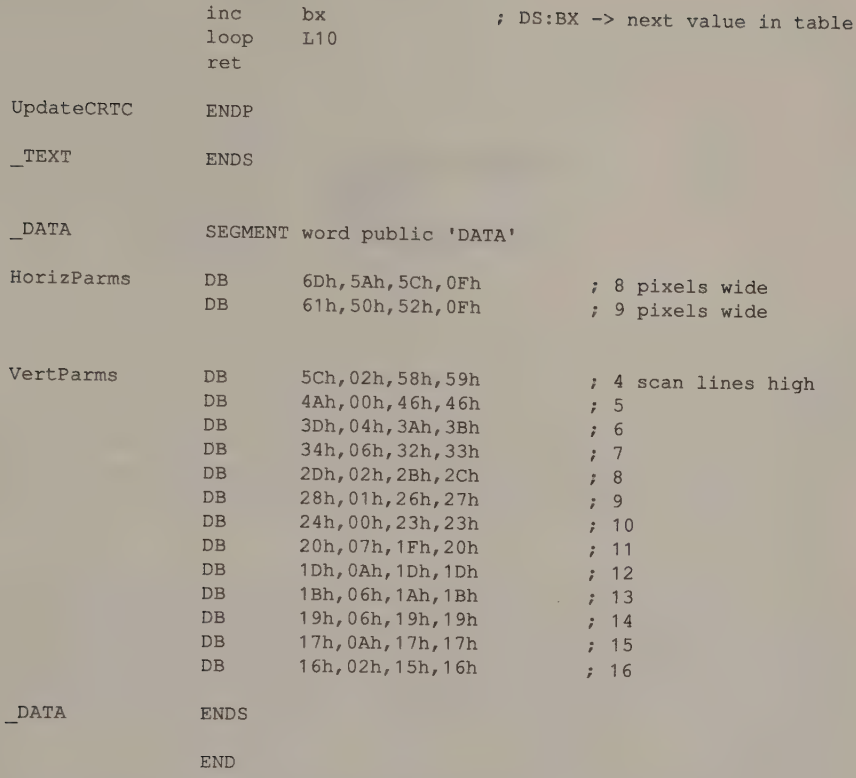

# Graphics Windows in Alphanumeric Modes

When you update a RAM-resident character definition table, you alter the appearance of any characters displayed using those definitions. The contents of the displayed portion of the video buffer need not be updated. You can exploit this characteristic of RAM-based character definitions to display pixel-addressable graphics images in an alphanumeric mode, thereby displaying text with maximum speed while including pixel-by-pixel graphics images on the same screen.

The technique is similar on both IBM and Hercules subsystems. Tile an area of the screen with a sequence of characters whose attribute selects a character definition table that contains the graphics image (see Figure 10-17). The graphics image is created and modified by updating the appropriate character definitions in the table. You can regard the character definition table as a sort of virtual graphics buffer and access individual pixels within it just as you do in the usual graphics modes.

On the InColor Card, you can specify the value of each individual pixel you store in the character definition table as though you were using 720-by-348 16-color graphics mode. On other subsystems, however, only one memory map is used for

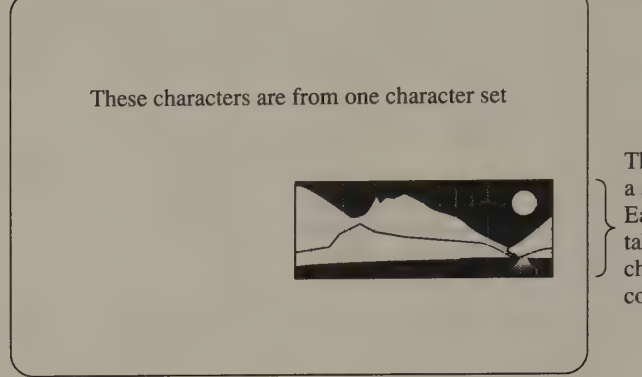

These characters are from a special character set. Each character is one "tile"; taken together, the tiled characters form a complete graphics image.

Figure 10-17. A tiled graphics window in an alphanumeric mode.

character definitions, so you do not have pixel-by-pixel attribute control. Instead, pixels in the character definition table have a value of 0 or 1; the attributes with which the character codes are stored in the video buffer determine the appearance of the pixels.

Listing 10-15 illustrates the technique for producing a tiled graphics window in 80-column alphanumeric mode on the EGA and VGA. The first part of the program creates the tiled window by storing the second 128 ASCII characters in four rows of 32 at the start of the video buffer (that is, in the upper left corner of the screen). Then the program clears the window by setting the second 128 character definitions to 0.

To update a pixel in the window, the subroutine  $SetPixel()$  computes a byte offset in the character definition table that corresponds to the pixel's location in the tiled window. As in graphics modes, the routine accesses each individual pixel with a bit mask.

```
/* Listing 10-15*7#define Points 14 /* displayed scan lines per character */ 
#define StartCharCode 0x80 /* first character code in "window" */ 
#define CGenDefSize 32 /* (use 16 for Hercules) */ 
char far *CRT_MODE = 0x00400049; /* BIOS video mode number */
int far *CRT_COLS = 0x0040004A; /* characters per row */
char far *VideoBuffer; /* pointer to video buffer */ char far *CharDefTable = 0xA0000000; /* pointer to char def RAM */ 
                                        /* (use 0xB0004000 for Hercules) */ 
main () 
{ 
       int i:
       int CharCode; 
       int CharOffset;
```
Listing 10-15. Creating a tiled graphics window on the EGA or VGA. (continued)

#### Listing 10-15. Continued.

 $\mathcal{E}$ 

```
int CharScanLine; 
int CharDefOffset;<br>int Row, Column:
       Row, Column;
/* establish alphanumeric mode */ 
if (*\text{CRT}\_\text{MODE} == 7) /* set video buffer pointer */
  VideoBuffer = 0xB0000000;else 
  VideoBuffer = 0xB8000000;AlphaModeSet( 8, Points, 8 ); 
/* establish a tiled graphics window in the upper left corner */ 
CharCode = StartCharCode; 
for ( Row = 0; Row < 4; Row++ )
  for ( Column = 0; Column < 32; Column++ )
  \left\{ \right.CharOffset = (Row*(CRT COLS) + Column) * 2;VideoBuffer[CharOffset] = CharCode++; 
  } 
/* clear the window */ 
CGenModeSet (); /* make character generator RAM addressable */ 
for (CharCode = StartCharCode; CharCode < 256; CharCode++ ) 
  for ( CharScanLine = 0; CharScanLine < Points; CharScanLine++ ) 
   { 
    CharDefOffset = CharCode * CGenDefSize + CharScanLine; 
    CharDefTable[CharDefOffset] = 0; 
  } 
/* draw a few lines */ 
for ( i = 0; i < 256; i++ ) /* horizontal lines */
 { 
  SetPixel(i, 0);
  SetPixel( i, 4*Points-1 ); 
\mathcal{E}for ( i = 0; i < 4*Points-1; i++ ) /* vertical lines */
{ 
  SetPixel (0, i);
 SetPixel( 255, i );
for(i=0; i< Points*4; i++) /* diagonal lines */
{ 
 SetPixel(i, i);
 SetPixel(255-i, i);
\mathcal{E}CGenModeClear(); \sqrt{\frac{1}{\sqrt{2}}} /* restore alphanumeric mode */
```

```
(continued)
```
#### Listing 10-15. Continued.

```
SetPixel ( x, y )
int x, y; \frac{y}{x} /* pixel coordinates */
{ 
       int CharCode; 
       int CharScanLine;
       int BitMask; 
       int CharDefOffset; 
       CharCode = StartCharCode + (y/Points)*32 + x/8;
       CharScanLine = y % Points; /* y MOD Points */ 
       BitMask = 0x80 >> (x \& 8); /* 10000000b SHR (x MOD 8) */
       CharDefOffset = CharCode*CGenDefSize + CharScanLine; 
       CharDefTable[CharDefOffset] | = BitMask; /* OR the pixel */
}
```
## HGC+ and InColor Card

Clearly, the size of a tiled graphics window is restricted if you use 8-bit character codes because the 8-bit ASCII character set contains only 256 characters. If you configure a Hercules adapter for 12-bit character codes, however, you can create much larger tiled windows without running out of character codes. Also, you can create larger windows by displaying taller characters (that is, by increasing the height of the displayed character matrix). Of course, if you use taller characters you decrease the number of rows of text that you can display at the same time; this can be a drawback in some applications.

You can use similar programming techniques for alphanumeric graphics on Hercules adapters and on IBM subsystems. For example, Listing 10-15 can be modified for use with the HGC+ and InColor Card by changing the values of CGenDefSize and CharDefTable and removing the calls to the functions CGenModeSet () and CGenModeClear().

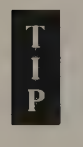

In establishing a graphics window on a Hercules card, avoid using a character matrix that is 9 pixels wide. Because the ninth (rightmost) pixel in each character is actually a hardware-generated copy of the eighth dot, you cannot control it independently by updating the character definition table.

#### EGA and VGA

On the EGA and VGA, you can create larger tiled graphics windows if you use 9-bit extended character codes. For instance, you could dedicate one 256-character definition table to text characters and a second character definition table to graphics tiling characters. Nevertheless, the EGA and VGA are still limited to displaying no more than 512 different characters at a time, so the largest tiled graphics window is much smaller than it can be on a Hercules adapter.

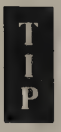

When you update pixels in the tiled window, you should minimize the number of times your program resets the Sequencer (for example, in the routines CGenModeSet () and CGenModeClear ()). If you reset the Sequencer each time you update a pixel, you might create screen interference. (Synchronizing Sequencer resets with the vertical retrace interval can eliminate this interference but can also greatly decrease the speed of a program.) If you draw a complicated graphics figure containing many pixels, draw the entire figure at one time as in Listing 10-15.

## **MCGA**

Character definition tables in MCGA character generator RAM are formatted differently than those on the EGA and VGA, so a routine that manipulates pixels in character generator RAM must address the tables differently (see Listing 10-16). Also, remember that the screen does not reflect changes to the MCGA's character definition tables until you load the character generator's font pages (see Listing 10-5).

```
SetPixel( x, y )
int 
{ 
} 
    x, y; \hspace{1cm} /* pixel coordinates */
        int CharCode; 
        int CharScanLine; 
        int BitMask; 
        int CharDefOffset; 
       /* the window is 32 characters across */ 
       CharCode = StartCharCode + (y/Points)*32 + x/8;
       CharScanLine = y % Points; /* y MOD Points */
       BitMask = 0x80 >> (x \tImes 8); \qquad /* 10000000b SHR (x MOD 8) */
       CharDefOffset = CharCode*2 + CharScanLine*512 + 1;CharDefTable[CharDefOffset] |= BitMask; /* OR the pixel */
```
Listing 10-16. A routine to set pixels in a tiled graphics window on the MCGA.

: - on 7 <sup>4</sup>Fr 1} Se. ah PRE RE NE® Til AR

 $\epsilon$  i. Ja  $\epsilon$  i. Ja  $\epsilon$  i. Ja  $\epsilon$ 7 eu saplinyite Bi eit. GY en a ca , cult 4ae ~ y. Ss yi s, Lac eae im sete sat) cave te wet AMA Rey : ' x ; ae eee ed 7 " eka eS hav 2d & 1 eyeriers So ba fot eon) A nhs dovachs beret yt woh oe fie ot Pathe 18 vs Stisienee ; we) 'nl Bk ahaa a ees SAP oe Tee ee ae  $\alpha$  and  $\alpha$  is  $\alpha$  . The  $\alpha$   $\alpha$ 

# $11$

# Bit Blocks and Animation

. Bit Block Move CGA and MCGA @ EGA and VGA @ HGC @ InColor Card

> Bitwise Pixel Operations XOR @ NOT @ AND @ OR

> > Bit Block Tiling

Animation XOR Animation Overlapping Bit Block Moves

A Graphics-Mode Cursor XOR @ Bit Block Move <

This chapter is about moving things around in the video buffer and on the screen. Some of the most useful and entertaining graphics-mode programs create the appearance of on-screen motion. Objects as mundane as a cursor or as unusual as an alien spaceship can appear to move across the screen if you erase them and then immediately redraw them in successive locations. PC and PS/2 video subsystems are not particularly well equipped to support this kind of real-time animation, but the techniques in this chapter should help you fully exploit their capabilities.

You might think of video animation in the same context as video games, but animation has other uses in computer graphics. For instance, all interactive graphics programs require a moving cursor that allows the user to point to screen locations. Many drawing or design programs let the user move shapes and images around the screen. Robotic control programs indicate the status of a robot arm with an animated representation of its position. You can create such animation effects using the techniques in this chapter.

# Bit Block Move

The basic software tool for many animation techniques is the bit block move—a routine that copies a rectangular block of pixels into, out of, or within the video buffer. The name "bit block move" describes this routine well. After all, a rectangle of pixels is in essence nothing more than a block of bits. Still, a bit block move routine can do more than simply copy pixel values. As can other video graphics drawing routines, a bit block move routine can update pixel values using the bitwise logical operations AND, OR, and XOR. These operations can create at- tractive effects when used as part of bit block moves.

To copy a bit block from one location to another within the video buffer in PC and PS/2 video subsystems, it is usually more efficient to use an intermediate buffer in system RAM. You first copy pixel values from the video

Creating an intermediate copy of the pixels in a bit block might seem superfluous,<br>but in most situations it is preferable to trying to move the bit block entirely<br>within the video buffer. For example, neither the EGA nor

#### CGA and MCGA

Listing 11-1 is a bit block move routine for the CGA. The routine<br>GetBitBlock () copies a block of pixels from the video buffer to a buffer in<br>system RAM. The complementary routine StoreBitBlock (), in Listing 11-2,

copies pixels from system RAM to the video buffer. StoreBitBlock () con- tains subroutines to perform AND, OR, or XOR operations on the pixels in system RAM using the previous contents of the video buffer.

TITLE "Listing 11-1" NAME GetBitBlock06 PAGE 55,132  $\mathcal{T}$ 7 Name: GetBitBlock06  $\mathcal{I}$ + Function: Copy bit block from video buffer to system RAM : in 640x200 2-color mode  $\ddot{i}$ ; Caller: Microsoft C:  $\ddot{\phantom{a}}$ ;  $int GetBitBlock06(x0,y0,x1,y1,buf);$  $\mathcal{I}$ ; int x0,y0; /\* upper left corner of bit block \*/  $N = \frac{1}{2}$  int x1, y1;  $\frac{1}{2}$  /\* lower right corner \*/ ; Char far \*but; /\* buffer \*/  $\ddot{i}$ ; Notes: Returns size of bit block in system RAM. ARGx0 EQU word ptr [bp+4] ARGy0 EQU word ptr [bp+6] ARGx1 EQU word ptr [bp+8] ARGy1 EQU word ptr [bp+10] ADDRbuf EQU [bp+12] VARPixelRows EQU word ptr [bp-2] VARPixelRowLen EQU word ptr [bp-4] VARincr EQU word ptr [bp-6] ByteOffsetShift EQU 3 ; reflects number of pixels per byte \_ TEXT SEGMENT byte public 'CODE' ASSUME cs:\_TEXT EXTRN PixelAddr06:near PUBLIC \_GetBitBlock06 GetBitBlock06 PROC near push bp ; preserve caller registers mov bp, sp<br>sub sp, 6 ; establish stack frame push ds push si push di ; compute dimensions of bit block mov ax, ARGx1 sub ax, ARGx0

(continued)

Listing 11-1. A routine to copy a block of pixels from the CGA video buffer to system RAM.

Chapter 11: Bit Blocks and Animation 345

#### Listing 11-1. Continued.

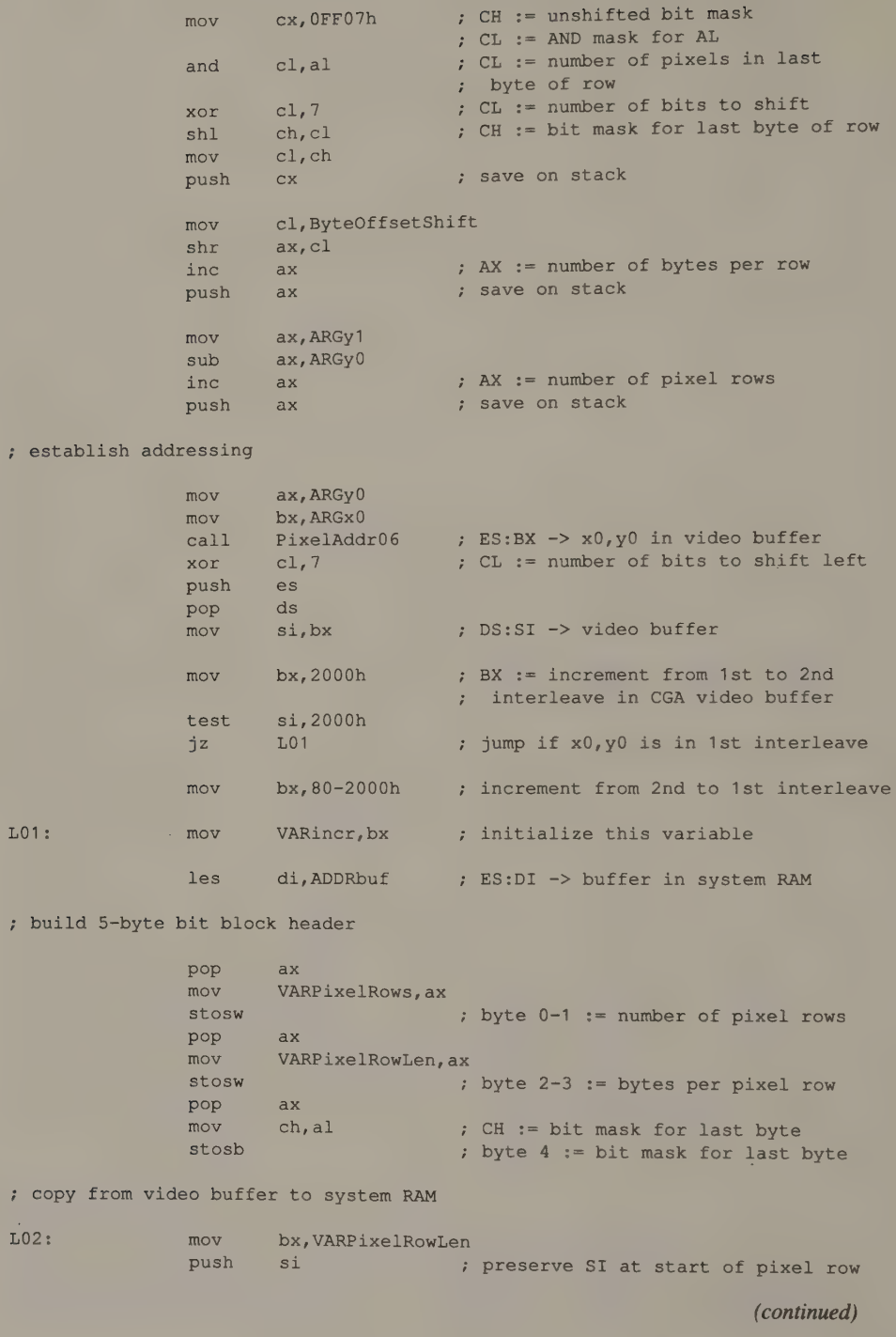
```
LO3: 
               lodsw \qquad \qquad ; AL := next byte in video buffer
                                      ; AH := (next byte) + 1
               dec si \qquad ; DS:SI \rightarrow (next byte) + 1rol ax, cl ; AL := next 4 pixels in row
               stosb ; copy to system RAM
               dec bx \cdot loop across row
               jnz L03 
               and es: [di-1], ch ; mask last byte of row
                pop si : DS:SI -> start of row
                add si, VARincr : DS: SI -> start of next row
               xor VARincr, 2000h XOR (80-2000H) ; update increment
               dec VARPixelRows 
               jnz L02 ; loop down rows
               mov ax, di 
               sub ax, ADDRbuf ; AX := return value (size of bit block
                                      ; in system RAM) 
               pop di ; restore registers and exit
               pop si 
               pop ds 
               mov sp,bp 
               pop bp 
               ret 
GetBitBlock06 ENDP
_TEXT 
               ENDS 
               END 
               TITLE 'Listing 11-2'
               NAME StoreBitBlock06 
               PAGE 55,132
, 
, 
Name: 
              StoreBitBlock06 
\ddot{\phantom{a}}Copy bit block from video buffer to system RAM 
, 
 Function: 
                in 640x200 2-color mode 
\ddot{z}\ddot{i}, 
Caller: 
              Microsoft C: 
\mathbf{r}void StoreBitBlock06 (buf,x,y); 
\ddot{i}\ddot{i}char far *buf; /* buffer */ 
\ddot{i}int x, y; /* upper left corner of bit block */
\ddot{i}\ddot{i}
```
(continued)

Listing 11-2. A routine to copy a block of pixels from system RAM to the CGA video buffer.

Chapter 11: Bit Blocks and Animation 347

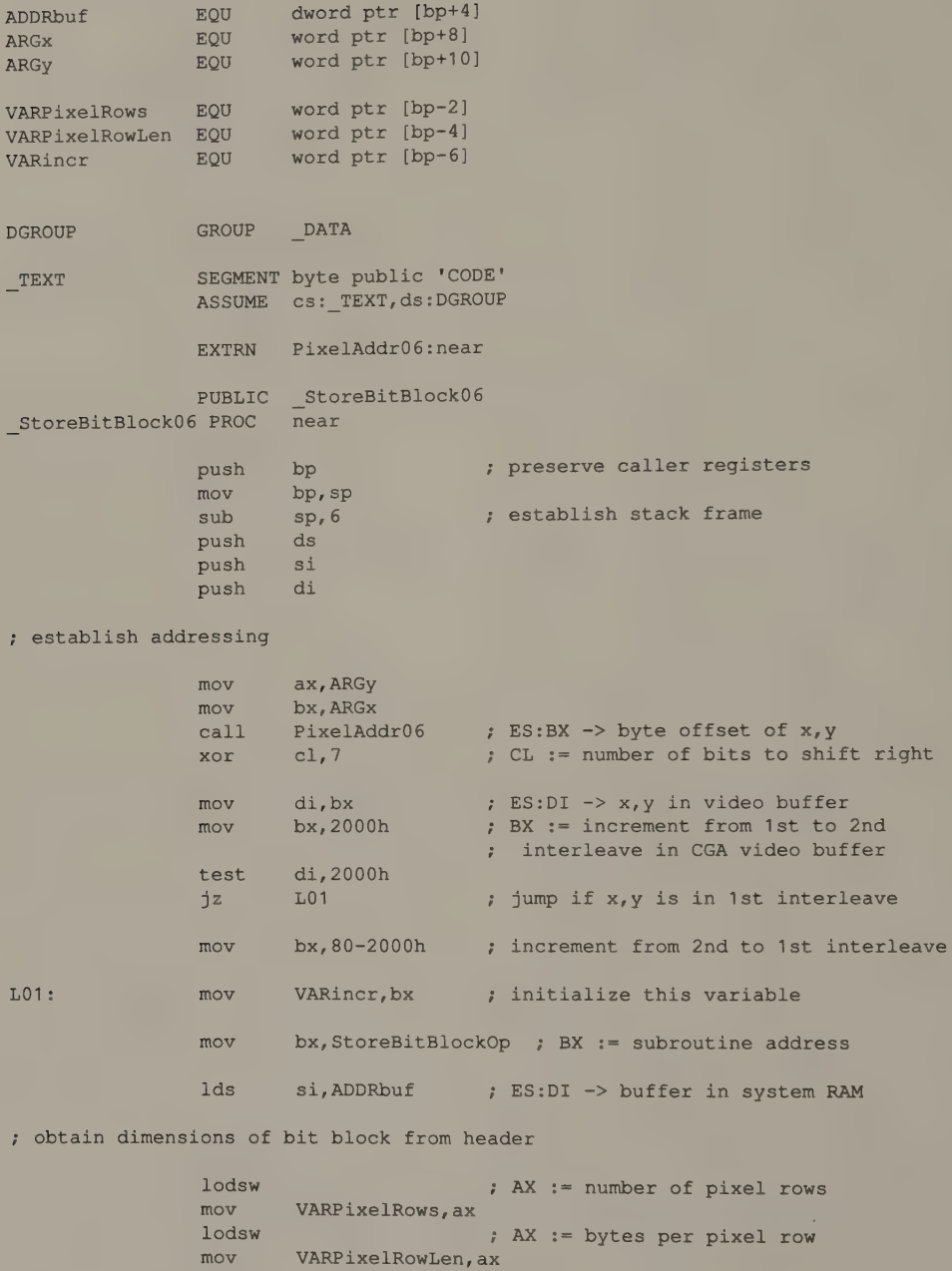

lodsb ; AL := bit mask for last byte in row mov ch,al jmp bx ; jump to subroutine

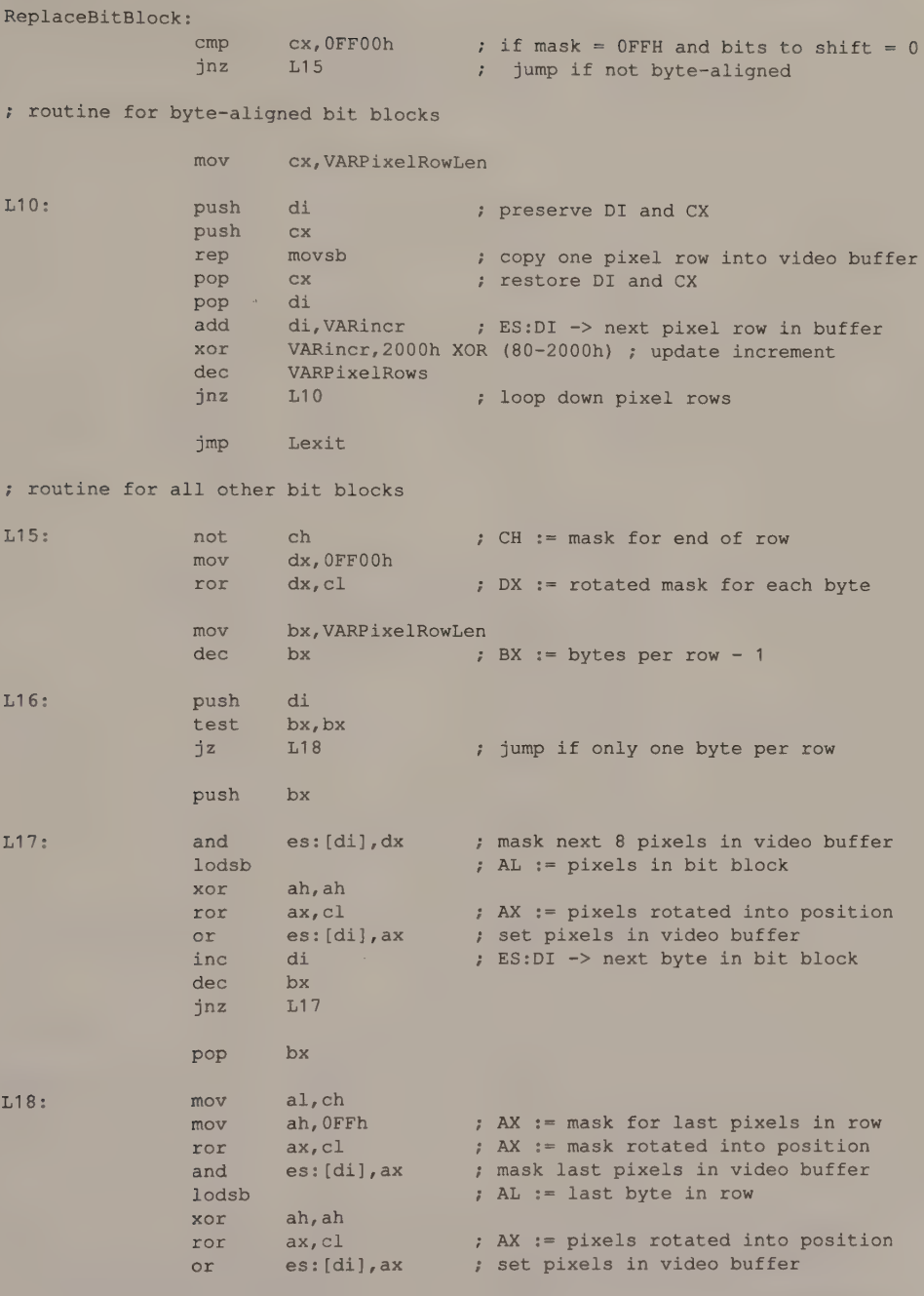

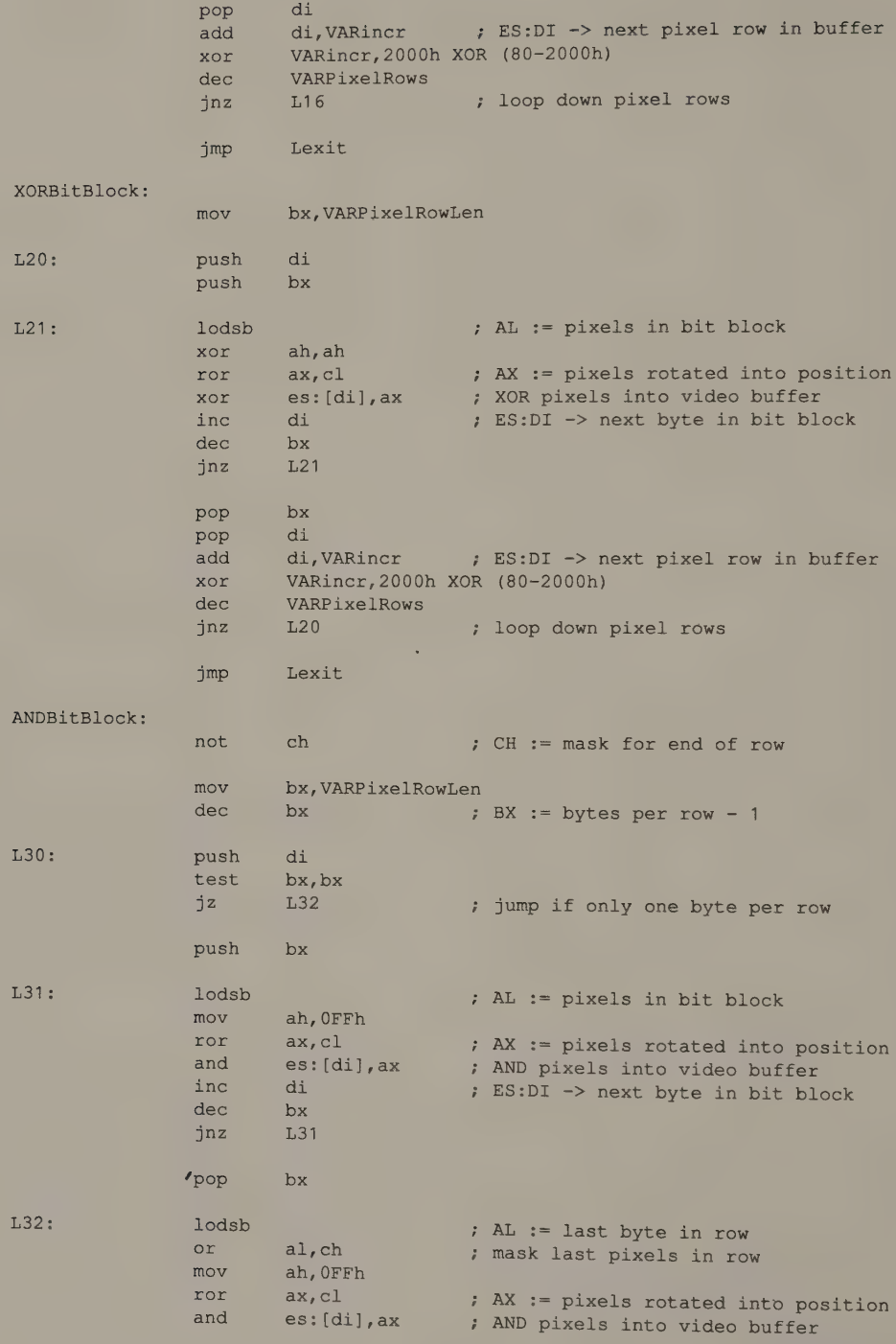

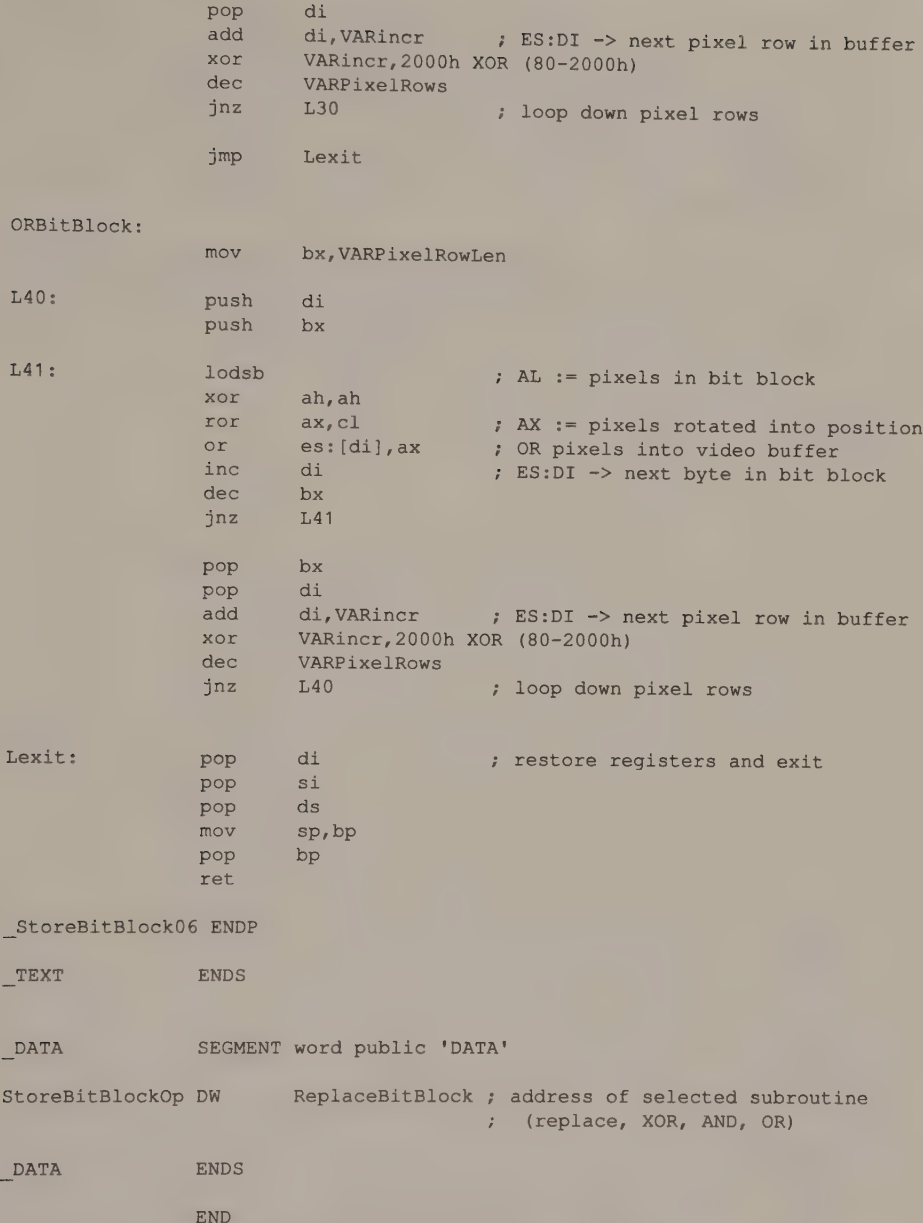

In the MCGA's 640-by-480 2-color and 320-by-200 256-color modes, pixel addressing is different than in the two CGA-compatible modes. Otherwise, versions of GetBitBlock() and StoreBitBlock () are similar in all MCGA modes.

## EGA and VGA

In native EGA and VGA graphics modes, the bit block move routine must move the contents of all four bit planes to system RAM. The Get BitBlock () routine in Listing 11-3 extracts bytes from each bit plane using read mode 0 and selecting each bit plane in turn with the Graphics Controller's Read Map Mask register. StoreBitBlock (), in Listing 11-4, then uses write mode 0 to copy data into the bit planes. The bit planes are isolated in write mode 0 by programming the Sequencer's Map Mask register.

Do not use the routines in Listings 11-3 and 11-4 on an EGA with only 64 KB of video RAM. Because the memory maps are chained together to form the two bit planes used in 640-by-350 graphics modes, these routines will not work properly in this situation. (Chapter 4 discusses this in greater detail.)

TITLE "Listing 11-3! NAME GetBitBlock10 PAGE 55,132  $\ddot{r}$ Name: GetBitBlock10  $\cdot$ ; Function: Copy bit block from video buffer to system RAM Ŀ. in native EGA and VGA graphics modes  $\ddot{z}$ ; Caller: Microsoft C: int GetBitBlock10(x0,y0,x1,y1,buf) ;  $\ddot{r}$  $\ddot{i}$  $\mathbf{r}$ int  $x0, y0$ ; /\* upper left corner of bit block \*/<br>int  $x1, y1$ ; /\* lower right corner \*/  $\ddot{z}$ char far \*buf; /\* buffer \*/  $\ddot{r}$  $\ddot{z}$ Notes: Returns size of bit block in system RAM.  $\overline{\mathbf{r}}$ ARGx0 EQU word ptr [bp+4] ARGy0 EQU word ptr [bp+6] ARGx1 EQU word ptr [bp+8] and the Magnus Equipped about the top and provident the top in the equipped about the equipped about the equip<br>ADDRbuf in the Equipped Equipped about the equipped about the equipped about the equipped about the equipped a VARPixelRows EQU word ptr [bp-2] VARPixelRowLen EQU word ptr [bp-4] BytesPerRow EQU 80<br>ByteOffsetShift EQU 3 3 **3 : reflects number of pixels per byte** \_TEXT SEGMENT byte public 'CODE' ASSUME cs: TEXT EXTRN PixelAddr10:near

(continued)

Listing 11-3. A routine to copy a block of pixels from the EGA or VGA video buffer to system RAM in native graphics modes.

PUBLIC GetBitBlock10 GetBitBlock10 PROC push Mov sub push push push 7 compute dimensions of bit block mov sub mov and xor shl mov push mov shr ine push mov sub Inc push ; establish addressing mov mov call xor push pop mov les di, ADDRbuf ; ES:DI -> buffer in system RAM near ; build 5-byte bit block header pop mov stosw pop mov stosw pop mov stosb bp 7 preserve caller registers bp, sp sp, 4 7 astablish stack frame ds si di ax, ARGx1 ax, ARGx0 cx, OFFO7h ; CH := unshifted bit mask 7 CL := AND mask for AL  $cl, al$  ; CL := number of pixels in last ; byte of row  $cl, 7$  ; CL := number of bits to shift ch, cl  $;$  CH := bit mask for last byte of row clyen cx 7 Save on stack cl, ByteOffsetShift  $ax, c1$ ax ; AX := number of bytes per row ax 7 Save on stack ax, ARGy1 ax, ARGyO ax ; AX := number of pixel rows ax \*\*\* ; save on stack ax, ARGyO bx, ARGx0 PixelAddr10  $\qquad$  ; ES: BX -> x0, y0 in video buffer  $cl, 7$  ; CL := number of bits to shift left es ds si, bx 7 3 and 7 DS: SI -> video buffer ax VARPixelRows, ax ; byte 0-1 := number of pixel rows ax VARPixelRowLen, ax ; byte 2-3 := bytes per pixel row ax ch, al ; CH := bit mask for last byte in row ; byte 4 := bit mask for last byte

(continued)

Chapter 11: Bit Blocks and Animation 353

; set up Graphics Controller

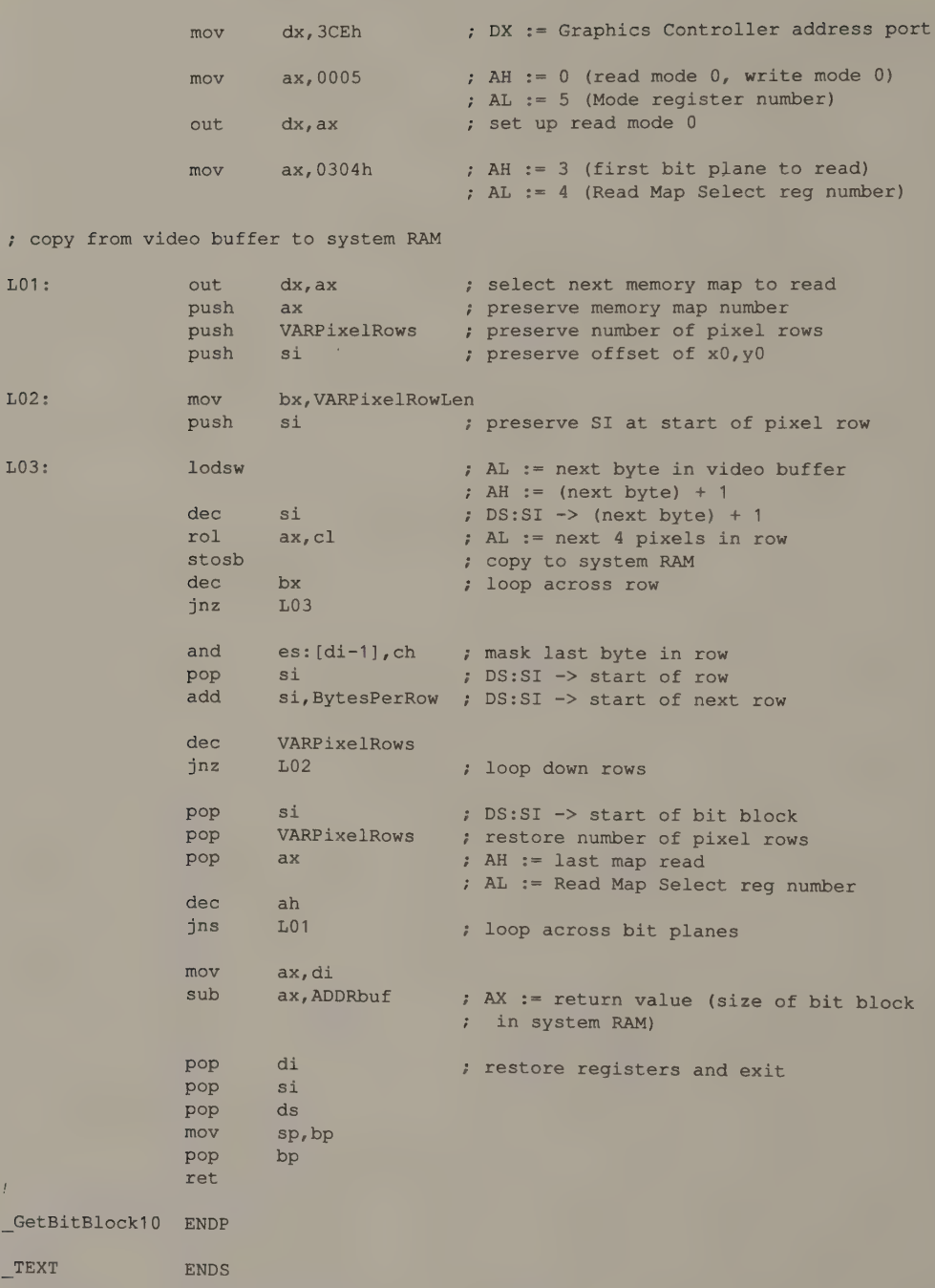

END

TITLE "Listing 11-4' NAME StoreBitBlock10 PAGE 55,132 ÷ StoreBitBlock10 7 Name: ; Function: Copy bit block from video buffer to system RAM in native EGA and VGA graphics modes ; Caller: Microsoft C:  $\ddot{z}$ void StoreBitBlock10 (buf,x,y);  $\ddot{i}$ ÷ char far \*buf; /\* buffer \*/ int  $x, y$ ; /\* upper left corner of bit block \*/  $\ddot{i}$  $\ddot{i}$ ADDRbuf EQU dword ptr [bp+4] ARGx EQU word ptr [bp+8] ARGy EQU word ptr [bp+10] VARPixelRows EQU word ptr [bp-2] VARPixelRowLen word ptr  $[bp-4]$ VARRowCounter word ptr [bp-6] VARStartMask word ptr [bp-8] VAREndMaskL word ptr [bp-10] VAREndMaskR EQU word ptr [bp-12] BytesPerRow EQU 80 ; logical width of video buffer ByteOffsetShift 3 **: FRIER FELECTS NUMBER OF pixels per byte** RMWbits EQU 18h ; selects replace, XOR, AND, or OR \_TEXT SEGMENT byte public 'CODE' ASSUME cs:\_TEXT EXTRN PixelAddr10:near PUBLIC \_StoreBitBlock10 StoreBitBlock10 PROC near push bp ; preserve caller registers mov bp, sp sub sp, 12 ; establish stack frame push ds push si push di ; establish addressing mov ax, ARGy mov bx, ARGx call PixelAddr10 ; ES: BX -> byte offset of x, y inc cl and  $c1.7$  ; CL := number of bits to shift left (continued)

Listing 11-4. A routine to copy a block of pixels from system RAM to the EGA or VGA video buffer in native graphics mode.

Chapter 11: Bit Blocks and Animation 355

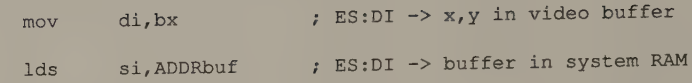

obtain dimensions of bit block from header

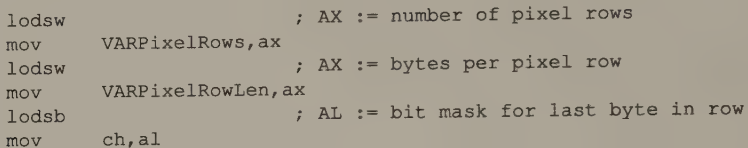

#### ; set up Graphics Controller

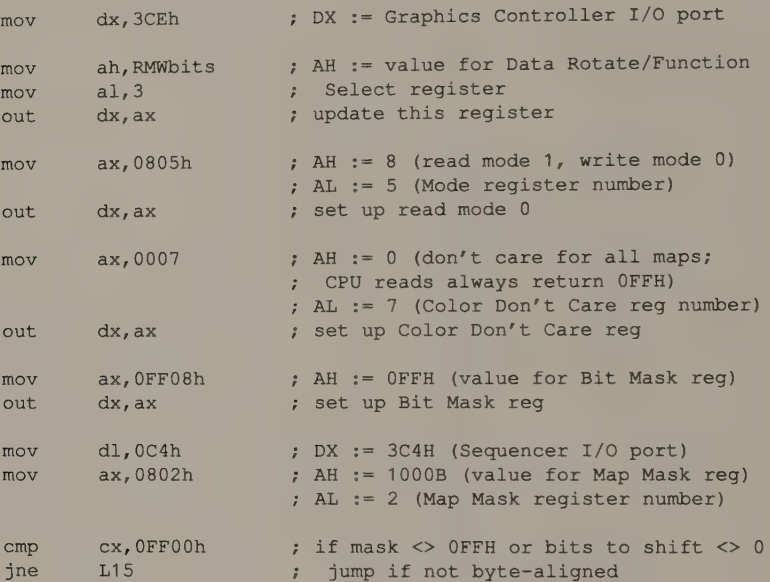

#### ; routine for byte-aligned bit blocks

 $\epsilon$ 

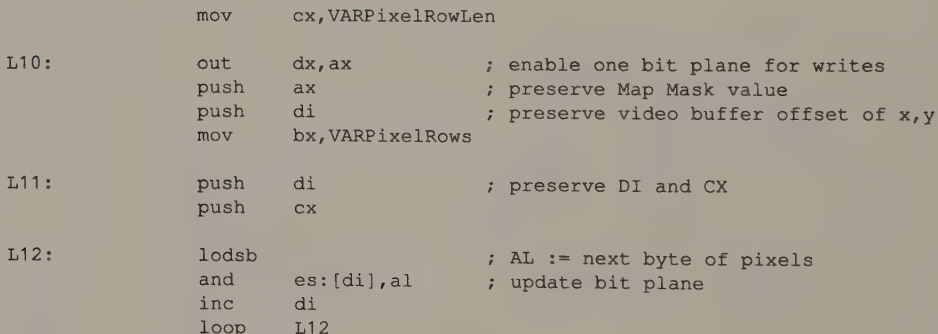

 $\ddot{\phantom{1}}$ 

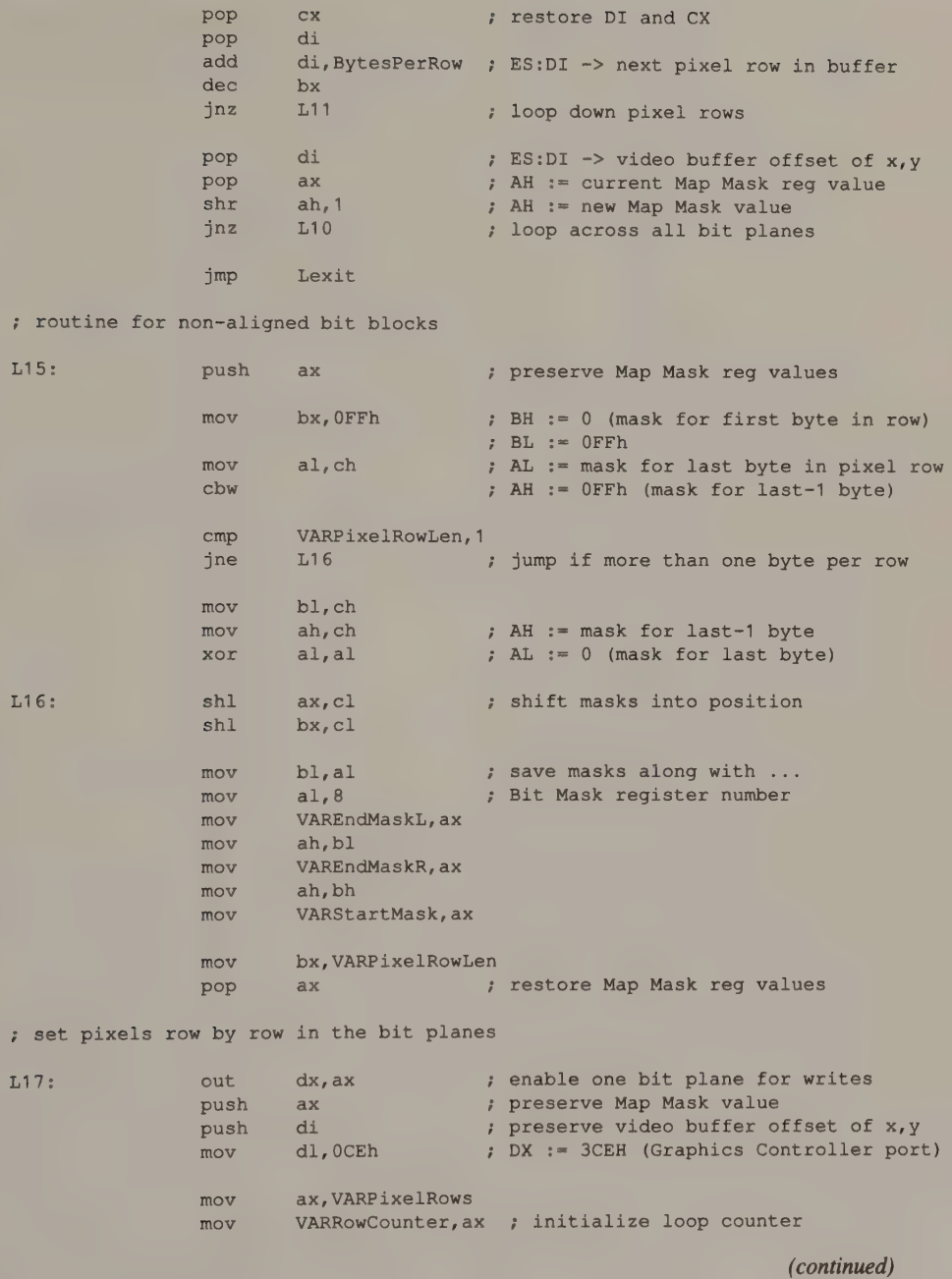

Chapter 11: Bit Blocks and Animation 357

, set pixels at start of row in currently enabled bit plane preserve offset of start of pixel row L18: push di preserve offset of row in bit block push si preserve bytes per pixel row push bx mov ax, VARStartMask set Bit Mask reg for first byte of row out dx, ax AH := 2nd byte of pixels lodsw ; ; AL  $:=$  1st byte of pixels DS:SI -> 2nd byte of pixels  $dec$   $si$ test cl, cl jnz L19 ; jump if not left-aligned BX := bytes per row - 1 dec bx ; jump if at least 2 bytes per row jnz L20 jmp short L22 ; jump if only one byte per row AH := left part of 1st byte, L19: rol ax, cl right part of 2nd byte  $\mathcal{V}$ AL := right part of Ist byte, left part of 2nd byte  $\ddot{ }$ and es: [di], ah ; set pixels for left part of first byte inc di dec bx  $: BX := bytes per row - 2$ L20: push ax preserve pixels mov ax, OFFO8h out dx, ax ; set Bit Mask reg for succeeding bytes pop ax dec bx jng L22 ; ; jump if only 1 or 2 bytes in pixel row , set pixels in middle of row  $L21$ : and es: [di], al set pixels in right part of current inc di byte and left part of next byte lodsw ; AH := next+1 byte of pixels dec si AL := next byte of pixels rol ax,cl 5 AH := left part of next byte, right  $\mathcal{I}$ part of next+1 byte ; AL := right part of next byte, left  $\ddot{i}$ part of next+1 byte dec bx jnz L21 loop across pixel row , set pixels at end of row 22): mov bx, ax BH i= right part of last byte, left  $\mathcal{I}$ part of last-1 byte BL := left part of last byte, right part of last-1 byte mov ax,VAREndMaskL ; AH := mask for last-1 byte

AL := Bit Mask reg number

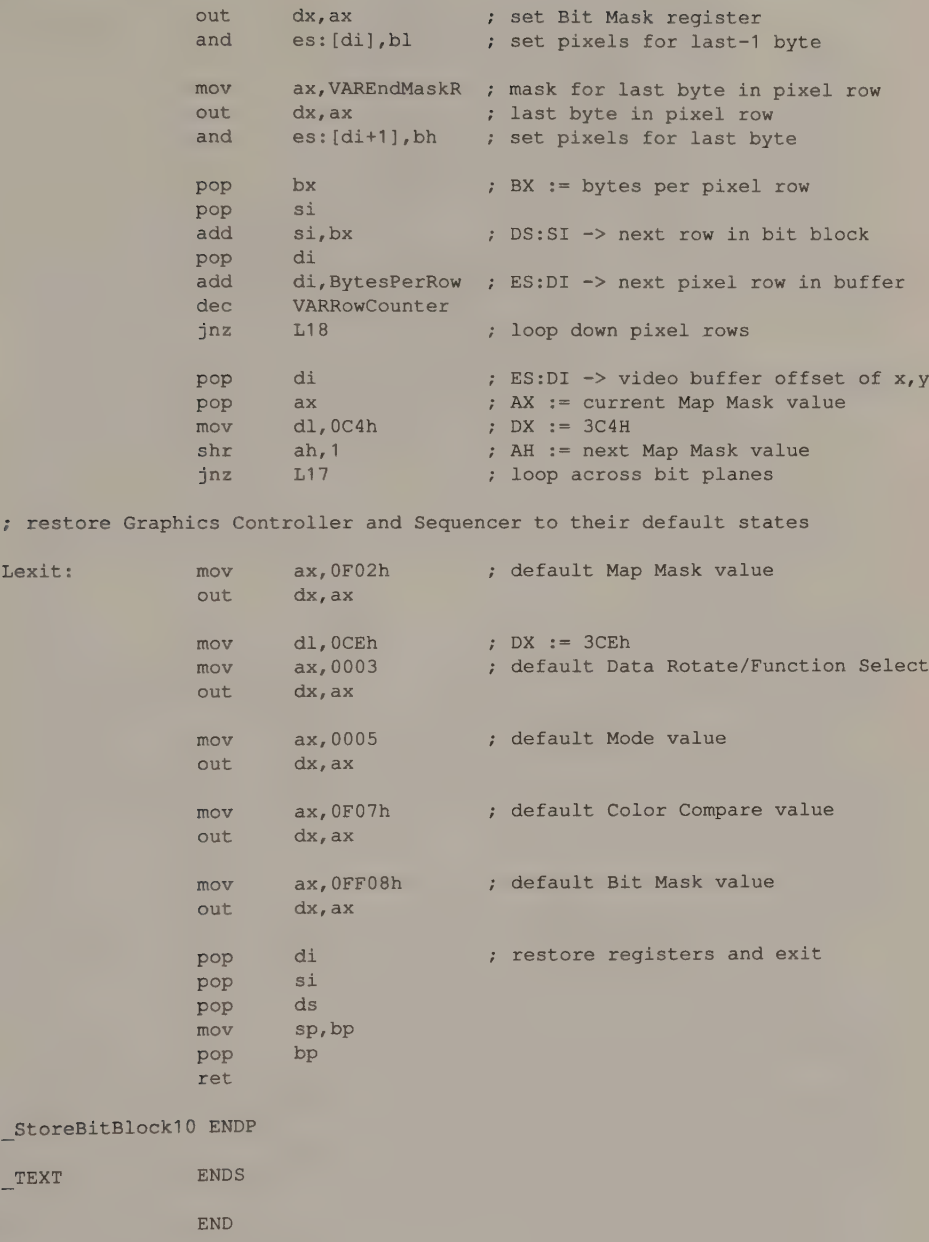

## **HGC**

Bit block move routines for HGC and HGC+ 720-by-348 monochrome graphics mode are similar to routines for CGA 640-by-200 2-color mode. The differences are in how they calculate pixel addresses and in the way the video buffer is interleaved.

 $\mathcal{A}^{\mathcal{A}}$  .

## InColor Card

The routines for the InColor Card's 720-by-348 16-color mode resemble the EGA routines in Listings 11-3 and 11-4, because both adapters' video buffers are mapped in parallel bit planes. Differences between the routines lie in the way pixel addresses are computed, in how the video buffer is interleaved, and in how individual bit planes are accessed. On the InColor Card, you can use the same technique as ReadPixelInc () (discussed in Chapter 5) to program the Read/Write Control and Color registers and isolate the contents of each bit plane. Similarly, a bit block store routine for the InColor Card follows StorePixelInC () in its use of the Plane Mask register and the Read/Write Control and Color registers.

## Bitwise Pixel Operations

If you experimented with the pixel-programming and line-drawing examples in previous chapters, you probably know why the bitwise logical operations—XOR, AND, and OR—are useful in video graphics programming. In this case, you can skip the next few paragraphs. Otherwise, read on to see how video graphics programs can exploit the ability to perform XOR, AND, and OR on pixel values.

#### XOR

The XOR operation is useful because it is reversible. When you change a pixel's value in the video buffer using the XOR function, you can restore its original value by repeating the operation. For example, if a pixel in the video buffer has the value 9, setting its value by XORing it with a value of 5 results in a pixel value of OCH. XORing the resulting pixel value (OCH) with a value of 5 restores the original pixel value of 9.

This implies that you can XOR objects into the video buffer and onto the screen, and then erase them, without worrying about saving and restoring the contents of the video buffer. The use of XOR has limitations, however. One is that an image containing zero-value pixels cannot be XORed into the video buffer. Because XORing a pixel with 0 leaves the pixel's value unchanged, only nonzero pixels in the image affect the video buffer.

Another more serious limitation is that a patterned background can obscure the<br>image you are trying to XOR into the video buffer. Consider Figure 11-1, in which<br>a text string is XORed against progressively distracting back

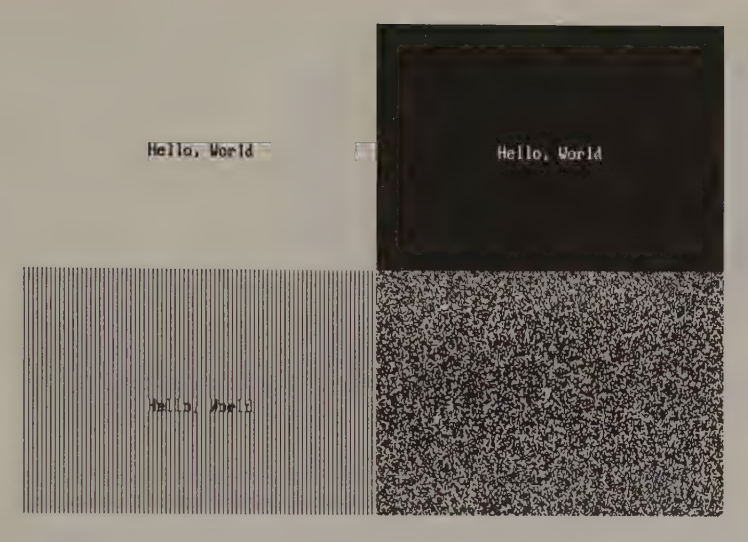

Figure 11-1. Effects of XORing a text string against various backgrounds.

## **NOT**

A bitwise NOT operation on a pixel value toggles all 1 bits to 0 and all 0 bits to 1. Obviously, two sequential NOT operations will leave the pixel value unchanged. A common programming practice in monochrome graphics modes is to use NOT to toggle a reverse video state. For instance, a black-on-white character can be reversed to white-on-black by performing NOT operations on its pixels.

The effect of NOT on multibit pixel values is less clear. In this situation, the NOT operation converts one pixel value into some other pixel value, but the colors corresponding to these two values may be unrelated. Thus, in a color graphics mode, performing a NOT operation on all pixels in a character matrix changes both the foreground and background values, but the resulting color combination may not be particularly attractive or even readable. In manipulating pixels in color graphics, use NOT with caution.

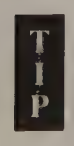

A bitwise NOT is equivalent to performing a bitwise XOR using a binary value of all 1 bits. This means you can use any of the pixel XOR routines developed in this book to perform NOT operations as well. Thus, little can be gained by writing special-purpose NOT routines for pixel manipulation.

## AND

The bitwise logical operation AND is also useful in manipulating graphics images. Consider, for instance, how you might go about drawing the striped circle in Figure 11-2b. You could do it the hard way, by intersecting a set of parallel lines with the circle. This procedure would be laborious, however, because of the extra programming and increased computational overhead involved in determining the intersection points.

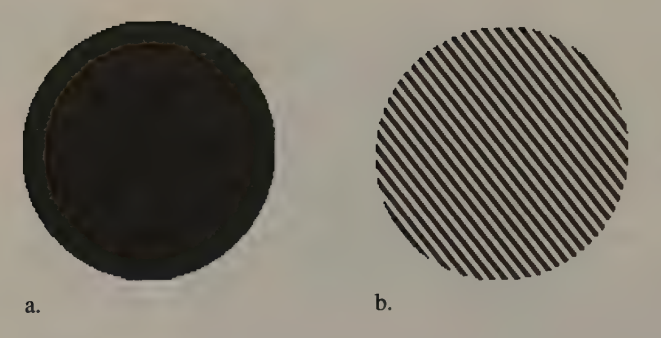

Figure 11-2. Using AND to draw a striped circle. The circle in Figure 11-2a consists of pixels of the maximum possible value. The lines are drawn across the circle using a pixel AND operation to produce the striped circle in Figure 11-2b.

It is much easier to draw a filled circle (see Figure 11-2a) with pixels of the maximum possible value (that is, all bits set to 1) against a background of zero-value pixels. This circle is used as a mask against which you AND the pixels in the parallel lines. When pixels in each line are ANDed with pixels inside the circle, their original values are stored intact in the video buffer. Outside the circle, the result of ANDing the line pixels with the zero background always results in zero-value pixels being stored in the buffer. The result: a striped circle.

You can apply this technique to any graphics form, but it is particularly attractive in conjunction with a bit block move routine. You can superimpose patterned images with a short sequence of bit block moves using pixel AND and OR operations. In Figure 11-3, a circular chunk of pattern B is superimposed on pattern A by using a mask to isolate a '"'hole'' in pattern A. The inverse of the same mask

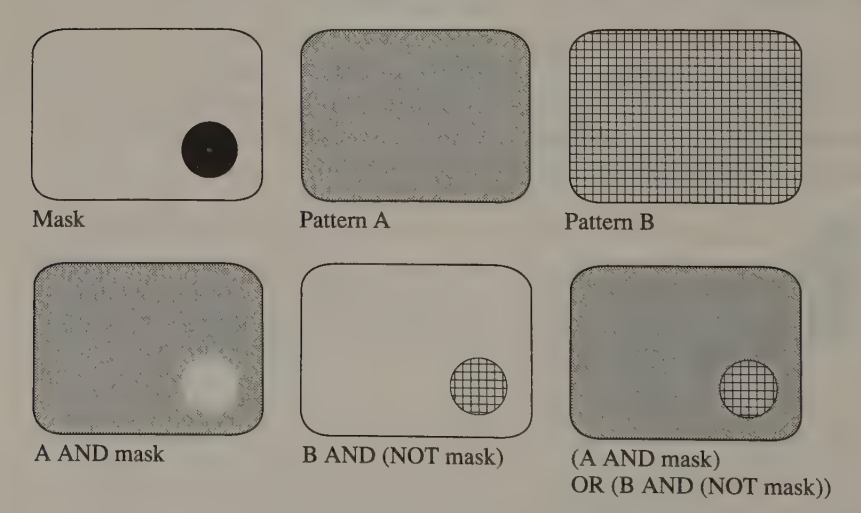

Figure 11-3. Masking patterned images with pixel AND operations.

extracts the congruent piece of pattern B. The two masked patterns are then superimposed by a third bit block move that uses OR (or XOR) to update pixels.

### OR

The bitwise OR operator is less frequently used than XOR for manipulating pixel values. The OR operation, unlike XOR or NOT, is not reversible. The result of ORing pixels always depends on their previous values in the video buffer.

One typical use of the pixel OR operation is to accentuate intersections of forms in the video buffer. Consider what happens when you OR two different-colored areas into a 16-color video buffer (see Figure 11-4). If one rectangle is filled with pixels of value 3 and the other rectangle with pixels of value 5, the pixels at the intersection points have the value 7 (3 OR 5). With the usual default color palette, the upper rectangle appears cyan, the lower rectangle is violet, and the intersection is white.

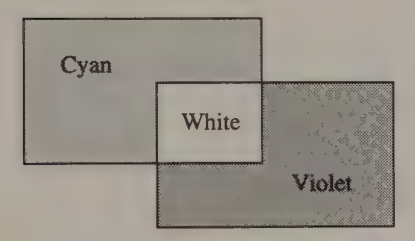

Figure 11-4. ORing two colored areas into a 16-bit video buffer.

## Bit Block Tiling

You can use bit block move routines to fill an area of the video buffer with any arbitrary pattern. Do this by tiling the buffer through bit block moves to adjoining rectangular areas of the buffer (see Figure 11-5). Using the AND mask technique, you can tile any arbitrary form, such as the circle in Figure 11-6, with a pattern contained in a bit block.

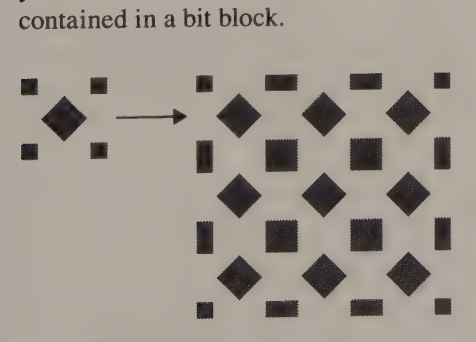

Figure 11-5. Bit block tiling.

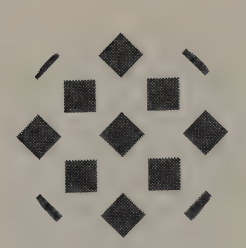

Figure 11-6. Tiling with AND mask.

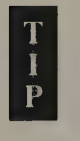

You can use a variation of bit block tiling as a sort of software character generator. If you define a group of bit blocks, each of which represents a character in a character set, you can tile the screen with characters. This is one technique for displaying proportionally spaced characters.

## Animation

PC and PS/2 video subsystems have no built-in hardware to support animation. Consequently, moving images across the screen is a task relegated to software. (This is a good reason to make your video graphics routines as efficient as possible.) Several software techniques can produce real-time video animation. Each technique is best suited to a particular type of animation.

## XOR Animation

You can take advantage of the reversibility of the logical XOR operation to make any pixel or set of pixels appear to move across the display. To make an object appear to move, XOR it into the video buffer twice. The object flickers onto the screen the first time it is drawn. It immediately disappears the second time it is drawn. If you repeatedly redraw the object in a slightly different position, it appears to move across the screen.

#### **Outlining**

Consider the C fragment in Listing 11-5. This bit of code makes a circle appear to grow outward from its center by repeatedly XORing it into the video buffer with a gradually increasing radius.

```
/* Listing 11-5 */ 
main () 
{ 
       int xc = 400; /* center of circle */
       int yc = 125;
       int a,b; /* semimajor and semiminor axes */<br>int n = 12; /* pixel value */
       int i;
       float ScaleFactor = 1.37; /* for 640x350 16-color mode */
```
Listing 11-5. XORing a circle into the video buffer. (continued)

```
for(i=0; i<10; i++)
          for(a=0; a<100; a++)
           { 
b = (float) a / ScaleFactor; /* scale semiminor axis */ 
             Ellipse( xc, yc, a, b, n ): \frac{1}{2} /* draw a circle */
             Ellipse( xc, yc, a, b, n ); \overline{a} /* draw it again */
           } 
}
```
This technique is frequently used interactively to outline a rectangular area of the display. The outline is rapidly XORed into and out of the video buffer as the user moves a pointing device such as a mouse. Just as the circle created by the routine in Listing 11-5 appears to grow, a rectangular outline can appear to move, grow, or shrink in response to the user's actions.

The routine in Listing 11-6 slides a rectangle across the screen. At each iteration, the rectangle is drawn and then erased using lines that are XORed into the video buffer. In this example, the rectangle's onscreen location is changed within an iterative loop. In practice, however, the rectangle's size and location could be changed in response to input from the keyboard or from a pointing device. In this case, the rectangle would be erased and redrawn whenever the input indicated a change in position.

```
/* Listing 11-6 */ 
#define Xmax 640 
main () 
{ 
                                     \frac{1}{2} corners of box at 0,0 and 150,100 */
        int v0 = 0;int \t x1 = 150;<br>
int \t y1 = 100;int y1 = 100;<br>
int n = 12; /* pixel value */
       while(x1 < Xmax) /* slide box right */
         XORBox(X0++), Y0, x1++, y1, n);
       while(x0 > 0) /* slide box left */
         XORBox(--x0, y0, -x1, y1, n);\mathbf{r}XORBox (x0, yO); xl, yi, n) 
int x0, y0, x1, y1; 4 pixel coordinates of opposite corners \ast/int n; // // // // // // // // // // pixel value */
{ 
        Rectangle( x0, y0, x1, y1, n ); \frac{1}{2} /* draw the box */
        Rectangle( x0, y0, x1, y1, n ); \sqrt{*} erase the box */
}
```
Listing 11-6. XORing a rectangle into the video buffer. (continued)

Listing 11-6. Continued.

```
Rectangle(x0, y0, x1, y1, n)<br>int x0, y0, x1, y1;
int n;
{ 
         Line(x0, y0, x0, y1, n );
         Line (x0, y0, x1, y0, n);
         Line (x1, y1, x0, y1, n );
         Line(x1, y1, x1, y0, n );
\overline{\phantom{a}}
```
#### Rubberbanding

A related technique based on the XOR operation is rubberbanding, in which a moving object remains attached to a stationary object by a straight line. The technique is called rubberbanding because the line that connects the two objects appears to stretch as it moves. Listing 11-7 is similar to Listing 11-6, but moves a rubberbanded line around the point at (150,100).

```
/* Listing 11-7 */ 
#define Xmax 640 /* screen dimensions in 640x350 mode * 
#define Ymax 350 
main () 
{ 
          int x0 = 150; /* fixed endpoint at 150,100 */int y0 = 100;<br>int x = 0;int \begin{array}{ccc} x & = & 0; \\ \text{int} & y & = & 0; \\ \text{int} & n & = & 12; \end{array}= 0; /* moving endpoint at 0, 0 */
                   n = 12; \frac{1}{2} /* pixel value */
          for( ; x<Xmax; x++ ) * \rightarrow (*) move right */XORLine( x0, y0, x, y, n );
          for (-x; y<Ymax; y++) /* move down */
            XORLine(x0, y0, x, y, n);
          for (-y; x>=0; -x) /* move left */<br>XORLine (x0, y0, x, y, n);
          for( x++; y>=0; --y ) <br> x /* move up */<br> x0, y0, x, y, n );
\, }
XORLine (x0, y0, x1, y1, n)<br>
int x0, y0, x1, y1;<br>
int H;<br>
\begin{array}{ccc} x & x & x+1, y1 \\ y & x+1 & y+1 \\ y & y+1 & y+1 \end{array}<br>
\begin{array}{ccc} x^2 & x^3 & x^2 \\ y^2 & y^2 & y^2 \end{array}\left\{ \right.Line ( x0, y0, x1, y1, n );<br>
Line ( x0, y0, x1, y1, n );<br>
/* the line is erased */<br>
}
```
Listing 11-7. XORing a line into the video buffer.

#### Bit Block Moves

You can use XOR with a bit block move to animate any arbitrary group of pixels.<br>But use this technique only with a relatively small bit block, since generally a bit block contains many more pixels to be drawn and redrawn t slower your video routine performs.

#### Problems with XOR Animation

Objects that are animated by XOR operations always flicker. The reason is ob- vious: An object is visible only after you first XOR it into the buffer. The second XOR makes it disappear. The resulting flicker draws attention to the animated object, and may be desirable, particularly if the object is repeatedly XORed even when you aren't moving it. On the other hand, the flickering can be distracting, particularly on color displays where the XORed object alternates between two garish colors.

You can sometimes alleviate flickering during XOR animation by inserting a software ''pause'' between the first and second XOR operations. This pause can be an empty loop, a call to some short subroutine, or perhaps a wait for the next vertical blanking interval. In any case, because the XORed object remains on the screen slightly longer, it may flicker less.

The animated image can disappear if the loop that performs the XOR operations inadvertently becomes synchronized with the display refresh cycle. In this situation, the animated object is never visible if both XOR operations occur outside the relatively brief time interval when the raster is displaying the relevant portion of the video buffer. Solving this sort of problem is tricky because it involves both the speed of your program and the size of the animated image.

## Overlapping Bit Block Moves

In some applications, you can avoid XOR animation problems by rapidly redrawing a block of pixels in overlapping locations in the video buffer (see Figure 11-7 and Listing 11-8). The bit block in Figure 11-7 has a margin of background pixels along its left edge. Each time you store the bit block in the video buffer, this margin overlaps the foreground pixels in the previously drawn block. Without this margin, unexpected streaks of foreground pixels trail the bit block as it moves to the right across the screen.

Although they are fast enough for most purposes, the bit block move routines in this chapter are too slow for such performance-intensive applications as arcadestyle video games. You can tailor the code in several ways to increase the animation speed if you're willing to sacrifice their general-purpose approach.

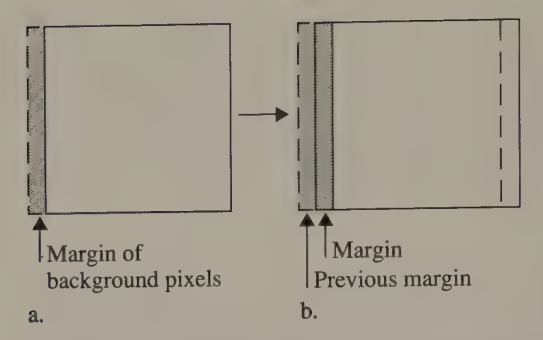

Figure 11-7. Overlapping bit block moves. The bit block is drawn (Figure 11-7a), then drawn again slightly to the right (Figure 11-7b). The margin of background pixels restores the background as the bit block is ''moved'' to the right.

```
char far buf[(32/4)*21+5]; /* bit block buffer large enough */
                                   /* to contain a 32- by 21-pixel block */ 
Line( 1, 10, 21, 10, Fgd ); \quad /* a right-pointing arrowhead */
                                   /* in a 32- by 21-pixel bit block */Line( 21,  0, 51, 10, Fgd );<br>Line( 21, 20, 31, 10, Fgd );<br>Line( 21,  0, 21, 20, Fad );
GetBitBlock( 0, 0, 31, 20, \text{buf} ); /* copy the bit block to */
                                            /* system RAM */ 
for ( i = 0; i < 300; i++ )
  StoreBitBlock( buf, i, 0); /* slide rightward */
```
Listing 11-8. A program to move a block of pixels using the overlapping technique.

One technique is to limit the bit block routines to byte-aligned (or, on the CGA and the HGC, word-aligned) blocks of pixels. This eliminates much of the bitmask logic and lets you make full use of the 80x86 MOVS instruction. Another approach is to write routines that handle bit blocks of a fixed, predetermined size. This lets you replace some iterative loops in the routines with repetitive sequences of in-line code. Unfortunately, even highly optimized CGA and EGA animation routines rarely come close to the speed you can expect from arcade-style video display hardware.

## A Graphics-Mode Cursor

In alphanumeric modes, the on-screen cursor indicates the location where your program expects the user's next input. Most alphanumeric-mode programs rely on the hardware-generated blinking cursor to indicate the current input location. In graphics modes, on the other hand, hardware does not support a cursor; your software must generate one.

Implementing a cursor in a graphics mode is somewhat complicated, because you must draw the form that represents the cursor directly into the video buffer, while<br>preserving the pixels that the operation overwrites. You can do this in two ways:<br>by using XOR to display the cursor, or by saving and res overlaid by the cursor.

#### XOR

The simplest way to display a graphics cursor is to XOR it into and then out of the video buffer. This technique is the same one used to animate graphics images, and the same pros and cons apply.

Probably the worst side effect of XORing a graphics cursor into the video buffer is that the color displayed for the XORed cursor can change with the background. The cursor can all but disappear on a patterned background or on a background with a displayed color near that of the XORed cursor.

Palette programming can prevent this problem. For example, the EGA palette in Figure 11-8 is set up assuming that all pixels in the cursor shape have the value 8 (1000B) and that all preexisting pixels in the video buffer have a value from 0 through 7. With this arrangement, XORing the cursor into the video buffer causes it always to be displayed with color value 3FH (high-intensity white). The obvious drawback is that this technique halves the number of colors you can display.

| <b>Palette Register</b> | <b>Color Value</b>       |  |
|-------------------------|--------------------------|--|
| 00H                     | $\bf{0}$                 |  |
| 01H                     | 1                        |  |
| 02H                     | $\overline{c}$           |  |
| 03H                     | $\overline{3}$           |  |
| 04H                     | $\overline{\mathcal{A}}$ |  |
| 05H                     | 5                        |  |
| 06H                     | 6                        |  |
| 07H                     | $\overline{7}$           |  |
| 08H                     | 3FH                      |  |
| 09H                     | 3FH                      |  |
| 0AH                     | 3FH                      |  |
| <b>OBH</b>              | 3FH                      |  |
| 0CH                     | 3FH                      |  |
| 0DH                     | 3FH                      |  |
| <b>OEH</b>              | 3FH                      |  |
| 0FH                     | 3FH                      |  |

Figure 11-8. EGA palette values for a high-intensity white XOR graphics cursor.

## Bit Block Move

Another approach is to make a copy of the bit block of pixels that the cursor replaces. You can then erase the cursor by restoring the pixels in the video buffer from the copy. This technique is attractive because it lets you use any means you choose to draw the cursor.

A good way to draw the cursor, once you have made a copy of the underlying pixels in the video buffer, is to copy the cursor shape into the buffer with a bit block move. Obviously, this technique works best with a rectangular cursor. To draw a cursor of any arbitrary shape, use a two-step process (see Figure 11-9). First, zero a group of pixels in the shape of the cursor in the video buffer with a bit block AND operation. Then draw the cursor with a bit block OR or XOR operation.

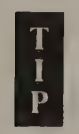

Whenever you use a graphics-mode cursor, you must ensure that the cursor is erased before updating the video buffer. If you do not, your program may inadvertently update the portion of the video buffer that contains the cursor image. The next cursor move will restore the contents of the buffer to what they were before the cursor was drawn, leaving a ''hole'' where the cursor was (see Figure 11-10).

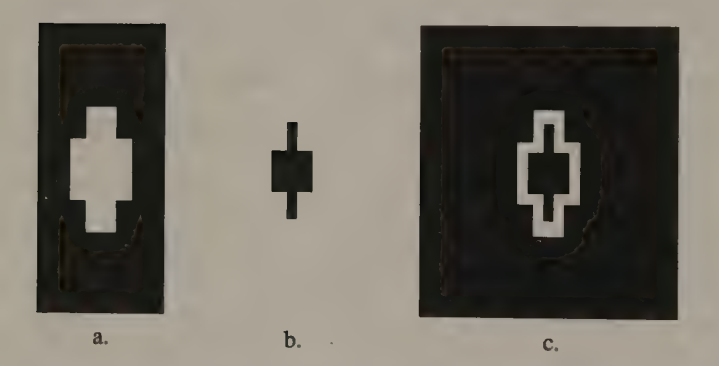

**Figure 11-9.** Drawing a graphics cursor with a 2-step mask-and-replace technique: First, a mask (Figure 11-9a) is ANDed into the video buffer. Then the cursor shape (Figure 11-9b) is ORed into the buffer to give the resu

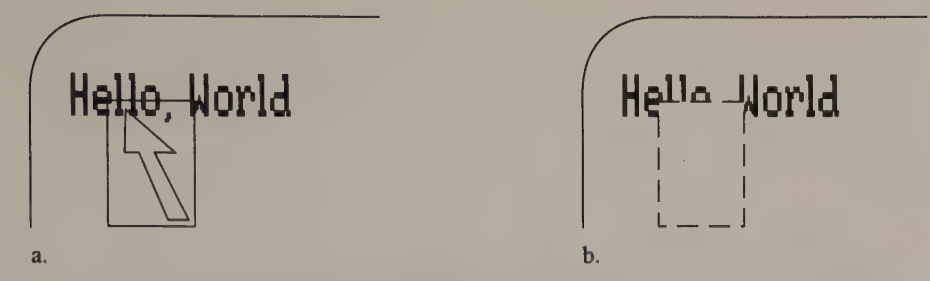

Figure 11-10. Jf a graphics cursor is accidentally overwritten (Figure 11-10a), a ''hole'' appears when the cursor is erased (Figure 11-10b).

# Some Advanced Video Programming **Techniques**

A Vertical Interrupt Handler EGA and VGA @ MCGA

Panning on the EGA and VGA Positioning the Screen Window @ Panning Resizing the Video Buffer

Bit-Plane Layering

EGA and VGA Split Screen

The Light Pen Interface Light Pen Position . Light Pen Switch Determining Hercules Video Modes

This chapter deals with some of the less frequently exploited capabilities of PC and PS/2 video subsystems. Most programmers do not concern themselves with these hardware features, because they are infrequently used in most video software. Still, each of these hardware features lends itself to programming techniques that can be used in certain applications where nothing else is as effective.

Nothing in this chapter requires ''gonzo programming'' or any magical knowledge of the hardware. You should nevertheless be comfortable with 80x86 assembly-language programming before tackling the details of this material. Most of the chapter describes programming techniques for the EGA and the VGA, but the discussions of the light pen interface and bit-plane layering are pertinent to Hercules adapters as well.

## A Vertical Interrupt Handler

It's neither the interrupt nor the handler that's vertical— it's the fact that the CRTC on the EGA, the VGA, and the MCGA can generate a hardware interrupt at the start of the vertical blanking interval, that is, at the start of the scan line after the bottom line of displayed video buffer data. An interrupt handler for this Vertical Interrupt can thus update the video buffer or program the video hardware without interfering with the display.

The interrupt is generated on interrupt request line 2 (IRQ2). The computer's programmable interrupt controller (PIC) is set up during the ROM BIOS coldstart to map IRQ? to interrupt vector OAH, so a Vertical Interrupt handler should be designed to handle interrupt OAH.

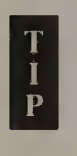

The programmable interrupt controller used in the IBM PC, PC/AT,<br>and PS/2 Models 50, 60, and 80 is the Intel 8259A; in the PS/2 Model<br>the same functions are supported in a proprietary VLSI chip, the I/ , and PS/2 Models 50, 60, and 80 is the Intel 8259A; in the PS/2 Model 30, the same functions are supported in a proprietary VLSI chip, the I/O Support Gate Array. In all cases, however, the programming interface to the PIC for managing Vertical Interrupts is the same.

## EGA and VGA

The scan line number at which the interrupt is issued is 1 greater than the value in the CRTC's Vertical Display Enable End register (12H). The value in this register specifies the number of scan lines of video buffer data

Bits 4 and 5 of CRTC's Vertical Retrace End register (11H) control whether and<br>when the CRTC signals a Vertical Interrupt. You set bit 5 to 1 to enable the CRTC<br>to generate the interrupt. Bit 4 controls a 1-bit latch whose

To use the Vertical Interrupt feature, you must perform the following actions:

- @ Point the interrupt OAH vector to a Vertical Interrupt handler.
- @ Enable IRQ2.
- @ Enable the Vertical Interrupt.

The routine in Listing 12-1 shows how to do this. Note how this routine is coordinated with the interrupt handler itself. The routine preserves the interrupt OAH vector so the interrupt handler can chain to the previous handler if necessary, and so the routine can eventually restore the previous interrupt vector when the interrupt handler is no longer needed.

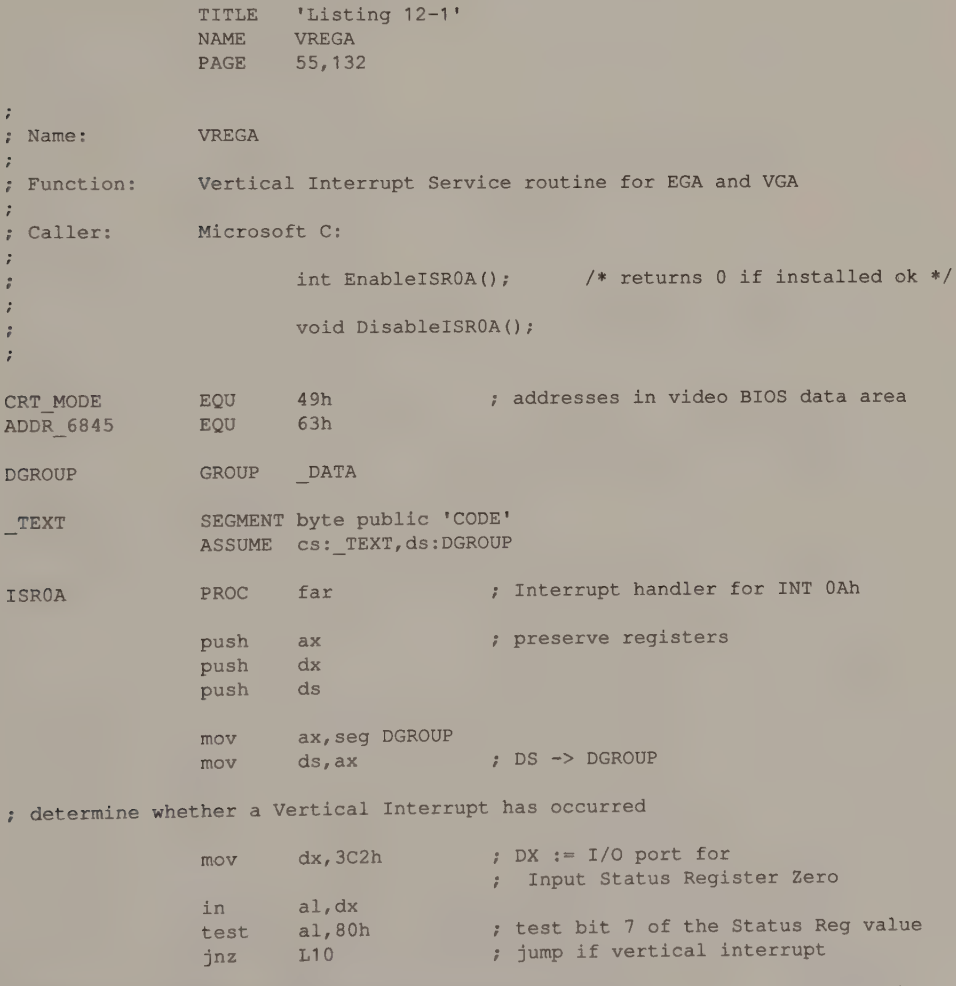

Listing 12-1. Handling Vertical Interrupts on the EGA and VGA. (continued)

pushf call jmp ds:PrevISROA short Lexit ; handle a Vertical Interrupt L10: mov in push mov and out jmp dx, Port3x4 al,dx ax ax, DefaultVREnd ; AH := default value for VR End reg ah,11101111b dx, ax  $$+2$ , simulate an INT , to the previous INT OAh handler not a Vertical Interrupt so chain to previous interrupt handler  $; DX := 3B4h or 3D4h$ AL := value of CRTC address reg preserve this value AL := 11h (register number) AH bit 4 := 0 (clear interrupt latch) update VR End register wait for CRTC to respond ; send End of Interrupt to Intel 8259A Programmable Interrupt Controller ; to allow subsequent IRQ2 interrupts to occur mov out jmp sti ; do something useful inc al,20h 20h,al  $$+2$ word ptr \_VRcount 8259A I/O port send nonspecific EOI to 8259A wait for PIC to respond enable interrupts ; increment a counter ; enable CRTC to generate another interrupt cli mov and or out jmp pop out Lexit: pop pop pop iret ISROA ENDP , ax, DefaultVREnd ; AH := default value for VR End reg ah,11011111b ah, 00010000b , AH bit 4 := 1 (enable int latch) dx, ax  $$+2$ ax  $dx$ , al ds dx ax disable interrupts AL := 11h (register number) AH bit 5 := 0 (enable vertical int) restore previous Address reg value ; restore registers and exit ; EnableISROA — enable Vertical Interrupt Handler , PUBLIC EnableISROA EnableISR0A PROC near

(continued)

.

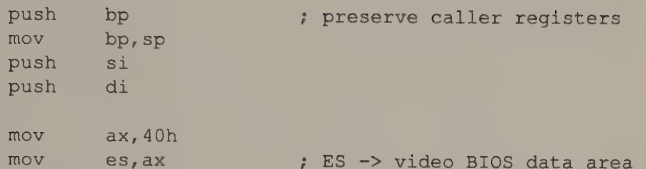

#### ' save default CRTC register values

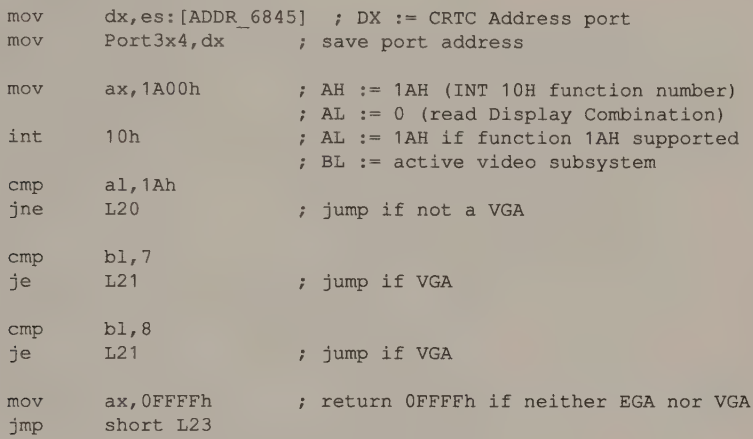

; get default value for EGA Vertical Retrace End register

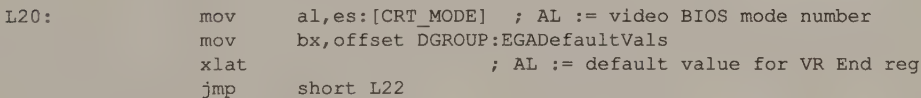

, get default value for VGA Vertical Retrace End register

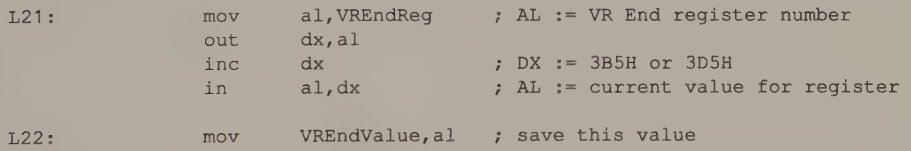

, save old interrupt OAh vector

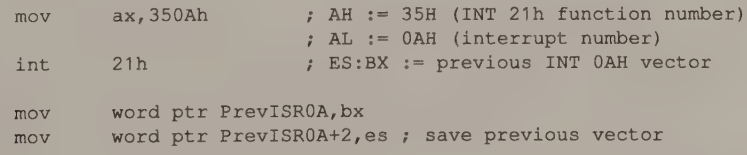

; update interrupt OAH vector with address of this handler

push ds mov dx, offset ISROA push cs pop ds mov ax, 250Ah int 21h pop ds ; preserve DS DS:DX -> ISROA AH := 25H (INT 21H function number) AL := OAH (interrupt number) update INT OAH vector ; restore DS

: enable IRQ2 by zeroing bit 2 of the 8259A's mask register

```
climov dx,21h 
in a1, dx<br>and a1, 11111011band al,11111011b ; reset bit 2<br>out dx,al
                        clear interrupts 
                       DX := 8259A mask register 
                       AL := mask register value
```
; enable vertical interrupts

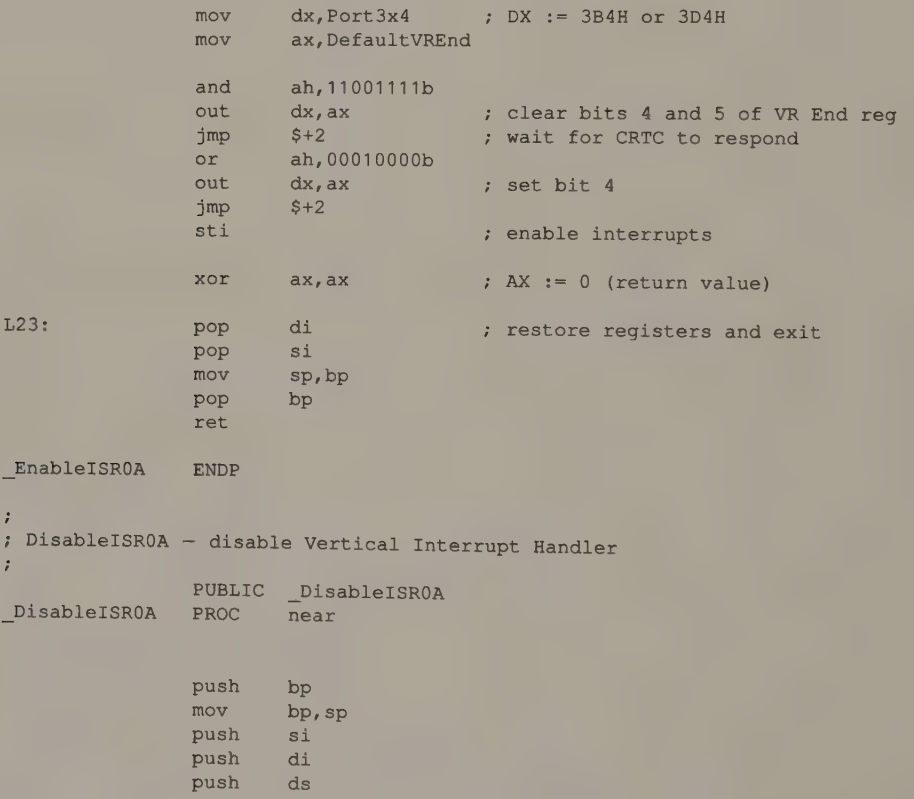

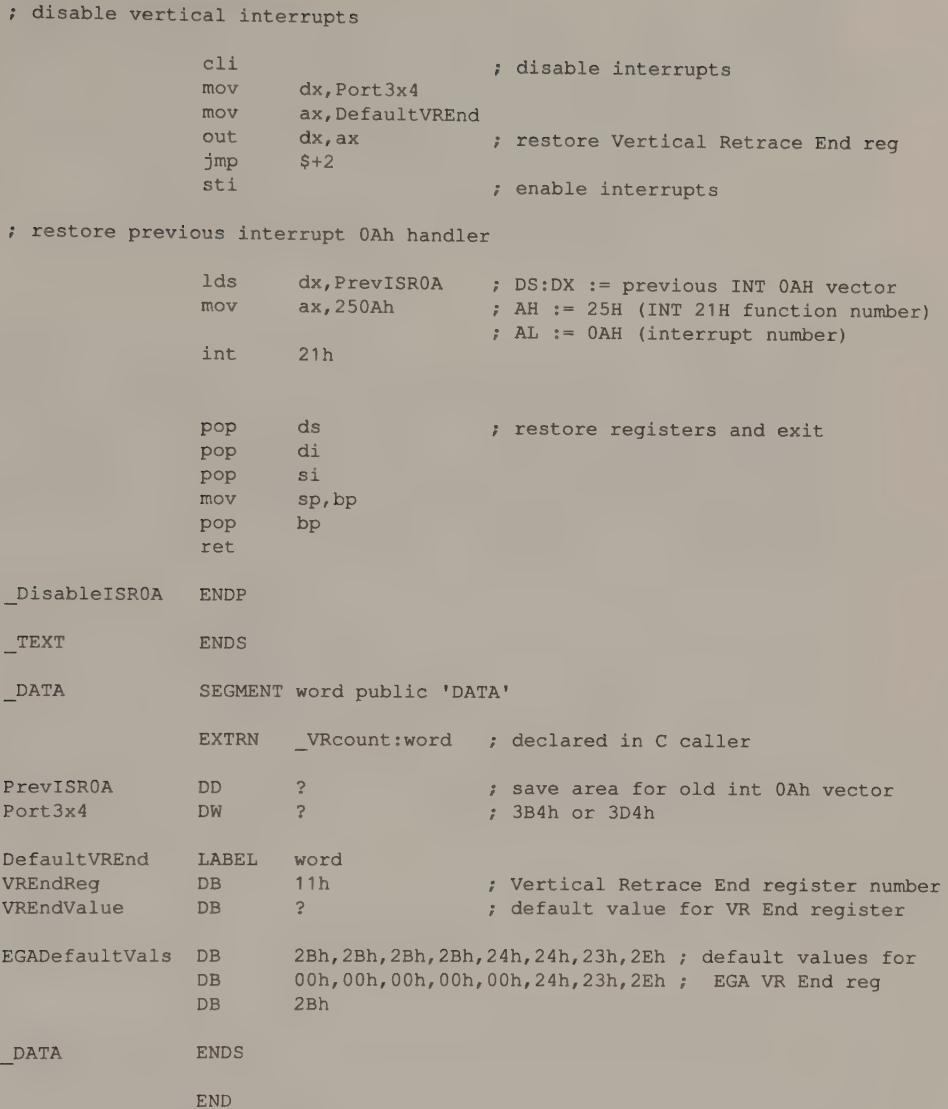

The handler itself, in procedure ISROA, gains control whenever interrupt OAH occurs. To distinguish between the hardware Vertical Interrupt on IRQ2 and a possible software interrupt OAH, the handler examines bit 7 of Input Status Register Zero. If this bit is 1, a Vertical Interrupt has occurred, and the handler continues about its business. If the bit is 0, no Vertical Interrupt has occurred, so the handler chains to the previous interrupt OAH handler.

A drawback to using the Vertical Interrupt is that any hardware interrupt on IRQ2 causes the status bit in Input Status Register Zero to be set. Thus, although the status bit can be used to detect software interrupt OAH, an interrupt handler cannot distinguish between EGA Vertical Interrupts and IRQ2 interrupts generated by other hardware unless the other hardware can be reliably interrogated. Since some other IBM PC adapters can use IRQ2 (for example, the bus version of the Microsoft Mouse), you can reliably use the Vertical Interrupt only when certain about the exact hardware configuration of the PC on which your program is running.

Once the handler detects a Vertical Interrupt (that is, bit 7 of Input Status Register Zero is 1), it issues a nonspecific end-of-interrupt (EOI) instruction to the interrupt controller so that subsequent IRQ2 interrupts can be processed. Reentrance is not a problem, because additional Vertical Interrupts will not be signalled until the handler itself clears and reenables the status latch. Once the EOI has been issued, the handler is free to perform some useful action. In this example, it simply increments a counter. Just before exiting, the handler reprograms the Vertical Retrace End register to enable the next Vertical Interrupt.

The example in Listing 12-2 shows how you can integrate a Vertical Interrupt handler into a high-level program. The example is intentionally simple. It does nothing but count a designated number of Vertical Interrupts and display a message. Of course, your own Vertical Interrupt handler might perform more complicated actions than simply updating a variable. For instance, you could perform animation by updating the video buffer each time the interrupt occurs. You might also update the CRT and Attribute controllers to produce a panning effect using techniques described later in this chapter.

```
/* Listing 12-2 */ 
int VRcount = 0; /* vertical interrupt counter */
main () 
{ 
        if ( EnableISROA() ) 
        { 
         printf( "\nCan't enable vertical interrupt handler\n" ); exit( 1 );
        } 
        while (VRcount < 600) 
         printf( "\015Number of vertical interrupts: d'', VRcount );
        DisableISROA(); 
}
```
Listing 12-2. Using a Vertical Interrupt handler in a C program.

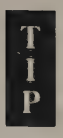

Hardware support for the Vertical Interrupt feature can vary. IBM's , VGA adapter, for example, does not support Vertical Interrupts at all. p On some EGA clones, the polarity of bit 7 in Input Status Register Zero is opposite to that of the equivalent EGA bit; that is, a Vertical Interrupt has occurred when bit 7 is 0. (Second-source manufacturers of EGA-compatible adapters do not always emulate every detail of the EGA's occasionally inscrutable hardware design.) To ensure that your Vertical Interrupt handler works correctly on EGA clones, determine the status bit's polarity when the bit is in a known state and devise your test for the Vertical Interrupt accordingly.

## **MCGA**

A Vertical Interrupt handler for the MCGA, such as the one in Listing 12-3, is similar to the handler for the EGA and the VGA. On the MCGA, the Interrupt Control register (11H) contains the control and status bits used to set up and detect a Vertical Interrupt. Zeroing bit 5 of the Interrupt Control register enables the MCGA to generate a Vertical Interrupt. Zeroing bit 4 clears the interrupt status latch. Setting bit 4 to 1 allows the MCGA to detect subsequent interrupts. Bit 6 is the interrupt status bit. The MCGA sets this bit to 1 to indicate that a Vertical Interrupt has occurred.

```
TITLE 'Listing 12-3'
                NAME VRMCGA 
                PAGE 55,132
\cdot; Name: VRMCGA
\ddot{\phantom{a}}; Function: Vertical Interrupt Service routine for MCGA 
; Caller: Microsoft C:
;<br>
\begin{array}{ccc} i & i \ i & i \end{array} int EnableISROA(); \begin{array}{ccc} \end{array} /* returns 0 if installed ok */
\ddot{i}void DisableISROA(); 
\ddot{ }\ddot{\phantom{a}}ADDR 6845 EQU 63h
DGROUP GROUP DATA 
TEXT - SEGMENT byte public 'CODE'
                ASSUME cs: TEXT, ds: DGROUP
ISROA PROC far ; Interrupt handler for INT OAh 
                push ax ; preserve registers
                push dx 
                push ds 
                mov ax,seg DGROUP 
                mov ds, ax : DS -> DGROUP
```
Listing 12-3. Handling Vertical Interrupts on the MCGA. (continued)

Chapter 12: Some Advanced Video Programming Techniques 381

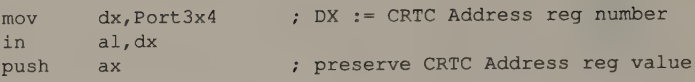

, determine whether a Vertical Interrupt has occurred

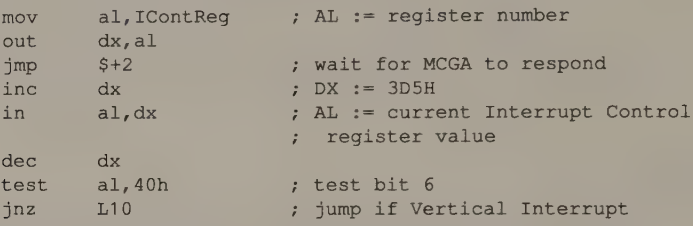

; not a Vertical Interrupt so chain to previous interrupt handler

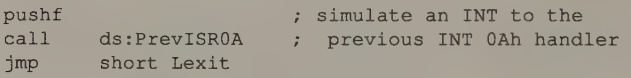

; handle a Vertical Interrupt

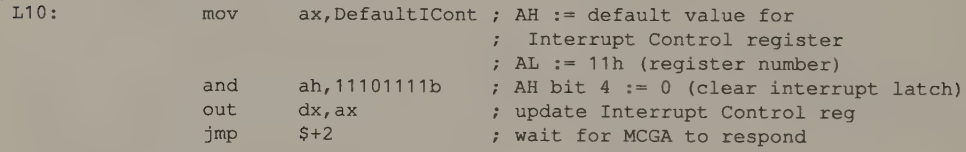

; send End of Interrupt to Programmable Interrupt Controller 7 to allow subsequent IRQ2 interrupts to occur

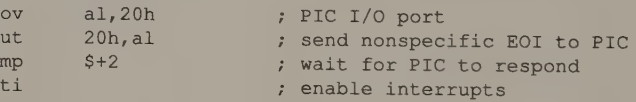

; do something useful ...

Lex:

 $\mathfrak{m}$  $\circ$ jmp s

inc word ptr VRcount ; increment a counter

7; enable CRTC to generate another interrupt

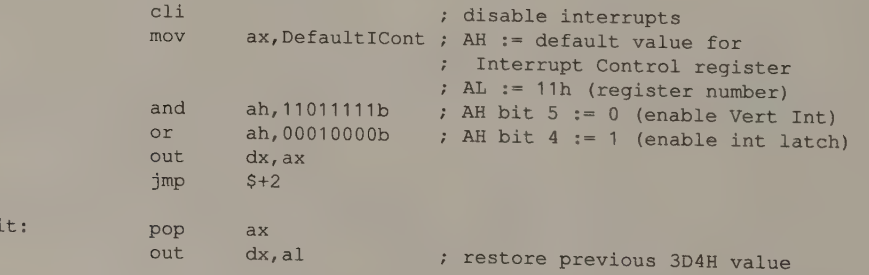
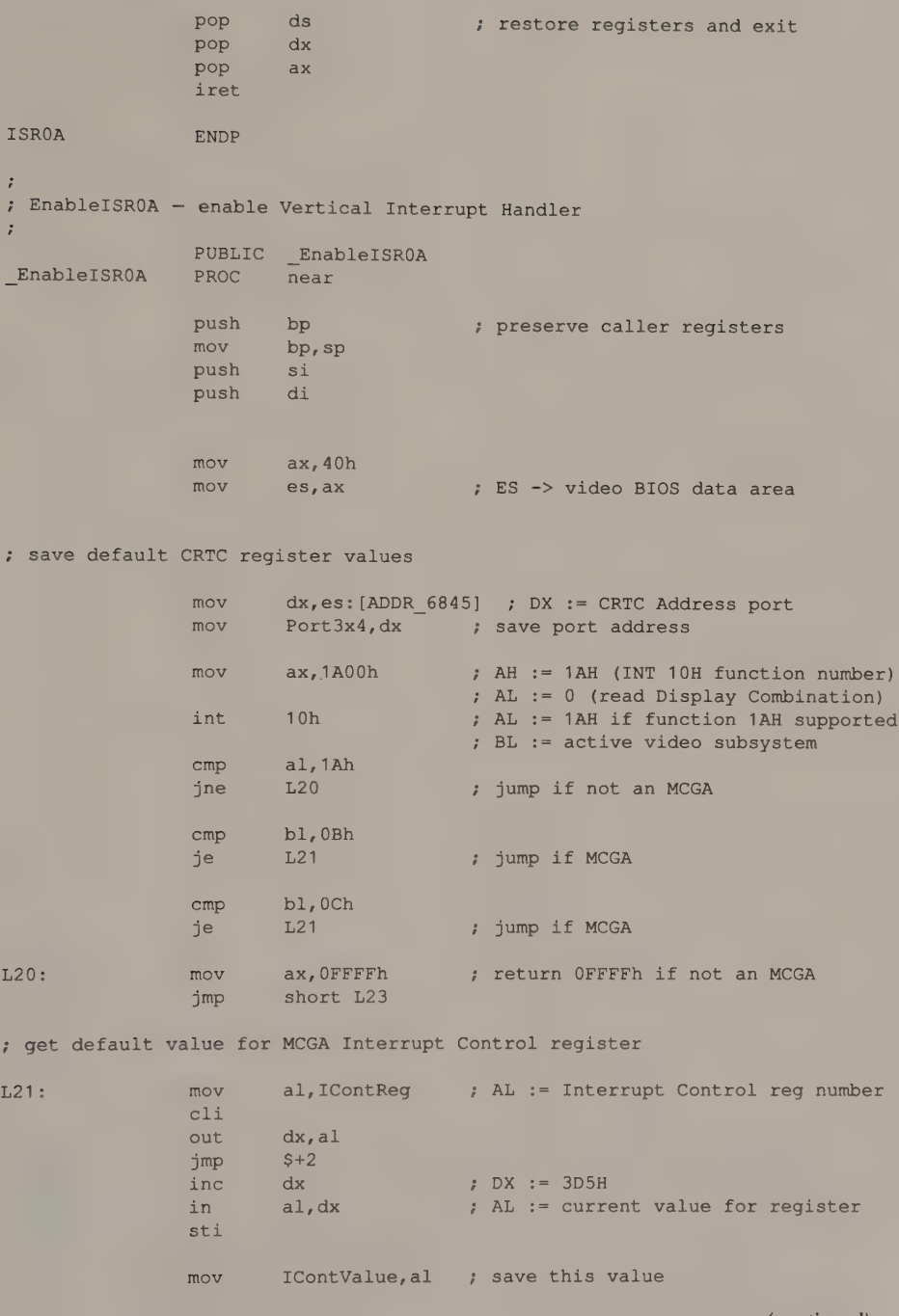

(continued)

Chapter 12: Some Advanced Video Programming Techniques 383

#### Listing 12-3. Continued.

; save old interrupt OAh vector

mov int mov mov ax, 350Ah , AH := 35H (INT 21h function number) 21h , AL := OAH (interrupt number) r ES:BX := previous INT OAH vector word ptr PrevISROA,bx word ptr PrevISROA+2,es ; save previous vector

, update interrupt OAH vector with address of this handler

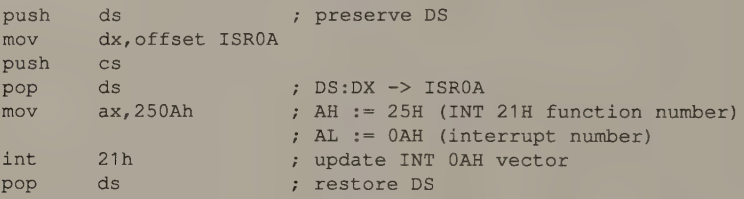

; enable IRQ2 by zeroing bit 2 of the PIC's mask register

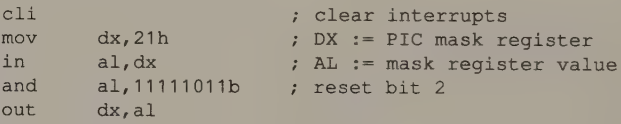

; enable Vertical Interrupts

 $Ena$ ,

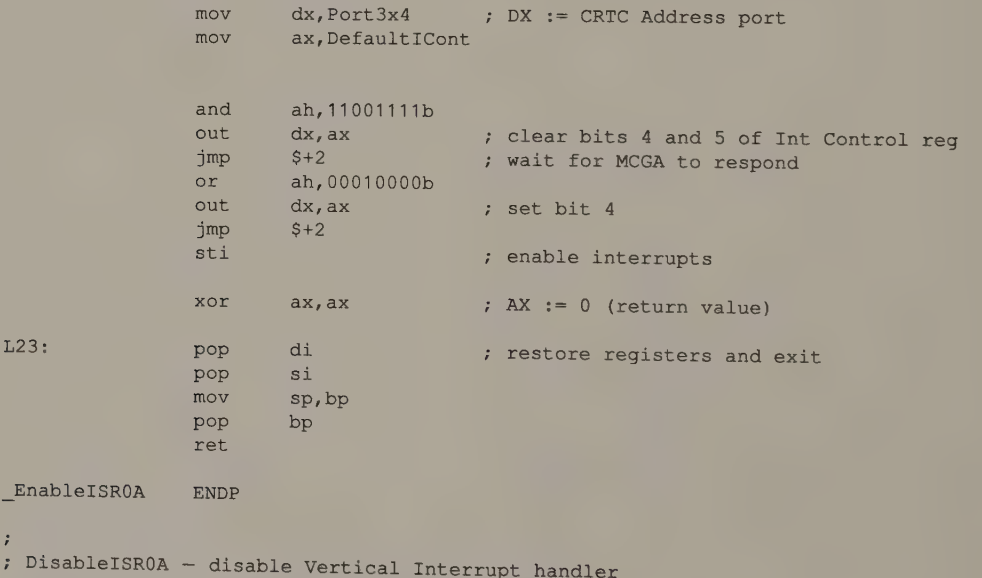

, PUBLIC \_DisableISROA \_DisableISROA PROC near

(continued)

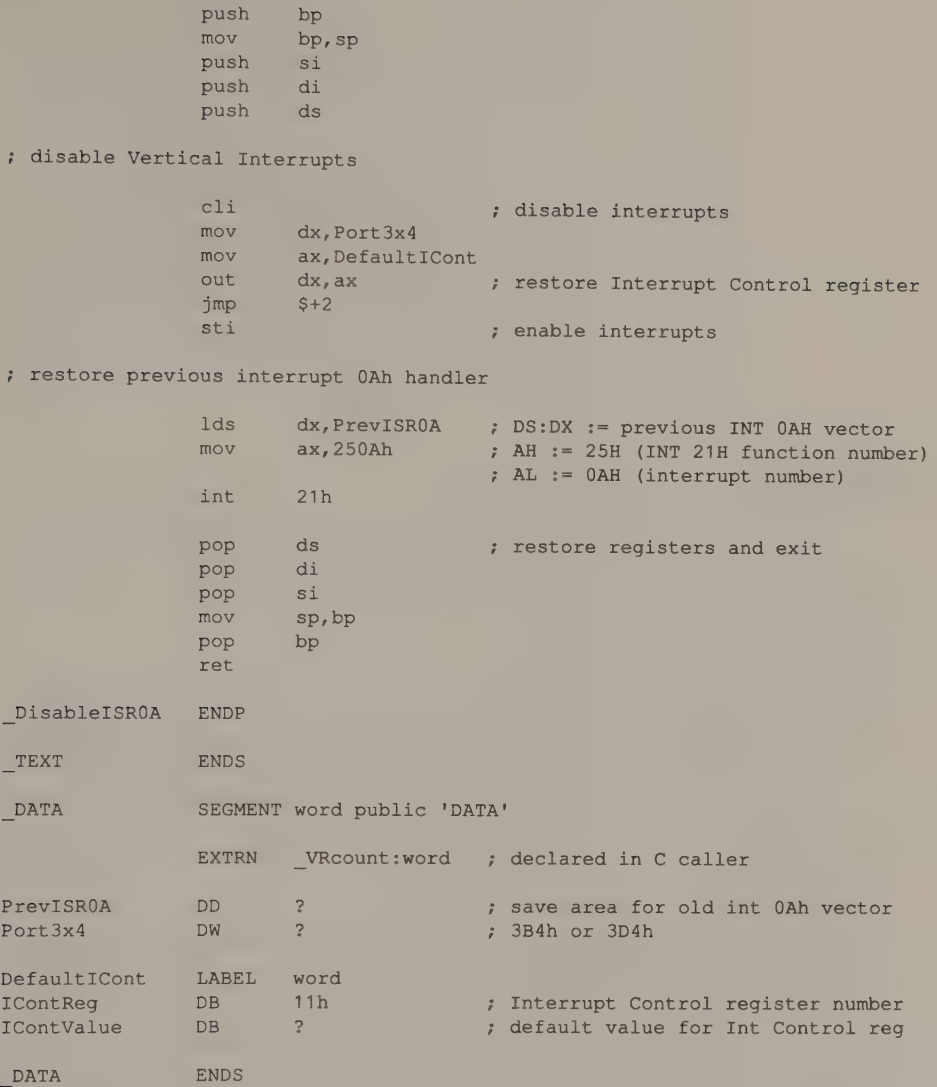

END

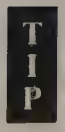

On the EGA and MCGA, if a Vertical Interrupt handler gains control while a video BIOS (INT 10H) function is executing, the interrupt handler may inadvertently disrupt BIOS CRTC programming. The reason can be traced to a subroutine buried in the IBM BIOS in these video subsystems. This subroutine is called by several video BIOS routines to perform I/O port output to video hardware registers, including CRT Controller, Sequencer, Graphics Controller, and Attribute Controller registers.

Unfortunately, this subroutine is not impervious to interrupts. It contains a sequence of two 8-bit port writes (OUT DX, AL). The first OUT loads the designated address register. The second OUT writes a data byte to the corresponding data register. If an interrupt occurs between the two port writes, and if the interrupt handler itself writes to the same port, the BIOS subroutine's second port write may be invalid.

To avoid this situation on the EGA and MCGA, the Vertical Interrupt handlers in Listings 12-1 and 12-3 read the value of the CRTC Address register at port 3D4H (3B4H on an EGA with a monochrome display). On the EGA, this value is only readable for about 15 milliseconds after the port has been written, but this is enough time for the Vertical Interrupt handler to read and preserve the value of the CRTC Address register. The handler can thus restore the value before it returns from the interrupt.

# Panning on the EGA and VGA

The 256 KB video buffer of the EGA and the VGA can store several screens of data. Thus, in a sense, what is displayed represents a ''screen window,"' a sort of hardware window into the contents of the video buffer.

## Positioning the Screen Window

On an adapter such as the MDA or the CGA, the CRT Controller's Start Address registers control which portion of the video buffer is displayed. Because these registers contain a byte offset into the video buffer, you can control the position of the screen window only to the nearest byte. On the other hand, the CRT Controller on the EGA and the VGA can position the start of the screen window at any given pixel position.

In graphics modes, the contents of the CRTC's Start Address High and Start Address Low registers (OCH and ODH) locate the screen window to the nearest byte offset in the video buffer. The contents of the CRTC's Preset Row Scan register (08H) and the Attribute Controller's Horizontal Pel Pan register (13H) ''finetune" the screen window's position pixel by pixel (see Figure 12-1).

When you change the screen window's position smoothly, pixel by pixel, the displayed image appears to pan across the screen. A convenient way to do this is to write a routine that locates the screen window at a specified pixel position and then call the routine iteratively from within a loop. This routine, as demonstrated in Listing 12-4, must distinguish between alphanumeric and graphics modes. It must also handle a 9-pixel-wide character matrix in VGA and EGA monochrome alphanumeric modes.

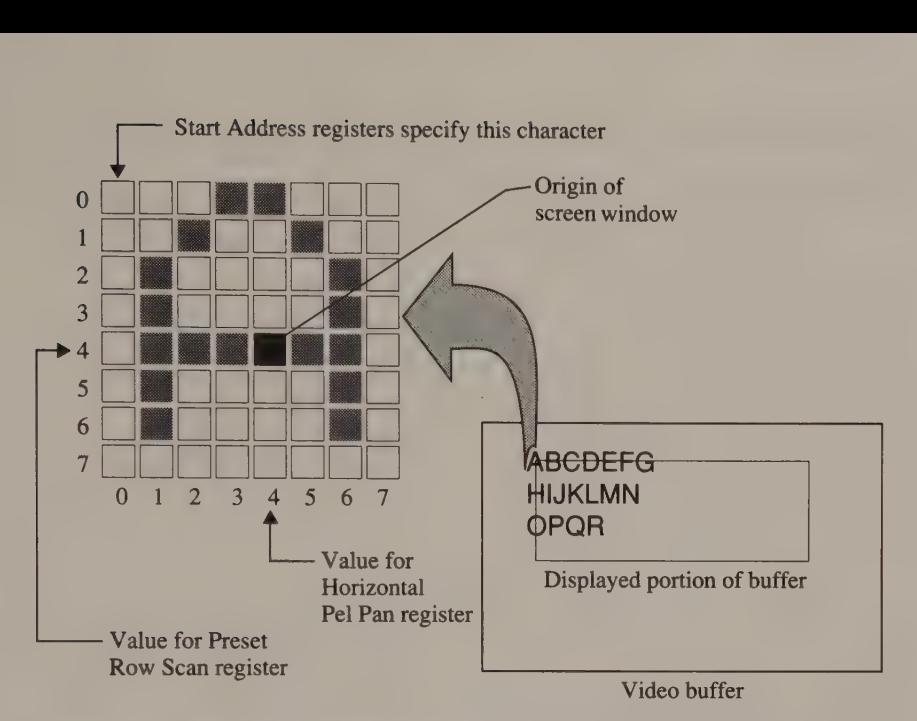

Figure 12-1. Control of the displayed portion of the video buffer in alphanumeric modes.

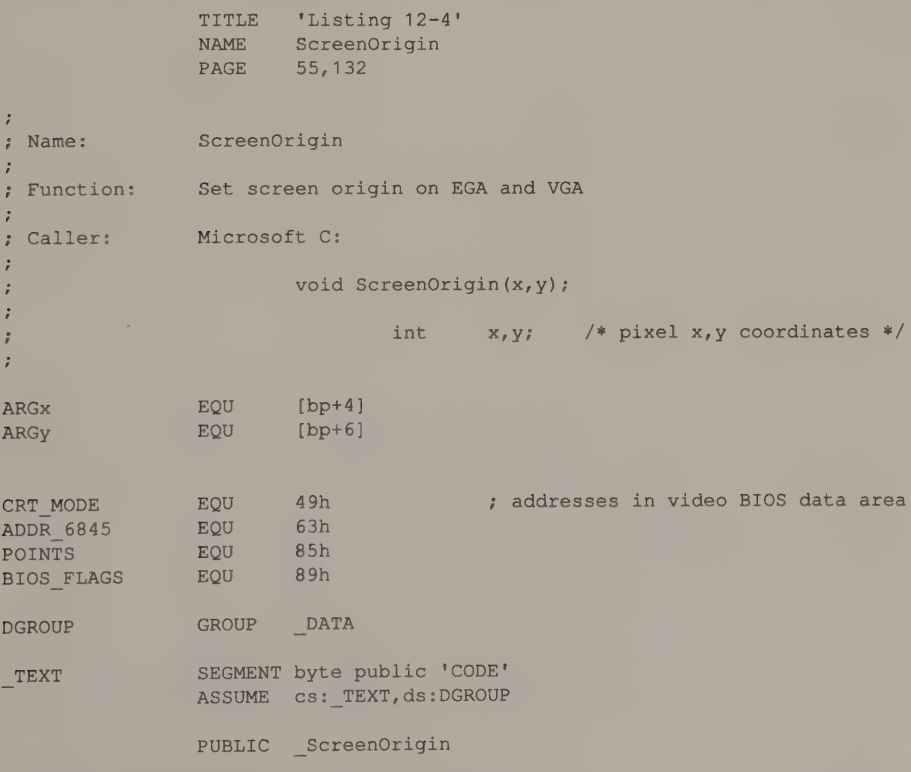

Listing 12-4. Setting the screen origin on the EGA and VGA. (continued)

Chapter 12: Some Advanced Video Programming Techniques 387

#### Listing 12-4. Continued.

ScreenOrigin PROC near push bp ; preserve caller registers mov bp, sp push si push di mov ax, 40h mov es, ax ; ES -> video BIOS data area mov cl,es: [CRT\_MODE] mov ax, ARGx ; AX := pixel x-coordinate mov bx, ARGy ; BX := pixel y-coordinate  $cmp$   $cl, 7$ ja 101 ; jump if graphics mode je L02 ; jump if monochrome alpha test byte ptr es:[BIOS FLAGS],1 jnz L02 ; jump if VGA jmp short L03 ; setup for graphics modes (8 pixels per byte)  $L01:$  mov  $cx, 8$  ; CL := 8 (displayed pixels per byte)  $FCH := 0$ div cl ; AH := bit offset in byte ; AL := byte offset in pixel row mov cl, ah  $\cdot$  CL := bit offset (for Horiz Pel Pan) xor ah, ah xchg  $ax, bx$  7 AX := y ; BX := byte offset in pixel row mul word ptr BytesPerRow ; AX := byte offset of start of row jmp short LO5 ; setup for VGA alphanumeric modes and EGA monochrome alphanumeric mode ; (9 pixels per byte) L02:  $\qquad \qquad i \qquad \qquad i$  routine for alpha modes mov  $cx, 9$  ; CL := 9 (displayed pixels per byte)  $P$  CH  $:=0$ div cl ; AH := bit offset in byte ; AL := byte offset in pixel row dec ah  $; AH := -1, 0-7$ jns L04 ; jump if bit offset 0-7 mov  $ah, 8$  ;  $AH := 8$ jmp short L04 ; setup for EGA color alphanumeric modes (8 pixels per byte) L03: mov  $cx, 8$  ; CL := 8 (displayed pixels per byte) ; CH := 0 div cl ; AH := bit offset in byte ; AL := byte offset in pixel row (continued)

#### L04:  $LO5$ : ScreenOrigin SetOrigin mov xor xchg div xchg mul shr call pop pop mov pop ret ENDP PROC add mov add cl,ah (CL := value for Horiz Pel Pan reg ah,ah ax, bx  $; A X := Y$ ; BX := byte offset in row byte ptr es: [POINTS] ; AL := character row ; AH := scan line in char matrix ah, ch  $; AX := character row$ no .- character fow<br>CH := scan line (value for Preset , word ptr BytesPerRow ; AX := byte offset of char row  $ax, 1$  ; AX := word offset of character row SetOrigin di ; si sp, bp bp near (aller: AX = offset of character row ; BX byte offset within row : CH = Preset Row Scan value : CL = Horizontal Pel Pan value  $bx$ ,  $ax$  : BX := buffer offset  $dx \text{.} e$ s: [ADDR 6845] ; CRTC I/O port (3B4H or 3D4H)  $dl,6$ ; update Start Address High and Low registers L20:  $L21$ : in test jz in test jnz  $c1i$ sub mov mov out mov inc out sti add video status port (3BAH or 3DAH) Row Scan register) ; restore registers and exit wait for start of vertical retrace wait for end of vertical retrace ah, bh ; AH := value for Start Address High al, OCh , AL := Start Address High reg number ah.bl : AH := value for Start Address Low al := Start Address Low reg number  $d1.6$  : DX := video status port al, dx al,8 L20  $al$ , dx al,8 L21 ; disable interrupts  $d1, 6$  ; DX := 3B4H or 3D4H al, OCh ; AL := Start Address I<br>dx, ax ; update this register dx, ax ; update this register ; enable interrupts (continued)

#### Listing 12-4. Continued.

Chapter 12: Some Advanced Video Programming Techniques 389

 $\bar{z}$ 

#### Listing 12-4. Continued.

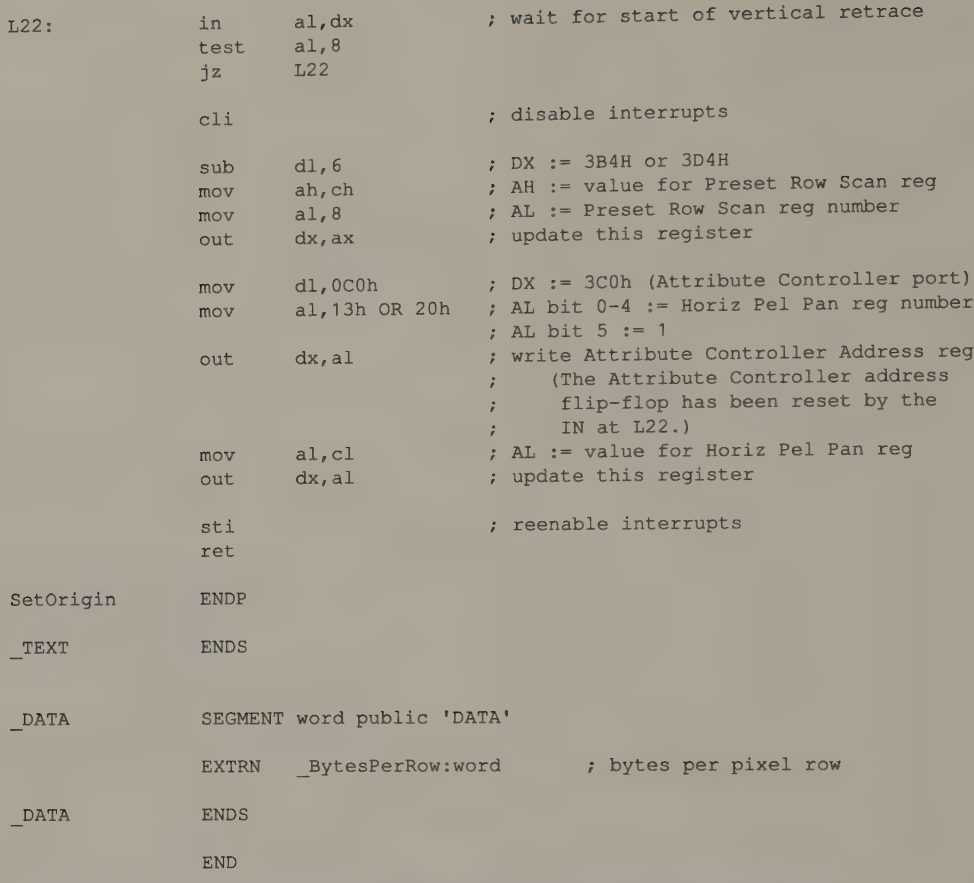

ScreenOrigin() accepts as input the x- and y-coordinates of the pixel that identifies the origin (the upper left corner) of the screen. The routine first updates the CRTC's Start Address registers. In effect, this positions the screen at the upper left pixel of the character that contains the origin in alphanumeric modes, or at the leftmost pixel in the byte that contains the origin in graphics modes. Then ScreenOrigin() positions the screen exactly by updating the Horizontal Pel Panning and Preset Row Scan registers.

The content of the Attribute Controller Horizontal Pel Panning register corresponds to the bit offset of the pixel in the screen's upper left corner. The value to store in this register is thus

x MOD 8

In the case of 9-pixel characters in VGA alphanumeric modes and in 80-by-25 monochrome mode on the EGA, the value is

 $(x + 8)$  MOD 9

The Horizontal Pel Panning register is programmed the same way in both alphanumeric and graphics modes. This is not the case, however, for the CRTC's Preset Row Scan register, which controls the vertical position of the start of the screen.

In alphanumeric modes, the number of rows of pixels displayed for each row of characters in the video buffer depends on the height of the displayed character matrix. This is the value stored as POINTS in the ROM BIOS Video Display Data Area. The Start Address registers position the screen to a particular character in the video buffer, and the Preset Row Scan register indicates which line in the character matrix contains the origin of the screen. The Preset Row Scan register thus contains a value between 0 (the top line of the character) and POINTS-1 (the bottom line). In graphics modes, the pixels in each byte in the video buffer correspond one-to-one with pixels on the screen, so the Preset Row Scan register always contains 0.

To avoid interference with the display, updates to the Horizontal Pel Panning, Preset Row Scan, and Start Address registers should be synchronized with the display refresh cycle. The Horizontal Pel Panning register must be updated during the vertical blanking interval. On the other hand, the CRTC samples the values in the Start Address and Preset Row Scan registers at the beginning of vertical retrace, so these registers should be updated when vertical retrace is not active.

## Panning

The routine in Listing 12-5 shows how you can call ScreenOrigin() to pan the screen up and down or across the video buffer. Because the position of the virtual screen always changes during a vertical blanking interval, the panning effect is smooth, with no interference on the screen.

```
Pan ( x0, y0, x1, y1 )
int x0,y0; /* starting pixel coordinates */ 
int x1. v1; 4 \cdot \frac{1}{2} /* ending pixel coordinates */
{ 
       int i = x0;int j = y0;<br>int Xinc, Yinc;
                              \frac{1}{10} /* horizontal and vertical increments */
        if (x0 < x1) /* compute signs of increments */
         Xinc = 1;else 
         Xinc = -1;if (y0 < y1)
         Yinc = 1;else 
         Yinc = -17
```
(continued)

Listing 12-5. A routine to perform smooth pixel-by-pixel panning on an EGA or VGA.

Listing 12-5. Continued.

```
while ( (i != x1) || (j != y1) )
         if (i \mid x) /* compute next screen origin */
          i \neq Xinc;
        if (i \neq y1)j \neq Yinc;
        ScreenOrigin( i, j); /* move screen origin */
       } 
}
```
# Resizing the Video Buffer

Horizontal panning introduces a problem. The way the video buffer is normally mapped, the first byte of each line of data in the buffer immediately follows the last byte of the previous line. If you try to pan horizontally with this map, each line appears to wrap around the screen as the screen window moves across the video buffer. To perform horizontal panning usefully, you should resize the video buffer so each line of data in it is wider than the screen window.

The value in the CRT Controller's Offset register (13H) controls the way the CRTC maps lines in the video buffer. As it scans the raster, the CRTC uses the value in this register to locate the start of each line in the video buffer map. Normally, lines in the video buffer are the same width as displayed lines. Increasing the value in the Offset register widens the lines in the video buffer map so only part of each line can be displayed at one time. This lets you pan horizontally without wraparound.

For example, consider how you could double the logical width of the video buffer in 80-by-25 alphanumeric mode. By default, the video BIOS stores the value 28H in the CRTC's Offset register, so the CRTC regards each line in the buffer as being 40 words (80 bytes) wide. Although each logical line in the buffer contains 160 bytes of data (80 character codes and 80 attribute bytes), character codes and at tributes are stored in different video memory maps (see Figure 10-3 in Chapter 10). Thus, to double the logical line width, store 50H (80 decimal) in the CRTC's Offset register. The CRTC will still display 80 characters in each row on the screen, but it skips 160 characters of data between rows of characters in the video buffer.

When you resize the video buffer by programming the CRTC's Offset register, be careful not to exceed the bounds of the 256 KB video buffer. For example, in 640-<br>by-350 16-color graphics mode, one screen's worth of pixels

The routine Buf ferDims () in Listing 12-6a can be called to redimension the video buffer in either graphics or alphanumeric modes. It accepts as parameters

the desired horizontal and vertical dimensions of the buffer in pixels. The routine updates the relevant variables in the video BIOS data area and then programs the CRTC Offset register with the appropriate value. The example in Listing 12-6b shows how Buf ferDims () could be called to transform a default 80-by-25 alphanumeric mode into a 160-by-102 mode in which the Pan () routine in Listing 12-5 can be used.

```
TITLE "Listing 12-6a" 
                  NAME BufferDims 
                  PAGE 55, 132 
\ddot{\cdot}7 Name: BufferDims 
\ddot{ }; Function: Set video buffer dimensions on EGA 
ŀ,
; Caller: Microsoft C:
\ddot{\phantom{a}}i void BufferDims (x,y); 
\ddot{i}\begin{array}{ccc} ; & \text{if } & \text{if } & \f \sim \frac{1}{2} /* dimensions in pixels */
\ddot{i}ARGx EQU word ptr [bp+4] 
ARGy BQU word ptr [bp+6]
CRT_ MODE EQU 49h ; addresses in video BIOS data area
CRT_COLS EQU 4Ah
CRT_LEN EQU 4Ch
ADDR 6845 EQU 63h 
ROWS EQU 84h
POINTS EQU 85h 
TEXT SEGMENT byte public 'CODE'
                  ASSUME cs: TEXT
                  PUBLIC _BufferDims 
BufferDims PROC near
                   push bp ; preserve BP
                   mov bp, sp 
                  mov ax, 40h 
                  mov es, ax ; ES -> video BIOS data area
; determine width of displayed character matrix (8 or 9 pixels)
                  mov bx, 8 ; BX := 8 pixels wide
                   cmp byte ptr es:[CRT_MODE],7 ; check BIOS mode number 
                   jne L01 ; jump if not monochrome
                  inc bx ; BX := 9 pixels wide 
; update video BIOS data area
```
Listing 12-6a. Redimensioning the video buffer. (continued)

#### Listing 12-6a. Continued.

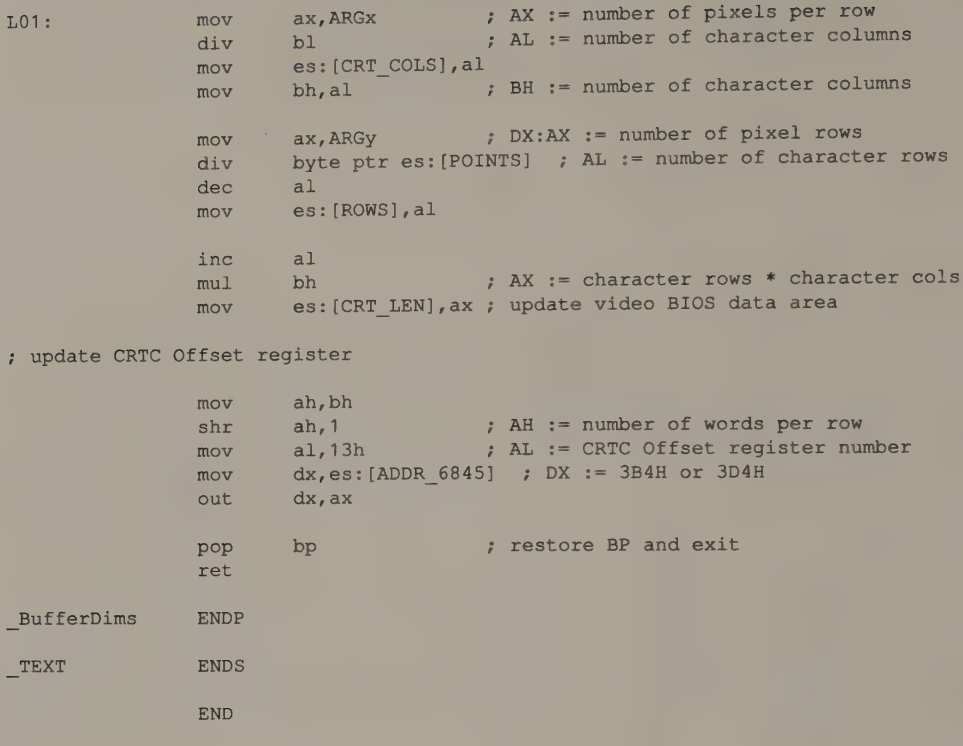

```
/* Listing 12-6b */
```

```
#define CharColumns 160 /* desired character dimensions */ 
#define CharRows 102 
#define CharacterWidth 8 /* 8 for EGA color modes */ 
                                              /* 9 for EGA monochrome or VGA */ 
int BytesPerRow = CharColumns * 2; /* for 80-column alphanumeric modes */
main () 
\left\{ \right.int i; 
         int far *POINTS = 0x00400085; /* (in video display data area) */
         BufferDims( CharColumns * CharacterWidth, CharRows * (*POINTS) ); 
         for( i = 0; i < CharColumns / 10; i++ ) /* display a long line */
           printf ("0123456789") ; 
         Pan( 0, 0, 80 * CharacterWidth, 0 ); /* pan right */ Pan( 80 * CharacterWidth, 0, 0, 0 ); /* pan left */ Pan( 0, 0, 0, 50 * (*POINTS) ); /* pan down */ 
         Pan( 0, 0, 0, 50 * (*POINTS) );<br>
Pan( 0, 50 * (*POINTS), 0, 0);<br>
/* pan up */
}
```
Listing 12-6b. Creating a 160-by-102 alphanumeric mode.

# Bit-Plane Layering

In EGA and VGA 16-color graphics modes and in the InColor Card's 720-by-348<br>16-color mode, you can display any combination of the four bit planes. On the<br>EGA and VGA, the four low-order bits of the Attribute Controller's C bits to prevent display of the corresponding bit planes.

When you disable a bit plane in this way, pixel values are interpreted as though the corresponding bit in each pixel were set to 0. The contents of a disabled bit plane are unaffected. This means you can draw different images into different bit planes and display them selectively. When bit planes containing different images are displayed together, the images appear to overlap, as if the bit planes were transparent and layered one above the other.

Consider the example in Figure 12-2. The grid is drawn in bit plane 3 and the cylinder in bit planes 0 through 2. (A quick way to draw both figures into the bit planes is to OR the appropriate pixel values into the video buffer.) If you use a default 16-color palette, the grid appears gray, and the cylinder can have any of the usual eight unintensified colors.

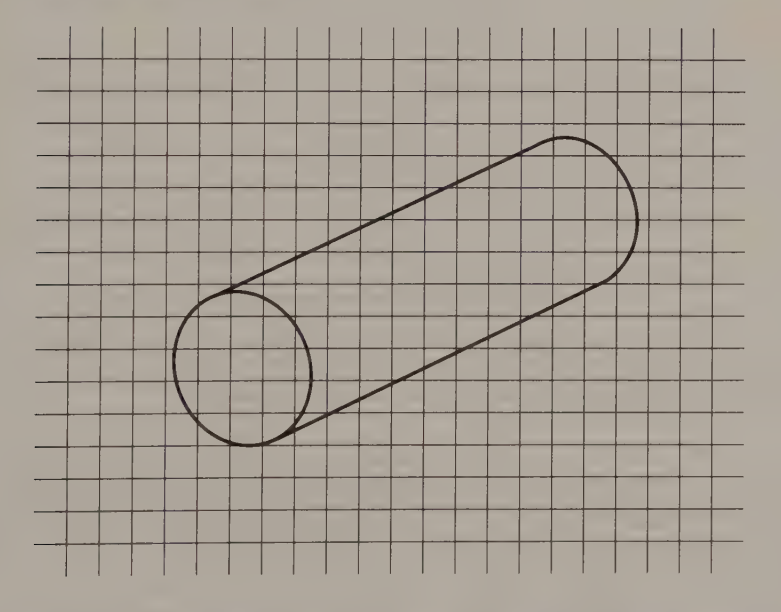

Figure 12-2. Bit-plane layering. The cylinder's pixels have values between 0 and 7 (bit planes 0 through 2); the grid's pixels have the value 8 (bit plane 3 only). Selectively enabling or disabling bit planes 0 through 2 and bit plane 3 displays the cylinder, the grid, or both.

If all four bit planes are displayed, both grid and cylinder appear on the screen. If you disable bit plane 3, the grid disappears. If you disable bit planes 0 through 2, displaying only bit plane 3, the cylinder disappears and only the grid is visible. In all three cases, the contents of the bit planes remain intact.

In using the default palette register values with the grid and cylinder, you'll find the pixels at which the grid and cylinder intersect are displayed with intensified colors. You can avoid this by updating the palette so that the colors displayed for the intersection points (pixel values 9 through OFH) are the same as the corresponding unintensified colors (1 through 7). Then, when both grid and cylinder are displayed, the cylinder appears in front of the grid.

# EGA and VGA Split Screen

You can configure the CRT Controller on the EGA and the VGA to display two different portions of the video buffer on the same screen (see Figure 12-3). To do this, program the CRTC's Line Compare register (18H) with the raster line at which you want to split the screen, as shown in Listing 12-7a and Listing 12-7b.

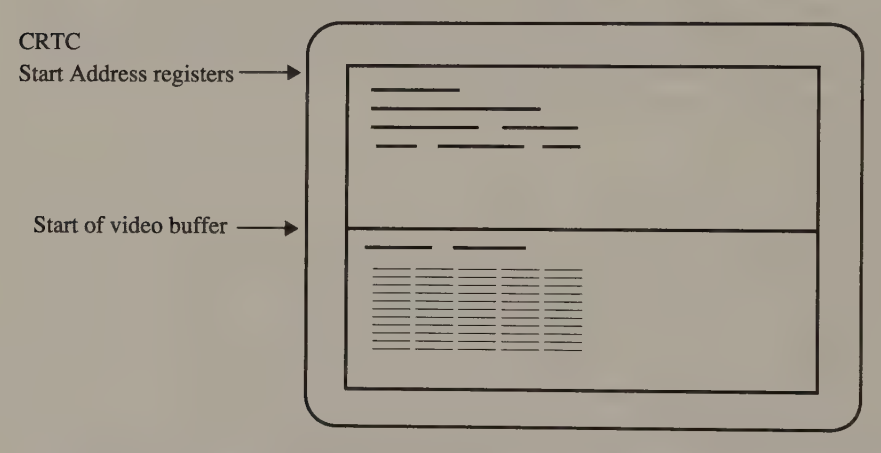

Figure 12-3. Appearance of an EGA or VGA split screen. The top part of the screen displays data from the location in the video buffer specified by the CRTC Start Address registers. The bottom part of the screen displays da

The contents of the CRTC Start Address registers determine which portion of the video buffer is displayed in the top part of the screen. As the raster is drawn during each display refresh cycle, the CRTC compares the curre

Both the EGA and the VGA accommodate Line Compare values larger than eight<br>bits (0FFH or 255 scan lines) by using other CRTC registers to contain additional<br>high-order bits. Thus, bit 8 of the Line Compare value is represe

the CRTC Overflow register (07H). On the VGA, a ninth bit must also be specified<br>for the Line Compare value; this bit is represented in bit 6 of the the Maximum<br>Scan Line register (09H). Programming the CRTC with a Line Co

```
TITLE "Listing 12-7a' 
                 NAME SplitScreen 
                 PAGE 55,132
\ddot{i}; Name: 
               SplitScreen 
\ddot{i}7; Function: 
Horizontal split screen on EGA 
\mathbf{r}caller: Microsoft C:
\ddot{i}\ddot{i}void SplitScreen(n) ; 
\ddot{\phantom{a}}\ddot{\phantom{a}}int n; /* scan line at which */ 
\ddot{ }/* to split screen */ 
\ddot{r}ARGn 
                EQU word ptr [bp+4] 
ADDR_6845 
               EQU 63h 
_TEXT 
                SEGMENT byte public 'CODE' 
                ASSUME cs: TEXT 
                PUBLIC _SplitScreen 
_SplitScreen 
                PROC near
                push bp 7; preserve BP
                e<br>mov bp, sp
                mov ax, 40h 
                mov es, ax ; ES -> video BIOS data area
                mov dx, es: [ADDR 6845] ; DX := CRTC address port
; wait for vertical retrace 
                add dl, 6 ; DX := 3BAH or 3DAH (CRT status port)<br>in al, dx ; wait for end of vertical retrace
LO1:in al,dx 7; wait for end of vertical retrace
                test al, 8jnz L01 
                in al,dx ; wait for start of vertical retrace
L02:tesi al, 8
                iz LO<sub>2</sub>
                sub dl, 6 ; DX := CRTC address port
, 
isolate bits 0-7 and bit 8 of the Line Compare value
```
Listing 12-7a. Splitting the screen on the EGA. (continued)

#### Listing 12-7a. Continued.

mov ax, ARGn ; AX := scan line value mov bh, ah and  $bh, 1$  ; BH bit  $0 :=$  Line Compare bit 8 mov cl,4 shl bh, cl ; BH bit 4 := Line Compare bit 8 ; program the CRTC registers mov ah, al ; AH := low-order 8 bits of value mov al, 18h ; AL := Line Compare register number out dx, ax ; update Line Compare register mov ah, 1Fh ; default value for EGA 350-line modes , (use 11h in EGA 200-line modes) and ah, 11101111b ; AH bit  $4 := 0$ or ah, bh ; AH bit 4 := Line Compare bit 8 mov al, 7 ; AL := Overflow register number out dx, ax ; update Overflow register pop bp ; restore BP and exit ret \_SplitScreen ENDP TEXT ENDS END TITLE 'Listing 12-7b' NAME SplitScreen PAGE 55,132 ;<br>; Name: SplitScreen ÷ ; Function: Horizontal split screen on VGA  $\ddot{i}$ ; Caller: Microsoft C: ;<br>; void SplitScreen(n);  $\ddot{\phantom{a}}$ ; int n; /\* scan line at which \*/<br>; /\* to split screen \*/  $\ddot{i}$ ARGn EQU word ptr [bp+4] ADDR\_6845 EQU 63h \_TEXT SEGMENT byte public 'CODE' ASSUME cs: TEXT PUBLIC —\_SplitScreen

Listing 12-7b. Splitting the screen on the VGA. (continued)

# Listing 12-7b. Continued.

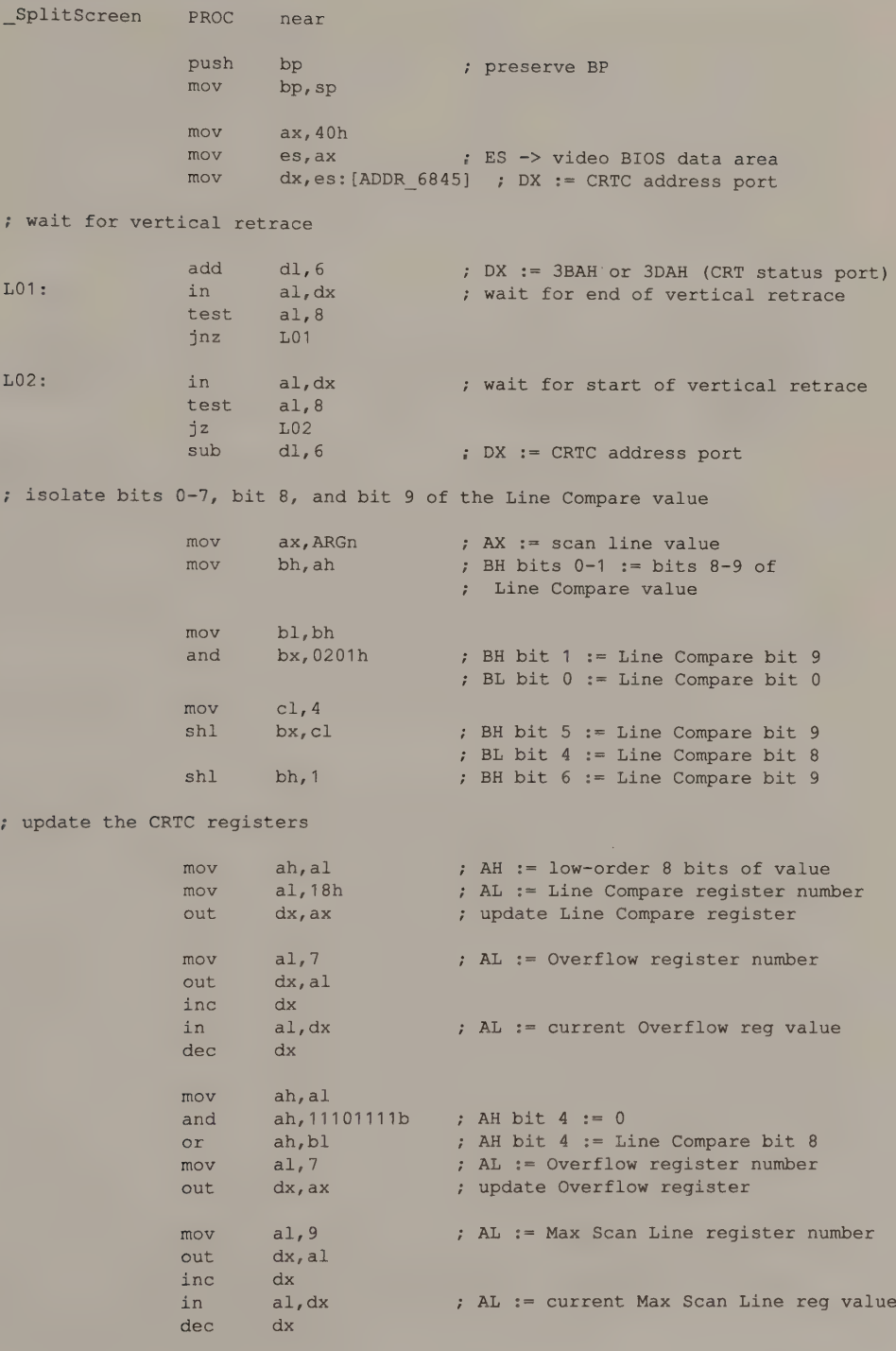

(continued)

Chapter 12: Some Advanced Video Programming Techniques 399

```
mov ah,al 
           and ah,101111111b ; AH bit 6 := 0or ah, bh ; AH bit 6 := Line Compare bit 9
            mov al, 9 ; AL := Max Scan Line reg number
            out dx, ax ; update Max Scan Line register
           pop bp ; restore BP and exit
           ret
_SplitScreen ENDP
TEXT ENDS
           END
```
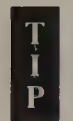

Because the CRTC uses the Line Compare value while it is actively updating the raster, the best time to change this value is during a vertical retrace interval as in Listings 12-7a and 12-7b.

The video BIOS default Line Compare value is the maximum possible value (1FFH on the EGA, 3FFH on the VGA). Use this default value to ''unsplit'' the screen. There are also certain values that the CRTC does not handle in a useful manner. On both the EGA and VGA, do not specify a Line Compare value that is between the Vertical Retrace Start and Vertical Total values. Also, in 200-line modes on the VGA, the Line Compare register value should be an even number.

In native graphics modes in the IBM EGA, the CRTC duplicates the scan line at which the screen is split. This anomaly is also found in some EGA clones.

You might find it convenient to regard the bottom portion of the split screen as a sort of window superimposed on the top portion. Use the first portion of the video buffer for the window foreground (the lower part of the split screen) and some other portion of the buffer for the background.

One attractive way to use the split-screen feature is to scroll the split smoothly up or down the screen. Do this by incrementing or decrementing the value in the Line Compare register within a loop, as is done by the routine in Listing 12-8.

```
#define MaxScanLine 349 /* (depends on video mode) */ 
for ( i = MaxScanLine; i >= 0; --i ) /* scroll up */
 SplitScreen( i ); 
for ( i = 0; i < MaxScanLine; i++ ) /* scroll down */
 SplitScreen( i );
SplitScreen( 0x3FF ); \frac{1}{4} restore default value */
```
Listing 12-8. Smooth vertical scrolling of a split screen on the EGA or VGA.

# The Light Pen Interface

On most video subsystems covered in this book, the CRT Controller can return the position of a light pen. When you trigger a light pen, it sends a signal to the CRTC at the moment the video display's electron beam sweeps p the light pen was triggered. Thus, the value in the Light Pen High and Low registers can be translated into row and column coordinates for screen locations.

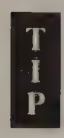

You can't attach a light pen to IBM's MDA, but Hercules monochrome adapters can support one. However, a light pen used with a monochrome display must be capable of operating with the high-persistence P39 phosphor used in green monochrome displays.

# Light Pen Position

The light pen position that the CRTC returns is not an exact pixel location. One reason is simply that the value returned in the CRTC's Light Pen registers is a byte offset into the video buffer, so the light pen's horizontal position can be determined only to the nearest byte of pixels. Another source of inaccuracy is that the CRTC chip itself introduces a small amount of delay between the time it receives a signal from the light pen and the time it stores a value in its Light Pen registers. The value returned in the Light Pen registers thus can be as much as 5 bytes too large; the actual amount of error must be determined empirically.

The light pen programming interface, shown in Figure 12-4, is similar on all IBM and Hercules adapters. To determine a light pen's position, your program must first reset the CRTC's light pen latch by writing a 0 to I/O port 3DBH (3BBH on an MDA, a Hercules adapter, or an EGA with a monochrome display). Then it must poll the Status Port at 3DAH (3BAH in monochrome modes). When bit 1 of the Status Port value changes from 0 to 1, the light pen has been triggered and the routine can obtain its location from the CRTC (see Listing 12-9a).

After reading the light pen location from the Light Pen registers, you must apply an empirical correction for the intrinsic delay in the CRTC. The routine in Listing 12-9b, for the EGA's 80-by-25 alphanumeric mode, subtracts 7 from the value that the CRTC returns. To convert the result into a pixel location, subtract the value in the Start Address High and Start Address Low registers from the corrected CRTC value. (You can get the Start Address value by dividing the value in CRT\_ START in the Video Display Data Area by 2. You can also read it from the Start Address High and Start Address Low registers on the EGA, the HGC+, and the InColor Card.) Then divide the difference by the number of characters in each row of the video buffer. (This value is represented in the CRTC's Horizontal Displayed register, or in CRT COLS on the EGA.) The quotient is the y-coordinate of the light pen location. The remainder is the character column corresponding to the position of the light pen.

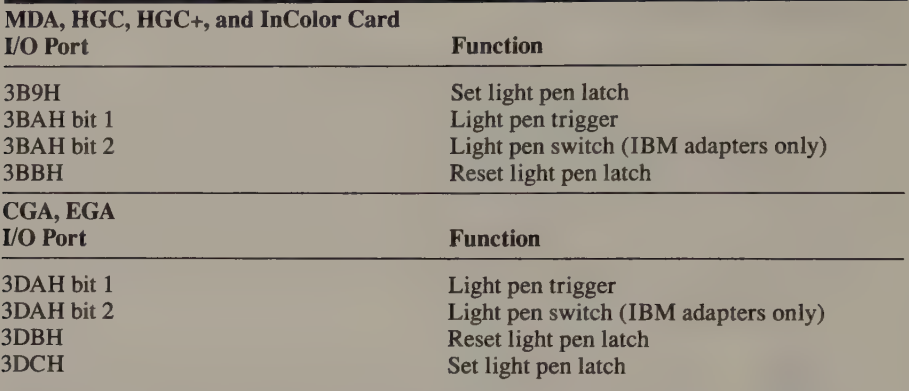

Figure 12-4. Light pen programming interface. Note: In EGA monochrome modes, read light pen trigger and switch status from 3BAH instead of 3DAH.

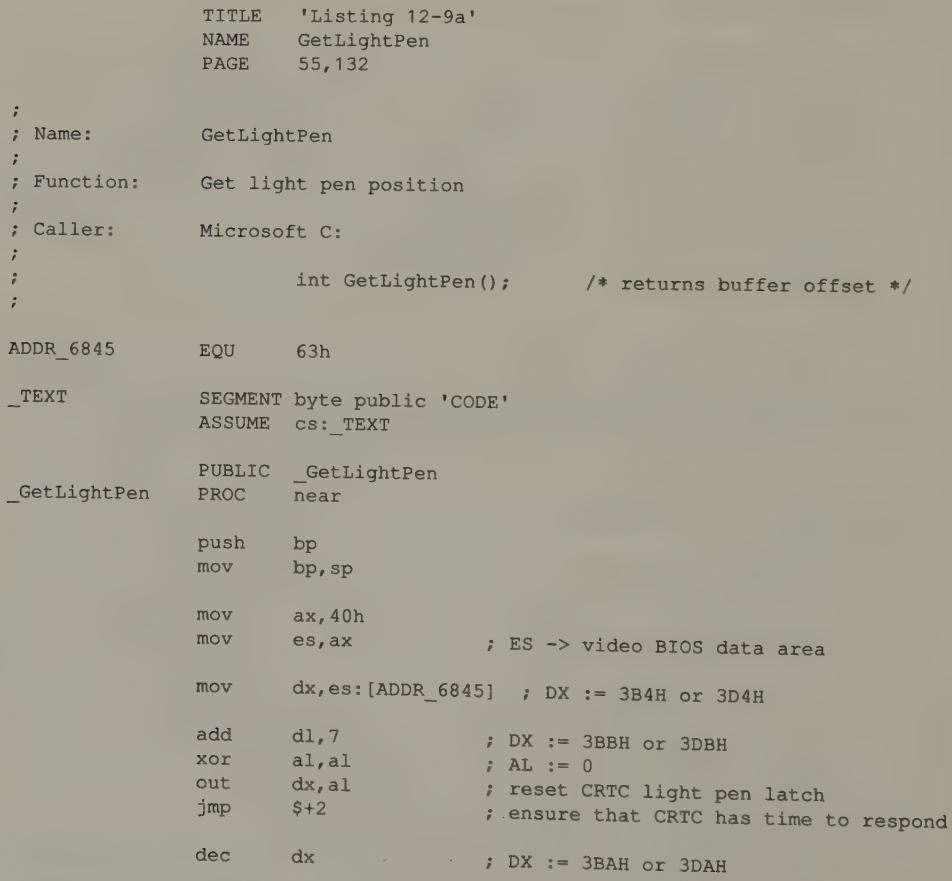

Listing 12-9a. Getting the light pen's location from the CRTC. (continued)

#### Listing 12-9a. Continued.

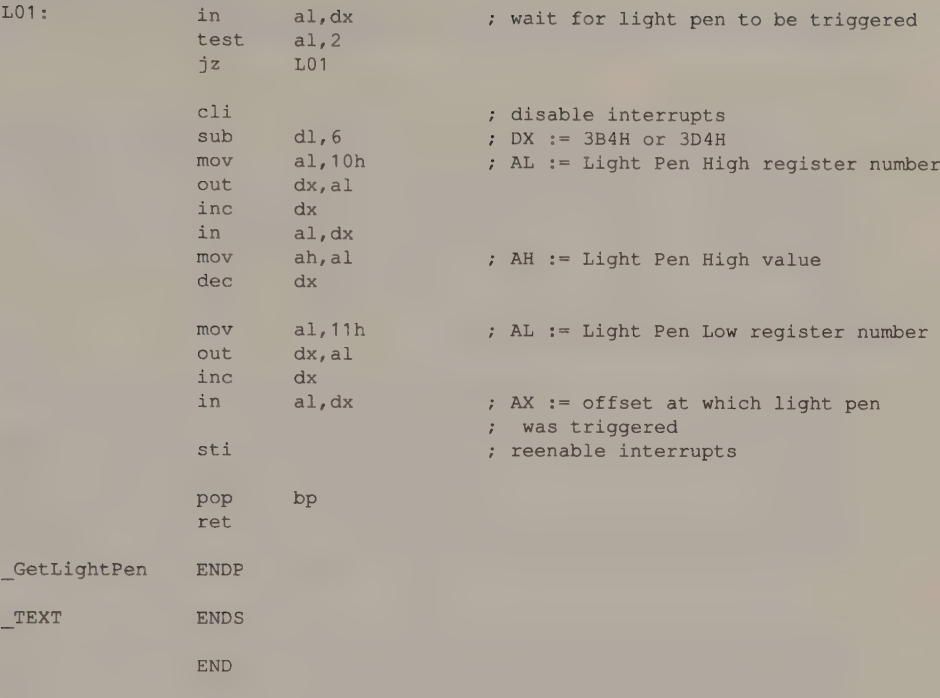

```
/* Listing 12-9b */ 
main () 
{ 
        int BufferOffset, Row, Column; 
        int far *CRT_START = 0 \times 0040004E;
        char far *CRT_COLS = 0 \times 0040004A;
        printf( "\nCRT COLS = d'', (int) (*CRT COLS) );
        for(i ; ){ 
          BufferOffset = GetLightPen(); 
          printf( "\nLight pen offset: %4xh", BufferOffset ); 
          BufferOffset = BufferOffset - 7; \frac{1}{2} /* empirical correction */
          BufferOffset = BufferOffset - (*CRT_START)/2; /* offset relative to */
                                                         /* start of screen */ 
          Row = BufferOffset / (int) (*CRT_COLS) ; /* character row */
          Column = BufferOffset % (int) (*CRT_COLS); /* character column */ 
          printf( " Column = d Row = d", Column, Row );
        \}}
```
Listing 12-9b. Using GetLightPen in a C program.

Chapter 12: Some Advanced Video Programming Techniques 403

If this seems like more trouble than it's worth, you're probably right. On IBM video adapters, you can call INT 10H function 4 to return the light pen location. If you plan to use a light pen with a Hercules adapter, however, you're on your own.

## Light Pen Switch

On IBM adapters, you can determine whether the light pen switch is depressed by examining bit 2 of the Status Port value returned from port 3DAH (3BAH in monochrome modes). This bit is set to 1 while the switch is closed. It returns to 0 when the switch is opened. You should usually test the status of the light pen switch before attempting to read the CRTC's Light Pen registers.

# Determining Hercules Video Modes

The Light Pen registers can also be used to determine video modes on Hercules adapters. In most applications, determining the current video mode is not a problem, because the application itself establishes the mode. Sometimes, however, a program may not know the video mode *a priori*. For example, a screen dump program (see Appendix B) may need to determine the video mode to correctly interpret the contents of the video buffer. Similarly, a RAM-resident "'pop up'' program should save and then restore the video mode into which it ''pops."'

You can easily determine the current ROM BIOS video mode by calling INT 10H function OFH. The task is more difficult for the Hercules adapters, because the BIOS does not keep track of the video mode. You can sometimes infer the video mode from the Video Display Data Area variables CRT\_COLS, CRT\_LEN, and POINTS, but not everybody who writes programs for Hercules adapters keeps these variables updated.

Moreover, there is no direct way to interrogate the hardware to determine the video mode. For example, the Mode Control register (3B8H), used to select the video mode, is unfortunately a write-only register. Nevertheless, you can infer a Hercules adapter's video mode by latching the 6845's Light Pen High and Low registers (10H and 11H) at the start of vertical retrace, as shown in Listing 12-10.

```
TITLE 'Listing 12-10'
                 NAME GetHercMode 
                 PAGE 55,132
; Name: GetHercMode 
\ddot{\cdot}7 Function: Determine video mode on Hercules adapters by estimating the size of the displayed portion of the video buffer.
; Caller: Microsoft C:
                          int GetHercMode(n); / /* returns approximate size */
                                                    /* of displayed portion of *//* video buffer in words */
```
Listing 12-10. Identifying the current video mode on a Hercules adapter. (continued)

# Listing 12-10. Continued.

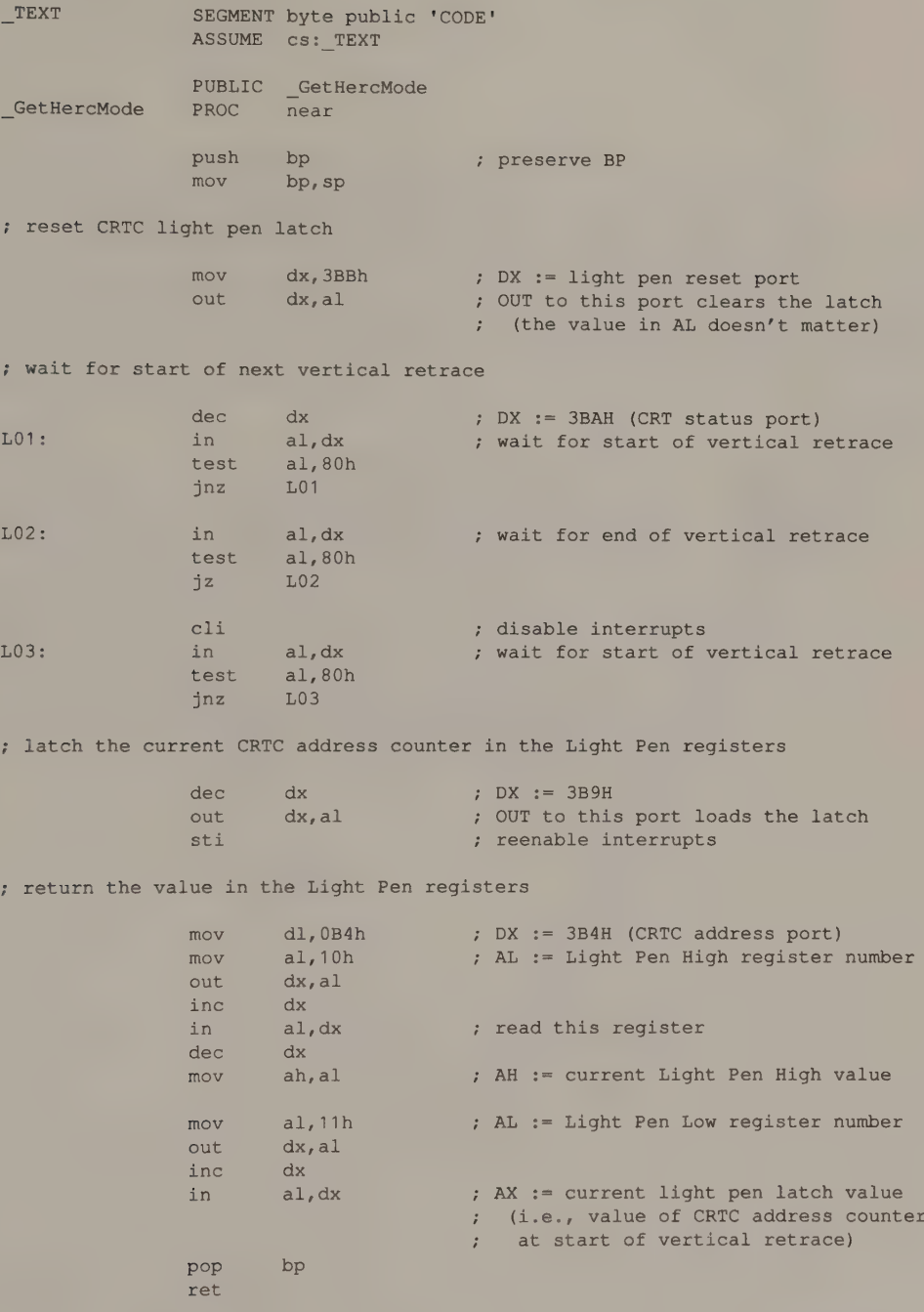

(continued)

Chapter 12: Some Advanced Video Programming Techniques 405

#### Listing 12-10. Continued.

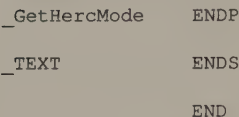

The routine in Listing 12-10 waits for the start of vertical retrace and triggers the light pen at this point with an OUT instruction to port 3B9H. The Light Pen registers reflect the value of the CRTC's internal address counter at the point where vertical retrace begins. (This value is the product of the values in the CRTC Horizontal Displayed and Vertical Sync registers.) You can expect the Light Pen registers to contain at least 7D0H (80 words per character row  $\times$  25 rows) in 80by-25 alphanumeric mode and 0F4BH (45 words per character row  $\times$  87 rows) in 720-by-348 graphics mode. Inspecting the Light Pen value thus reveals whether the HGC is in alphanumeric or graphics mode.

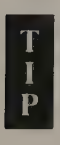

In practice, the Light Pen value returned is somewhat larger than these expected values because of the delay in the CRTC timing. This imprecision makes the technique somewhat less useful on the HGC+ and InColor cards, where you must distinguish among all the different character sizes that can be displayed by the CRTC in alphanumeric mode. For example, the value returned by Get HercMode () when 9-by-8 characters are displayed is near  $0DCOH (80 \times 44)$  and near ODB6H  $(90 \times 39)$  when 8-by-9 characters are displayed. Because the Light Pen value is inexact, you may not be able to distinguish these two different CRTC configurations.

# **Graphics Subroutines in High-Level Languages**

# Linking Graphics Subroutines

Subroutine Calls Interrupts to a Memory-Resident Driver Inline Code

Global Data Areas

Layered Graphics Interfaces Direct Hardware Programming Extended BIOS Interface High-Level Interface

Most programming examples in this book are written in assembly language, the language of choice for programs that need to control hardware precisely and to run as fast as possible. Nevertheless, most IBM PC programmers prefer not to write large applications entirely in assembly language because they can write, debug, and maintain a program in a high-level language much more effectively.

As you write the code for a program that produces video output, you must balance the convenience and conceptual clarity a high-level language provides against the speed and exact control provided by assembly language. A good rule of thumb is to use assembly language whenever you directly access the video buffer or the video subsystem's control registers. The rest of the time, you can generally obtain satisfactory performance using any compiled high-level language.

This chapter focuses on the interface between programs written in high-level languages and the low-level, assembly-language drivers that actually access the video hardware. You can implement the interface in several ways. The method you select should depend on the language you are using, your familiarity with the memory models and parameter-passing techniques that your compiler uses, and (as always) your own good judgment in evaluating the alternatives.

The last part of the chapter introduces several different high-level video programming interfaces. The focus is on the reasons why high-level programming interfaces are used and the programming approach involved in using them.

# Linking Graphics Subroutines

You can tie low-level graphics subroutines to high-level applications in several ways. The three techniques discussed here—subroutine calls, calling a set of memory-resident routines, and using inline code in a high-level-language program—have all been proved in various graphics applications. As usual, the "best" method to use in any given application is a matter of judgment.

## Subroutine Calls

This book contains numerous subroutines that are designed to be called from within a high-level-language program. Most are to be linked to programs compiled with the Microsoft C compiler. However, you can link these subroutines to<br>any high-level-language program if you know the proper protocol for structuring<br>executable code, and for passing parameters to a subroutine an Pascal, and interpreted BASIC.

```
TITLE 'Listing 13-1a'
NAME SetPixel 
PAGE 55,132
```
(continued)

Listing 13-la. The SetPixel subroutine (Microsoft C small-model calling conventions).

```
Listing 13-1a. Continued.
```
' ; Name: SetPixel  $\ddot{\phantom{1}}$ : Function: Set the value of a pixel in native EGA graphics modes. <sup>+</sup>Caller: Microsoft C (small memory model): ;  $\ddot{ }$ void SetPixel (x,y,n);  $\ddot{\phantom{a}}$ ;  $int x_i y_i$   $\frac{1}{x}$  int  $x_i y_i$   $\frac{1}{x}$   $\frac{1}{x}$  ; Notes: This is the same routine as in Chapter 5. , ARGx EQU word ptr [bp+4] ; stack frame addressing<br>ARGy BQU word ptr [bp+6] word ptr [bp+6] ARGn EQU byte ptr [bp+8] RMWbits EQU 0 ; read-modify-write bits \_TEXT SEGMENT byte public 'CODE' ASSUME cs:\_TEXT EXTRN PixelAddr:near PUBLIC \_SetPixel SetPixel PROC near push bp ; preserve caller registers mov bp, sp  $mov$  ax,  $ARGy$  ;  $AX := y$  $mov$  bx, ARGx ; BX := x call PixelAddr ; AH := bit mask  $;$  ES:BX  $\rightarrow$  buffer ; CL  $:=$  # bits to shift left ; set Graphics Controller Bit Mask register shl ah,cl ; AH := bit mask in proper position mov dx, 3CEh 7 GC address register port mov al, 8 ; AL := Bit Mask register number out dx, ax set Graphics Controller Mode register mov ax,0005h ; AL := Mode register number ; AH  $:=$  Write Mode 0 (bits  $0, 1$ ) ;; Read Mode 0 (bit 3) out dx, ax ; set Data Rotate/Function Select register mov ah, RMWbits ; AH := Read-Modify-Write bits mov al, 3 ; AL := Data Rotate/Function Select req out dx, ax

(continued)

Chapter 13: Graphics Subroutines in High-Level Languages 409

## Listing 13-1a. Continued.

; set Set/Reset and Enable Set/Reset registers

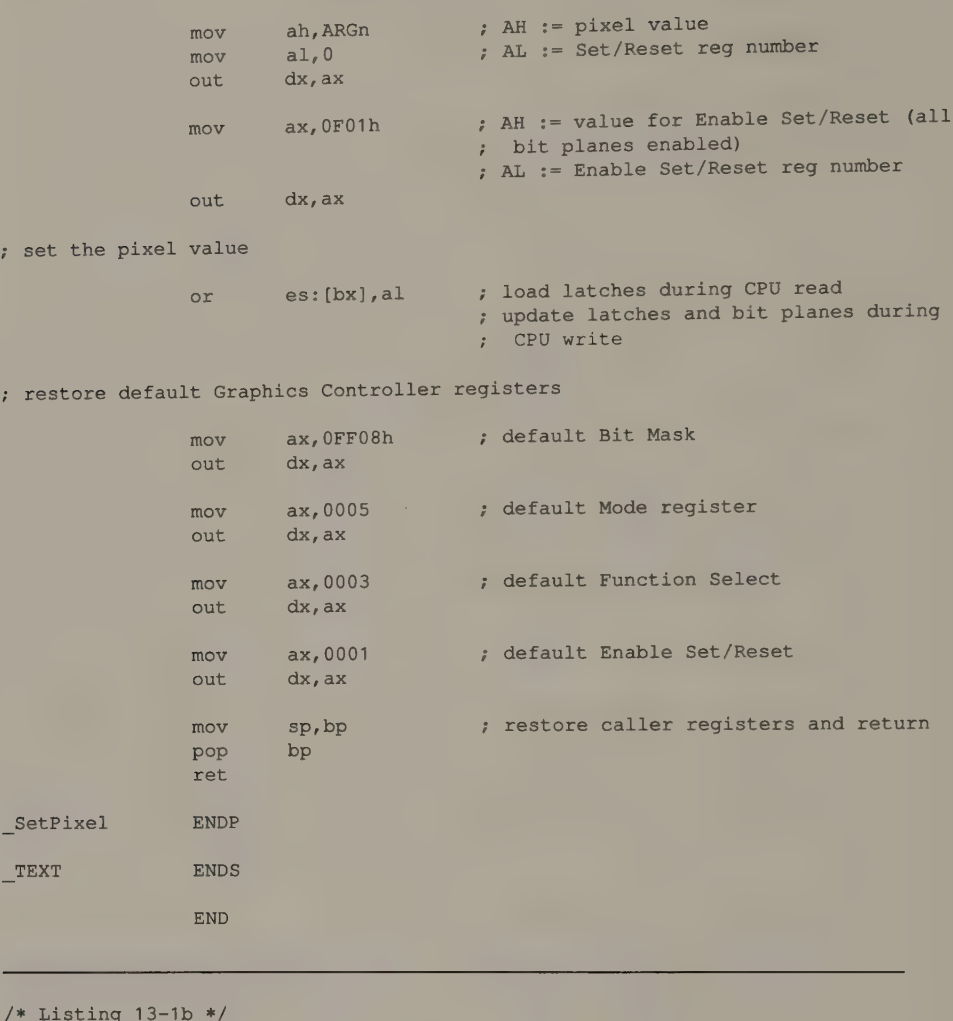

```
/* draws an n-leaved rose of the form rho = a * cos(n * theta) * /#define Leaves (double) 11 /* n must be an odd number */ 
#define Xmax 640 
#define Ymax 350 
#define PixelValue 14 
#define ScaleFactor (double) 1.37 
main () 
{ 
      int x, y; \frac{1}{2} /* pixel coordinates */
      double a; /* length of the semi-axis */
```
Listing 13-1b. Calling SetPixel() from a C program. (continued)

#### Listing 13-1b. Continued.

```
double rho, theta; /* polar coordinates */
       double pi = 3.14159265358979; 
       double sin(), cos();
       void SetPixel(); 
       a = (Ymax/2) - 1; /* a reasonable choice for a */
       for (theta=0.0; theta < pi; theta+=0.001)
        { 
         rho = a * cos( Leaves * theta ); /* apply the formula */
         x = rho * cos( theta ); /* convert to rectangular coords */
         y = rho * sin(theta) / ScaleFactor;/* plot the point */ 
         SetPixel( x + Xmax/2, y + Ymax/2, PixelValue ); 
       \mathcal{F}\Big\}
```

```
TITLE 'Listing 13-2a'
NAME SETPEL 
PAGE 55, 132
```

```
\ddot{r}; Name: SETPEL 
\ddot{z}; Function: Set the value of a pixel in native EGA graphics modes. 
;<br>; Caller:         Microsoft Fortran
\mathbb{R}^{\mathbb{Z}}; integer*2 x, y, n
\mathfrak{c} call SETPEL(x, y, n)
\ddot{r}ADDRx EQU dword ptr [bp+14] ; x, y, and n are referenced
ADDRy EQU dword ptr [bpt+10] ; by 32-bit addresses 
ADDRn EQU dword ptr [bp+6]
RMWbits EQU 0 
SETPEL TEXT SEGMENT byte public 'CODE' 
              ASSUME cs:SETPEL TEXT 
              EXTRN PixelAddr: far 
              PUBLIC SETPEL 
SETPEL PROC far 
              push bp 
              mov bp, sp
```
(continued)

Listing 13-2a. The SETPEL subroutine ( Microsoft FORTRAN calling conventions).

Chapter 13: Graphics Subroutines in High-Level Languages 411

#### Listing 13-2a. Continued.

; get parameters via 32-bit addresses on stack

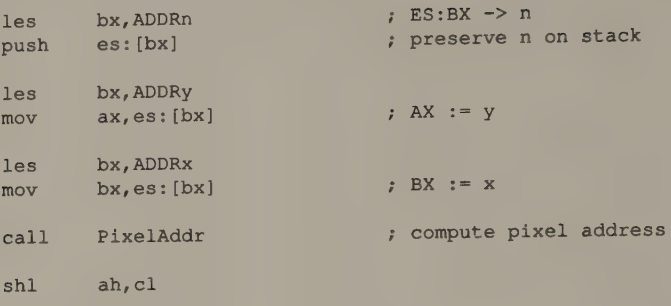

; program the Graphics Controller

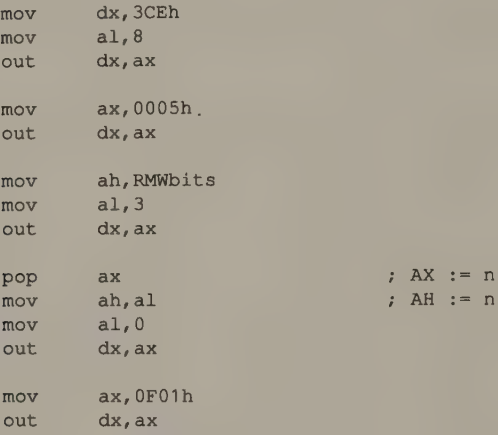

: update the pixel, restore the default Graphics Controller state, and return

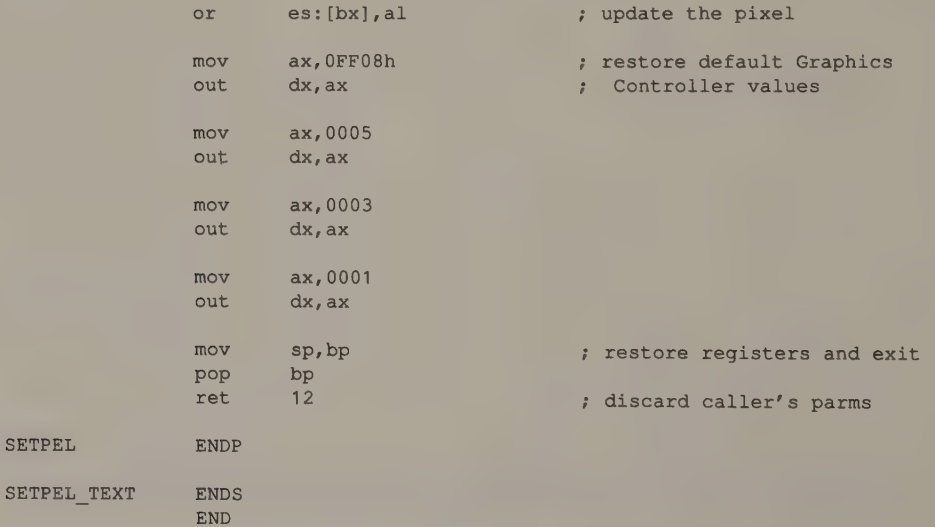

SETP

```
c Listing 13-2b 
c 
c draws an n-leaved rose of the form rho = a * cos(n*theta)real*8 Leaves /11/ 
       real*8 ScaleFactor /1.37/ 
       integer*2 Xmax /640/, Ymax /350/, PixelValue /14/ 
       integer*2 X,Y 
       real*8 a 
       real*8 rho,theta 
       real*8 pi /3.14159265358979/ 
       real*8 sin,cos 
       a = (Ymax/2) - 1do 100 theta = 0.0, pi, 0.001 
       rho = a * cos( Leaves * theta)
       x = rho * cos( theta)y = rho * sin( theta ) / ScaleFactor100 call SETPEL( x + Xmax/2, y + Ymax/2, PixelValue)
       stop 
       end
```
Listing 13-2b. Calling SETPEL() from a FORTRAN program.

```
TITLE 'Listing 13-3a'
                 NAME SETPEL
                 PAGE 55,132
\ddot{ }; Name: 
SETPEL 
.<br>: Function: Set the value of a pixel in 320x200 4-color mode
E
.<br>
Furbo Pascal<br>
Turbo Pascal
\mathcal{L}PROCEDURE SETPEL(VAR x,y: INTEGER; PixelValue: INTEGER) ; 
\mathcal{V}EXTERNAL 'setpel.bin'; 
\ddot{r}\ddot{i}The code segment is named TEXT so that PixelAddr may be linked 
; Notes:
                in the same segment. 
\ddot{r}÷
                  EQU dword ptr [bp+10} \cdot x and y are VAR so their
ADDRx 
                  EQU dword ptr [bp+6] : addresses are passed
ADDRy 
                  equipped byte ptr [bp+4] \cdot n's value is passed on
ARGn 
                                                    ; the stack 
                  SEGMENT byte public 'CODE'<br>ASSUME cs: TEXT
_TEXT
```
(continued)

Listing 13-3a. The SETPEL subroutine (Turbo Pascal calling conventions).

Chapter 13: Graphics Subroutines in High-Level Languages 413

# Listing 13-3a. Continued.

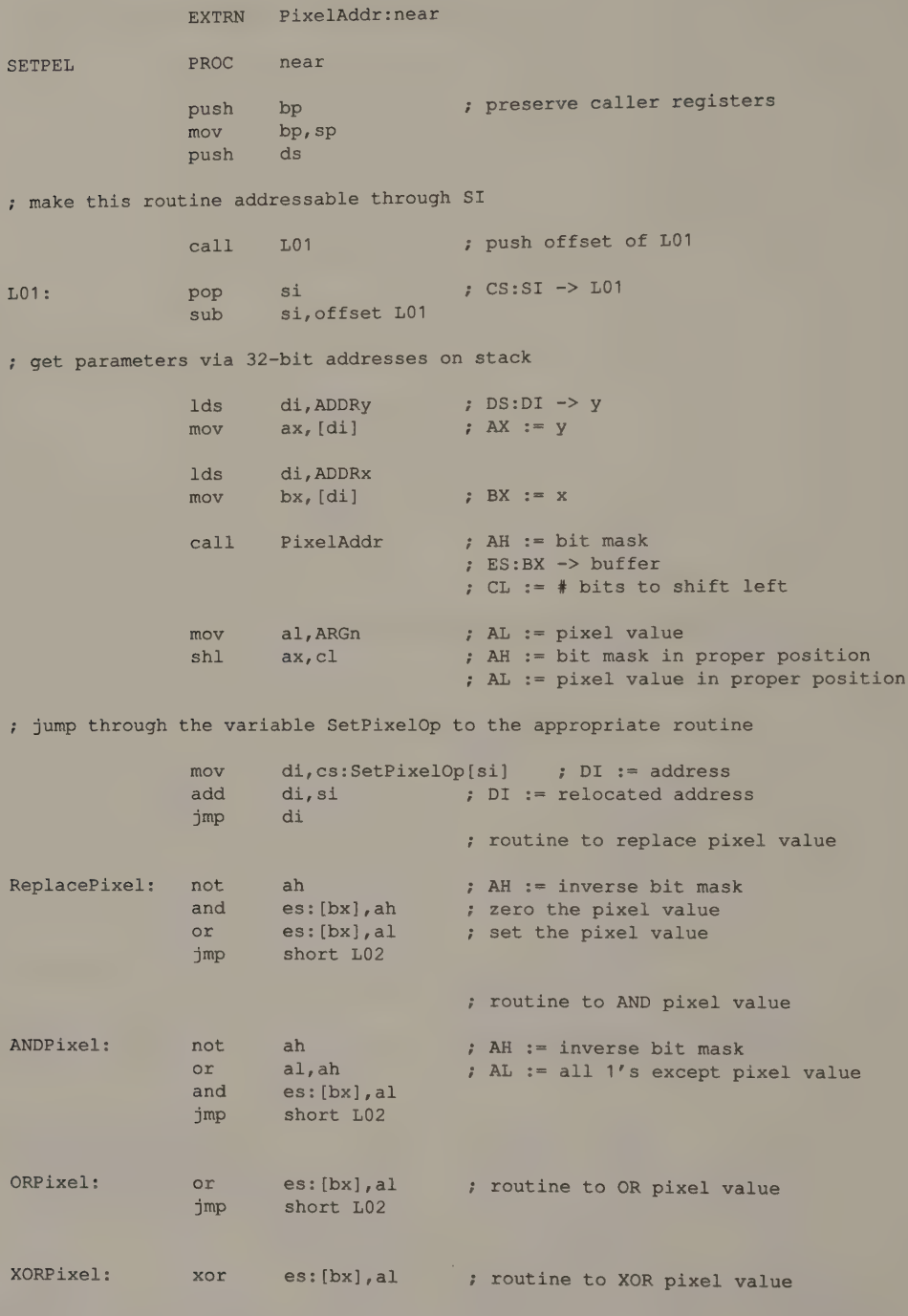

(continued)

Listing 13-3a. Continued. L02: pop ds ; restore regs and exit mov sp,bp pop bp ret 10 ; discard parameters and return SETPEL ENDP SetPixelOp DW ReplacePixel ; contains addr of pixel operation TEXT ENDS END { Lasting 13=3b } PROGRAM rose; { draws an n-leaved rose of the form  $rho = a * cos(n * theta)$  } CONST Leaves  $= 11.0;$  { must be an odd number }  $Xmax$  = 320;  $Ymax$  = 200;  $PixelValue = 3;$  $ScaleFactor$  = 1.20;  $Pi$  = 3.14159265358979; VAR x, y: INTEGER; The Coordinates } a: REAL; REAL; REAL; REAL; REAL; REAL; REAL; REAL; REAL; REAL; REAL; REAL; REAL; REAL; REAL; REAL; REAL; REAL; REAL; REAL; REAL; REAL; REAL; REAL; REAL; REAL; REAL; REAL; REAL; REAL; REAL; REAL; REAL; REAL; REAL; REAL; REA rho, theta: REAL; REAL; REAL; REAL; REAL; REAL; REAL; REAL; REAL; REAL; REAL; REAL; REAL; REAL; REAL; REAL; REAL; REAL; REAL; REAL; REAL; REAL; REAL; REAL; REAL; REAL; REAL; REAL; REAL; REAL; REAL; REAL; REAL; REAL; REAL; PROCEDURE SETPEL(VAR x,y:INTEGER; PixelValue: INTEGER); EXTERNAL 'setpel.bin'; BEGIN END. GraphColorMode;  $\{ set\ 320x200\ 4-color mode\ }$  $a := (Ymax/2) - 1;$  { a reasonable choice for a } theta  $:= 0.0;$ WHILE theta < Pi DO BEGIN rho := a \* Cos(Leaves \* theta); { apply the formula }  $x := True(rho * Cos (theta))$ ; { convert to rectangular coords } y := Trunc(rho \* Sin(theta) / ScaleFactor);  $x := x + Trunc(Xmax/2);$  { center on screen }  $y := y + Trunc(Ymax/2);$ SETPEL (x, y, PixelValue) ; <br> ( plot the point } theta  $:=$  theta  $+$  0.001; END

Listing 13-3b. Calling SETPEL() from a Turbo Pascal program.

Chapter 13: Graphics Subroutines in High-Level Languages 415

TITLE 'Listing 13-4a" NAME SETPEL PAGE 55,132 ; , Name: SETPEL : Function: ; Caller: IBM BASICA or Microsoft GWBASIC ; Notes: The code segment is named TEXT so that PixelAddr may be linked p in the code segment is<br>
in the same segment. , ADDRx EQU word ptr [bp+10] ADDRy EQU word ptr [bp+8] ADDRn EQU word ptr [bp+6] CGROUP GROUP TEXT, END TEXT TEXT SEGMENT byte public 'CODE' ASSUME cs:CGROUP,ds:CGROUP EXTRN PixelAddr:near ; header for BASIC BLOAD DB OFDh DW 2 dup (0) DW (offset CGROUP:BLEnd) -7 7 Size of subroutine ; start of subroutine SETPEL PROC far push bp mov bp, sp push es ; make this routine addressable through SI eens let the call the contract of the contract of the contract of the contract of the contract of the contract of the contract of the contract of the contract of the contract of the contract of the contract of the contract  $L01:$  pop si :  $CS:ST$ sub si, offset L01 ; get parameters via 16-bit addresses on stack mov di, ADDRy : DS:DI mov  $ax, [di]$  ; AX := mov di, ADDRx  $mov$  bx,  $[di]$ call PixelAddr  $: ES: BX \rightarrow buffer$ ; CL  $:=$  # bits to shift left mov di, ADDRn mov al, [di]<br>shl ax.cl  $ax, c1$ ; AL 3:= 7 jump through the variable SetPixelOp to the appropriate routine Set the value of a pixel in 320x200 4-color mode ; preserve caller registers ; push offset of L01  $:$  CS:SI  $\rightarrow$  L01  $\rightarrow$  y  $; AX := y$  $; BX := X$  $;$  AH  $:=$  bit mask  $;$  AL  $:=$  pixel value : AH := bit mask in proper position ; AL := pixel value in proper position mov di,SetPixelOp[si] ; DI := address relocated address add ai ,isa 7 Dias ; routine to replace pixel value jmp di ReplacePixel: not ah 7 AH.<br>and es: [bx],ah *; AH* := or es: [bx], al<br>imp short L02 short L02 inverse bit mask zero the pixel value : set the pixel value

Listing 13-4a. The SETPEL subroutine (BASICA calling convention).

(continued)

### Listing 13-4a. Continued.

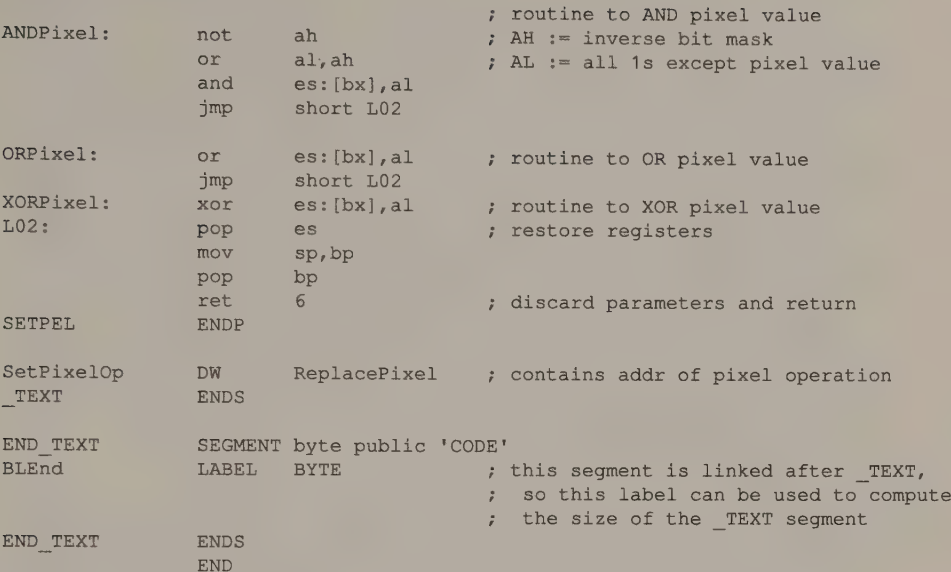

```
100 * Listing 13-4b 
110 ' Draws an n-leaved rose of the form rho = a * cos(n*theta)120 DEFINT A-Z 
130 LEAVES = 11 
140 XMAX = 320 YMAX = 200 
150 PIXELVALUE = 2160 SCALEFACTOR# = 1.2
170 PI# = 3.14159265358979# 
180 X = 0: Y = 0 ' pixel coordinates
190 A# = 0 \blacksquare200 RHO# = 0 : THETA# = 0 ' polar coordinates
210 "220 SETPEL = 0
230 DIM SPAREA (256) ' reserve RAM for the subroutine
240 SETPEL = VARPTR(SPAREA (1) ) ' address of subroutine 
250 BLOAD "setpel.bin", SETPEL ' load subroutine into RAM 
260 "270 SCREEN 1 : COLOR 0,0 : CLS * set 320x200 4-color mode
280 A# = (YMAX / 2) - 1 \blacksquare a reasonable choice for A
290 THETA# = 0
300 WHILE (THETA# < PI#)
310 RHO# = A# * COS(LEAVES * THETA#) ' apply the formula<br>320 X = RHA# * COS(THETA#) ' convert to rectangular coords
320 \text{ X} = \text{RHO}^* * \text{COS}(\text{THETA}^*)330 Y = RHO# * SIN(THETA#) / SCALEFACTOR#340 X = X + XMAX/2 ' center on screen
350 Y = Y + YMAX/2360 CALL SETPEL(X, Y, PIXELVALUE) * plot the point
370 THETA# = THETA# + .001 
380 WEND 
390 END
```
Listing 13-4b. Calling SETPEL from a BASICA program.

One of the ways these assembly-language subroutines differ is that they use different memory models. A memory model describes the segment organization of a program— whether executable code is separated from program data, and whether segments are accessed with 16-bit (near) or 32-bit (far) addresses. For example, a small-model program has one near code and one near data segment; a large-model program can have multiple far code and far data segments. The subroutines in Listings 13-1 through 13-4 conform to the default memory models used by the different language translators.

The protocol for passing parameters also varies among compilers and programming languages. In Pascal, for example, parameters are pushed on the stack in the order they appear in the PROCEDURE statement, while in C, parameters are pushed in reverse order. Also, either the actual value of a parameter or its address may be passed; this depends on the programming language you use as well as on the type of data involved. Each compiler's reference manual contains details on its parameter-passing protocol.

### Microsoft C

Source code examples in previous chapters that can be called from a C program are all designed to be linked with small- or compact-model programs. To call them from a medium- or large-model program, you must make three modifications to the source code to make it conform to these memory models' subroutinecalling conventions.

- @ Change the name of the executable code segment.
- @ Use the far keyword in assembler PROC directives.
- @ Modify the stack frame addressing to accommodate the calling routine's 32-bit return address.

For example, to call Set Pixel 10 () within a medium-model C program,<br>change the name of the TEXT segment in Set Pixel 10 ()'s source code to a<br>name of the form module\_TEXT and use the  $far$  keyword in the routine's<br>PROC di

## Microsoft FORTRAN

Microsoft's FORTRAN compiler does not generate small- or compact-model programs, so the far addressing conventions applicable to medium- and large-model programs apply to FORTRAN-callable assembly-language graphics subrout

The C compiler passes the current values of each subroutine argument in reverse<br>order, so the first argument is on top of the stack. The FORTRAN compiler passes<br>the 32-bit address of each argument's value in the order in w
appear in the subroutine's argument list. The C subroutine obtains the argument values directly from the stack; the FORTRAN routine must obtain the arguments' addresses from the stack, then use the addresses to obtain the values. Also, in C, the routine that called the subroutine discards the arguments on the stack. In contrast, in FORTRAN the called subroutine cleans up the stack when it exits.

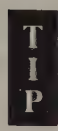

The Microsoft C, FORTRAN, and Pascal compilers let you specify the parameter-passing protocol used to call a particular subroutine. For example, you can write a C-callable subroutine and then access it using the appropriate compiler directive in your FORTRAN or Pascal program. This interlanguage linking capability became available in MS C version 3.00, MS Pascal version 3.3, and MS FORTRAN version 3.3.

Including a compiler directive in your high-level source code can be more convenient than modifying an assembly-language subroutine. For example, a C subroutine can be called from a FORTRAN program by declaring the subroutine in a FORTRAN INTERFACE unit:

```
interface to subroutine SP10[C] (x, y, n)
integer*2 x,y,n 
end
```
This INTERFACE unit instructs the FORTRAN compiler to generate code that calls the subroutine  $sp10()$  using C's parameter-passing protocol. However, this technique does not affect the memory model used; the C-callable routine is called with a far call, because it lies in a different segment from the FORTRAN caller. Thus, sp10() must still be declared with the far keyword, and the stack frame must be addressed with the assumption that a 32-bit far return address lies on top of the stack when the procedure is called.

If you intend to write graphics routines that can be called from either Microsoft C, Pascal, or FORTRAN, you should use a medium or large memory model, so the routine can be called as a far procedure. You can use any parameter-passing protocol; the Microsoft language translators can generate code for all of them.

#### Turbo Pascal

Turbo Pascal links EXTERNAL assembly-language subroutines dynamically. However, Turbo Pascal's dynamic linker does not perform address relocation or resolve symbolic references between the main program and the subroutine. Thus, the assembly-language subroutine has a very simple structure. Listing 13-3a is an example of this type of subroutine. Note how the subroutine performs "selfrelocation'' by initializing a register with the starting offset of the subroutine (using a CALL LO1 followed by a POP), then adding this value to all references to labels within the subroutine.

#### BASIC

IBM BASICA and Microsoft GWBASIC have their own intrinsic video output routines. However, you can use assembly-language subroutines to customize your BASIC programs for video modes or hardware not supported by these BASIC interpreters. Listings 13-4a and 13-4b show how to do this.

Like Turbo Pascal, BASICA requires you to link your subroutine dynamically. In Listing 13-4a, the subroutine is assembled in the form of a binary file that can be loaded with the BASIC BLOAD command, as in lines 220—250 of Listing 13-4b. In BASICA, as in Pascal, parameters are passed to the subroutine in the order they are specified in the high-level source code. Unlike the Turbo Pascal subroutine, however, the BASIC subroutine is a far procedure. Also, in BASIC the addresses of parameters are passed instead of the values of the parameters themselves.

## Interrupts toa Memory-Resident Driver

Another way to implement the interface between high-level-language programs and machine-language graphics routines is to make the graphics routines resident in memory. When they are, programs can access the graphics routines by executing a software interrupt. This is the design of the interface used by all video BIOS routines in the PC and PS/2 families. The routines reside at a fixed address in ROM. Interrupt vector 10H is initialized at bootup to point to a service routine that calls the BIOS routines.

Your own video output routines can be accessed in a similar manner if you make them resident in RAM and set an interrupt vector to point to them. (On the PC and PS/2s, interrupt numbers 60H through 67H are reserved for such user-defined interrupts.) Listing 13-5 is an example of a simple RAM-resident routine that stores pixels in the EGA's 640-by-350 16-color mode. The source for this routine assembles to a EXE file that installs the routine in RAM and sets interrupt vector 60H to point to the code that sets the pixel value. After the interrupt vector is initialized, any program can access the routine by loading the CPU registers with the pixel location and value and then executing interrupt 60H.

```
TITLE 'Listing 13-5' 
                    n<br>
PAGE 55.132
\mathcal{I}; Name: SetPixel
\ddot{z}; Function: Set the value of a pixel in native EGA graphics modes.
\ddot{\phantom{a}}; Caller: Memory-resident routine invoked via interrupt 60H: 
\ddot{\phantom{0}}<sup>7</sup> and the contract of the contract in the mov ax, PixelX ; pixel x-coordinate
                              mov bx, PixelY ; pixel y-coordinate
\ddot{\phantom{0}}\ddot{i}mov cx,PixelValue ; pixel value
```
(continued)

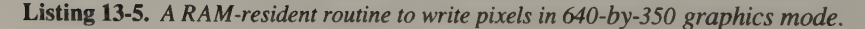

## Listing 13-5. Continued.

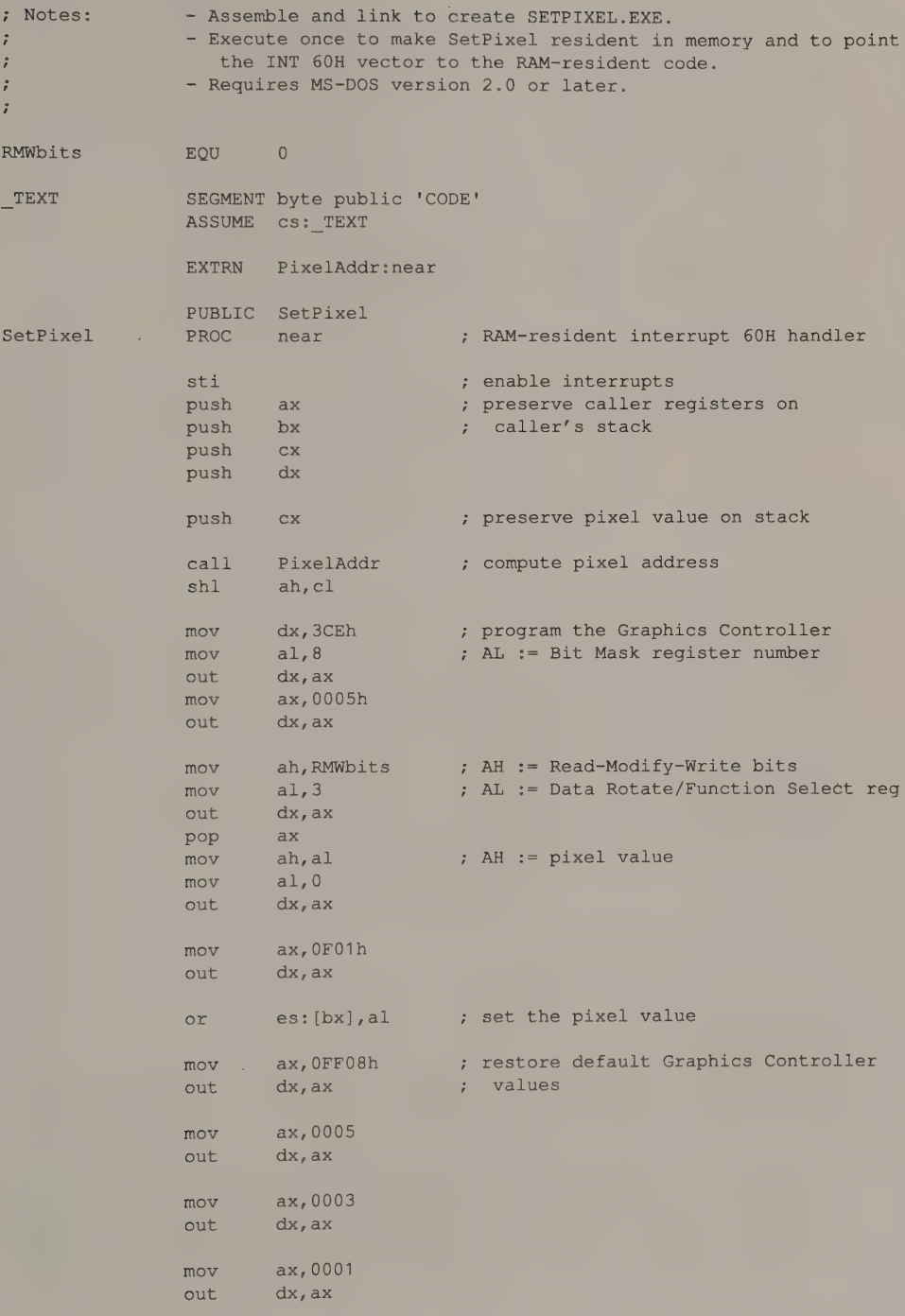

(continued)

Listing 13-5. Continued.

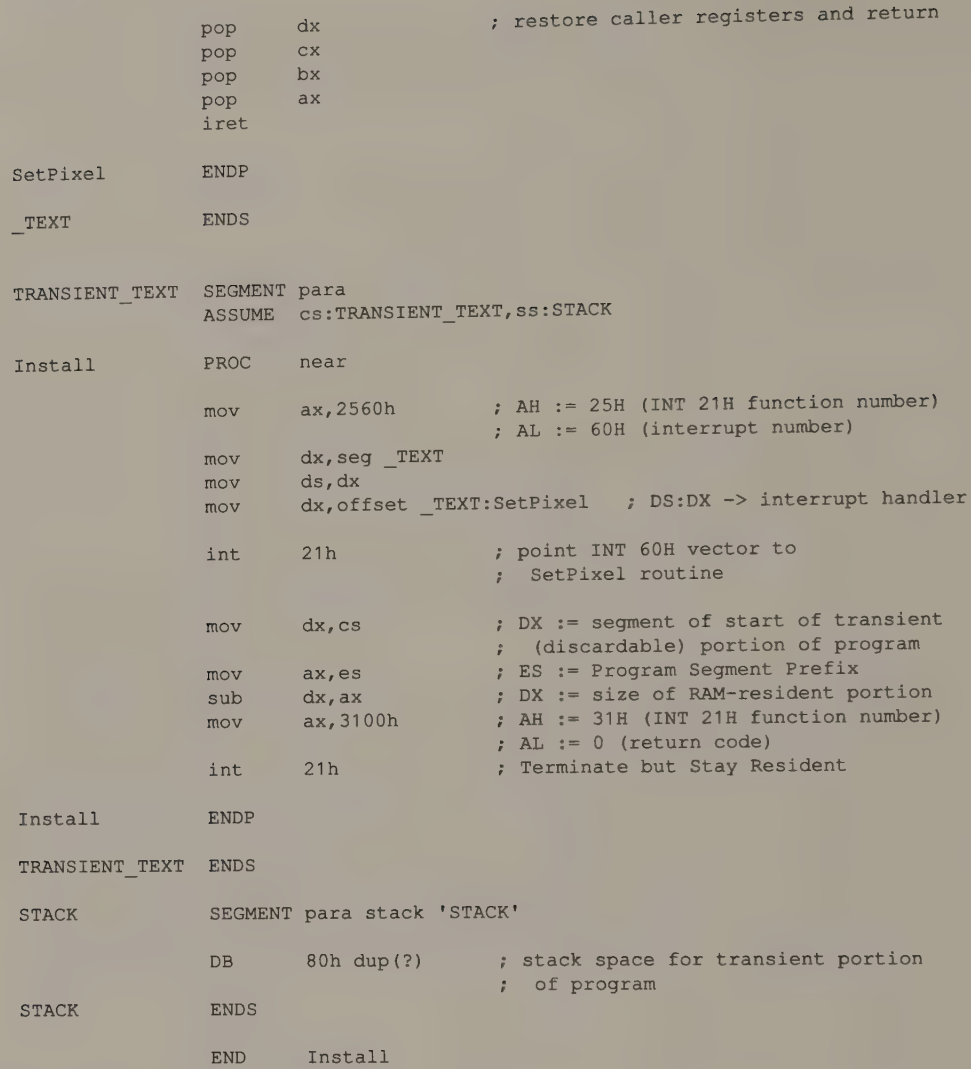

## Inline Code

A technique familiar to many C, Modula-2, and Turbo Pascal programmers is to implement low-level subroutines as inline machine instructions in high-level source code. Doing so can simplify the problem of using consistent memorymodel and parameter-passing protocols, because the high-level-language compiler handles these implicitly. However, inline code is rarely portable and can be difficult to adapt for use with other languages.

# Global Data Areas

When you link video output subroutines to a high-level program, you face the<br>problem of transferring information about the current state of the video hardware<br>between the high-level program and the subroutines. Although yo routines can access. Information contained in a global data area can include:

- @ Hardware identification (''EGA with 350-line color display'')
- $\bullet$  Hardware coordinate system (orientation of x- and y-axes, maximum x- and y-coordinates)
- $\bullet$  Video buffer status, including video mode, buffer dimensions (maximum xand y-coordinates), and currently displayed portion of the buffer
- Foreground and background pixel values for text and graphics output
- Color values for palette registers
- Current pixel operation (replace, XOR, AND, OR, or NOT)
- Current region fill pattern
- Current line-drawing style (thick or thin line, dashed or broken line)

In many applications it is better to maintain several global areas instead of just one. Because almost all PC and PS/2 video hardware supports more than one display mode, you can create a separate global data block for each mode and make an entire block ''current'' when you select a video mode. In a windowing environment, a block of global data can apply to each displayable window. In addition to the above information, such a block can also describe the way graphics images and text are mapped into a window. This can include clipping boundaries, vertical and horizontal scaling, or window visibility (whether a window is on or off the screen, overlapping another window, and so on).

Using a global data area has several advantages. Because both high-level and lowlevel routines can determine output hardware status, you can write hardwareindependent programs that examine the descriptive information in the global data area to determine how to format their output. This information is relatively static, so maintaining it in a global area helps minimize redundant parameter passing between graphics routines. Moreover, global data areas can be used contextually: the contents of a global data area can be saved, modified transiently, and restored.

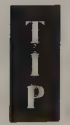

Of course, the information in a global data area can pertain to output devices other than video adapters and displays. A graphics interface that accommodates printers or plotters can also incorporate information about their status in a global data area.

# Layered Graphics Interfaces

After implementing an interface between your low-level video output routines and your high-level program, you may still find that a certain amount of highlevel source code is concerned with low-level hardware-dependent manipulations such as pixel coordinate scaling and clipping. You can insulate high-level application code from considerations about hardware capabilities by creating one or more intermediate layers of functionality between the high-level application and the hardware drivers.

A simple layered graphics interface is depicted schematically in Figure 13-1. The bottom layer comprises a set of hardware driver routines like the ones in this book. The top layer provides a set of subroutines that can be called by a high-level application.The routines in the top layer may call the hardware drivers in the bottom layer directly, or there may be one or more intermediate binding layers interposed between the high-level routines and the hardware drivers. In any case, the top-level subroutines present a consistent, hardware-independent software interface to the programmer who uses a high-level language, and thereby insulate high-level programs from the vagaries of video hardware programming.

The ROM video BIOS provides an example of this sort of layering. The set of routines that you invoke by issuing INT 10H serves as an intermediate layer between assembly-language applications and the low-level routines that actually program the hardware. From the application's point of view, the INT 10H interface is relatively hardware-independent; the video BIOS programs the graphics controller, updates the video buffer, and performs many other hardware-dependent programming tasks. Because the video BIOS routines contain the hardware-dependent code, a program that uses the BIOS is to some extent portable to different types of video hardware.

You can, of course, build many more functions into a layered interface than the video BIOS provides. For example, commercially available video graphics interfaces can produce sophisticated graphics and perform video control functions, including geometric transformations (scaling, translation, rotation of graphics images), three-dimensional graphics (hidden-line removal, three-dimensional surface representation), or sophisticated color mixing and shading. Such graphics

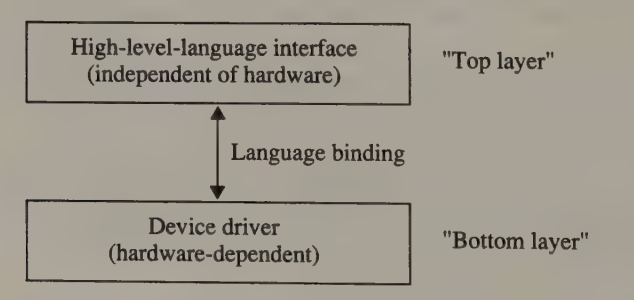

Figure 13-1. A simple layered graphics interface.

packages can support output to printers or plotters, as well as to video displays.<br>In this case, the layered interface provides a set of routines and data structures that allow a high-level program to determine the status to select appropriate output attributes (line style, drawing color, and so on) on each device.

In an operating environment that relies heavily on a graphics-oriented video interface, access to operating system functions can be combined with video output routines in a high-level application program interface (API). This is the approach taken in Apple's Macintosh and in Microsoft Windows. In both these environments, support for system functions like windows, pull-down menus, and icons is integrated into a unified, graphics-oriented API.

Most layered graphics interfaces comprise more than one intermediate layer. Furthermore, each layer can be broken into several independent modules. The desire to preserve software portability, particularly as existing software is adapted to new video hardware, is the main reason for this. Many PC graphics programs are designed so that the end-user can customize the hardware-dependent layer(s) to a particular hardware configuration. This is a great convenience for the user, since adapting a program with a layered video interface to a newly acquired piece of hardware is no more difficult than installing a new device driver or relinking the program with a new subroutine library.

The price you pay for this flexibility is a certain amount of extra code needed to support the layered interface, so programs run somewhat slower. You must consider this trade-off whenever you write an application that relies on video display output. Although the benefits of using a layered graphics interface are great, many applications are simpler to develop and run faster when you dispense with the formal graphics interface and use only the necessary low-level drivers.

To get an idea of the type of programming required when you use a layered graphics interface, consider how you might draw a filled rectangle in a video graphics mode. The following examples show how you could do this using one of the routines developed earlier in this book and using two different layered graphics interfaces. As you compare the source code and the programming technique in each of the following examples, you will see where the advantages and disadvantages of each graphics interface might lie.

## Direct Hardware Programming

The routine in Listing 13-6 draws a filled rectangle directly, by computing the endpoints of the set of adjacent line segments that make up the rectangle and using a horizontal line-drawing routine to update the video buffer. Strictly speaking, this routine could be written entirely in assembly language by adapting one of the line-drawing routines from Chapter 6. The high-level routine in Listing 13-6 runs nearly as fast, however, since most of the time is spent drawing the lines, not computing their endpoints.

```
/* Listing 13-6 */
FilledRectangle(x1, y1, x2, y2, n)
int x1, y1; x+y y+y upper left corner */
int x^2, y^2; x^3, y^2; y^2, y^3 /* lower right corner */
int ry /* pixel value */ 
{ 
       int yi 
       for (y = y1; y \le y2; y++) /* draw rectangle as a set of */
        Line (x1, y, x2, y, n); \frac{1}{2} /* adjacent horizontal lines */
}
```
Listing 13-6. Using C to draw a filled rectangle.

If raw speed is the major constraint on your program, this is the best way to draw a rectangle. The code, however, is relatively nonportable, because it makes implicit assumptions about such hardware-dependent constraints as the  $(x, y)$  coordinate system and color capabilities of the video subsystem. You could not use a routine such as the one in Listing 13-6 in a multitasking or windowing operating environment, because it programs the video hardware directly and could therefore inadvertently corrupt video output from a concurrently executing program.

## Extended BIOS Interface

As mentioned previously, the video ROM BIOS provides a certain amount of hardware independence and portability through the interrupt 10H interface. The tradeoff, of course, is speed and a certain amount of flexibility. Apart from inefficient implementations, the INT 10H routines are relatively unstructured and limited in their capabilities. As IBM video subsystems have become more complex, additional functionality has been grafted onto the INT 10H interface, making it more powerful but increasingly difficult to master.

Direct Graphics Interface Standard (DGIS) is a firmware interface developed by Graphics Software Systems that extends the capabilities of the INT 10H interface in a structured manner. DGIS was designed to provide a uniform low-level interface to video hardware based on graphics coprocessors such as the Intel 82786 or the Texas Instruments TMS34010. Programming with DGIS is reminiscent of programming with IBM's video BIOS, but many elements of a high-level graphics interface have also been incorporated into DGIS.

DGIS implements a hardware-independent interface by describing actual video subsystems, or *devices*, in terms of their possible display modes, or *configurations*. An application can interrogate DGIS to determine what devices are supported in the computer. It then selects a subsequent video output configuration, based on the configuration's resolution, number of colors, graphics and/or alphanumeric text support, and so on.

For example, Listing 13-7 calls DGIS to draw the same filled rectangle as before. This time, however, instead of programming the hardware, the source code is concerned primarily with programming the interface. The routine first establishes the presence of a suitable graphics output device in the computer by calling the DGIS Inquire Available Devices function. This function returns a list of available DGIS devices; in a system with an EGA, for example, the configurations associated with the ''EGA"' device correspond to the EGA's video modes.

```
TITLE 'Listing 13-7'
                NAME dgisrect 
\ddot{ }; Name: 
                 dgisrect 
; Function: 
                 draw a filled rectangle using DGIS 
7 Notes: 
assemble and link to create DGISRECT.EXE 
\ddot{r}CR 
                 EQU 
                          ODh 
LF 
                 EQU 
                          OAh 
TEXT SEGMENT byte public 'CODE'
                 ASSUME CS: TEXT.ds: DATA.ss:STACK
entryPoint PROC far
                          ax,seg DATA 
                 mov 
                          ds,ax 
                 mov 
                                            DS -> DATA 
                 push 
ss 
                                                  ES -> stack segment 
                 pop 
es 
: look for installed DGIS devices
                 xOr 
ax, dx 
                                                   \Rightarrow DX = 0 (buffer length)
                                                   CX = 0xOr 
                          Cx, Cx 
                                                  \Rightarrow BX = 0
                 xOr 
                           x, bx
                 mov 
                          ax, 6A00h 
                                                   AX = DGIS opcode (Inquire 
                                                           Available Devices) 
                                                   \mathcal{F} and \mathcal{F}10h 
                 int
                        c x, c xor 
                  jnz 
                                                  ; jump if device(s) installed
                          L01<br>dx.offset DATA:Msq0
                 mov 
                          ErrorExit 
                  jmp 
; find a graphics output device in the list of installed DGIS devices 
                                                      CX = (# of bytes in list) + 1
L01:inc
                 and 
(re 
cx, OFFFEh 
, 
                                                      CX = even number of bytes 
                                                    ,
                 mov 
                          bp, sp<br>sp.cx
                  sub 
                                                  establish stack frame 
                                                   (SS:BP -> end of frame) 
                                                   ES:DI -> start of stack frame 
                 mov 
di,sp 
                 push 
di 
                                                  ; save for later
                                                   DX = size of buffer 
                 mov 
                        dx, cx
                 xor 
                          CK, Cx 
bx, bx 
                 xOr 
                        ax, 6A00h 
                                                  AX = DGIS opcode (Inquire 
                 mov 
                                                   Available Devices) 
                                                   ; get device list at ES:DI
                          10h 
                  int 
                                                    ES:DI -> device list 
                          di 
                 pop 
                          word ptr es: [di+2], 0 ; is this a graphics device?
L02: 
                 cmp 
                          L04<br>bx,es:[di]
                                                  ; jump if so
                 je 
                                                  BX = bytes remaining in list 
                  sub 
                                                   ; jump if more devices in list
                  jnz 
                          L03<br>dx.offset DATA:Msg1
                 mov 
                          ErrorExit 
                  jmp
```
Listing 13-7. Using DGIS to draw a filled rectangle.

#### (continued)

Chapter 13: Graphics Subroutines in High-Level Languages 427

#### Listing 13-7. Continued.

L03: add di,es: [di] ; ES: DI -> next device in list jmp L02 ; establish a logical connection to the graphics device ; using the first available configuration on the device L04: les di, es: [di+6] ; ES: DI -> device entry point mov word ptr GrDevEntry,di mov word ptr GrDevEntry+2,es ; save entry point mov  $cx, 0$  ;  $CX = first$  configuration index  $mov$  ax,0027h ;  $AX = DGIS$  opcode (Connect) call dword ptr GrDevEntry ; connect to graphics device cmp bx, -1 ; test returned handle ine L05 ; jump if connected mov dx,offset DATA:Msg2 jmp ErrorExit LO5: mov ChannelHandle, bx ; save the handle for later mov ax, 001Bh  $; AX = DGIS$  opcode (Init DGI) ; initialize the device with ; default attributes ; draw a filled rectangle using default attributes call dword ptr GrDevEntry mov  $di,100$   $j$  DI = lower right corner y mov  $si,100$   $; SI = lower right corner x$ mov dx, 0 ; DX = upper left corner y  $mov$   $cx, 0$   $x, 0$   $y, CX = upper left corner x$ mov bx, ChannelHandle ; BX = handle  $mov$  ax, 003Fh ; AX = DGIS opcode (Output call dword ptr GrDevEntry ; Filled Rectangle) ; disconnect and exit mov bx, ChannelHandle ; BX = handle mov ax, 002Bh ; AX = DGIS opcode (Disconnect) call dword ptr GrDevEntry Lexit: mov ax, 4C00h int 24 ta 7 Heturn to DOS ErrorExit: mov ah, 9 int 21h 7 display error message  $mov$   $ax, 4C01h$ int 21h ; return to DOS EntryPoint ENDP TEXT ENDS \_DATA SEGMENT para public 'DATA' GrDevEntry DD ? 7 graphics device entry point ChannelHandle DW 2 7 handle to connected device \* configuration Msg0 DB CR, LF, 'No DGIS devices installed', CR, LF, '\$'<br>
Msg1 DB CR, LF, 'No graphics devices installed', CR, LF, '\$'<br>
Msg2 DB CR, LF, 'Can't connect to graphics device', CR, LF, '\$'<br>
DATA ENDS STACK SEGMENT stack 'STACK' DB 400h dup (?) STACK ENDS END EntryPoint.

The application program "connects" to an appropriate configuration, which DGIS identifies with a handle. The application can then associate an *attribute* context with the handle; the attribute context is a data structure ing colors, line styles, clipping boundaries, and so on. Subsequent calls to DGIS graphics output functions like OutputFilledRectangle refer to the attribute context associated with a specified handle.

This general sequence of operations is inherently flexible. One reason is that it lets an application program access hardware features without actually programming the hardware. For example, an application can use DGIS functions to change a color palette or update pixels without writing directly to hardware control registers or to the video buffer.

However, an application that performs video output through a DGIS interface runs slower than an equivalent application that programs the video hardware directly. As always, when you interpose a layer of functionality between your application and the hardware, you gain increased functionality and portability at the price of a decrease in speed. You must decide whether this trade-off is worthwhile in your own applications.

## High-Level Interface

There are several high-level graphics interface implementations available for IBM video subsystems. These high-level interfaces differ from DGIS and the IBM video BIOS in that they are implemented as software libraries or RAM-loadable device drivers instead of firmware routines. All of them relieve you of the need to program the hardware directly, and all provide a structured programming interface that can be used in a program written in a high-level language.

The differences between the high-level graphics interfaces lie in the amount and type of functionality built into them. For example, the Virtual Device Interface (VDI) is a proposed ANSI standard designed to promote hardware independence in programs written in high-level languages. VDI presents a consistent programming interface to all graphics output hardware, including video subsystems, printers, and plotters. (The Graphics Development Toolkit sold by Graphics Software Systems and IBM support VDI.)

Another well-known interface is the Graphical Kernel System (GKS), an internationally recognized ANSI standard. GKS offers a highly structured interface with powerful graphics data manipulation features. GKS deals not with individual hardware devices but with workstations that can include several related input and output devices (such as a display, a keyboard, and a mouse). A GKS implementation can be layered above a lower-level interface like VDI, an application can then use either interface without sacrificing functionality or portability.

Still another type of high-level interface integrates graphics output with the computer's operating environment, as does the Graphics Device Interface (GDI) in Microsoft Windows. In contrast to DGIS, which is designed to be a low-level interface to display hardware, GDI serves as a high-level interface to Windows'

graphics-oriented operating environment. In a layered graphics interface, GDI would be closer to the topmost layer while an interface like DGIS would be near the bottom. In fact, you can install Windows to run on top of DGIS; a Windows application can then use GDI functions which in turn call DGIS functions to access the hardware (Figure 13-2).

The C source code fragment in Listing 13-8 merely scratches the surface of GDI programming in Windows, but it should give you an idea of how the video interface is structured. Most of the code in the example establishes a device context for the Rectangle () function to use. In GDI, a device context is a global data structure that contains information on the colors with which text and graphics are drawn, as well as scaling factors for pixel  $(x, y)$  coordinates, clipping boundaries, and other information. Windows maintains a device context for each window on the screen. Each device context is identified by a 16-bit handle. When an application calls a GDI output function like Rectangle () or Ellipse (), it passes the handle of a device context to the function; the function then refers to the information in the device context to produce output in a window.

To produce graphics output in a window, a Windows application starts by calling the Windows function Creat eWindow (), which returns a handle (hWnd) that identifies the window. The application then monitors Windows' applicaiton message queue to determine when to update the window.

To generate output to the window, the application can use another Windows function, BeginPaint (), to associate a device context (identified with the handle hDC) with the window. The application then uses GDI functions to establish drawing attributes and pixel coordinate mapping in the device context. In the example in Listing 13-8, the attributes of the rectangle's border (line style and color) are specified by creating a data structure that becomes part of the device context.

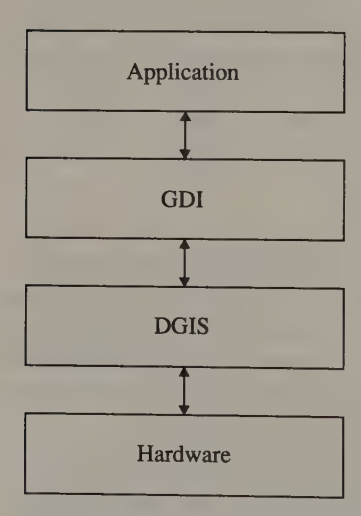

Figure 13-2. Microsoft Windows GDI installed on DGIS.

## 430 PROGRAMMER'S GUIDE TO PC & PS/2 VIDEO SYSTEMS

```
HDC hDC; /* device context handle */<br>HPEN hpen;
HBRUSH hbrush; 
PAINTSTRUCT ps;
/* initialize device context for window */ 
hDC = BeginPaint ( hWnd, &ps );
/* associate attributes with device context */ 
hpen = CreatePen ( PS SOLID, 0, GetSysColor (COLOR WINDOWTEXT) );
SelectObject( hDC, (HANDLE) hpen ); 
hbr = CreateSolidBrush ( GetNearestColor (hDC, RectFillColor) );
SelectObject( hDC, (HANDLE)hbr );
/* draw a filled rectangle */ 
Rectangle( hDC, 0, 0, 100, 100 );
\bulletEndPaint( hWnd, &ps );
```
Listing 13-8. Using Microsoft Windows GDI (version 1.03) to draw a filled rectangle.

The function CreatePen () creates the data structure and returns an identifying handle that is assigned to the variable hpen. The function Select Object () then updates the device context with this information. Similarly, calls to CreateSolidBrush() and SelectObject () establish the color and pattern used to fill the rectangle.

When Rectangle () executes, it uses the "'pen'' and "'brush'' attributes in the device context to draw the rectangle's border and interior. The  $(x,y)$  coordinates specified in the call to Rectangle () indicate the rectangle's upper left and lower right corners. The coordinates do not indicate absolute pixel locations in the video buffer; they specify points in the coordinate system that relates to the window in which the rectangle is displayed.

GDI's general design is similar to that of other high-level graphics interfaces the hardware-dependent, machine-language routines are isolated in the lowest layer of the interface, and portable, hardware-independent functions are implemented in the interface's upper layers. The differences among GDI, VDI, and other high-level graphics interfaces lie not so much in implementation details as in the types and complexity of the graphics functions they can perform.

# Appendix A

# Video BIOS Summar

All computers in the IBM PC and PS/2 family have a BIOS (Basic Input/Output System) in ROM. The ROM BIOS contains a set of assembly-language routines that provide a low-level programming interface for accessing various hardware features, including disk drives, the system timer, serial I/O ports, a parallel printer, and, of course, the video hardware. By building a video BIOS in ROM into every machine, IBM has attempted to provide a common software interface for the various machines, despite substantial hardware differences among the IBM PC, the PC/XT, the PC/AT, and the PS/2s.

To a large extent, this endeavor succeeded. Transporting programs between IBM PCs with different hardware tends to be easier when the programs access the hardware only by calling ROM BIOS routines. This is particularly true of programs that manipulate the video display. When you consider the many video display configurations available, you might regard the BIOS as a sort of "'lowest common denominator" for the software developer.

Still, you might not always choose to use ROM BIOS routines for video output for several reasons. For one, ROM BIOS video support routines are not very fast. When performance is critical, you probably will not use them. The speed of the routines is rarely important for tasks performed infrequently, such as loading a character set into RAM or changing a video display mode. On the other hand, in displaying graphics images or producing animation effects, using the BIOS can substantially decrease performance.

Many other tasks are better performed by your operating system rather than the BIOS. For example, when you call the BIOS to write characters to the screen, you bypass any operating system processing of those characters. The BIOS routines know nothing about input/output redirection, windowing, or other functions the operating system provides.

Clearly, the video ROM BIOS is essential to IBM PC video programming, but the extent to which your programs use it is a matter for your judgment.

# Hardware Supported by ROM Video BIOS

## MDA and CGA

The ROM BIOS on the motherboard of every IBM/PC, PC/XT, and PC/AT supports<br>both the MDA and the CGA. Also, the PS/2 Model 30's video BIOS supports an<br>MDA, in addition to its integrated MCGA. When you power a PC on, the vec

IBM's technical documentation frequently refers to the motherboard ROM BIOS in the PCs and PS/2s as the ''planar'' BIOS. The planar BIOS routines start at F000:E000 in the CPU's address space.

## **EGA**

IBM's EGA contains its own set of video drivers in ROM, located at C000:0000. The EGA's cold boot routines initialize interrupt 10H to point to its service routine in the EGA ROM BIOS. The EGA BIOS uses the interrupt 42H vector to point to the motherboard video service routine. Because the EGA's interrupt 10H routines access the motherboard BIOS routines whenever necessary through INT 42H, you rarely need to execute this interrupt explicitly.

## **MCGA**

The video ROM BIOS in the PS/2 Models 25 and 30 supports the integrated MCGA subsystem in these computers. The Model 30's ROM BIOS supports the concurrent use of an MDA, but a CGA cannot be used in the same machine because its I/O port assignments and video memory usage conflict with those of the MCGA.

## VGA

Video ROM routines in the PS/2 Models 50, 60, and 80, starting at E000:0000, support the VGA exclusively. The other video adapters described in this book cannot be installed in these computers because they are incompatible with the PS/2 MicroChannel bus.

## VGA Adapter

The VGA Adapter's video ROM BIOS routines start at C000:0000. The BIOS routines on the VGA Adapter are the same as those in the PS/2 Model 50, 60, and 80 video BIOS, except for minor differences related to the different hardware implementations of the adapter and the integrated VGA subsystem.

# Interrupt 10H

The BIOS video routines are written in assembly language and accessed by performing 80x86 interrupt 10H. The INT 10H interface is designed for assemblylanguage programs, but you can call the BIOS routines directly from programs written in languages such as C or Pascal if your language compiler provides a way to execute the interrupt.

You select a BIOS video support routine by loading a function number into register AH. To pass parameters to the BIOS routine, place their values in the 80x86 registers before executing INT 10H. Values that the BIOS routines return to your program are left in registers as well.

The IBM PC motherboard BIOS routines explicitly preserve the contents of registers DS, ES, BX, CX, DX, SI, and DI (unless they are used for parameter passing). The EGA, MCGA, and VGA BIOS routines also preserve register BP.

If you are using the IBM PC or PC/XT planar BIOS, preserve register BP across INT 10H calls to the BIOS. For example:

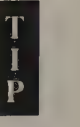

push bp  $\qquad \qquad ;$  preserve BP  $int$   $10h$   $i$  call the BIOS pop bp  $;$  restore BP

As arule, BIOS video input/output routines do not validate data, nor do they return status codes or error flags. Thus, your programs should never attempt to access an invalid video buffer address, select a video page in a video mode that does not support them, or access hardware not installed in your system. The BIOS routines do not reliably detect any of these errors.

# Video BIOS Data Areas

## Video Display Data Area

The BIOS routines maintain several dynamic variables in an area of memory called the Video Display Data Area. Figure A-1 contains a summary of these variables' addresses, their symbolic names, and their contents.

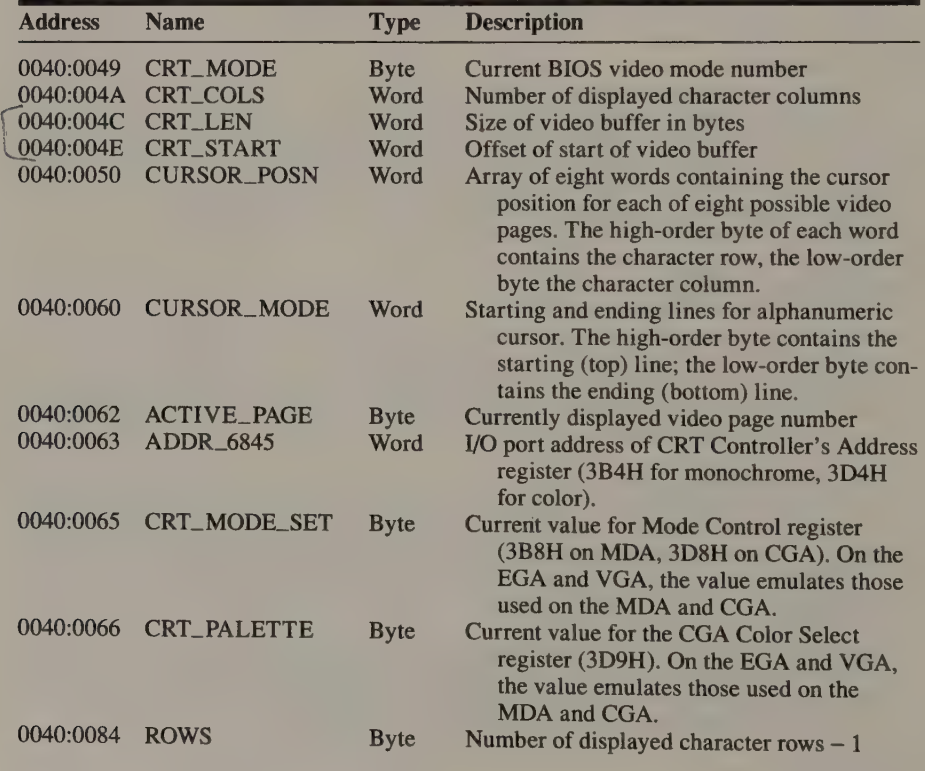

Figure A-1. *BIOS Video Display Data Area.* (*continued*) (*continued*)

#### Figure A-1. Continued.

va"

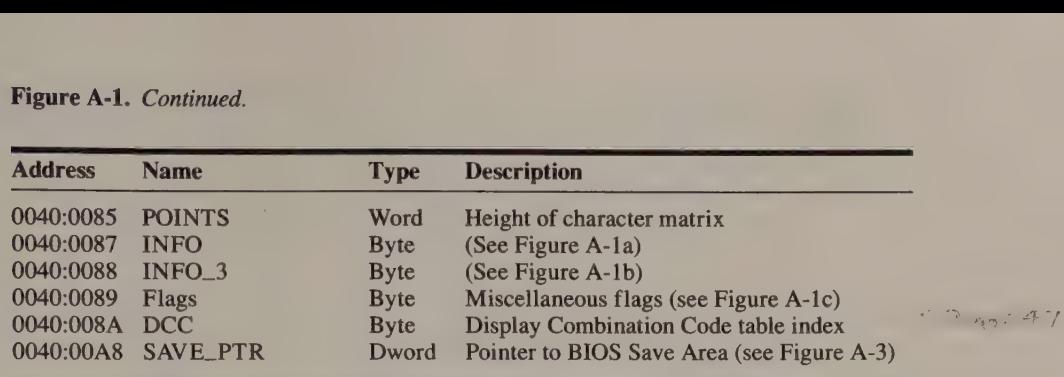

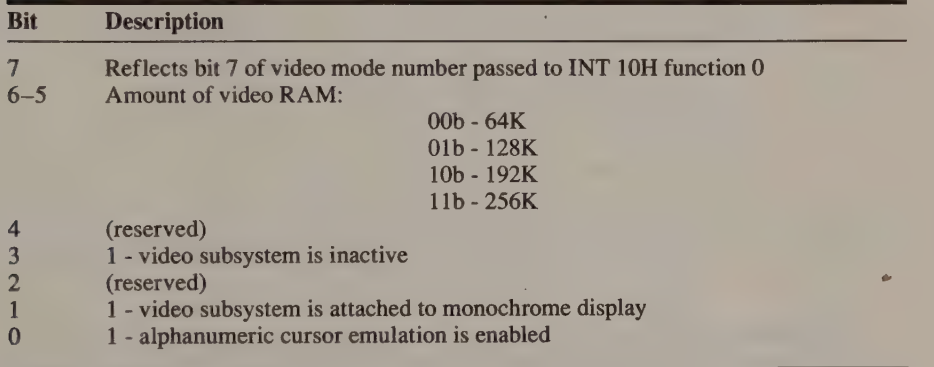

Figure A-la. Mapping of INFO byte at 0040:0087 in the EGA and VGA Video Display Data Area.

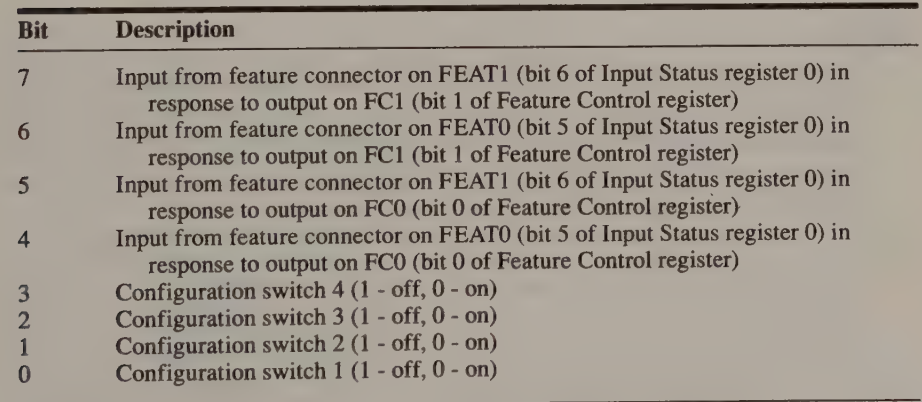

Figure A-1b. Mapping of INFO\_3 byte at 0040:0088 in the EGA and VGA Video Display Data Area. Bits 4 through 7 reflect the power-on status of the EGA feature connector. Bits 0 through 3 reflect the settings of the four EGA configuration switches. (The switch values are emulated by the VGA BIOS, depending on the type of display attached.)

 $\sim$ 

| <b>Bit</b>     | <b>Description</b>                                                      |          |               |  |  |  |
|----------------|-------------------------------------------------------------------------|----------|---------------|--|--|--|
| 7              | Alphanumeric scan lines (with bit 4):                                   |          |               |  |  |  |
|                | bit 7                                                                   | bit 4    |               |  |  |  |
|                | $\Omega$                                                                | $\bf{0}$ | 350-line mode |  |  |  |
|                | $\bf{0}$                                                                |          | 400-line mode |  |  |  |
|                |                                                                         | O        | 200-line mode |  |  |  |
|                |                                                                         |          | (reserved)    |  |  |  |
| 6              | 1 - display switching is enabled                                        |          |               |  |  |  |
|                | 0 - display switching is disabled                                       |          |               |  |  |  |
| 5              | (reserved)                                                              |          |               |  |  |  |
| 4              | (see bit $7$ )                                                          |          |               |  |  |  |
| 3              | 1 - default palette loading is disabled                                 |          |               |  |  |  |
|                | 0 - default palette loading is enabled                                  |          |               |  |  |  |
| $\overline{2}$ | 1 - using monochrome monitor                                            |          |               |  |  |  |
|                | 0 - using color monitor                                                 |          |               |  |  |  |
|                |                                                                         |          |               |  |  |  |
|                | 1 - gray scale summing is enabled<br>0 - gray scale summing is disabled |          |               |  |  |  |
| $\bf{0}$       | 1 - VGA active                                                          |          |               |  |  |  |
|                | 0 - VGA not active                                                      |          |               |  |  |  |

Figure A-1c. Mapping of Flags byte at 0040:0089 in MCGA and VGA Video Display Data Area.

Video BIOS routines update the values in the Video Display Data Area to reflect the status of the video subsystem. If you alter the video environment without invoking an INT 10H routine, be sure you update the relevant variables in the Video Display Data Area. Failing to do so can cause the BIOS video routines to malfunction.

## Save Areas

The ROM BIOS routines on the EGA, the MCGA, and the VGA support a set of save areas, which are dynamic tables of video hardware and BIOS information. The video BIOS can use these save areas to supplement the Video Display Data Area. You can also use them to override the usual video BIOS defaults for character sets, palette programming, and other configuration functions.

The video BIOS save areas are linked by a set of doubleword (segment:offset) pointers (see Figure A-2). Use the variable SAVE\_PTR (at 0040:00A8 in the Video Display Data Area) to locate the save areas. SAVE\_PTR contains the address of the SAVE POINTER table (see Figure A-3). This table contains addresses of as many as seven data structures, each with a different format and a d

The fifth address in the SAVE POINTER table is that of the SECONDARY SAVE<br>POINTER table (see Figure A-4), which only the VGA's BIOS uses. This table also<br>contains the addresses of several data structures with contents rela

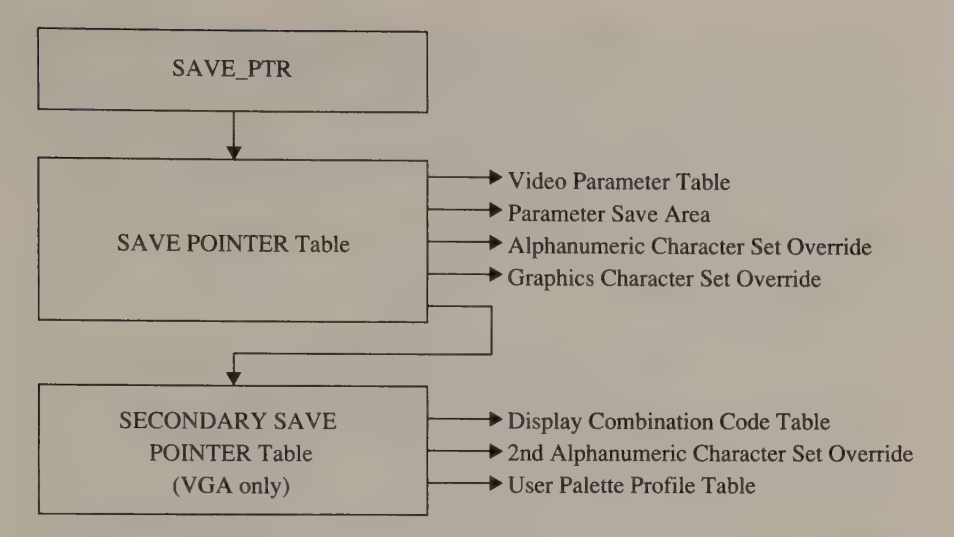

Figure A-2. Video BIOS Save Areas.

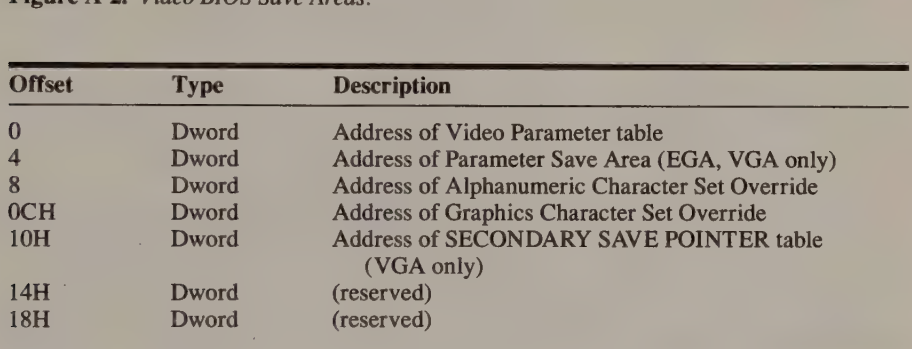

Figure A-3. SAVE POINTER table (EGA, MCGA, VGA).

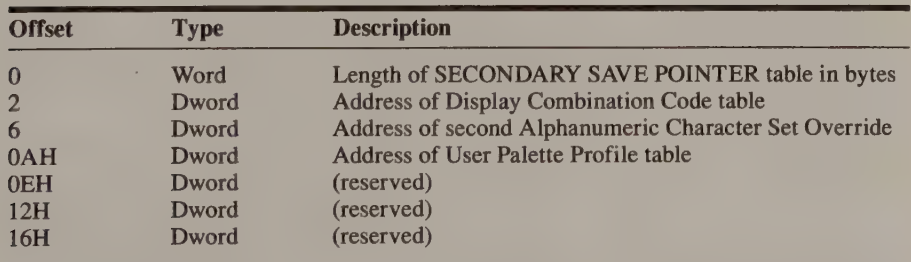

Figure A-4. SECONDARY SAVE POINTER table (VGA only).

Apart from the SAVE POINTER and SECONDARY SAVE POINTER tables, the only data structures provided in the ROM BIOS are the Video Parameter table and, on the VGA, the Display Combination Code table. Thus, the only initialized addresses in the SAVE POINTER table are those of the Video Parameter table and of the SECONDARY SAVE POINTER table. The only initialized address in the SECONDARY SAVE POINTER table belongs to the Display Combination Code table. Remaining addresses are initialized to 0.

## Video Parameter Table

This data structure contains configuration parameters used by the BIOS video mode set routines. The table contains entries for each available video mode. Its structure and format differ on the EGA, the MCGA, and the VGA. Figure A-5 is <sup>a</sup> typical entry in the VGA Video Parameter table. Formats for table entries in the EGA and MCGA BIOS are similar.

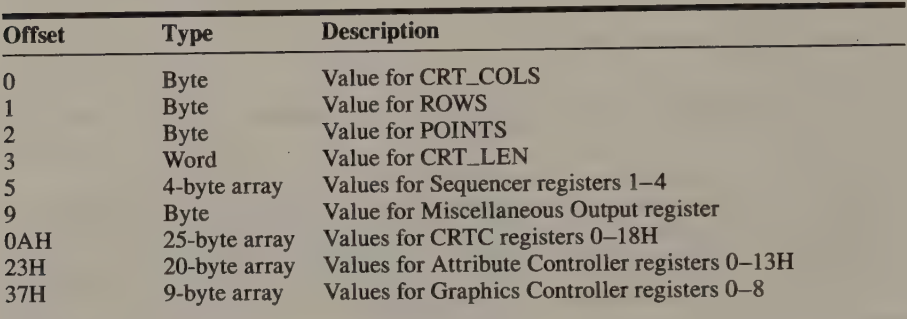

Figure A-5. Format of a VGA Video Parameter table entry. The VGA Video Parameter table comprises 29 such entries.

## Parameter Save Area

When present, this table contains the values of the EGA or the VGA Graphics Controller palette registers (00H through OFH) and the Overscan register (11H), as shown in Figure A-6. The video BIOS updates the Parameter Save Area whenever it updates the corresponding Attribute Controller registers.

| <b>Offset</b>                     | <b>Type</b>                         | <b>Description</b>                                                                                                    |
|-----------------------------------|-------------------------------------|----------------------------------------------------------------------------------------------------|
| $\Omega$<br>10H<br>$11H - 0$ $FH$ | 16-byte array<br>Byte<br>(reserved) | Current contents of Graphics Controller Palette registers<br>Current contents of Graphics Controller Overscan register |

Figure A-6. Parameter Save Area. This area is 256 bytes in size.

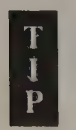

When a User Palette Profile (see Figure A-10 later in this discussion) overrides the default palette register values, the Parameter Save Area is updated with default values, not those in the User Palette Profile.

## Alphanumeric Character Set Override

This data structure (see Figure A-7) indicates an alphanumeric character set to be used instead of the BIOS default character set. The character set is loaded whenever the video BIOS is called to select one of the video modes that the data struc- ture specifies.

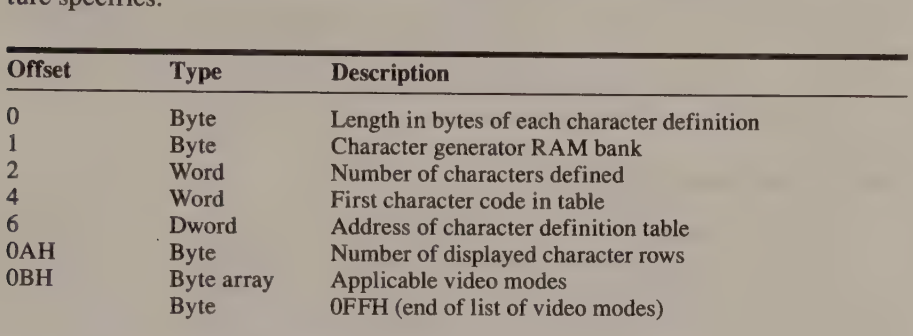

Figure A-7. Alphanumeric Character Set Override.

On the VGA, you can specify a second 256-character set by creating a second Alphanumeric Character Set Override data structure and storing its address in the SECONDARY SAVE POINTER table.

## Graphics Character Set Override

This data structure (see Figure A-8) overrides the default BIOS character set selection whenever the video BIOS sets up one of the specified video modes.

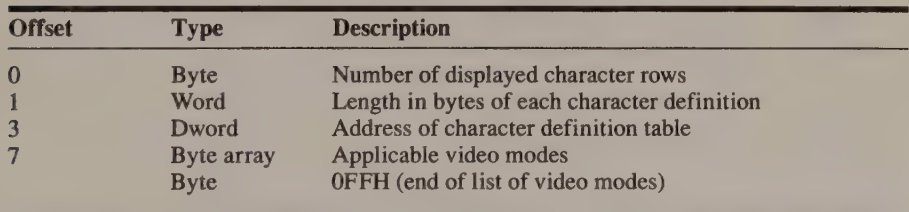

Figure A-8. Graphics Character Set Override.

## Display Combination Code Table

Figure A-9 lists all combinations of video subsystems that the video BIOS supports. The description of INT 10H function 1AH in this appendix explains how this table is used.

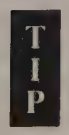

The MCGA video BIOS contains a Display Combination Code table in ROM to support INT 10H function 1AH. However, the MCGA BIOS does not support a SECONDARY SAVE POINTER table, so you can't modify its DCC table.

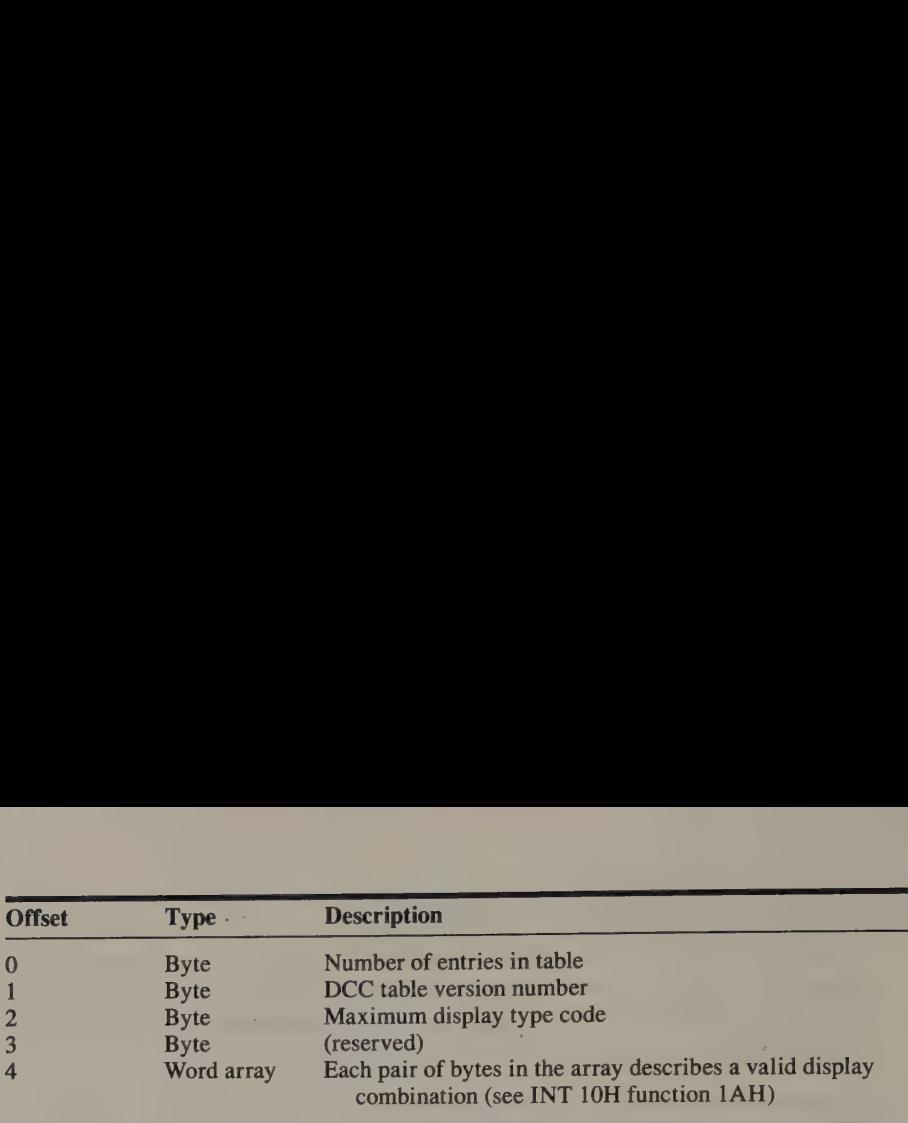

Figure A-9. Display Combination Code table.

## User Palette Profile Table

This data structure contains user-specified overrides for the default Attribute Controller Palette and Overscan register values, for the default values in the 256 video DAC color registers, and for the default value in the CRTC Underline Location register (see Figure A-10). Only the VGA video BIOS supports this table.

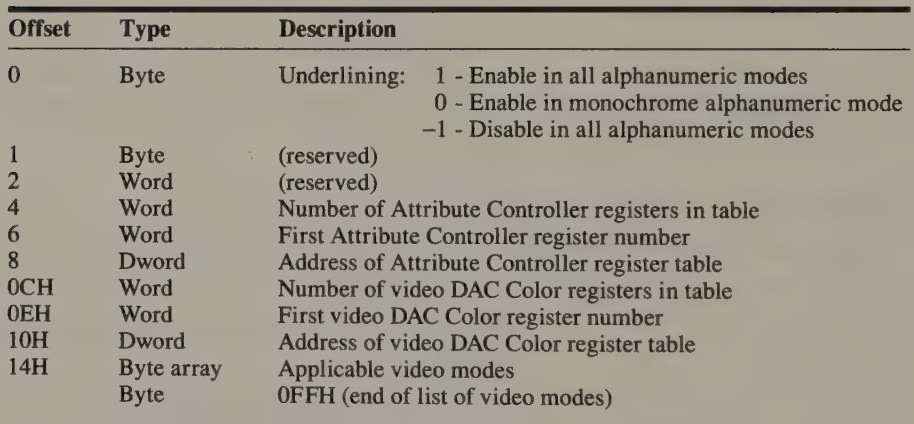

Figure A-10. User Palette Profile table.

## Video BIOS Save Area Programming

To use a data structure supported in the SAVE POINTER and SECONDARY SAVE POINTER tables, place the data structure in RAM and update the appropriate SAVE POINTER or SECONDARY SAVE POINTER addresses to point to it. Because in ROM, you must copy these tables to RAM and update SAVE\_PTR (0040:00A8) appropriately before you can modify them.

Listings A-1 and A-2 demonstrate two uses of the video BIOS save areas. The routine in Listing A-1 provides a parameter save area for the EGA or VGA BIOS. Once the parameter save area is established, its first 17 bytes are

TITLE 'Listing A-1' NAME EstablishPSA PAGE 55,132 ž Name: EstablishPSA  $\ddot{ }$ ; Function: Establish a Parameter Save Area for the EGA or VGA video BIOS. ; This save area will reflect the current values of the Attribute ; Controller's Palette and Overscan registers. f, ; Caller: Microsoft C: ź void EstablishPSA() ;  $\ddot{z}$  $\ddot{i}$ SAVE PTR EQU 0A8h DGROUP GROUP DATA TEXT SEGMENT byte public 'CODE' ASSUME cs:\_TEXT,ds:DGROUP,es:DGROUP PUBLIC \_EstablishPSA EstablishPSA PROC near push bp mov bp, sp push si push di ; preserve previous SAVE PTR push ds pop es ; ES -> DGROUP mov di,offset DGROUP:Old\_ SAVE\_PTR mov ax, 40h mov ds,ax ; DS -> video BIOS data area mov si, SAVE\_PTR ; DS: SI -> SAVE\_PTR mov cx,4 rep movsb , copy SAVE POINTER table to RAM lds si,es:Old SAVE PTR ; DS:SI -> SAVE POINTER table mov di,offset DGROUP:SP\_TABLE1 mov cx, 7\*4 ; number of bytes to move rep movsb ; update SAVE PTR with the address of the new SAVE POINTER table mov ds,ax ; DS -> video BIOS data area mov si,SAVE\_PTR mov word ptr [si],offset DGROUP:SP\_TABLE1 mov [sit2],es (continued)

Listing A-1. Using a Parameter Save Area to keep track of EGA or VGA palette registers.

Appendix A: Video BIOS Summary 443

#### Listing A-1. Continued.

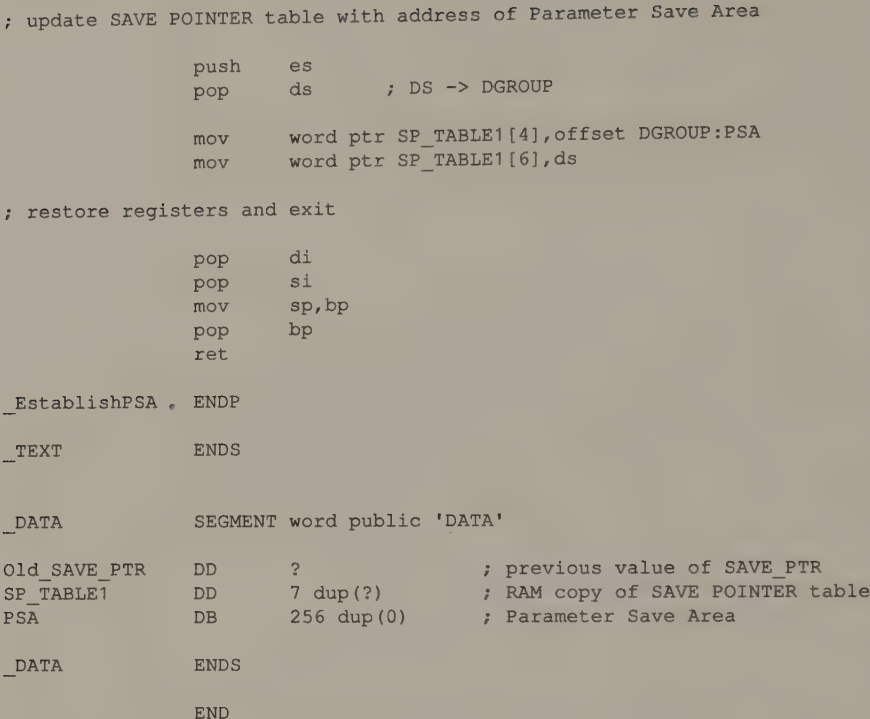

Listing A-2 shows how to specify the palette values to be used when the video BIOS routines are invoked to establish a new video mode. First, place the values in a table whose address is stored in a User Palette Profile data structure. Then place the address of this data structure in the SECONDARY SAVE POINTER table. (Since this example uses the SECONDARY SAVE POINTER table, you can run it only on the VGA.)

```
TITLE "Listing A-2' 
              NAME EstablishUPP 
              PAGE 55,132
\cdot; Name: EstablishUPP 
; Function. Establish a User Palette Profile Save Area for the VGA 
; video BIOS. This save area overrides the usual default 
F palette values for a specified list of video modes.
\mathbf{r}; Caller: Microsoft C: 
;<br>;<br>;           void EstablishUPP ();
```
(continued)

Listing A-2. Using a User Palette Profile to override the default VGA palette.

## Listing A-2. Continued.

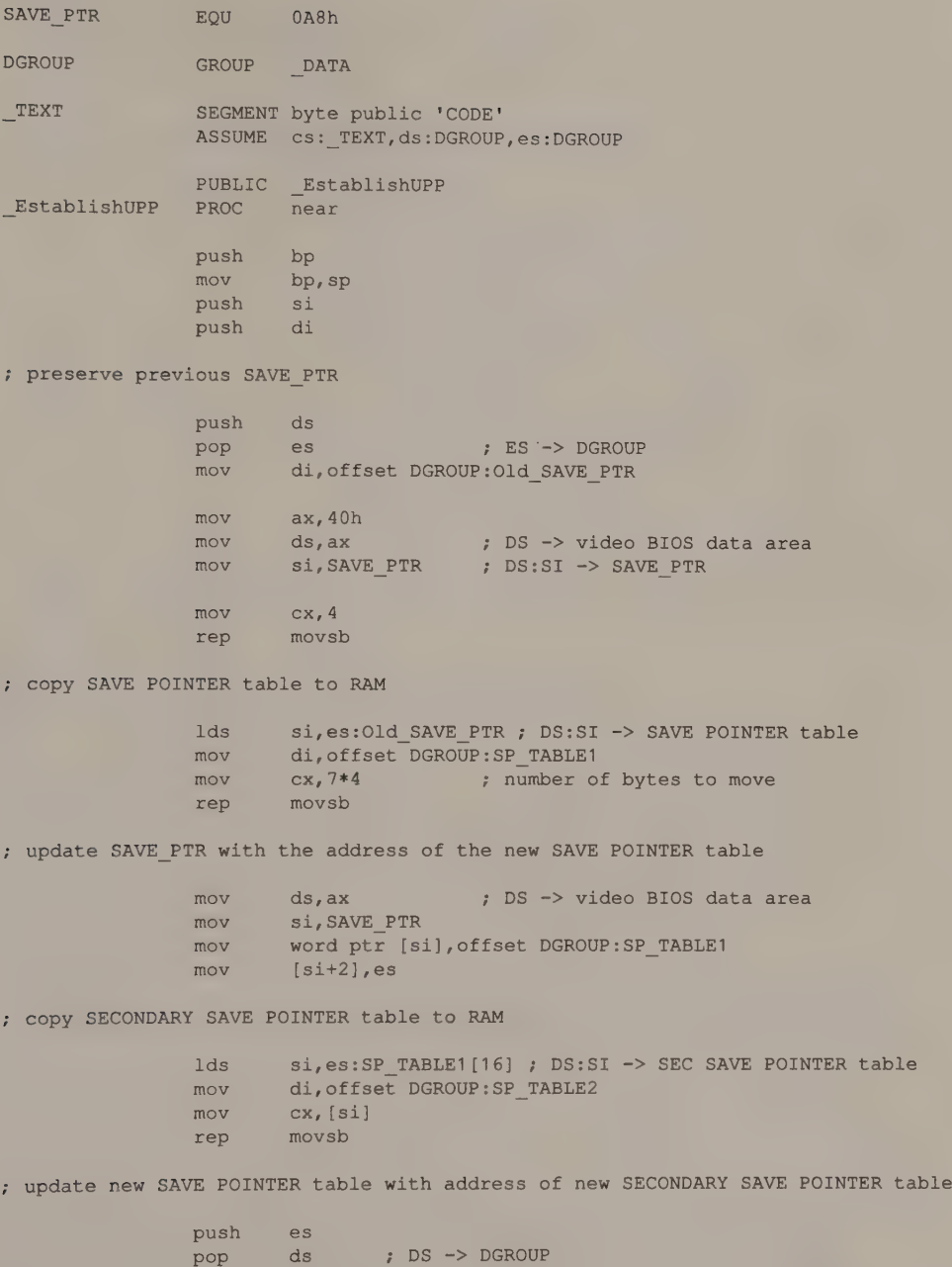

(continued)

Appendix A: Video BIOS Summary 445

#### Listing A-2. Continued.

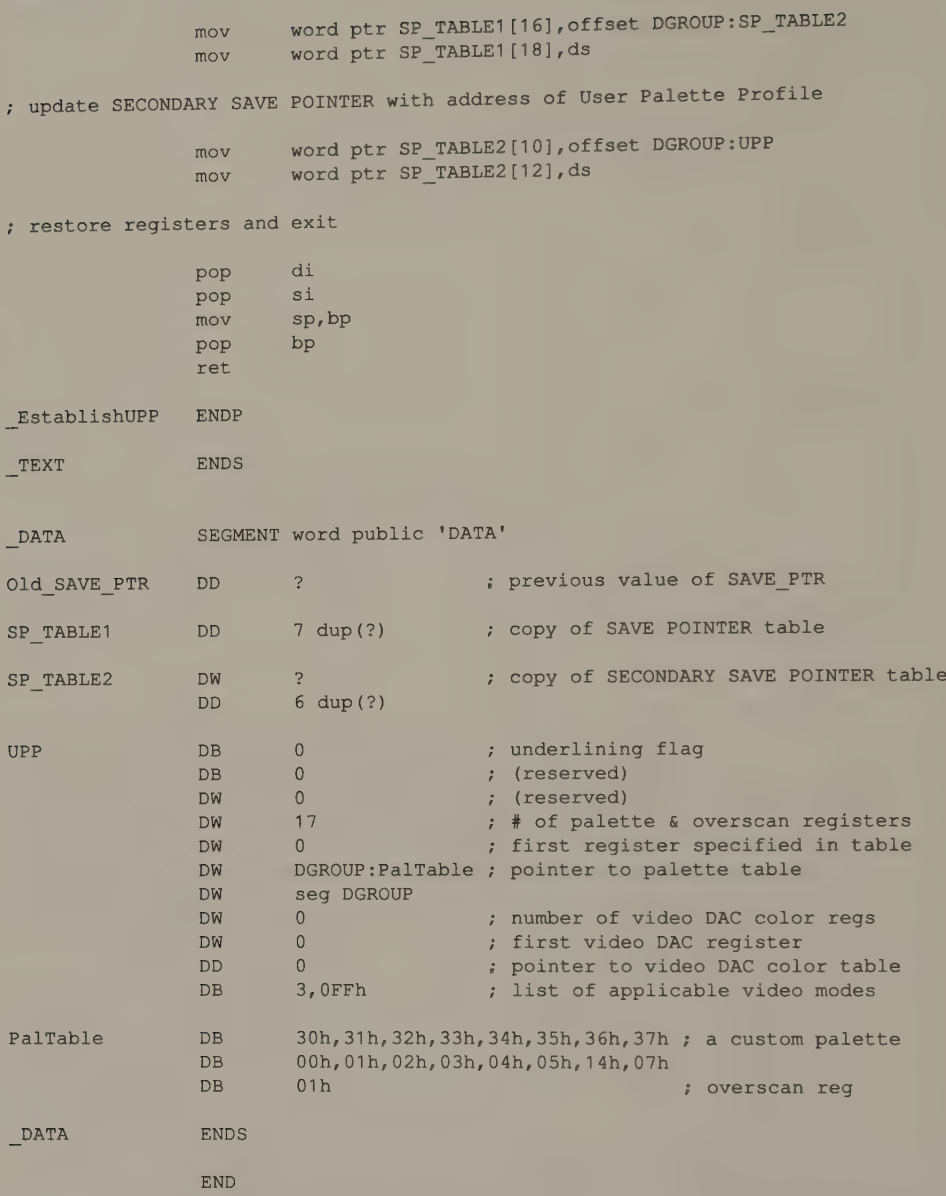

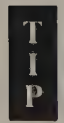

Generally, your application should restore SAVE\_PTR to its original value when the SAVE POINTER tables and save areas are no longer needed. If you want to preserve these tables in RAM for use by subsequent applications, use the MS-DOS ''Terminate-but-Stay-Resident'' function (INT 21H function 31H) so that the RAM containing the tables is not freed when the program that creates them terminates.

## Interrupt 1DH Vector

This interrupt vector contains the address of a table of video initialization values (see Figure A-11). These values are useful only for the MDA and the CGA; however, the table is maintained for compatibility among all PCs and PS/2s.

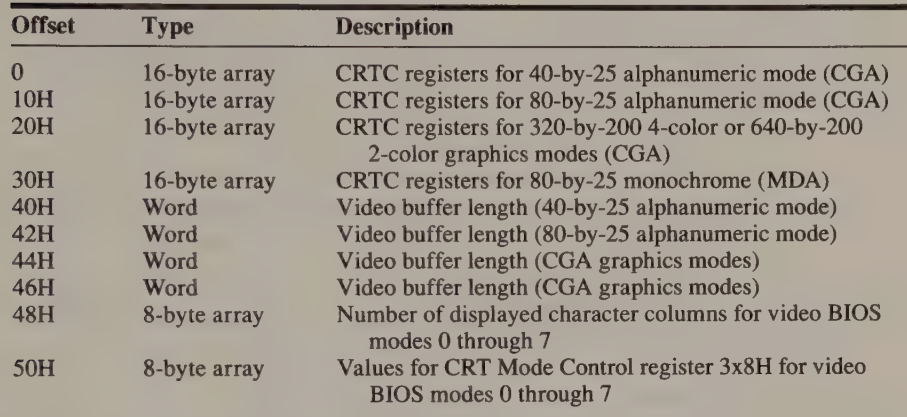

Figure A-11. MDA and CGA Video Initialization table. This table's address is stored in the vector for INT IDH.

## IBM PC and PS/2 Video BIOS Functions (INT 10H Interface)

The following pages provide detailed descriptions of each BIOS function available through software interrupt 10H. The descriptions are intended to complement the function summaries and assembly-language source code listings in IBM's technical literature. The accompanying source code fragments represent typical programming examples that you can modify for your own purposes.

This summary includes information on the ROM BIOS routines found on the motherboard, the EGA, the MCGA, and the VGA. However, not all the routines are available or function identically on all computers in the IBM PC and PS/2 family.

All information in this chapter is based on IBM technical specifications and on the following dated versions of the video ROM:

- **IBM PC motherboard ROM: 10/27/82**
- IBM PC/AT motherboard ROM: 6/10/85 @
- @ IBMEGA ROM: 9/13/84
- **IBM PS/2 Model 30 (MCGA) ROM: 9/2/86**
- **IBM PS/2 Model 60 (VGA) ROM: 2/13/87**
- e IBM PS/2 (VGA) Display Adapter ROM: 10/27/86

## Function 0: Select Video Mode

Caller registers:

$$
AH = 0
$$

- $AL = video mode number$ :
	- $\mathbf{0}$ 40-by-25 16-color alphanumeric, color burst disabled
	- 40-by-25 16-color alphanumeric, color burst enabled  $\mathbf{1}$
	- $\overline{2}$ 80-by-25 16-color alphanumeric, color burst disabled
	- 3 80-by-25 16-color alphanumeric, color burst enabled
	- 320-by-200 4-color graphics, color burst enabled  $\overline{4}$
	- $\overline{5}$ 320-by-200 4-color graphics, color burst disabled
	- 640-by-200 2-color graphics, color burst enabled
	- 6 640-by-200 2-color graphics, color burst enabled<br>7 80-by-25 monochrome alphanumeric (MDA, Hercules, EGA, and VGA only)
	- 8 160-by-200 16-color graphics (PCjr only)
	- 9 320-by-200 16-color graphics (PCjr only)
	- OAH 640-by-200 4-color graphics (PCjr only)
	- OBH Reserved (used by EGA BIOS function 11H)
	- 0CH Reserved (used by EGA BIOS function 11H)
	- 0DH 320-by-200 16-color graphics (EGA and VGA only)
	- OEH 640-by-200 16-color graphics (EGA and VGA only)
	- OFH 640-by-350 monochrome graphics (EGA and VGA only)
	- 10H 640-by-350 16-color graphics (VGA, EGA with at least 128 KB) 640-by-350 4-color graphics (64 KB EGA)
	- 11H 640-by-480 2-color graphics (MCGA, VGA only)
	- 12H 640-by-480 16-color graphics (VGA only)
	- 13H 320-by-200 256-color graphics (MCGA and VGA only)

#### Returned values:

(none)

## Video Display Data Area updates:

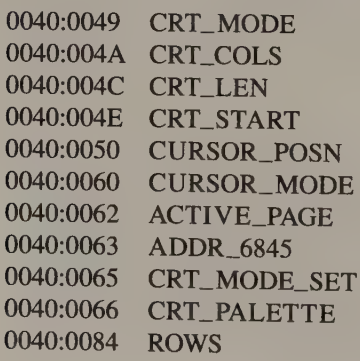

0040:0085 POINTS 0040:0087 INFO 0040:0088 INFO\_3

INT 10H function 0 puts the video subsystem in the video mode you specify with the value in register AL. Function 0 programs the CRT Controller, selects a default color palette, and optionally clears the video buffer. You can modify several default tasks that function 0 performs by setting flags in the Video Display Data Area (see INT 10H function 12H) or by providing character set or palette attribute overrides in BIOS save areas.

Video mode numbers 0BH and OCH are reserved for the EGA BIOS support routine for RAM-loadable character sets, in which video memory map 2 is selectively enabled so a table of character definitions can be loaded.

On the EGA, the MCGA, and the VGA, composite video displays are not supported, and there is no color burst signal to control. Thus, mode 0 is the same as mode 1, mode  $2 =$  mode 3, and mode  $4 =$  mode 5.

If you use this BIOS routine to request a video mode your system hardware does not support, the results are unreliable. In particular, if you select mode 7 (monochrome alphanumeric) with a CGA, the motherboard BIOS programs the CGA's CRT Controller with parameters appropriate for an MDA, which results in incomprehensible noise on the CGA screen. The third example below shows how to solve this problem by setting bits 4 and 5 of EQUIP\_FLAG (0040:0010) to indicate which subsystem the BIOS is to use.

On the EGA, the MCGA, and the VGA, if bit 7 of the requested video mode number in AL is set to 1, the video buffer is not cleared when the new video mode is selected. Thus, a program can alternate between two video subsystems without losing the contents of their video buffers.

The following example selects 320-by-200 4-color graphics mode.

```
mov ax,0004 ; AH := 0 (INT 10H function number)
                  ; AL := 4 (video mode number)
int 10h
```
This routine shows how to change modes on the EGA without clearing the video buffer.

```
mov ax,000EH ; select a video mode (in this case,
                 ; 640x200 16-color mode) 
or al, 10000000b ; set bit 7
int 10h
```
To select video modes in a system containing both a CGA and an MDA, use a routine such as the following.

```
mov ax,40h 
mov es, axzero bits 4 and 5 of EQUIP FLAG
and byte ptr es:[10h],11001111b 
or byte ptr es:[10h],00110000b 
                                     set bits 4 and 5: 
                                   ; 11b - monochrome
                                     10b - color (80x25)\mathcal{L}01b - color (40x25) 
                                   \mathbb{R}^+: 00b - (unused)
mov ax,0007 
and the select monochrome mode 7 select monochrome mode 7
and byte ptr es:[10], 11001111b ; zero those bits
or byte ptr es:[10],00100000b ; bits for 80x25 16-color
mov ax,0003 
int 10h ; select 80x25 16-color mode 3
```
#### Function 1: Set Alphanumeric Cursor Size

#### Caller registers:

 $AH = 1$  $CH = top line of cursor$  $CL = bottom line of  $curs$$ 

#### Returned values:

(none)

#### Video Display Data Area update:

0040:0060 CURSOR\_MODE

INT 10H function 1 programs the CRT Controller to display the specified alphanumeric cursor. It programs the CRT Controller's Cursor Start and Cursor End registers so that the alphanumeric cursor appears between the specified lines in the character matrix. The contents of register CX are copied into CURSOR\_MODE.

If the value in CH is 20H the alphanumeric cursor is disabled.

On the EGA and the VGA, if bit 0 of the INFO byte (0040:0087) is set to 0, the BIOS processes the top and bottom line values passed in CH and CL relative to an eightline character matrix. Chapter 3 discusses this "cursor e

Use INT 10H function 1 only in alphanumeric video modes.

To select a full-height cursor in video mode 3 (80-by-25 16-color alphanumeric mode) ona CGA:

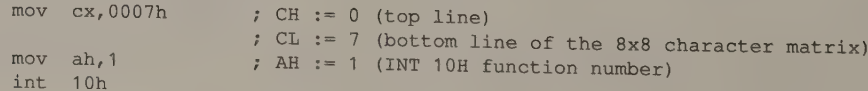

On an EGA with a 350-line monitor, video mode 3 is a 350-line alphanumeric mode with an 8-by-14 character matrix. Nevertheless, the above code normally runs unchanged in this situation, because the BIOS ''emulates"' the corresponding 200-line CGA mode and programs the Cursor Start and End registers accordingly. On an EGA with a 350-line monitor, video mode 3 is a 3<br>mode with an 8-by-14 character matrix. Nevertheless, t<br>runs unchanged in this situation, because the BIOS "er<br>200-line CGA mode and programs the Cursor Start and

## Function 2: Set Cursor Location

#### Caller registers:

 $AH = 2$  $BH = video page$  $DH =$  character row  $DL =$  character column

### Returned values:

(none)

#### Video Display Data Area update:

0040:0050 CURSOR\_POSN

INT 10H function 2 updates the BIOS Video Display Data Area with a new cursor position. If the value in BH references the currently displayed video page, this routine also programs the CRT Controller to update the displayed cursor position.

To set the cursor position to column 10, row 5, in 80-by-25 16-color mode:

```
mov ah, 2 ; AH := 2 (INT 10H function number)
              ; BH := video page
mov dh,5 » DH = icow 
mov dl, 10 ; DL := column
int 10h
```
eer rere ee

## Function 3: Return Cursor Status

#### Caller registers:

 $AH = 3$  $BH = video page number$ 

#### Returned values:

- $CH =$  top line of cursor
- $CL = bottom line of  $cursor$$
- $DH =$  character row
- $DL =$  character column

#### Video Display Data Area updates:

(none)

INT 10H function 3 returns the character cursor location for the specified video page. The character row and column values are copied from CURSOR\_POSN in the Video Display Data Area.

The values returned in CH and CL are copied from CURSOR\_MODE, also in the Video Display Data Area. They are meaningful only in alphanumeric modes.

To determine the current cursor location (and size in an alphanumeric mode) in video page 0:

```
mov ah,3 ; AH := 3 (INT 10H function number)
mov bh, 0 ; BH := 0 (video page)
int 10h
```
#### Function 4: Return Light Pen Position

Caller registers:

 $AH = 4$ 

#### Returned values:

 $AH = 1$  if valid light pen position returned

- $= 0$  if no light pen position returned
- $BX = pixel x-coordinate$
- $CH = pixel y-coordinate (CGA and EGA video modes 4, 5, and 6)$
- $CX = pixel y-coordinate (EGA except modes 4, 5, and 6)$
- $DH =$  character row
- $DL =$  character column

#### Video Display Data Area updates:

(none)

INT 10H function 4 gets the current position of the light pen from the CRT Con- troller's Light Pen High and Light Pen Low registers.

If the light pen switch is not set, or if the light pen latch has not been triggered (that is, if the CRTC's Light Pen High and Light Pen Low registers do not contain a valid light pen address), function 4 returns 0 in re

When function 4 returns, BX contains the calculated pixel x-coordinate at which the light pen was triggered. Since the CRTC returns the light pen position as a

byte address, the value in BX is only as accurate as the number of pixels in each byte of the video buffer. (In 640-by-200 2-color mode, for example, each byte of the video buffer represents eight pixels; function 4 therefore returns the pixel x-coordinates of every eighth pixel.) The light pen position is calculated relative to the start of the displayed portion of the video buffer (CRT\_START).

INT 10H function 4 returns the pixel y-coordinate in either CH (in the motherboard BIOS) or CX (in all video modes in the EGA BIOS except modes 4, 5, and 6). For example, in 320-by-200 4-color graphics mode, the pixel y-coordinate is always returned in CH, but in 80-by-25 16-color alphanumeric mode, the value is returned in CH on a CGA but in CX on an EGA.

The values that function 4 returns in DH and DL represent the character row and column at which the light pen was triggered.

INT 10H function 4 always returns  $AH = 0$  on the MCGA and the VGA, which do not support light pens.

To determine the light pen status in any video mode, call INT 10H function 4:

 $mov$  ah,  $4$  ; AH  $:= 4$  (INT 10H function number) int 10h

For example, if you trigger the light pen near the center of the display in 640 by-350 16-color mode, the values returned by this function might be:

 $AH = 1$  (valid light pen results were returned)  $BX = 320$  (x-coordinate of first pixel at the byte address where the pen was triggered)  $CX = 175$  (pixel y-coordinate)  $DH = 12$  (character row)  $DL = 40$  (character column)

## Function 5: Select Video Page

#### Caller registers:

 $AH = 5$  $AL = video page number$ 

#### Returned values:

(none)

#### Video Display Data Area updates:

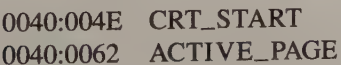

ee ——\_—\_—\_—\_—\_—\_—\_=ioE

INT 10H function 5 selects which portion of the video buffer is displayed on the CGA, the EGA, the MCGA, and the VGA. It works by programming the CRTC Start Address registers. You can use the function in 40-by-25 or 80-by-25 alphanumeric video modes (BIOS modes 0, 1, 2, and 3) in any of these subsystems.

On the CGA, the entire 16 KB video buffer is used in both 320-by-200 and 640 by-200 graphics modes, so no video paging is possible. Calls to function 5 are ignored in these modes.

On the MCGA, the EGA, and the VGA, video pages are available in both alphanumeric and graphics modes up to the limits of video RAM. However, the BIOS routine does not check whether video RAM is sufficient to support a requested video page; if the requested video page lies outside the video buffer, the resulting display is unusable.

The BIOS maintains a current cursor location for as many as eight video pages in CURSOR\_POSN. When you invoke Function 5, the BIOS moves the cursor to where it was located the last time the requested video page was displayed.

The following routine sets the displayed portion of the CGA's video buffer to start at B800:1000 (video page 1) in 80-by-25 alphanumeric mode:

```
mov ax,0501h: AL := 1 (video page number)
                   ; AH := 5 (INT 10H function number)
int 10h
```
## Function 6: Scroll Up

#### Caller registers:

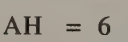

- $AL$  = number of lines to scroll
- $BH =$ attribute
- $CH = upper left corner row$
- $CL = upper left corner column$
- $DH = lower right corner row$
- $DL =$  lower right corner column

#### Returned values:

(none)

#### Video Display Data Area updates:

(none)

INT 10H function 6 performs a row-by-row upward scroll of characters in a desig- nated area of the active video page. You specify the number of rows of characters
to scroll in AL. The rectangular area in which the scroll is to be performed is defined by its upper left corner, specified in CH and CL, and its lower right corner, specified in DH and DL.

The attribute you specify in BH is used for all blank lines inserted in the bottom of the scrolled area. In alphanumeric modes, this attribute is formatted in the usual manner, with the background attribute in the high nibble and the foreground attribute in the low nibble. In graphics modes, the format of the attribute in BH depends on the mode.

In 640-by-200 2-color and 320-by-200 4-color modes, and in 640-by-480 2-color mode on the MCGA, the value in BH represents a 1-byte pixel pattern. The byte represents eight 1-bit pixels in 2-color modes or four 2-bit pixels in 320-by-200 4-color mode. The pixel pattern is replicated throughout all lines that function 6 blanks in the scroll area. In all other EGA, MCGA, and VGA graphics modes, the value in BH determines the value of all pixels in the blanked lines.

In 320-by-200 4-color mode on the EGA, the MCGA, and the VGA, function 6 always scrolls video page 0, regardless of which video page is currently displayed.

Specifying 0 as the number of rows to scroll in AL causes the entire scroll area to be blanked.

In 80-by-25 16-color alphanumeric mode, you can scroll the entire screen up one line with the following sequence:

```
mov ax,601h ; AH := 6 (INT 10H function number)<br>
; AL := 1 (number of lines to scrol<br>
mov bx,7 ; BH := 7 (attribute)<br>
mov cx,0 ; CH := upper left corner: column<br>
: CL := upper left corner: column
                             ; AL := 1 (number of lines to scroll up) 
                            \mathfrak{p} BH := 7 (attribute)
                            : CH := upper left corner: row 0
                            ; CL := upper left corner: column 0 
mov dx,184Fh ; DH := lower right corner: row 24 (18H)
                              + DL := lower right corner: column 79 (4FH) 
int 10h
```
In the same video mode, you could clear only the top three lines of the display with a background attribute of 1 (blue on a CGA) and a foreground attribute of 7 (white) using this routine:

```
mov ax,600h ; AH := INT 10H function number
                  ; AL := 0 (clear the scroll area)
mov bh, 17h \cdot ; BH := attribute (background 1, foreground 7)
mov cx, 0 ; CH, CL := upper left corner at (0,0)mov dx,024Fh ; DH, DL := lower right corner at (79,2)
int 10h
```
To get the same result in 640-by-350 16-color graphics mode on the EGA, you set the value in BH to indicate a pixel value instead of an alphanumeric attribute:

```
mov ax,600h 
mov bh, 1 ; BH := pixel value
mov cx,0 
mov dx,024Fh 
int 10h
```
In 640-by-200 2-color mode, the following call to INT 10H function 6 fills the display with vertical stripes of alternating pixel values:

```
mov ax,600h 
mov bh,10101010b ; BH := pixel pattern 
mov cx,0 
mov dx,184Fh 
int 10h
```
## Function 7: Scroll Down

#### Caller registers:

 $AH = 7$  $AL$  = number of lines to scroll  $BH =$ attribute  $CH = upper left corner row$  $CL = upper left corner column$  $DH = lower right corner row$  $DL =$  lower right corner column

### Returned values:

(none)

## Video Display Data Area updates:

(none)

INT 10H function 7 performs a row-by-row downward scroll of characters in a designated area of the active video page. Except for the direction of the scroll, this BIOS function is identical to function 6. and scroll of characters in a<br>r the direction of the scroll,

# Function 8: Return Character Code and Attribute at Cursor

## Caller registers:

 $AH = 8$  $BH = video page$ 

## Returned values:

 $AH =$  attribute (alphanumeric modes only)  $AL = ASCII code$ 

## Video Display Data Area updates:

(none)

INT 10H function 8 returns the ASCII code of the character at the current cursor position in the video page that BH specifies. In alphanumeric modes, this is done by reading a single word from the video buffer. In graphics modes, the routine compares the character matrix at the cursor position to the bit patterns in the current graphics character definition table.

In graphics modes, the PC/XT and PC/AT BIOS uses the ROM character definitions at FO00:FA6E; the EGA, MCGA, and VGA BIOS uses the definitions designated by the interrupt 43H vector. For ASCII codes 80-OFFH in CGA-compatible graphics modes 4, 5, and 6, the BIOS uses the characters defined in the table indicated by the interrupt 1FH vector.

To determine the character code for a character in a graphics mode, the BIOS routine regards nonzero pixels as foreground pixels. It is the pattern of foreground (nonzero) and background (zero) pixels that is compared to the bit patterns in the table. If the pixel pattern in the video buffer matches a bit pattern in the character definition table, the BIOS determines the character's ASCII code from the bit pattern's location in the table. If the pixel pattern in the video buffer does not match any bit pattern in the table, the BIOS routine returns 0 in AL.

In 320-by-200 4-color mode on the EGA, the MCGA, and the VGA, this function works properly only in video page 0.

The following code fragment reads the character in the screen's upper left corner:

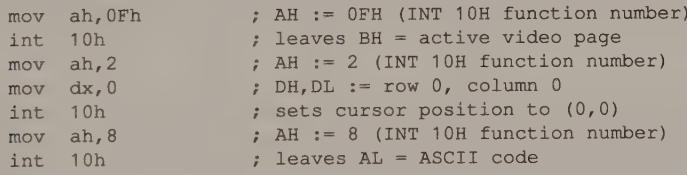

## Function 9: Write Character and Attribute at Cursor

## Caller registers:

- $AH = 9$
- $AL = ASCII code$
- $BH = background pixel value (320-by-200 256-color mode) or video page (all)$ other modes)
- $BL =$  foreground pixel value (graphics modes) or attribute value (alphanumeric modes)
- $CX =$  repetition factor

#### Returned values:

(none)

#### Video Display Data Area updates:

(none)

INT 10H function 9 writes a character one or more times into the video buffer without moving the cursor. You must specify a repetition factor of 1 or greater in CX. The BIOS writes a string composed of the character in AL into the buffer. The length of the string is determined by the repetition factor in CX.

In alphanumeric modes, both the ASCII code and the corresponding attribute byte are updated for each character written into the video buffer. In graphics modes, each character is written into the buffer in a rectangular area the size of the character matrix. The value in BL is used for the character's foreground pixels. In 320 by-200 256-color graphics mode, the value in BH specifies the character's background pixel value; in all other graphics modes, BH designates a video page, so the character's background pixels are 0. In all graphics modes except 320-by-200 256-color mode, the character is XORed into the buffer if bit 7 of BL is set to 1.

INT 10H function 9 does not compare the repetition factor with the number of displayed character columns. In alphanumeric modes, this may not matter; the video buffer map is such that a string too long to be displayed in one row of characters wraps to the next row. In graphics modes, however, a string should be no longer than the remainder of the current character row.

You must specify a video page in register BH in alphanumeric modes as well as in native EGA graphics modes, but the value in BH is ignored by the EGA, the MCGA, and the VGA BIOS in 320-by-200 4-color graphics mode.

The following routine writes a string of 20 asterisks to the upper left corner of the display in 80-by-25 16-color mode. The foreground value in each character's attribute byte is set to 7, and the background value is set

```
mov ah, 2 ; AH := 2 (INT 10H function number)<br>mov bh, 0 ; BH := video page<br>mov dx, 0 ; DH := cursor row
                               \cdot DH := cursor row
                                7 DL := cursor column 
int 10h 7 set cursor position to (0,0)<br>
mov ah,9 7 AH := 9 (INT 10H function number)<br>
mov al,'*' 7 AL := ASCII code
mov bl,17h ; BL := attribute byte<br>mov cx, 20 ; CX := repetition factor
int 10h
```
een van die gewone van die gewone van die gewone van die gewone van die gewone van die gewone van die gewone v

# Function 0AH: Write Character(s) at Cursor Position

#### Caller registers:

 $AH = 0AH$  $AL = ASCII code$ 

- BH = background pixel value (320-by-200 256-color mode) or video page (all other modes)
- BL  $=$  foreground pixel value (graphics modes only)
- $CX =$  repetition factor

#### Returned values:

(none)

## Video Display Data Area updates:

(none)

INT 10H function OAH is the same as INT 10H function 9, with this exception: In alphanumeric video modes, only the character code is written into the video buffer. The character's attribute remains unchanged in the buffer.

This example clears one character row from the cursor position to its end. Before calling function OAH, the example determines the active video page and the number of displayed character columns with a call to INT 10H function OFH, and the cursor position using INT 10H function 3.

```
mov 
ah, OFh 
int 
10h 
mov 
al,ah 
xor 
ah,ah 
push 
ax 
mov 
int 
pop 
Cx 
sub cl.dl
xor bl, bl
mov 
ax, OA20h 
int 
10h 
     ah, 3 
     10h 
                     , 
AH := OFH (INT 10H function number) 
                     ; leaves AH = number of columns,
                     : BH = active video page
                     ; AL := 20H (ASCII blank character)
                    AX := number of columns 
                   AH := 3 (INT 10H function number) 
                 leaves DH,DL = cursor position 
                   CX := displayed character columns 
                   CX := number of remaining chars in line 
                   BL := foreground pixel value 
                   AH := OAH (INT 10H function number)
```
eee aaa eee eee eee a eee eee cena nese nn ee I AED

## Function 0BH: Set Overscan Color, Select 4-Color Palette

#### Caller registers:

 $AH = 0BH$  $BH = 0$  to set border or background color  $= 1$  to select 4-color palette  $BL = color value (if BH = 0)$ palette value (if  $BH = 1$ )

#### Returned values:

(none)

#### Video Display Data Area update:

0040:0066 CRT\_PALETTE

INT 10H function 0BH comprises two subfunctions selected according to the value in BH. Function OBH is intended for use only in 320-by-200 4-color mode and in CGA alphanumeric modes, but you can use it with caution in other video modes.

#### $BH = 0$

When BH = 0 on the CGA and the MCGA, the BIOS loads the low-order five bits of the value in BL into the Color Select register (3D9H). In 320-by-200 4-color graphics mode, bits 0-3 determine the background color (the color displayed for pixels of value 0) as well as the border color. In 640-by-200 and 640-by-480 2-color modes, bits 0—3 specify the color of foreground (nonzero) pixels. On the CGA, these same four bits also determine the border color in alphanumeric modes.

Bit 4 of the Color Select register selects between normal and high-intensity colors in CGA and MCGA graphics modes (see Chapter 4). For compatibility, the BIOS for the EGA and the VGA emulates this effect by using a palette of high-intensity colors when bit 4 of BL is set.

In 200-line modes on the EGA and VGA, the value in BL is placed in the Attribute Controller's Overscan Color register (11H). This sets the border color. If either subsystem is in a graphics mode, the same value is also stored in palette register 0. This establishes the same color for all pixels of value 0.

Don't use function  $0BH$  with  $BL = 0$  in other EGA and VGA video modes. In some modes, the BIOS routine stores incorrect color values in the Palette and Overscan registers, while in others it does nothing at all. You should use INT 10H function 10H to program the Attribute Controller on the EGA and VGA.

Once the color register or Attribute Controller has been programmed, the BIOS routine copies bit 5 of CRT\_PALETTE in the Video Display Area to bit 0 of register BL, and transfers control to the routine for  $BH = 1$ .

#### $BH = 1$

When  $BH = 1$ , the low-order bit of the value in BL determines which of two 4-color palettes is used for 320-by-200 4-color mode (see Figure A-12). On the CGA and the MCGA, this bit is copied into bit 5 of the Color Select register (3D9H). On the EGA and the VGA, the bit determines which set of color values is loaded into the Attribute Controller's Palette registers. The colors correspond to the CGA's 320-by-200 4-color palettes. (See Chapter 4 for m

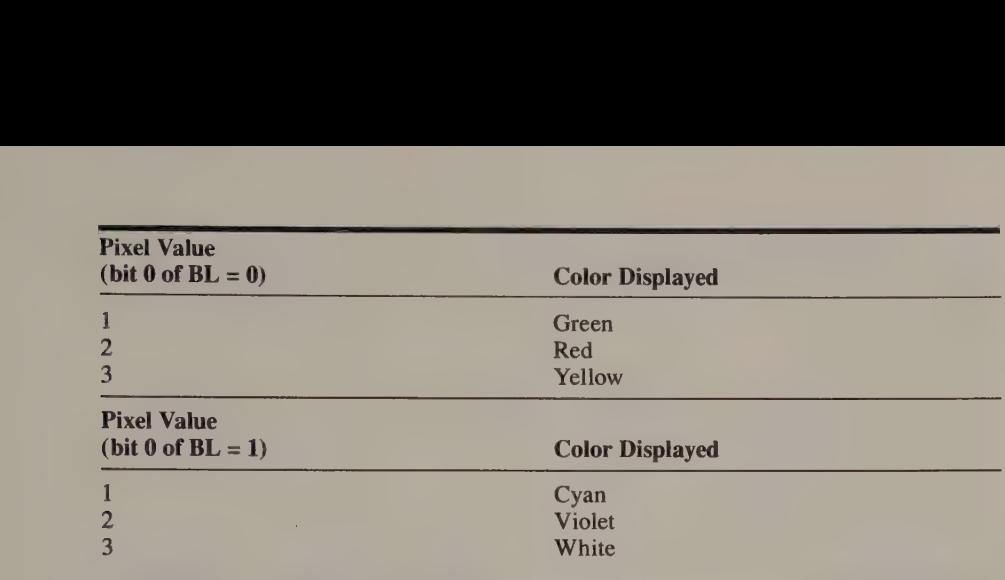

Figure A-12. Function OBH 4-color palettes.

Function 0BH with  $BH = 1$  has no effect in alphanumeric modes. In graphics modes other than 320-by-200 4-color mode, however, the Color Select register (on the CGA and the MCGA) is loaded or the palette registers (on the EGA and the VGA) are updated as if 320-by-200 4-color mode were in effect. For this reason, you should use this subfunction cautiously in graphics modes other than 320 by-200 4-color mode.

The following example has three different effects, depending on the current video mode. In 200-line alphanumeric modes, it sets the border color; in 320-by-200 4-color mode it sets both border and background colors; and in CGA or MCGA 2-color graphics modes, it sets the foreground color.

```
mov ah, 0BH ; AH := 0BH (INT 10H function number)
mov bh.0 ; BH := subfunction number
mov bl,BorderColor ; BL := color value 
int 10h
```
To select a 4-color palette in 320-by-200 4-color mode, call function OBH with  $BH = 1$ :

```
mov ah,OBh 
mov bh, 1 ; BH := subfunction number
mov b1,0 ; bit 0 of BL := 0 (red-green-yellow palette)
int 10h
```
In 320-by-200 4-color mode, select a high-intensity set of colors by calling function 0BH with  $BH = 0$  and with bit 4 of BL set to 1:

```
mov ah,OBh 
mov bh,0 
mov bl,10h ; bit 4 selects high-intensity palette
                   ; bits 3-0 select border/background color 
int 10h
```
## Function 0CH: Store Pixel Value

#### Caller registers:

 $AH = OCH$  $AL$  = pixel value  $BH = video page$  $CX = x$ -coordinate  $DX = y-coordinate$ 

#### Returned values:

(none)

#### Video Display Data Area updates:

(none)

INT 10H function 0CH updates the value of a pixel at a specified location in the video buffer. In all graphics modes except 320-by-200 256-color mode, if the highorder bit of the value in AL is set to 1, the value in AL is XORed into the video buffer. Otherwise, the value in AL becomes the pixel's new value.

EEE

On the EGA, the MCGA, and the VGA, the value in BH is used to select among available video pages in the current video mode. However, the value in BH is ignored in 320-by-200 4-color mode.

To set the value of a pixel in a 350-line graphics mode on an EGA with only 64 KB of video RAM, you must account for the chaining of memory maps to bit planes (as discussed in Chapter 4). In this situation, the BIOS routine expects you to specify the pixel value in AL using only its odd-numbered bits. Thus, the four possible pixel values should be specified as 0 (0000B), 1 (0001B), 4 (0100B), and 5 (0101B) instead of 0, 1, 2, and 3.

The following routine shows how you would set the value of the pixel at (200,100) to 1 in any graphics mode:

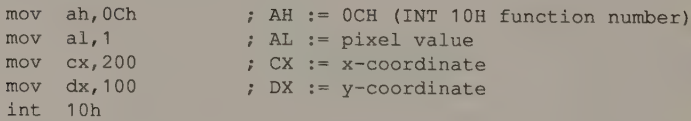

To XOR a pixel value into the video buffer, set bit 7 of AL to 1 before executing interrupt 10H, as in the following procedure:

```
mov ah, OCh
mov al,1 
mov cx,200 
mov dx,100 
or al,10000000b ; set bit 7 to indicate XOR
int 10h
```
This code fragment illustrates the special situation that arises in a 350-line video mode on an IBM EGA with only 64 KB of video RAM. The code sets the value of the pixel at  $(75,50)$  to 3.

```
mov ah, OCh
mov al,0101b ; AL := pixel value of 3 (11B) 
                  ; represented in odd bits only
mov cx, 75mov dx,50 
int 10h
```
## Function 0DH: Return Pixel Value

#### Caller registers:

 $AH = 0DH$  $BH = video page$  $CX = x-coordinate$  $DX = y-coordinate$ 

### Returned values:

 $AL = pixel value$ 

#### Video Display Data Area updates:

(none)

INT 10H function ODH returns the value of a pixel at a specified location in the video buffer.

On an EGA in 320-by-200 4-color mode, the function ignores the video page value specified in BH.

IBM's EGA BIOS (9/13/84 version) contains a bug in INT 10H function ODH. In 350-line graphics modes on an IBM EGA with only 64 KB of video RAM, the value returned in AL is incorrect. Apparently, the BIOS routine calculates the pixel's byte offset in the video buffer without properly accounting for the mapping of even addresses to even bit planes and odd addresses to odd bit planes.

To determine the value of the pixel at (100,100), you could execute the following sequence of instructions:

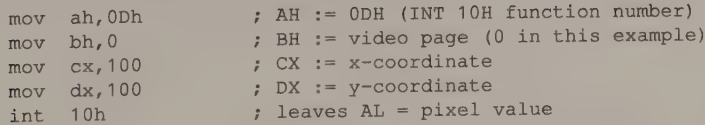

# Function 0EH: Display Character in Teletype Mode

#### Caller registers:

 $AH = 0EH$  $AL = ASCII code$  $BH =$  video page (PC BIOS versions dated 10/19/81 and earlier)  $BL =$  foreground pixel value (graphics modes only)

ET

#### Returned values:

(none)

## Video Display Data Area update:

0040:0050 CURSOR\_POSN

INT 10H function OEH calls INT 10H function OAH to display the character you pass in register AL. Unlike function OAH, however, function 0EH moves the cursor, and ASCII codes 7 (bell), 8 (backspace), ODH (carriage return), and OAH (linefeed) are treated as cursor control commands instead of displayable characters. Function OEH always updates the active (currently displayed) video page except as noted above.

If the character is displayed in the rightmost character column, function 0EH advances the cursor to the start of the next character row. If necessary, function 0EH calls INT 10H function 06H to scroll the screen. In alphanumeric modes, the attribute of the displayed character is used for the scroll. In graphics modes, the scroll attribute is always 0.

In alphanumeric modes, the attribute byte at the position where the character is written determines the character's foreground and background attributes. For this reason, you should probably fill the video buffer with the desired alphanumeric attributes before using function 0EH.

In graphics modes, the character is written into the video buffer in a rectangular area the size of the character matrix. The character's pixels have the value BL specifies, and the remaining background pixels have a value of 0. Because the value in BL is passed through to INT 10H function OAH, you can set bit 7 so that the character is XORed into the video buffer.

NOTE: Unfortunately, function 0EH does not expand tab characters (ASCII code 9) into blanks.

The following routine shows how you might use function 0EH to display a string of characters.

```
mov cx, StringLength ; CX := number of bytes in string jcxz 102 \therefore do nothing if null string
dictare 102 and the moving of string moving is the string moving in the string moving is a string moving to the string int interest in string moving and the string moving and \begin{array}{r} \texttt{AL} := \texttt{attribute} \text{ (graphics modes only)} \\ \texttt{I01:} \begin{array}{r}loop L01 
LO2:
```
a ne er ne er ne al een de groepen en de groepen en de groepen en de groepen en de groepen en de groepen en de

# Function 0FH: Return Current Video Status

#### Caller register:

 $AH = 0FH$ 

#### Returned values:

- $AH$  = number of displayed character columns
- $AL = video mode number$
- $BH =$  active video page

#### Video Display Data Area updates:

(none)

INT 10H function OFH returns information about the current video mode and the width of the displayed portion of the video buffer. The number of character columns (returned in AH) and the number of the current video page (returned in BH) are copied from CRT\_COLS and ACTIVE\_PAGE in the Video Display Data Area.

The value returned in AL is copied from CRT\_MODE in the Video Display Data Area. It corresponds to the video display modes tabulated for function 0. On the EGA and the VGA, bit 7 of the value in AL is derived from bit 7 of the INFO byte. (INT 10H function 0 sets bit 7 of the INFO byte whenever you use function 0 to select a video mode without clearing the video buffer.)

This example shows how to determine the current position of the displayed cursor. Before calling INT 10H function 3 to find out the cursor position, the example uses function OFH to determine the currently displayed video page.

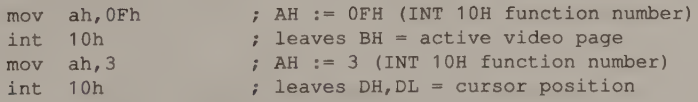

# Function 10H: Set Palette Registers, Set Intensity/Blink Attribute

#### Caller registers:

 $AH = 10H$ 

#### Update a specified palette register:

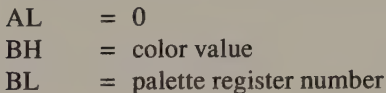

#### Specify the overscan (border) color:

 $AL = 1$  $BH = color value$ 

#### Update all 16 palette registers plus the Overscan register:

 $AL = 2$  $ES:DX = address of 17-byte table$ 

#### Select Background Intensity or Blink attribute:

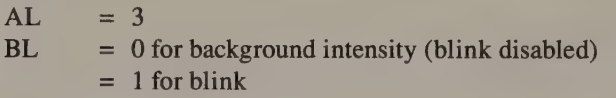

#### Read a specified palette register:

 $AI. = 7$  $BL =$  palette register number

Returned value:  $BH =$  contents of specified palette register

## Read the contents of the Overscan register:

 $AL = 8$ 

Returned value:  $BH =$  contents of Overscan register

## Read all 16 palette registers plus the Overscan register:

 $AL = 9$  $ES:DX = address of 17-byte table$ 

Returned values: Bytes 00H through OFH of table contain palette register values. Byte 10H of table contains Overscan register value.

## Update the specified video DAC Color register:

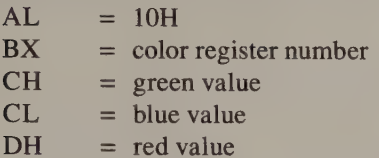

## Update a block of video DAC color registers:

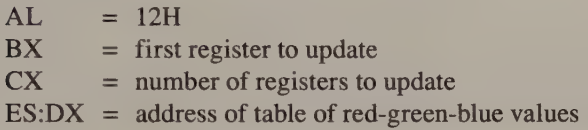

### Set Attribute Controller Color Select State:

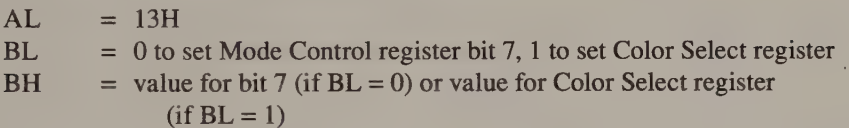

## Read specified video DAC Color register:

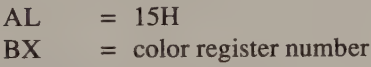

Returned values:

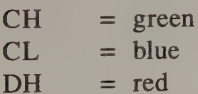

### Read a block of video DAC color registers:

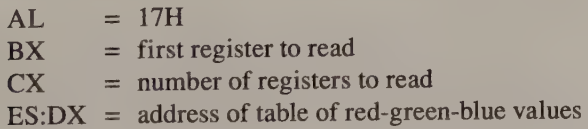

Returned values:

Bytes 0 through  $3n - 1$  (where *n* is the number of registers passed in CX) contain the red-green-blue values read from the specified block of color registers.

## Update video DAC Mask register:

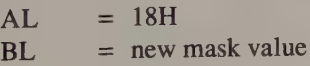

#### Read video DAC Mask register:

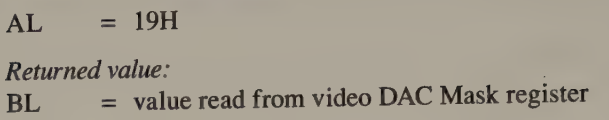

## Read Attribute Controller Color Select register:

 $AL = 1AH$ 

Returned values:  $BL = bit 7 of Mode Control register$ BH = bits 2 through 3 of Color Select register (if  $BL = 0$ ) bits 0 through 3 of Color Select register (if  $BL = 1$ )

# Perform gray-scaling on a block of video DAC color registers:

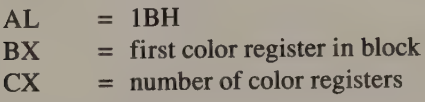

#### Video Display Data Area updates:

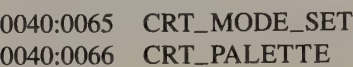

INT 10H function 10H exists only in the EGA, MCGA, and VGA BIOS. The function comprises 16 subfunctions that are selected according to the value in AL. Figure A-13 shows the support that the various subsystems provide for these subfunctions. All subfunctions work in both alphanumeric and graphics modes.

Subfunctions 0 through 9 support attribute and palette programming. Subfunctions 10H through 1BH support the video DAC on the MCGA and the VGA.

#### $AL=0$

When  $AL = 0$  on the EGA and the VGA, function 10H updates the value in one of the palette registers in the Attribute Controller. The routine loads the value in BH into the register that BL specifies.

Although this subfunction's intended purpose is to load a color value into a palette register, the BIOS routine does not validate the register number in BL. Thus, you can also use it to update the Attribute Controller's Mode Control, Overscan, Color Plane Enable, and Horizontal Pel Panning registers.

On the MCGA, when  $BH = 7$  and  $BL = 12H$ , the BIOS routine sets bit 3 of the Video DAC Mask register (3C6H) to 0. This causes the BIOS to regard bit 3 of all 4-bit pixel values or alphanumeric attributes as a ''don't care'' bit in reference to the Video DAC color registers, so only the first eight registers can be referenced. This is useful in displaying two 256-character sets in an alphanumeric mode (see Chapter 10). The MCGA BIOS ignores all other values in BH or BL.

| <b>Subfunction</b>           | <b>EGA</b>   | <b>MCGA</b>  | <b>VGA</b>                |  |
|------------------------------|--------------|--------------|---------------------------|--|
| $\bf{0}$                     | $\mathbf X$  | $\mathbf X$  | $\mathbf X$               |  |
| 1                            | $\mathbf{x}$ |              | $\mathbf x$               |  |
| $\overline{c}$               | $\mathbf{x}$ |              | $\mathbf{x}$              |  |
| $\overline{3}$               | $\mathbf{x}$ | $\mathbf{x}$ | $\mathbf X$               |  |
| $\overline{4}$<br>(reserved) |              |              |                           |  |
| 5 (reserved)                 |              |              |                           |  |
| (reserved)<br>6              |              |              |                           |  |
| $\overline{7}$               |              |              | $\mathbf x$               |  |
| 8                            |              |              |                           |  |
| $\overline{9}$               |              |              | $\mathbf X$               |  |
| 10H                          |              |              | $\mathbf{x}$              |  |
|                              |              | $\mathbf x$  | $\mathbf X$               |  |
| 11H (reserved)               |              |              |                           |  |
| 12H                          |              | $\mathbf X$  | $\mathbf X$               |  |
| 13H                          |              |              | $\mathbf x$               |  |
| 14H (reserved)               |              |              |                           |  |
| 15H                          |              | $\mathbf X$  | $\mathbf X$               |  |
| 16H (reserved)               |              |              |                           |  |
| 17H                          |              | $\mathbf x$  | $\mathbf X$               |  |
| 18H                          |              | $\mathbf x$  | $\boldsymbol{\mathrm{X}}$ |  |
| 19H                          |              | $\mathbf X$  | $\mathbf X$               |  |
| 1AH                          |              |              | $\mathbf X$               |  |
| 1BH                          |              | $\mathbf x$  | $\mathbf X$               |  |
|                              |              |              |                           |  |

Figure A-13. INT 10H Function 10H support in EGA, MCGA, and VGA BIOS.

## $AL=1$

When  $AL = 1$  on the EGA and the VGA, the BIOS copies the value in BH into the Attribute Controller's Overscan register (11H).

## $AL=2$

When  $AL = 2$  on the EGA and the VGA, the BIOS expects ES:DX to contain the address of a 17-byte table of values for the 16 Palette registers (bytes 0 through 15) and for the Overscan register (byte 16). The routine copies these values into the corresponding registers in the Attribute Controller.

## $AL=3$

When  $AL = 3$  on the EGA and the VGA, the value in BL determines the value of bit 3 of the Attribute Controller's Mode Control register (10H). If BL = 0, bit 3 of the Mode Control register value is set to 0, disabling the blinking attribute. If BL is 1, bit 3 is set to 1 to enable blinking.

When AL = 3 on the MCGA, bit 5 of the Color Control register (3D8H) is set to reflect the value in BL. If  $BL = 0$ , bit 5 is set to 0 to disable blinking. If BL is 1, bit 5 is set to 1.

# $AL=7$

When  $AL = 7$  on the VGA, the value in the Attribute Controller Palette register that BL specified is returned in BH. Because the BIOS does not check the specified register number, this subfunction may be used to return the contents of any VGA Attribute Controller register.

## $AI = 8$

When  $AL = 8$  on the VGA, the contents of the Attribute Controller's Overscan register are returned in BH.

## $AL=9$

When  $AL = 9$  on the VGA, the contents of all 16 palette registers and the Overscan register are returned to a 17-byte table whose address was passed to the BIOS in the register pair ES:DX.

## $AL = 10H$

When  $AL = 10H$  on the MCGA and the VGA, the video DAC color register that BX specifies is updated with the red, green, and blue values specified in DH, CH, and CL. Only the low-order six bits of each of the three color values are significant.

If gray-scale summing is enabled, the value stored in the color register is the gray-scale value that corresponds to the specified color values (see INT 10H function 12H with  $BL = 33H$ ).

## $AL = 12H$

When  $AL = 12H$  on the MCGA and the VGA, a block of consecutive video DAC color registers is updated from the table whose address is passed in ES:DX. The value in BX (00H through OFFH) indicates the first color register to update, and CX contains the number of registers affected. The BIOS routine performs no error checking; if the sum of the values in BX and CX is greater than 256 (100H), the routine wraps around and updates the first color register(s) in the video DAC.

If gray-scale summing is enabled, the values stored in the color registers are the gray-scale values that correspond to the color values in the table (see INT 10H function 12H with  $BL = 33H$ ).

You must format the table in three-byte groups. Each group must contain a red color value in the first byte, a green value in the second byte, and a blue value in the third byte. Only the low-order six bits of each color value are significant.

## $AL = 13H$

On the VGA, when  $AL = 13H$ , the ROM BIOS updates the Attribute Controller's Mode Control register (10H) and the Color Select register (14H) to enable grouping of the 256 video DAC color registers into blocks of 16 or 64 registers each, as discussed in Chapter 3.

When BL = 0, the BIOS uses the value passed in BH to update bit 7 of the Mode<br>Control register. When BH = 1, bit 7 is set to 1. This causes the BIOS to use bits 0

and 1 of the Color Select register in place of bits 4 and 5 of the palette register values. When BH = 0, bit 7 is set to 0, and all six low-order bits of the values in the palette registers are significant.

When  $BL = 1$ , the value in BH is stored in the appropriate bit field in the Color Select register. If bit 7 of the Mode Control register is 1, bits 0 through 3 of the value in BH are copied into bits 0 through 3 of the Color Select register. If bit 7 of the Mode Control register is 0, bits 0 through 1 of BH are copied into bits 2 through 3 of the Color Select register.

## $AL = 15H$

When  $AL = 15H$  on the MCGA and the VGA, the contents of the video DAC color register specified in BX are returned in registers DH (red), CH (green), and CL (blue). Only the low-order six bits of each of the color values are significant.

## $AL = 17H$

When  $AL = 17H$  on the MCGA and the VGA, the values from a block of adjacent video DAC color registers are copied to the table whose address is passed in ES:DX. The value in BX (00H through OFFH) indicates the first color register to be read, and CX contains the number of registers affected. The BIOS routine performs no error checking; the sum of the values in BX and CX should not exceed 256 (100H).

The table must contain three bytes for every color register read. Color values for each register are stored sequentially in the table in three-byte groups. The first byte of each group contains the color register's red value, the second its green value, and the third its blue value.

#### $AL = 18H$

On the MCGA and the VGA, when  $AL = 18H$ , the value in BL is copied into the video DAC Mask register (3C6H).

#### $AL = 19H$

On the MCGA and the VGA, when  $AL = 19H$ , the value in the video DAC Mask register (3C6H) is returned in BL.

NOTE: The BIOS on the VGA Adapter does not support subfunctions 18H and 19H. Also, IBM's BIOS Interface Technical Reference does not document these subfunctions, so they might not be supported in future BIOS releases.

#### $AL = 1AH$

On the VGA, when  $AL = 1AH$ , the current values of bit 7 of the Attribute Controller's Mode Control register (10H) and bits 0 through 3 of the Color Select register (14H) are returned in BL and BH respectively. If bit 7 of the Mode Control register is 1, the value in BH represents bits 0 through 3 of the Color Select register. If bit 7 of the Mode Control register is 0, only bits 2 through 3 are returned as bits 0 through 1 of BH.

#### $AL = 1BH$

On the MCGA and the VGA, when  $AL = 1BH$ , gray-scale summing is performed on a block of consecutive video DAC color registers. BX indicates the first color register affected. CX specifies the number of registers to update.

The following example uses INT 10H function 10H to update the color value in a single palette register:

```
mov ax,1000h ; AH := 10H (INT 10H function number) 
                          ; AL := 0 
mov bh, 6 ; BH := 0<br>
mov bh, 6 ; BH := new color value (yellow)<br>
mov bl, 7 ; BL := palette register number
                        ; BL := palette register number
int_{10h}
```
To update the Overscan register and change the displayed border color, call function 10H with  $AL = 1$ :

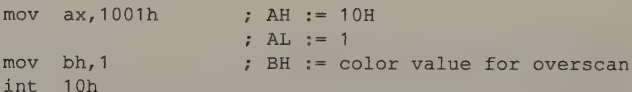

To load all 16 palette registers and the Overscan register from a table, call function 10H with  $AI = 2$ :

```
mov ax, 1002h ; AH := 10H
                                               ; AL := 2mov dx,seg PaletteTable 
          mov es,dx 
          mov dx,offset PaletteTable ; ES:DX -> table of palette register values 
          int 10h
          ×.
PaletteTable db 00h, 01h, 02h, 03h, 04h, 05h, 06h, 07h ; palette registers 0-7<br>db 38h, 39h, 3Ah, 3Bh, 3Ch, 3Dh, 3Eh, 3Fh ; palette regs 8-OFH<br>db 00h ; Overscan reg
```
To disable the blinking attribute, call function 10H with  $AL = 3$  and  $BL = 0$ :

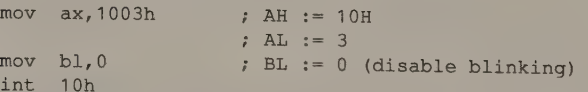

The following fragment performs gray-scale summing on the first 16 video DAC color registers. The remaining 240 registers are unaffected.

```
mov ax, 101Bh ; AH := 10H
                      ; AL := 1BH
mov bx,0 ; BX := first color register affected<br>mov cx,16 ; CX := number of color registers
int 10h 
                      ; CX := number of color registers
```
# Function 11H: Character Generator Interface

## Caller registers:

 $AH = 11H$ 

## Load alphanumeric character definitions.

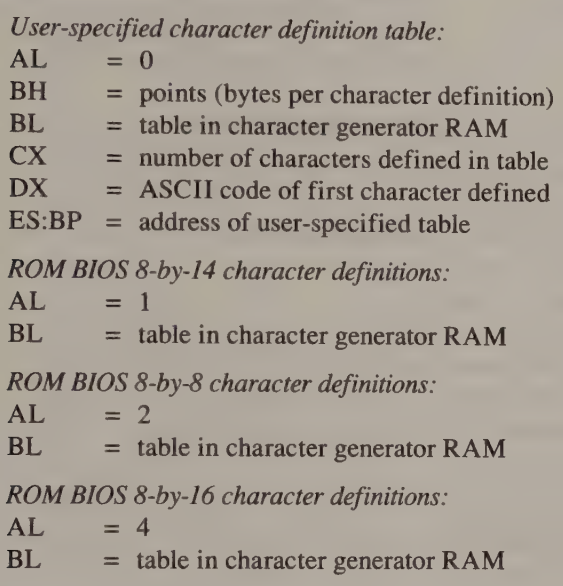

## Select displayed character definition tables.

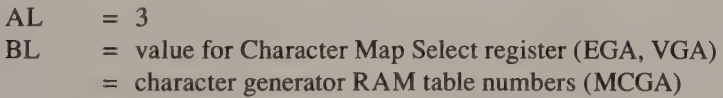

## Load alphanumeric character definitions and program the CRT Controller.

User-specified character definition table:

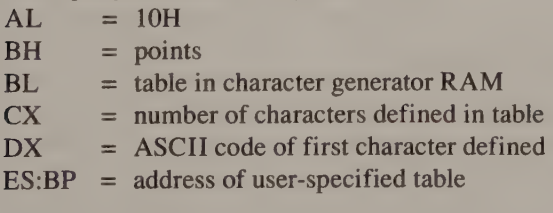

ROM BIOS 8-by-14 character definitions:

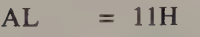

 $BL = table in character generator RAM$ 

Se

ROM BIOS 8-by-8 character definitions:  $AL = 12H$  $BL =$  table in character generator RAM ROM BIOS 8-by-16 character definitions:  $AL = 14H$  $BL = table in character generator RAM$ 

## Load graphics character definitions.

User-specified 8-by-8 character definition table for interrupt 1FH vector:  $AL = 20H$  $ES:BP = address of user-specified character definition table$ 

User-specified character definition table:

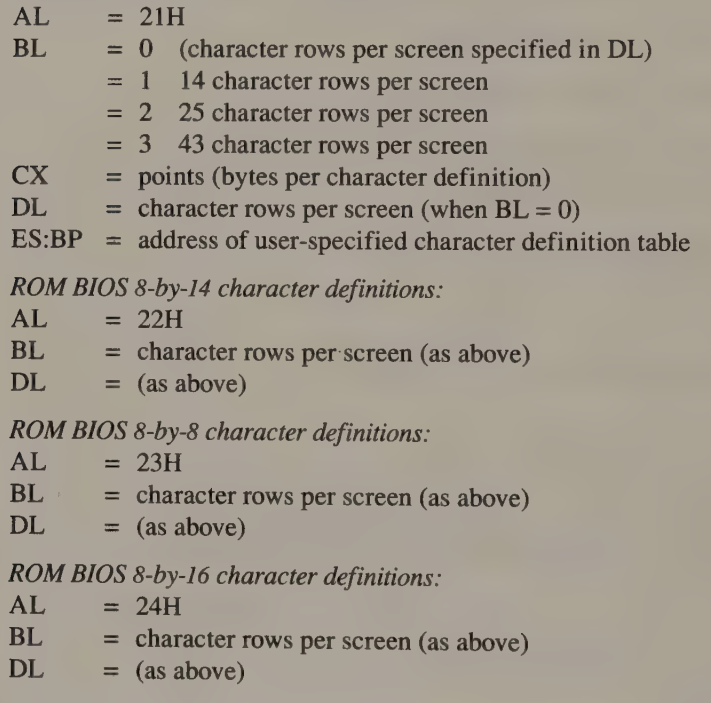

## Get current character generator information.

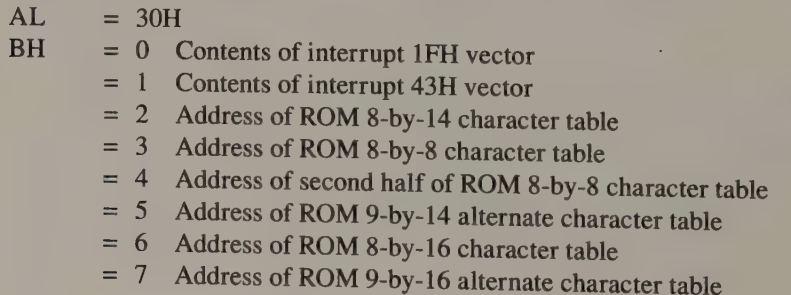

Returned values:

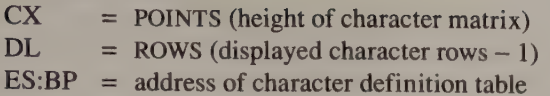

#### Video Display Data Area updates:

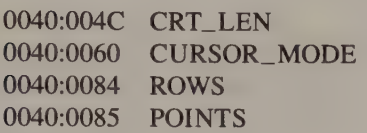

INT 10H function 11H comprises a gamut of subfunctions that support both the alphanumeric and the graphics character generators on the EGA, the MCGA, and the VGA. You choose a subfunction with the value you specify in AL. The contents of the other registers depend on the subfunction.

#### $AL = 0, 1, 2,$  or 4

You can use subfunctions 0, 1, 2, and 4 to load a table of character definitions into video RAM for use by the character generator. (Chapter 10 describes this in detail.) All four subfunctions are available on the VGA. On the EGA, the BIOS ignores subfunction 4. The MCGA BIOS does not contain an 8-by-14 character definition table, so calls with  $AL = 1$  are treated as calls with  $AL = 4$ .

On the MCGA, character definitions in character generator RAM are not displayed until they are loaded into the character generator's internal font pages (see Chapter 10). To accomplish this through the video BIOS, follow each call to function 11H performed with  $AL = 0$ , 1, 2, or 4 with a call to function 11H with  $AL = 3$ .

The MCGA's CRTC can only display characters that are 2, 4, 6, 8, 10, 12, 14, or 16 lines high. Thus, BH should specify one of these values. Also, for compatibility with the VGA BIOS, the MCGA BIOS routine extends character definitions for 14 line characters into definitions for 16-line characters by duplicating the 14th line of each character definition.

#### $AL=3$

On the EGA and the VGA, when  $AL = 3$ , function 11H loads the value passed in BL into the Sequencer's Character Map Select register. On the EGA and the MCGA, bits 0 and 1 of BL indicate which of four 256-character tables is used when bit 3 of a character's attribute byte is 0. Bits 2 and 3 of BL indicate which table is used when bit 3 of a character's attribute is 1. On the VGA, bits 0, 1, and 4 specify one of eight tables to be used when a character's attribute bit 3 is 0, and bits 2, 3, and 5 specify the table used when attribute bit 3 is 1.

If both bit fields in BL specify the same character definition table, only that table is loaded and displayed.

## AL = 10H, 11H, 12H, or 14H

Subfunctions 10H, 11H, 12H, and 14H are analogous to subfunctions 0, 1, 2, and 4 in that they load an alphanumeric character definition table into video RAM. The difference is that, for these subfunctions on the EGA and the VGA, the BIOS reprograms the CRT Controller to accommodate the height of the character matrix. On the MCGA, calls to function 11H with  $AL = 10H$ , 11H, 12H, and 14H are treated as calls to functions 0, 1, 2, and 4 respectively.

NOTE: Disable alphanumeric cursor emulation before using these subfunctions on the EGA. The EGA BIOS cursor emulation routine does not always produce a satisfactory alphanumeric cursor. (Chapter 3 discusses this in detail.)

#### $AL = 20H$

If  $AL = 20H$ , the address in ES:BP is copied into the interrupt 1FH vector at 0000:007C. This vector points to a table of 8-by-8 character definitions for ASCII codes 80H through FFH. This character definition table is used by the BIOS in CGA-compatible 320-by-200 4-color and 640-by-200 2-color graphics modes.

#### AL = 21H, 22H, 23H, or 24H

Subfunctions 21H, 22H, 23H, and 24H make a character definition table accessible to the BIOS graphics-mode character generator. They are analogous to subfunctions 0, 1, 2, and 4 respectively. The BIOS updates the interrupt 43H vector and the Video Display Data Area variables POINTS and ROWS with values that describe the specified graphics character definitions.

The BIOS does not reprogram the CRT Controller when it loads graphics-mode character definition tables.

#### $AL = 30H$

If  $AL = 30H$ , INT 10H function 11H returns information about the BIOS character<br>generator's current status. The value in POINTS in the Video Display Data Area is<br>copied into register CX, the value of ROWS is returned in DL

NOTE: If you call this subfunction on the EGA with BH equal to 6 or 7, or on the MCGA with BH equal to 5 or 7, the address returned in ES:BP is undefined.

To select an 80-by-43 alphanumeric mode on a 350-line display, invoke INT 10H<br>function 11H to load the ROM 8-by-8 character set and reprogram the CRTC to<br>display 43 character rows. (Dividing 350 lines by 8 lines per charac

```
mov ax,40h 
mov eS,ax
```

```
push es: [87h] 
or byte ptr es:[87h],1 
; disable cursor emulation 
mov ax,1112h 
mov bl,0 
int 10h
pop es: [87h] 
                           ; preserve INFO
                            ; AH := 11H (INT 10H function number) 
                            ; AL := 12H (subfunction: load 8x8 
                            alphanumeric characters, reprogram CRTC) 
                           ; BL := table 0 in character generator RAM 
                           ; restore INFO
```
# Function 12H: Video Subsystem Configuration (Alternate Select)

## Caller registers:

 $AH = 12H$ 

### Return video configuration information:

 $BL = 10H$ Returned values:  $BH =$  default BIOS video mode 0 Color 1 Monochrome  $BL$  = amount of EGA video RAM 0 64KB 1 128KB 2 192 KB 3 256 KB  $CH =$  feature bits  $CL = configuration switch setting$ 

## Select alternate Print Screen routine:

 $BL = 20H$ 

Select scan lines for alphanumeric modes:

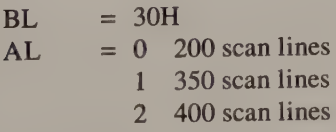

Returned value:  $AL = 12H$ 

## Select default palette loading:

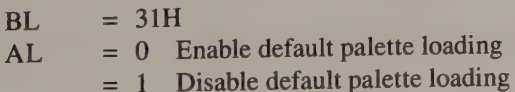

Returned value:  $AL = 12H$ 

#### CPU access to video RAM:

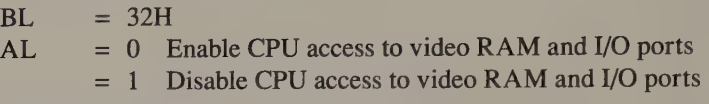

Returned value:  $AL = 12H$ 

### Gray-scale summing:

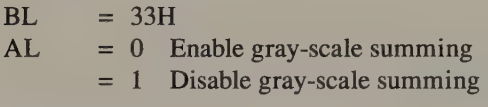

Returned value:  $AL = 12H$ 

Cursor emulation:

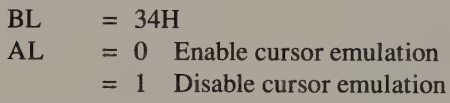

Returned value:

 $AL = 12H$ 

## PS/2 video display switching:

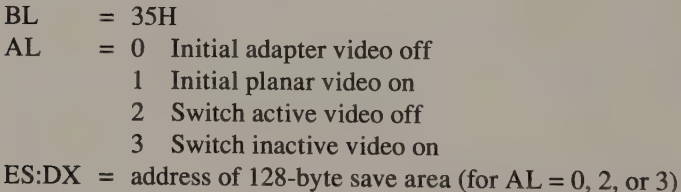

Returned value:  $AL = 12H$ 

# Video refresh control:

 $BL = 36H$  $AL = 0$  Enable refresh 1 Disable refresh Returned value:

 $AL = 12H$ 

## Video Display Data Area updates:

(see below)

INT 10H function 12H comprises nine subfunctions selected using the value in BL.

## $BL = 10H$

When  $BL = 10H$  on the EGA and the VGA, this BIOS routine returns information about the configuration of the video subsystem. This information is copied from INFO and INFO\_3 in the Video Display Data Area. These variables are initialized in the BIOS power-on startup code.

The value returned in BH reflects whether the video subsystem is configured for a color (BH = 0) or monochrome (BH = 1) video mode. Bits 0 and 1 in BL indicate how much video RAM is present. The values returned in CH and CL are derived from the INFO\_3 byte. Bits 4 through 7 of INFO\_3 (input from the EGA feature connector) are copied to bits 0 through 3 of CH. Bits 0 through 3 of INFO\_3 (configuration switch settings) are copied to bits 0 through 3 of CL.

## $BL = 20H$

When BL = 20H on the MCGA, the EGA, and the VGA, the BIOS points the interrupt 5 vector at 0000:0014 to an alternate Print Screen routine contained in the video ROM BIOS. The difference between this routine and the default planar BIOS routine is that the video ROM version uses the Video Display Data Area variable ROWS to determine the number of character rows to print. The PC/XT and PC/AT planar BIOS versions always print 25 rows.

## $BL = 30H$

When  $BL = 30$  on the VGA, the BIOS routine updates bits 0–3 of the INFO<sub>-3</sub> byte (0040:0088) and bits 7 and 4 of the Flags byte at 0040:0089. INT 10H function 0 refers to INFO\_3 and the Flags byte to determine whether to configure the video subsystem for a 200-line, 350-line, or 400-line mode when it establishes an alphanumeric video mode. You can thus select among 200-line, 350-line, and 400-line alphanumeric modes by first executing INT 10H function 12H with  $BL = 30H$  and  $AL = 0$ , 1, or 2, and then calling INT 10H function 0 to set the video mode.

This function normally returns the value 12H in AL. If the VGA is inactive (bit 3 of INFO is set to 1), the function returns with  $AL = 0$ .

## $BL = 31H$

When  $BL = 31H$  on the MCGA or VGA, the BIOS routine updates bit 3 of the Flags byte at 0040:0089 to indicate whether ROM BIOS default palette values should be loaded when a video mode is selected using INT 10H function 0. If the value 0 is passed in AL, bit 3 of the Flags byte is set to 0 to enable default palette setting. If  $AL = 1$ , bit 3 is set to 1 to disable default palette setting.

When a valid value is passed in  $AL$ , the function returns with  $AL = 12H$ .

## $BL = 32H$

When BL = 32H on the MCGA or the VGA, the value in AL specifies whether CPU access to the video buffer and I/O ports is enabled  $(AL = 0)$  or disabled  $(AL = 1)$ . Although the hardware interface for control of video addressing differs on the MCGA, the VGA, and the VGA Adapter, this BIOS function is the same in all three subsystems (see Chapter 2).

When a valid value is passed in AL, the function returns with  $AL = 12H$ .

NOTE: Although the EGA video BIOS does not support this function, you can control CPU addressing of video RAM on the EGA by updating bit 1 of the Miscellaneous Output register (3C2H).

## $BL = 33H$

When  $BL = 33H$  on the MCGA or the VGA, the BIOS routine updates bit 1 of the Flags byte at 0040:0089 to indicate whether red-green-blue color values should be averaged to gray-scale values when INT 10H functions 0 and 10H update the video DAC color registers. If the value 0 is passed in AL, bit 1 of the Flags byte is set to 1 to enable gray-scale summing. If  $AL = 1$ , bit 1 is set to 0 to disable gray-scale summing.

When a valid value is passed in AL, the function returns with  $AL = 12H$ .

## $BL = 34H$

When  $BL = 34H$  on the VGA, the BIOS routine updates bit 0 of INFO (0040:0087) to indicate whether BIOS cursor emulation is in effect. If the value 0 is passed in AL, bit 0 of INFO is set to 0 to enable cursor emulation. If  $AL = 1$ , bit 0 is set to 1 to disable cursor emulation.

When a valid value is passed in AL, the function returns with  $AL = 12H$ .

## $BL = 35H$

INT 10H function 1AH with  $BL = 35H$  provides a set of routines that support switching between two PS/2 video subsystems in the same computer. In a computer that contains two different PS/2-compatible video subsystems, calls to this function let a program separately access the video BIOS on a video

When you boot a PS/2 that contains a PS/2-compatible video adapter, the adapter subsystem is always the active subsystem by default. To use the PS/2's planar (motherboard) subsystem, you must use the display switch interfa

You can specify four related subfunctions for function 12H with  $BL = 35H$ , using<br>the value passed in register AL. The four subfunctions are designed to be called in<br>pairs. Subfunctions 0 and 1 should be called once each to

When  $AL = 0$ , the adapter BIOS initializes the display switch interface. First, the adapter BIOS calls the motherboard BIOS to set bit 6 of the Flags byte at 0040:0089 to 1 to indicate that the interface is supported. Next are disabled (see INT 10H function 12H, BL = 32H).

When  $AL = 1$ , the motherboard BIOS establishes a default 80-by-25 alphanumeric mode on the planar video subsystem.

When  $AL = 2$  and bit 6 of the Flags byte is 1, the contents of the Video Display Data Area and video interrupt vectors are copied to the 128-byte buffer whose address is passed in ES:DX, and the video interrupt vectors are redirected to the currently inactive BIOS. Then video buffer and control port addressing are disabled for the currently active subsystem. A call to this subfunction should normally be followed by a call with  $AL = 3$ .

When  $AL = 3$  and bit 6 of the Flags byte is 1, the contents of the Video Display Data Area and interrupt vectors are restored from the buffer whose address is in ES:DX. (This buffer should contain information previously saved by a call with  $AL = 0$  or  $AL = 2$ .) Then video buffer and control port addressing are enabled, using the restored video information.

When a valid value is passed in AL, and when both the adapter BIOS and the planar BIOS support the display switch interface, each of the four subfunctions returns with  $AL = 12H$ .

NOTE: The PS/2 Model 30 BIOS (dated 12/12/86 and earlier) and the PS/2 Model 25 BIOS (dated 6/26/87) contain a bug that makes the display switch interface unusable. The problem should be corrected in later BIOS versions.

#### $BL = 36H$

When BL = 36H on the VGA, the value in AL specifies whether the BIOS routine enables ( $AL = 0$ ) or disables ( $AL = 1$ ) video refresh. (Temporarily disabling video refresh can speed software that performs repeated video memory accesses.) Bit 5 of the VGA's Sequencer Clocking Mode register (01H) controls whether video refresh is enabled or disabled. When the value 0 is passed in AL, bit 5 is set to 0 to enable video refresh; when AL is 1, bit 5 is set to 1 to disable video refresh.

The function always returns with  $AL = 12H$ .

To obtain EGA configuration information, call INT 10H function 12H with  $BL = 10H$ :

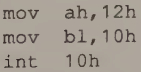

To vector the EGA BIOS alternate Print Screen routine, call INT 10H function 12H with  $BL = 20H$ :

mov ah,12h mov bl,20h  $int_{0}$  10h

To implement display switching between a VGA Adapter and the MCGA in a PS/2 Model 30:

, save areas for video BIOS display switch interface VGAsave db 128 dup(?) ; save area for VGA MCGAsave db 128 dup(?) ; save area for MCGA ' initialize display switching (execute this code only once)  $mov$   $ax,1200h$  ; AH := 12H (INT 10H function number)  $;$  AL  $:= 0$  $\begin{array}{lll} \text{mov} & \text{b1,35h} \\ \text{mov} & \text{b1,35h} \end{array}$  ; BL := 35H (display switch interface) mov dx,seg VGAsave mov es,dx mov dx,offset VGAsave ; ES:DX -> save area for VGA BIOS info int 10h  $cmp$  al,  $12h$ ine Error ; exit if display switching not supported mov ax,1201h mov. bi,35h int 10h ; disable adapter, enable planar video ; switch from planar (MCGA) to adapter (VGA) subsystem mov  $ax,1202h$  ; AL := 2 (switch active ; video off) mov bl,35h mov dx,seg VGAsave mov es,dx mov dx, offset VGAsave ; ES:DX -> save area for : currently active subsystem int 10h mov  $ax,1203h$  ; AL := 3 (switch inactive + video on) mov bl,35h mov dx,offset MCGAsave ; ES:DX -> save area for : subsystem to be made active int 10h ; (to switch from adapter to planar, interchange VGAsave and ; MCGAsave in the calls with AL = 2 and AL = 3)

# Function 13H: Display Character String

## Caller registers:

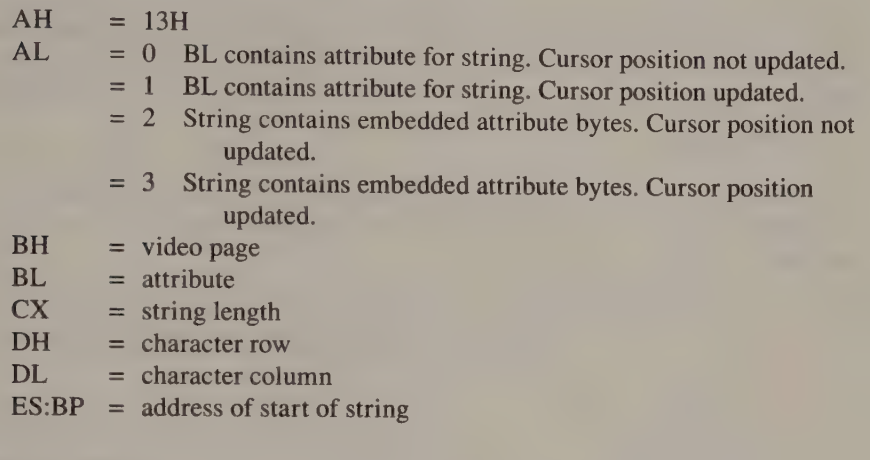

Service and the service of the service of the service of the service of the service of the service of the service

### Returned values:

(none)

## Video Display Data Area updates:

0040:0050 CURSOR\_POSN

INT 10H function 13H writes a character string into the video buffer. Bell, backspace, linefeed, and carriage-return characters embedded in the string are treated as commands rather than displayable characters. If the string cannot be displayed in one row of characters, function 13H wraps the string around to the start of the next line. Function 13H also scrolls the screen upward as necessary.

The string is copied from the address you specify in ES:BP to the location in the video buffer indicated by registers DH and DL (character row and column) and register BH (video page). You must also specify the number of characters in the string in register CX.

Function 13H comprises four subfunctions that are selected according to the value in AL. These four subfunctions allow you to select the method of specifying display attributes for characters in the string and to control the cursor's final position after the string is displayed.

You can specify the attribute used for each character either in BL ( $AL = 0$  or 1) or by pairing each character code with its attribute in the string itself  $(AL = 2 \text{ or } 3)$ . Also, you can indicate whether the cursor will stay in place after the string is written  $(AL = 0$  or 2) or will move to the character position just past the end of the string  $(AL = 1$  or 3).

In all graphics modes except 320-by-200 256-color mode, setting bit 7 of the attribute value in BL to 1 causes the BIOS to XOR the string into the video buffer.

The video page specified in BH must be 0 in 320-by-200 4-color mode.

NOTE: On the PC/AT, the EGA, and the MCGA, linefeed and carriage-return characters are always written to the currently displayed video page, regardless of the value you specify in BH. If you write a string containing any of these control characters to a video page not currently displayed, function 13H writes them to the wrong video page.

The following routine writes the string ''Hello, World'' into the video buffer in video page 0 at row 12, column 34. An attribute value of 7 is used for all characters in the string.

```
mov ax,1300h ; AH := 13H (INT 10H function number)
                                      ; AL := 0 (attribute specified in BL, 
                                      %, don't move the cursor)<br>
7 BH := video page
         mov bh,0O ; BH := video page 
ony isl, 7 , BL := attribute 
                                      % BL := attribute<br>% CX := number of characters to display
         mov dh, 12 \therefore DH := row 12
         \text{mov} dl, 34 \text{D} \text{D} : \text{D} \text{C} column 34
         mov bp,seg HelloString 
        mov es,bp 
        mov bp,offset HelloString ; ES:BP := string address 
        int 10h 
        a.
Hellostring db "Hello, World'
```
This example displays the digits 1 through 7 in the upper left corner of video page 0. The attribute used for each digit corresponds to the digit:

```
mov ax,1303h ; AH := 13H (INT 10H function number)
                                                    7 AL := 3 (string contains embedded 
                                                    7 attribute bytes, move cursor to end<br>
7 of string)
           \begin{array}{llll}\n\text{mov} & \text{bh}_r 0 & ; & \text{BH} := \text{video page} \\
\text{mov} & \text{cx}_r 7 & ; & \text{CX} := \text{number of characters to display} \\
\text{mov} & \text{dx}_r 0 & ; & \text{DH} := \text{row } 0\n\end{array}\vdots DL := column 0
           mov bp,seg StringData 
            mov es,bp 
           mov bp, offset StringData ; ES:BP := address of string int 10h
StringData db 11, 1, 12, 2, 13, 3, 14, 4, 15, 5, 16, 6, 17, 7
```
Function 14H: (PC Convertible only)

Function 15H: (PC Convertible only)

Function 16H: (reserved)

Function 17H: (reserved)

Function 18H: (reserved)

Function 19H: (reserved)

## Function 1AH: Video Display Combination

#### Caller registers:

 $AH = 1AH$ 

#### Return video display combination:

 $AL = 0$ Returned values:  $AI. = 1AH$  $BL = active display$  $BH =$  inactive display

#### Set video display combination:

 $AL = 1$  $BL = active display$  $BH = inactive display$ Returned value:  $AL = 1AH$ 

### Video Display Data Area update:

0040:008A DCC byte

INT 10H function 1AH returns or updates the video BIOS video display combination status. This status is represented in the DCC byte at 0040:008A in the Video Display Data Area. This byte contains an index into the ROM BIOS Display Combination Code table, which contains a list of byte pairs that specify valid combinations of one or two video subsystems. Video subsystems are designated by the following values.

- FFH Unrecognized video subsystem
	- 0 No display
	- 1 MDA with monochrome display
	- 2 CGA with color display
	- 3. (reserved)
	- 4 EGA with color display
	- 5 EGA with monochrome display
	- 6 Professional Graphics Controller
	- 7 VGA with analog monochrome display
	- 8 VGA with analog color display
	- 9 (reserved)
- OAH MCGA with digital color display
- OBH MCGA with analog monochrome display
- OCH MCGA with analog color display

#### $AL=0$

When  $AL = 0$  on the MCGA or the VGA, the video BIOS routine uses the value in the DCC byte as an index into its Display Combination Code table and copies the 2-byte table entry into BH and BL. If two video subsystems are present, one subsystem must be monochrome and the other color; the BIOS routine determines which is active by examining bits 4 through 5 of EQUIP\_FLAG (0040:0010).

#### $AL=1$

When  $AL = 1$  on the MCGA or the VGA, the BIOS routine scans the Display Combination Code table for the combination specified in BH and BL. If the specified combination is found in the table, the DCC byte is updated with the appropriate index into the table. If the specified combination is not found, OFFH is stored in the DCC byte.

When a valid value (0 or 1) is passed in AL, INT 10H function 1AH returns with  $AL = 1AH$ .

The following sequence returns the display combination in registers BH and BL.

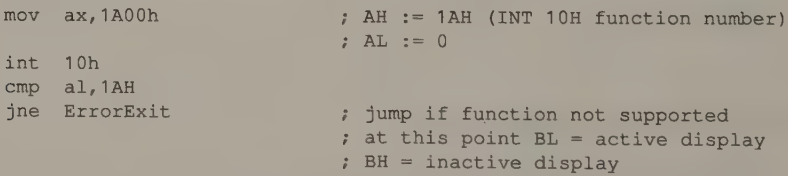

If this sequence is executed on a PS/2 Model 30 with an analog monochrome display attached to the MCGA and a monochrome display attached to an MDA, the values returned are:

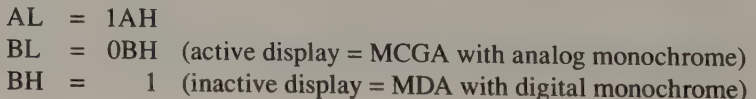

# Function 1BH: Video BIOS Functionality/State Information

See eerste eerste eerste eerste eerste eerste eerste eerste eerste eerste eerste eerste eerste eerste eerste

## Caller registers:

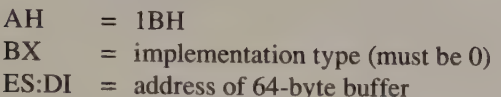

## Returned values:

 $ES:DI = buffer$  updated with function and state information  $AL = 1BH$ 

## Video Display Data Area updates:

(none)

INT 10H function 1BH returns a table of video BIOS state information on the MCGA and the VGA. The table contains dynamic information (shown in Figure A-14) that is determined when function 1BH is invoked, as well as static information (shown in Figure A-15) describing the capabilities of the video BIOS itself.

The dynamic information is copied into the 64-byte buffer whose address is passed to the BIOS routine in ES:DI. The 32-bit address of the static information table is returned as bytes 0 through 3 of the dynamic information table.

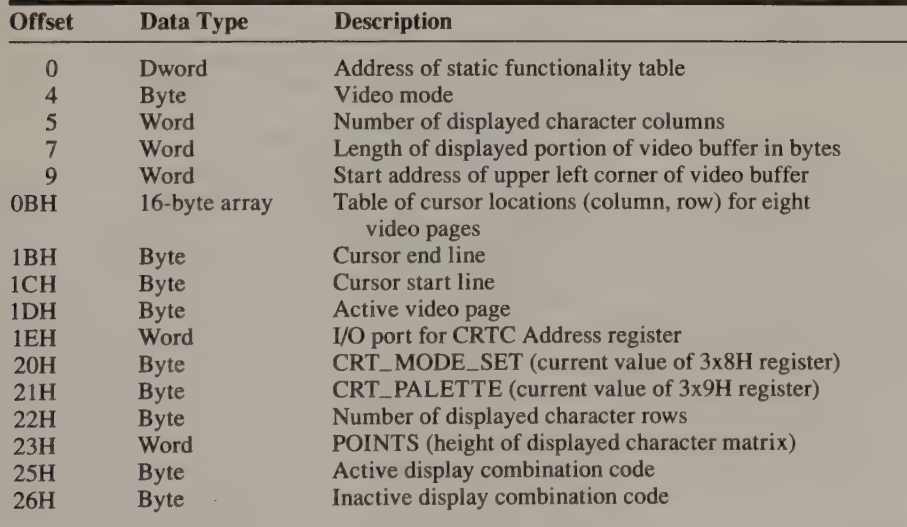

When called with  $BX = 0$ , INT 10H function 1BH always returns with  $AL = 1BH$ .

(continued)

Figure A-14. Dynamic video state table returned by INT 10H function 1BH.

## Figure A-14. Continued.

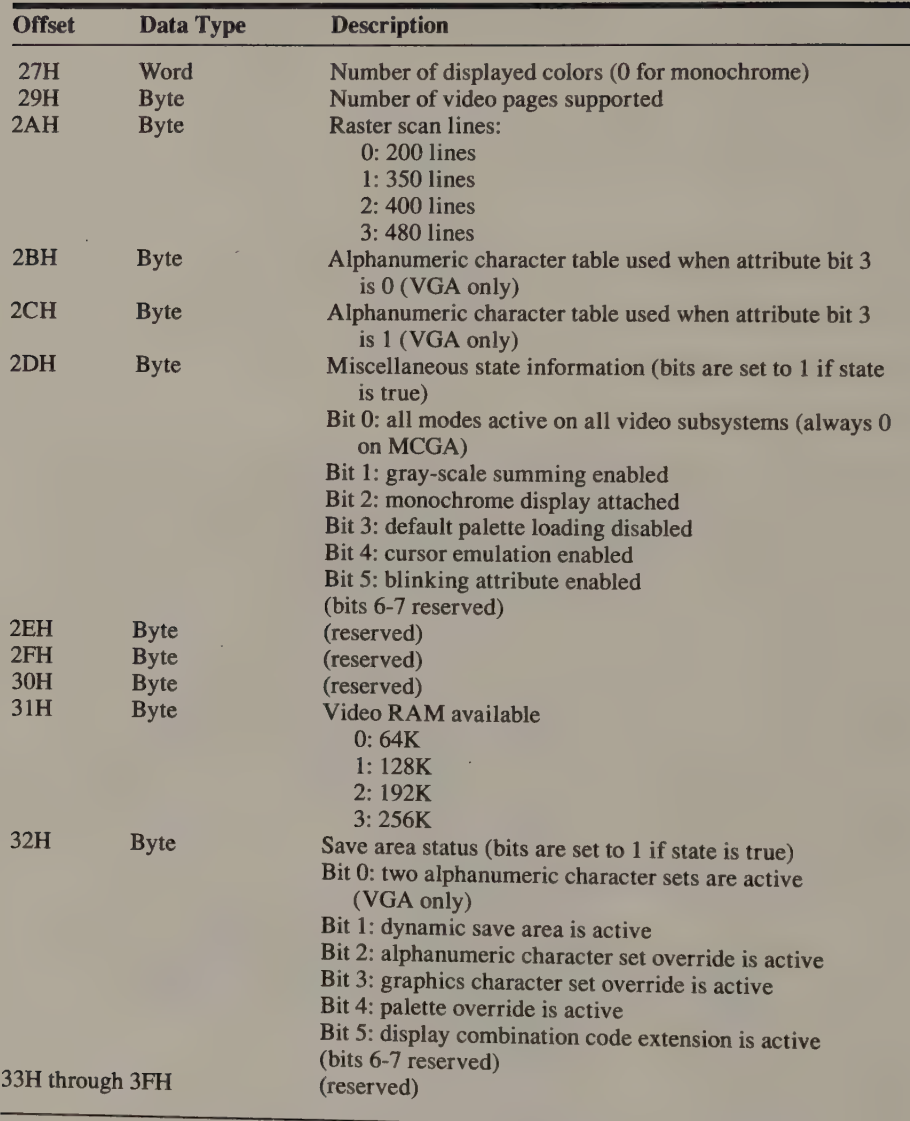

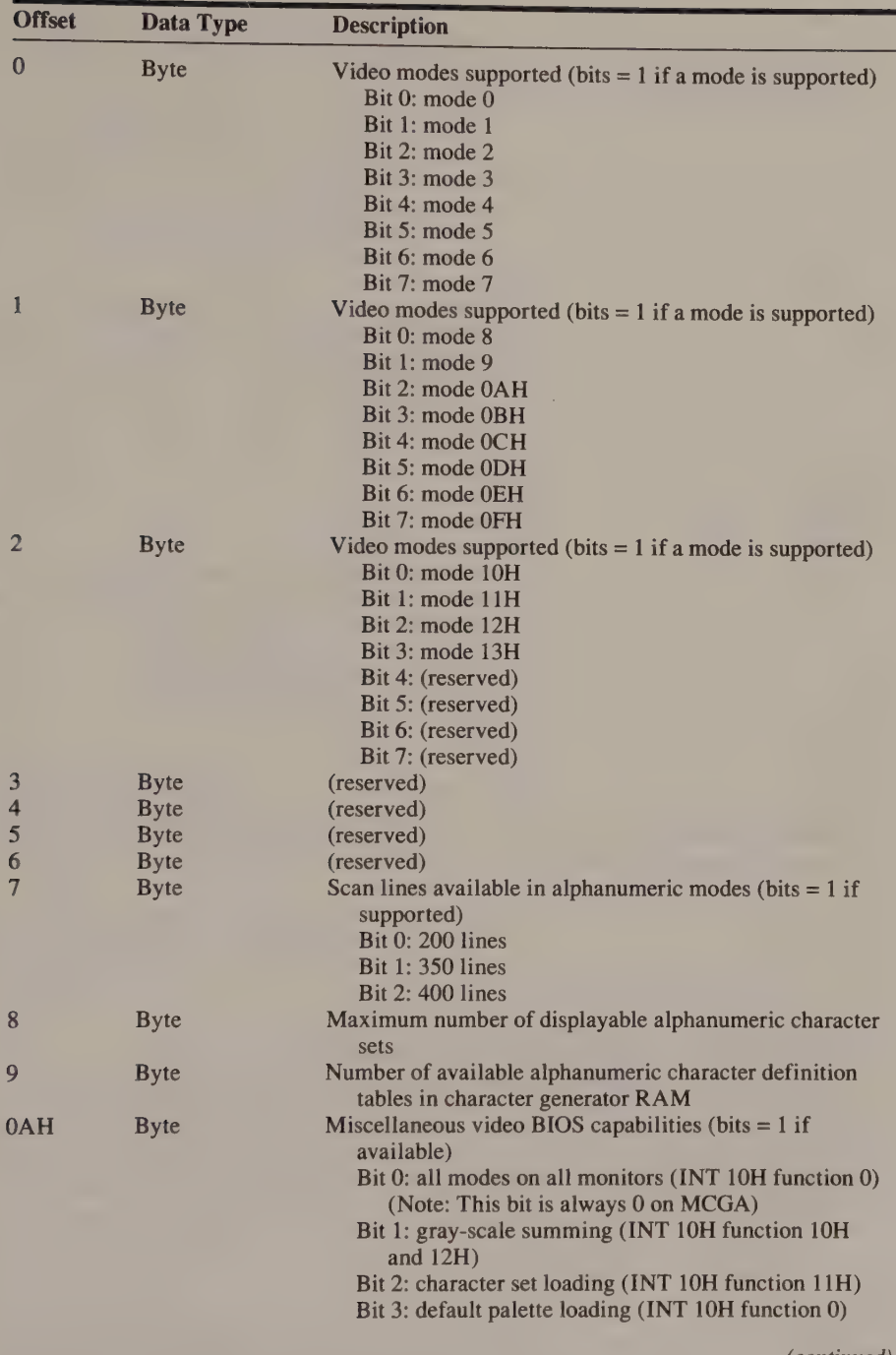

(continued)

Figure A-15. Static functionality table. This table's address is returned by INT 10H function 1BH. The table describes the capabilities of the ROM BIOS in the video subsystem.

Figure A-15. Continued.

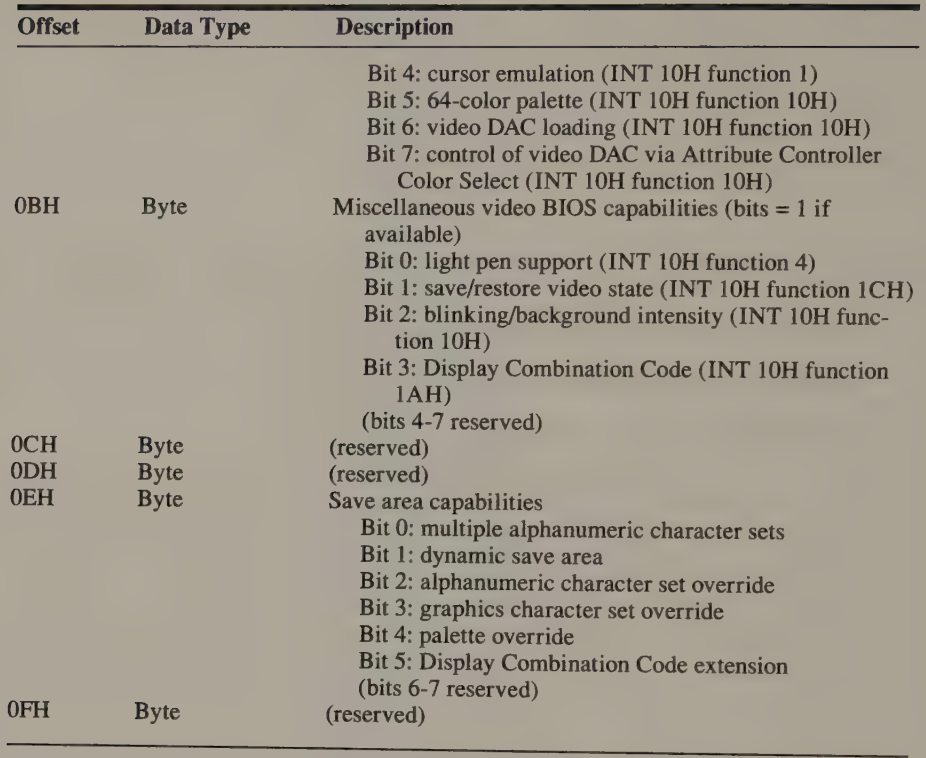

The following sequence returns video BIOS state information in the buffer whose address is passed in ES:DI.

```
mov ax, 1B00h i AH := 1BH (INT 10H function number)
                                          ; AL := 0mov bx, 0<br>mov di,seg StateTable : BX := 0 (Implementation type)
        mov es,di 
        mov di,offset StateTable ; ES:DI -> buffer int 10h 
        cmp al, 1BH 
        jne ErrorExit ; jump if function not supported .
7at this point StateTable contains<br>
3tateTable db 64 dup (?)<br>
7. The dynamic information table<br>
8. The dynamic information table
```
# Function 1CH: Save or Restore Video State

### Caller registers:

 $AH = 1CH$ 

#### Return save/restore buffer size:

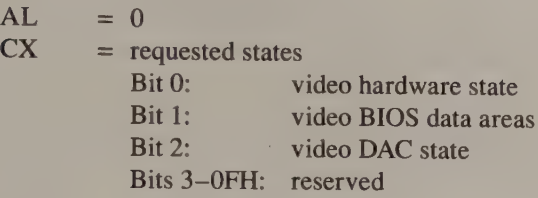

Returned values:

 $AL = 1CH$  $BX = buffer size in 64-byte blocks$ 

### Save requested state(s):

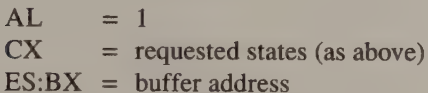

#### Restore requested state(s):

 $AL = 2$  $CX = requested states (as above)$  $ES:BX = buffer address$ 

#### Video Display Data Area updates:

(see below)

INT 10H function 1CH, supported only on the VGA, lets you save and restore the state of the video hardware and video ROM BIOS. INT 10H function 1CH comprises three subfunctions selected by the value passed in AL. For each subfunction, you must set the low-order three bits in CX to indicate the combination of video subsystem states you wish to save or restore. You must also pass the address of a save/restore buffer in ES:BX whenever you use function 1CH to save or restore the video state.

#### $AL=0$

When  $AL = 0$ , function 1CH returns the size of the buffer required to store the state information for states requested in CX. The value returned in BX is in 64 byte blocks.

Function 1CH returns  $AL = 1CH$  when called with  $AL = 0$  and at least one of the low-order three bits in CX set to 1.

#### $AI = 1$

When  $AL = 1$ , function 1CH copies the state information requested in CX into the buffer whose address is passed in ES:BX.

#### $AL=2$

When  $AL = 2$ , function 1CH restores the video hardware state, the BIOS state, or both using information saved in the buffer whose address is passed in ES:BX.

NOTE: The BIOS routine may modify the current video state as it executes function 1CH. If you plan not to change the video state after saving it with function 1CH, restore the video state immediately afterward (using function 1CH with  $AL = 2$ ) to ensure that it isn't inadvertently modified.

The following sequence runs under MS-DOS version 2.0 or later. It calls MS-DOS INT 21H function 48H to allocate RAM for a save/restore buffer. It then calls INT 10H function 1CH to save the current video state.

```
mov ax,1C00h ; AH := 1CH (INT 10H function number)<br>
H_{1} := 0mov cx, 111b CX := 111b (all three video states)
int 10h
cmp al,1Ch 
ine ErrorExit \cdot iump if function not supported
\mathsf{shl} bx, 1
sh1 bx, 1 \qquad \qquad to number of 16-byte blocks
mov ah,48h 7 AH := 48H (MS-DOS INT 21H function number)
int 21h 32 ie 7 AX := segment of allocated buffer
jc ErrorExit
mov eS,ax 
xor bx, bx<br>mov cx, 111b<br>mov ax, 1C01h
                      ; jump if error
                      ES:BX -> buffer 
                      : CX := 111b (all three video states)
                      ; AH := INT 10H function number
                      ; AL := 1int 10h ; save video state in buffer
```
# Appendix B

# Printing the Screen

Many computer users find it convenient to ''snapshot'' the current contents of the video display. Although all members of the IBM PC and PS/2 series come with a short ROM BIOS routine that dumps the contents of the video buffer to a printer, you may need to write your own video snapshot program to supplement the ROM routine. This appendix discusses how to use the BIOS screen dump utility, as well as why and how to write your own.

## Alphanumeric Modes

You invoke the motherboard ROM's alphanumeric screen dump routine by executing software interrupt 5. (The ROM BIOS keyboard handler issues this interrupt when you press Shift-PrtSc.) This routine copies the contents of the currently displayed video page to the printer in 80-by-25 or 40-by-25 alphanumeric mode. The routine prints only the ASCII character codes, ignoring the attribute bytes in the video buffer.

## EGA, MCGA, VGA

The EGA, the MCGA, and the VGA ROM BIOS contain a more flexible version of the INT 5 screen dump routine. That version uses the Video Display Data Area value ROWS (0040:0084) to determine how many rows of characters to print. (The motherboard ROM version always prints 25 rows.) An IBM PC/XT or PC/AT uses the motherboard version by default. To make the EGA or VGA ROM BIOS routine accessible through interrupt 5, call INT 10H function  $12H$  with  $BL = 20H$ . This points the interrupt 5 vector to the more flexible routine.

### Block Graphics Characters

Because most printers are designed to work with many different computers, not<br>just IBM PCs, manufacturers do not always design their printers to print the same<br>256 ASCII characters that the video hardware displays in alpha

# Graphics Modes

The ROM BIOS does not support screen dumps in graphics modes, so in these modes you must use some other program to print the video buffer's contents.

#### GRAPHICS

GRAPHICS is a RAM-resident graphics-mode screen dump program that<br>Microsoft supplies as part of MS-DOS under the name GRAPHICS.COM or<br>GRAPHICS.EXE. This program establishes a memory-resident screen dump pro-<br>gram for CGA g

The RAM-resident portion of GRAPHICS traps interrupt 5 and tests the current video mode. If a graphics mode is active, it performs the screen dump. Otherwise, the BIOS interrupt 5 routine gets control and performs the alphanumeric-mode screen dump. Thus, once GRAPHICS.COM or GRAPHICS.EXE has been executed, you can obtain a graphics-mode screen dump by pressing Shift-PrtSc, just as you would in alphanumeric video modes.

## Writing a Screen Dump Routine

If you want screen snapshots in native EGA, VGA, or MCGA graphics modes or on a Hercules adapter, or if GRAPHICS produces unsatisfactory output on your printer, you can write your own screen dump routine. Listing B-1 is an example of a simple routine for CGA graphics modes. ScreenDumpCGA can be incorporated into an assembly-language program or a high-level-language program by calling it with the appropriate register values and memory model. (See Chapter 13 for more on this topic.) You might also build ScreenDumpCGA into a Terminatebut-Stay-Resident program that, like GRAPHICS, chains into the interrupt 5 vector and executes whenever Shift-PrtSc is pressed.

```
TITLE 'Listing B-1'
              NAME ScreenDumpCGA 
              PAGE 55,132
; Name: ScreenDumpCGA 
\mathbf{r}2 Functions Screen Dump for CGA 640x200 2-color and 320x200 4-color modes 
\ddot{i}' Caller: (undefined) 
; Notes: The main procedure of this program, ScreenDumpCGA, may be 
5 called from an application program or as part of a TSR 
r (Terminate-but-Stay-Resident) handler for interrupt 5. 
\mathbb{R}^2STDPRN = 4 ; MS-DOS standard printer handle
DGROUP GROUP DATA
TEXT SEGMENT byte public 'CODE' 
             ASSUME cs: TEXT, ds: DGROUP
\ddot{\phantom{0}}; PrintLine 
i. Writes one line of characters to the standard printer device. Ignores 
; errors.
\ddot{i}PrintLine PROC near ; Caller: DS:DX -> data
                                                CX = # of bytes
```
Listing B-1. A simple screen dump routine for the CGA. (continued)

```
Listing B-1. Continued.
```

```
mov bx, STDPRN 
                                : INT 21h function 40h: write
                mov ah, 40h 
                int 21h
                ret 
PrintLine ENDP 
\ddot{z}; PrinterGraphics 
\cdot.<br>
Puts the printer in its "graphics mode." This routine must be
        customized for different printers. 
\ddot{\phantom{0}}\ddot{i}PrinterGraphics PROC near ; Configures Epson MX-80 printer 
                                        ; for 480 dots/line
               mov dx,offset DGROUP:EpsonGraphics 
               mov cx, 3call PrintLine 
               ret
PrinterGraphics ENDP 
, 
, 
PrinterDefault 
, 
, 
       Puts the printer in its default (non-graphics) mode. Again, this 
, 
        routine must be customized for different printers. 
' 
PrinterDefault PROC near ; Configures Epson MX-80 for default
                                       ; alphanumeric output
               mov dx,offset DGROUP:EpsonReset 
               mov cx, 2call PrintLine 
               ret
PrinterDefault ENDP 
\ddot{r}; ChopZeros 
\ddot{i}Chops trailing zeros from the printer output buffer. 
\ddot{r}\mathbf{r}ChopZeros 
              PROC near 
                                       ; Caller: ES:DI -> buffer
                                       \mathcal{L}CX = buffer lengthReturns: CX = adjusted length 
               jcxz L01
                                       ; exit if buffer is empty
               add di.cx
               dec di 
                                      ES:DI -> last byte in buffer 
               xor al,al 
                                     AL := 0 (byte to scan for) 
                                                                 (continued)
```
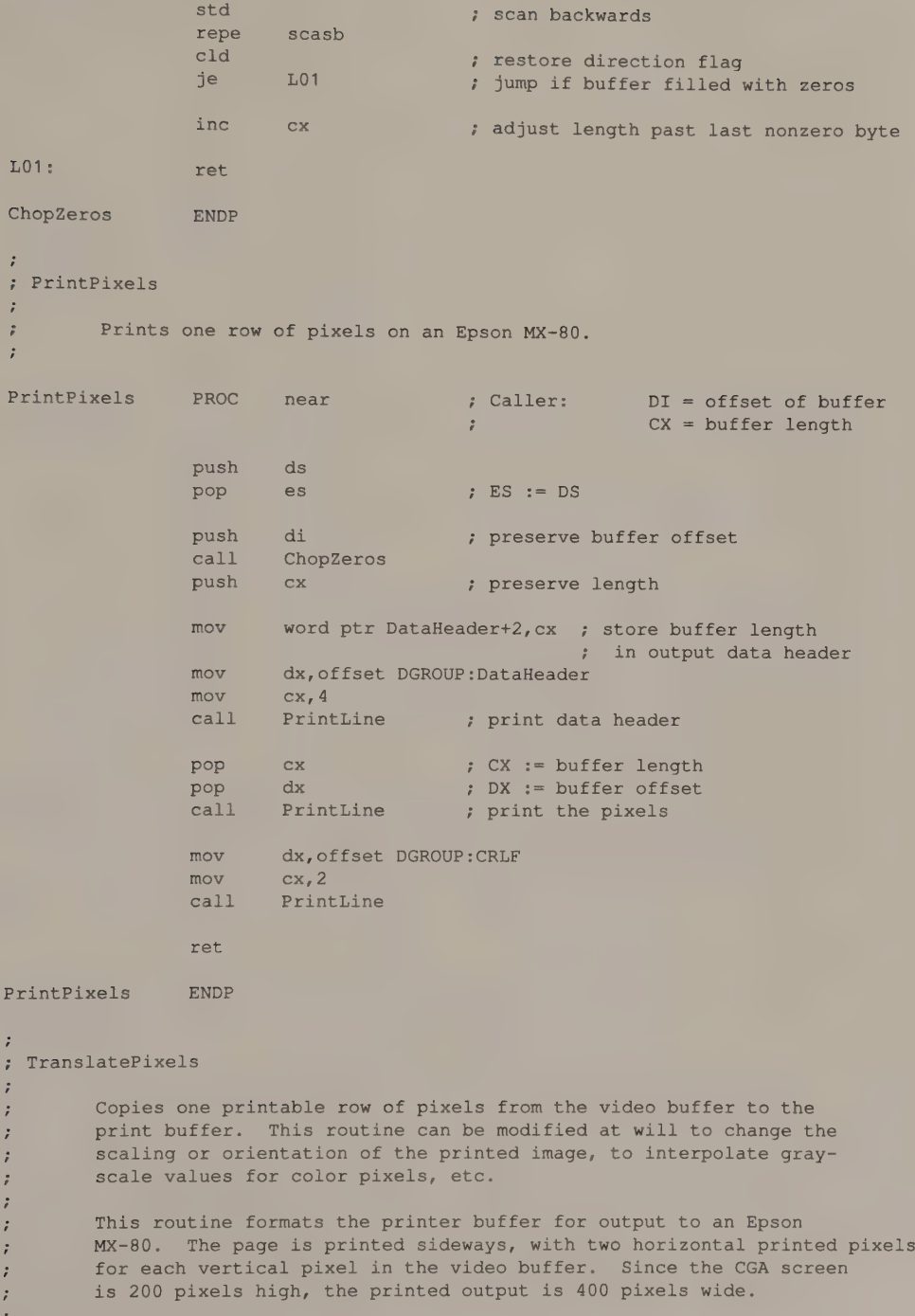

(continued)

Appendix B: Printing the Screen 497

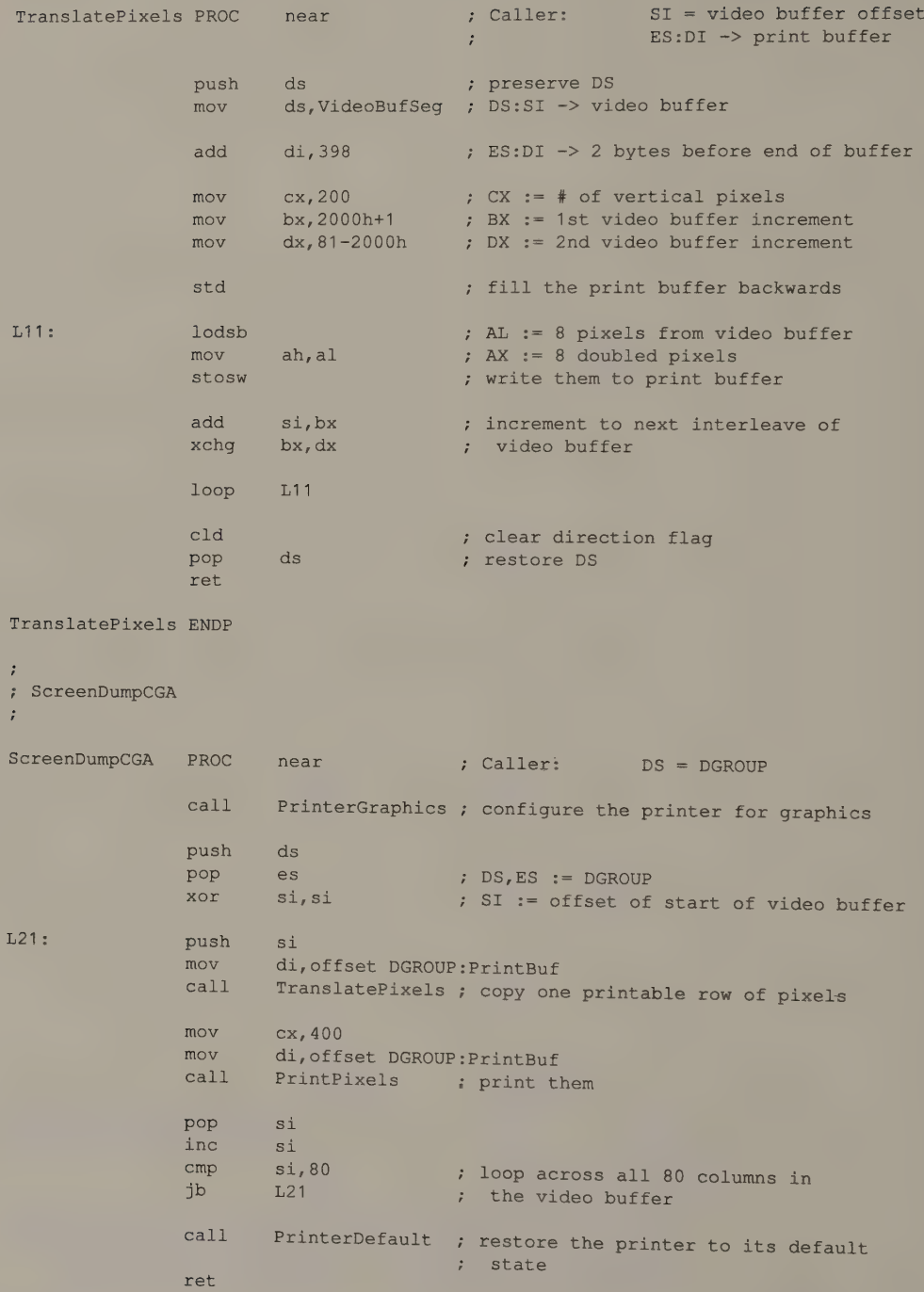

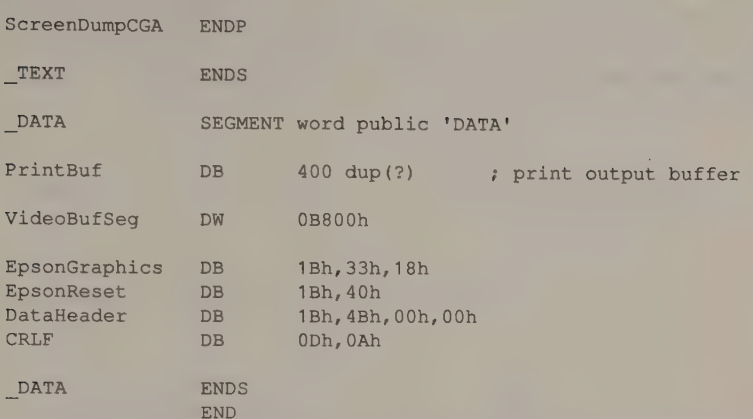

ScreenDumpCGA copies pixels from the video buffer into an intermediate print buffer. It formats the print buffer so that its contents can be sent directly to the printer (an Epson MX-80 in this example). Since the video buffer can be accessed randomly, ScreenDumpCGA reads pixels from it in an order that is conveniently transmitted to the printer.

The heart of ScreenDumpCGA is the subroutine TranslatePixels. This routine maps pixels from the video buffer into the print buffer. In this example, the routine is short and fast, because it uses a simple transformation to convert video buffer pixels to printer pixels. Because the Epson MX-80 prints vertically oriented groups of pixels (see Figure B-1), the easiest way to print an image from the horizontally mapped video buffer is to rotate it by 90 degrees.

To customize ScreenDumpCGA, concentrate on how best to map pixels from the video buffer to your printer. Change the TranslatePixels routine to scale or rotate the pixels differently, or modify ScreenDumpCGA to change the order in which the contents of the video buffer are copied to the printer.

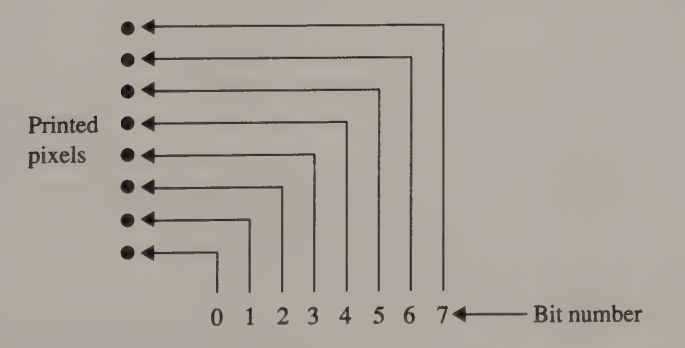

Figure B-1. Pixel mapping for a typical dot-matrix graphics printer. As the print head moves across the page, it prints eight rows of pixels at a time. Each byte of data transmitted to the printer controls 8 vertical pixels as shown.

For example, you could modify ScreenDumpCGA and TranslatePixels to dump the contents of the EGA or VGA video buffer in 640-by-350 16-color mode as in Listing B-2. The modified routine prints all nonzero pixels in the video buffer as black dots. Note how the Graphics Controller's read mode 1 simplifies this task in TranslatePixels.

```
TITLE 'Listing B-2'
              NAME ScreenDumpEGA 
              PAGE 55, 132
; Name: ScreenDumpEGA 
\cdot; Function: Screen Dump for EGA 640x350 16-color mode 
\mathbf{r}; Caller: (undefined)
\ddot{i}; Notes: The main procedure of this program, ScreenDumpEGA, may be 
8 called from an application program or as part of a TSR
i. (Terminate-but-Stay-Resident) handler for interrupt 5. 
STDPRN = 4 4 % MS-DOS standard printer handle
DGROUP GROUP _DATA 
_TEXT SEGMENT byte public 'CODE' 
              ASSUME cs: TEXT,ds:DGROUP 
; PrintLine
9 Writes one line of characters to the standard printer device. Ignores 
; errors.
\ddot{i}PrintLine PROC near ; Caller: DS:DX -> data
                                   ; CX = * of bytes
              mov bx, STDPRN 
              mov ah, 40h 7 INT 21h function 40h: Write
              int 21h 
              ret 
PrintLine ENDP 
; PrinterGraphics 
i: Puts the printer in its "graphics mode." This routine must be customized for different printers.
\ddot{i}PrinterGraphics PROC near ; Configures Epson MX-80 printer
                                   : for 480 dots/line
              mov dx, offset DGROUP :EpsonGraphics 
              mov cx, 3call PrintLine
              ret
PrinterGraphics ENDP
```
Listing B-2. An EGA screen printing routine. (continued)

```
\ddot{i}; PrinterDefault 
÷
; Puts the printer in its default (non-graphics) mode. Again, this 
; routine must be customized for different printers. 
; 
PrinterDefault PROC near ; Configures Epson MX-80 for default
                                  + alphanumeric output 
             mov dx,offset DGROUP:EpsonReset 
             mov cx, 2call PrintLine 
             ret 
PrinterDefault ENDP 
; ChopZeros 
\ddot{i}; Chops trailing zeros from the printer output buffer. 
\ddot{i}ChopZeros PROC near ; Caller: ES:DI -> buffer
                                               CX = buffer length; Returns: CX = adjusted length 
              jcxz L01 ; exit if buffer is empty
             add di, cx 
             dec di 7; ES:DI -> last byte in buffer
             xor al, al ; AL := 0 (byte to scan for)
             std ; scan backwards
             repe scasb 
             cld ; restore direction flag
             je 101 ; jump if buffer filled with zeros
             inc cx ; adjust length past last nonzero byte
L01: ret
ChopZeros ENDP 
\cdot; PrintPixels 
÷
      Prints one row of pixels on an Epson MX-80. 
\ddot{r}\mathcal{L}PrintPixels PROC near 7 Caller: DI = offset of buffer
                                               CX = buffer length 
                                  \ddot{ }push ds 
             pop es ; ES := DS
```
(continued)

Appendix B: Printing the Screen 501

 $\cdot$ 

 $\ddot{\cdot}$ 

push di ; preserve buffer offset call ChopZeros push cx ; preserve length mov word ptr DataHeader+2,cx ; store buffer length ; in output data header mov dx,offset DGROUP:DataHeader  $mov$   $cx, 4$ call PrintLine ; print data header pop cx ; CX := buffer length  $pop$  dx  $;$  DX  $:=$  buffer offset call PrintLine ; print the pixels mov dx,offset DGROUP:CRLF  $mov$   $cx, 2$ call PrintLine ret PrintPixels ENDP ; TranslatePixels ; Copies one printable row of pixels from the video buffer to the 9 print buffer. This routine can be modified at will to change the ; scaling or orientation of the printed image, to interpolate gray-; scale values for color pixels, etc. i, This routine formats the printer buffer for output to an Epson ; MX-80. The page is printed sideways, so the printed output is & 350 pixels wide. TranslatePixels PROC near : Caller: SI = video buffer offset : ES:DI => print buffer push ds ; preserve DS mov ds,VideoBufSeg ; DS:SI -> video buffer add di, 349 ; ES:DI -> last byte in print buffer mov  $cx, 350$  ;  $CX := #$  of vertical pixels ; set up the Graphics Controller for read mode 1 mov dx, 3CEh ; Graphics Controller I/O port mov ax, 805h ; AH := 00001000b (read mode 1) + AL := Mode register number out dx, ax mov ax, 002 ; AH := 0 (color compare value) out dx, ax ; AL := Color Compare register number  $mov$  ax,  $0F07h$  ; AH := 00001111b (color don't care mask) out dx, ax ; AL := Color Don't Care register number

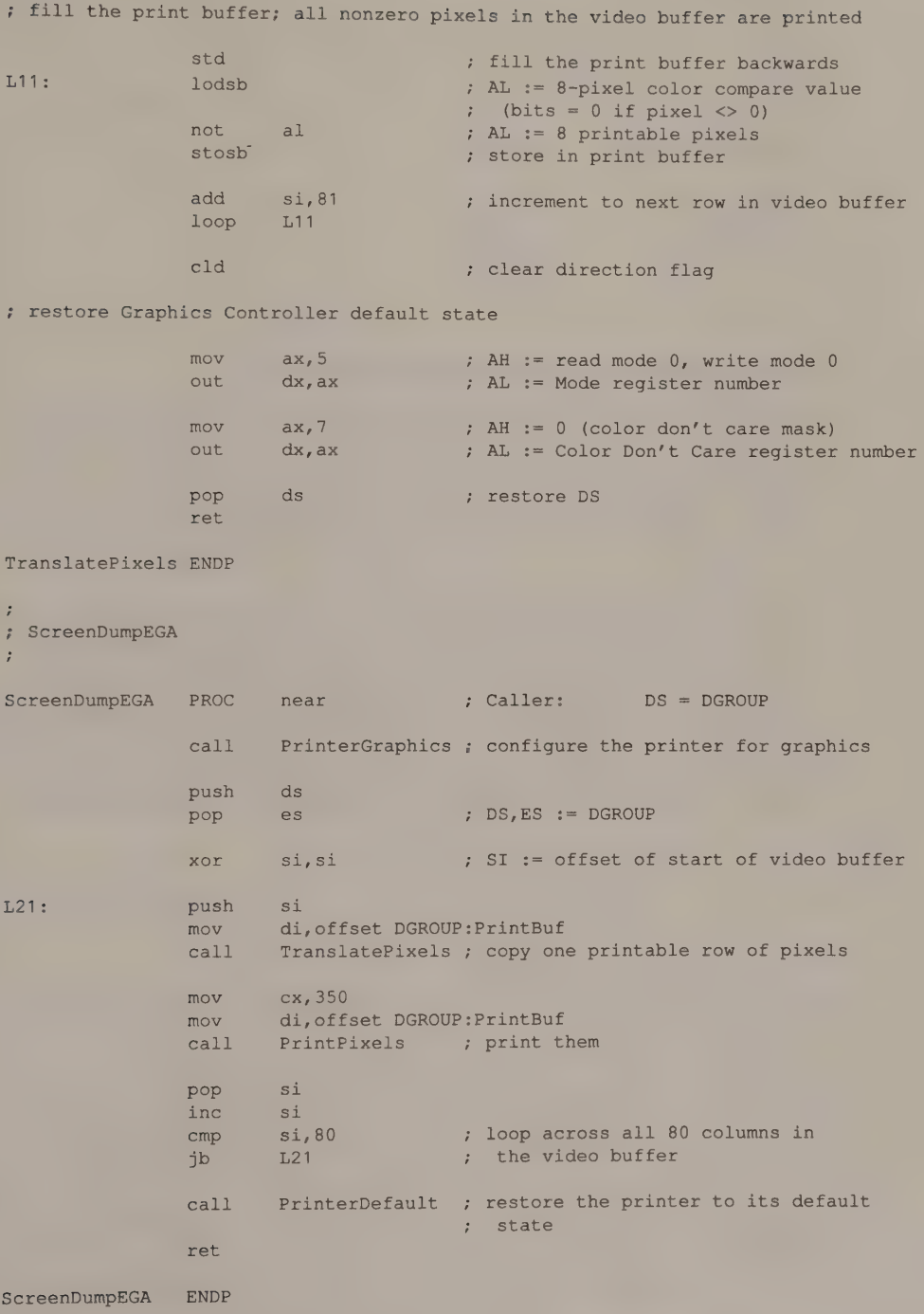

(continued)

Appendix B: Printing the Screen 503

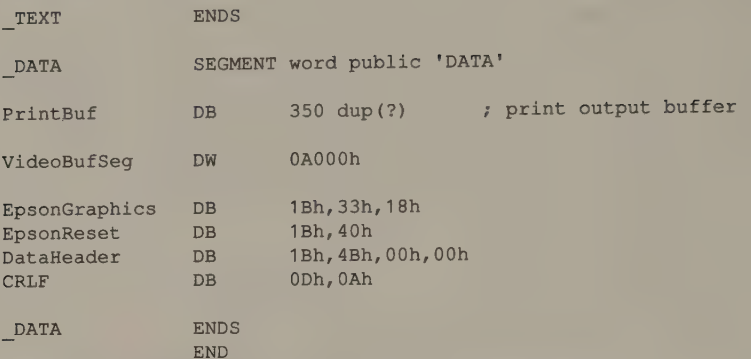

### RAM-Based Alphanumeric Character Definitions

You can also modify the graphics-mode screen dump routine to print RAM-based characters used in alphanumeric modes on the EGA, MCGA, VGA, HGC+, and InColor Card. The technique is to use the character codes stored in the displayed portion of the video buffer to index the bit patterns in character definition RAM. The bit pattern that defines each character can then be used as a dot pattern for the printer.

As an example, Listing B-3 shows how this can be done for the characters defined in the default character definition table in memory map 2 on the EGA or VGA. The routine prints each column of characters in the video buffer by filling the buffer  $(PrintBuf)$  with the bit patterns that define each of the characters. Memory map 0 (containing the character codes) and map 2 (containing the character definitions) are addressed separately in the subroutine TranslatePixels by programming the Sequencer and Graphics Controller as discussed in Chapter 10.

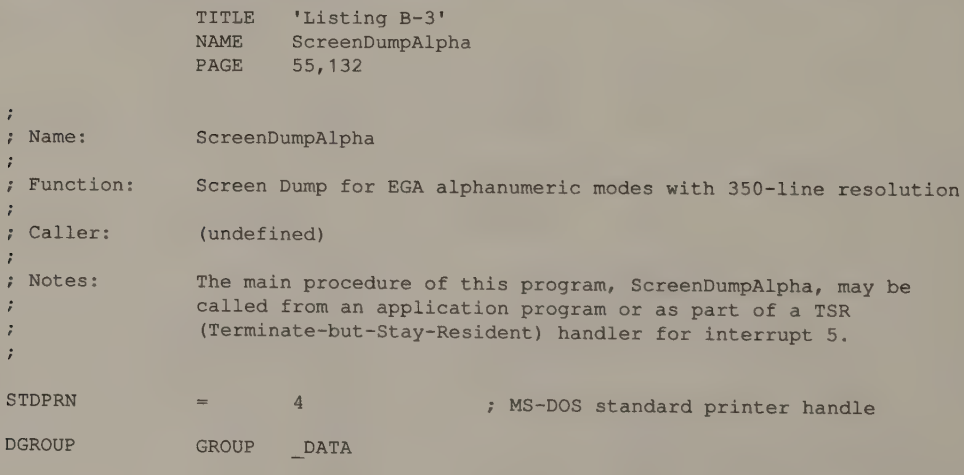

Listing B-3. Using RAM-based character definition tables to print the character set.

```
ETEXT SEGMENT byte public 'CODE' 
               ASSUME cs: TEXT, ds: DGROUP, es: DGROUP
\cdot+ PrintLine 
; Writes one line of characters to the standard printer device. Ignores 
; errors.
; 
PrintLine PROC near ; Caller: DS:DX -> data
                                      ; CX = # of bytesmov bx, STDPRN 
               mov ah, 40h 7 INT 21h function 40h: Write
               int 21h 
               ret
PrintLine ENDP 
\ddot{i}; PrinterGraphics 
% Puts the printer in its "graphics mode." This routine must be 
; customized for different printers. 
\ddot{\phantom{0}}PrinterGraphics PROC near ; Configures Epson MX-80 printer
                                      ; for 480 dots/line 
                     dx,offset DGROUP:EpsonGraphics 
               mov 
               mov 
                      cx, 3PrintLine 
               call 
               ret 
PrinterGraphics ENDP 
\mathbf{r}; PrinterDefault 
      Puts the printer in its default (non-graphics) mode. Again, this
÷
; routine must be 
customized for different printers. 
, 
PrinterDefault PROC 
                                      ; Configures Epson MX-80 for default
                                      ; alphanumeric output 
                     dx,offset DGROUP:EpsonReset 
               mov 
                      cx, 2mov 
               call 
                     PrintLine 
               ret 
PrinterDefault ENDP 
\ddot{r}ChopZeros 
\ddot{\phantom{1}}' Chops trailing 
zeros from the printer output buffer.
```
(continued)

Appendix B: Printing the Screen 505

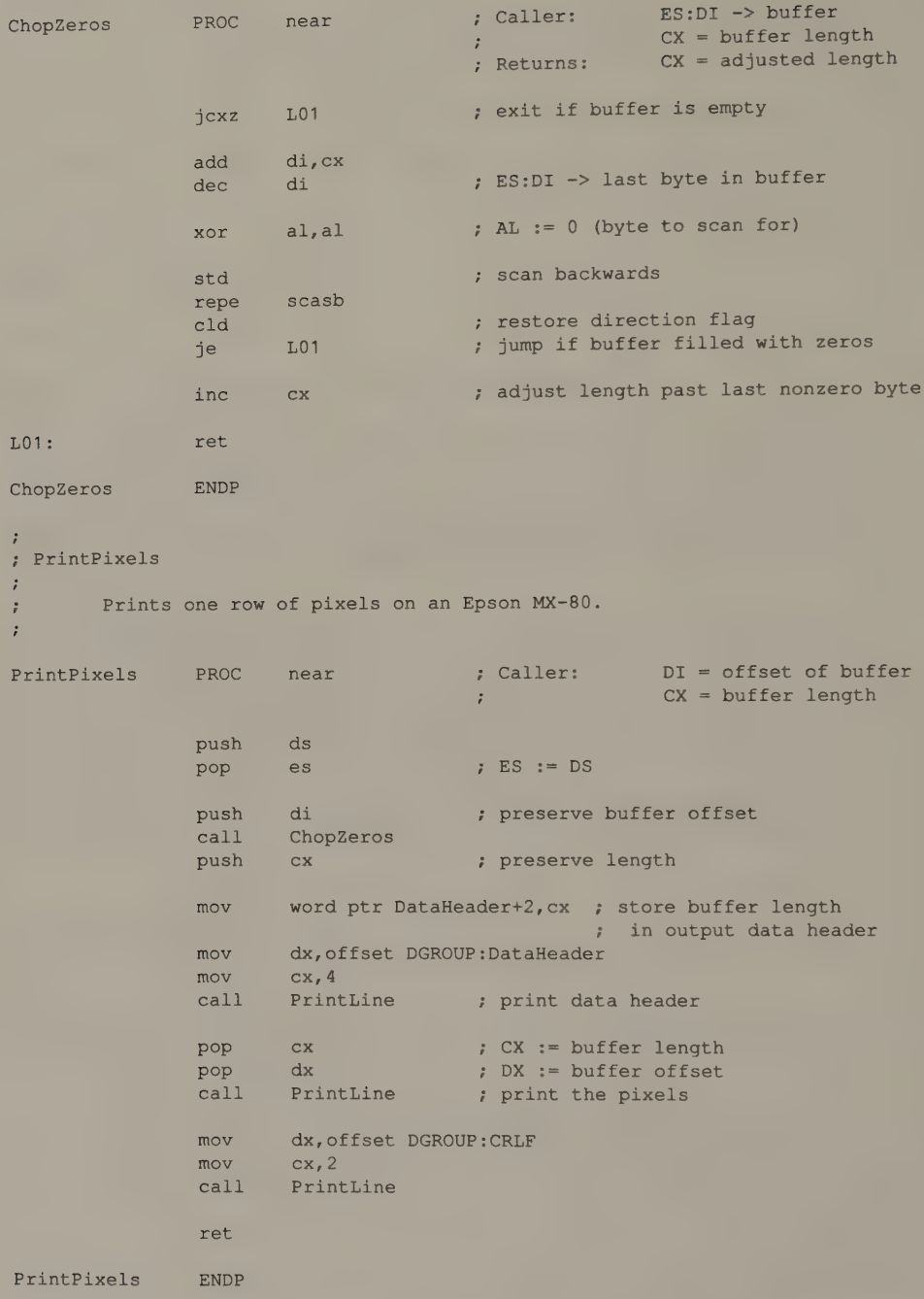

```
™ 
, TranslatePixels 
\ddot{\phantom{0}}\ddot{r}Copies one printable row of pixels from the first character definition 
      table in map 2 to the print buffer. 
\ddot{r}This routine formats the printer buffer for output to an Epson 
÷
      MX-80. The page is printed sideways, so the printed output is 
\overline{z}350 pixels wide.
÷
\ddot{\cdot}TranslatePixels PROC near ; Caller: SI = video buffer offset
                                   ; ES:DI -> print buffer
              push ds ; preserve DS
              mov ds,VideoBufSeg ; DS:SI -> video buffer 
              add di,es:PrintBufSize 
              dec di 7 ES:DI -> last byte in print buffer
              mov dx, 3CEh ; Graphics Controller I/O port 
; fill the print buffer
              mov cx, es: Rows ; CX := number of character rows
L11:push cx ; preserve CX and SI
              push si
              mov ax,0004h ; AH := value for Read Map Select reg
                                   ; AL := Read Map Select reg number 
              out dx, ax ; select map 0 (character codes)
              lodsb ; AX := next char code in video buffer
              mov cl, 5shl ax, cl ; AX := AX * 32
              mov si, ax ; SI := offset of character definition
                                   ; \quad \text{in map} \quad 2mov ax,0204h 
              out dx, ax ; select map 2 (bit patterns)
              mov cx, es: Points ; CX := size of character definition
              cld 
L12: 
              lodsb ; AL := 8-bit pattern from character
                                   ; definition table 
                                   ; SI := SI + 1std 
              stosb store bit pattern in print buffer
                                   ; DI := DI - 1loop L12 ; loop down character definition 
              pop si ; restore SI and CX
              pop cx 
              add si,es:Columns ; DS:SI -> next row of characters 
              loop L11 ; loop down character rows
```
(continued)

Appendix B: Printing the Screen 507

Listing B-3. Continued. eld pop ret TranslatePixels ENDP ; ; ScreenDumpAlpha ' ScreenDumpAlpha PROC call call clear direction flag , restore DS ds , near , caller: DS = DGROUP PrinterGraphics ; configure the printer for graphics ; address EGA memory maps in parallel: ; map 0 contains character codes ; map 2 contains character definitions CGenModeSet ; copy screen dimensions from Video Display Data Area mov mov mov inc mov mov add mov mov mov mul mov ; print the screen push pop xor L21: push mov call mov mov call pop add cmp jb call call ret ax, 40h es,ax ; ES -> video BIOS data area  $a1, es: [84h]$  ; AX := ROWS ax ROWS, ax  $ax, es: [4Ah]$  ;  $AX := CRT\_COLS$  $ax,ax$  ; \* 2 for proper buffer addressing Columns, ax ax,es: [85h] ; AX := POINTS Points, ax Rows  $; AX := ROWS * POINTS$ PrintBufSize,ax ds es ; DS, ES := DGROUP si, si := offset of start of video buffer  $s_i$ di,offset DGROUP:PrintBuf TranslatePixels ; copy one printable row of pixels cx,PrintBufSize di,offset DGROUP:PrintBuf PrintPixels ; print them si si, 2 (b) ; increment to next character column si, Columns ; loop across all character columns L21 CGenModeClear ; restore previous alphanumeric mode PrinterDefault ; restore the printer to its default , state

ScreenDumpAlpha ENDP

Listing B-3. Continued.

```
÷
7 CGenModeSet (from Chapter 10) 
÷
CGenModeSet PROC near 
               push si 
                                     ; preserve these registers 
               push cx 
               eli 
                                      ; disable interrupts 
               mov dx, 3C4h
                                     ; Sequencer port address 
               mov 
                      si,offset DGROUP:SetSeqParms 
               mov cx, 4 
L31: lodsw
                                      ; AH := value for Sequencer register
                                      ; AL := register number 
               out dx, ax 
                                      ; program the register 
               loop L31 
               sti' enable interrupts 
               mov dl, OCEh 
                                     ; DX := 3CEH (Graphics Controller port 
                                      ; address) 
                     si,offset DGROUP:SetGCParms 
               mov 
               mov cx, 3L32's lodsw 
                                      ; program the Graphics Controller 
               out dx, ax 
               loop L32 
                                      ; restore registers and return 
               pop cx 
               pop si 
               ret 
CGenModeSet ENDP 
; CGenModeClear (from Chapter 10) 
\ddot{\phantom{a}}CGenModeClear PROC near 
               push si 
                                      ; preserve these registers 
               push CX 
                                     ; disable interrupts 
               cli
               mov dx, 3C4h 
                                     ; Sequencer port address 
                      si,offset DGROUP:ClearSeqParms 
               mov 
               mov cx,4 
                                      ; AH := value for Sequencer register 
L41: lodsw 
                                      ; AL := register number
                                     ; program the register 
               out dx,ax 
               loop L41 
                                     ; enable interrupts 
               sti 
                                     ; DX := 3CEH (Graphics Controller port
               mov al, 0CEh 
                                      : address)
```
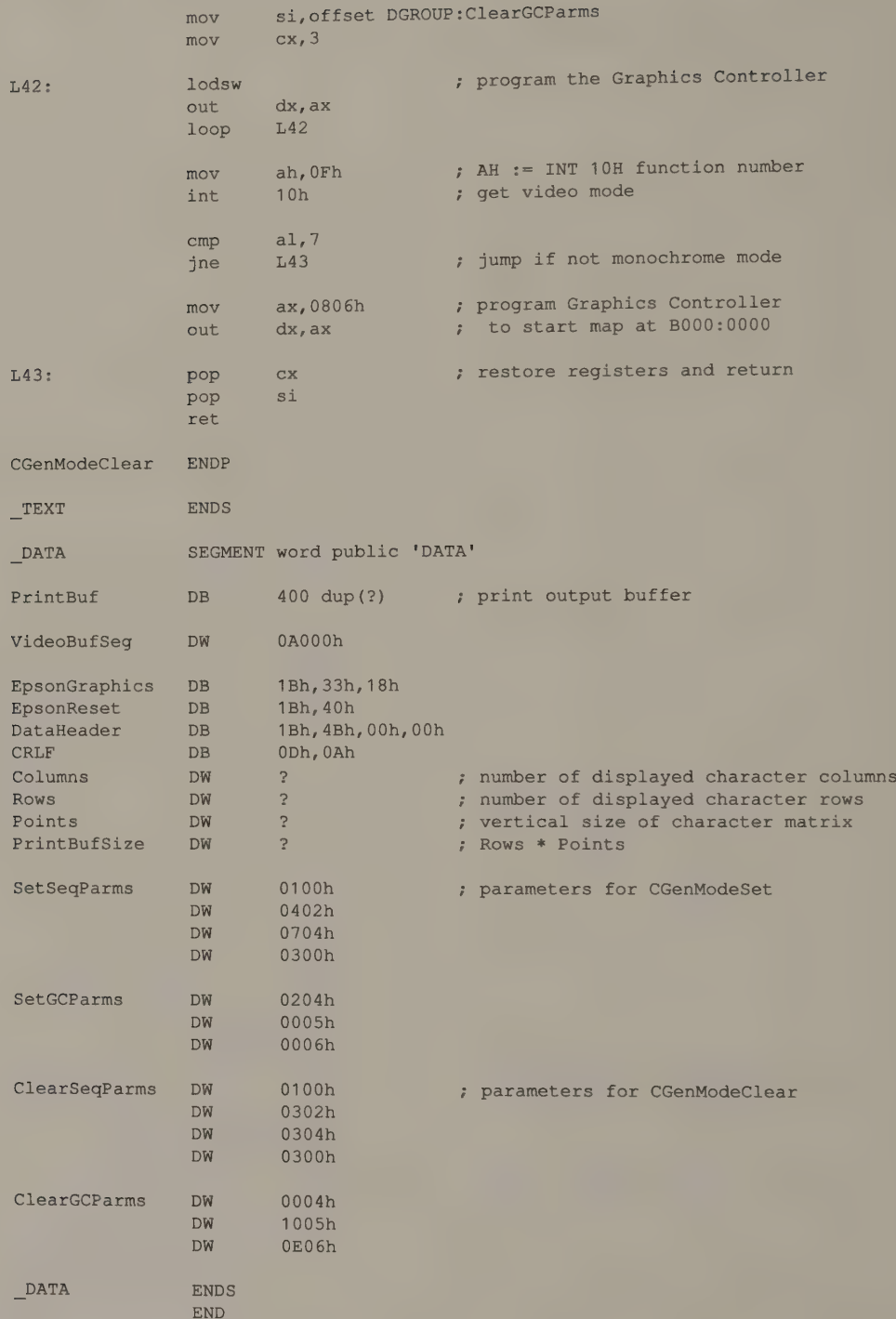

## 510 PROGRAMMER'S GUIDE TO PC & PS/2 VIDEO SYSTEMS

# Appendix C

Identifying Video Subsystems

Programs need to determine the configuration of the video hardware on which they are run for two reasons. One is to maintain portability. A program that recognizes the video subsystems in the computer in which it runs can adapt itself to specific hardware configurations. Imagine, for example, a program that displays both text and graphics images. This program could display text and graphics on a single screen in a computer with only one video subsystem, but it could also take full advantage of a dual-display configuration by placing text on one screen and graphics on the other.

Another reason to enable a program to examine its video hardware environment is to allow use of the fastest possible video output routines. For example, if your program runs in an alphanumeric mode on a CGA, you may need to avoid snow by synchronizing with the CRT Controller's timing signals. However, this overhead can be avoided if the program is running on some other video subsystem. If your program ''knows'' that it's not running on a CGA, it can use faster video output routines that omit the overhead of avoiding snow.

# CGA and Clones

Unfortunately, for Color Graphics Adapters and clones, no reliable way exists to determine whether the hardware manages conflicts over video buffer memory access without display interference (see Chapter 3). If your program must run on a CGA, you might wish to ask the user to configure your alphanumeric output routines by testing whether or not they produce snow.

You can also detect whether your program is running on a CGA work-alike that does not have the alphanumeric snow problem. If you know that your program may run on a CGA work-alike such as the video hardware built into a COMPAQ or<br>an AT&T 6300, you can search the ROM BIOS for a string indicating the name of<br>the computer, for example, "COMPAQ". You might also inspect the RO

# Other Video Adapters

Although determining whether a particular CGA or clone has a problem with alphanumeric snow can be hard, distinguishing among the various common IBM video adapters is relatively easy. Some of the techniques described in th

## PS/2s

On the PS/2s, INT 10H function 1AH lets you determine which video subsystems<br>are present and active in the computer (see Appendix A). Of course, the PS/2<br>video BIOS does not recognize non-IBM video adapters. For example, i

Hercules adapter in a PS/2 Model 30, a call to INT 10H function 1AH returns only the information that an MDA-compatible adapter is present in the system. Identifying the adapter is then up to you.

VideoID, the routine in Listing C-1, detects the presence of either one or two adapters. If two adapters are present,  $VideoID$  indicates which is active (that is, which one the BIOS is currently using for output). The techniques used to identify each adapter are described in the listing.

```
TITLE 'Listing C-1 - VideoID'
              NAME VideoID 
              PAGE 55, 132
\ddot{i}; Name: VideoID 
\ddot{\cdot}; Function: Detects the presence of various video subsystems and associated 
; monitors. 
\ddot{i}; Caller: Microsoft C:
;<br>intervals of the contract of the void VideoID(VIDstruct);<br>intervals of the void VideoID(VIDstruct);
\ddot{\cdot}; struct
r<br>1. Char VideoSubsystem;
\mathcal{F} and \mathcal{F} are the set of \mathcal{F}2 char Display; 
;<br> *VIDstruct [2];<br> *VIDstruct [2];
; the contract of the contract of \mathbb{R}^n:<br>: Subsystem ID values:<br>:
; 0 = (none); 1 = MDA; 2 = CGA\frac{1}{3} = EGA
; 4 = MCGA; 5 = VGA; 80h = HGC; 81h = HGC+
                            82h = Hercules InColor 
÷
e and the Display types: 0 = (none)
                             1 = MDA-compatible monochrome
\ddot{i}2 = CGA-compatible color
\ddot{i}= EGA-compatible color
ì
                             4 = PS/2-compatible monochrome
\ddot{i}= PS/2-compatible color
ż
\ddot{i}\ddot{i}The values returned in VIDstruct[0]. VideoSubsystem and
\ddot{r}VIDstruct[0].Display indicate the currently active subsystem. 
\ddot{\cdot}\ddot{\phantom{a}}ARGpVID EQU word ptr [bpt4] ; stack frame addressing 
viDstruct STRUC ; corresponds to C data structure 
Listing C-1. A routine to identify PC and PS/2 video subsystems. (continued)
```
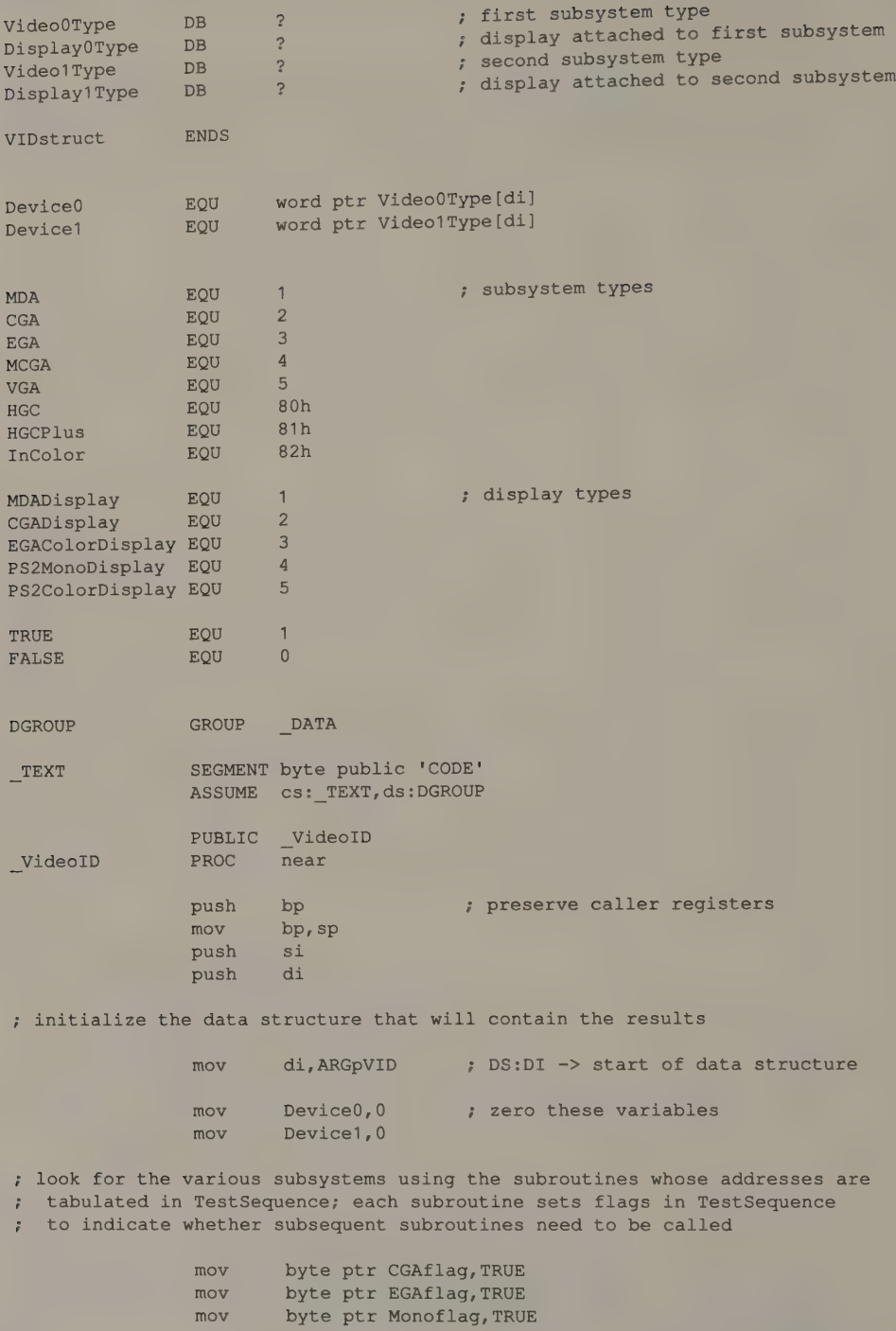

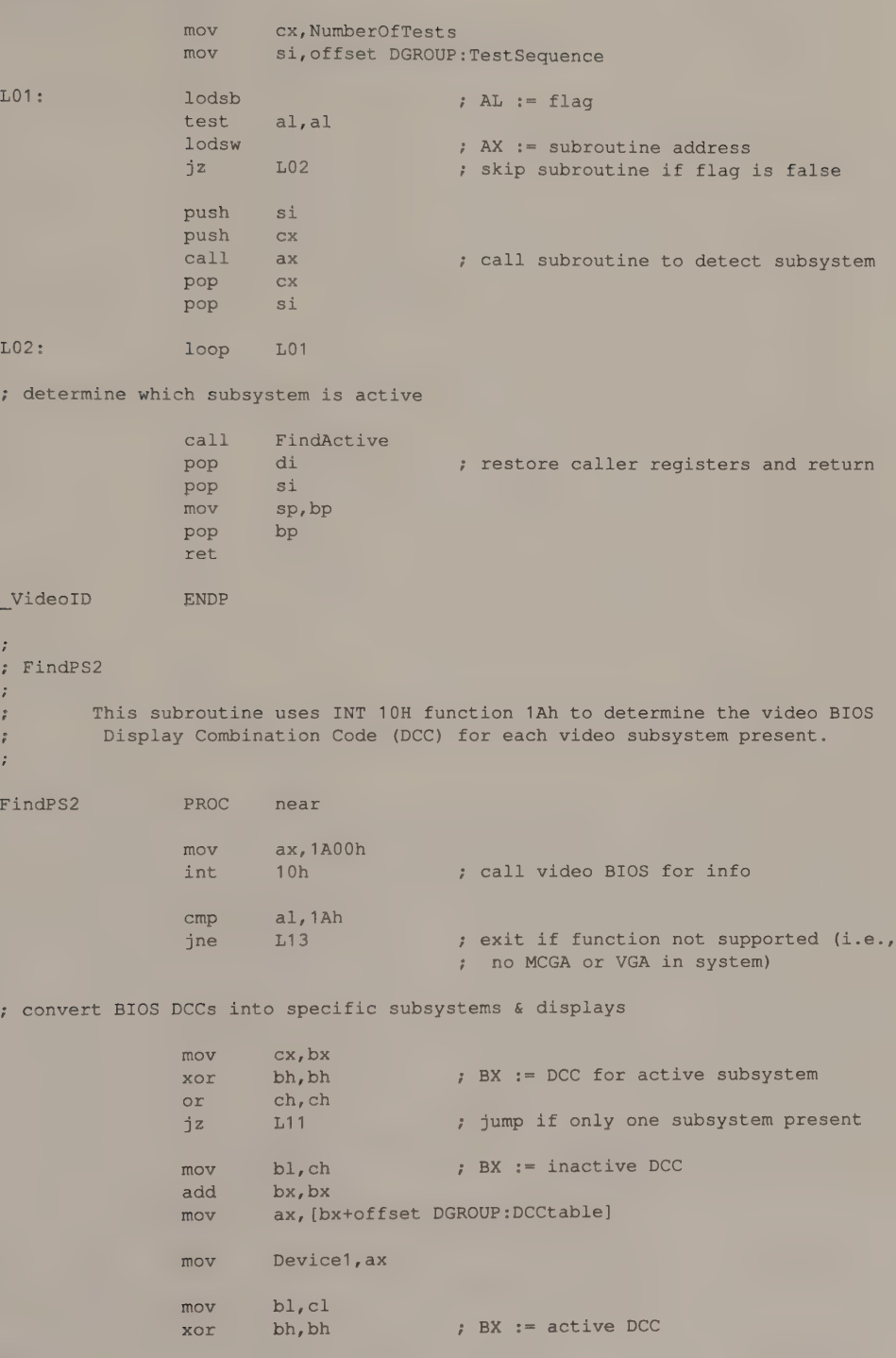

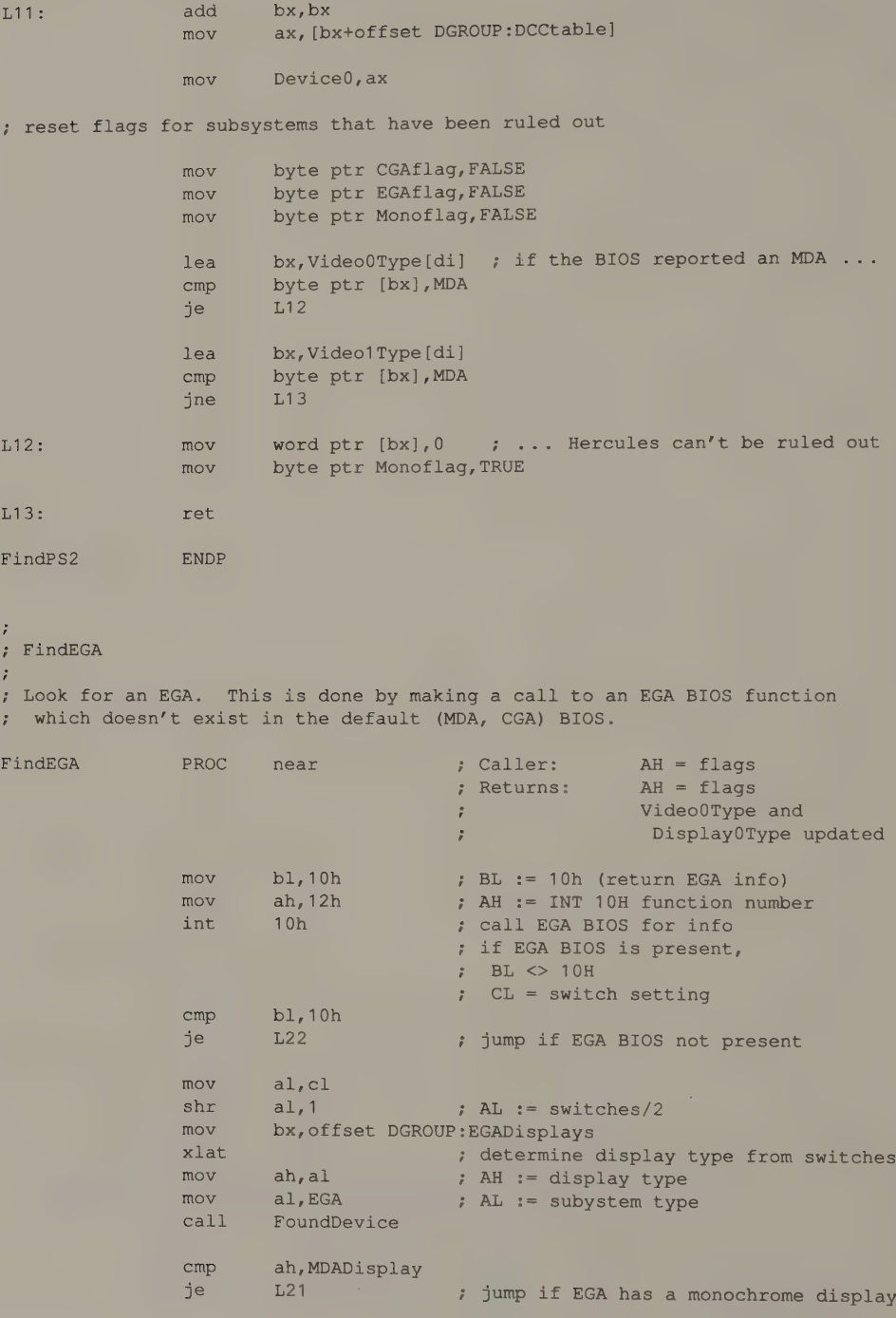

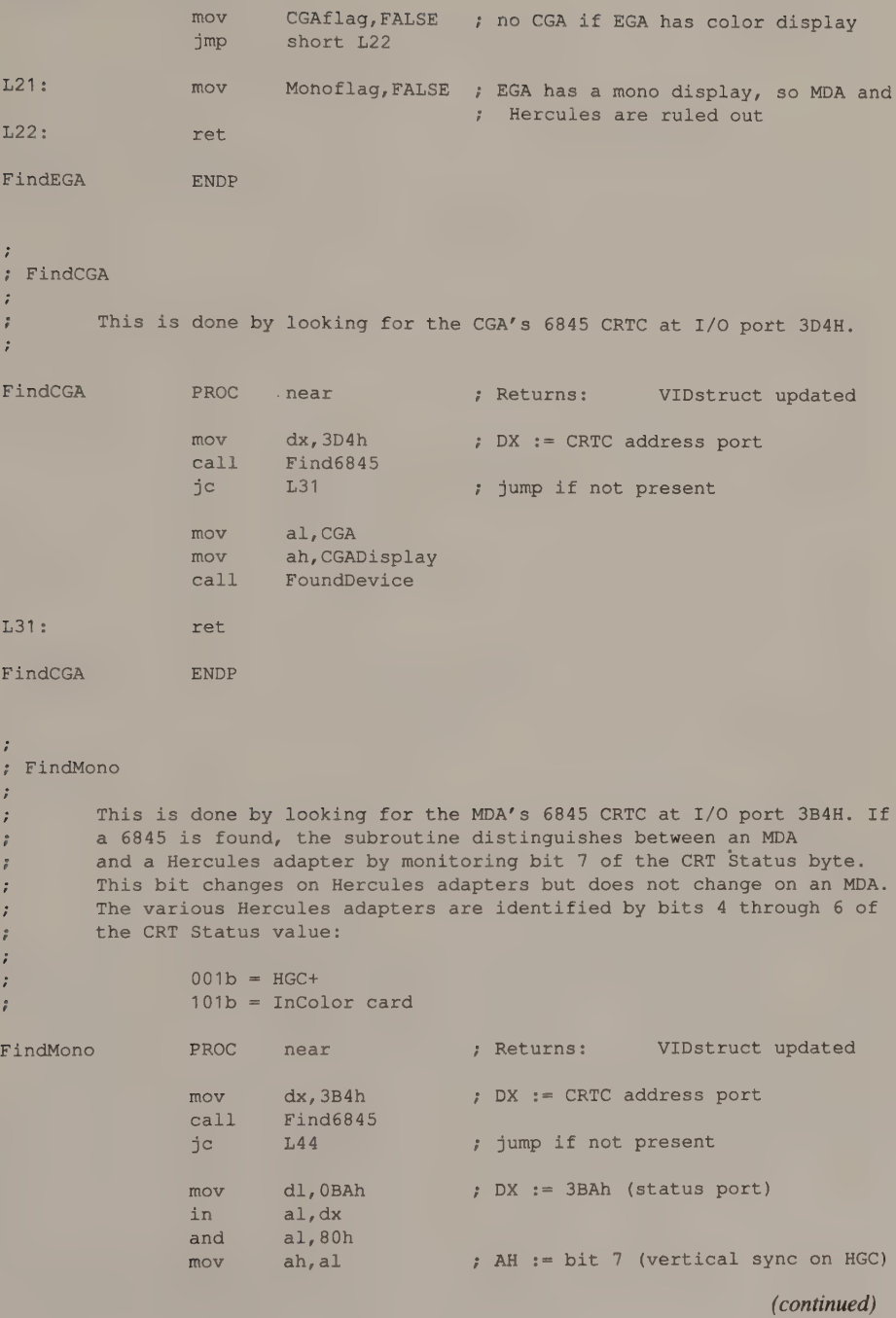

Appendix C: Identifying Video Subsystems 517

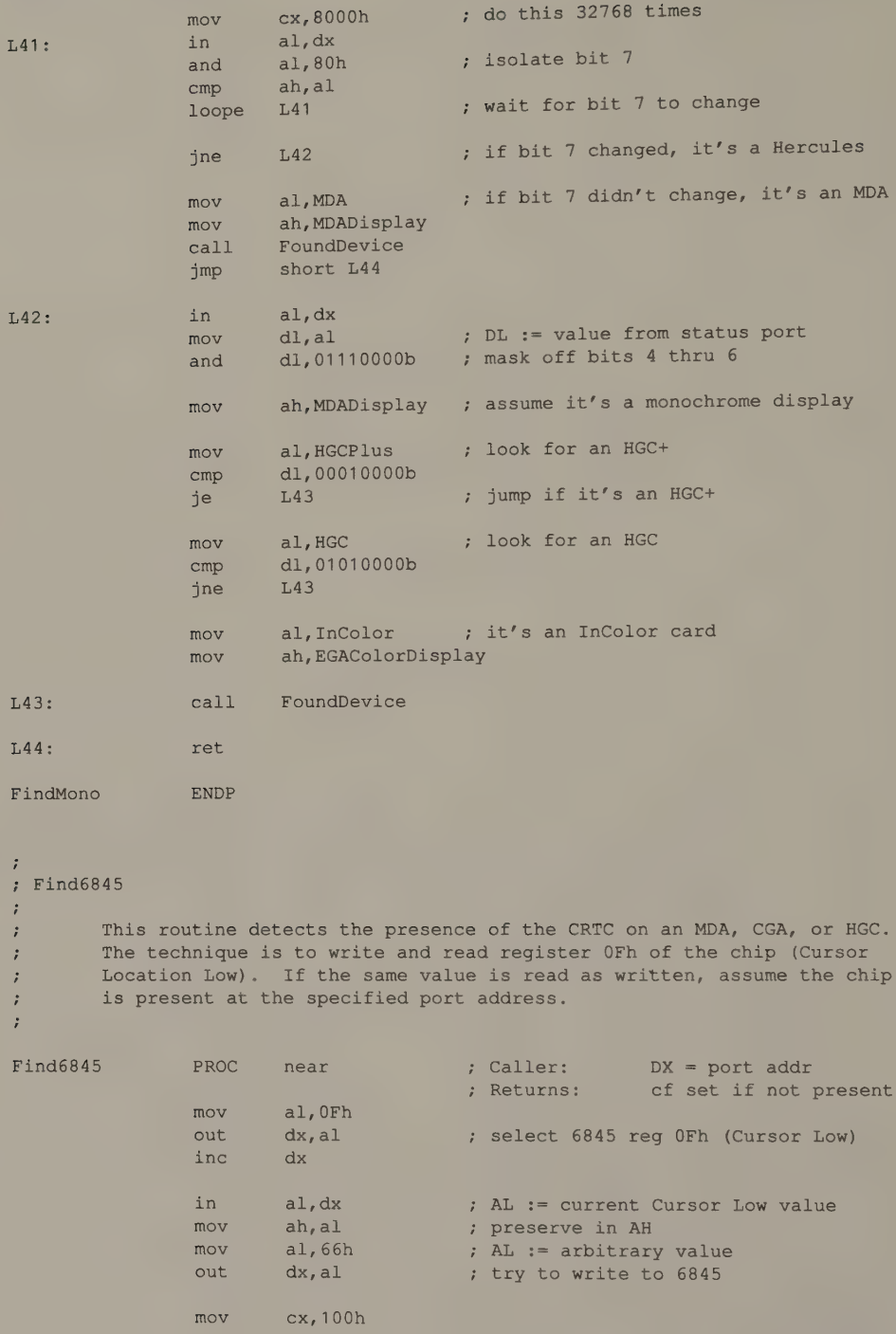

 $\cdot$ 

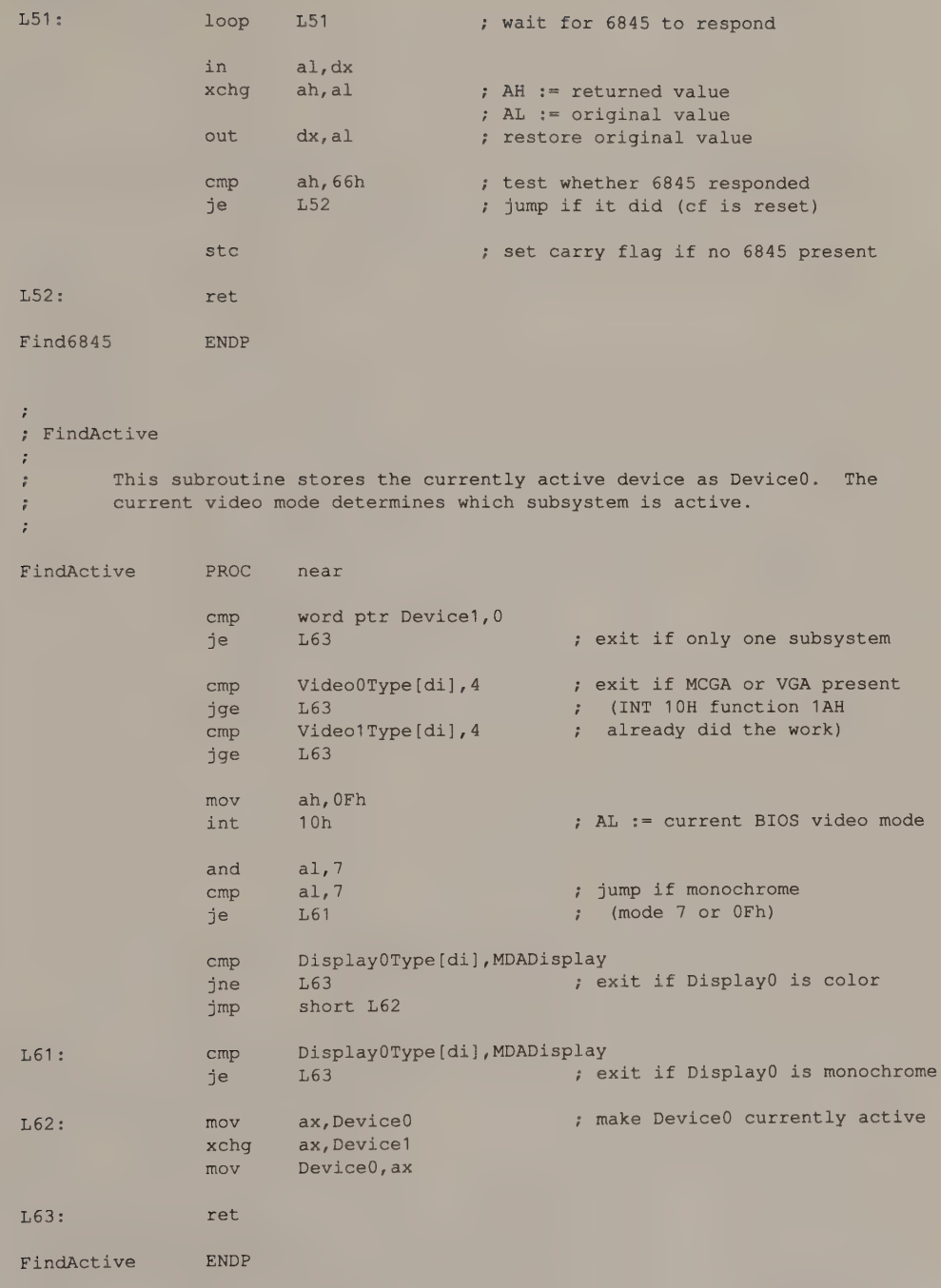

```
\ddot{\cdot}; FoundDevice 
      This routine updates the list of subsystems. 
\ddot{ }\ddot{z}FoundDevice PROC near \qquad ; Caller: AH = display #
                                      ; AL = subsystem # 
                                      ; Destroys: BX 
            lea bx, Video0Type [di]
            cmp byte ptr [bx],0 
            je 171 : ; jump if 1st subsystem
            lea bx, Video1Type [di] ; must be 2nd subsystem
L71: mov [bx], ax ; update list entry
            ret 
FoundDevice ENDP 
_ TEXT ENDS 
DATA SEGMENT word public 'DATA'
EGADisplays DB CGADisplay ; 0000b, 0001b (EGA switch values) 
            DB EGAColorDisplay ; 0010b, 0011b 
            DB MDADisplay ; 0100b, 0101b
            DB CGADisplay ; 0110b, 0111b
            DB EGAColorDisplay ; 1000b, 1001b 
            DB MDADisplay ; 1010b, 1011b
DCCtable DB 0,0 ; translate table for INT 10h func 1Ah
            DB MDA, MDADisplay 
            DB CGA, CGADisplay
            DB 0,0 
            DB EGA, EGAColorDisplay
            DB EGA, MDADisplay 
            DB 0,0 
            DB VGA, PS2MonoDisplay 
            DB VGA, PS2ColorDisplay 
            DB 0,0 
            DB MCGA, EGAColorDisplay 
            DB MCGA, PS2MonoDisplay 
            DB MCGA, PS2ColorDisplay
TestSequence DB 2 ; this list of flags and addresses
            DW FindPS2 ; determines the order in which this
                               : program looks for the various
EGAflag DB ? ; subsystems
            DW FindEGA 
CGAflag DB ?
            DW FindCGA 
Monoflag DB ?
            DW FindMono
```

```
NumberOfTests EQU ($-TestSequence) /3 
_DATA ENDS 
             END
```
The VideoID routine checks for adapters by a process of elimination. For example, if the routine is run on a PS/2, the INT 10H call returns the desired information. On PC/XTs and PC/ATs, if an EGA with a monochrome display is detected, there is no reason to look for an MDA or a Hercules card in the same system. If a monochrome adapter is present, the routine differentiates between the MDA and the various Hercules adapters.

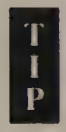

INT 10H function 1AH on the VGA adapter fails to report the presence of the MCGA when the adapter is installed in a PS/2 Model 30. Also, function 1AH in the MCGA ignores the presence of an EGA if one is installed in a Model 30. If you are concerned about these combinations, you must test for them explicitly after you call INT 10H function 1AH. (In the first situation, inspect the motherboard BIOS identfication byte at F000:FFFE to detect the presence of a Model 30. In the second situation, execute INT 10H function 12H with  $BL = 10H$  to detect the presence of an EGA.)

The C program in Listing C-2 demonstrates how you might use VideoID.

```
/* Listing C-2 */ 
main () 
{ 
        char *SubsystemName () ;
        char *DisplayName();
        static struct 
         { 
          char Subsystem; 
          char Display; 
        } 
        viIDstruct [2]; 
        /* detect video subsystems */ 
        VideoID( VIDstruct ); 
        /* show results */ 
        printf( "Video subsystems in this computer:" );
```
Listing C-2. Calling VideolD from a C program. (continued)

```
print £(UNn tsetse, SubsystemName (VIDstruct [0] .Subsystem), 
           DisplayName (VIDstruct [0] .Display) );
        if ( VIDstruct(1].Subsystem ) 
           Denes (eeNn ws Sees). i, SubsystemName (VIDstruct [1] .Subsystem), 
             DisplayName (VIDstruct [1]. Display) );
\overline{)}char *SubsystemName( a ) 
char a; 
{ 
        static char *IBMname[] = 
         { 
           " (none)",
           "MDA" ; 
           "CGA""EGA",
           "MCGA", 
           "VGA"\mathcal{E}static char *Hercname[] = 
         { "HGC™, "HGC+", 
           "TnColor™ 
         }; 
         if (a \& 0x80)return ( Hercname[a & Ox7F] ); 
         else 
          return( IBMname[a] ); 
\mathcal{F}char *DisplayName(d ) 
char d;
{ 
         static char *name[] ={ 
           "(none)", 
           "MDA-compatible monochrome display", 
           "CGA-compatible color display", 
           "EGA-compatible color display", 
           "PS/2-compatible monochrome display", 
           "PS/2-compatible color display" 
         \};
         return( name[d] ); 
\overline{\phantom{a}}
```
 $\epsilon$ 

# **Glossary**

This glossary includes some of the acronyms, abbreviations, buzzwords, engineering terms, and programming jargon that appear frequently throughout this book.

80x86: Refers to all the processors in the Intel 8086 family. The IBM PCs and PS/2s all use one of these processors: 8086, 8088, 80286, or 80386.

active display: In a computer that contains two video subsystems and displays, the display to which a program sends its output.

adapter: A modular, plug-in circuit that performs a specialized task such as generating video output. Well-known IBM PC video adapters include the MDA, CGA, HGC, EGA, and VGA Adapter.

ANSI: American National Standards Institute. One of ANSI's many activities is to certify the standardization of programming tools, including languages (such as C and FORTRAN) and software interfaces (such as GKS).

APA: All Points Addressable; describes graphics modes on the CGA, EGA, and Hercules graphics cards.

API: Application Program Interface; a set of system-level routines that can be used in an application program for basic input and output, file management, and so on. In a graphics-oriented operating environment like Microsoft Windows, high-level support for video graphics output is part of the API.

ASCII: American Standard Code for Information Interchange. The ASCII standard specifies the basic character set used in IBM PCs and PS/2s.

aspect ratio: The ratio of a video screen's width to its height. A typical IBM PC display has an aspect ratio of about 4:3. This term is also frequently used to describe pixels: If you think of a pixel as being rectangular, its aspect ratio would be the ratio of its width to height.

attributes: Color, intensity, blinking, and other displayed characteristics of characters or pixels.

BIOS: Basic Input/Output System; a low-level programming interface to the system's major I/O devices.

bit plane: Video RAM containing formatted graphics data. In IBM video subsystems up to four bit planes can be addressed in parallel, with pixel values represented by the bits at corresponding locations in the bit planes.

CGA: IBM's Color Graphics Adapter.

character code: A numeric code associated with a character. The default ASCII character set used in all PCs and PS/2s comprises 256 8-bit character codes.

character matrix: The rectangular array of pixels in which characters are displayed on the screen. On IBM's Monochrome Display Adapter, each character is displayed in a character matrix that is 9 dots wide and 14 dots high. On the Color Graphics Adapter, the character matrix is 8 by 8.

character set: A set of alphabetic and numeric characters and symbols.

clipping: The process of determining which portions of a graphics image lie within a specified boundary.

code page: A character set designed for use with computers. Each character in <sup>a</sup> code page is associated with a numeric code (such as an ASCII or EBCDIC code).

CPU: Central Processing Unit, or the main processor in a computer. For example, the CPU is an Intel 8088 in PCs and an 80286 in PC/ATs.

CRT: Cathode Ray Tube, or the picture tube you see when you look at your computer monitor. Some people refer to the entire monitor (the tube and its associated circuitry) as a CRT.

CRTC: CRT Controller; a chip that controls a video display's timing signals.

DGIS: Direct Graphics Interface Specification; a firmware graphics interface designed for video subsystems based on hardware graphics coprocessors.

display: A video monitor.

driver: Software or firmware that directly programs a specific hardware unit such as a video adapter or a printer.

EBCDIC: Extended Binary Coded Decimal Interchange Code; the character-set implementation used on IBM mainframe computers.

EGA: Enhanced Graphics Adapter.

font: A description of the style and shapes of the characters in a character set.

gate array: An integrated circuit that is partly prefabricated in its manufacture. An application-specific integrated circuit based on gate array technology can be less expensive and manufactured more rapidly than a custom integrated circuit.

GKS: Graphical Kernel System; a standard high-level graphics interface.

HGC: Hercules monochrome Graphics Card.

HGC+ (HGC Plus): Hercules Graphics Card Plus; a monochrome video adapter like the HGC, but with a hardware character generator that can use RAM-based character sets.

InColor: Hercules InColor Card; a 16-color version of the HGC+.

latch: A hardware register external to the CPU and used for transient storage of data. For example, the EGA Graphics Controller uses four internal 8-bit latches to mediate data transfers between the bit planes and the CPU.

LSI: Large Scale Integration.

MCGA: Multi-Color Graphics Array; the video subsystem integrated into the PS/2 Model 30. Also, Memory Controller Gate Array, one of the components of the Model 30's video subsystem.

MDA: IBM's Monochrome Display Adapter.

MDPA: Monochrome Display and Printer Adapter; same as an MDA.

monitor: The hardware that displays your computer's video output; comprises a CRT (cathode ray tube) and associated circuitry.

MPA: Monochrome/Printer Adapter; same as an MDA.

palette: A range of colors that can be displayed by a video subsystem.

pel: A pixel.

PGA: Professional Graphics Adapter; another name for IBM's PGC.

PGC: IBM's Professional Graphics Controller.

pixel: One dot or point in an image that is composed of a matrix of dots or points. The image on the video screen or on a page printed by a dot-matrix printer is composed of a large number of pixels. (The word ''pixel'' is a rough acronym for "picture element.")

planar BIOS: BIOS routines found in ROM on the IBM PC or PS/2 motherboard.

PS/2: Personal System/2.

PS/2 Display Adapter: A VGA-compatible IBM video adapter that may be used in a PC/XT, PC/AT, or PS/2 Model 30; commonly called ''VGA Adapter."'

raster: The group of closely spaced horizontal scan lines that makes up a displayed video image.

RGB: Red, Green, Blue; the three primary colors displayed by the monitors used in PC and PS/2 video subsystems. All other colors are blends of these three primaries. Video displays that are driven by separate red, green, and blue signals are often called RGB displays.

scan line: One horizontal line traced across the screen by a CRT's electron beam.

VDI: Computer Graphics Virtual Device Interface; a proposed ANSI standard high-level graphics interface. The Graphics Development Toolkit (GDT) sold by IBM and Graphics Software Systems is a commercial implementation of VDI.

VGA: Video Graphics Array. People refer to the video subsystem integrated into the PS/2 Models 50, 60, and 80, as well as the IBM PS/2 Display Adapter, as the "VGA." Strictly speaking, however, the VGA is the circuitry in the video subsystem that performs the tasks of the CRT Controller, the Sequencer, the Graphics Controller, and the Attribute Controller. Most of this circuitry is contained in a single VLSI chip.

VGA Adapter: The IBM PS/2 Display Adapter.

video buffer: A buffer that contains the data that appears on the video display; variously known as a "display buffer," "frame buffer," "refresh buffer," or '\*regenerative buffer."'

Video Control Data Area: Part of the Video Display Data Area. The block of RAM from 0040:0049 through 0040:0066 is Video Control Data Area 1; the block between 0040:0084 and 0040:008A is Video Control Data Area 2.

Video Display Data Area: A global data area maintained by the ROM BIOS for storage of parameters related to its INT 10H video I/O routines.

VLSI: Very Large Scale Integration.
# Index

References to source code listings and illustrative figures are in italics.

## A

Adapter. See Video adapter Algorithm. See Circle; Ellipse; Line; Region fill All Points Addressable (APA) modes 86 Alphanumeric mode. See Video modes, alphanumeric Alternate select. See Interrupt 10H, function 12H Analog video signals 5—6. See also Video DAC Animation 364—68 Application Program Interface (API) 425 Aspect ratio 100 Assembly language 7-9, 168, 408 Attribute Controller (EGA and VGA) programming 35-36, 53-56, 60-62, 466-72 registers 35—36 **Attributes** alphanumeric mode CGA 51-53 EGA 53-56, 320-21 HGC 51 HGC+ 51, 321-22 InColor Card 56-58, 321—23 MCGA 58-60, 63-64, 321 MDA 49-51 VGA 60-64, 320-21 graphics mode CGA 100-103 EGA 103-7 HGC 103 InColor Card 107 MCGA 107-10 VGA 110

## B

BASIC 416-17, 420 BIOS (Basic Input/Output System). See also Interrupt 10H about 6-11, 420, 424 anomalies 82, 385—86, 481, 484, 521 data area about 438-39, 442—46 Alphanumeric Character Set Override 441 Display Combination Code table 441-42, 485-86 Graphics Character Set Override 441

BIOS (continued) Parameter Save Area 440 SAVE POINTER table 438-40 SECONDARY SAVE POINTER table 438-40 User Palette Profile table 442 Video Parameter table 440 hardware supported by 434-35 planar 434 programming interface 7-11, 435-36 status 8—11, 437-38, 465, 485-86, 487-90 video modes determining 465, 487-88 establishing 448-50 Bit block. See also CGA; EGA; HGC; MCGA; VGA about 344 animation 367-68 tiling 363-64 Bit planes about 112-14 layering 395—96 programming EGA 114-21 InColor Card 121—25 VGA 114-21 write-protecting EGA 121 InColor Card 124 Blanking horizontal 17, 27-28 vertical 18 Blinking. See also Interrupt 10H, function 10H alphanumeric mode CGA 52-53 EGA 54-55 InColor 57 MDA 50 graphics mode 106—7 Border (region fill). See Region fill Border (video display). See **Overscan** Bresenham, J.E. 164

## $\mathbb{C}$

C language 10-11, 408-9, 418-19 Cathode ray tube. See CRT Controller CGA (Color Graphics Adapter) about 2—4

CGA (continued) alphanumeric mode attributes 51-53 character generator 47—49, 298-99 data representation 47—49 snow 66-74 BIOS 434 graphics I/O bit block 344-51 circle 242 ellipse 230-33 line 170-84 pixel 125—27, 137-40, 462-63 text 26°, 276-83, 458-59, 464-65, 483-84 graphics mode attributes 100-103 character generator 276-83 data representation 87—88 Character definition tables alphanumeric mode address map 300-305 BIOS 298, 313, 324—26, 441, 473-77 dedicated ROM 298-99 format 300-305 graphics mode BIOS 269-70, 441, 457, 473-77 format 268-71 Character generator. See also Character definition tables alphanumeric mode 48, 298-305, 473-77 graphics mode 271-75, 364, 458-59, 464-65, 473-17, 483-84 Character string. See Text Circle. See also Ellipse algorithm 222—23, 242 clipping 241 Code page 270 Cohen, D. 217 Color Select register (VGA) 60-62, 467, 468, 470-71 Compag 51, 512 Composite video 2, 15 Configuration Switch (Hercules) 33, 42, 303, 316 CRT Controller (CRTC) about 16 programming 18—26

CRT Controller (continued) registers CGA 19, 20 EGA 21-22 Hercules 20—21 MCGA 22-23 MDA 18-20 VGA 23 status (see CRT Status register) timing computations 24—26 horizontal 17-18, 25, 27—28 vertical 18, 26 write-protecting 31-32 CRT Status register 26—29, 67-72 **Cursor** alphanumeric emulation by BIOS 82, 450-51, 478, 480 invisible 83, 450 location 76—78, 451-52 size 76—83, 450-51, 451-52 graphics 368-71

#### D

DAC. See Video DAC Decoder gate array (InColor Card) 121-22 DGIS (Direct Graphics Interface Standard) 426-29, 430 Digital video signals 5-6 **Display** active interference (see Snow) refresh 15-18, 478, 481 switching BIOS support for 40, 450, 478, 480-82 configurations (see Dual-display configurations) video 2-6, 15 Display Combination Code 441-42, 485-86 Display Enable 18-19, 27-28, 67-72 DOS. See MS-DOS Dot clock 24 Dual-display configurations 40—43

## E

EGA (Enhanced Graphics Adapter) about 5 alphanumeric mode attributes 53-56, 320-21 character generator 47—49, 298-302, 306-13, 441, 473-77, 504-10

EGA, alphanumeric mode (continued) data representation 47—49, 316, 318—20 BIOS 435 graphics I/O bit block 352-59 circle 242 ellipse 230-41 line 191-98 pixel 127-31, 141-50, 409-17, 462-63 region fill 260—63 text 270, 288-92, 458-59, 464-65, 483-84 graphics mode attributes 103-7 character generator 288-92, 441, 473-77 data representation 89-91 Ellipse algorithm derivation 224-33 optimization 233-41 scan-conversion 223-24, 232 clipping 241 implementation 230—41 Enable Blink bit 57 Encoder gate array (InColor Card) 121-22 EQUIP\_FLAG 7-8, 9-10, 40, 449, 486 Exception register (InColor Card) 56-57, 107

## F

Fill. See Region fill; Video buffer, fill Font pages (MCGA) 314-15, 341, 475 FORTRAN 411-13, 418-19

## G

GDI (Graphics Device Interface) 429-31 GKS (Graphical Kernel System) 429 Global data area 423 GRAFTABL 269 GRAPHICS 494-95 Graphics Controller (EGA and VGA) about 114-15 programming 115—21 read/write modes read mode 0 116, /42, 352 read mode 1 1/5, 116-17, 262, 290, 502 write mode 0 117-19, 141-45, 352

Graphics Controller, read/write modes (continued) write mode 1 119—20 write mode 2 120, 145-47, 290 write mode 3 120, 121 registers 34—35, 116 Graphics Memory Expansion Card (EGA) 89 Graphics mode. See Video mode, graphics Graphics window (alphanumeric mode) 337-41 Gray-scale palette 60, 62—63 summing 63—64, 468, 470, 472, 478, 480 GWBASIC. See BASIC

### H

Hercules Color Card 5 Hercules InColor Card. See InColor Card HGC (Hercules Graphics Card) about 4 alphanumeric mode attributes 51 character generator 47—49 data representation 47—49 determining 404-6 graphics I/O bit block 359 circle 242 ellipse 230—33 line 184-91 pixel 127, 140 text 283-86 graphics mode attributes 103 character generator 283-86 data representation 88—89 determining 404-6 establishing 36, 38—40 HGC+ (Hercules Graphics Card Plus) about 4—5 alphanumeric mode attributes 51, 321-22 character generator 47—49, 298, 302-3 data representation 47—49, 321-22 determining 404-6 establishing 326-27, 334-37 graphics I/O (see also HGC) pixel 127, 140 graphics mode (see HGC) Horizontal sync. See Retrace, horizontal

#### I

IBM PS/2. See PS/2 InColor Card about 5 alphanumeric mode attributes 56—58, 321-23 character generator 47—49, 298, 303 data representation 47—49, 321-23 determining 404-6 establishing 326-27, 334-37 compared with EGA 122 graphics I/O bit block 360 circle 242 ellipse 230—33 line 209-14 pixel 132—34, 147-51 text 292-95 graphics mode attributes 107 character generator 292—95 data representation 91 determining 404-6 establishing 36, 38—40 Inline code 422 Intel 8259A 374 Intel 82786 426 Intensity 15. See also Attributes Interface. See Layered interface; Subroutines Interrupt 5. See Print screen Interrupt OAH. See Vertical interrupt Interrupt 10H about 7-11, 434, 435-36, 447 functions OOH (Select Video Mode) 7-8, 64, 102, 103, 106, 270, 448-50, 479 01H (Set Alphanumeric Cursor Size) 76-77, 82-83, 450-51 02H (Set Cursor Location) 78,451 03H (Return Cursor Status) 451-52 04H (Return Light Pen Position) 452—53 05H (Select Video Page) 75, 453-54 06H (Scroll Up) 454-56 07H (Scroll Down) 456 08H (Return Character Code and Attribute at Cursor) 456-57 09H (Write Character and Attribute at Cursor) 271, 323, 457-58

Interrupt 10H, functions (continued) OAH (Write Character(s) at Cursor Position) 271, 323, 458-59 OBH (Set Overscan Color, Select 4-Color Palette) 64, 100, 459-61 OCH (Store Pixel Value) 143, 462-63 ODH (Return Pixel Value) 463 OEH (Display Character in Teletype Mode) 271, 464-65 OFH (Return Current Video Status) 9, 11, 465 10H (Set Palette Registers, Set Intensity/Blink Attribute) 36, 55, 60, 62-63, 321, 466-72 11H (Character Generator Interface) 270, 271, 311-13, 320, 321, 324—26, 473-77 12H (Video Subsystem Configuration) 42—43, 324-25, 477-82 13H (Display Character String) 271, 483-84 MCGA (Multi-Color 1AH (Video Display Combination) 485-86, 512-13, 515 1BH (Video BIOS Functionality/State Information) 487—90 1CH (Save or Restore Video State) 490-92 Interrupt 1DH 447 Interrupt 1FH 269-71, 275, 277, 457, 474, 476 Interrupt 43H 270-71, 277, 286, 474 I/O Support Gate Array (MCGA) 374

## K

Kappel, MLR. 225, 232

## L

Language. See Assembly language; BASIC; C language; FORTRAN; Pascal Latch graphics mode EGA and VGA 112—20 InColor Card 122—25 vertical interrupt 374 Latch Protect register (InColor Card) 122, 124

Layered interface about 424-25 BIOS 424, 426 DGIS 426-28 GDI 429-31 GKS 429 VDI 429 Light pen about 401 programming 401-6, 452-53 Line algorithm derivation 163—66 optimization 166—69 scan-conversion 162—63 clipping 215—20 implementation CGA 170-84 EGA 191-98 HGC 184-91 InColor Card 209-14 MCGA 198-208 VGA 208 Line-adjacency graph (LAG) 251 Linking 11, 408, 418—20

## M

Macintosh 425 Graphics Array) about 5—6 alphanumeric mode attributes 58—60, 63-64, 321 character generator 47—49, 300, 303-5, 473-77 data representation 47—49, 321 BIOS 435 graphics I/O bit block 344-51 circle 242 ellipse 230-33 line 198-208 pixel 134—36, 151-54, 462-63 text 270, 286-88, 458-59, 464-65, 483-84 graphics mode attributes 107-10 character generator 286-88, 473-77 data representation 91 MDA (Monochrome Display Adapter) about 2—4 attributes 49-51 BIOS 434 character generator 47—49, 298 data representation 47—49

Memory Controller Gate Array (MCGA) 22-23 Memory-resident program 420—22 Microsoft Windows 425, 430-31 Miscellaneous Output register (EGA) 42, 480 Mode Control register CGA 31-32 Hercules 33, 38—40 MCGA 31-32 MDA 30 Monitor. See Display, video Motorola 6845 16 MS-DOS 46, 270, 323, 494

### N

Novak, M. 232

#### $\Omega$

Optimization alphanumeric mode 46—47, 512 graphics mode ellipse 233—41 line 166—69, 170, 184, 198, 216 region fill 260, 263—65 text 271, 273 techniques 20—21, 23, 46—47, 97, 167-68 **Overscan** color 64—66, 442—46, 459-61, 466, 469-70 EGA 65-66 horizontal 17-18, 26 vertical 18

## P

Palette. See also Attributes colors 54, 101, 104, 107-9, 461 programming BIOS 440, 442—46, 459-61, 466-72, 477, 479 CGA 101-3 EGA and VGA 53-56, 103-7, 440, 442-46 InColor Card 56-58, 107 MCGA 58-60, 107-8 Panning (EGA and VGA) 386-92 Pascal 413-15, 419 Pavlidis, T. 252, 259 Personal System/2. See PS/2 Pixel attributes CGA 100-103 EGA 103-7 HGC 103 InColor Card 107 MCGA 107-10 VGA 110 connectivity 245

Pixel (continued) coordinates computation of 92—98 scaling 98-100, 222—23, 242 logical operations about 136-37 AND 361-62 NOT 361 OR 363 XOR 360, 462 representation in video buffer 87-92 on screen 15 value (see also individual names of adapters) reading 125—36, 463 setting 136-54, 338-41, 462-63 Plane Mask register (InColor Card) 122, 124, 314, 318, 395 Print screen alphanumeric mode 494, 504-10 BIOS 324, 494-95, 477, 479 graphics mode 494-504 Programmable interrupt controller (PIC) 374 Programming language. See Assembly language; BASIC; C language; FORTRAN; Pascal PS/2 Display Adapter. See VGA; VGA Adapter Model 25 2, 5-6, 435, 481. See also MCGA Model 30 2, 5—6, 435, 481, 482. See also MCGA Models 50, 60, and 80 2, 5—6, 435. See also VGA

## R

Raster 15-18 Read mode. See Pixel, value, reading Read/Write Color register (InColor Card) 122, 124, 292, 360 Read/Write Control register (InColor Card) 122-25, 360 Refresh. See Display, refresh Regeneration buffer. See Video buffer Region fill about 244-45 algorithms border trace 252—63 line adjacency 248—52 recursive 247—48 using horizontal lines 246 optimization 251-52, 260-63 scan-conversion 246

**Retrace** horizontal 17, 25—26, 29 vertical 18, 26, 29 Reverse video 49. See also Attributes RGB (Red, Green, Blue) 2 ROM BIOS. See BIOS Rubberbanding 366

## S

Save area BIOS (see BIOS, data area) display switch 478, 480-81 video state 490-92 SAVE POINTER table. See BIOS, data area Scaling factors 99 Scan-conversion about 162—63 ellipse 223—24, 232 line 162-64 region 246 Screen dump. See Print screen Scrolling 454-56 SECONDARY SAVE POINTER table. See BIOS, data area Sequencer (EGA and VGA) programming 34, 306-9, 318-20, 341 registers 34 Shani, U. 251 Shift-PrtSc 494-95 Snapshot. See Print screen Snow 66-74 Split screen (EGA and VGA) 396-400 Sproull, R.F. 217 **Status** BIOS (see BIOS, status) CRT Controller 26—29, 404-6 register (see CRT Status register) video subsystem 477, 479, 485—86, 487-88 Subroutines linking 11, 408, 418-20 memory models 418-19 parameter passing 418—20 structure BASIC 416-17, 420 C 408-9, 418-19 FORTRAN 411-13, 418-19 Pascal 413-15, 419 Sutherland, I.E. 217

## T

Text. See also Attributes alphanumeric mode 66-74, 456-59, 464-65, 483-84

 $\bullet$ 

Text (continued) graphics mode (see names of individual adapters) Tiling. See Bit block, tiling TMS34010 426

## U

Underline attribute 49-51, 56, 442. See also Attributes, alphanumeric mode

## $\overline{\mathbf{V}}$

Van Aken, J.R. 225, 232 Van Dam, A. 246 VDI (Virtual Device Interface) 429 Vertical interrupt EGA 374-81, 385-86 MCGA 374, 381-86 VGA 374-81, 385-86 Vertical sync. See Retrace, vertical VGA (Video Graphics Array) about 6 alphanumeric mode attributes 60—64, 320-21 character generator 47—49, 306-13, 441, 473-77, 504-10 data representation 47—49, 316, 318-20 BIOS 435 graphics I/O bit block 352-59 circle 242 ellipse 230—41 line 208 pixel 136, 154, 462-63 text 270, 288-92, 458-59, 464-65, 483-84 graphics mode attributes 110 character generator 288—92, 441,473-77 data representation 91-92 VGA Adapter 43, 381, 435. See also VGA Video adapter 2, 3. See also names of individual adapters Video bandwidth. See Dot clock Video BIOS. See BIOS Video buffer about 15-16 address map 41—43 CPU access 41—43, 478, 480 data representation alphanumeric mode 47—49, 300-305 graphics mode 87—92

Video buffer (continued) fill about 154 CGA 155-56 EGA 157-59 HGC 156 InColor Card 159-60 MCGA 160 VGA 157-59 paging 74-76, 453-54 panning 386—92 resizing 392—94 scrolling 454—56 split screen 396—400 Video Control Data Area. See Video Display Data Area Video DAC (Digital-to-Analog Converter) about 6, 58—59 programming 59-63, 442, 467-68, 470-72 Video display about 2—6, 15 resolution 4—6 Video Display Data Area (VDDA) about 9-10 format 436-38 variables ACTIVE\_PAGE 40, 448, 453, 465 ADDR\_6845 20, 40, 50, 75, 329, 377, 389, 394, 397, 448 CRT\_COLS 20, 40, 284, 286, 329, 339, 401, 404, 448, 465 CRT\_LEN 40, 326, 394, 404, 448,475 CRT\_MODE 40, 329, 339, 377, 388, 394, 448, 465 CRT\_MODE\_ SET 40, 50, 102, 335, 448, 468 CRT\_PALETTE 40, 64, 100, 102, 448, 460, 468 CRT\_START 20, 40, 75, 401, 448, 453 CURSOR\_ MODE 40,77, 448, 450-51, 452, 475 CURSOR\_POSN 40, 448, 451-52, 454, 464, 483 INFO 437, 449, 450, 465, 479-80 INFO\_3 437, 449, 479 POINTS 271, 277-78, 286, 324, 326, 389, 391, 394, 404, 449, 475-76 ROWS 324, 326, 394, 448, 475-76, 494 SAVE\_ PTR 438-40, 443-46

Video Formatter (MCGA) 58-59 Video modes about 28—29 alphanumeric about 46—47 attributes 49-63 data representation 47—49 BIOS interface 7-9, 36—38 determining BIOS 9, 465 Hercules 404-6 establishing 7—8, 38—40, 323-27, 448-50 graphics about 86 attributes 100-110 data representation 87-92 hardware control 30—40 Video monitor. See Video display Video page. See Video buffer, paging

### W

Window alphanumeric mode 337—41 Microsoft Windows 429-31 Write mode. See Pixel, value, setting

## $\mathbf x$

xMode register 34, 316, 321

## Richard Wilton

Richard Wilton has been programming computers since the late 1960s. He has written systems software and graphics applications in FORTRAN, Pascal, C, Forth, and assembly language. His articles and reviews have appeared in several computer publications, including BYTE, Computer Language, and The Seybold Outlook on Professional Computing. Wilton lives in Los Angeles, California.

The manuscript for this book was prepared and submitted to Microsoft Press in electronic form. Text files were processed and formatted using Microsoft Word.

Cover design by Becker Design Associates Interior text design by Darcie S. Furlan Illustrations created on Adobe Illustrator™ by Nick Gregoric and Rick Bourgoin Chapter opener artwork by Chuck Solway Principal typographer: Ruth Pettis Principal production artist: Peggy Herman

Text and display composition by Microsoft Press in Times Roman, using the Magna composition system and the Linotronic 300 laser imagesetter.

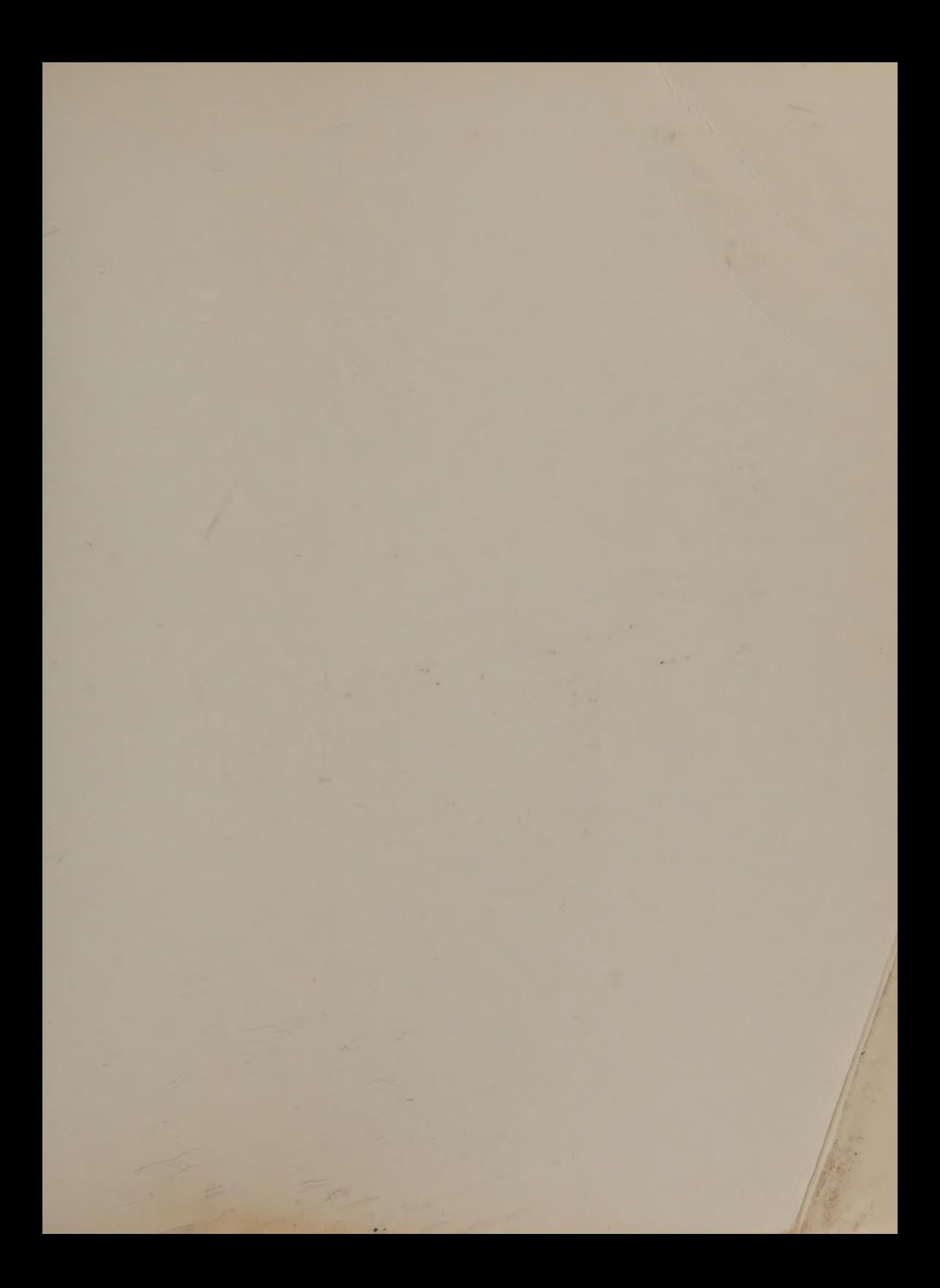

Round out your microcomputer bookshelf with these Microsoft Press titles:

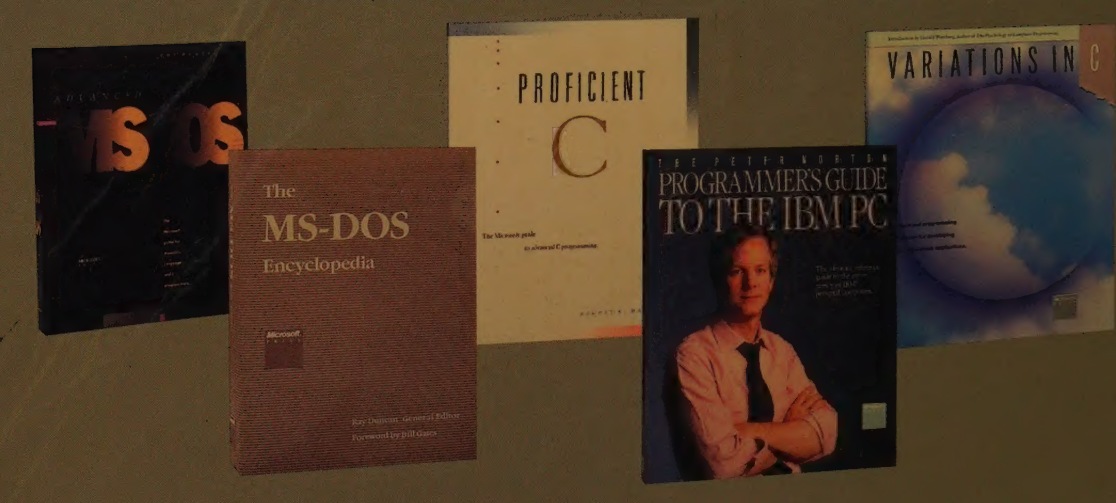

## **RICHARD WILTON**

Here, for serious programmers, is all the information needed to exploit exciting PC and PS/2 video capabilities to produce fast, professional, even stunning, video graphics. No matter what your hardware configuration-EGA, CGA, HGC, MDA, VGA, or MCGA-you'll find specialized, comprehensive advice and examples to help you tackle the exacting problems of video programming.

Author Wilton details PC and PS/2 video hardware and provides a refresher on the ROM BIOS video support routines. He also covers the fundamentals of hardware architecture, video display modes, and the program/hardware interface, all of which are prerequisites for effective video programming. The heart of the book includes tested techniques and valuable insights, accompanied by scores of source code examples, for creating a variety of text and graphics output, including lines, circles and ellipses, region fill, graphics text, alphanumeric character sets, bit blocks, and animation. In addition, programmers will find advanced information on vertical retrace interrupts, bit planes, linking video hardware drivers to high-level programs, and using commercial video output packages.

A one-of-a-kind resource for every system-level programmer, application. designer, and programming enthusiast.

**U.S.A. \$24.95** U.K. £22.95 \$37.95 Aust. (recommended)

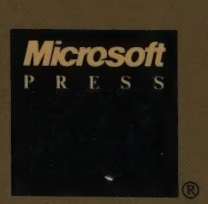

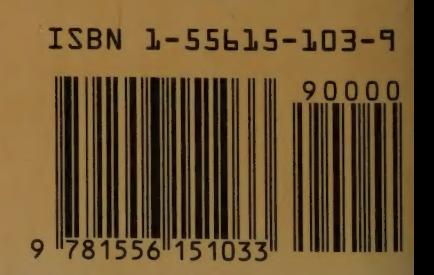